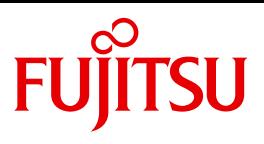

# openFT V12.0 für Windows-Systeme

Managed File Transfer in der offenen Welt

**Benutzerhandbuch** 

Ausgabe September 2012

# **Kritik**… **Anregungen**… **Korrekturen**…

Die Redaktion ist interessiert an Ihren Kommentaren zu diesem Handbuch. Ihre Rückmeldungen helfen uns, die Dokumentation zu optimieren und auf Ihre Wünsche und Bedürfnisse abzustimmen.

Sie können uns Ihre Kommentare per E-Mail an [manuals@ts.fujitsu.com](mailto:manuals@ts.fujitsu.com) senden.

# **Zertifizierte Dokumentation nach DIN EN ISO 9001:2008**

Um eine gleichbleibend hohe Qualität und Anwenderfreundlichkeit zu gewährleisten, wurde diese Dokumentation nach den Vorgaben eines Qualitätsmanagementsystems erstellt, welches die Forderungen der DIN EN ISO 9001:2008 erfüllt.

cognitas. Gesellschaft für Technik-Dokumentation mbH [www.cognitas.de](http://www.cognitas.de)

# **Copyright und Handelsmarken**

Copyright © Fujitsu Technology Solutions GmbH 2012.

Alle Rechte vorbehalten. Liefermöglichkeiten und technische Änderungen vorbehalten.

Alle verwendeten Hard- und Softwarenamen sind Handelsnamen und/oder Warenzeichen der jeweiligen Hersteller.

# **Inhalt**

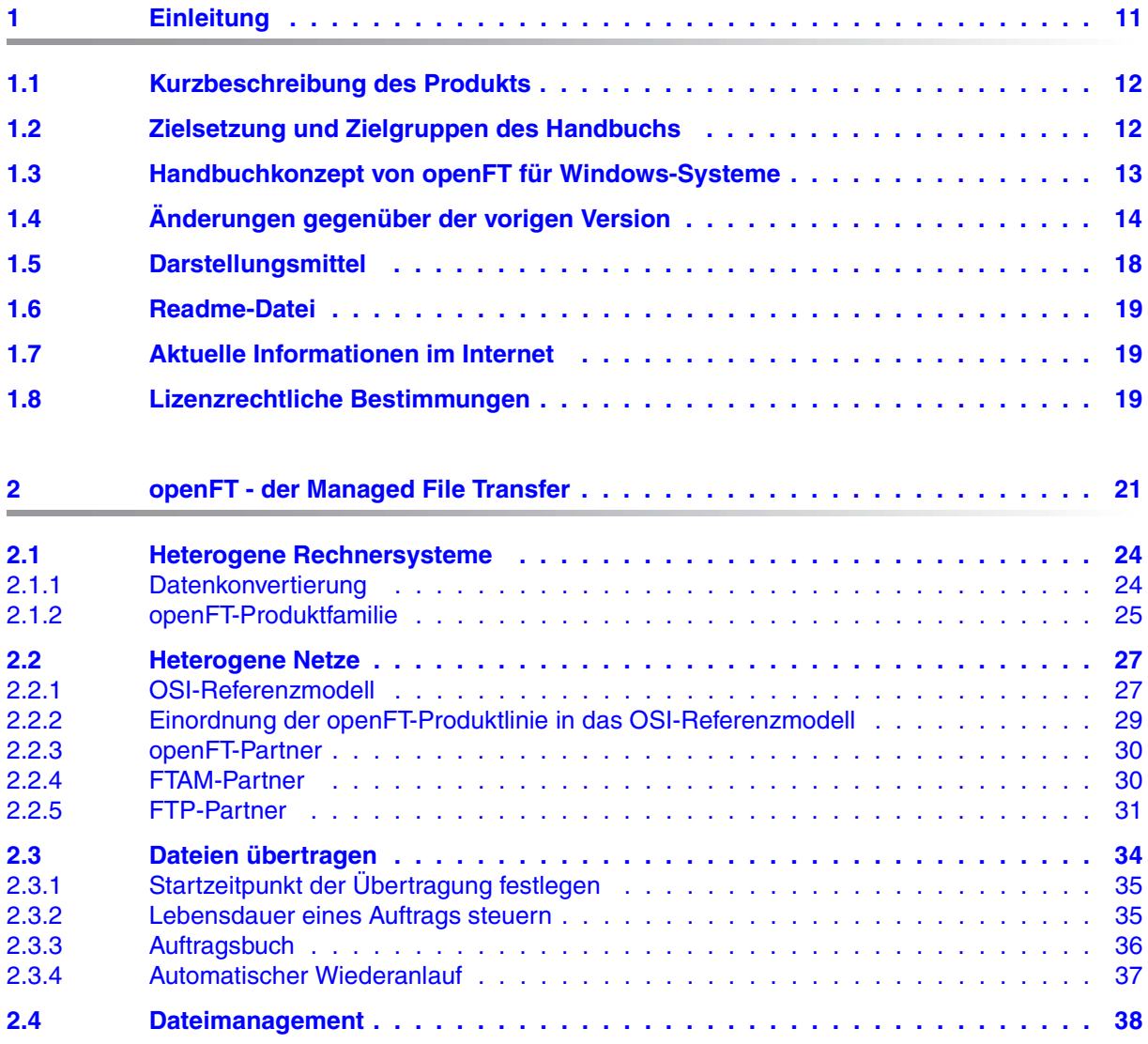

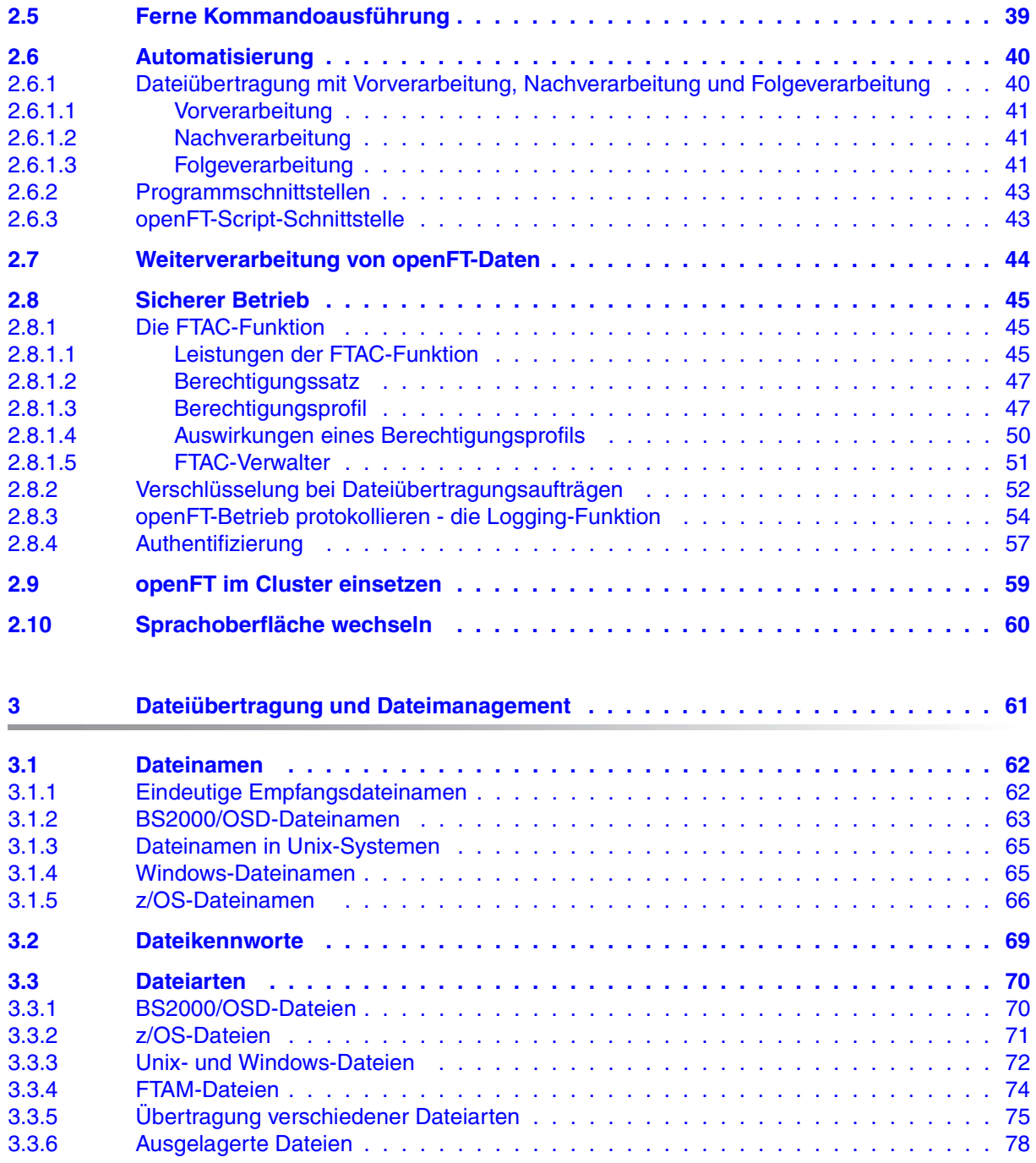

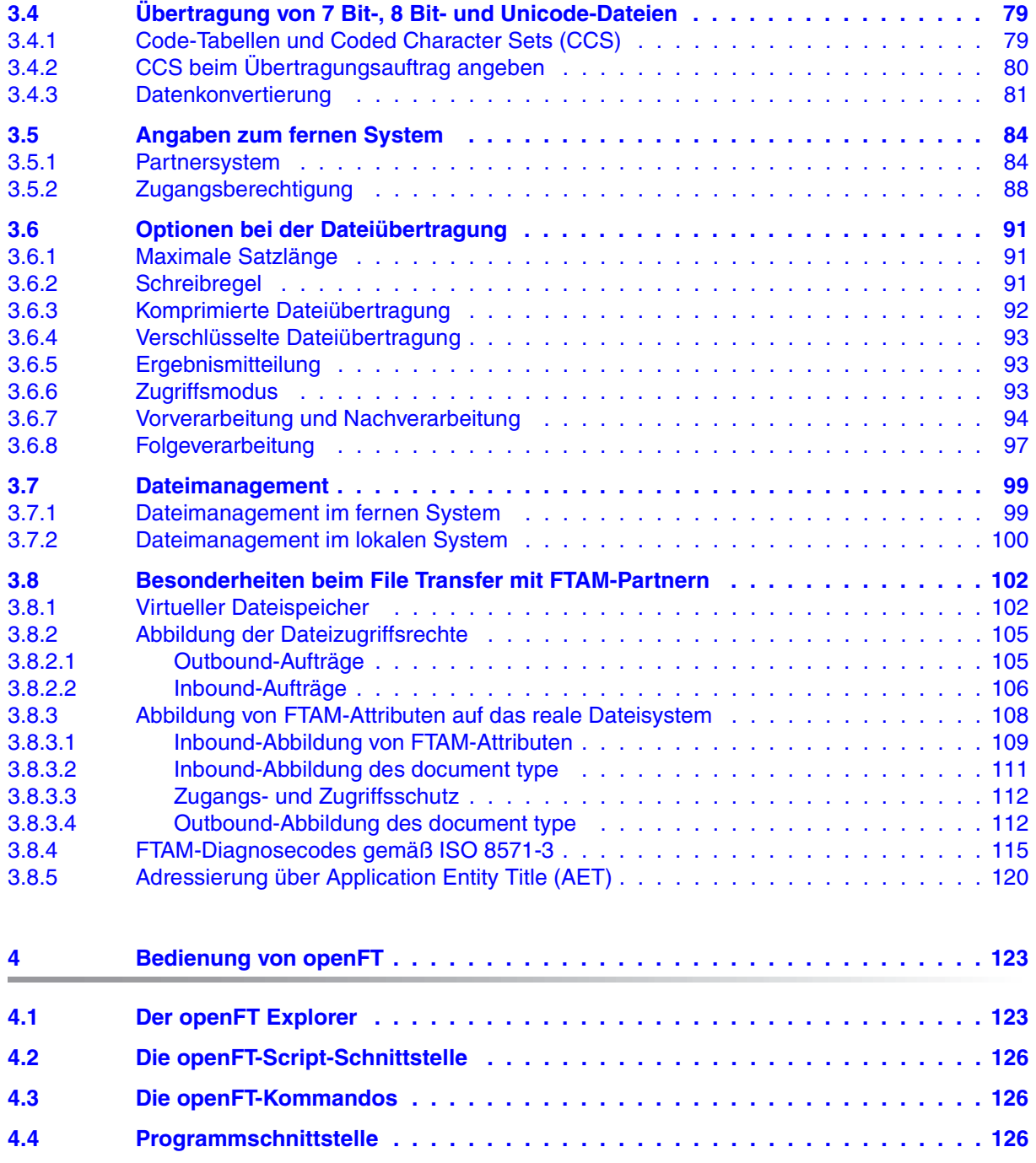

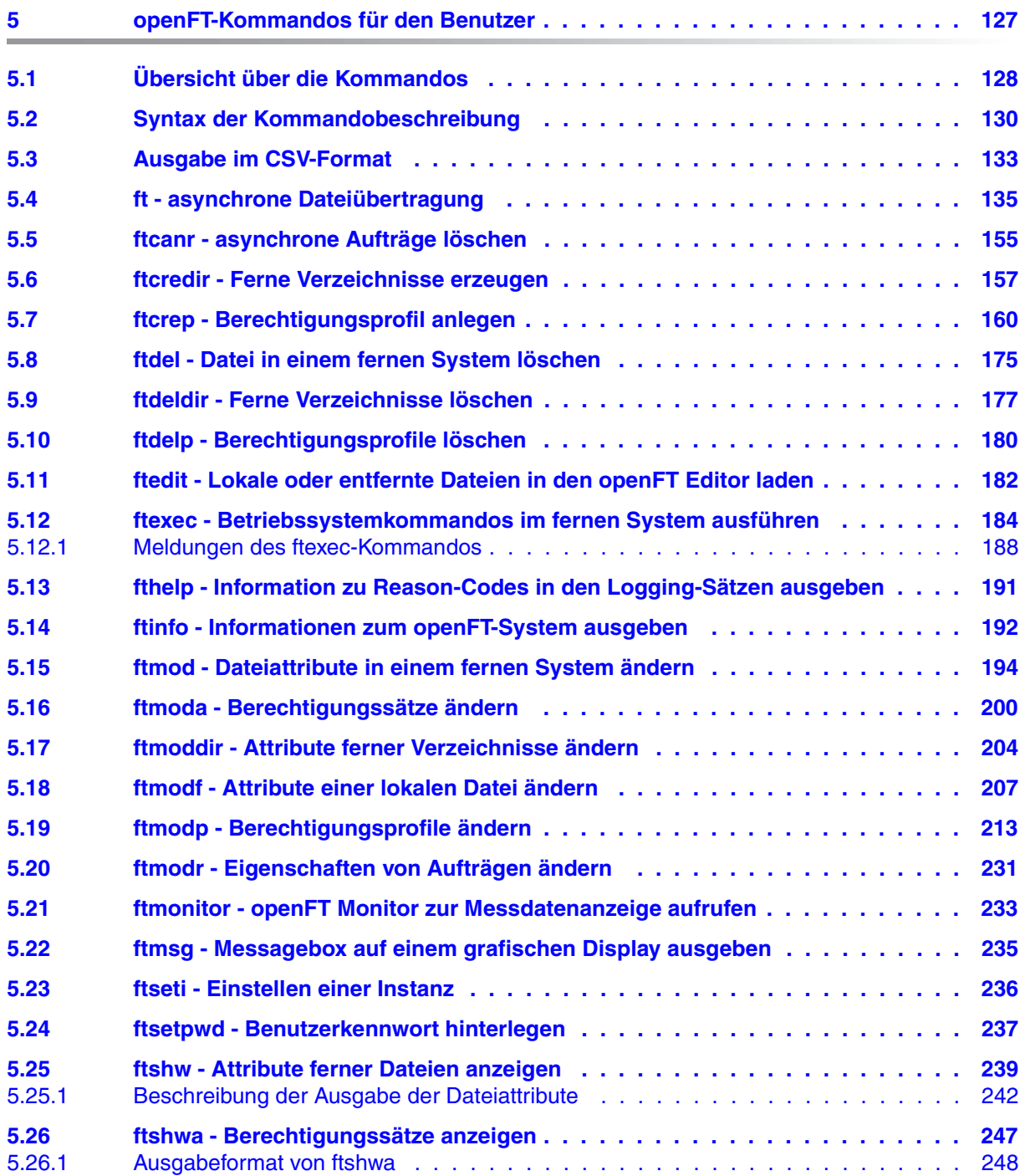

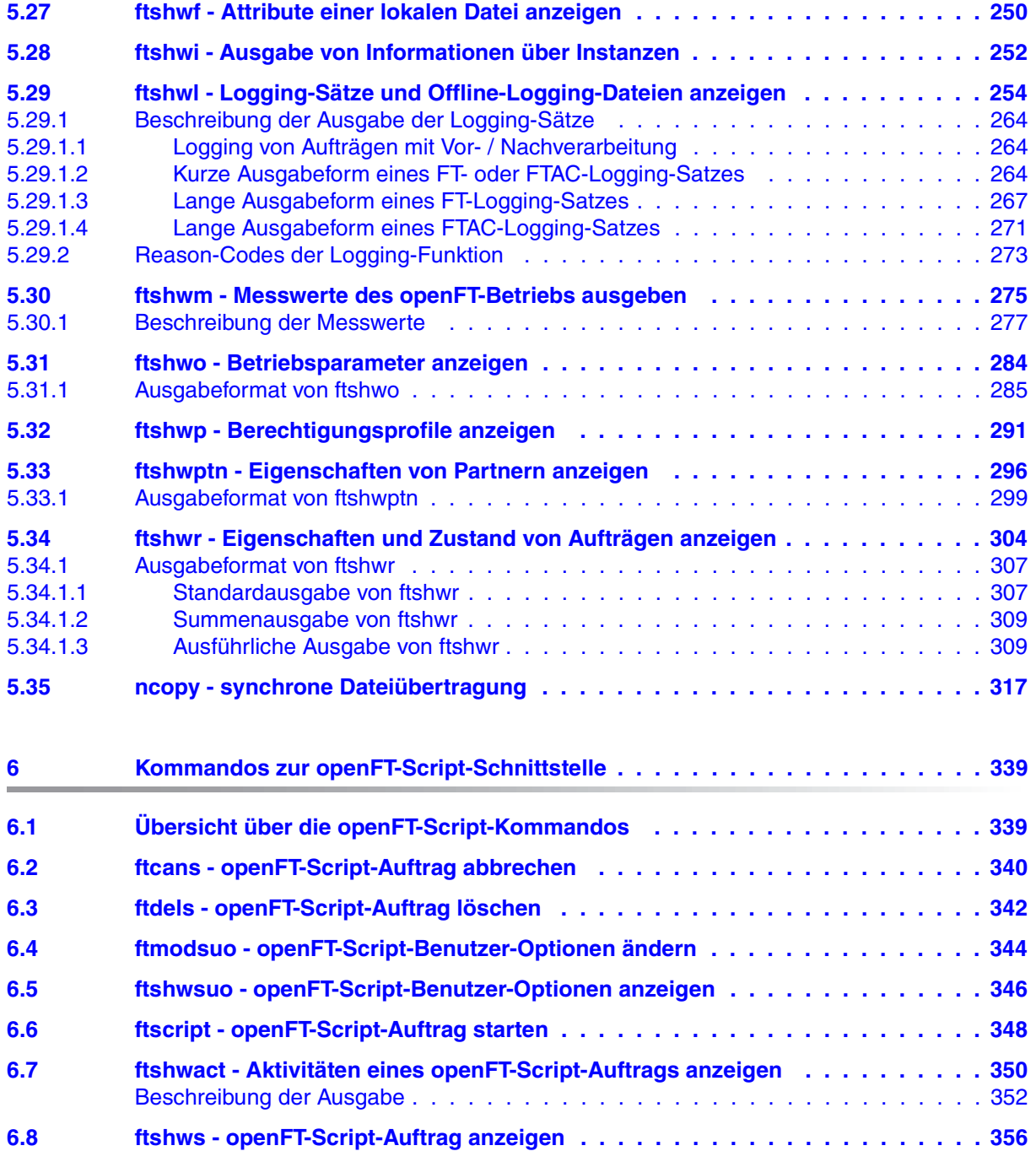

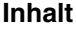

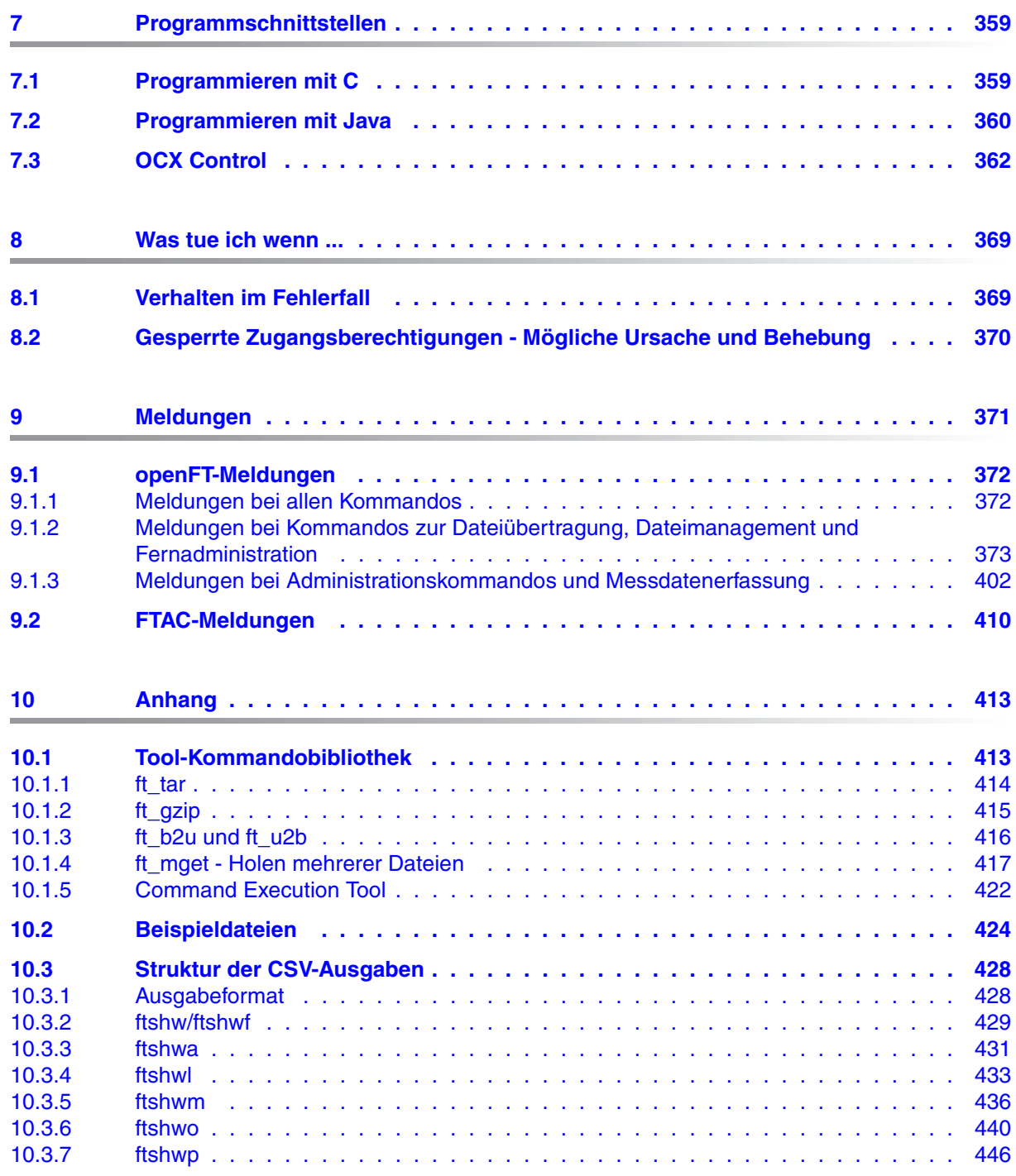

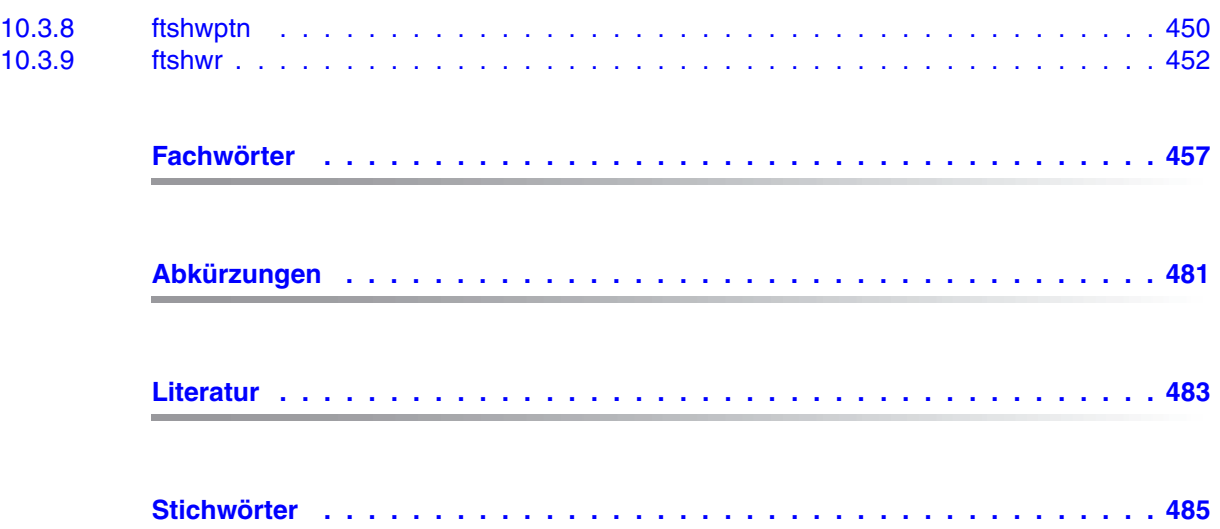

# <span id="page-10-0"></span>**1 Einleitung**

Die openFT-Produktfamilie überträgt und verwaltet Daten

- automatisiert
- sicher
- kostengünstig.

Das sichere und komfortable Übertragen von Daten - der File Transfer - ist eine wichtige Funktion in einem leistungsfähigen Rechnerverbund. Innerhalb eines Unternehmens sind die Arbeitsplatz-PCs untereinander vernetzt und meistens mit einem Mainframe, einem Unix-basierten Server oder einem Windows-Server gekoppelt. So kann ein großer Teil der Verarbeitungsleistung direkt am Arbeitsplatz erbracht werden, während für andere Fälle Daten via File Transfer zum Mainframe übertragen und dort weiterverarbeitet werden. Dabei können die Standorte der einzelnen Rechner weit voneinander entfernt liegen. Fujitsu Technology Solutions bietet eine umfangreiche File-Transfer-Produktlinie, die openFT-Produktfamilie, für folgende Systemplattformen:

- $BS2000/OSD<sup>®</sup>$
- Solaris<sup>™</sup> (SPARC<sup>®</sup>/Intel<sup>™</sup>), LINUX<sup>®</sup>, AIX<sup>®</sup>, HP-UX<sup>®</sup>
- $\bullet$  Microsoft<sup>®</sup> Windows Vista<sup>TM</sup>, Windows<sup>TM</sup> 7, Windows Server 2008<sup>TM</sup> und Windows Server 2008 R2<sup>TM</sup>
- $\bullet$  z/OS (IBM®)

## <span id="page-11-0"></span>**1.1 Kurzbeschreibung des Produkts**

openFT für Windows ist das File-Transfer-Produkt für Rechner mit den Betriebssystemen Windows VistaTM, WindowsTM 7, Windows Server 2008TM und Windows Server 2008 R2TM von Microsoft®.

Alle openFT-Produkte kommunizieren untereinander über das durch Fujitsu festgelegte openFT-Protokoll (früher: FTNEA-Protokoll). Da auch etliche andere FT-Produkte dieses Protokoll unterstützen, bestehen vielfältige Kopplungsmöglichkeiten zu anderen Betriebssystemen.

Wird zusätzlich openFT-FTAM eingesetzt, dann unterstützt openFT außerdem das in der ISO-Norm FTAM (ISO - International Organization for Standardization, FTAM - File Transfer Access and Management) standardisierte File-Transfer-Protokoll. Dadurch sind weitere Kopplungen zu Systemen anderer Hersteller möglich, deren File-Transfer-Produkte diese Norm ebenfalls unterstützen.

Wird zusätzlich openFT-FTP eingesetzt, dann unterstützt openFT auch das FTP-Protokoll. Damit ist eine Kopplung zu beliebigen FTP-Servern möglich.

openFT bietet mit der integrierten FTAC-Funktion einen erweiterten Zugangs- und Zugriffsschutz (FTAC steht für **F**ile **T**ransfer **A**ccess **C**ontrol).

# <span id="page-11-1"></span>**1.2 Zielsetzung und Zielgruppen des Handbuchs**

Dieses Handbuch wendet sich an denjenigen, der Dateien mit openFT für Windows übertragen will. Der Einsatz der FTAC-Funktion wird erklärt.

Zum Verständnis des Handbuchs sind Kenntnisse von Windows-Betriebssystemen nützlich.

### <span id="page-12-0"></span>**1.3 Handbuchkonzept von openFT für Windows-Systeme**

Die vollständige Beschreibung von openFT und seinen optionalen Komponenten umfasst vier Handbücher. Die Beschreibung ist folgendermaßen auf die Handbücher verteilt:

- openFT für Windows-Systeme Installation und Administration Das Systemverwalterhandbuch richtet sich an FT-, FTAC- und ADM-Verwalter. Es beschreibt:
	- die Installation von openFT und seinen optionalen Komponenten
	- Betrieb, Steuerung und Überwachung des FT-Systems und der FTAC-Umgebung
	- die Administrationskommandos für FT- und FTAC-Verwalter
	- die Konfiguration und den Betrieb eines Fernadministrations-Servers und eines ADM-Trap-Servers
- openFT für Windows-Systeme Managed File Transfer in der offenen Welt Das Benutzerhandbuch richtet sich an den openFT-Benutzer und beschreibt:
	- die grundsätzlichen Funktionen der openFT-Produktfamilie
	- die Konventionen für den File Transfer zu Rechnern mit verschiedenen Betriebssystemen
	- Details zur Realisierung von FTAM
	- die openFT-Benutzerkommandos
	- die openFT-Script-Kommandos
	- Meldungen der verschiedenen Komponenten
- openFT für Unix- und Windows-Systeme C-Programmschnittstelle Dieses Handbuch richtet sich an C-Programmierer und beschreibt die C-Programmschnittstelle auf Unix- und Windows-Systemen.
- openFT für Unix- und Windows-Systeme openFT-Script-Schnittstelle Dieses Handbuch richtet sich an XML-Programmierer und beschreibt:
	- die openFT-Script-Kommandos
	- die XML-Anweisungen der openFT-Script-Schnittstelle

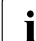

i Viele der in den Handbüchern beschriebenen Funktionen sind auch über die grafische Oberfläche von openFT, den openFT Explorer, verfügbar. Mit dem openFT Explorer wird eine ausführliche Online-Hilfe ausgeliefert, in der die Bedienung mit allen Dialogen beschrieben wird.

# <span id="page-13-0"></span>**1.4 Änderungen gegenüber der vorigen Version**

In diesem Abschnitt finden Sie die Änderungen von openFT V12.0 für Windows gegenüber openFT V11.0 für Windows.

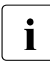

i Die funktionalen Erweiterungen der openFT-Kommandos, die entweder den Ver-<br>In Hughter oder den Benutzer betreffen, stehen auch im openFT-Explorer zur Verfügte walter oder den Benutzer betreffen, stehen auch im openFT Explorer zur Verfügung. Details finden Sie in der zugehörigen Online-Hilfe unter dem Thema *Neue Funktionen*.

### **Konfigurations-Editor für Fernadministration**

Mit dem neuen Konfigurations-Editor bietet openFT eine grafische Oberfläche, mit der eine Konfigurationsdatei für die Fernadministration erstellt oder geändert werden kann. Die Konfiguration ist sofort im Konfigurations-Editor als Baumstruktur sichtbar und entspricht der späteren Darstellung im openFT Explorer.

Der Konfigurations-Editor wird über den openFT Explorer gestartet.

### **Erweiterte Logging-Funktionen**

Die Logging-Funktionen wurden wie folgt erweitert:

● Umschalten der Logging-Datei und Offline-Logging

Die Logging-Datei kann im laufenden Betrieb gewechselt werden. Nach dem Umschalten werden neue Logging-Sätze in eine neue Logging-Datei geschrieben. Die bisherige Logging-Datei bleibt als Offline-Logging-Datei bestehen; ihre Logging-Sätze können weiterhin mit openFT-Mitteln angesehen werden.

Dazu wurde die Kommandoschnittstelle wie folgt erweitert:

– *ftmodo*:

Neue Option *-lf=c* zum Umschalten der Logging-Datei.

– *ftshwl*:

Neue Optionen *-lf*, *-tlf* und *-plf* , um Logging-Sätze aus Offline-Logging-Dateien anzusehen.

Neue Option *-llf*, um die Namen aller Logging-Dateien (einschließlich Offline-Logging-Dateien) auszugeben.

– *ftdell*:

Neues Selektionskriterium*-tlf*, um Offline-Logging-Dateien zu löschen.

● Automatisches Löschen von Logging-Sätzen

Per Betriebsparameter können Zeitintervalle für das automatische Löschen von Logging-Sätzen eingestellt werden. Dazu wurde das Kommando *ftmodo* um die neuen Optionen *-ld*, *-lda*, *-ldd* und *-ldt* erweitert. Die Einstellungen können über das Kommando *ftshwo* angezeigt werden.

● Pollingfunktion für die Ausgabe von Logging-Sätzen

Bei *ftshwl* lassen sich mit den neuen Optionen *-po* und *-pnr* Zeitintervall und Anzahl der Wiederholungen (Polling) einstellen.

Wildcards für Partnernamen bei der Ausgabe von Logging-Sätzen

Bei *ftshwl* kann man für den Partnernamen (-pn=) auch die Wildcard-Symbole "\*" und "?" angeben.

#### **Erweiterte Security-Funktionen**

Importieren von Schlüsseln

Mit dem neuen Kommando *ftimpk* lassen sich sowohl extern erzeugte private Schlüssel als auch öffentliche Schlüssel von Partnersystemen importieren.

- Verfallsdatum und Authentifizierungsstufe von RSA-Schlüsseln
	- Mit dem neuen Kommando *ftmodk* kann man für Schlüssel, die zur Authentifizierung von Partnersystemen verwendet werden, ein Verfallsdatum festlegen und die Authentifizierungsstufe (1 oder 2) ändern.

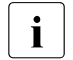

Die Authentifizierungsstufe 2 wurde mit openFT V11.0B eingeführt und er-<br>Intillt böhere Sicherheitsanforderungen füllt höhere Sicherheitsanforderungen.

- Mit dem neuen Kommando *ftshwk* kann man die Eigenschaften der im System hinterlegten Schlüssel ausgeben.
- Bei *ftshwl* wird die Authentifizierungsstufe angezeigt (Ausgabeparameter SEC-OPTS, neue Werte LAUTH2 und RAUTH2).
- Datenverschlüsselung erzwingen

Mit der neuen Option *-c* im Kommando *ftmodo* kann die Datenverschlüsselung für Dateiübertragungs- und Administrations-Aufträge generell erzwungen werden. Die Einstellung ist getrennt für Inbound- und Outbound-Aufträge möglich.

Nach Neuinstallation verwendet openFT standardmäßig einen RSA-Schlüssel mit der Länge 2048 Bit.

#### **Erweiterte Partnerverwaltung**

Ein Partner in der Partnerliste kann auch für Inbound-Aufträge explizit deaktiviert werden.

Dazu wurde bei den Kommandos *ftaddptn* und *ftmodptn* die neue Option *-ist* eingeführt. Der aktuelle Zustand (aktiviert/deaktiviert) wird bei *ftshwptn* im Ausgabeparameter INBND angezeigt.

● Serialisierung von asynchronen Outbound-Aufträgen zu bestimmten Partnern

Mit der neuen Option *-rqp* in den Kommandos *ftaddptn* und *ftmodptn* lässt sich steuern, ob asynchrone Outbound-Aufträge zu einem bestimmten Partner grundsätzlich seriell ausgeführt werden oder ob parallele Verbindungen erlaubt sind. Diese Eigenschaft wird bei *ftshwptn* im Ausgabeparameter REQU-P angezeigt.

#### **Erweiterte Auftragsverwaltung**

Globale Auftrags-Identifikation

Bei einem FT-Auftrag wird die Auftragsnummer des Initiators an den Responder übermittelt und ist dort als globale Auftrags-Identifikation sichtbar. Damit lässt sich ein Auftrag zwischen Initiator und Responder eindeutig zuordnen.

Die Kommandos *ftshwr* und *ftshwl* wurden wie folgt erweitert:

- Im Responder wird die globale Auftrags-Identifikation jeweils im neuen Ausgabeparameter GLOB-ID angezeigt.
- Mit dem neuen Parameter *-gid* kann in beiden Kommandos nach einer globalen Auftrags-Identifikation selektiert werden.

### **Betrieb mit und ohne CMX**

Mit der neuen Option *-cmx* im Kommando *ftmodo* kann zwischen den Betriebsmodi "mit CMX" und "ohne CMX" gewechselt werden. Der aktuelle Modus wird beim Kommando *ftshwo* im Ausgabeparameter USE CMX angezeigt.

Nach Neuinstallation ist der Betriebsmodus "ohne CMX" eingestellt.

### **Erweiterte Diagnose**

Mit der neuen Option -*troll* im Kommando *ftmodo* kann der Trace für die unteren Protokollschichten im laufendem Betrieb ein- und ausgeschaltet und der Trace-Umfang gesteuert werden.

Die aktuelle Einstellung wird beim Kommando *ftshwo* im Ausgabeparameter OPTIONS-LL (Zeile FUNC) angezeigt.

#### **Messdaten-Anzeige über Windows-Leistungsüberwachung**

Die Messdaten von openFT lassen sich auch über die Windows-Leistungsüberwachung anzeigen. Die Anzeige wird über die Windows-Systemsteuerung aktiviert.

#### **Erweiterung der C-Programmschnittstelle und der openFT-Script-Schnittstelle**

Die Programmschnittstelle wurde um folgende Funktionsgruppen erweitert:

- *ft\_sd*<sup>\*</sup> zur Ermittlung der Attribute aller Dateien eines Dateiverzeichnisses im fernen System.
- *ft\_xc\** zur synchronen Ausführung eines Kommandos im fernen System.

Die openFT-Script-Schnittstelle wurde um folgende Kommandos zum variablen Ablegen von openFT-Script-Aufträgen erweitert:

- *ft\_modsuo* zum Ändern von openFT-Script-Benutzer-Optionen.
- *ft\_shwsuo* zum Anzeigen von openFT-Script-Benutzer-Optionen.

#### **Lizenzschlüssel-Verwaltung in Windows-Systemen**

Die Funktionalität von openFT und eventueller Zusatzkomponenten wird auf Windows-Systemen mit Lizenzschlüsseln freigeschaltet. Ohne Lizenzschlüssel läuft openFT ab Installationsdatum für 30 Tage ohne Einschränkungen, darf jedoch ausschließlich für Evaluierungszwecke verwendet werden.

Für die Verwaltung der Lizenzschlüssel wurden drei neue Kommandos eingeführt:

- *ftaddlic*: Lizenzschlüssel hinzufügen
- *ftshwlic*: Lizenzschlüssel anzeigen
- *ftremlic*: Lizenzschlüssel entfernen

### **Sonstige Änderungen**

- Die Kommandos *ft* und *ncopy* erhalten die zusätzlichen Aliasnamen *ftacopy* (für *ft*) und *ftscopy* (für *ncopy*), um Verwechslungen mit Kommandos des Betriebssystems oder anderer Hersteller zu vermeiden.
- Das Kommando *ftinfo* wurde erweitert und gibt zusätzliche Informationen aus.

● Die maximale Satzlänge bei Dateiübertragungsaufträgen und beim Setzen lokaler Dateiattribute wurde auf 65535 erhöht. Dies betrifft folgende Kommandos und Optionen:

```
– ncopy -r=
– ft -r=
```
- *ftmodf -rl=*
- Migrationshilfe für Ablösung des TNS

Für den Umstieg auf den TNS-losen Betrieb steht das Tool *tns2ptn* zur Verfügung. *tns2ptn* ist dazu gedacht, aus TNS-Einträgen mit Adressformat RFC1006 Kommandos zu erzeugen, mit denen passende Einträge in der Partnerliste erstellt werden können.

- Die Beschreibung von dynamischen Partnern wurde präzisiert. In diesem Zusammenhang wurden die Partnertypen "Benannte Partner", "Eingetragene dynamische Partner" und "Freie dynamische Partner" eingeführt.
- Die Beschreibung der CSV-Ausgaben für die SHOW-Kommandos (*ftshw*, *ftshwa*, ...) wurde erheblich erweitert.

## <span id="page-17-0"></span>**1.5 Darstellungsmittel**

In diesem Handbuch werden folgende Darstellungsmittel verwendet:

```
dicktengleiche Schrift
```
Dicktengleiche Schrift wird für Eingaben und Beispiele verwendet.

*kursive Schrift*

Kursive Schrift wird im Fließtext verwendet, um Namen, Variablen und Werte auszuzeichnen, z.B. Dateinamen, Instanznamen, Menüs, Kommandos und deren Optionen.

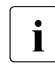

i für Hinweistexte

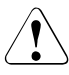

für Warnhinweise.

Für die Kommandobeschreibung werden zusätzliche Darstellungsmittel verwendet, siehe [Abschnitt "Syntax der Kommandobeschreibung" auf Seite 130.](#page-129-1)

## <span id="page-18-0"></span>**1.6 Readme-Datei**

Funktionelle Änderungen und Nachträge der aktuellen Produktversion zu diesem Handbuch entnehmen Sie bitte gegebenenfalls den produktspezifischen Readme-Dateien.

Sie finden die Dateien auf Ihrem Rechner direkt im openFT-Installationsverzeichnis.

# <span id="page-18-1"></span>**1.7 Aktuelle Informationen im Internet**

Aktuelle Informationen zur openFT-Produktfamilie finden Sie im Internet unter *[http://de.ts.fujitsu.com/openft](http://de.ts.fujitsu.com/products/software/openseas/openft.html)*.

## <span id="page-18-2"></span>**1.8 Lizenzrechtliche Bestimmungen**

Für die Nutzung von *libxml2*, xerces-J und OpenSSL für Secure FTP gelten lizenzrechtliche Bestimmungen. Die Details finden Sie im Handbuch "openFT V12.0 für Windows-Systeme - Installation und Administration".

# <span id="page-20-0"></span>**2 openFT - der Managed File Transfer**

Managed File Transfer ist ein Begriff, der den hohen Anspruch der openFT-Produkte dokumentiert. Hohe Ansprüche an einen unternehmensweiten File Transfer resultieren zum einen aus der heute üblichen Vielfalt hinsichtlich der installierten Hard- und Software, zum anderen aus den unterschiedlichen, den Bedürfnissen Ihres Unternehmens entsprechenden Anforderungen an die Datenübertragung selbst. Ein weiterer wichtiger Aspekt für einen unternehmensweiten File Transfer sind die von openFT gebotenen Automatisierungsmöglichkeiten und Sicherheitsfunktionen. Darüber hinaus lässt die **Zentrale Administration** eines openFT-Netzes und die Darstellung der Betriebszustände openFT zum **verwalteten File Transfer** werden.

Fujitsu Technology Solutions bietet für den Managed File Transfer die umfangreiche openFT-Produktfamilie an, mit der **heterogene Rechnersysteme** (Hardware und Software) vieler Hersteller vom Mainframe bis zum PC bedient werden können. Die openFT-Produkte können auf Betriebssystemen wie Windows, Unix-Systemen, BS2000/OSD, z/OS und anderen eingesetzt werden.

Auch **heterogene Netze** wie z.B. TCP/IP, NEA, ISO-FTAM, X.21/X.25 und ISDN stellen für openFT kein Hindernis dar. Die ständige Integration neuer Plattformen und Netztypen garantiert auch für die Zukunft eine hohe Verfügbarkeit der openFT-Produkte. Nicht alle Netze werden auf allen Plattformen unterstützt.

Die Integration der **ISO-Norm 8571 FTAM** (File Transfer, Access and Management) garantiert einheitliche Schnittstellen für Aufträge zu openFT-Partnern und beliebigen FTAM-Partnern (nicht unter z/OS verfügbar).

Die Unterstützung des **FTP-Protokolls** ermöglicht die Anbindung zu FTP-Servern und von FTP-Clients auf beliebigen Plattformen.

Funktionen wie z.B. Auftragsspeicherung, automatischer Wiederanlauf, Job- und Dateimanagement, Folgeverarbeitung, Betriebsmittelsteuerung, Programmschnittstellen, Verschlüsselung und Authentifizierung zeigen die immense Leistungsbreite und machen die openFT-Produkte zum Managed File Transfer.

Die **Auftragsspeicherung** ermöglicht es Ihnen, die Übertragung durch **asynchronen File Transfer** gezielt zu einem gewünschten Zeitpunkt zu starten, beispielsweise um Gebühren zu sparen oder das Eintreffen bestimmter Ereignisse abzuwarten. Der **automatische Wiederanlauf** gewährleistet im Störungsfall, z.B. Netz- oder Rechnerausfall, eine konsistente Weiterführung der Datenübertragung nach Beendigung der Störung.

**Automatisierung** wird u.a. durch die Möglichkeit zur Vor-, Nach- und Folgeverarbeitung realisiert:

- Lokale oder ferne **Vorverarbeitung** ermöglicht es, innerhalb eines Sende- bzw. Empfangsauftrags Daten zu erzeugen, z.B. durch Starten eines Jobs, und diese anschließend zum fernen bzw. lokalen System zu übertragen.
- Lokale oder ferne **Nachverarbeitung** ermöglicht es, die übertragenen Daten innerhalb eines Empfangs- bzw. Sendeauftrags weiter zu verarbeiten.
- Innerhalb eines Auftrags kann sowohl eine Vor- als auch eine Nachverarbeitung durchgeführt werden.
- **Folgeverarbeitung** erlaubt den Start eines beliebigen Jobs im Anschluss an eine Dateiübertragung. Den Start der Folgeverarbeitung können Sie abhängig vom Erfolg der Übertragung definieren.

Die **Programmschnittstellen** gestatten die Implementierung von openFT-Funktionen in Programmen.

**Dateimanagement** im fernen und im lokalen System bietet z.B. die Möglichkeit, Dateieigenschaften zu verändern.

Die **Betriebsmittelsteuerung** erlaubt es, Dateiübertragungsaufträge zu einem beliebigen Zeitpunkt zu hinterlegen und erst bei Verfügbarkeit des Partnersystems automatisch ausführen zu lassen. Die Verwendung von Monitor-Jobvariablen im BS2000/OSD ist ebenfalls möglich.

Beim **synchronen File Transfer** müssen Sie auf das Ende der Ausführung der Datenübertragung warten und können im Anschluss daran sofort auf das Ergebnis reagieren.

Der Schutz des eigenen Datenbestandes bekommt innerhalb eines Unternehmens angesichts offener Netze einen immer höheren Stellenwert. Die in die openFT-Produkte integrierte **FTAC-Funktionalität** (optional in openFT für BS2000/OSD und openFT für z/OS) bietet umfangreiche und individuell skalierbare Schutzfunktionen:

- Entkopplung von Zugangs- und Login-Berechtigung
- Zugriffsrechte abhängig von Partnersystemen
- benutzerspezifische Zugriffsrechte
- flexible Abstufung der Zugriffsrechte
- Protokollierung jeder Berechtigungsprüfung

Die **Protokollierung** von Dateiübertragungsaufträgen und Berechtigungsüberprüfungen erlaubt eine Auswertung vergangener Aufträge und Zugriffe und stellt somit ein weiteres Sicherheitsmerkmal dar.

Die **Verschlüsselung** von Auftragsbeschreibungs- und Übertragungsdaten ist eine weitere Schutzstufe von openFT. Zu den Auftragsbeschreibungsdaten gehören unter anderem die Berechtigungsdaten zum Zugang und Zugriff auf Daten (z.B. Zugangsberechtigung, Dateikennwort). Außerdem besteht die Anschlussmöglichkeit an System-Security-Funktionen wie z.B. SECOS auf BS2000, RACF und ACF2 auf z/OS.

Für Aufträge mit openFT-Partnern wird eine erweiterte Identitätsprüfung des Kommunikationspartners, die sogenannte **Authentifizierung**, angeboten. Sie basiert auf der Adressierung über netzweit eindeutige Identifikationen für openFT-Instanzen und dem Austausch partnerspezifischer Schlüsselinformationen.

Die openFT-Script-Schnittstelle ermöglicht bei einer großen Anzahl von Dateien (z.B. bei ganzen Verzeichnisbäumen) eine **wiederanlaufgesicherte Übertragung**, d.h. wenn das Netz oder der Rechner bei der 258ten Datei ausfällt, setzt Ftscript nach dem Wiederanlauf die Übertragung genau an dieser Stelle fort.

### <span id="page-23-0"></span>**2.1 Heterogene Rechnersysteme**

Eine Stärke der openFT-Produkte ist die Möglichkeit, unterschiedliche Rechner, insbesondere Rechner mit unterschiedlichen Betriebssystemen und von verschiedenen Herstellern, zu koppeln. Voraussetzung für die Datenübertragung zwischen zwei Rechnern ist, dass eine Transportverbindung zwischen diesen beiden Rechnern existiert und dass auf den beteiligten Rechnern eines der openFT-Produkte, ein FTAM-Produkt oder eine FTP-Anwendung installiert ist.

Die openFT-Produkte sind aufeinander abgestimmt. Sie übertragen Dateien unter Beachtung der Dateistrukturen und der Dateieigenschaften. Andererseits können sich die openFT-Produkte nicht über die Konventionen hinwegsetzen, die für das Betriebssystem gelten. Für die richtige Zeichendarstellung bei der Datenübertragung zwischen bestimmten Betriebssystemen ist ggf. eine Datenkonvertierung notwendig.

### <span id="page-23-2"></span><span id="page-23-1"></span>**2.1.1 Datenkonvertierung**

Die Codierung, d.h. die systeminterne Darstellung einzelner Zeichen, Buchstaben und Ziffern, ist betriebssystemabhängig. Daher müssen die Daten ggf. konvertiert werden, denn

- Unix- und Windows-Rechner verwenden intern einen ASCII-basierten Code (American Standard Code for Information Interchange). Für Unix-Systeme ist dies ein ISO-8859 x-Code, der in der ISO-Norm 8859 beschrieben ist, für Windows-Systeme, für Windows-Systeme ist dies ein von Microsoft definierter Code wie z.B. der Zeichensatz CP1252 für Westeuropa mit Euro-Zeichen.
- BS2000/OSD-Systeme und z/OS-Rechner hingegen verwenden intern in der Regel einen EBCDIC-Code (Extended Binary-Coded Decimal Interchange Code).

Datenkonvertierung zwischen openFT-Partnern betrifft immer die Zeichen, aus denen übertragene Parameterwerte (wie Dateinamen, Benutzerkennungen, Folgeverarbeitungs-Strings usw.) bestehen.

Die Konvertierung des Dateiinhalts ist dagegen nur bei Übertragung von Dateien im Textformat relevant, bei Übertragung in anderen Dateiformaten (binär, transparent, ...) konvertiert openFT die Daten nicht.

Achten Sie darauf, dass die openFT-Partner Codes mit dem gleichen Zeichenvorrat verwenden. Ist dies nicht der Fall, werden eventuell nicht alle Zeichen einer Textdatei (z.B. Umlaute) korrekt im Zielsystem dargestellt. Wenn Sie Dateien mit openFT-Partnern ab V10 übertragen, können Sie die lokal und remote für die Datenkonvertierung zu verwendenden "Coded Character Sets" im Auftrag zuweisen. Mit diesen Partnersystemen können auch Unicode-Dateien übertragen werden, siehe Abschnitt "Übertragung von 7 Bit-, 8 Bit- und [Unicode-Dateien" auf Seite 79](#page-78-2).

### <span id="page-24-0"></span>**2.1.2 openFT-Produktfamilie**

Eine Übersicht der openFT-Produktfamilie, die Ihnen Auskunft über die für Ihre Rechner angebotenen openFT-Produkte gibt, finden Sie in den folgenden Tabellen.

#### **openFT-Produktfamilie**

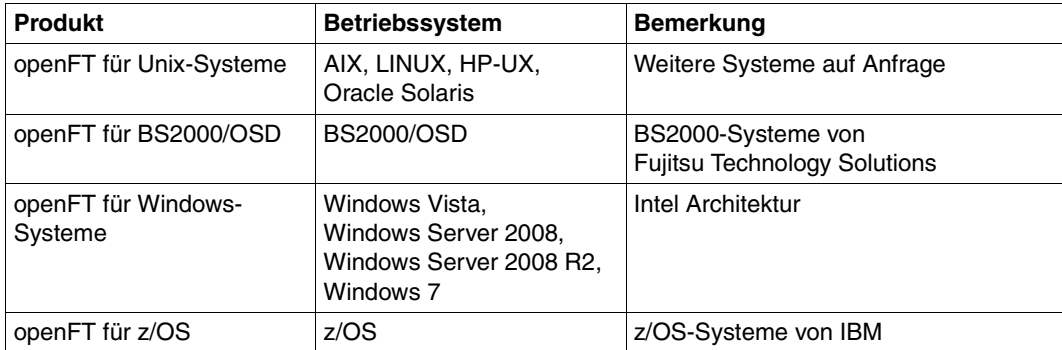

### **openFT-Zusatzprodukte**

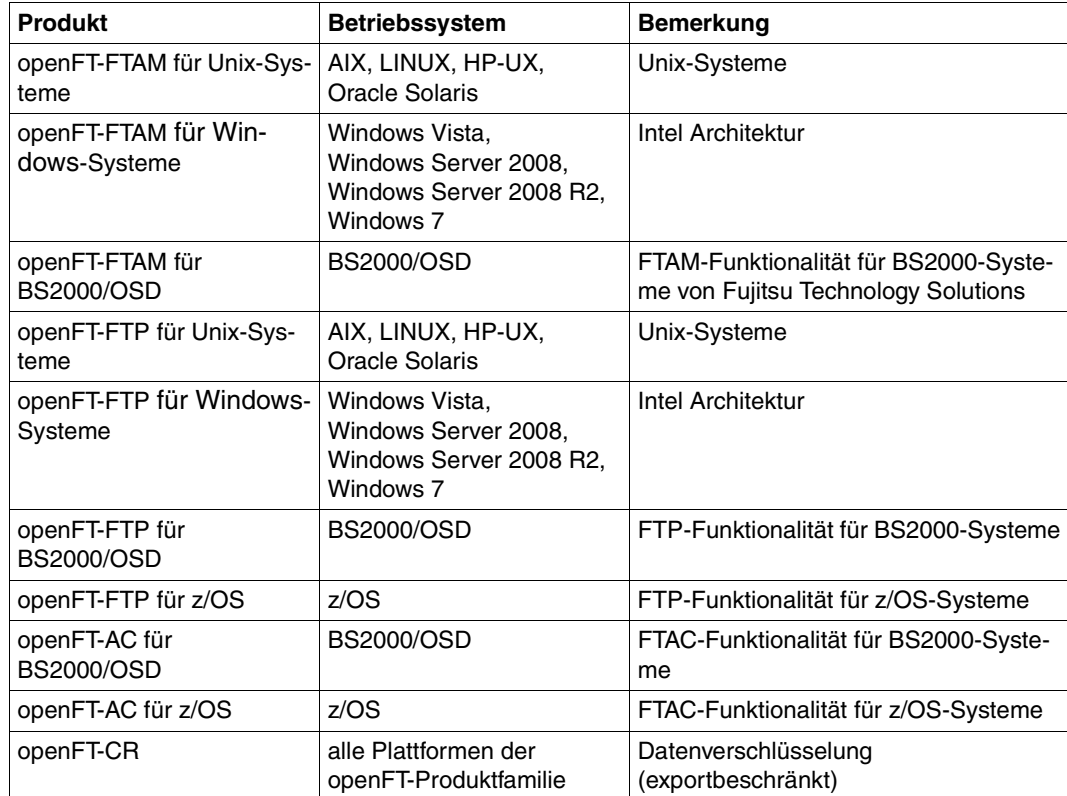

# <span id="page-26-0"></span>**2.2 Heterogene Netze**

Ein Verbund von Rechnern und anderen Geräten wird als Netz bezeichnet. Wenn Rechner mit gleichartigen Kommunikationsarchitekturen miteinander gekoppelt werden, spricht man von einem homogenen Netz.

Als heterogenes Netz wird ein Rechnerverbund bezeichnet, in dem Rechner mit verschiedenen Kommunikationsarchitekturen miteinander kommunizieren. Wichtige Eigenschaften von Rechnernetzen sind die zu überbrückende Entfernung, die Art der Übertragungsstrecke, die Nutzung von öffentlichen Diensten, die Übertragungsgeschwindigkeit und die Art der Protokolle, d.h. die Gesamtheit der Regeln und Vorschriften, die bei der Informationsübertragung beachtet werden müssen.

Die bekanntesten von openFT unterstützten Netze sind TCP/IP, NEA, SNA, X.21/X.25, ISDN. Nicht alle Netztypen werden auf allen Plattformen unterstützt.

Netzmanagement in heterogenen Netzen basiert in den meisten Fällen auf **SNMP** (Simple Network Management Protocol).

Die openFT-Produkte unterstützen das SNMP-basierte Netzmanagement und unterstreichen so ihre Stellung in offenen Netzen.

### <span id="page-26-1"></span>**2.2.1 OSI-Referenzmodell**

Um Daten austauschen zu können, müssen sich Rechner miteinander verständigen können. Kommunikation ist nur dann möglich, wenn die an der Kommunikation beteiligten Rechner für den Datenaustausch die gleichen Datenformate verwenden und sich an vereinbarte Vorgehensweisen bei der Datenübertragung halten. Die Summe der Verhaltensregeln und Datenformate für die Kommunikation wird als Protokoll bezeichnet. Die Definition von Protokollen erfolgt einerseits durch Hersteller (beispielsweise die openFT-Protokolle), andererseits haben sich Gremien etabliert, die herstellerunabhängige Protokolle definieren. ISO (International Organization for Standardization) stellt mit dem OSI-Referenzmodell (**O**pen **S**ystems **I**nterconnection) das bekannteste Modell zur Kommunikationsarchitektur und die umfassendste Protokollsammlung zur Verfügung.

Das OSI-Modell strukturiert die Kommunikationsfunktionen von Rechnersystemen und schafft die Basis für die Normung der Protokolle und Dienste. Es schreibt fest, welche Funktionen die an der Kommunikation beteiligten Komponenten erbringen müssen.

Das OSI-Referenzmodell besteht aus sieben hierarchisch aufeinanderliegenden Schichten. Jeder Schicht sind im Rahmen der Kommunikationsaufgaben spezifische Funktionen zugeordnet.

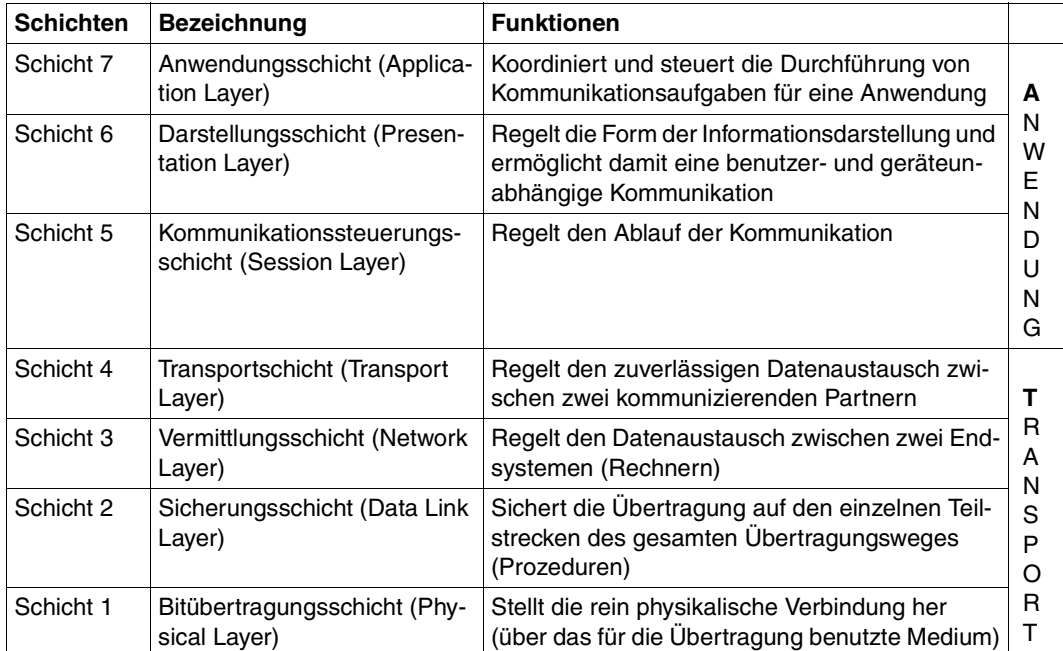

OSI-Referenzmodell

Die einzelnen Schichten nehmen den Dienst der jeweils darunter liegenden Schicht in Anspruch und bieten der darüberliegenden Schicht ebenfalls einen genau definierten Dienst. Nur die Bitübertragungsschicht muss ihren Dienst zusammen mit dem physikalischen Medium selbst erbringen. Die aktiven Elemente innerhalb einer Schicht, die die Funktionen erbringen, werden Instanzen genannt.

Jede Schicht wird festgelegt durch den Dienst, den sie erbringt, und die Dienste, die sie von der darunter liegenden Schicht in Anspruch nimmt. Bei der Kommunikation arbeiten die verschiedenen Rechner auf der jeweils gleichen Schicht über gemeinsame Protokolle zusammen.

Die Funktionalität jeder Schicht im OSI-Referenzmodell kann in der Regel von verschiedenen Protokollen erbracht werden. Für die Kommunikation ist entscheidend, dass die direkten Partnerinstanzen für eine bestimmte Aufgabe dieselben Protokolle verwenden. Zu diesem Zweck werden Profile definiert.

Unter einem Profil versteht man eine genaue Festlegung, welche Protokolle oder welche Protokollvariante auf welcher Schicht zur Erfüllung einer bestimmten Aufgabe eingesetzt werden sollen. Profile werden von nationalen oder internationalen Organisationen oder Interessenverbänden festgelegt.

### <span id="page-28-0"></span>**2.2.2 Einordnung der openFT-Produktlinie in das OSI-Referenzmodell**

Die openFT-Produkte gehören in die Anwendungsschichten (Schicht 5 - 7) des OSI-Referenzmodells. Sie unterstützen das genormte openFT-Protokoll, das von ISO genormte FTAM-Protokoll ISO8571 sowie das durch RFC959 definierte File Transfer Protokoll (FTP).

Die openFT-Produkte können unterschiedliche Transportsysteme mit unterschiedlichen Transportprotokollen nutzen.

Die folgende Grafik zeigt, welche Kombinationen von Anwendungs- und Transportprotokollen bei der Dateiübertragung möglich sind:

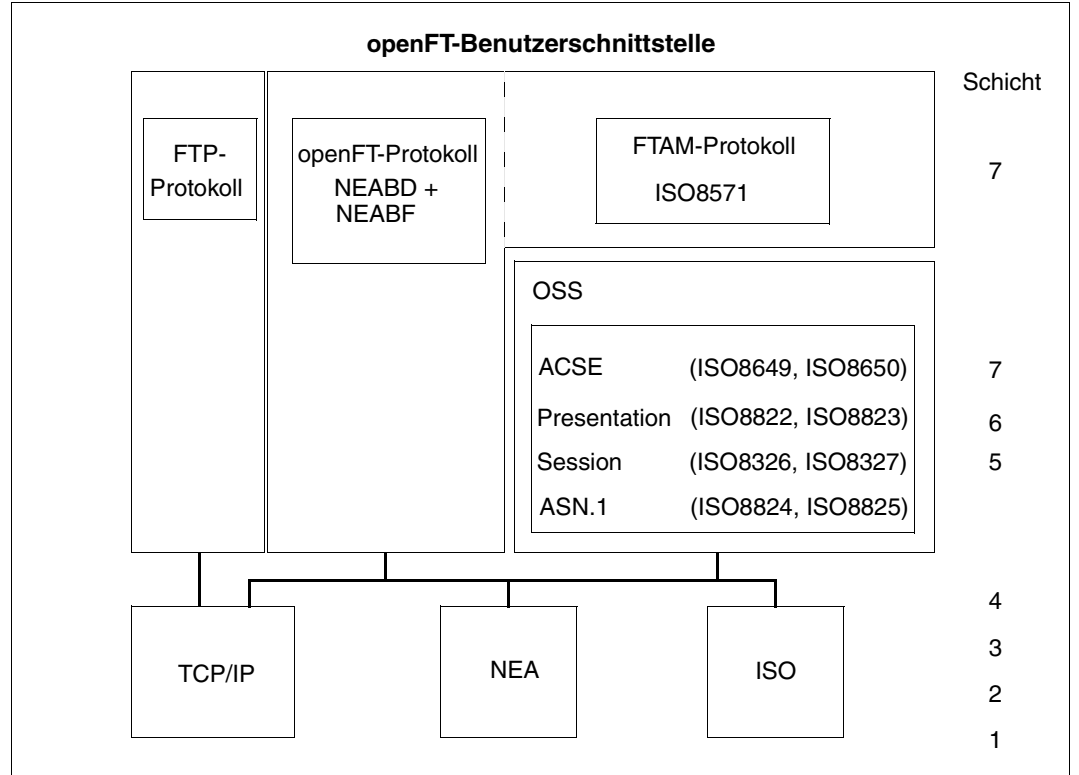

Die von openFT unterstützten Protokolle im Umfeld des OSI-Referenzmodells

Eine Übersicht der Transportsysteme und -protokolle, die den Betrieb von openFT-Produkten erlauben, entnehmen Sie bitte den jeweiligen Produktblättern.

### <span id="page-29-0"></span>**2.2.3 openFT-Partner**

openFT kann Dateiübertragung und Dateimanagement mit Partnersystemen betreiben, die in den Anwendungsschichten die openFT-Protokolle NEABD und NEABF unterstützen.

Diese Partnersysteme werden im Folgenden openFT-Partner genannt. openFT-Partner können auf Mainframe-Plattformen (BS2000/OSD, z/OS) sowie auf offenen Plattformen (Unix-Systeme, Windows-Systeme) ablaufen.

Dabei können abhängig von der jeweiligen Transportsystem-Software verschiedene Transportprotokolle benutzt werden:

- TCP/IP-Transportprotokolle
- NEA-Transportprotokolle
- ISO-Transportprotokolle

Der Funktionsumfang ist für eine bestimmte openFT-Version auf den unterschiedlichen Plattformen weitgehend identisch, kleinere Unterschiede sind durch das jeweilige Betriebssystem bedingt.

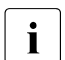

i Diese Protokolle, auch FTNEA-Protokolle genannt, wurden offengelegt, so dass es<br>I auch Produkte von anderen Herstellern gibt, die diese Protokolle unterstützen auch Produkte von anderen Herstellern gibt, die diese Protokolle unterstützen.

### <span id="page-29-1"></span>**2.2.4 FTAM-Partner**

Mit der in openFT gebotenen FTAM-Erweiterung kann openFT Dateiübertragung und Dateimanagement mit Partnersystemen betreiben, die in den Schichten 5 - 7 des OSI-Referenzmodells ISO-Protokolle unterstützen. Im Folgenden werden diese Partnersysteme FTAM-Partner genannt. In der internationalen Norm ISO 8571 (FTAM, File Transfer, Access and Management) sind die Protokolle für diese Art der Dateiübertragung festgelegt.

BS2000/OSD benötigt zusätzlich das Softwarepaket OSS zur Realisierung der Schichten  $5 - 7$ 

#### **Implementierung der FTAM-Normen in openFT**

Aus dem vollständigen Funktionsumfang der Basisnormen wurde eine Untermenge ausgewählt gemäß der internationalen und europäischen Profile ISO/EN ISP 10607-3 und ISO/EN 10607-6. Diese Funktions-Vornormen sind wiederum mit anderen Funktionsnormen (auch Implementation Agreements) abgestimmt, zum Beispiel mit den entsprechenden Implementation Agreements des IGOSS in Nordamerika und entsprechenden Profilen in Asien und Australien.

ENV 41204 und ENV 41205 sind die alten, aber noch gebräuchlichen Bezeichnungen für EN 10607-3 und EN 10607-6 und sind inhaltlich identisch mit den von ISO verabschiedeten internationalen Profilen ISO/IEC ISP 10607-3 (1990) sowie ISO/IEC ISP 10607-6 (1990). EN 10607-3 und EN 10607-6 enthalten zusätzlich europäische Character Sets.

Mit diesen Profilen wird beispielsweise festgelegt, mit welchen Dateiattributen tatsächlich gearbeitet wird und welche Operationen mit diesen Attributen erlaubt sind, unabhängig davon, welches Betriebssystem verwendet wird. Zur betriebssystemübergreifenden Darstellung wird ein **virtueller Dateispeicher** (Virtual Filestore) genutzt, in den der Inhalt des realen Speichers mit einer normgerechten Darstellung der Dateiattribute übertragen wird. Das Umsetzen der Dateiattribute im Betriebssystem auf FTAM-Norm bzw. umgekehrt ist Bestandteil der FTAM-Funktionalität. Es gibt dabei drei Gruppen von Dateiattributen: Kernel group, Storage group und Security group (siehe [Seite 102\)](#page-101-2).

Die Erfüllung der FTAM-Norm bedingt auch gewisse Einschränkungen gegenüber der von openFT-Protokollen gebotenen Funktionsvielfalt. Die Übertragung von Folgeverarbeitungsdaten zu FTAM-Partnern ist protokollbedingt nicht möglich.

Die Abbildungsmechanismen zwischen dem realen Dateispeicher und dem virtuellen Dateispeicher sind auf [Seite 102](#page-101-2) detailliert beschrieben.

### <span id="page-30-0"></span>**2.2.5 FTP-Partner**

Neben openFT- und FTAM-Partnern können auch FTP-Server angesprochen werden.

Bei Nutzung des FTP-Protokolls ist die Kommunikation nur über TCP/IP möglich. Darüber hinaus gibt es bei der Bedienung von FTP-Servern gegenüber openFT-Partnern eine Reihe von Besonderheiten, die überwiegend durch Einschränkungen des FTP-Protokolls bedingt sind:

- Es gibt keinen Wiederanlauf.
- Verschlüsselung ist nur für Outbound-Aufträge zu einem FTP-Server mit Secure-FTP-Unterstützung mit dem Protokoll TLS möglich. Dazu muss openFT-Crypt (Liefereinheit openFT-CR) installiert sein.
- Wenn eine Verschlüsselung der Benutzerdaten verlangt wird, und der Standard-Secure-FTP-Server keine Verschlüsselung anbietet, wird der Auftrag abgelehnt. Wenn eine verschlüsselte Übertragung der Benutzerdaten verlangt wird, werden auch die Login-Daten verschlüsselt. Wenn keine Verschlüsselung der Benutzerdaten verlangt wird, werden die Login-Daten nur verschlüsselt, wenn es der Standard-Secure-FTP-Server anbietet. Eine gegenseitige Authentifizierung findet nicht statt.
- Coded Character Sets werden nur lokal unterstützt, Angaben für das Partnersystem können vom FTP-Protokoll nicht transportiert werden.
- Bei der binären Übertragung satzstrukturierter Dateien geht die Satzstruktur verloren, die Satzinhalte werden als Byte-Strom in der Zieldatei abgelegt.
- Dateiattribute werden vom FTP-Protokoll nicht transportiert, daher wird z.B. das Modifikationsdatum oder die maximale Satzlänge nicht für die Zieldatei übernommen.
- Beim Kommando *ftexec* über das FTP-Protokoll zu einem Mainframe ist der Schalter *-t* zu verwenden. Der Schalter *-b* (Default) wird mit "Dateistruktur nicht unterstützt" im fernen System abgewiesen.
- Folgeverarbeitung ist nur im lokalen System oder über die Festlegung der FTAC-Profile möglich.
- Das Modifikationsdatum kann für die Zieldatei nicht übernommen werden. Daher erhält die Zieldatei den Zeitpunkt der Übertragung als Modifikationsdatum. Dies ist insbesondere bei der Verwendung des Dateibaumabgleichs zu beachten.
- Liefert ein FTP-Server beim Auflisten von Verzeichnissen bei symbolischen Links die Information, ob es sich um eine Datei oder ein Verzeichnis handelt, nicht mit, so wird der Link im openFT Explorer (auf Unix- und Windows-Systemen) standardmäßig als Datei angezeigt.
- Die maximale Satzlänge der Sendedatei wird nicht an das Empfangssystem übermittelt. Dies wirkt sich bei Übertragung von Dateien zu einem Mainframe-System wie BS2000/OSD oder z/OS aus. In diesem Fall gilt die dort standardmäßig festgelegte maximale Satzlänge. Überschreitet ein Satz der Datei diese Länge, dann wird der Auftrag mit der Meldung "Dateistrukturfehler" (Returncode 2210 im Logging-Satz) abgebrochen.
- Die Größe der Sendedatei wird nicht an das Empfangssystem übermittelt. Dies wirkt sich bei Übertragung von Dateien zu einem Mainframe-System wie BS2000/OSD oder z/OS aus. Die maximale Dateigröße ergibt sich aus den von openFT verwendeten Standardwerten für Primär- und Sekundärzuweisung und der vom System vorgegebenen maximalen Anzahl Datei-Extents, siehe [Abschnitt "BS2000/OSD-Dateien" auf Seite 70](#page-69-2) und [Abschnitt "z/OS-Dateien" auf Seite 71.](#page-70-1) Überschreitet eine Datei diese Größe, dann wird der Auftrag mit der Meldung "Datei bekommt keinen Speicherplatz mehr" abgebrochen.
- Beim Übertragungsauftrag kann die Option 'nicht überschreiben' (-n) eine andere Wirkung haben, weil diese Option nicht an den Responder übermittelt werden kann, und deshalb der Initiator prüfen muss, ob die Datei im Partnersystem schon existiert. Dies hat folgende Konsequenzen:
	- Es kann vorkommen, dass ein Auftrag mit der Option 'nicht überschreiben' (*-n*) eine Datei überschreibt, die von dritter Seite im Zeitraum zwischen Prüfung durch den Initiator und der Übertragung angelegt wurde.
- Ist in einem FTAC-Profil 'überschreiben' angegeben (*-wm=o*) und existiert die zu übertragende Datei noch nicht, dann wird ein Auftrag über dieses Profil auch dann durchgeführt, wenn im Auftrag 'nicht überschreiben' (*-n*) eingestellt ist.
- Wenn Sie mit einem Standard-FTP-Client auf Mainframe-Dateien zugreifen, die mit einem Dateipasswort geschützt sind, z.B. in Textform (C'passwort') oder hexadezimal (X'0A6F73'), so müssen Sie das Passwort an den Namen der fernen Datei mit einem Komma getrennt anhängen.

*Beispiel*

put lokaledatei fernedatei,X'0A6F73'

Bitte beachten Sie, dass die weiteren openFT-Funktionen (Vor- und Nachverarbeitung, FTAC, ...) nur genutzt werden können, wenn auf dem System, wo die Vor- und Nachverarbeitung ausgeführt werden soll, openFT als FTP-Server eingesetzt wird.

Probleme kann es darüberhinaus geben, wenn FTP-Server angesprochen werden, die ein unerwartetes Layout beim Auflisten von Verzeichnissen senden.

# <span id="page-33-0"></span>**2.3 Dateien übertragen**

Die wesentliche Aufgabe von openFT ist die Übertragung von Dateien zwischen zwei Partnersystemen. Dazu stellen Sie in Ihrem System - dem lokalen System - einen Auftrag zur Dateiübertragung. Mit diesem Auftrag können Sie eine Datei an ein Partnersystem (fernes System) senden oder eine Datei von einem Partnersystem holen. Ein Partnersystem kann auch an Ihr System Dateien senden oder Dateien von Ihrem System holen.

Aufträge, die Sie in Ihrem lokalen System stellen, werden als **Outbound-Aufträge** (nach außen gerichtet) bezeichnet. Aufträge, bei denen die Initiative im fernen System liegt, werden als **Inbound-Aufträge** (nach innen gerichtet) bezeichnet.

In einem Dateiübertragungsauftrag können Sie angeben, ob die zu übertragende Datei eine reine Textdatei ist oder unstrukturierte bzw. strukturierte Binärdaten enthält. Danach richtet sich die Behandlung der Daten bei der Übertragung, siehe [Abschnitt "Datenkonver](#page-23-2)[tierung" auf Seite 24.](#page-23-2) Eine Sonderrolle spielt das sogenannte "transparente" Dateiformat, mit dem Sie BS2000-Dateien mit allen Eigenschaften ohne Umcodierung im Empfangssystem speichern können. Dies ist z.B. dann erforderlich, wenn ein Windows- oder Unix-System zur Verteilung von BS2000-Software verwendet wird.

Für alle Dateiübertragungsaufträge mit openFT-Partnern kann eine Vorverarbeitung, Nachverarbeitung und/oder Folgeverarbeitung vereinbart werden. Eine Folgeverarbeitung können Sie sowohl im lokalen als auch im fernen System für eine erfolgreiche und auch für eine misslungene Übertragung vorgeben. Was Sie mit Vor-, Nach- bzw. Folgeverarbeitung alles machen können, finden Sie im [Abschnitt "Dateiübertragung mit Vorverarbeitung, Nachver](#page-39-1)[arbeitung und Folgeverarbeitung" auf Seite 40](#page-39-1).

Solange die Übertragung einer Datei nicht vollständig beendet ist, sollten Sie diese Datei nicht anderweitig bearbeiten, da sie sonst inkonsistent werden kann.

Sie können entscheiden, wann openFT Ihren Übertragungsauftrag ausführen soll: entweder sofort oder zu einem Zeitpunkt, den Sie selbst festlegen können. Wenn Sie einen synchronen Auftrag stellen, führt ihn openFT immer sofort aus. Soll ein Auftrag später ausgeführt werden, müssen Sie einen asynchronen Auftrag starten und dabei die Ausführungszeit angeben.

### **Komprimierte Übertragung**

Sie können für jeden Auftrag angeben, ob die Datei komprimiert übertragen und welche Komprimierungsart verwendet werden soll (Byte-Komprimierung oder Zip-Komprimierung).

Damit können Sie

- Übertragungszeiten verkürzen
- Übertragungswege entlasten
- Übertragungskosten sparen

### <span id="page-34-0"></span>**2.3.1 Startzeitpunkt der Übertragung festlegen**

Wenn Sie einen **synchronen Auftrag** gestartet haben, wird die Datei sofort übertragen. Während der gesamten Übertragungszeit informiert Sie eine Anzeige über den Fortschritt der Übertragung und Sie haben den Vorteil, dass Sie sofort wissen, ob die Übertragung erfolgreich war. Das Ergebnis können Sie unmittelbar als Entscheidungskriterium für weitere Schritte nutzen. Ist die Übertragung nicht möglich, weil z.B. der Partner nicht erreichbar ist, wird die Übertragung abgebrochen und Sie können den Auftrag zu einem späteren Zeitpunkt neu starten.

Beim **asynchronen Auftrag** überträgt openFT die Datei entweder zum nächstmöglichen oder zu einem von Ihnen vorgegebenen Zeitpunkt. Damit kann die Übertragung zu einem Zeitpunkt starten, zu dem z.B. der Partner erreichbar ist oder die Gebühren für die Übertragung besonders günstig sind. Der Auftrag wird in einem **Auftragsbuch** gespeichert und Sie erhalten eine Bestätigung über die Auftragsannahme. Ihr System ist damit sofort wieder frei für andere Aufgaben und Sie müssen sich nicht mehr um die Auftragsausführung kümmern. Denn wenn z.B. für die Übertragung keine Verbindung aufgebaut werden kann, versucht openFT in bestimmten Zeitabständen, die Übertragung erneut zu starten, und selbst wenn während der Übertragung eine Störung auftritt, erfolgt automatisch ein Wiederanlauf.

Sie können auch mehrere asynchrone Aufträge starten. Die Aufträge werden solange im Auftragsbuch geführt, bis sie ausgeführt sind, von Ihnen abgebrochen werden oder ihre global eingestellte maximale Lebensdauer erreicht ist (siehe Abschnitt "Lebensdauer eines [Auftrags steuern" auf Seite 35\)](#page-34-1). Im Auftragsbuch können Sie sich jederzeit über alle noch nicht ausgeführten Aufträge informieren.

Aufträge, die ein fernes System stellt, also Inbound-Aufträge, werden von openFT im lokalen System immer als asynchrone Aufträge ausgeführt.

### <span id="page-34-1"></span>**2.3.2 Lebensdauer eines Auftrags steuern**

Ein asynchroner openFT-Auftrag bleibt so lange im Auftragsbuch, bis der Auftrag vollständig ausgeführt ist, er explizit gelöscht wird oder seine global eingestellte maximale Lebensdauer erreicht ist.

Sie können jedoch beim Stellen eines asynchronen Auftrags einen Zeitpunkt angeben, zu dem der Auftrag gelöscht bzw. die Übertragung abgebrochen werden soll (Cancel-Timer). Damit können Sie z.B. verhindern, dass wegen zeitweilig nicht erreichbarer Partner oder aufgrund von Netzproblemen Betriebsmittel unnötig lange belegt werden.

### <span id="page-35-0"></span>**2.3.3 Auftragsbuch**

Im Auftragsbuch werden alle asynchronen Dateiübertragungsaufträge gespeichert, die noch nicht ausgeführt sind. Sie können sich das Auftragsbuch jederzeit am Bildschirm anzeigen lassen. Es enthält für jeden Auftrag unter anderem folgende Informationen:

- die Übertragungsrichtung
- den Betriebszustand des Auftrags
- die Anzahl bereits übertragener Bytes
- den Initiator des Auftrags
- den lokalen Dateinamen, bei Outbound-Aufträgen auch den fernen Dateinamen
- das beteiligte Partnersystem
- Folgeverarbeitung
- Diagnoseinformationen

Der Byte-Zähler im Auftragsbuch wird in regelmäßigen Abständen aktualisiert, so dass Sie sich über den Fortschritt einer Dateiübertragung informieren können.

Sie können Aufträge löschen und die Reihenfolge der Aufträge im Auftragsbuch ändern (Prioritätensteuerung).

Informationen über bereits abgeschlossene Aufträge erhalten Sie über die Logging-Funktion (siehe Abschnitt "openFT-Betrieb protokollieren - die Logging-Funktion" auf [Seite 54](#page-53-0)).

### **Prioritätensteuerung**

Die Aufträge werden nach dem FIFO-Prinzip abgearbeitet, d.h. der zuerst angestoßene Auftrag wird auch als erster bearbeitet (FIFO = First In First Out). Es gibt zwei Prioritätsklassen (normal/niedrig), wodurch Sie die Bearbeitung eines Auftrags wie folgt steuern können:

- indem Sie beim Stellen des Auftrags die Priorität explizit angeben
- indem Sie die Priorität eines Auftrags im Auftragsbuch ändern
- indem Sie die Warteschlange des Auftragsbuchs ändern, d.h. Aufträge an die erste oder letzte Stelle in der Reihe gleichpriorer Aufträge setzen

#### **Priorisierung von Partnern**

Partner können in der Partnerliste priorisiert werden. Diese Priorität kommt aber nur unter Aufträgen zum Tragen, die dieselbe Auftragspriorität haben, aber zu Partnern mit unterschiedlicher Partnerpriorität gehen. Ansonsten hat die Auftragspriorität Vorrang vor der Partnerpriorität.
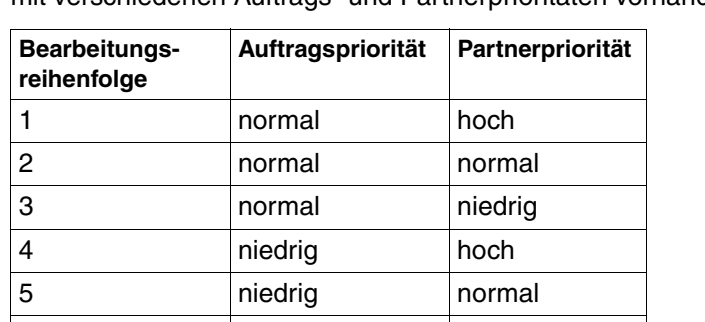

6 **niedrig** niedrig niedrig

Die folgende Liste zeigt, in welcher Reihenfolge Aufträge bearbeitet werden, wenn Aufträge mit verschiedenen Auftrags- und Partnerprioritäten vorhanden sind:

## **2.3.4 Automatischer Wiederanlauf**

Für den Fall, dass die Übertragung einer Datei aus irgend einem Grund unterbrochen wird, bietet Ihnen openFT einen zuverlässigen Wiederanlauf. Damit sind z.B. Netzprobleme für openFT kein Hindernis, denn openFT sorgt automatisch für die Fortsetzung der Übertragung, sobald dies wieder möglich ist.

Grundlage für den automatischen Wiederanlauf sind die Auftragsspeicherung im Auftragsbuch und die sogenannten Wiederanlaufpunkte. Das sind Sicherungspunkte, mit denen sich die beiden Partnersysteme während einer Übertragung in regelmäßigen Zeitabständen synchronisieren. Wird die Übertragung unterbrochen, dann wird ab dem letzten Sicherungspunkt mit der Übertragung fortgefahren, sobald dies wieder möglich ist. Dadurch können Sie sicher sein, dass bei der Übertragung der Datei nichts verloren geht und nichts hinzugefügt wird.

Durch den festen zeitlichen Abstand der Sicherungspunkte werden bei schnellen Leitungen nicht unnötig viele Sicherungspunkte gesetzt und bei langsamen Leitungen wird der Abstand nicht zu groß.

# **2.4 Dateimanagement**

Zusätzlich zur Dateiübertragung bietet openFT die Möglichkeit, Dateien im lokalen und im fernen System zu "managen". Sie können Dateimanagement-Aktionen sowohl mit openFT-Anweisungen als auch als Verarbeitung innerhalb eines Dateiübertragungsauftrages ausführen. Sinnvoll ist es z.B., wenn Sie mit Dateimanagementaufträgen vor einer Dateiübertragung im fernen System die für die Übertragung oder deren Folgeverarbeitung notwendigen Bedingungen herstellen.

Außerdem können dadurch z.B. von Windows- oder Unix-Systemen aus lokale und ferne Systeme über eine komfortable, dem Windows Standard nachempfundene Oberfläche gesteuert werden, ohne dass der Benutzer die Syntax des fernen Systems kennen muss.

Folgende Aktionen können Sie mit dem Dateimanagement durchführen:

- Dateien umbenennen
- Dateien löschen
- Dateiattribute abfragen, z.B. die Größe einer Datei
- Dateiattribute ändern, z.B. die Zugriffsrechte
- Verzeichnisse anzeigen
- Verzeichnisse erzeugen
- Verzeichnisse umbenennen
- Verzeichnisse löschen

# **2.5 Ferne Kommandoausführung**

openFT ermöglicht die Ausführung von Betriebssystemkommandos auf fernen Rechnern. Dabei werden der Beendigungscode und die Ausgaben des Kommandos so zurückgeliefert, als würde das Kommando auf dem lokalen Rechner ausgeführt. Damit wird es möglich, ferne Kommandos transparent in lokale Kommandoprozeduren einzubinden.

Die nachfolgende Grafik verdeutlicht das Konzept der fernen Kommandoausführung.

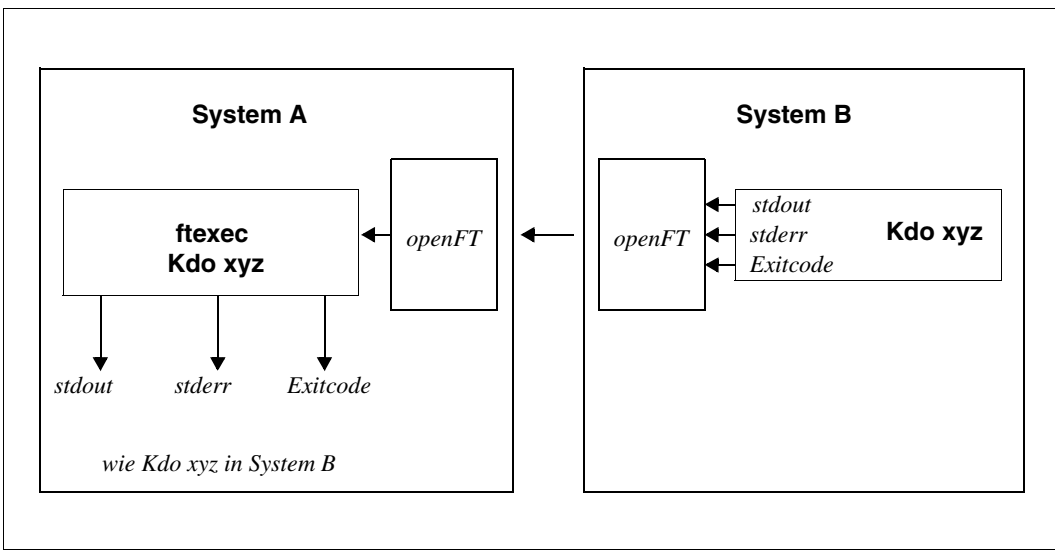

openFT-Konzept für ferne Kommandoausführung

# **2.6 Automatisierung**

openFT ermöglicht Ihnen Jobmanagement-Funktionen wie Dateiübertragung mit Vor-/ Nach- und Folgeverarbeitung, Verwendung von Monitor-Jobvariablen im BS2000 sowie die Nutzung von File-Transfer-Funktionen in Dialogprozeduren und über Programmschnittstellen.

Unterstützt wird die Automatisierung auch durch die Möglichkeit, den Startzeitpunkt und die Lebensdauer von Aufträgen zu steuern, siehe entsprechende Abschnitte.

Die Erzeugung eindeutiger Dateinamen durch die Nutzung von openFT-Variablen erleichtert das Anwendungsdesign und reduziert Abstimmungsaufwände.

## **2.6.1 Dateiübertragung mit Vorverarbeitung, Nachverarbeitung und Folgeverarbeitung**

Für eine Dateiübertragung können Sie festlegen,

- ob innerhalb des Auftrags eine Vorverarbeitung oder eine Nachverarbeitung durchgeführt werden soll. Vorverarbeitung im Sendesystem und Nachverarbeitung im Empfangssystem sind immer möglich und können innerhalb eines Auftrags auch kombiniert werden.
- ob im Anschluss an die Übertragung eine Folgeverarbeitung durchgeführt werden soll. Folgeverarbeitung können Sie sowohl für erfolgreiche wie auch für misslungene Übertragung für das lokale und ferne System festlegen.

Die nachfolgende Grafik verdeutlicht das Konzept einer Dateiübertragung mit Vor-/ Nachund Folgeverarbeitung.

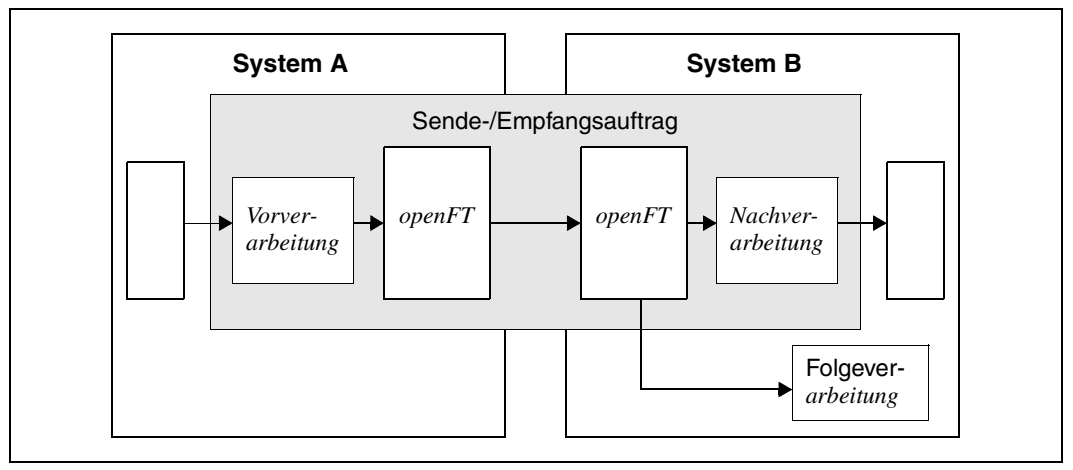

openFT-Konzept für Vorverarbeitung, Nachverarbeitung und Folgeverarbeitung

Vor- und Nachverarbeitung finden immer innerhalb des openFT-Auftrags, Folgeverarbeitung im Anschluss an den Auftrag statt.

Um zu vermeiden, dass durch eine Endlosschleife in einer Verarbeitung Betriebsmittel unnötig blockiert werden, sollten Aufträge gegebenenfalls mit einem Abbruchzeitpunkt versehen werden.

#### **2.6.1.1 Vorverarbeitung**

Bei der Vorverarbeitung können Sie innerhalb eines Dateiübertragungsauftrags **vor** der Übertragung die Sendedaten bearbeiten. Das können Betriebssystemkommandos, Programmaufrufe oder Prozeduraufrufe sein, um die Daten vor der Übertragung zu erzeugen oder zu bearbeiten. Die Kommandos können zum Beispiel Informationen aus einer großen Datenbasis extrahieren (Datenbankabfrage) oder Daten aufbereiten (Komprimieren, Verschlüsseln), um sie dann an openFT zur Dateiübertragung zu übergeben.

#### **2.6.1.2 Nachverarbeitung**

Bei der Nachverarbeitung können Sie innerhalb eines Dateiübertragungsauftrags **nach** der Übertragung die Empfangsdaten durch ein oder mehrere Kommandos bearbeiten. Das können Betriebssystemkommandos, Programmaufrufe oder Prozeduraufrufe sein. Die Kommandos können zum Beispiel mit externen Routinen verschlüsselte oder komprimierte Daten entschlüsseln/dekomprimieren.

openFT-Aufträge mit ferner Vor- oder Nachverarbeitung können auch von älteren FT- oder openFT-Versionen abgegeben werden. Entscheidend ist, dass im fernen System eine openFT-Version eingesetzt wird, die die Vor- bzw. Nachverarbeitung unterstützt.

#### **2.6.1.3 Folgeverarbeitung**

Die von openFT angebotene Option "Folgeverarbeitung" versetzt Sie in die Lage, abhängig vom positiven oder negativen Dateiübertragungsergebnis, im lokalen und/oder fernen System Anweisungen oder Kommandos abarbeiten zu lassen. Geben Sie eine Folgeverarbeitung für das ferne System an, müssen Sie dabei die Syntax des dort vorhandenen Betriebssystems verwenden. Für die Verwendung in Kommandos stellt openFT Variablen zur Verfügung, die bei der Ausführung des Kommandos durch die Werte aus dem Übertragungsauftrag ersetzt werden.

#### *Beispiel*

In der Zentrale einer Lebensmittelkette steht ein Mainframe mit dem Betriebssystem BS2000 oder z/OS. In der Filiale stehen Windows- oder Unix-Rechner. Jeden Samstag stellt der Filialleiter einen Auftrag zum Übertragen der Datei, in der die Einnahmen der Woche aufgelistet und vorverarbeitet sind. Diese Datei wird mittels openFT an den Rechner der Zentrale übertragen. Im Übertragungsauftrag ist in der Folgeverarbeitung festgelegt, dass bei erfolgreicher Übertragung die Datei im Mainframe ausgedruckt und anschließend im Filialrechner gelöscht wird.

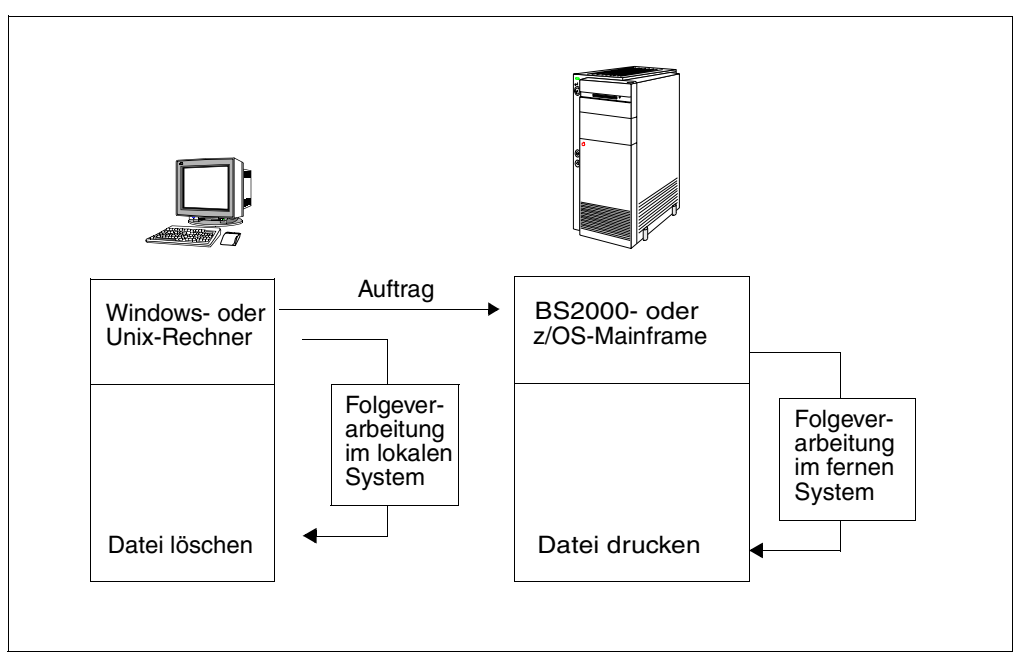

Dateiübertragung mit Folgeverarbeitung

### **2.6.2 Programmschnittstellen**

openFT bietet durch seine Programmschnittstelle weitgehende Automatisierungsmöglichkeiten. Sie können dadurch z.B. die openFT-Auftragserteilung und -Auftragsverwaltung automatisieren, eigene Benutzeroberflächen für openFT erstellen oder File Transfer-Funktionen in andere Anwendungen integrieren. Für Windows-Systeme wird zusätzlich zur JAVAund C-Programmschnittstelle auch eine OCX-Schnittstelle angeboten.

## **2.6.3 openFT-Script-Schnittstelle**

openFT-Script stellt eine Skript-Sprache in XML-Notation zur Verfügung, die folgende von der Kommando- oder C-Schnittstelle gewohnte openFT-Funktionen umfasst:

- asynchrone Dateiübertragung
- Dateiverzeichnisse im fernen System erstellen
- Dateien oder Dateiverzeichnisse im fernen System löschen
- Dateiverzeichnisse im fernen System auflisten
- Kommando-Skripte im fernen System ausführen

Alle openFT-Script-Funktionen können auch auf lokale Dateien bzw. Dateiverzeichnisse angewandt werden.

Zusätzlich bietet openFT-Script im Vergleich zu den o.g. Schnittstellen folgende Vorteile:

- Logisch voneinander abhängige Einzelaufträge lassen sich zu einem Auftrag zusammenfassen und einfach überwachen.
- Einzelaufträge können sequenziell oder parallel ausgeführt werden.
- openFT-Script ist wiederanlauffähig. Wurde ein openFT-Script-Auftrag bei einem bestimmten Einzelauftrag unterbrochen, dann wird der openFT-Script-Auftrag beim Wiederanlauf an dieser Stelle fortgesetzt.
- openFT-Script-Aufträge können im openFT Explorer über das Objektverzeichnis *Ftscript Aufträge* überwacht und abgebrochen werden.
- Für Fehlerfälle (z.B. Partner nicht erreichbar, Datei nicht vorhanden usw.) können alternative Aktionen definiert werden.

## <span id="page-43-0"></span>**2.7 Weiterverarbeitung von openFT-Daten**

Für die Weiterverarbeitung von openFT-Daten (*ftshwl*, *ftshwo*, etc.) durch openFT-fremde Prozeduren stellt openFT das sogenannte CSV-Ausgabeformat (**C**haracter **S**eparated **V**alues) zur Verfügung. Bei diesem Format werden die Informationen in je einer Textzeile ausgegeben, wobei die einzelnen Informationen eines "Ausgabe-Datensatzes" durch Strichpunkte getrennt werden. Die jeweils erste Zeile ist die Kopfzeile und enthält die Namen der Informationen, ebenfalls durch Strichpunkte getrennt.

Diese Ausgabe kann dann mit Programmen, die CSV-Formate unterstützen, weiterverarbeitet werden (z.B. unter Windows mit Microsoft ExcelTM). Damit lässt sich u.a. auf einfache Weise ein Accounting für verwendete Betriebsmittel wie z.B. Übertragungsaufträge realisieren.

# **2.8 Sicherer Betrieb**

Offene Netze und Sicherheit bei der Datenübertragung und Dateimanagement sind Begriffe, die sich nicht widersprechen müssen. Die Funktionen, die Ihnen openFT für einen sicheren Betrieb bietet, sind:

- individuell einstellbarer Zugangs- und Zugriffsschutz mit der FTAC-Funktion
- Überprüfung der Datenintegrität
- Verschlüsselung der Daten bei der Übertragung
- einstellbare Logging-Funktion
- automatische Verschlüsselung der Auftragsbeschreibungsdaten
- Überprüfung des Kommunikationspartners durch Authentifizierung

<span id="page-44-0"></span>Mit diesen Funktionen können Sie Ihr lokales System sicher machen.

## **2.8.1 Die FTAC-Funktion**

Mit der FTAC-Funktion von openFT haben Sie alle Möglichkeiten in der Hand, Ihr System so sicher wie möglich und so sicher wie nötig zu machen. FTAC steht für "File Transfer Access Control".

FTAC bietet zum Schutz des eigenen Systems die folgenden Möglichkeiten:

- Entkopplung von FT-Zugangs- und Login-Berechtigung
- Zugriffsrechte abhängig von Partnersystemen
- benutzerspezifische Zugriffsrechte
- flexible Abstufung der Zugriffsrechte
- Protokollierung jeder Berechtigungsprüfung
- einfache Anwendung

#### **2.8.1.1 Leistungen der FTAC-Funktion**

Bei der Übertragung von Dateien unterscheidet man verschiedene Funktionen. Für den Zugangs- und Zugriffsschutz ist dabei ausschlaggebend, was das zu schützende System bei der Dateiübertragung macht. Auf den ersten Blick gibt es nur zwei Funktionen:

- Senden einer Datei
- Empfangen einer Datei

Beim Senden einer Datei werden Daten aus dem zu schützenden System nach außen weitergegeben, beim Empfangen einer Datei gelangen Daten von außen in das zu schützende System. Nun besteht aber für den Datenschutz ein erheblicher Unterschied darin, wer von dem zu schützenden System eine Funktion verlangt. Im Sprachgebrauch des File Transfer heißt das, "wer Initiator (= Auftraggeber) eines Auftrages ist".

Es sind zwei Gruppen von Auftraggebern zu unterscheiden:

- Auftraggeber im zu schützenden System (**Outbound-Aufträge**)
- Auftraggeber in Partnersystemen (**Inbound-Aufträge**)

Nach diesem Schema können jetzt die folgenden Funktionen unterschieden werden:

- **Outbound Senden**
- **Outbound Empfangen**
- **Inbound Senden**
- **Inbound Empfangen**

Als weitere Funktion muss beim File Transfer die Möglichkeit zur Verarbeitung der Übertragungsdaten (Vor-, Nach- und Folgeverarbeitung) beachtet werden. Für Aufträge, die im lokalen System selbst gestellt werden, erwächst daraus kein gesteigertes Schutzbedürfnis. Wer einen Auftrag im lokalen System erteilen darf, hat sowieso schon Zugriff auf die verfügbaren Betriebsmittel. Auch für Verarbeitungen, die in fernen Systemen ablaufen sollen, besteht kein Schutzbedürfnis im lokalen System. Eine Funktion, die Anforderungen an den Zugangsschutz im lokalen System stellt, ist die

#### **Inbound Verarbeitung**

die von einem fernen System veranlasst wird.

Partnersysteme haben außerdem die Möglichkeit, mit den Dateimanagement-Funktionen sich in Ihrem lokalen System Dateiverzeichnisse oder Dateiattribute anzusehen, Dateiattribute zu ändern sowie Dateien und Verzeichnisse zu löschen. Daraus ergibt sich eine weitere Funktion:

#### **Inbound Dateimanagement**

Das Dateimanagement umfasst im Gegensatz zu den anderen Funktionen mehrere verschiedenartige Auftragsmöglichkeiten, die wiederum teilweise mit den Funktionen *inbound senden* und *inbound empfangen* gekoppelt sind:

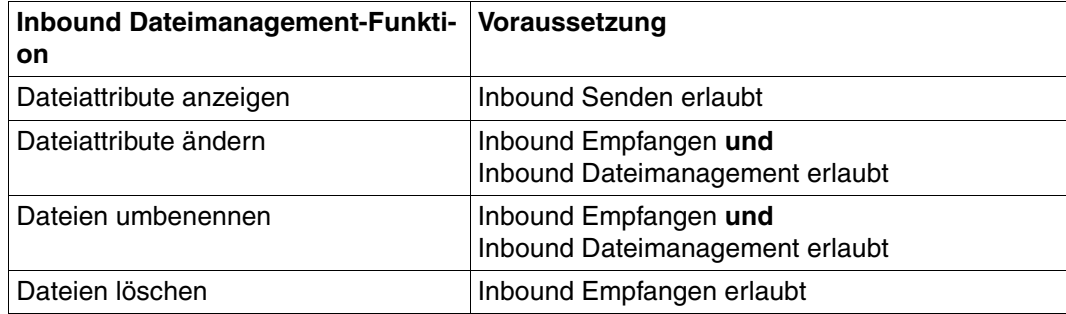

Die Schutzmechanismen, die die FTAC-Funktion bietet, werden in erster Linie durch den Einsatz von Berechtigungssätzen und Berechtigungsprofilen erreicht.

#### **2.8.1.2 Berechtigungssatz**

Der Berechtigungssatz enthält die grundsätzlichen Festlegungen, welche File-Transfer-Funktionen erlaubt sind. Ein Berechtigungssatz gilt für genau eine Benutzerkennung. Erfolgt ein Zugriff auf diese Benutzerkennung, so prüft FTAC, ob die im Berechtigungssatz eingestellten Werte eingehalten werden. Die Festlegungen des Berechtigungssatzes können Sie mit Berechtigungsprofilen entweder weiter einschränken oder mittels Privilegierung erweitern. Wenn Ihre Sicherheitsansprüche sehr hoch sind, empfehlen wir Ihnen, im Berechtigungssatz alle Inbound-Funktionen, d.h. alle Möglichkeiten von außen an Ihren Rechner zu gelangen, zu sperren. Über Berechtigungsprofile können Sie dann individuell eine oder mehrere Inbound-Funktionen für bestimmte Partner zulassen. Die Funktionen Outbound Senden und Empfangen weisen im Berechtigungssatz die Übertragungsrechte zu allen Partnern unter der jeweiligen Benutzerkennung zu.

Sie können existierende Berechtigungssätze jederzeit ansehen und ändern, um sie dem aktuellen Bedarf anzupassen.

Nach der Installation von openFT gelten zunächst für alle Benutzerkennungen die Angaben im Standardberechtigungssatz. Diesen Standardberechtigungssatz muss der FTAC-Verwalter nach der Installation so ändern, dass er für die meisten Benutzerkennungen den notwendigen Schutz bietet. Für einzelne Benutzerkennungen, die einen größeren Schutz erfordern, kann er speziell angepasste Berechtigungssätze anlegen.

Zusätzlich kann der FT-Verwalter den Partnersystemen Sicherheitsstufen zuordnen. Zusammen mit den Einstellungen eines Berechtigungssatzes kann man damit die Nutzung der einzelnen File-Transfer-Funktionen partnerspezifisch sperren oder zulassen.

#### **2.8.1.3 Berechtigungsprofil**

<span id="page-46-0"></span>Mit einem Berechtigungsprofil definieren Sie die **Zugangsberechtigung** und die damit verbundenen **Zugriffsrechte**. Die Zugangsberechtigung ist sozusagen der Schlüssel für den Zugriff via File Transfer auf Ihren Rechner. Deshalb sollten Sie die Zugangsberechtigung wie ein Kennwort behandeln. Sie muss bei Übertragungsaufträgen anstelle einer Login-Berechtigung angegeben werden. Eine Ausnahme bildet das Standard-Berechtigungsprofil einer Benutzerkennung, siehe [Seite 50](#page-49-0). Jeder, der diese Zugangsberechtigung kennt, hat zwar per File Transfer Zugang zu Ihrem Rechner, aber er kann im Gegensatz zur Login-Berechtigung nicht machen, was er will. Welche Funktionen Sie zulassen, legen Sie mit den Zugriffsrechten für diese Zugangsberechtigung fest. Sie regeln damit z.B., auf welche Dateien unter welchen Voraussetzungen zugegriffen werden darf oder welche Folgeverarbeitungskommandos nach der Übertragung erlaubt sind. Im Extremfall können Sie so z.B. den Zugriff auf Ihren Rechner so einschränken, dass nur über ein einziges Profil auf nur eine Datei zugegriffen werden darf.

FTAC überprüft bei jedem File-Transfer-Auftrag, ob die Angaben im Auftrag im Widerspruch zu den Angaben im Berechtigungsprofil stehen. Ist das der Fall, wird der File-Transfer-Auftrag abgelehnt. Im fernen System erscheint dann nur eine allgemein gehaltene Fehlermeldung. Dadurch wird verhindert, dass jemand die Definitionen des Berechtigungsprofils durch schrittweises Ausprobieren ermitteln kann. Im lokalen System wird ein Logging-Satz erstellt, der die genaue Ursache beschreibt.

Das folgende Bild zeigt die Abläufe bei der Zugangsprüfung mit FTAC.

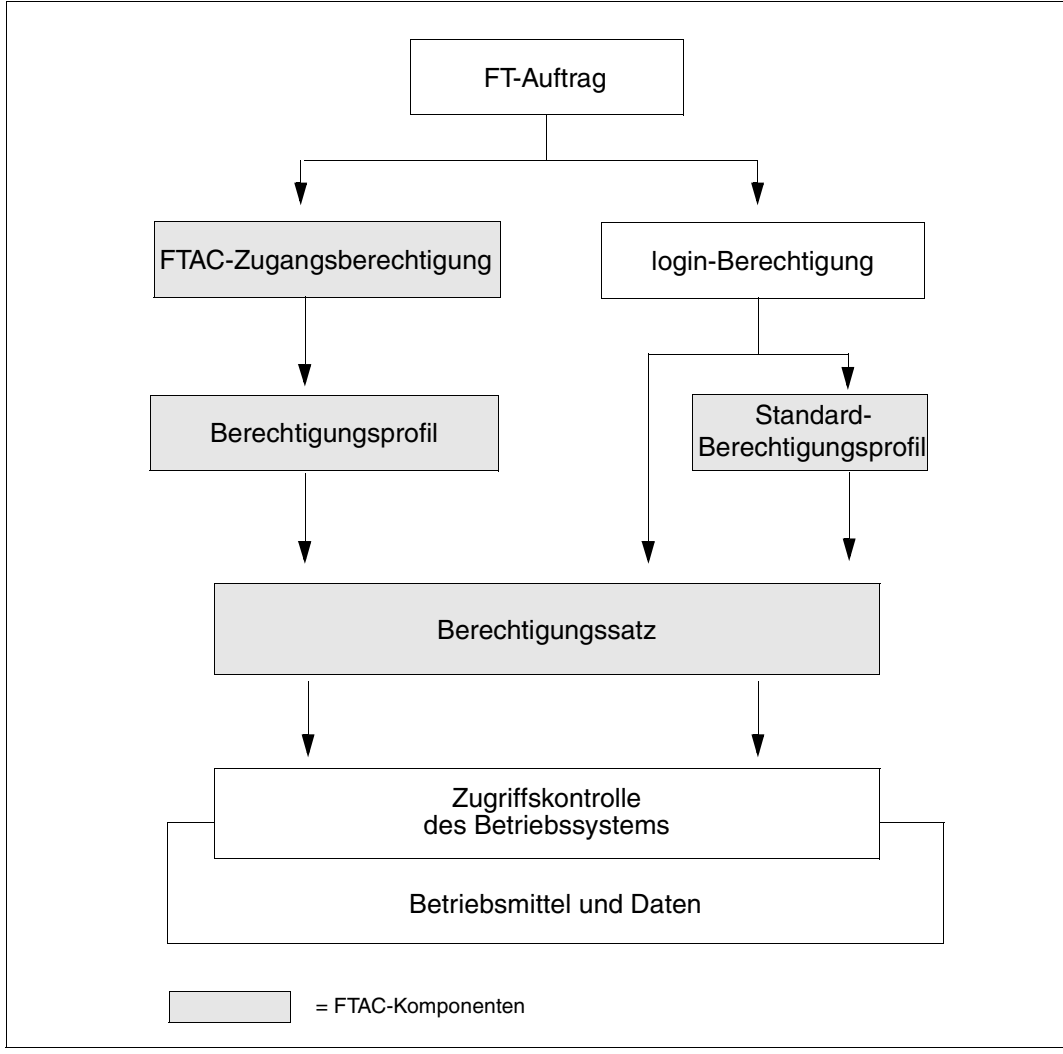

Zugangsprüfung mit FTAC

Ein Berechtigungsprofil enthält unter anderem:

- eine Zugangsberechtigung. Diese Zugangsberechtigung muss eindeutig sein. Wenn ein Auftrag mit dem Berechtigungsprofil arbeiten soll, muss diese Zugangsberechtigung angegeben werden. FTAC erlaubt für diesen Auftrag dann nur die Zugriffsrechte, die im Berechtigungsprofil definiert sind. Um die Verantwortung für Aufträge eindeutig zuordnen zu können, empfiehlt es sich, eine Zugangsberechtigung für genau eine Person in genau einem Partnersystem vorzusehen.
- gegebenenfalls Angaben, welche Partnersysteme auf dieses Berechtigungsprofil zugreifen dürfen.
- Angaben, welche Parameter in einem Auftrag in welchem Umfang benutzt werden dürfen. Damit werden die Zugriffsrechte für jeden eingeschränkt, der dieses Berechtigungsprofil zum File Transfer benutzt.
- ggf. Angaben, ob oder bis wann das Berechtigungsprofil genutzt werden kann.
- ein Dateinamen-Präfix. Dieses Präfix enthält einen Teil eines Pfadnamens. Der Benutzer des Profils kann sich dann nur unterhalb des angegebenen Pfadnamens bewegen, z.B. bedeutet C:\Users\Hugo\ als Dateinamen-Präfix auf einem Windows-System, dass der Benutzer dieses Profils nur auf Verzeichnisse unterhalb von C:\Users\Hugo\ zugreifen darf. Analoges gilt auf einem Unix-System, wenn z.B. /home/hugo als Dateinamen-Präfix angegeben wird.

Auf diese Weise wird ausgeschlossen, dass sich jemand in gesperrte Verzeichnisse bewegen kann, oder dass jemand mit diesem Profil die Vorverarbeitungsfunktion nutzen kann. Als Dateinamen-Präfix kann aber auch ein fernes Vorverarbeitungskommando angegeben werden; im Auftrag sind dann z.B. nur noch Parameter zu diesem Kommando anzugeben.

Sie können verschiedene Berechtigungsprofile abspeichern.

Berechtigungsprofile können Sie jederzeit:

– **ändern**

und so dem aktuellen Bedarf anpassen.

– **sperren**

In dem Fall wird ein Auftrag mit dem gesperrten Profil wegen ungültiger Zugangsberechtigung abgelehnt. Wollen Sie das Berechtigungsprofil wieder verwenden, müssen Sie das Berechtigungsprofil erst wieder entsperren.

#### – **löschen**

Sie sollten die Zahl Ihrer Berechtigungsprofile in Grenzen halten, indem Sie Profile, die Sie nicht mehr benötigen, löschen.

#### – **privilegieren lassen** (systemabhängig)

In speziellen Fällen können Berechtigungsprofile auch eine Funktion nutzen, die im Berechtigungssatz gesperrt wurde. Dazu muss das Berechtigungsprofil vom FTAC-Verwalter privilegiert werden.

Sie können sich jederzeit Informationen über Ihre Berechtigungsprofile ausgeben lassen.

#### <span id="page-49-0"></span>**Standard-Berechtigungsprofil**

Für jede Benutzerkennung können Sie ein Standard-Berechtigungsprofil einrichten.

Dieses Profil ist für bestimmte Einsatzfälle gedacht, z.B. wenn ein FTAM-Partner für Inbound-Zugriffe die Zugangsberechtigung in einer festen Struktur angeben muss (Kennung und Passwort) und Sie dennoch bestimmte Einstellungen wie z.B. ein Dateinamen-Präfix vorgeben möchten.

Ein Standard-Berechtigungsprofil besitzt im Gegensatz zu einem normalen Profil keine FTAC-Zugangsberechtigung, da der Zugang implizit über Benutzerkennung und Passwort geregelt ist. Andererseits können über dieses Profil die meisten der üblichen Parameter eingestellt werden wie z.B. die erlaubte FT-Funktion, ein Dateinamen-Präfix oder die Schreibregel. Nicht einstellbar sind die Nutzungsfrist, ob das Profil gesperrt ist oder nicht und ob das Profil privat oder öffentlich ist.

Ein Standard-Berechtigungsprofil muss explizit eingerichtet werden, pro Benutzerkennung ist höchstens ein Standard-Berechtigungsprofil möglich.

#### **2.8.1.4 Auswirkungen eines Berechtigungsprofils**

Die folgende Tabelle enthält in der linken Spalte die möglichen Einschränkungen der Zugriffsrechte in einem Berechtigungsprofil und in der rechten Spalte die Angaben, die für den Übertragungsauftrag in Bezug auf das Partnersystem nötig sind. Für ein Standard-Berechtigungsprofil gibt es einige Unterschiede, siehe oben.

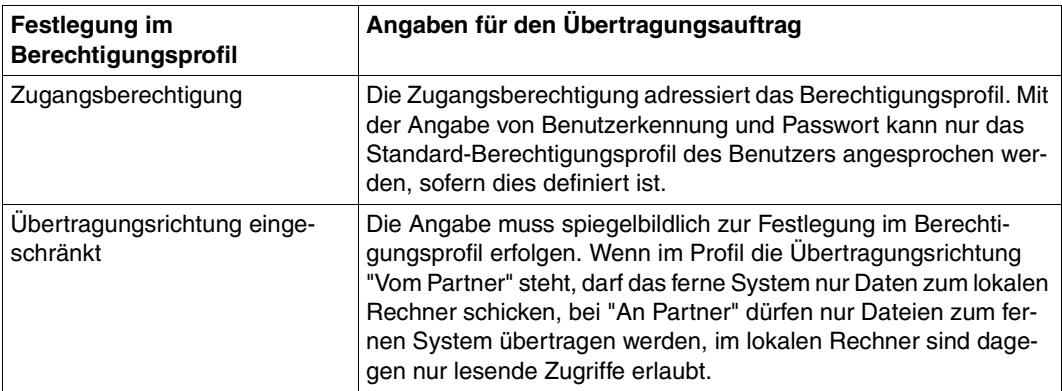

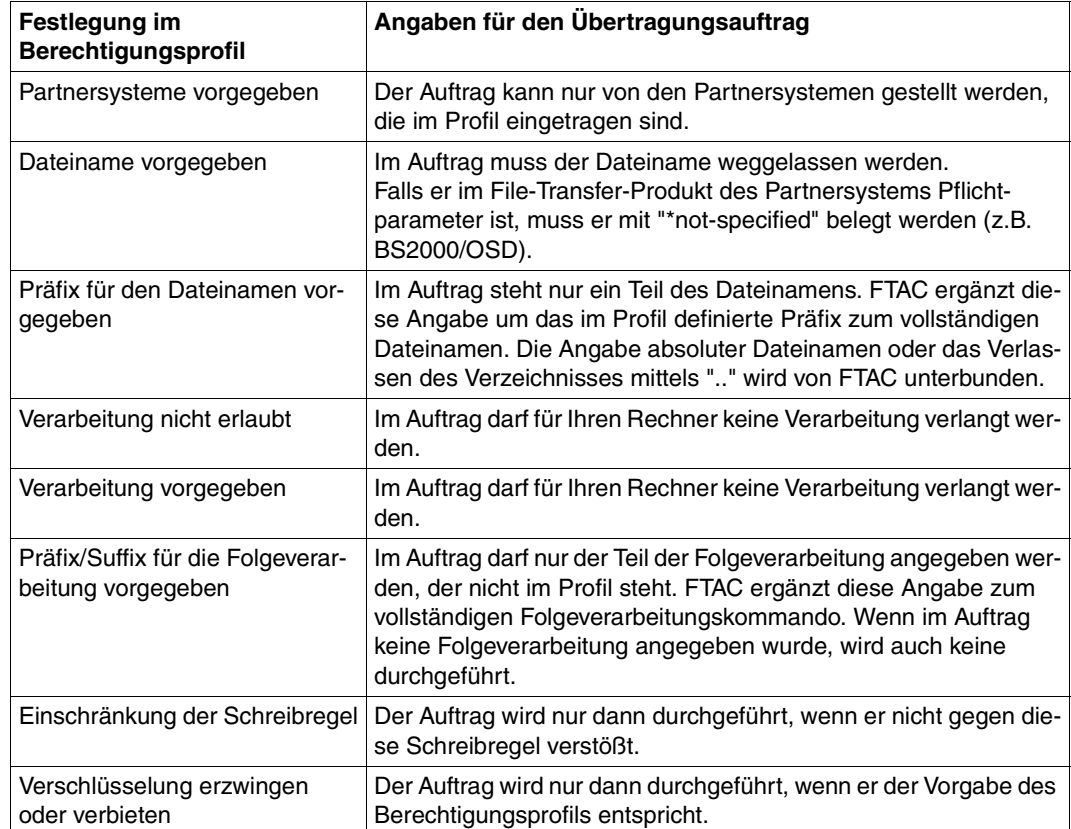

#### **Berechtigungen auslagern**

Der FTAC-Verwalter kann sowohl komplette Berechtigungen als auch einzelne Berechtigungssätze und Berechtigungsprofile in eine Datei sichern (auslagern). Aus dieser Datei können sie bei Bedarf wieder übernommen werden.

#### **2.8.1.5 FTAC-Verwalter**

openFT bietet die FTAC-Funktion für Plattformen vom PC bis zum Mainframe. Auf manchen Einplatzsystemen wie PCs hat der Nutzer die administrativen Fäden selbst in der Hand, während auf großen Multiuser-Systemen wie Mainframes viele administrative Tätigkeiten als zentrale Dienstleistung angeboten werden. Die FTAC-Funktion bietet diesen "Administrationsszenarien" entsprechende Möglichkeiten, indem sich z.B. der openFT-Nutzer von BS2000/OSD-, z/OS-, Windows- oder Unix-Systemen auf seinen FTAC-Verwalter berufen kann. Der FTAC-Verwalter, nicht unbedingt identisch mit dem FT-Verwalter, legt für sein System u.a. die sicherheitstechnischen Rahmenbedingungen in Form eines für alle geltenden Standardberechtigungssatzes fest. Der einzelne Nutzer hat innerhalb des vom Verwalter gesteckten Rahmens nun die Möglichkeit, gemäß seinem individuellen Schutzbedürfnis die Sicherheitsmechanismen zu verfeinern, oder als geringste Sicherheitsstufe die Einstellung des FTAC-Verwalters zu akzeptieren.

## **2.8.2 Verschlüsselung bei Dateiübertragungsaufträgen**

Bei Kopplung zu openFT-Partnern, die den AES-Algorithmus unterstützen (z.B. openFT ab V8.0) wird das Verschlüsselungsverfahren RSA/AES für die Auftragsbeschreibungs- und den Inhalt der zu übertragenden Datei verwendet.

Dazu benutzt openFT ab V12.0 standardmäßig einen 2048 Bit RSA-Schlüssel. Alternativ kann auch ein 1024 Bit oder 768 Bit RSA-Schlüssel verwendet werden. Dies muss der FT-Verwalter über die Betriebsparameter einstellen. Bei Kopplungen mit älteren Versionen wird die Verschlüsselung nötigenfalls heruntergehandelt, d.h. es wird ein RSA-Schlüssel mit einer dort verfügbaren Länge, oder, wenn dort kein RSA-Schlüssel unterstützt wird, DES-Verschlüsselung eingesetzt.

Bei der Verschlüsselung von Dateiübertragungsaufträgen wird zwischen Auftragsbeschreibungsdaten und Benutzerdaten unterschieden.

Die Verschlüsselung der Benutzerdaten ist nur möglich, wenn diese Funktion mit dem entsprechenden Modul (openFT-CR) freigeschaltet wurde. Dieses Produkt unterliegt Exportbeschränkungen.

Die Verschlüsselung von Benutzerdaten steht nur bei der Dateiübertragung mit openFT-Partnern zur Verfügung.

#### **Verschlüsselung von Auftragsbeschreibungsdaten**

Auftragsbeschreibungsdaten enthalten sicherheitsrelevante Informationen wie Adressen und Kennworte, die zum Zugang und Zugriff berechtigen. Die Verschlüsselung der Auftragsbeschreibungsdaten wird beim Verbindungsaufbau zwischen den Partnersystemen automatisch ausgehandelt. Voraussetzung für das Zustandekommen einer Verschlüsselung ist, dass beide Partner diese Möglichkeit unterstützen. Andernfalls werden die Auftragsbeschreibungsdaten unverschlüsselt übertragen.

#### **Verschlüsselung des Inhalts der zu übertragenden Datei**

Höheren Sicherheitsbedürfnissen entspricht die Option, auch die Benutzerdaten verschlüsselt übertragen zu können. Mit openFT können Sie

- bei Outbound-Aufträgen gezielt eine verschlüsselte Übertragung Ihrer Benutzerdaten anfordern
- bei Inbound-Aufträgen die Verschlüsselung der Benutzerdaten über ein Berechtigungsprofil erzwingen oder verbieten.

Zusätzlich kann der FT-Verwalter per Betriebsparameter-Einstellung die Datenverschlüsselung für Inbound- und/oder Outbound-Aufträge generell erzwingen.

Bietet Ihr FT-Partner diese Möglichkeit nicht oder hält er die Vorgaben des Berechtigungsprofils nicht ein, wird der Auftrag abgelehnt.

Beachten Sie bitte, dass der Aufwand für die Verschlüsselung in den beteiligten Partnersystemen Performance kostet.

Im Berechtigungsprofil gibt es die Möglichkeit, die Verschlüsselung zu steuern:

- Die Verschlüsselung kann explizit erzwungen werden, z.B. für besonders sicherheitsrelevante Aufträge. Aufträge ohne Verschlüsselung der Benutzerdaten werden abgelehnt.
- Die Verschlüsselung kann explizit verboten werden, z.B. für weniger sicherheitsrelevante Aufträge, bei denen es auf Performance ankommt. Aufträge mit Verschlüsselung der Benutzerdaten werden abgelehnt.

Der Mechanismus zur aktiven Verschlüsselung der Benutzerdaten ist aus rechtlichen Gründen eine eigene Liefereinheit und muss explizit freigeschaltet werden.

## **2.8.3 openFT-Betrieb protokollieren - die Logging-Funktion**

Unerlaubte Zugriffe abzuwehren und Datenbestände zu schützen, ist nur ein Sicherheitsaspekt. Die lückenlose Dokumentation der Zugriffsüberprüfung und der Dateiübertragungsaufträge versetzt Sie darüberhinaus in die Lage, jederzeit Ihr Sicherheitsnetz überprüfen und ggf. undichte Stellen aufspüren zu können. Die Logging-Funktion von openFT ist das geeignete Werkzeug dafür. Sie ist standardmäßig eingeschaltet und protokolliert alle Informationen über Dateiübertragungsaufträge, unabhängig davon, ob die Initiative im lokalen oder fernen System liegt und ob die Übertragung erfolgreich war oder nicht. Dazu werden in die Logging-Datei entsprechende **Logging-Sätze** geschrieben. Der Umfang der Protokollierung ist einstellbar.

Die Logging-Funktion dient auch als Basis für das Erkennen von Einbruchsversuchen. Außerdem können durch die Logging-Funktion Daten zur Weiterverrechnung von Leistungen gewonnen werden (siehe auch Abschnitt "Weiterverarbeitung von openFT-Daten" auf [Seite 44\)](#page-43-0).

#### **Logging-Sätze**

Wenn Ihr lokales System durch FTAC geschützt ist, überprüft zuerst FTAC alle Zugriffe auf Ihr System und protokolliert das Ergebnis in einem **FTAC-Logging-Satz**. Bei negativer Zugangsprüfung lehnt schon FTAC den Auftrag ab. Ist die Zugangsprüfung positiv, dann wird:

- bei einem Dateiübertragungsauftrag falls der Auftrag zustandekommt anschließend ein **FT-Logging-Satz** geschrieben, der protokolliert, ob der Auftrag erfolgreich ausgeführt oder warum er abgebrochen wurde. Damit können für einen Übertragungsauftrag zwei Logging-Sätze vorliegen.
- bei einem Fernadministrations-Auftrag ein **ADM-Logging-Satz** geschrieben, der protokolliert, ob der Auftrag erfolgreich ausgeführt oder warum er abgebrochen wurde.

Logging-Sätze, die Ihre Benutzerkennung betreffen, können Sie jederzeit ansehen, entweder in einer Kurzform oder mit allen Angaben. Sie können sich auch nur bestimmte Logging-Sätze anzeigen lassen, z.B. alle Logging-Sätze, die ein bestimmtes Partnersystem betreffen. Im Logging-Satz stehen u.a. folgende Informationen zur Verfügung:

- Typ des Logging-Satzes (FT, FTAC oder ADM)
- Datum und Uhrzeit, wann der Logging-Satz geschrieben wurde
- ein Reason-Code, der über Erfolg oder Misserfolg des Auftrags Auskunft gibt
- Name des Partnersystems
- Richtung der Dateiübertragung
- Identifikation des Auftraggebers bei Outbound
- Name der Datei im lokalen System

Logging-Sätze anderer Benutzerkennungen kann nur der jeweilige Verwalter ansehen.

#### *Offline-Logging*

Der FT-Verwalter kann die Logging-Datei im laufenden Betrieb wechseln. Nach dem Umschalten werden neue Logging-Sätze in eine neue Logging-Datei geschrieben. Die bisherige Logging-Datei bleibt als Offline-Logging-Datei bestehen. Sie können die Logging-Sätze Ihrer Benutzerkennung weiterhin mit openFT-Mitteln ansehen.

#### **Logging von Aufträgen mit Vor-/ Nachverarbeitung**

Aus Sicherheitsgründen werden nur die ersten 32 Zeichen (bzw. 42 Zeichen bei *ftexecsv* Vorverarbeitungen) eines Vor- oder Nachverarbeitungskommandos in den Logging-Satz übernommen. Der Benutzer kann durch entsprechende Anordnung der Aufrufparameter bzw. durch Einfügen von Leerzeichen darauf Einfluss nehmen, welche Kommandoparameter im Logging nicht erscheinen sollen.

#### **Umfang der Protokollierung festlegen**

Für den FT-Logging-Satz hat der FT-Verwalter folgende Auswahlmöglichkeiten:

- nie protokollieren
- nur fehlerhafte Dateiübertragungsaufträge protokollieren
- alle Dateiübertragungsaufträge protokollieren

Standardmäßig werden alle Dateiübertragungsaufträge protokolliert.

Für den FTAC-Logging-Satz hat der FTAC-Verwalter folgende Auswahlmöglichkeiten:

- nur abgelehnte FTAC-Zugriffsüberprüfungen protokollieren
- nur modifizierende Dateimanagement-Aufträge und abgelehnte FTAC-Zugriffsüberprüfungen protokollieren
- alle FTAC-Zugriffsüberprüfungen protokollieren

Standardmäßig werden alle FTAC-Zugriffsüberprüfungen protokolliert.

Für den ADM-Logging-Satz hat der FT-Verwalter folgende Auswahlmöglichkeiten:

- nie protokollieren
- nur fehlerhafte Fernadministrations-Aufträge protokollieren
- nur modifizierende Fernadministrations-Aufträge protokollieren
- alle Fernadministrations-Aufträge protokollieren

Standardmäßig werden alle Fernadministrations-Aufträge protokolliert.

#### **Logging-Sätze sichern und löschen**

Logging-Sätze und Logging-Dateien dürfen nur der FT-Verwalter, der FTAC-Verwalter und der ADM-Verwalter löschen. Logging-Sätze sollten in regelmäßigen Zeitabständen (am besten durch einen zyklischen Job) gesichert werden. Dabei sollte die Ausgabe des Kommandos *ftshwl* gesichert werden, nicht die aktive Logging-Datei selbst. Durch Umschalten der Logging-Datei können die aktuellen Logging-Sätze in einer Offline-Logging-Datei gespeichert werden. Diese Offline-Logging-Datei können Sie als FT-Verwalter sichern. Dadurch bleiben zum einen die Logging-Sätze für eine lückenlose Dokumentation über einen längeren Zeitraum erhalten, zum anderen wird die Logging-Datei aber nicht größer als notwendig, was auch Rechenzeit beim Zugriff spart.

## **2.8.4 Authentifizierung**

Sollen sicherheitskritische Daten übertragen werden, so ist es wichtig, das jeweilige Partnersystem vor der Übertragung einer sicheren Identitätsprüfung zu unterziehen ("Authentifizierung"). Die beiden an einer Übertragung beteiligten openFT-Instanzen können gegenseitig mit kryptografischen Mitteln überprüfen, ob sie mit der "richtigen" Partnerinstanz verbunden sind.

openFT unterstützt dazu ein Adressierungs- und Authentifizierungskonzept, das auf der Adressierung der openFT-Instanzen durch netzweit eindeutige Identifikationen sowie dem Austausch von partnerspezifischen Schlüsselinformationen basiert.

#### **Instanzidentifikationen**

Jeder openFT-Instanz, die mit Authentifizierung arbeitet, muss eine netzweit eindeutige Instanzidentifikation zugeordnet werden. Das ist ein bis zu 64 Zeichen langer Name, der in der Regel dem DNS-Namen der openFT-Instanz entsprechen sollte. Die Eindeutigkeit der Instanzidentifikation muss unabhängig von Groß- und Kleinschreibung gelten. Für das lokale System definiert der FT-Verwalter diese Identifikation über einen Betriebsparameter. Instanzidentifikationen von Partnersystemen werden in der Partnerliste hinterlegt. Anhand der Instanzidentifikationen der Partnersysteme verwaltet openFT die diesen Partnern zugeordneten Betriebsmittel wie z.B. Auftragswarteschlangen und kryptografische Schlüssel.

#### **Schlüsselverwaltung**

Der FT-Verwalter kann für jede lokale openFT-Instanz maximal drei RSA-Schlüsselpaarsätze bereitstellen, die jeweils aus einem privaten und einem öffentlichen Schlüssel bestehen. Die öffentlichen Schlüssel werden unter folgenden Namen an folgender Stelle hinterlegt:

*syspkf.r<Schlüsselreferenz>.l<Schlüssellänge>* im Verzeichnis *config* der openFT-Instanz. Bei der Standardinstanz liegt *config* unter dem Verzeichnis *%ProgramData%\Fujitsu Technology Solutions\openFT\var\std* (siehe auch Systemverwalterhandbuch).

Die Schlüsselreferenz ist ein numerischer Bezeichner für die Version des Schlüsselpaares, die Schlüssellänge beträgt zur Zeit 768 Bit, 1024 Bit und 2048 Bit. Die öffentlichen Schlüsseldateien sind Textdateien, die im Zeichencode des jeweiligen Betriebssystems erzeugt werden, d.h. standardmäßig:

- BS2000/OSD: Wert der Systemvariable HOSTCODE
- $z/\text{OS}$ : IBM1047
- Unix-Systeme: ISO8859-1
- Windows-Systeme: CP1252

Damit die eigene openFT-Instanz im Partnersystem authentifiziert werden kann, muss dem Partnersystem der passende öffentliche Schlüssel zur Verfügung gestellt werden. Das sollte auf gesichertem Weg geschehen, also z.B. durch

- kryptografisch abgesicherte Verteilung per E-Mail
- Verteilung per CD (persönliche Übergabe oder per Einschreiben)
- Verteilung über einen zentralen openFT-Fileserver, dessen öffentlichen Schlüssel man besitzt.

Wenn Sie Schlüsseldateien zwischen Windows- bzw. Unix-Systemen und BS2000 bzw. z/OS austauschen, müssen Sie darauf achten, dass diese Dateien umcodiert werden (z.B. durch eine Übertragung als Textdatei per openFT).

Mit dem Kommando *ftimpk* können Sie als FT-Verwalter den öffentlichen Schlüssel eines Partnersystems importieren.

# **2.9 openFT im Cluster einsetzen**

In openFT gibt es die Möglichkeit, mehrere openFT-Instanzen auf einem Rechner gleichzeitig laufen zu lassen. Damit ist man in der Lage, bei einem Rechnerausfall die Funktionalität des openFT auf einen anderen Rechner, auf dem bereits ein openFT läuft, umzuschalten.

openFT-Kommandos, die in einer Vor-, Nach- oder Folgeverarbeitung aufgerufen werden, laufen unter der gleichen Instanz ab, wie der Auftrag, der die Vor-, Nach- oder Folgeverarbeitung initiiert hat.

Für die Einstellung, in welcher Instanz openFT-Kommandos ablaufen sollen, haben Sie zwei Möglichkeiten:

– Über den openFT Explorer

Falls es mehrere Instanzen gibt, erscheint in der Symbolleiste des openFT Explorer ein Listenfeld zur Auswahl der Instanzen.

Diese Einstellung gilt dann für alle Kommandos und Menübefehle, die über den openFT Explorer eingegeben werden.

– Über das Kommando *ftseti.*

Diese Einstellung gilt dann für alle Kommandos, die über die Eingabeaufforderung eingegeben werden.

Ferner können Sie sich Informationen über die Instanzen mit dem Kommando *ftshwi* ausgeben lassen.

Eine detaillierte Beschreibung zu den Kommandos finden Sie im Kommandokapitel.

# **2.10 Sprachoberfläche wechseln**

Die Standardsprache von openFT wird bei der Installation voreingestellt:

- Bei der bedienergeführten Installation: Ist im System *Deutsch* oder *Englisch* als Sprache eingestellt, wird diese Sprache bei der Installation als Standardsprache für openFT übernommen. Für alle anderen Systemsprachen wird eine Auswahlliste mit den unterstützten Sprachen *Deutsch* und *Englisch* angezeigt, aus der die Standardsprache für openFT ausgewählt werden kann.
- Bei der bedienerlosen Installation: openFT wird nur mit der Sprachoberfläche *Deutsch*  installiert, wenn Sie für den Windows Installer Parameter *TRANSFORMS=openFTde.mst* angeben. Sonst wird openFT mit der Sprachoberfläche *Englisch* installiert.

Die Spracheinstellung lässt sich wie folgt ändern:

- Über die Systemsteuerung (bei Windows 7 z.B. Unterpunkt *Region und Sprache*) kann der Anwender das Gebietsschema ändern. Diese Änderung gilt dann auch für andere Programme.
- Mit der Umgebungsvariable OPENFTLANG kann jeder Benutzer seine Spracheinstellung ändern.
	- Ê Rufen Sie dazu die Windows-Systemsteuerung auf.
	- Ê Wählen Sie *System und Sicherheit System Erweiterte Systemeinstellungen*.
	- Ê Klicken Sie im folgenden Dialog auf die Schaltfläche *Umgebungsvariablen*.
	- Ê Setzen Sie bei den Benutzervariablen die Variable OPENFTLANG auf *de* bzw. *en*.

Die folgende Tabelle zeigt, wie das Setzen bzw. Nichtsetzen von OPENFTLANG und des Gebietsschemas wirkt:

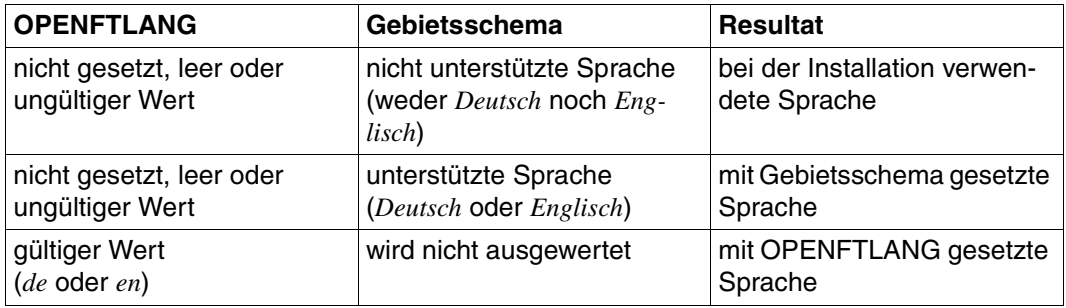

# **3 Dateiübertragung und Dateimanagement**

Die Dateiübertragung mit openFT wird durch einen Dateiübertragungsauftrag initiiert. Im Dateiübertragungsauftrag machen Sie u.a. Angaben über den Partnerrechner, die Übertragungsrichtung, Dateinamen und Dateieigenschaften. Angesichts der Vielzahl unterstützter Hardware- und Software-Plattformen unterliegen diese Angaben den Konventionen der unterschiedlichen, am File Transfer beteiligten Betriebssysteme. Welche Dateien zwischen zwei Rechnern übertragen werden können, hängt davon ab, ob es sich bei den File Transfer-Partnern um gleichartige (homogene Kopplung) oder verschiedenartige Betriebssysteme (heterogene Kopplung) handelt. Ist am File Transfer ein Partner beteiligt, der die FTAM-Funktionalität nutzt, handelt es sich grundsätzlich um eine heterogene Kopplung. Das von openFT angebotene Dateimanagement gestattet es Ihnen, vor oder nach der Dateiübertragung bzw. auch ohne Dateiübertragung Dateien zu löschen, umzubenennen oder Dateiattribute zu ändern.

Die Nutzung der FTAC-Funktionalität bietet Ihnen nicht nur Sicherheitsvorteile, zusätzlich ermöglicht sie Ihnen, entsprechende FTAC-Einstellung auf den am File Transfer beteiligten Rechnern vorausgesetzt, Ihre Dateiübertragung betriebssystemunabhängig abzuwickeln (siehe [Abschnitt "Die FTAC-Funktion" auf Seite 45](#page-44-0)).

#### **Angaben beim Dateiübertragungsauftrag**

Die folgenden Abschnitte geben Ihnen einen Überblick über die für einen Dateiübertragungsauftrag notwendigen Angaben. Die Angaben gliedern sich in einen lokalen, einen fernen und einen optionalen Teil. Im lokalen Teil geben Sie den lokalen Dateinamen ggf. mit dem entsprechenden Verzeichnisnamen und Dateikennworten an. Im fernen Teil definieren Sie den fernen Dateinamen, den Partnerrechner und Ihren Zugang zu diesem Rechner (Benutzerkennung, ggf. Abrechnungsnummer und Passwort bzw. Zugangsberechtigung). Im optionalen Teil haben Sie die Möglichkeit, Übertragungsmodalitäten wie z.B. Dateiarten, Schreibregeln und Folgeverarbeitungsaufträge festzulegen.

# **3.1 Dateinamen**

Die folgende Beschreibung gibt einen Überblick über die systemspezifischen Konventionen zur Eingabe der Dateinamen unabhängig davon, ob es sich um die Angabe des lokalen oder fernen Dateinamens handelt. Die Nutzung der FTAC-Funktionalität kann Ihnen bei entsprechender Definition des Berechtigungsprofils die Eingabe des Dateinamens ganz oder teilweise ersparen (siehe [Abschnitt "Berechtigungsprofil" auf Seite 47](#page-46-0)), d.h. die Teile des Dateinamens, die im FTAC-Berechtigungsprofil definiert sind, dürfen Sie im Dateiübertragungsauftrag nicht mehr angeben.

## **3.1.1 Eindeutige Empfangsdateinamen**

Für alle Dateinamen gilt:

Endet ein Dateiname mit %unique oder %UNIQUE, so wird diese Zeichenfolge durch einen String ersetzt, der bei jedem erneuten Aufruf wechselt.

Dieser String ist in Unix-Systemen 14 Zeichen, in Windows 18 Zeichen, in BS2000 22 Zeichen und in z/OS 15 bzw. 8 Zeichen (bei Bibliotheken) lang. Ist das Empfangssystem ein Unix- oder Windows-System, dann darf nach %unique oder %UNIQUE noch ein durch einen Punkt getrenntes Suffix angegeben werden, z.B. "datei1%unique.txt". Dieses Suffix darf keinen Punkt mehr enthalten.

Sowohl im Logging als auch bei Meldungen wird nur noch der bereits konvertierte Dateiname angezeigt.

In Folgeverarbeitungen, auch aus FTAC-Profilen heraus, wird die Variable %FILENAME durch den bereits konvertierten Dateinamen ersetzt (aber ohne Ergänzung durch ein evtl. im FTAC-Profil definiertes Dateinamenspräfix).

Anwendungsmöglichkeiten z.B.

- Versenden einer Datei mit anschließendem Drucken und Löschen
- Senden einer Datei an einen "Zwischenrechner", um sie von dort aus weiterzuschicken und am Zwischenrechner zu löschen

Die Angabe von %unique ist nicht sinnvoll für Sendedateien oder bei Dateierweiterung.

Ferne Dateinamen in Empfangsaufträgen, die mit einem senkrechten Strich (|) beginnen, werden als Vorverarbeitungskommando interpretiert, sofern der ferne Partner die Vorverarbeitungsfunktion unterstützt.

## **3.1.2 BS2000/OSD-Dateinamen**

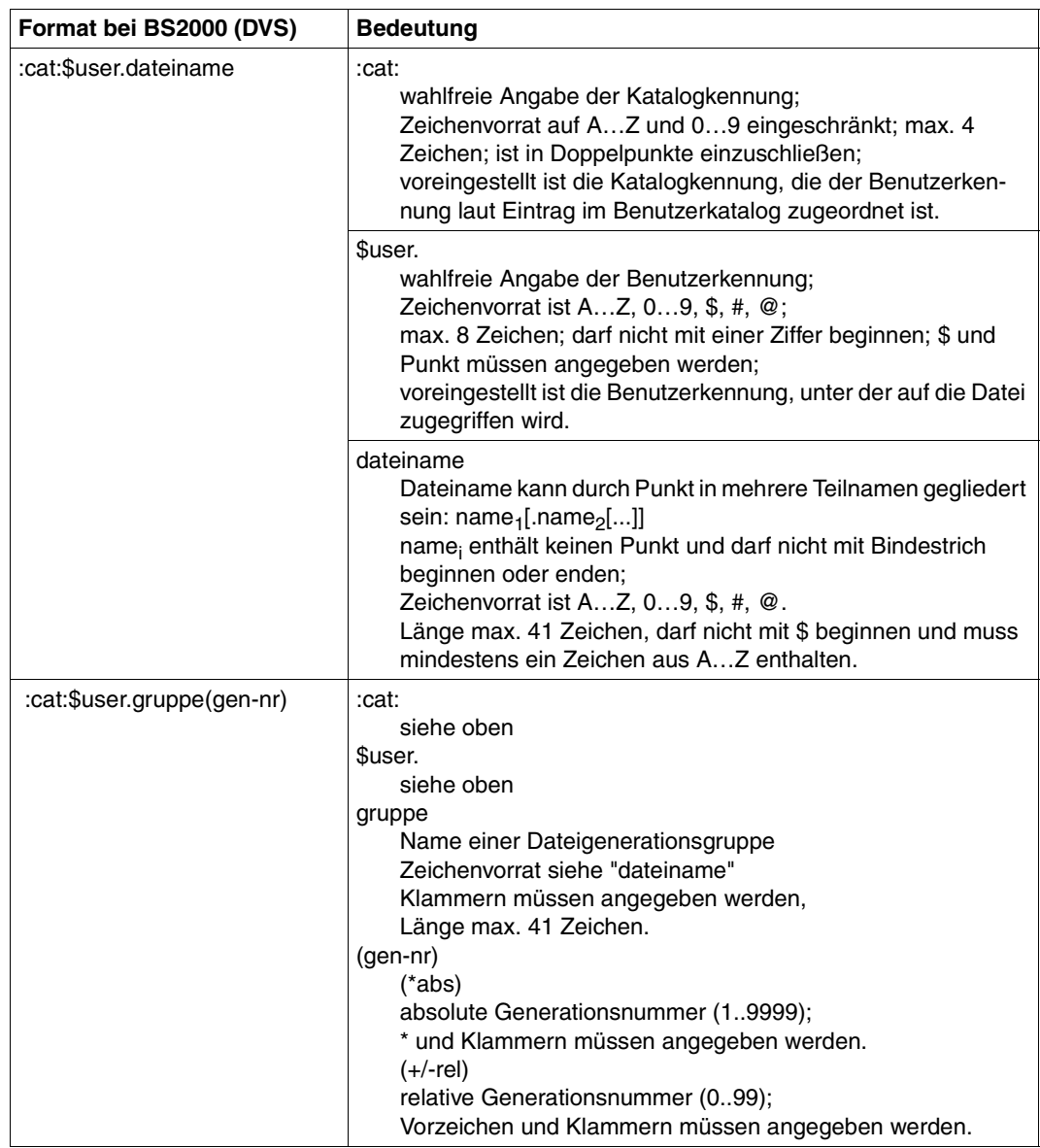

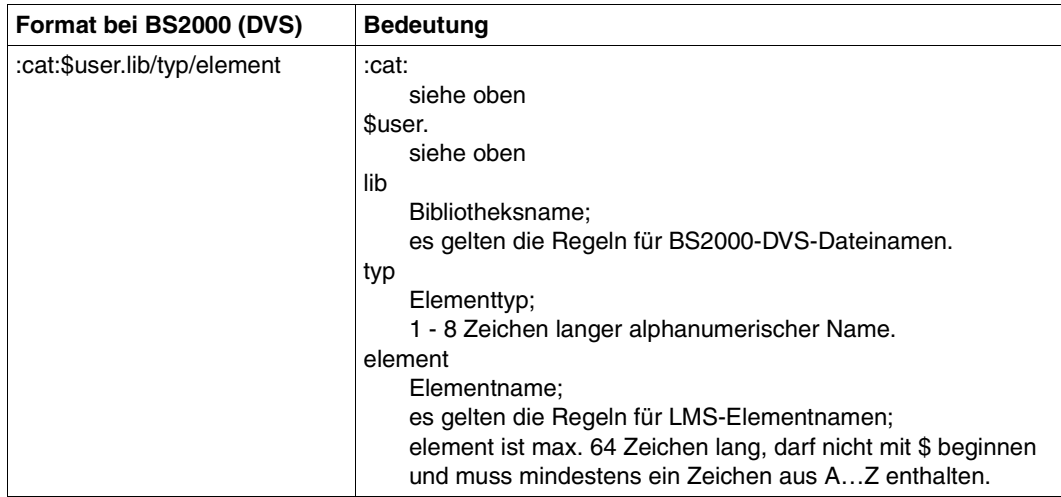

In den fernen BS2000-Operanden für den POSIX-Dateinamen muss der POSIX-Dateiname als C-String (Graphic-String) - also in Hochkommas eingeschlossen - angegeben werden. Dies ist notwendig, um die Groß- und Kleinschreibung in POSIX-Dateinamen zu unterstützen.

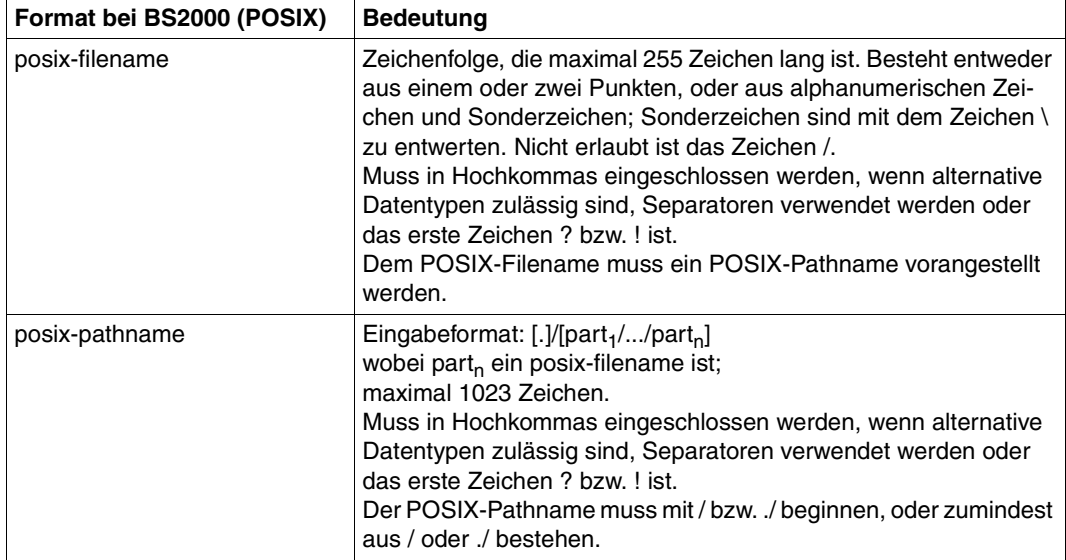

## **3.1.3 Dateinamen in Unix-Systemen**

Bis zu 512 Zeichen, es wird zwischen Groß- und Kleinschreibung unterschieden. Von der Verwendung folgender Zeichen im Dateinamen wird abgeraten: - ? @ # \$ ^ & \* ( ) ' [ ] \ | ; " < >.

## **3.1.4 Windows-Dateinamen**

Dateiname meint hier den kompletten Pfadnamen.

Bis zu 256 Zeichen, folgende Zeichen dürfen nicht verwendet werden:  $| * ? " < >$ .

Für ferne Dateinamen dürfen keine Netzlaufwerke angegeben werden, weder beim Holen noch beim Senden. Stattdessen können Sie UNC-Namen angeben.

#### **UNC-Namen**

UNC-Namen (**U**niversal **N**aming **C**onvention) sind Adressen freigegebener Ressourcen in einem Rechnernetz. Sie haben das Format:

\\rechnername\sharename\pfad\datei

Für *rechnername* kann z.B. der Hostname oder die IP-Adresse angegeben werden:

\\host1\versand\kataloge\winterausgabe.pdf

oder

\\172.30.88.14\versand\kataloge\winterausgabe.pdf

## **3.1.5 z/OS-Dateinamen**

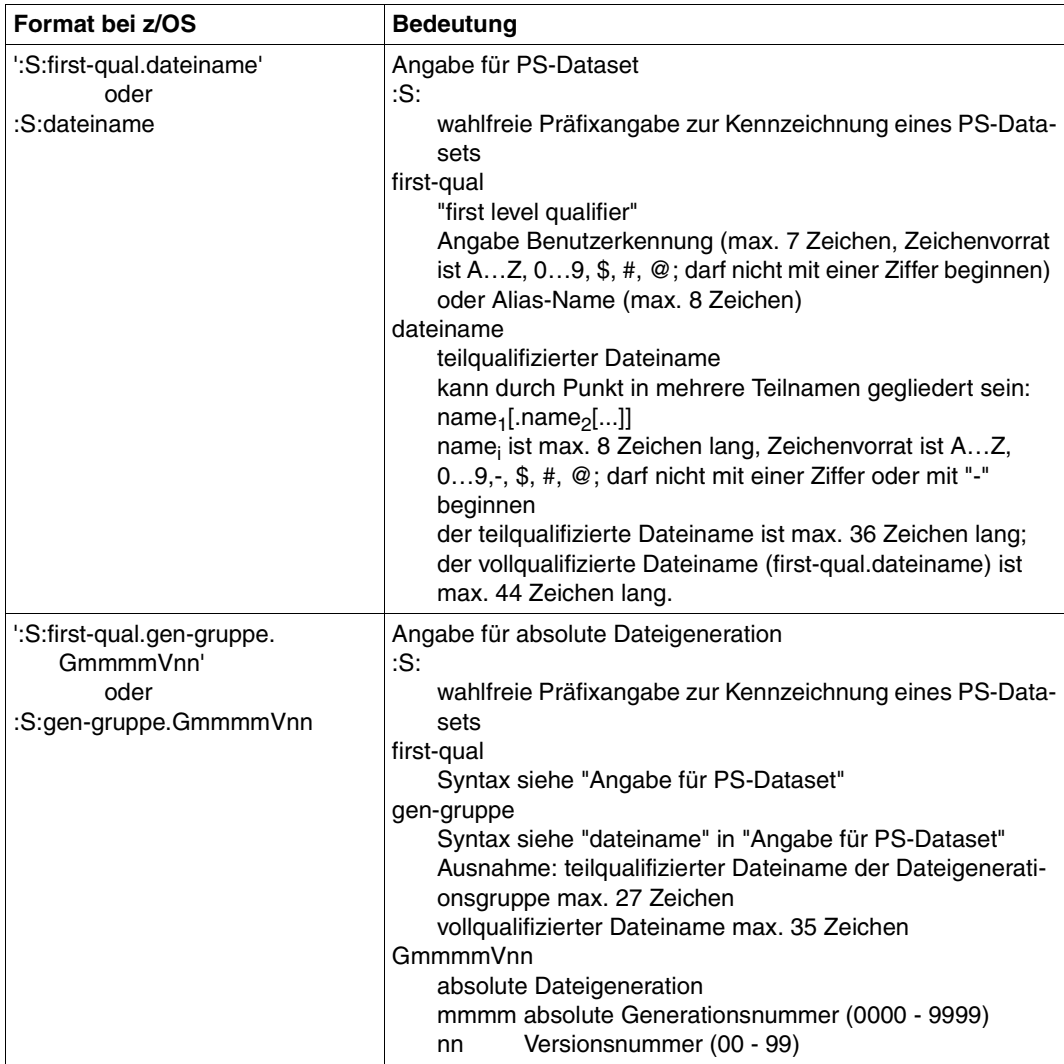

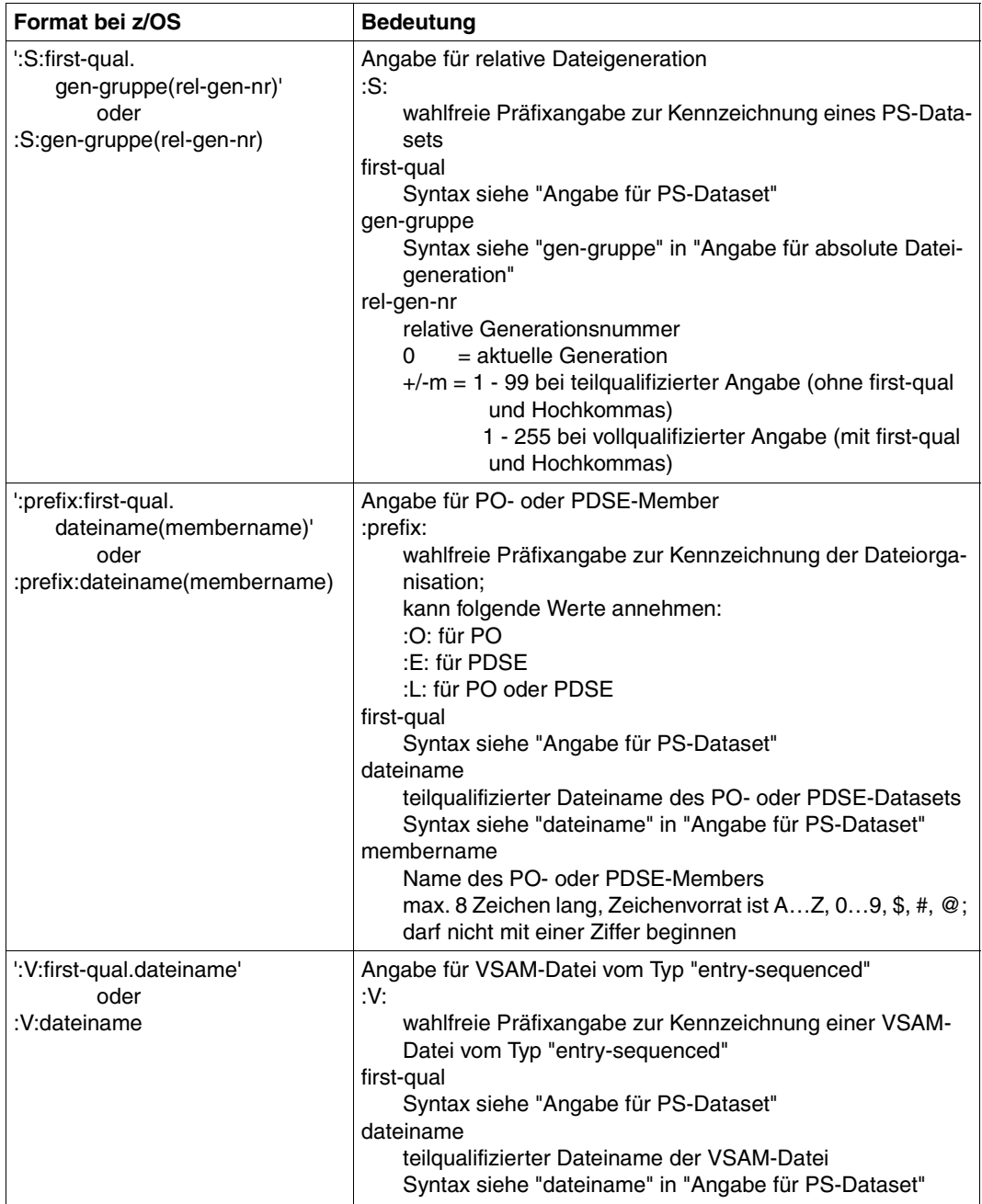

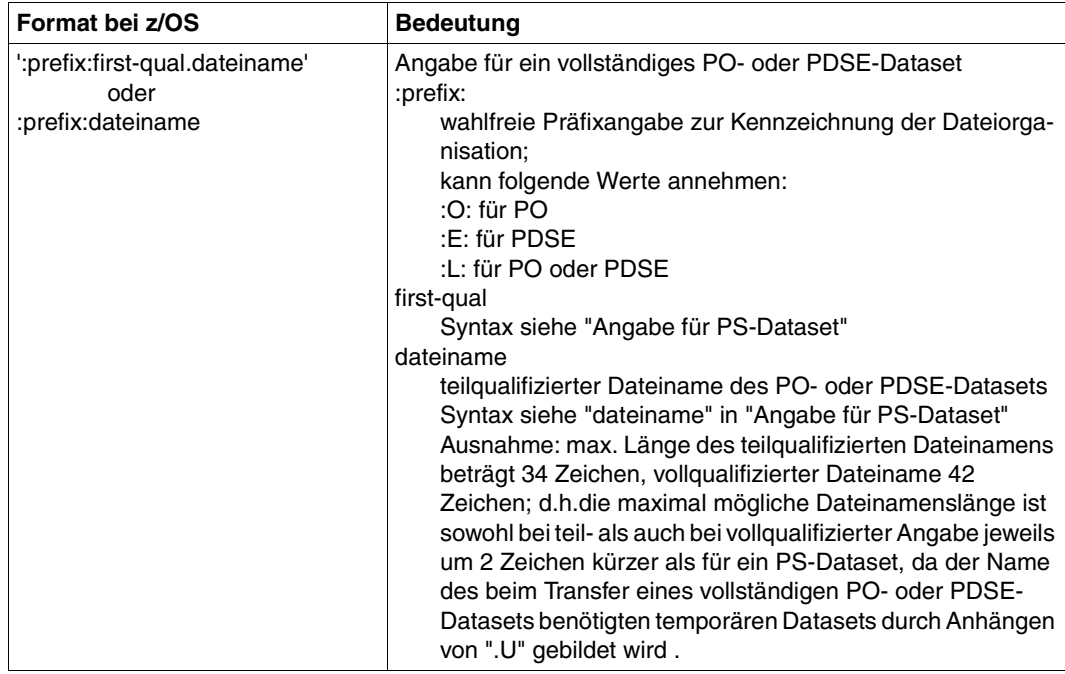

Der Zugriff auf Dateien der z/OS Unix System Services (openEdition-Dateien) wird ab openFT V10 für z/OS unterstützt. Die Dateinamen entsprechen den POSIX-Konventionen.

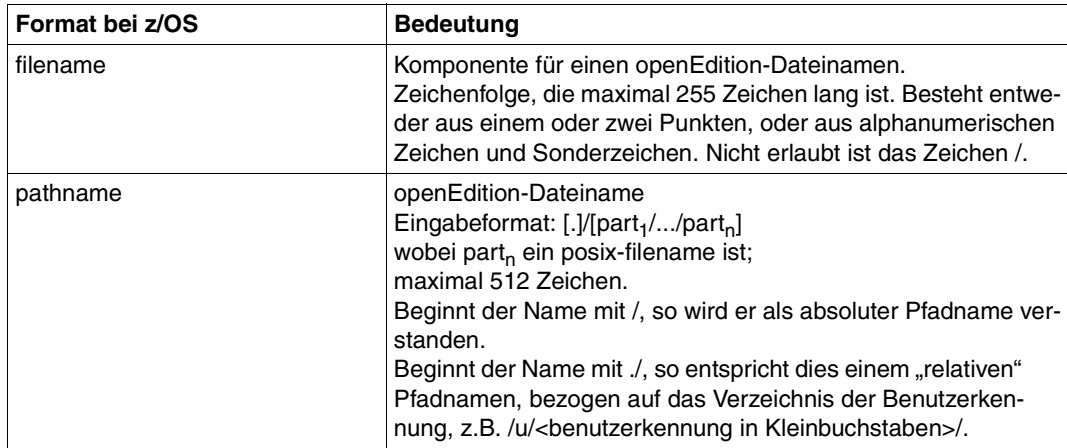

# **3.2 Dateikennworte**

Ist eine Datei, auf die mit openFT zugegriffen werden soll, mit Dateikennworten versehen, müssen diese angegeben werden. In Windows- und Unix-Systemen existieren keine Dateikennworte.

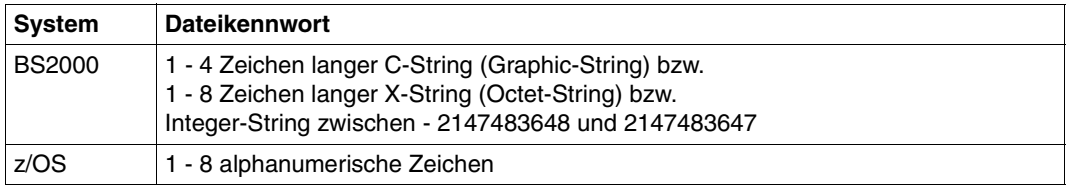

# **3.3 Dateiarten**

Die Dateien, die übertragen werden können, haben abhängig von ihrer Dateiart und vom Betriebssystem, aus dem sie kommen, unterschiedliche Eigenschaften, die bei der Übertragung beachtet werden müssen.

## **3.3.1 BS2000/OSD-Dateien**

Entsprechend der unterschiedlichen Dateistrukturen wird zwischen folgenden BS2000-Dateiarten unterschieden:

- **Katalogisierte Dateien** 
	- DVS-Dateien (dazu zählen SAM-, ISAM-, PAM-Dateien, PLAM-Bibliotheken und katalogisierte Generationen einer Dateigenerationsgruppe)
	- POSIX-Dateien.
- Elemente einer katalogisierten PLAM-Bibliothek
	- abdruckbare bzw. benutzerdefinierte Elemente vom Typ D, J, M, S und ggf. X
	- Elemente mit BS2000-spezifischem Binärcode vom Typ C, L, R und ggf. X

Um POSIX-Dateien mit openFT übertragen zu können, muss POSIX gestartet sein. Das POSIX-Dateisystem entspricht von Aufbau und Struktur her im wesentlichen dem Unix-Dateisystem. Die folgende Übersicht zeigt den Zusammenhang zwischen Dateinamenssyntax und Dateiart im BS2000.

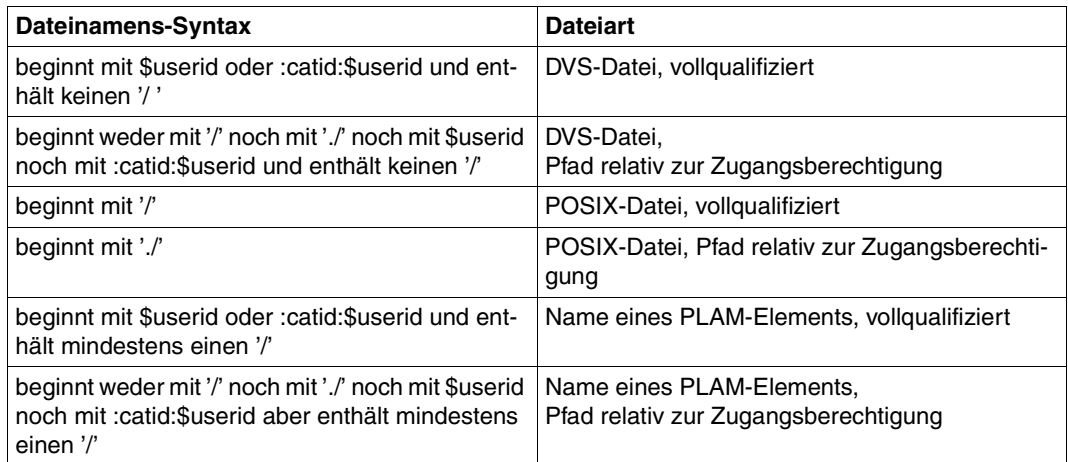

BS2000-Dateien können sich sowohl auf gemeinschaftlichen als auch auf privaten Datenträgern (Platten) befinden. Für die Bearbeitung von Dateien auf privaten Datenträgern ist Voraussetzung, dass die Dateien katalogisiert und die privaten Datenträger ordnungsgemäß an das System angeschlossen sind.

## **3.3.2 z/OS-Dateien**

openFT für z/OS kann folgende Arten von Dateien übertragen:

- PS-Datasets einschließlich absoluter und relativer Dateigenerationen
- Member von PO- und PDSE-Datasets (mit Ausnahme von Objektmodulen und Programmen)
- VSAM-Dateien vom Typ "entry-sequenced"
- openEdition-Dateien (Dateien der z/OS Unix Systems Services)
- Migrierte Dateien, d.h. mit HSM ausgelagerte Dateien, siehe auch [Abschnitt "Ausgela](#page-77-0)[gerte Dateien" auf Seite 78](#page-77-0).

Die Übertragung dieser Dateien erfolgt sequenziell. Die Dateien können homogen zwischen zwei z/OS-Systemen oder heterogen mit einem "Nicht"-z/OS-System übertragen werden. Beim homogenen File Transfer können alle Dateiarten aufeinander abgebildet werden. Zwischen z/OS und anderen Plattformen (heterogene Kopplung) ist eine Übertragung von Dateien möglich, wenn das fremde System ebenfalls sequenzielle Dateien unterstützt. Mit BS2000/OSD-Systemen können z.B. SAM-Dateien und PLAM-Elemente entsprechenden Typs ausgetauscht werden.

Die Übertragung kompletter PO- und PDSE-Datasets kann nur zwischen zwei z/OS-Systemen stattfinden.

z/OS-Dateien können sich sowohl auf gemeinschaftlichen als auch auf privaten Datenträgern (Platten) befinden. Für die Bearbeitung von Dateien auf privaten Datenträgern ist Voraussetzung, dass die Dateien katalogisiert und die privaten Datenträger ordnungsgemäß an das System angeschlossen sind.

Die Übertragung von folgenden Dateien ist mit openFT nicht möglich:

– Dateien mit dem Attribut "unmovable" (data organisation PSU)

## **3.3.3 Unix- und Windows-Dateien**

Dateien in Unix- bzw. Windows-Systemen haben ebenso wie die POSIX-Dateien im BS2000/OSD keine Struktur und auch keine Dateimerkmale, die über die Codierung Auskunft geben. Windows-Dateien bieten, obwohl auch sie keine Struktur haben, Unterscheidungsmöglichkeiten anhand ihrer Dateinamens-Extension (z.B. "txt" für Text- und "exe" für ausführbare Dateien).

Für die Übertragung mit Windows- oder Unix-Systemen können Sie daher folgende Dateiarten definieren:

- Text
- unstrukturierte Binärdaten
- satzstrukturierte Binärdaten (Benutzerformat)

#### **Textformat**

Eine Datei, die von Windows- oder Unix-Systemen aus im Textformat versendet wird, muss eine reine Textdatei sein, die durch Zeilenendekennzeichen (Linefeed in Unix-Systemen bzw. Carriage Return und Linefeed in Windows) in Sätze strukturiert ist. Die Länge einer Zeile ist beschränkt, z.B. auf 98304 Bytes bei Windows-Systemen. Für die Übertragung wird das Zeilenendekennzeichen in jeder Zeile eliminiert.

Beim Übertragen von BS2000/OSD oder z/OS in Windows- oder Unix-Systeme wird das Zeilenendekennzeichen entsprechend den im fernen System bestehenden Satzlängen eingefügt. Der Text und die Satzlängen bleiben erhalten. Die maximale Satzlänge bei der Übertragung einer Textdatei ist betriebssystemabhängig.

Mit Partnersystemen ab openFT V10 können auch Unicode-Dateien übertragen werden, siehe [Abschnitt "Übertragung von 7 Bit-, 8 Bit- und Unicode-Dateien" auf Seite 79.](#page-78-0)
#### *Tabulator- und Leerzeilenexpansion*

Beim Übertragen von Textdateien führt openFT ggf. eine Tabulator- und Leerzeilenexpansion durch. D.h. anstelle eines Tabulators werden Leerzeichen und anstelle einer Leerzeile wird eine Zeile mit einem Leerzeichen übertragen. Dabei werden für openFT-Partner folgende Fälle unterschieden:

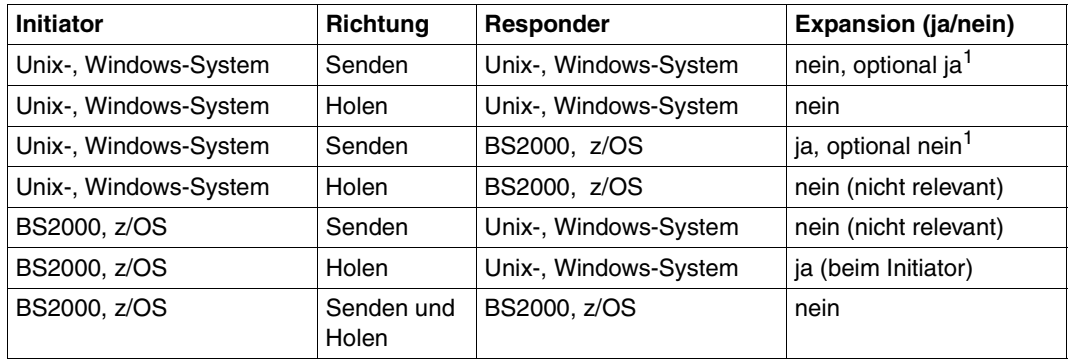

<sup>1</sup> Die Expansion kann im Unix- oder Windows-System beim Auftrag explizit ein- bzw. ausgeschaltet werden.

Bei der Dateiübertragung mit FTAM-Partnern gibt es keine Leerzeilenexpansion. Bei Übertragungen mit dem Zeichensatz *GraphicString* werden Tabulatoren expandiert, im *GeneralString* hingegen nicht. Näheres zu FTAM-Zeichensätzen siehe auch [Abschnitt](#page-73-0)  ["FTAM-Dateien" auf Seite 74.](#page-73-0)

### **Binärformat**

Bei der Angabe "Binärformat" wird erwartet, dass die zu übertragende Datei eine unstrukturierte Folge von Binärdaten enthält. Im Empfangssystem wird eine Datei mit undefinierter Satzlänge erzeugt. Die Binärdaten bleiben erhalten.

### **Benutzerformat**

Beim Senden von Dateien im Benutzerformat wird davon ausgegangen, dass die zu sendende Datei durch Längenfelder in Sätze strukturiert ist. Die ersten beiden Byte eines jeden Satzes müssen dessen Länge inklusive der Länge des Satzlängenfeldes enthalten. Beim Holen werden diese Längenangaben entsprechend der im fernen System bestehenden Satzlängen erzeugt. Der Inhalt der Sätze wird als Binärdaten behandelt, d.h. er wird nicht umcodiert.

Die Satzstruktur und die Binärdaten bleiben bei der Übertragung erhalten. Die Satzlängenfelder werden in Unix- und Windows-Systemen mit dem höchstwertigen Byte zuerst abgespeichert. Die maximale Satzlänge innerhalb einer Datei im Benutzerformat ist betriebssystemabhängig.

# <span id="page-73-0"></span>**3.3.4 FTAM-Dateien**

Mit FTAM-Partnern können Sie die sogenannten "document types" FTAM-1 (für Textdateien) und FTAM-3 (für Binärdateien) austauschen.

In der Kernel group in "contents-type" sind die Dateistruktur und Dateiinhalt dieser FTAM-Dateien beschrieben:

constraint set

beschreibt die Dateistruktur. Die durch die Funktionsnorm ISO/EN 10607-3 ausgewählte Untermenge der FTAM-Norm lässt nur den Wert *unstructured* (unstrukturiert) zu. *constraint set* legt außerdem aufgrund der Struktur der Datei fest, welche Aktionen mit dieser Datei erlaubt sind. Für unstrukturierte Dateien sind Lesen, Überschreiben, Erweitern und Löschen des Dateiinhalts erlaubt. Zusammen mit den *permitted actions* schränkt *constraint set* also die Menge der möglichen Aktionen ein.

document type

beschreibt den eigentlichen Inhalt der Datei. ISO/EN 10607-3 fordert die Unterstützung von FTAM-1 (unstructured text) für Text-Dateien und FTAM-3 (unstructured binary) für Dateien mit binärem Inhalt. Das String-Format (*string significance*) kann variabel (*variable*), fest (*fix*) oder ohne Bedeutung für die Abspeicherung (*not significant*) sein. Zusätzlich kann eine maximale Länge der Strings (*maximum string length*) definiert sein.

Bei Textdateien (FTAM-1) wird mit der *universal class number* angegeben, welche Zeichen die Datei enthält:

– *GraphicString* kann alle grafischen Zeichensätze (G sets) enthalten, wobei Escape-Sequenzen zwischen Zeichensätzen umschalten können (siehe ISO 2022).

openFT setzt den Zeichenvorrat auf ISO 646 IRV (bzw. ASCII IRV oder ISO 8859- 1 G0-Set) plus ISO 8859-1 G1-Set, der im Wesentlichen die Zeichen des europäischen Sprachraums abdeckt. Bei Kopplung zwischen zwei Partnern mit openFT ab V10 wird der Zeichenvorrat für die Dateiübertragung auf UTF-8 gesetzt.

- *GeneralString* kann neben allen grafischen Zeichen auch Steuerzeichensätze (C sets) enthalten, die ebenfalls umschaltbar sind.
- *VisibleString* enthält nur grafische Zeichen aus ISO 646 IRV.
- *IA5String* enthält grafische Zeichen aus ISO 646 IRV und Steuerzeichen aus ISO 646 (C0 set).

# **3.3.5 Übertragung verschiedener Dateiarten**

Ziel einer Dateiübertragung ist neben der vollständigen Übertragung des Dateiinhalts auch die authentische Darstellung der Dateistruktur. Werden wie bei homogenen Kopplungen üblich, gleiche Strukturen aufeinander abgebildet, ist die Authentizität problemlos zu realisieren, d.h. der Binärcode und die Zeichendarstellung sind im Sende- und Empfangssystem identisch. Bei heterogenen Kopplungen ist es meist nicht möglich, sowohl den Binärcode als auch die Zeichendarstellung im Empfangssystem unverändert zu erhalten. Daher wird bei der Dateiübertragung mit openFT zwischen Text- und Binärübertragung unterschieden. Spezifika zum File Transfer mit FTAM-Partnern entnehmen Sie bitte dem [Ab](#page-101-0)[schnitt "Besonderheiten beim File Transfer mit FTAM-Partnern" auf Seite 102.](#page-101-0)

### **Textübertragung**

Die Textübertragung erfolgt zeichenorientiert, d.h. die Darstellung der Zeichen bleibt erhalten. Dies gilt sowohl für Zeichen im Einbyte-Code wie ISO 8859 als auch für Unicode-Zeichen, die in mehreren Bytes dargestellt werden. Die Satzstruktur der Textdatei wird im Empfangssystem nach den dort geltenden Konventionen systemkonform angepasst.

In den "Nutzdaten" einer Datei, die per Textübertragung transferiert wird, dürfen keine Zeichen verwendet werden, die vom jeweiligen System als Steuerzeichen interpretiert werden, z.B. X'15' (EBCDIC-Linefeed) und X'0A' (ASCII-Linefeed).

In der folgenden Tabelle ist das lokale System immer ein Windows-System.

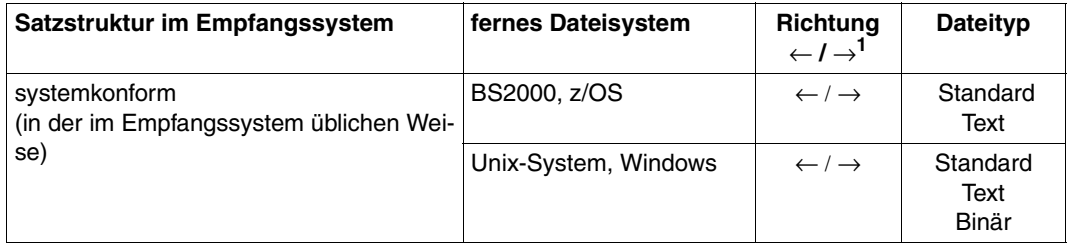

 $1 \leftarrow$  = Holen,  $\rightarrow$  = Senden

### **Binärübertragung**

Die Binärübertragung erfolgt so, dass die Codierung (Binärdarstellung) der Zeichen erhalten bleibt. Die Gestaltung der Satzstruktur ist steuerbar. So passt openFT die Satzstruktur an die Satzstruktur des Empfangssystems an (systemkonforme Satzstruktur). Mit der originalen Satzstruktur bleibt die Struktur des Sendesystems erhalten. Außerdem besteht die Möglichkeit, mit dem FT-spezifischen Benutzerformat eigene, systemunabhängige Satzstrukturen zu verwenden.

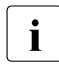

i Es ist nicht möglich, über das FTP-Protokoll Dateien mit Sätzen fester oder variab-<br>In Her Länge im Binärformat zu belen. Dies betrifft insbesondere auch die Ausgabe von ler Länge im Binärformat zu holen. Dies betrifft insbesondere auch die Ausgabe von Dateiübertragungen mit Vorverarbeitung auf BS2000 oder z/OS sowie von Ausgaben von per *ftexec* ausgeführten Kommandos auf BS2000 oder z/OS. Hier müssen Sie entweder die Dateien im Textformat übertragen oder ein anderes Übertragungsprotokoll (openFT) verwenden.

In der folgenden Tabelle ist das lokale System immer ein Windows-System.

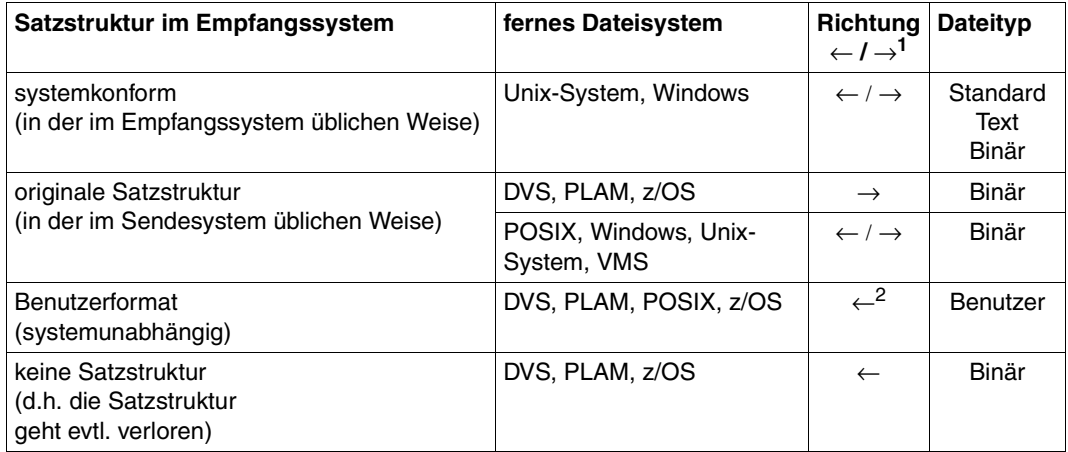

 $1 \leftarrow$  = Holen,  $\rightarrow$  = Senden

<sup>2</sup> Sofern eine Datei im Benutzerformat geholt wurde, kann sie auch im Benutzerformat gesendet werden.

ISAM- und PAM-Dateien können wie folgt zwischen BS2000- und Fremdsystemen übertragen werden:

- im transparenten Format, siehe [Seite 77](#page-76-0)
- unter Angabe des Zielformates, siehe Abschnitt ["Heterogene Übertragung von PAM](#page-76-1)[und ISAM-Dateien" auf Seite 77](#page-76-1).

### **Satzweise Übertragung**

Bei der Übertragung von DVS-Dateien zwischen Unix- oder Windows- und BS2000-Systemen kann die Satzstruktur von Dateien von Bedeutung sein. Wenn Dateien aus Unix- oder Windows-Systemen in eine DVS-Datei übertragen werden, dann müssen Sie die maximale Satzlänge mit dem Schalter *-r* erhöhen, falls die als Standard erzeugten Blockgrößen der DVS-Dateien nicht ausreichen, um den längsten Satz aufzunehmen. Dies ist in der Regel ab einer Netto-Satzlänge von 2024-2040 Bytes der Fall.

### <span id="page-76-0"></span>**Übertragung mit transparentem Dateiformat**

Eine Besonderheit stellt das transparente Dateiformat dar. Das transparente Dateiformat gibt Ihnen die Möglichkeit, beliebige BS2000-Dateien über verschiedene FT-Plattformen hinweg unter Beibehaltung ihrer ursprünglichen Dateiattribute zu einem BS2000-System durchzureichen. Dieses Verfahren bietet sich beispielsweise an, um BS2000-Dateien von einem Unix-basierten Server oder einem Windows-Server auf BS2000-Systeme zu verteilen. Aus Sicht des Zwischenrechners handelt es sich bei den empfangenen, auf diesem Rechner nicht verwendbaren Dateien um Binärdateien. Auf dem Empfangsrechner werden diese Dateien von openFT für BS2000/OSD dann wieder mit ihren ursprünglichen Attributen eingerichtet.

### <span id="page-76-1"></span>**Heterogene Übertragung von PAM- und ISAM-Dateien**

Sie können BS2000-PAM-Dateien auf ein Fremdsystem wie z.B. ein Unix- oder Windows-System oder ein z/OS auslagern und wieder ins BS2000 zurück holen und dort als PAM-Datei ablegen. Die Initiative für diesen Auftrag kann auch im Fremdsystem sein. Außerdem können Sie ISAM-Dateien aus einem BS2000-System auf ein Fremdsystem übertragen. Voraussetzung ist in allen Fällen, dass auf dem Fremdsystem openFT ab V11 läuft.

Dazu gehen Sie wie folgt vor:

- PAM-Datei vom BS2000 ins Fremdsystem übertragen Geben Sie beim Übertragungsauftrag als Zielformat "sequentiell" an.
- Binärdatei aus einem Fremdsystem im BS2000 als PAM-Datei ablegen Geben Sie beim Übertragungsauftrag als Dateiformat "binär" und als Zielformat "Blockstrukturiert" an.
- ISAM-Datei ins Fremdsystem übertragen Geben Sie beim Übertragungsauftrag als Zielformat "sequentiell" an. Die ISAM-Schlüssel sind Bestandteil der gelesenen Sätze und werden daher mit übertragen. Sie verlieren jedoch ihre Funktion als Index-Schlüssel. Das Satzformat der Zieldatei entspricht dem Satzformat der ISAM-Datei. Das verwendete Format ist kompatibel mit FTP-BS2000.

# **3.3.6 Ausgelagerte Dateien**

openFT kann auf ausgelagerte (migrierte) Dateien in BS2000/OSD und z/OS zugreifen. Damit kann man sich die Eigenschaften solcher Dateien ansehen, die Dateien übertragen, löschen oder überschreiben. Voraussetzung ist, dass im betroffenen System openFT ab V10 eingesetzt wird. Für die Mainframe-Systeme gelten dabei folgende Besonderheiten:

- Bei BS2000-Systemen muss die Datei eine DMS-Datei sein. Einzelne Elemente einer migrierten Bibliothek können nicht direkt übertragen werden. Hierzu muss zuerst die migrierte Bibliothek eingelesen werden. Dieses kann z.B. über Vor- bzw. Nachverarbeitung oder /EXEC-REM-CMD bzw. *ftexec* erfolgen.
- Bei z/OS-Systemen muss mindestens z/OS ab V1.7 eingesetzt werden, da erst mit dieser Version die notwendigen Werte an der Systemschnittstelle zurückgeliefert werden.

# **3.4 Übertragung von 7 Bit-, 8 Bit- und Unicode-Dateien**

In Rechnern mit unterschiedlichen Betriebssystemen werden die einzelnen Zeichen, Buchstaben und Ziffern auf verschiedene Arten intern dargestellt ("codiert"). Außerdem können auf den verschiedenen Rechnern unterschiedliche Zeichensätze eingesetzt werden. Je nach verwendetem Zeichensatz wird der Inhalt einer Textdatei unterschiedlich interpretiert und am Bildschirm oder auf dem Drucker entsprechend dargestellt.

openFT bietet die Möglichkeit, Textdateien sowohl verschiedene Einbyte-Zeichensätze (7 Bit und 8 Bit) als auch Mehrbyte-Zeichensätze (Unicode) zuzuordnen.

# **3.4.1 Code-Tabellen und Coded Character Sets (CCS)**

Für openFT-Partner wird das Konzept der sogenannten "Coded Character Sets" (CCS) unterstützt. Ein CCS definiert einen Zeichensatz und die Codierung dieser Zeichen in der Datei. Einem CCS ist ein bis zu 8 Zeichen langer Name zugeordnet, über den der CCS angesprochen werden kann.

In Unix- und Windows-Systemen sowie im z/OS wird der Standardzeichensatz über Betriebsparameter von openFT festgelegt. Im BS2000/OSD gilt standardmäßig der durch Systemeinstellungen definierte Zeichensatz (Systemvariable HOSTCODE). Im BS2000/OSD kann einer Datei jedoch auch über den Katalogeintrag ein bestimmter CCS zugewiesen werden, siehe auch "openFT für BS2000/OSD - Benutzerhandbuch".

Darüber hinaus haben Sie bei jeder einzelnen Dateiübertragung die Möglichkeit, für die lo-kale und die ferne Datei jeweils einen CCS festzulegen, siehe [Abschnitt "CCS beim Über](#page-79-0)[tragungsauftrag angeben" auf Seite 80](#page-79-0).

Häufig verwendete CCS-Beispiele sind:

ISO88591

Zeichenvorrat gemäß Definition der ISO-Norm 8859-1, ASCII orientierte Codierung gemäß ISO-Norm 8859-1.

EDF041

Zeichenvorrat gemäß Definition der ISO-Norm 8859-1, EBCDIC orientierte Codierung gemäß Fujitsu-Definition DF04-1.

IBM1047

Zeichenvorrat gemäß Definition der ISO-Norm 8859-1. IBM1047 ist eine EBCDIC orientierte Codierung gemäß IBM-Definition IBM1047 und wird in z/OS-Systemen als Standard verwendet.

UTF8 Zeichenvorrat ist Unicode, Codierung ist die im Unicode Standard festgelegte Mehrbyte Codierung UTF-8.

UTF16 Zeichenvorrat ist Unicode, Codierung ist die im Unicode Standard festgelegte 16- Bit Codierung UTF-16.

CP1252

Zeichenvorrat ist eine von Microsoft definierte Obermenge des Zeichenvorrats der ISO-Norm 8859-1. Für die gemeinsamen Zeichen aus dem ASCII 7-Bit-Zeichensatz sind die Codierungen von CP1252 und ISO 8859-1 identisch. Die zusätzlich von Microsoft definierten Zeichen (u.a. das Euro-Symbol) liegen im von ISO 8859- 1 nicht benutzten Codebereich 0x80-0x9F.

# <span id="page-79-0"></span>**3.4.2 CCS beim Übertragungsauftrag angeben**

Beim Übertragen von Textdateien können Sie sowohl für das lokale System als auch für das ferne System einen auftragsspezifischen CCS angeben:

– *ft -lc=* / *ncopy -lc=*

legt den CCS fest, mit dem die lokale Datei gelesen oder geschrieben wird.

– *ft -rc=* / *ncopy -rc=*

legt den CCS fest, mit dem die ferne Datei gelesen oder geschrieben wird.

Der lokale/ferne CCS kann auch über den openFT Explorer angegeben werden.

Ist die ferne Datei eine BS2000-Datei, der über den Katalogeintrag schon ein CCS-Name zugewiesen ist, dann dürfen Sie keinen davon abweichenden CCS-Namen angeben.

Der ferne CCS-Name wird nur für das openFT-Protokoll und für Partner ab V10 unterstützt.

Wird der lokale bzw. der ferne CCS-Name weggelassen, dann gelten die Standardeinstellungen des jeweiligen Systems:

- openFT-Betriebsparameter im Unix-, Windows- oder z/OS-System,
- im BS2000 der CCS des Katalogeintrags der Datei (falls vorhanden), sonst der Systemparameter HOSTCODE.

Im z/OS kann Dateien per Einstellung in der FT-Parameterbibliothek zusätzlich ein bestimmter CCS zugeordnet werden.

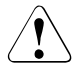

### Achtuna!

Wenn Sie für das Abspeichern der Datei einen Zeichensatz verwenden, der keine Obermenge des in der Datei ursprünglich verwendeten Zeichensatzes ist, geht Information verloren! Alle Zeichen, die sich in dem neu zugewiesenen Zeichensatz nicht abbilden lassen, werden auf ein Ersatzzeichen abgebildet. Eine solche Konvertierung kann nicht verlustfrei rückgängig gemacht werden!

# **3.4.3 Datenkonvertierung**

Die Art der Datenkonvertierung hängt davon ab, welche openFT-Version im Partnersystem eingesetzt wird.

### **Datenkonvertierung bei Partnern mit openFT ab V10**

Abhängig von der Codeklasse (ISO 8859 oder DF04) und der Codevariante n (n=1...10, 13, 15) des lokalen CCS sendet openFT ab V10 die Daten in den Codierungen ISO 8859-n, DF04-n bzw. UTF-8.

Dies bewirkt je nach Partnersystem Folgendes:

- Dateien in Unix- und Windows-Systemen, denen ein ISO8859n CCS zugeordnet ist, werden bei Sendeaufträgen an Unix- oder Windows-Systeme nicht mehr umcodiert. Bei Übertragungen zwischen Unix- oder Windows-Systemen findet für die Übertragung selbst also gar keine Umcodierung mehr statt, wenn auch für die Zieldateien derselbe ISO8859n CCS zugeordnet wurde.
- Bei Übertragungen von Dateien der Codeklassen ISO 8859 oder DF04 zwischen Unixund Windows-Systemen und BS2000 oder z/OS wird auf der jeweiligen Empfangsseite umcodiert (falls notwendig).
- UTF-8 Dateien werden auf Empfangsseite umcodiert (falls notwendig). Dateien, denen ein CCS zugeordnet ist, der weder zur Codeklasse ISO 8859 noch zu DF04 gehört, werden auf Senderseite nach UTF-8 und auf Empfangsseite gegebenenfalls auf den CCS für die Zieldatei umcodiert.
- UTF-16 Dateien werden auf Sendeseite in UTF-8 umcodiert und auf Empfangsseite (falls gefordert) in UTF-16.
- Von openFT erzeugte UTF-16 Dateien haben das Endian-Modell und die Zeilentrennkonvention (LF bzw. CRLF) der jeweiligen Plattform.
- Von openFT erzeugte UTF-8 Dateien haben die Zeilentrennkonvention (LF bzw. CRLF) der jeweiligen Plattform.

### **Datenkonvertierung bei Partnern mit openFT < V10**

Die übertragenen Daten sind in DF04-n codiert. D.h. bei Dateiübertragungen mit openFT-Partnern werden die Daten im EBCDIC übertragen (entspricht CCS DF04-n). EBCDIC wird beispielsweise im BS2000/OSD verwendet. Deshalb codiert openFT Textdateien bei Übertragungen mit openFT-Partnern immer um:

- beim Holen einer Datei von EBCDIC nach ISO 8859,
- beim Senden einer Datei von ISO 8859 nach EBCDIC.

Über ISO 8859 hinausgehende Sonderzeichen oder Ersatzdarstellungen werden bei der Umcodierung nicht umgesetzt. Dateien, die solche Zeichen enthalten, sollten Sie als Binärdateien übertragen und von einer selbst zu erstellenden Umcodierungsroutine umsetzen lassen.

Bei Datenübertragungen, die über die FTAM-Funktionalität abgewickelt werden, wird bei Kopplungen mit Fremdprodukten und openFT-Partnern < V10 davon ausgegangen, dass für die Übertragung und für die lokale Datei ISO 8859 verwendet wird. Es wird daher lokal nicht umcodiert.

#### *Textformat*

Beim Senden geht openFT davon aus, dass die zu versendende Datei eine reine ISO 8859- Textdatei ist, die durch Zeilenendekennzeichen in Sätze strukturiert ist.

In bestimmten Situationen wird eine Konvertierung vorgenommen, d.h. Tabulatorzeichen werden in Leerzeichen expandiert und Zeilenendekennzeichen werden eliminiert. Abhängig von der Situation (Inbound, Outbound) und den beteiligten Partnern gilt Folgendes:

– Inbound-Aufträge:

Auf der Inbound-Seite wird grundsätzlich nicht im Unix- oder Windows-System konvertiert, weder beim Senden noch beim Empfangen.

– Outbound-Aufträge, die in einem Unix- oder Windows-System gestellt werden:

Beim Empfangen wird grundsätzlich nicht konvertiert.

Beim Senden kann auftragsspezifisch konvertiert werden *(ft -tb=* und *ncopy -tb=,* TabExpansion). Standardmäßig wird beim Senden zu einem BS2000-, OS/390- oder z/OS-Partner konvertiert, sonst nicht.

– Outbound-Aufträge, die in einem BS2000-, OS/390- oder z/OS-System gestellt werden:

Beim Senden wird grundsätzlich nicht konvertiert.

Beim Empfangen wird partnerabhängig konvertiert, d.h. bei einem Unix- oder Windows-Partner wird konvertiert und bei einem BS2000-, OS/390- oder z/OS-Partner wird nicht konvertiert.

### *Binärformat*

openFT geht davon aus, dass die zu übertragende Datei eine unstrukturierte Folge von Binärdaten enthält. Im Empfangssystem wird eine Datei mit undefinierter Satzlänge erzeugt. Die Binärdaten bleiben erhalten.

#### *Benutzerformat*

Beim Senden geht openFT davon aus, dass die zu versendende Datei durch Längenfelder in Sätze strukturiert ist. Die ersten beiden Bytes eines jeden Satzes müssen dessen Länge inklusive der Länge des Satzlängenfeldes enthalten. Beim Holen erzeugt openFT diese Längenangaben entsprechend der im fernen System bestehenden Satzlängen. Der Inhalt der Sätze wird als Binärdaten behandelt, d.h. es wird nicht umcodiert.

Die Satzstruktur und die Binärdaten bleiben bei der Übertragung erhalten. Die Satzlängenfelder werden in einem Windows-System mit dem höchstwertigen Byte zuerst abgespeichert.

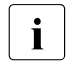

Für FTP-Partner ist es nicht sinnvoll, das Benutzerformat zu verwenden, da die<br>In Satzstruktur verloren gebt. Zwischen ETAM-Partnern wird ein anderer Mechanis Satzstruktur verloren geht. Zwischen FTAM-Partnern wird ein anderer Mechanis-mus verwendet (siehe [Abschnitt "Virtueller Dateispeicher" auf Seite 102](#page-101-1)).

# **3.5 Angaben zum fernen System**

Mit den Angaben zum fernen System definieren Sie das Partnersystem und geben Ihre Zugangsberechtigung zu einer Benutzerkennung im Partnersystem bekannt.

openFT kennt drei Partnertypen:

- Benannte Partner: Alle Partner, die mit Namen in der Partnerliste eingetragen sind.
- Eingetragene dynamische Partner: Alle Partner, die ohne Namen in der Partnerliste eingetragen sind.
- Freie dynamische Partner: Alle Partner, die nicht in der Partnerliste eingetragen sind.

### **3.5.1 Partnersystem**

Das Partnersystem ist das ferne System, mit dem Dateien ausgetauscht werden sollen. Mit der Angabe der Übertragungsrichtung bzw. über die Syntax im *ft*/*ncopy*-Kommando wird festgelegt, ob vom Partner Dateien empfangen oder zum Partner Dateien gesendet werden sollen. Sie sprechen das Partnersystem über einen Partnernamen oder seine Partneradresse ("**dynamische Partner**") an.

Der FT- Verwalter kann die Verwendung von dynamischen Partnern aus Sicherheitsgründen abschalten. In diesem Fall können Sie nur Partnernamen aus der Partnerliste verwenden.

### **Partnername**

Ein Partnername ist ein maximal 8 Zeichen langer Name, den der FT-Verwalter vergibt, wenn er ein Partnersystem in die Partnerliste aufnimmt. Das sollte vor allem mit Partnersystemen geschehen, mit denen häufig kommuniziert wird.

### **Partneradresse**

Wenn der FT-Verwalter keinen Partnernamen vergeben hat oder Ihnen dieser Name nicht bekannt ist, können Sie einen Partnerrechner über die Partneradresse ansprechen. Eine Partneradresse hat folgenden Aufbau:

[protocol://]host[:[port].[tsel].[ssel].[psel]]

*host* (= Rechnername, siehe [Seite 85\)](#page-84-0) muss immer angegeben werden, alle anderen Angaben sind optional. In vielen Fällen werden sie durch Standardwerte abgedeckt, so dass der Rechnername als Partneradresse ausreicht, siehe ["Beispiele" auf Seite 88](#page-87-0). Abschließende '.' oder ':' können weggelassen werden.

Die Adressbestandteile bedeuten im Einzelnen:

protocol://

Protokollstack, über den der Partner angesprochen wird. Mögliche Werte für *protocol*, wobei Groß-/Kleinschreibung nicht unterschieden wird:

- **openft** openFT-Partner, d.h. Kommunikation über das openFT-Protokoll
- **ftam** FTAM-Partner, d.h. Kommunikation über das FTAM-Protokoll
- **ftp** FTP-Partner, d.h. Kommunikation über das FTP-Protokoll
- **ftadm** ADM-Partner, d.h. Kommunikation über das FTADM-Protokoll für Fernadministration und ADM-Traps

Standardwert: **openft** 

**Ausnahme:** Falls für *host* ein globaler Name aus dem TNS verwendet wird, dem dort ein Presentation-Selektor zugeordnet ist, dann ist **ftam Standardwert** 

<span id="page-84-1"></span><span id="page-84-0"></span>host

Rechnername, über den der Partner angesprochen wird. Mögliche Angaben:

- Internet-Hostname (z.B. DNS-Name), Länge 1 bis 80 Zeichen
- Globaler Name aus dem Transport Name Service (TNS; Für TNS muss die Verwendung von CMX aktiviert sein.), maximal 78 Zeichen lang mit voller Unterstützung der 5 Namensteile. In diesem Fall gilt:
	- Der TNS muss aktiviert sein (*ftmodo -tns=y*), damit ein globaler Name aus dem TNS in Aufträgen verwendet werden kann. In diesem Fall hat der TNS-Name gegenüber dem Internet-Hostnamen Vorrang.
	- Die Partneradresse muss mit *host* enden und darf keine weiteren Adresskomponenten enthalten wie z.B. *port*, *tsel* etc.
	- Bei *protocol* ist *ftp* nicht erlaubt, da openFT-FTP den TNS-Betrieb nicht unterstützt.
	- Enthält der TNS-Eintrag zu diesem globalen Namen einen Presentation-Selektor, so ist bei *protocol* nur *ftam* erlaubt.
	- Enthält der TNS-Eintrag keinen Presentation-Selektor, so ist *ftam* bei *protocol* nicht erlaubt.

Wenn Sie TranSON einsetzen, steht Ihnen der Partner nur über TNS zur Verfügung. Dazu muss im TNS ein Proxy eingetragen sein.

Nähere Informationen dazu finden Sie in der Online-Hilfe der Anwendung "TNS User Interface" von PCMX-32.

– IPv4-Adresse mit dem Präfix %ip, also z.B. %ip139.22.33.44 Sie sollten die IP-Adresse immer mit Präfix %ip angeben, weil Ihre Angabe dann sofort als IP-Adresse behandelt wird. Wenn Sie das Präfix weglassen, bringt dies Performance-Nachteile, da in diesem Fall erst im TNS gesucht wird und dann in der Datei hosts.

Die IP-Adresse selbst muss immer als eine Folge durch Punkte getrennter Dezimalzahlen ohne führende Nullen angegeben werden.

– IPv6-Adresse mit dem Präfix %ip6, also z.B. %ip6[FEDC:BA98:7654:3210:FEDC:BA98:7654:3210] (IPv6) oder %ip6[FE80::20C:29ff:fe22:b670%5] (IPv6 mit Scope-Id)

Die eckigen Klammern [..] müssen angegeben werden.

Die Scope-Id bezeichnet die lokale Netzwerkkarte, über die der ferne Partner im gleichen LAN-Segment zu erreichen ist. Sie muss mit einem %-Zeichen an die Adresse angehängt werden. Auf Windows-Systemen ist dies ein numerischer Wert (z.B. 5), auf anderen Systemen kann dies auch ein symbolischer Name sein (z.B. *eth0*). Die Scope-Id kann mit dem Kommando *ipconfig* ermittelt werden.

port

Bei einer Kopplung über TCP/IP können Sie hier die Portnummer angeben, unter der die File-Transfer-Anwendung im Partnersystem erreichbar ist. Zulässiger Wertebereich: 1 bis 65535.

Standardwert: **1100** bei openFT-Partnern. Per Betriebsparameter kann mit *ftmodo -ftstd=* auch ein anderer Standardwert eingestellt werden. **4800** bei FTAM-Partnern.

**21** bei FTP-Partnern

**11000** bei ADM-Partnern

#### tsel

Transport-Selektor, unter dem die Filetransfer-Anwendung im Partnersystem erreichbar ist. Der Transport-Selektor ist nur für openFT- und FTAM-Partner relevant. Sie können den Selektor abdruckbar oder hexadezimal (im Format 0xnnnn...) angeben. Die Angabe hängt von der Art des Partners ab:

– openFT-Partner:

Länge 1 bis 8 Zeichen, erlaubt sind alphanumerische Zeichen und die Sonderzeichen # @ \$. Ein abdruckbarer Selektor wird im Protokoll in EBCDIC codiert und ggf. intern mit Leerzeichen auf acht Zeichen aufgefüllt.

#### Standardwert: **\$FJAM**

### – FTAM-Partner:

Länge 1 bis 10 Zeichen, ein abdruckbarer Selektor wird im Protokoll in ASCII mit variabler Länge codiert. Ausnahme: T-Selektoren, die mit \$FTAM (Standardwert) beginnen, werden in EBCDIC codiert und mit Leerzeichen auf 8 Zeichen aufgefüllt.

Bei ASCII-Selektoren können alle alphanumerischen Zeichen und die Sonderzeichen  $@$$   $$$   $#$   $-+$  = und  $*$  verwendet werden.

### Standardwert: **\$FTAM**

*Hinweis*:

- Für Windows-Partner mit openFT-FTAM bis V10 muss in der Regel **SNI-FTAM** angegeben werden. Ab openFT-FTAM V11 für Windows wurde der Standardwert auf **\$FTAM** geändert und kann somit weggelassen werden.
- Abdruckbare Transport-Selektoren werden in openFT immer mit Großbuchstaben verwendet, auch wenn sie in Kleinbuchstaben angegeben oder ausgegeben werden.

ssel

Session-Selektor, unter dem die Filetransfer-Anwendung im Partnersystem erreichbar ist. Sie können den Selektor abdruckbar oder hexadezimal (im Format 0xnnnn...) angeben.

Länge 1 bis 10 Zeichen, es sind alphanumerische Zeichen und die Sonderzeichen @ \$ # \_ - + = \* erlaubt. Ein abdruckbarer Selektor wird im Protokoll in ASCII mit variabler Länge codiert.

Standardwert: leer

*Hinweis*:

Abdruckbare Session-Selektoren werden in openFT immer mit Großbuchstaben verwendet, auch wenn sie in Kleinbuchstaben angegeben oder ausgegeben werden.

psel

Nur bei FTAM-Partnern relevant.

Presentation-Selektor, unter dem die Filetransfer-Anwendung im Partnersystem erreichbar ist. Sie können den Selektor abdruckbar oder hexadezimal (im Format 0xnnnn...) angeben.

```
Länge 1 bis 10 Zeichen, es sind alphanumerische Zeichen und die Sonderzeichen @ 
$ # _ - + = * erlaubt. Ein abdruckbarer Selektor wird im Protokoll in ASCII mit variabler 
Länge interpretiert.
```
Standardwert: leer

### *Hinweis*:

Abdruckbare Presentation-Selektoren werden in openFT immer mit Großbuchstaben verwendet, auch wenn sie in Kleinbuchstaben angegeben oder ausgegeben werden.

#### <span id="page-87-0"></span>*Beispiele*

Der Partnerrechner mit dem Hostnamen FILESERV soll über unterschiedliche Protokolle/Kopplungsarten angesprochen werden:

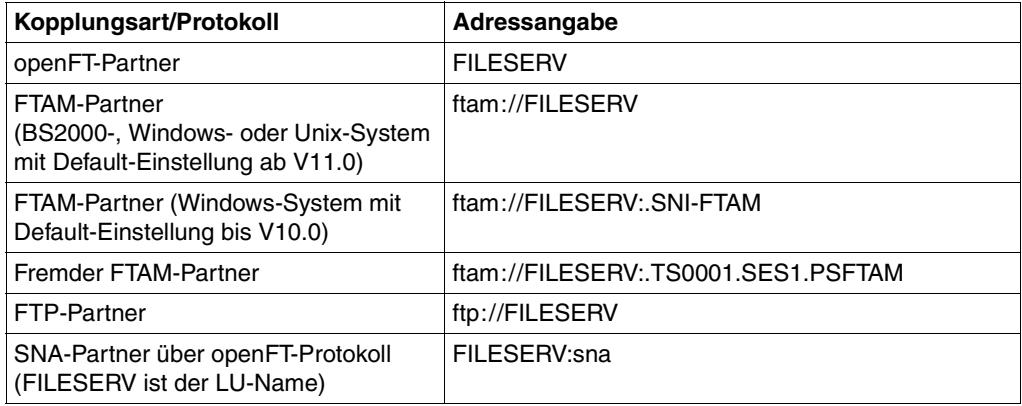

# **3.5.2 Zugangsberechtigung**

Die Zugangsberechtigung ergibt sich aus den Werten für Benutzerkennung, Abrechnungsnummer und Passwort (Zugang über Login-/LOGON-Berechtigung). Diese Werte sind systemabhängig. Sie können aber auch eine FTAC-Zugangsberechtigung angeben, die betriebssystemunabhängig festgelegt werden kann, und zusätzlich einen höheren Zugangsschutz bietet.

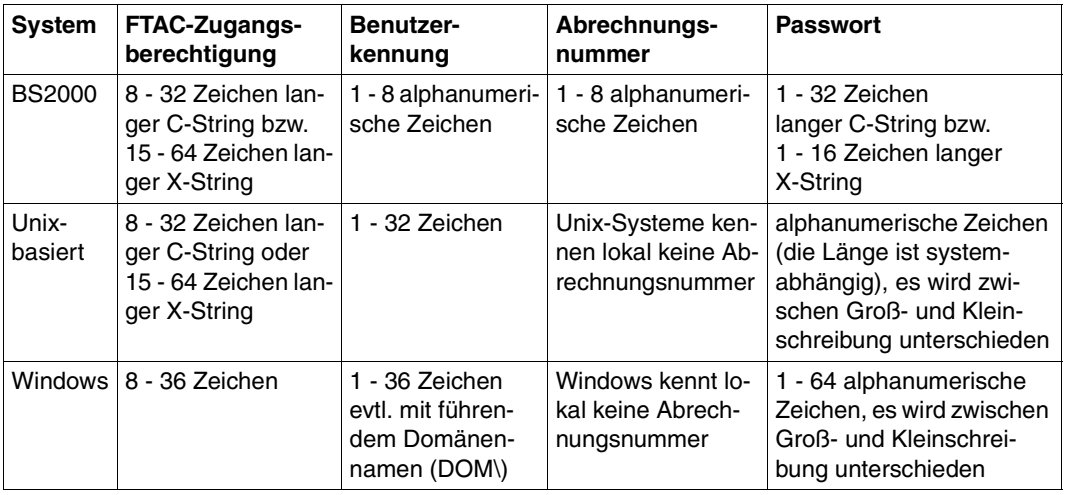

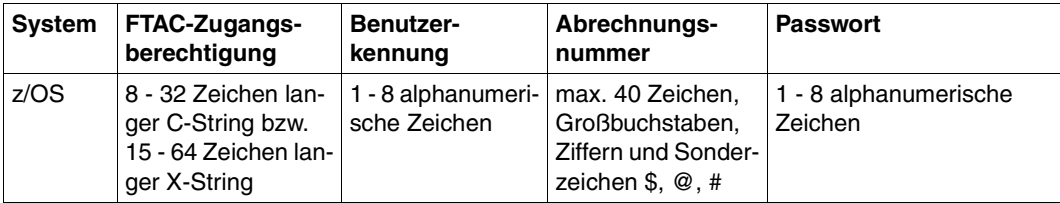

### *Beispiele*

Wenn Sie keine FTAC-Zugangsberechtigung benutzen, dann können Sie die Zugangsberechtigung für die einzelnen Plattformen in folgender Syntax angeben:

BS2000/OSD:

Benutzerkennung,Abrechnungsnummer[,'Kennwort']

● Unix-Systeme:

Benutzerkennung[,,Kennwort]

● Windows-Systeme:

Benutzerkennung[,,Kennwort]

Die Benutzerkennung besteht aus einem Benutzernamen (Bei lokalen Kennungen darf nicht "Rechnername\" vor die Benutzerkennung geschrieben werden.), oder, wenn auf eine Benutzerkennung in einer LAN Manager- oder Windows Domäne zugegriffen wird, dem Domänennamen gefolgt von einem Gegenschrägstrich (\) und dem Benutzernamen.

 $OS/390$  und  $z/OS$ :

Benutzerkennung,Abrechnungsnummer[,Kennwort]

Bei neueren z/OS-Versionen ist die Abrechnungsnummer optional.

● FTAM-Partnersysteme, bei denen kein File Transfer-Produkt der openFT-Produktfamilie im Einsatz ist:

user-identity,[storage account],filestore-password

Bei anderen Partnersystemen hängt Ihre Angabe von den Konventionen des Partnersystems ab.

### **Inbound-Zugriff über Standard-FTP-Client**

Wenn Sie von einem Standard-FTP-Client aus auf einen openFT-FTP-Server zugreifen möchten, dann beachten Sie bitte Folgendes:

Verbindungsaufbau

Wenn beim openFT-FTP-Server der Standard-Listener-Port 21 eingestellt ist, geben Sie aus der Shell (Unix-Systeme), aus der Eingabeaufforderung (Windows) bzw. auf Kommandoebene (BS2000 und z/OS) ein:

ftp *hostname*

*hostname* ist der Hostname des openFT-FTP-Servers.

Wenn beim openFT-FTP-Server ein anderer Listener-Port als 21 eingestellt ist, dann benötigen Sie zwei Kommandos für den Verbindungsaufbau:

ftp ftp> open *hostname portnummer*

Login

Wenn Sie sich ohne FTAC-Zugangsberechtigung anmelden, geben Sie im Dialog wie üblich die Login-Daten an (Benutzerkennung und ggf. Passwort und/oder Abrechnungsnummer). Wenn Sie sich mittels FTAC-Zugangsberechtigung anmelden, geben Sie bei *Benutzer* die FTAC-Zugangsberechtigung und bei *Kennwort* nichts an.

*Beispiel*

Benutzer: ftpuser1 Kennwort: (leer)

Für openFT-FTP-Server ab V11 können Sie bei *Benutzer* den Wert *\$ftac* und bei *Kennwort* die FTAC-Zugangsberechtigung angeben.

### *Beispiel*

```
Benutzer: $ftac
Kennwort: ftpuser1
```
# **3.6 Optionen bei der Dateiübertragung**

openFT bietet Ihnen die Möglichkeit, optional weitere Einstellungen für die Dateiübertragung festzulegen. Es können individuelle Satzlängen definiert, Schreibregeln und Dateikomprimierung vereinbart und Konditionen für die Ergebnismitteilung sowie Zugriffsmodalitäten für FTAM-Partner festgelegt werden.

## **3.6.1 Maximale Satzlänge**

Unter der maximalen Satzlänge versteht man die Länge des längsten Satzes (Nettosatzlänge) ohne Berücksichtigung von Satzlängenfeldern.

In Unix- und Windows-Systemen können Sie die maximale Satzlänge Ihrer Datei, die Sie als Text- oder satzstrukturierte Binärdatei (Benutzerformat) übertragen wollen, individuell einstellen. Die vorgegebene maximale Satzlänge muss mindestens so groß wie die größte tatsächlich vorhandene sein, da sonst der FT-Auftrag nicht ausgeführt werden kann.

## **3.6.2 Schreibregel**

Mit der Option "Schreibregel" definieren Sie, wie bei der Dateiübertragung mit der Zieldatei verfahren werden soll. Diese Option kann auch über FTAC definiert werden. Es bestehen Möglichkeiten,

- Dateien zu überschreiben, d.h. vorhandene Dateien werden, sofern die Dateimerkmale dies zulassen, überschrieben bzw. nicht vorhandene neu eingerichtet,
- Dateien zu erweitern, d.h. vorhandene Dateien werden, sofern die Dateimerkmale dies zulassen, am Dateiende erweitert bzw. nicht vorhandene neu eingerichtet,
- Dateien nicht zu überschreiben, in diesem Fall werden vorhandene Dateien keinesfalls überschrieben, sondern der FT-Auftrag mit entsprechender Meldung abgebrochen. Ist die angegebene Zieldatei nicht vorhanden, wird sie neu eingerichtet.

### **Zugriffsschutz für Sende- und Empfangsdatei**

Beachten Sie bitte, dass die Zieldatei in der Regel nicht während der ganzen Zeit der Auftragsbearbeitung gegen das Überschreiben durch andere Benutzer geschützt ist. Wird die Übertragung z.B. unterbrochen, dann können eventuell andere Benutzer schreibend auf die Zieldatei zugreifen. Der Zugriffsschutz ist bei den einzelnen Systemen unterschiedlich:

● Bei openFT für BS2000 wird eine Dateisperre verwendet, die die Dateien auch bei Übertragungsunterbrechungen und zwischen Auftragsannahme und Auftragsabarbeitung schützt. Dieser Schutz gilt nicht für Bibliothekselemente und POSIX-Dateien.

- openFT für z/OS sperrt die Sende- und Empfangsdatei nur dann gegen simultane (Schreib-)Zugriffe, wenn tatsächlich Daten übertragen werden, d.h wenn sich der Auftrag im Zustand ACTIVE befindet. Die Sende- und die Empfangsdatei sind demnach nicht gesperrt, wenn die Dateiübertragung noch nicht begonnen hat oder gerade unterbrochen ist.
- In anderen Systemen, beispielsweise Windows- und Unix-Systemen oder auch im BS2000, wenn es sich um POSIX-Dateien oder Bibliothekselemente handelt, muss der Benutzer selbst den exklusiven Zugriff auf seine zu übertragenden Dateien garantieren. In diesen Systemen kann auch während der Übertragung die Datei nicht exklusiv von openFT belegt werden.

Der Benutzer muss daher selbst sicherstellen, dass die zu übertragende Datei während der gesamten Dauer des FT-Auftrags konsistent ist (Daten und Attribute der Datei). Das gilt sowohl für die Sendedatei als auch für die Empfangsdatei. Die Gefahr eventueller Inkonsistenzen durch Mehrfachzugriffe kann beispielsweise durch Zugriffseinschränkungen verringert werden (Kommando *chmod* in Unix-Systemen). Außerdem besteht die Möglichkeit, die Datei auf einen anderen Namen bzw. in ein temporäres Verzeichnis zu transferieren und erst nach erfolgreicher Dateiübertragung mit Hilfe der Folgeverarbeitung umzubenennen bzw. in ein anderes Verzeichnis zu verschieben.

# **3.6.3 Komprimierte Dateiübertragung**

Dateien können komprimiert übertragen werden, um die Übertragungszeiten zu verkürzen und so eventuell Übertragungskosten zu sparen. Dabei ist zu beachten, dass die Komprimierung im sendenden Rechner und die Dekomprimierung im empfangenden Rechner CPU-Last erzeugt.

openFT kennt zwei Komprimierungsmethoden - die Zip-Komprimierung (mit openFT-Partnern ab V10) und die Byte-Komprimierung. Mit beiden lässt sich die zu übertragende Datenmenge reduzieren. Durch das Komprimieren und Dekomprimieren erhöht sich der CPU-Bedarf und damit die Zeit, die ein Auftrag vor und nach der eigentlichen Datenübermittlung benötigt.

Auf "schnellen" Leitungen (ab etwa 10 Mbit) wird die Gesamtlaufzeit eines Auftrages durch eine Komprimierung normalerweise nicht verbessert. Auf "langsamen" Leitungen (unterhalb 1 Mbit) kann die Zip-Komprimierung Performancevorteile bringen. Byte-Komprimierung lohnt sich, wenn Dateien übertragen werden sollen, in denen zahlreiche Byte-Wiederholungen vorkommen (z.B. Listen mit Blanks zur Spaltenausrichtung, Dumps mit zahlreichen Nullen). Wenn das Partnersystem keine Komprimierung unterstützt, überträgt openFT die Datei unkomprimiert. openFT-FTP unterstützt die Byte-Komprimierung, wie in RFC959 beschrieben.

Die komprimierte Dateiübertragung zu FTAM-Partnern wird nicht unterstützt.

# **3.6.4 Verschlüsselte Dateiübertragung**

openFT kann auf Anforderung des Nutzers Daten verschlüsselt versenden (siehe auch [Ab](#page-51-0)[schnitt "Verschlüsselung bei Dateiübertragungsaufträgen" auf Seite 52\)](#page-51-0).

openFT verwendet in der Regel das Verschlüsselungsverfahren RSA/AES für die Auftragsbeschreibungs- und Benutzerdaten. Bei Kopplung zu Partnern mit einer älteren openFT-Version (kleiner V8.0) wird mit dem RSA/DES-Verfahren verschlüsselt.

Die Option Verschlüsselung ist aus rechtlichen Gründen nicht in allen Ländern verfügbar, d.h. die verschlüsselte Dateiübertragung mit ausländischen Partnern ist nicht in jedem Fall gewährleistet.

Von openFT verschlüsselte Daten können über das FTP-Protokoll nur Outbound und nur mit Standard-Secure-FTP-Partnern ausgetauscht werden. Mit FTAM-Partnern können keine per openFT verschlüsselten Daten ausgetauscht werden.

Verschlüsselte Dateiübertragung setzt voraus, dass auf openFT-Seite immer openFT-CR installiert sein muss, d.h. auch im Partnersystem, wenn dort ein openFT läuft.

# **3.6.5 Ergebnismitteilung**

Der Auftraggeber eines File Transfer-Auftrags kann sich über das Ergebnis seines Auftrags informieren lassen. Hierzu eignet sich insbesondere die Logging-Funktion, die auf allen Plattformen einheitlich verfügbar ist.

Weitere Möglichkeiten der Ergebnismitteilung sind von der Plattform abhängig:

- In z/OS- und BS2000-Systemen wird hierzu auf Wunsch des Auftraggebers eine Datei angelegt, die abhängig von Erfolg oder Misserfolg automatisch ausgedruckt werden kann.
- In Unix-Systemen kann die Ergebnismitteilung abhängig vom Ergebnis im Postkorb des Auftraggebers abgelegt werden.

# **3.6.6 Zugriffsmodus**

Für den File Transfer mit FTAM-Partnern besteht die Möglichkeit, FTAM-spezifische Dateiattribute zu definieren. Die FTAM-Dateiattribute, die den Dateityp beschreiben, müssen identisch mit den Angaben zum Dateityp im Dateiübertragungsauftrag sein. Die entsprechenden Attribute werden in [Abschnitt "Abbildung von FTAM-Attributen auf das reale Datei](#page-107-0)[system" auf Seite 108f](#page-107-0)f vorgestellt.

## **3.6.7 Vorverarbeitung und Nachverarbeitung**

Die Funktionen "Vorverarbeitung" und "Nachverarbeitung" erlauben es, mit Hilfe eines Dateiübertragungs-Auftrags im lokalen und im fernen System beliebige Kommandos (Betriebssystemkommandos, Prozeduren, ...) zu starten. Die Kommandos werden statt des Dateinamens an das entsprechende System übergeben. Dazu muss der Dateiname in Anführungszeichen (") eingeschlossen werden. Das erste Zeichen ist ein Pipe-Zeichen '|'. Darauf folgen die Kommandos getrennt durch ';' (bzw. '&' oder '&&' in Windows-Systemen, wobei der Kommandostring in diesem Fall mit *cmd /c* beginnen muss). Die maximale Länge der Vor- bzw. Nachverarbeitungskommandos ist begrenzt durch die maximale Länge des **Dateinamens** 

Wenn anstelle des Pipe-Zeichens die Zeichenfolge '|&' angegeben wird, dann ist der Übertragungsauftrag wiederanlauffähig, siehe [Seite 95.](#page-94-0)

Die Vorverarbeitung übergibt das Ergebnis an die Standardausgabe des Systems (SYSLST auf BS2000, SYSPRINT auf z/OS, stdout auf Unix-Systemen und Windows), die Nachverarbeitung liest die Daten von der Standardeingabe des betreffenden Systems (SY-SIN auf BS2000, SYSTSIN auf z/OS, stdin auf Unix-Systemen und Windows). Die Standardaus-/eingabe unterstützt jedoch in der Regel nicht alle auf dem jeweiligen System möglichen Dateiformate. Diese Einschränkung können Sie vermeiden, indem Sie anstelle der Standardaus-/eingabe die Variable %TEMPFILE verwenden. Dies hat den Vorteil, dass beliebige Dateiformate verwendet werden können. Auch wenn ein Vorverarbeitungskommando nicht auf Standardausgabe ausgeben, bzw. ein Nachverarbeitungskommando nicht von Standardeingabe lesen kann, hilft in der Regel die Angabe von %TEMPFILE in den Aufrufparametern.

Vorverarbeitung und Nachverarbeitung sind Teil der Auftragsklammer. Der Auftraggeber erhält also immer eine Rückmeldung über den erfolgreichen bzw. erfolglosen Abschluss der Vor-/Nachverarbeitung.

Läuft die Vor- bzw. Nachverarbeitung in einem Unix- oder Windows-System ab, dann gilt:

- Bei der Vorverarbeitung werden die Daten standardmäßig nach *stdout* ausgegeben. Sie können jedoch die von der Vorverarbeitung erzeugten Daten auch in eine von openFT erstellte temporäre Datei ausgeben. Den Namen dieser Datei können Sie über die Variable %TEMPFILE ermitteln und als Aufrufparameter an die Vorverarbeitung übergeben. Die temporäre Datei wird anschließend zum Partnersystem übertragen.
- Bei der Nachverarbeitung werden die Daten standardmäßig von stdin gelesen. In diesem Fall müssen sie ein für stdin verarbeitbares Format besitzen. Es ist jedoch auch möglich, die übertragenen Daten in eine von openFT erzeugte temporäre Datei ausgeben zu lassen. Den Namen dieser Datei können Sie über die Variable %TEMPFILE ermitteln und als Aufrufparameter an die Nachverarbeitung übergeben. Die Nachverarbeitung kann dann die Daten aus der angegebenen temporären Datei lesen und verarbeiten.

Folgendes ist bei Verwendung der Vor- und Nachverarbeitungsfunktion zu beachten:

- Die Vor-/Nachverarbeitung läuft als Teil der Dateiübertragung unter der selben Zugangsberechtigung ab wie diese. Diese Angaben stehen entweder explizit im Dateiübertragungsauftrag oder in der USER-ADMISSION eines Berechtigungsprofils. Für Folgeverarbeitungen gelten je nach Plattform unter Umständen andere Rechte (PROCESSING-ADMISSION).
- Wird der Auftrag über ein FTAC-Profil abgewickelt, so muss im Profil die Funktion FILE-PROCESSING zugelassen, oder ein Dateinamenspräfix mit Pipe-Zeichen '|' am Beginn festgelegt sein.
- Bei nicht wiederanlauffähigen Vor-/Nachverarbeitungen muss die Verbindung zum Partner bestehen bleiben, bis die gesamte Verarbeitung abgeschlossen ist.

#### <span id="page-94-0"></span>**Wiederanlauffähigkeit bei Vor- und Nachverarbeitung**

Bei wiederanlauffähiger Vor- und Nachverarbeitung werden die Daten zur Übergabe zwischen openFT und dem Verarbeitungskommando immer in einer temporären Datei abgelegt. Dadurch gliedert sich der Auftrag in 3 Phasen: Vorverarbeitung, Übertragung, Nachverarbeitung.

Die Wiederanlauffähigkeit einer Vor- oder Nachverarbeitung wird erreicht, indem Sie beim Übertragungskommando zusätzlich ein "&" vor dem Vor- bzw. Nachverarbeitungskommando angeben. Dabei verhalten sich Aufträge mit openFT-Partnern wie folgt:

- Verbindungsverlust während der Vorverarbeitung: Geht beim Ausführen des Vorverarbeitungskommandos die Verbindung verloren, dann wird das Kommando auch nach dem Verbindungsverlust noch vollständig ausgeführt. Bei einem Wiederanlauf nach Beendigung des Kommandos wird die temporäre Datei übertragen.
- Verbindungsverlust während der Übertragung: In diesem Fall führt openFT für die temporäre Datei wie üblich einen Wiederanlauf durch.
- Verbindungsverlust während der Nachverarbeitung: Geht die Verbindung während der Nachverarbeitung verloren, dann wird das Nachverarbeitungskommando noch vollständig ausgeführt. Bei einem Wiederanlauf werden dann alle restlichen, zum openFT-Auftrag gehörenden Aktionen durchgeführt (z.B. eine Folgeverarbeitung oder die Ergebnismeldung an den Partner).

Die temporäre Datei wird im Verzeichnis *openFTTmp* gespeichert und erst nach ordnungsgemäßer oder fehlerhafter Beendigung des Kommandos wieder gelöscht.

*openFTTmp* wird von openFT neu angelegt, falls es noch nicht existiert. Es befindet sich im Home-Verzeichnis des jeweiligen Benutzers. Auf dem lokalen Rechner ist dies der Benutzer, unter dessen Kennung der Auftrag gestartet wurde. Auf dem fernen Rechner ist es der Benutzer, dessen Kennung angegeben wurde bzw. dem die angegebene Zugangsberechtigung gehört.

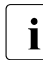

i Wenn bei einem openFT-Shutdown noch wiederanlauffähige Aufträge aktiv sind<br>Und sich in der Kommandeausführungenhass befinden, wird der Shutdown um b und sich in der Kommandoausführungsphase befinden, wird der Shutdown um bis zu 10 Minuten verzögert, um die Kommandos noch fertig auszuführen. Ein Kommando zum Beenden des openFT-Servers bleibt solange "hängen", die Eingabeaufforderung erhält man erst, wenn der Serverprozess beendet ist.

### **Serverfunktion für ferne Kommandoausführung (ftexec)**

Eine spezielle Form der Vorverarbeitung ist die Serverfunktion für die ferne Kommandoausführung (Kommando *ftexec*). Dieses Kommando ermöglicht es, auf einem fernen System Kommandos auszuführen. Der Exit-Code sowie die Ausgaben von *stdout* und *stderr* (Windows- und Unix-Systeme), SYSLST und SYSOUT ( BS2000) bzw. STDOUT=SYSPRINT und STDERR=SYSTSPRT (z/OS) werden am lokalen Rechner ausgegeben. *ftexec* verhält sich damit wie eine Ausführung der entsprechenden Kommandos am lokalen Rechner.

# **3.6.8 Folgeverarbeitung**

openFT bietet vier verschiedene Arten von Folgeverarbeitungsaufträgen:

- Folgeverarbeitung im lokalen System nach erfolgreicher Dateiübertragung
- Folgeverarbeitung im fernen System nach erfolgreicher Dateiübertragung
- Folgeverarbeitung im lokalen System nach nicht erfolgreicher Dateiübertragung
- Folgeverarbeitung im fernen System nach nicht erfolgreicher Dateiübertragung

Für die Syntax und Bearbeitung der Anweisungen und Kommandos sind die Konventionen des Systems entscheidend, auf dem die Folgeverarbeitung ausgeführt werden soll. Eine Kommandofolge im fernen System kann nur dann verarbeitet werden, wenn im fernen System ein FT-Produkt eingesetzt wird, das diese Funktion unterstützt.

Innerhalb des Kommandos bzw. der Kommandofolge für die Folgeverarbeitung können Sie Variablen angeben. Diese werden beim Start der Folgeverarbeitung im jeweiligen System durch Werte ersetzt, die sich aus dem Dateiübertragungsauftrag ergeben. Die folgende Tabelle zeigt, für welches System welche Variablen verwendet werden können.

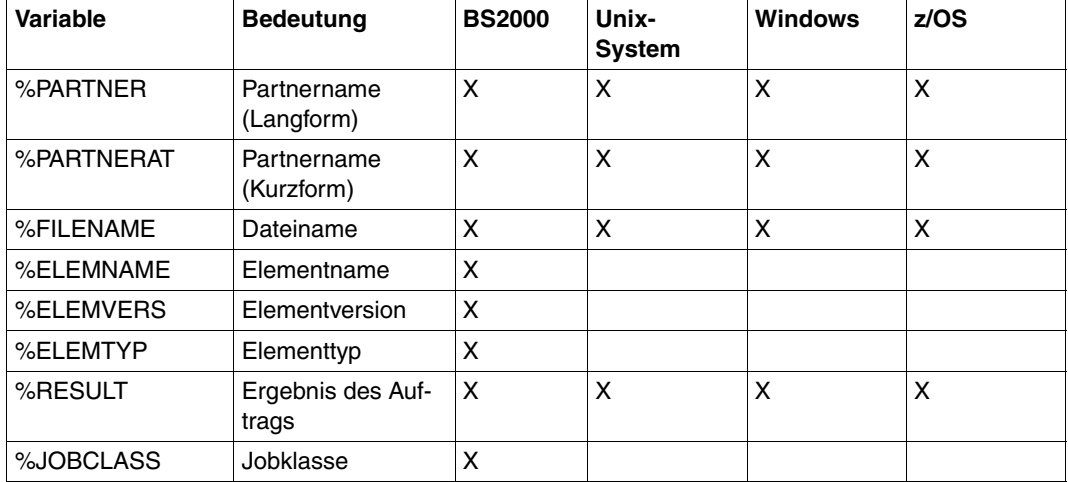

Bei %PARTNER und %PARTNERAT wird der Partnername aus der Partnerliste verwendet, falls er in der Partnerliste eingetragen ist. Ist er nicht in der Partnerliste eingetragen (dynamischer Partner), dann wird die Partneradresse verwendet. In diesem Fall wirken %PARTNER und %PARTNERAT unterschiedlich:

- Bei %PARTNER werden alle Adresskomponenten verwendet, d.h. gegebenenfalls einschließlich Protokollpräfix, Portnummer und Selektoren.
- Bei %PARTNERAT wird nur die Adresskomponente *host* verwendet, siehe [Seite 85](#page-84-1). Zusätzlich werden alle Zeichen, die keine Buchstaben, Ziffern oder Punkte sind, durch das Zeichen '@' ersetzt.

Sowohl für das lokale als auch für das ferne System dürfen die Angaben für die Folgeverarbeitung, abhängig von der eingesetzten openFT-Version, jeweils zusammen nicht mehr als maximal 1000 Zeichen betragen. Wieviele Zeichen ausgewertet werden, ist betriebssystemabhängig und kann den entsprechenden FT-Beschreibungen entnommen werden. Dabei ist zu beachten, dass

- die Längenbeschränkung nach einer eventuellen Variablenersetzung gilt.
- ein Folgeverarbeitungskommando in einem Windows-System ab openFT V12 in den Zeichencode UTF-8 umgewandelt wird, und dadurch ein Zeichen außerhalb des ISO646-Zeichenvorrats mehr als ein Byte Speicherplatz belegt.

Die Begrenzung von bis zu 1000 Zeichen kann umgangen werden, indem innerhalb der Folgeverarbeitung eine Prozedur, ein Shell-Skript oder ein Programm aufgerufen wird. Eine Prozedur kann die Kommandofolge enthalten, die bei erfolgreicher bzw. nicht erfolgreicher Dateiübertragung ausgeführt werden soll.

Bei Kopplung mit FTP- oder FTAM-Partnern gibt es Einschränkungen, da mit dem FTPbzw. FTAM-Protokoll keine Folgeverarbeitungsdaten übertragen werden können. Eine Folgeverarbeitung im FTP- bzw. FTAM-Partnersystem ist nur möglich, wenn sie dort in einem FTAC-Berechtigungsprofil fest vorgegeben ist. Im lokalen System kann immer eine Folgeverarbeitung angestoßen werden.

Für Aufträge, bei denen die Sendedatei nach erfolgreicher Übertragung gelöscht werden soll, gibt es die spezielle Folgeverarbeitung \*DELETE (nicht für FTAM-Partner). Diese Zeichenfolge kann wie folgt angegeben werden:

- als ferne Folgeverarbeitung bei synchronen und asynchronen Empfangsaufträgen,
- als lokale Folgeverarbeitung bei asynchronen Sendeaufträgen oder bei FTP-Partnern.

\*DELETE bewirkt, dass die gesendete Datei nach Beendigung des FT-Auftrags ohne Anstarten eines Batchjobs im Sendesystem von openFT selbst gelöscht wird. Wie bei einer "echten" Folgeverarbeitung, die aus Systemkommandos besteht, ist \*DELETE nicht in der Auftragsklammer enthalten. Das bedeutet, es gibt keine Rückmeldung, ob das Löschen der Datei erfolgreich war oder nicht. Eine "echte" Folgeverarbeitung kann zusätzlich über ein FTAC-Profil vereinbart werden.

Um bei einer misslungenen Übertragung nicht undefinierte Dateifragmente zu haben, ist es sinnvoll, nach einer misslungenen Übertragung über die Folgeverarbeitung die Empfangsdatei zu löschen.

# **3.7 Dateimanagement**

Das Dateimanagement von openFT ist sowohl im fernen als auch im lokalen System möglich.

# **3.7.1 Dateimanagement im fernen System**

openFT bietet die Möglichkeit, Dateien im fernen System vom lokalen System aus zu verwalten (Dateimanagement). Sie können im Partnersystem

- Inhalte von Dateiverzeichnissen auflisten,
- Dateiattribute z.B. die Größe einer Sendedatei, abfragen,
- Attribute von Dateien ändern, z.B. Dateien umbenennen,
- Dateien löschen,
- Verzeichnisse anlegen, umbenennen und löschen.

Partnersysteme, die die Dateimanagement-Funktionen unterstützen, können ebenfalls die Initiative für solche Aufträge ergreifen und vom fernen System aus auf Ihr lokales System entsprechend zugreifen. In beiden Fällen schickt das System, in dem die Initiative ergriffen wird, eine Beschreibung des Auftrags an das Partnersystem. Das Partnersystem führt den Auftrag seinen Konventionen entsprechend aus.

Ist das Partnersystem ein z/OS-System, dann gelten einige Besonderheiten. Details finden Sie im Benutzerhandbuch zu openFT für z/OS.

Die Dateimanagement-Funktionen werden über das jeweils verwendete Protokoll erbracht (openFT, FTAM oder FTP). Protokollbedingte Unterschiede zwischen openFT-, FTP- und FTAM-Partnersystemen gibt es beim Ändern der Dateiattribute. Abhängig vom Protokoll lassen sich folgende Attribute einer Datei ändern, sofern es das ferne System unterstützt:

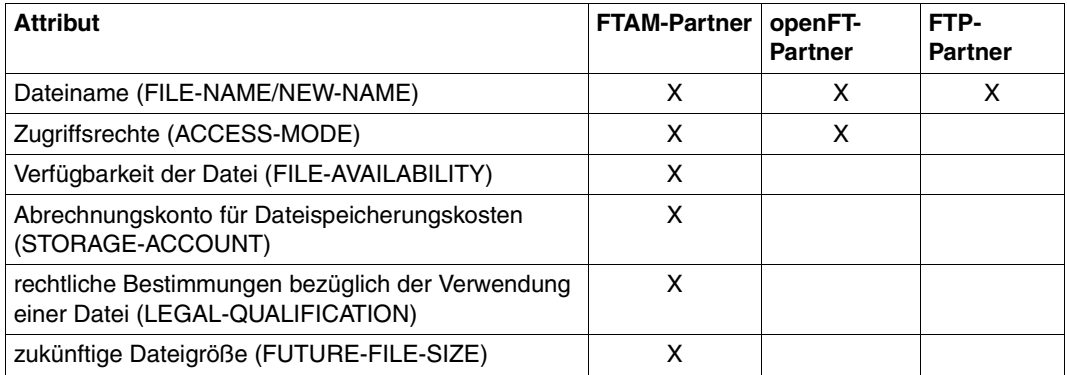

## **3.7.2 Dateimanagement im lokalen System**

Bei Einsatz der FTAM-Funktionalität haben Sie für die Kommunikation mit FTAM-Partnern die Möglichkeit, im lokalen System Dateien mit speziellen FTAM-Attributen zu versehen (siehe [Seite 102](#page-101-2)). Die in diesem Zusammenhang angebotene Funktionalität ermöglicht Ihnen das Anzeigen und Ändern der FTAM-Attribute einer Datei im lokalen System.

Die FTAM-Attribute existieren nur im virtuellen Dateispeicher und sind in erster Linie für die Dateiübertragung und das Dateimanagement mit FTAM-Partnern gültig. Im lokalen System bleibt die betriebssystemspezifische Einstellung der Dateiattribute unverändert. Das heißt, dass auch weiterhin mit betriebssystemspezifischen Kommandos Dateien bzw. Dateimerkmale verändert werden können. Beispielsweise kann eine Datei mit einem systemspezifischen Löschkommando gelöscht werden, obwohl eine entsprechende Einstellung von PERMITTED-ACTION das Löschen dieser Datei für FTAM-Partner untersagt.

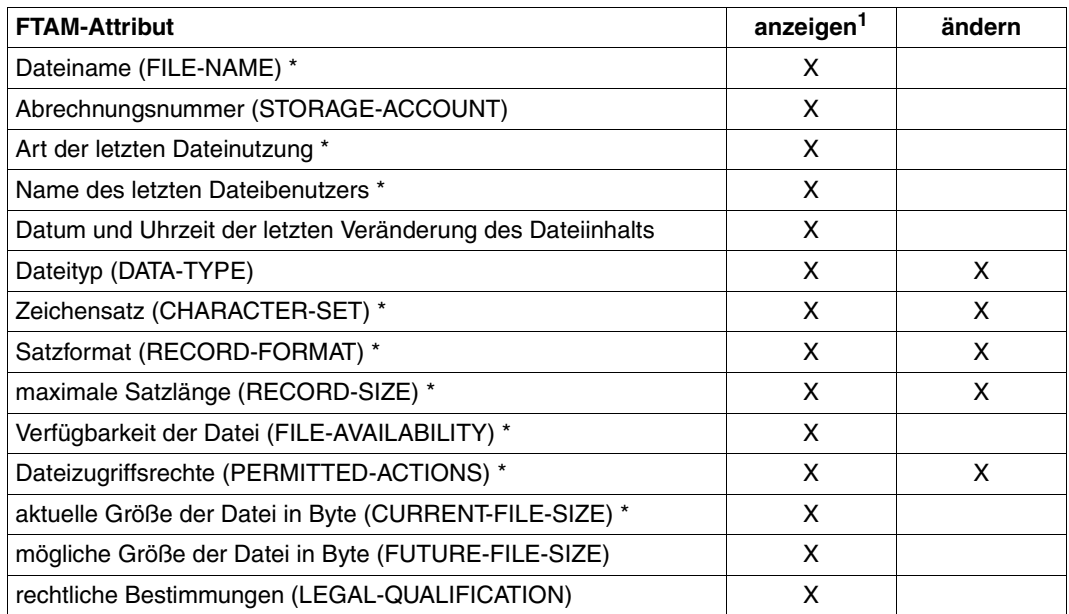

Die folgende Tabelle zeigt die Dateimanagement-Funktionen im lokalen System:

1 Bei lokalem Dateimanagement werden nur die mit Stern (\*) gekennzeichneten FTAM-Attribute angezeigt, bei fernem Dateimanagement alle Attribute.

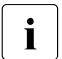

Folgende FTAM-Attribute werden auch bei Dateiübertragungen mit dem openFT-<br>Destekell und teilweise dem FTB Bretekell ausgewertet: Protokoll und teilweise dem FTP-Protokoll ausgewertet:

- Dateityp (DATA-TYPE)
- Satzformat (RECORD-FORMAT)
- maximale Satzlänge (RECORD-SIZE)

Wenn sich die im Dateiübertragungsauftrag angegebenen Formatattribute und diese FTAM-Attribute widersprechen, wird der Auftrag in der Regel abgelehnt. Um dies zu vermeiden, können die FTAM-Attribute in der lokalen Datei gelöscht werden, ohne die Datei selbst zu löschen.

Diese FTAM-Attribute werden nur bei einem Dateiübertragungsauftrag per FTAM-Protokoll gesetzt (nicht bei einem Auftrag per openFT- oder FTP-Protokoll).

# <span id="page-101-0"></span>**3.8 Besonderheiten beim File Transfer mit FTAM-Partnern**

Die FTAM-Funktionalität erlaubt es Ihnen, auf Basis des ISO-Protokolls ISO8571 File Transfer zu betreiben. Die folgenden Abschnitte beschreiben für "FTAM-Spezialisten" die Besonderheiten hinsichtlich Übertragung und Abbildung FTAM-spezifischer Dateiattribute beim File Transfer mit FTAM-Partnern.

### <span id="page-101-2"></span><span id="page-101-1"></span>**3.8.1 Virtueller Dateispeicher**

Jedes System, das den File Transfer über FTAM-Protokolle ermöglicht, muss seine Dateien dem Partner in einer normgemäßen Beschreibung (ISO8571) zur Verfügung stellen. Zu diesem Zweck werden die Attribute einer Datei vom realen Dateispeicher auf einen virtuellen Dateispeicher abgebildet und umgekehrt. Der virtuelle Dateispeicher hat demzufolge keinen Einfluss auf die Dateimerkmale der Dateien im lokalen System, sondern hat nur die Aufgabe, Dateimerkmale ins ferne FTAM-System zu transportieren. Im Folgenden werden die Beschreibungskriterien einer Datei im virtuellen Dateispeicher vorgestellt. Die Darstellung im virtuellen Dateispeicher ist durch die FTAM-Norm vorgegeben. Dazu werden im wesentlichen drei Gruppen von Dateiattributen unterschieden:

### Kernel group

beschreibt die wesentlichen Attribute der Dateien. Diese werden bei der Dateierzeugung festgelegt. Sie enthalten z.B. den Dateinamen, Informationen über Dateistruktur und -inhalt und geben Auskunft über die vereinbarten Dateizugriffsrechte.

### Storage group

umfasst die Speicherattribute von Dateien. Zu den Speicherattributen zählen u.a. Dateigröße, Dateiverfügbarkeit, Datum und Uhrzeit der Dateierzeugung, des letzten lesenden bzw. schreibenden Zugriffs oder der letzten Änderung von Dateiattributen sowie die Identifikation des Benutzers, der diese Änderungen und Zugriffe verursacht hat.

#### Security group

definiert Sicherheitsattribute bezüglich Zugang und Zugriff.

### **Attribute der Kernel group**

Die Kernattribute der Kernel group werden bei der Erzeugung der Datei gesetzt und machen grundsätzliche Angaben zur Datei:

filename

enthält den Dateinamen.

permitted actions

legt fest, welche Aktionen mit einer Datei durchgeführt werden können:

- Datei lesen (READ-FILE)
- Dateneinheit einfügen (INSERT-DATA-UNIT)
- Datei ersetzen (REPLACE-FILE)
- Datei erweitern (EXTEND-FILE)
- Dateneinheit löschen (ERASE-DATA-UNIT)
- Dateiattribute lesen (READ-ATTRIBUTES)
- Dateiattribute ändern (CHANGE-ATTRIBUTES)
- Datei löschen (DELETE-FILE)

Außerdem definieren die *permitted actions* die Methode, mit der auf strukturierte Da-teien zugegriffen werden kann (siehe auch [Abschnitt "FTAM-Dateien" auf Seite 74\)](#page-73-0)

- vorwärts (TRAVERSAL)
- rückwärts (REVERSE TRAVERSAL)
- beliebig (RANDOM)

contents type

Definiert die Datenstruktur und die Methode, mit der auf die strukturierten Daten zugegriffen werden kann.

#### **Attribute der Storage group**

Die Speicherattribute der Storage group beschreiben die Speichereigenschaften der Datei, beispielsweise wer wann wie zuletzt auf die Datei zugegriffen hat. Einige dieser Eigenschaften werden automatisch geändert, wenn die Datei gelesen oder verändert wird. Sie können aber nicht direkt durch Benutzerkommandos verändert werden. Auf direkt veränderbare Attribute können Sie mit openFT Einfluss nehmen.

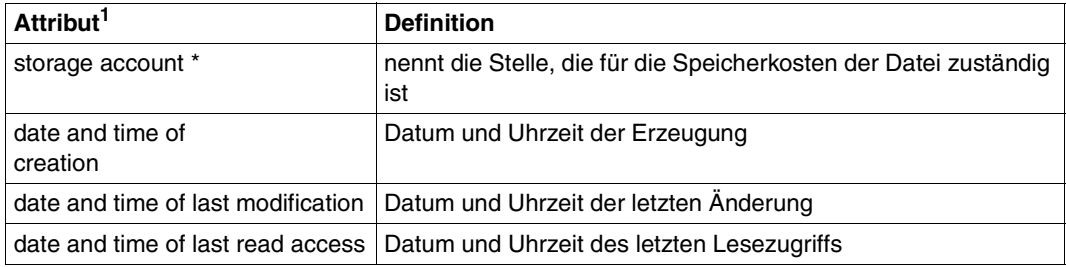

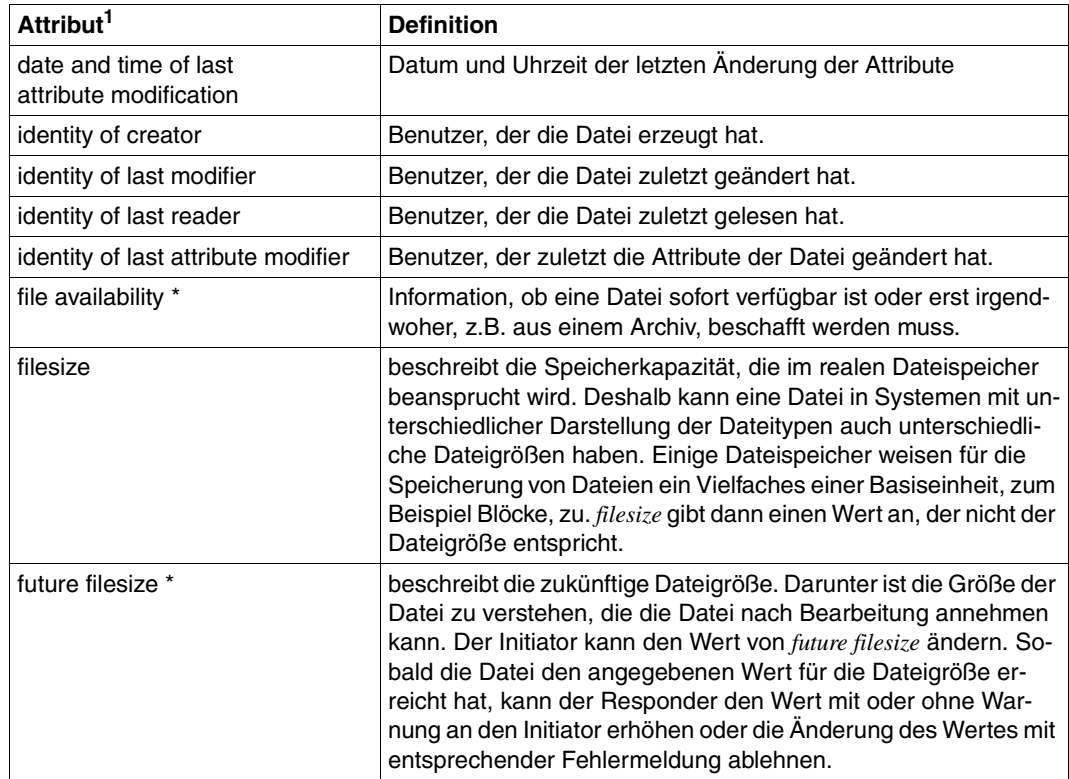

<sup>1</sup> Mit Stern (\*) gekennzeichnete Attribute sind direkt veränderbar.

### **Attribute der Security group**

Das FTAM-Konzept des virtuellen Dateispeichers sieht für den Zugriffsschutz die Security group vor.

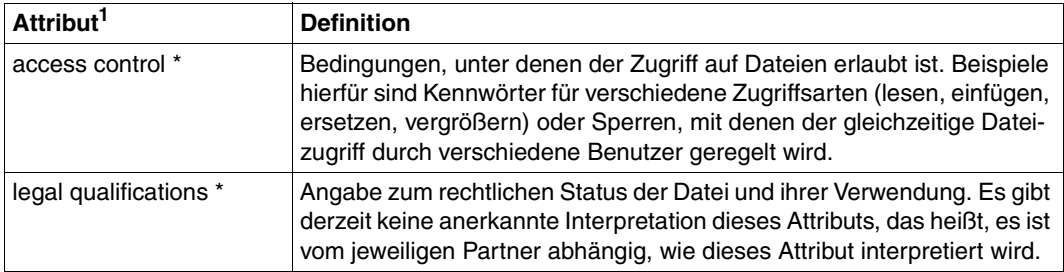

 $1$  Mit Stern (\*) gekennzeichnete Attribute sind direkt veränderbar.

## **3.8.2 Abbildung der Dateizugriffsrechte**

In diesem Abschnitt wird die Abbildung der Zugriffsrechte von Windows-Dateien (FAT und NTFS) auf die Dateimanagement-Zugriffsrechte gemäß der openFT-Protokolle und in der ISO-Norm FTAM beschrieben. Er enthält Hinweise zur Änderung und Anzeige von Dateizugriffsrechten mit den Dateimanagement-Funktionen. Dabei wird zwischen Aufträgen mit Initiative im lokalen System (Outbound-Aufträge) und Aufträgen mit Initiative im fernen System (Inbound-Aufträge) differenziert.

### **3.8.2.1 Outbound-Aufträge**

Sie können sich die Dateimanagement-Zugriffsrechte von Dateien, die im fernen Rechner vorliegen, ansehen sowie die Zugriffsrechte ändern.

### **Zugriffsrechte anzeigen**

Die Zugriffsrechte von Dateien im fernen System lassen Sie sich mit dem FT-Kommando *ftshw* anzeigen. Angezeigt werden die folgenden Dateimanagement-Zugriffsrechte:

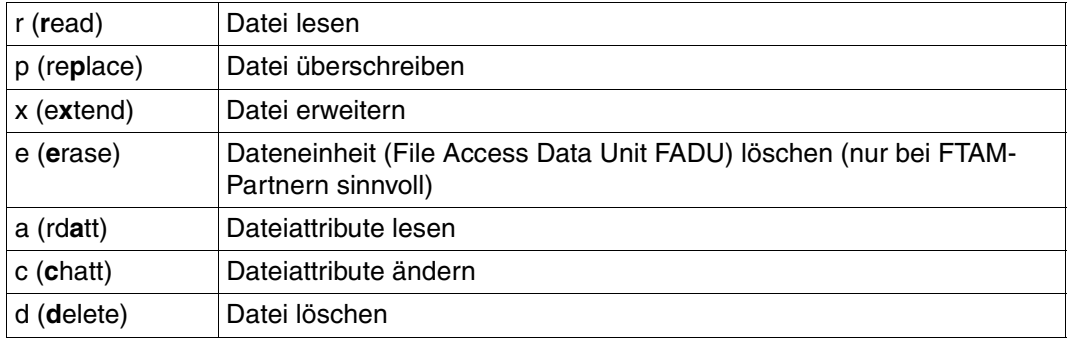

Bei FTAM-Partnern wird von den veränderbaren (access control) und den unveränderbaren (permitted actions) Dateizugriffsrechten jeweils der restriktivere Wert angezeigt, weil er für mögliche Dateimanipulationen relevant ist.

### **Zugriffsrechte ändern**

Dateizugriffsrechte ändern Sie mit Hilfe des FT-Kommandos *ftmod*. Darüber hinaus ist es möglich, bei Dateiübertragungsaufträgen über die FTAM-Funktionalität die Zugriffsrechte der Empfangsdatei zu setzen bzw. zu ändern. Welche Schutzbits und wie Schutzbits in einem fernen openFT für Windows gesetzt werden können, finden Sie bei den jeweiligen

Kommandobeschreibungen. Nicht unterstützte Optionen oder Kombinationen von Optionen des Zugriffsmodus werden bei einem Dateimanagement-Auftrag abgewiesen, beim Dateiübertragungsauftrag ignoriert.

### **3.8.2.2 Inbound-Aufträge**

Partner in fernen Systemen können sich die Dateimanagement-Zugriffsrechte von Ihren lokalen Dateien ansehen sowie die Zugriffsrechte ändern.

### **Zugriffsrechte anzeigen**

Bei einem entsprechenden Auftrag von einem fernen System bildet openFT für Windows die lokalen Schutzattribute auf die Dateimanagement-Zugriffsrechte ab. Hierbei muss unterschieden werden, ob die Datei auf einem NTFS-Dateisystem oder einem anderen Dateisystem liegt.

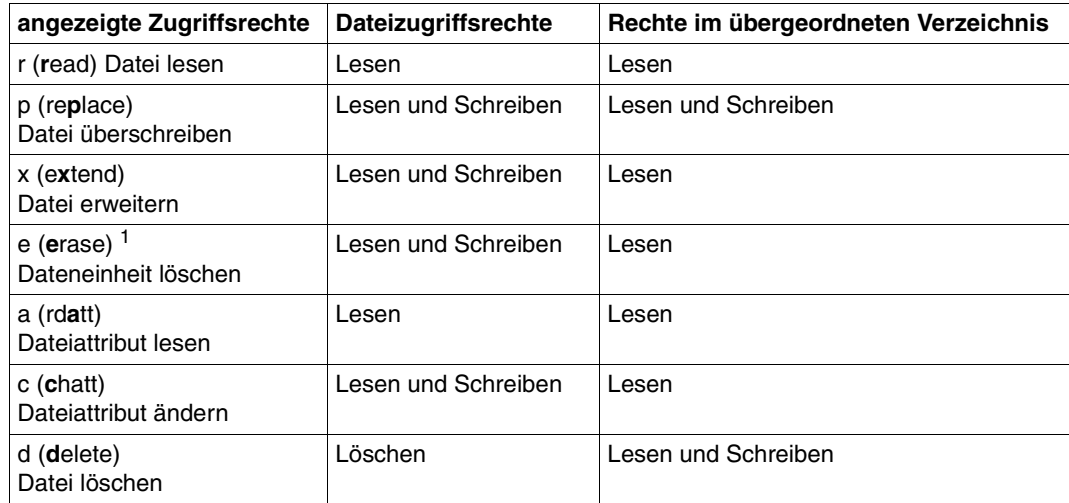

Für die NTFS-Schutzattribute gelten folgende Abbildungen:

<sup>1</sup> Das Attribut ist nur für FTAM-Verbindungen sinnvoll.

Das Zugriffsrecht *i* (insert - Dateneinheit (FADU) einfügen) ist in Windows nicht erlaubt.

Die Zugriffsrechte gelten aus der Sicht des Benutzers, der beim Dateiübertragungsauftrag bzw. Dateimanagement-Auftrag (direkt, oder indirekt über ein FTAC-Profil) angegeben wurde. Für die Zuordnung der Zugriffsrechte zu einem Benutzer gelten die Regeln von Windows. Sollen die Attribute der Dateien eines Verzeichnisses aufgelistet werden und kann der aufrufende Benutzer für einige dieser Dateien die Schutzattribute nicht lesen, so werden für diese Dateien nur die Dateinamen ausgegeben.

Ist das - auch bei FAT-Dateien vorhandene - "Schreibgeschützt"-Attribut bei einer NTFS-Datei gesetzt, so hat dies die Wirkung, als wären die Zugriffsrechte "Schreiben" und "Löschen" nicht gesetzt.

Für die FAT-Schutzattribute gelten folgende Abbildungen:

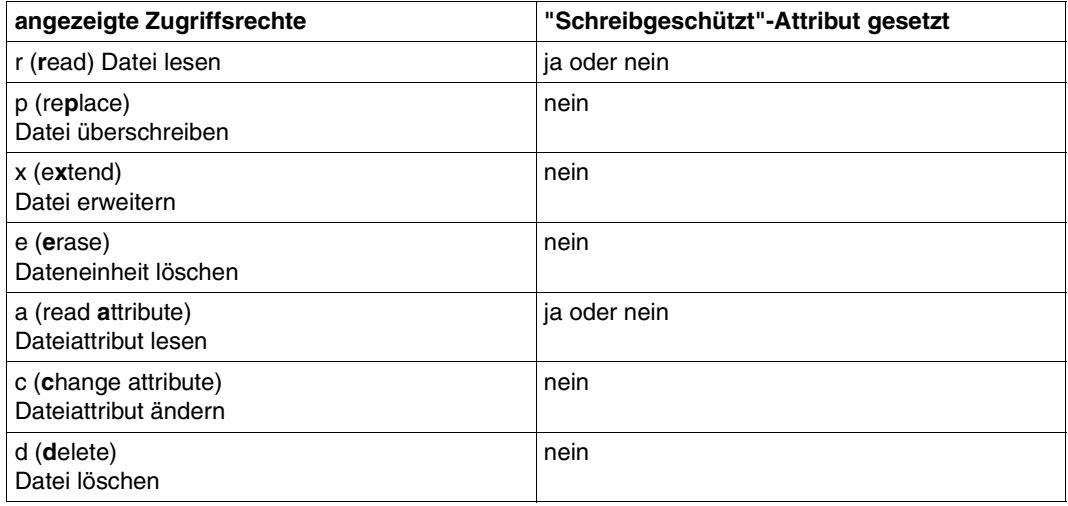

Die Rechte im übergeordneten Verzeichnis spielen bei FAT-Systemen keine Rolle.

### **Zugriffsrechte ändern**

Das echte Ändern von Zugriffsrechten wird nicht unterstützt.

## <span id="page-107-0"></span>**3.8.3 Abbildung von FTAM-Attributen auf das reale Dateisystem**

Der Abschnitt beschreibt die Realisierung des virtuellen Dateispeichers bei Nutzung der FTAM-Funktionalität und die Abbildungsmechanismen zwischen dem virtuellen und dem realen Dateispeicher des Windows-Systems.

Die FTAM-Attribute werden teilweise auf die in Windows verfügbaren Attribute und teilweise auf die sogenannte "FTAM-Katalogerweiterung" abgebildet.

Einträge im FTAM-Katalog werden durch Inbound-Dateimanagement-Aufträge, durch Ändern der lokalen FTAM-Attribute oder durch einen Dateiübertragungsauftrag erzeugt. Durch Löschen der Datei vom fernen System aus wird auch der zugehörige Eintrag im FTAM-Katalog wieder entfernt.

Die FTAM-Katalogerweiterung ist nur für NTFS-Dateien möglich und dient zur Erweiterung der in Windows verfügbaren Dateiattribute. Sie ist fester, aber für den gewöhnlichen Benutzer unsichtbarer Bestandteil einer lokalen NTFS-Datei. FAT-Dateien oder Dateien, auf die per Netzlaufwerk oder UNC-Name zugegriffen wird, können keine FTAM-Katalogerweiterung haben. Daher gehen die FTAM-spezifischen Attribute verloren, wenn z.B. eine NTFS-Datei in ein FAT-Dateisystem kopiert wird.

FTAM-Katalogerweiterungen können erzeugt werden durch:

- Dateiübertragungsaufträge mit FTAM (auf Empfangsdateien)
- Inbound-Dateimanagement-Aufträge
- Das Ändern der lokalen FTAM-Attribute

Die Attribute in der FTAM-Katalogerweiterung sind dann von Bedeutung, wenn über openFT (in der Regel mit FTAM) zugegriffen wird. Das heißt, eine Datei kann weiterhin über den Windows-Explorer oder mit dem Betriebssystem-Kommando *del* gelöscht werden, auch wenn der FTAM-Parameter *permitted actions* dies einem FTAM-Partner nicht erlaubt.

Bitte beachten Sie, dass eine Datei, die in ihrer FTAM-Katalogerweiterung als Textdatei gekennzeichnet ist, nicht als Binärdatei übertragen oder durch Binärdaten erweitert werden darf.
## **3.8.3.1 Inbound-Abbildung von FTAM-Attributen**

In der folgenden Tabelle wird die Abbildung von FTAM-Attributen auf das reale Windows-Dateisystem dargestellt.

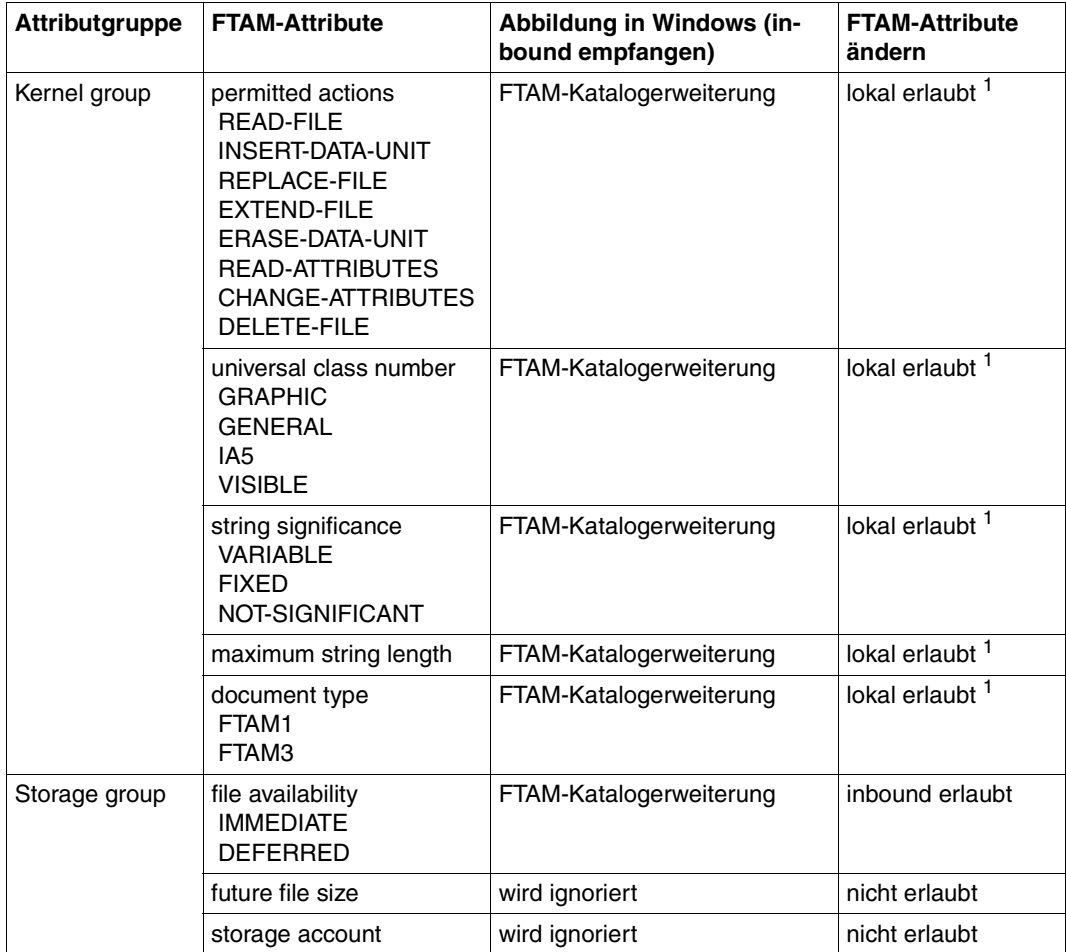

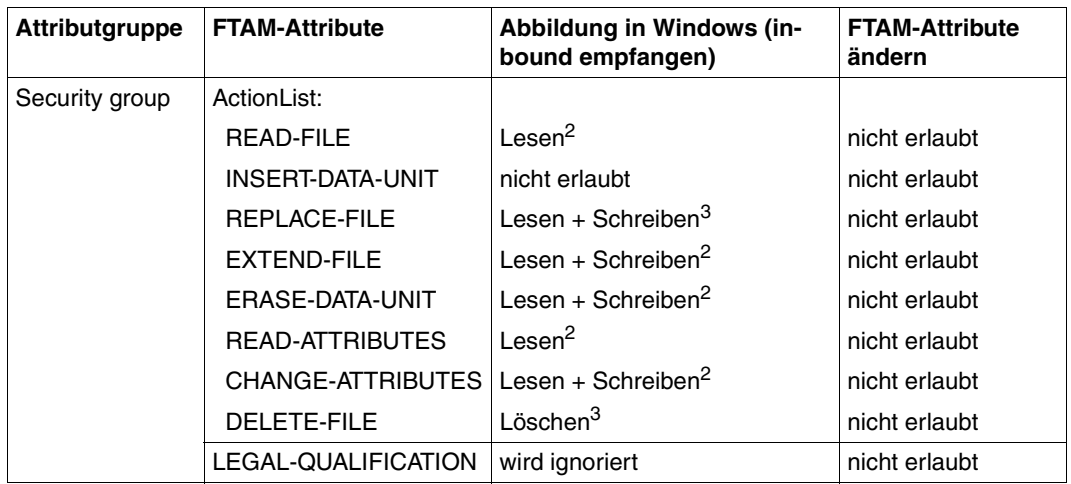

<sup>1</sup> Eine lokale Änderung der FTAM-Attribute ist mit dem Kommando *ftmodf* möglich.

<sup>2</sup> Zusätzlich Lesen im übergeordneten Verzeichnis erforderlich

 $3$  Zusätzlich Lesen + Schreiben im übergeordneten Verzeichnis erforderlich

Die folgenden Dateiattribute werden aus den aktuellen Windows-Dateiattributen abgeleitet:

- filename
- filesize
- identity-of-creator
- date-and-time-of-last-read-access
- date-and-time-of-creation
- date-and-time-of-last-modification
- access-control

Weitere Attribute werden von openFT für Windows nur "partiell" unterstützt. Als Responder liefert openFT für Windows zu folgenden Dateiattributen keinen Wert (*no value available*):

- identity-of-last-modifier
- identity-of-last-reader
- identity-of-last-attribute-modifier
- storage-account
- legal-qualification

Der FTAM-Protokollparameter *filestore password* wird in Windows auf das Kennwort der betroffenen Benutzerkennung abgebildet.

## **3.8.3.2 Inbound-Abbildung des document type**

Die folgenden Tabellen geben Auskunft über die Abbildung des *document type* bei der Dateiübertragung. Dabei wird zwischen openFT als Empfangssystem und openFT als Sendesystem unterschieden.

*Abbildung des document type beim Inbound Empfangen (FTAM --> Windows)* 

| FTAM (virtueller Dateispeicher des fernen Systems) |                    |                     | Windows-Empfangsdatei           |
|----------------------------------------------------|--------------------|---------------------|---------------------------------|
| document type                                      | universal class    | string significance |                                 |
| FTAM-1                                             | 25 - GraphicString | variable/fix        | Textdatei                       |
| FTAM-1                                             | 26 - VisibleString | variable/fix        | Textdatei                       |
| FTAM-1                                             | 27 - GeneralString | not-significant     | Textdatei                       |
| FTAM-1                                             | 22 - IA5String     | not-significant     | Textdatei                       |
| FTAM-3                                             | ----               | not significant     | unstrukturierte Binärdatei      |
| FTAM-3                                             | ----               | variable            | satzstrukturierte Binärdatei    |
| FTAM-3                                             |                    | fix                 | Binärdatei mit fester Satzlänge |

Das Übertragen von FTAM-3 Dateien mit variabler und fixer *string significance* ist in der Funktionsnorm ENV 41204 nicht vorgesehen. openFT für Windows unterstützt diese Funktion zusätzlich, da dieses Dateiformat dem Benutzerformat in Windows entspricht.

*Abbildung des document type beim Inbound Senden (FTAM <-- Windows)* 

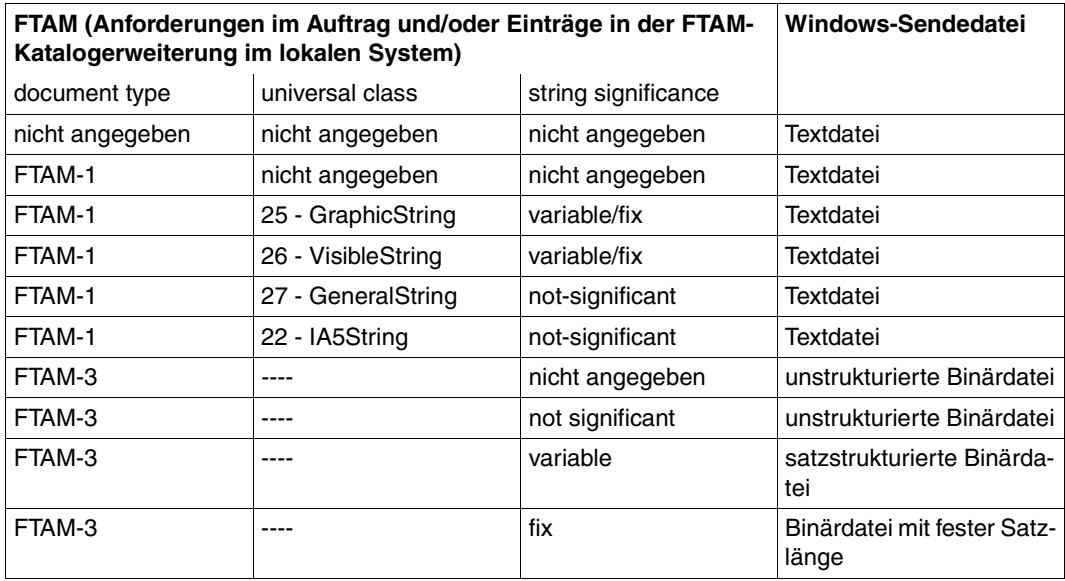

Existiert ein Eintrag zur Windows-Sendedatei in der FTAM-Katalogerweiterung, so müssen die Dateiformat-Anforderungen im Auftrag mit diesem Eintrag übereinstimmen. Andernfalls können Dateiinkonsistenzen entstehen und infolgedessen Dateiübertragungsaufträge mit der betreffenden Datei abgebrochen werden.

Sind keine Anforderungen im Auftrag angegeben, so gelten die Angaben in der FTAM-Katalogerweiterung.

# **3.8.3.3 Zugangs- und Zugriffsschutz**

Wie im [Abschnitt "Virtueller Dateispeicher" auf Seite 102](#page-101-0) dargelegt, unterstützt openFT die Security group des virtuellen Dateispeichers. Damit wird ein wirkungsvoller Zugriffsschutzmechanismus für Dateien zur Verfügung gestellt.

Um auf den virtuellen Dateispeicher eines Systems zugreifen zu können, werden die FTAM-Protokollparameter *initiator identity* und *filestore password* benötigt. Sie werden von openFT auf die Benutzerkennung und das Kennwort der Benutzerkennung im Windows-System abgebildet.

Auch beim File Transfer mit FTAM-Partnern können die FTAC-Funktionen für einen erweiterten Zugangs- und Zugriffsschutz genutzt werden. Wenn von einem FTAM-Partner aus ein Berechtigungsprofil im Windows-System angesprochen werden soll, muss die Zugangsberechtigung für dieses Berechtigungsprofil im Protokollparameter *initiator identity* geliefert werden. Die Parameter *filestore password* und *account* dürfen dann nicht angegeben werden. Ansonsten gelten die in diesem Handbuch zur FTAC-Funktionalität beschriebenen Regeln (z.B. Referenzieren einer im Berechtigungsprofil fest vorgegebenen Datei entweder über die Angabe \*NOT-SPECIFIED für den Dateinamen oder durch Weglassen des Dateinamens usw.).

## **3.8.3.4 Outbound-Abbildung des document type**

Wenn openFT für Windows-Systeme als Initiator auftritt, kann der FT-Benutzer im Auftrag mit der Angabe zum Dateityp spezifizieren, ob Text- oder Binärdaten übertragen werden sollen (Optionen -*t*, -*u,* -*b* im *ft*- oder *ncopy*-Kommando). Im realen Dateispeicher des Windows-Systems existiert kein Attribut für Binär- oder Textdaten.

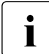

**i** Beachten Sie bitte, dass nur NTFS-Dateien Einträge im FTAM-Katalog haben kön-<br>**1** Den Daber kann man für Dateien auf gemeunteten Netzlaufwerken oder UNC nen. Daher kann man für Dateien auf gemounteten Netzlaufwerken oder UNC-Shares keine Einträge im FTAM-Katalog erzeugen oder bearbeiten, da gemountete Systeme und UNC-Shares wie FAT-Dateisysteme behandelt werden.

Die folgenden Tabellen geben Auskunft über die Abbildung des *document type* bei der Dateiübertragung. Dabei wird zwischen openFT als Empfangssystem und als Sendesystem unterschieden.

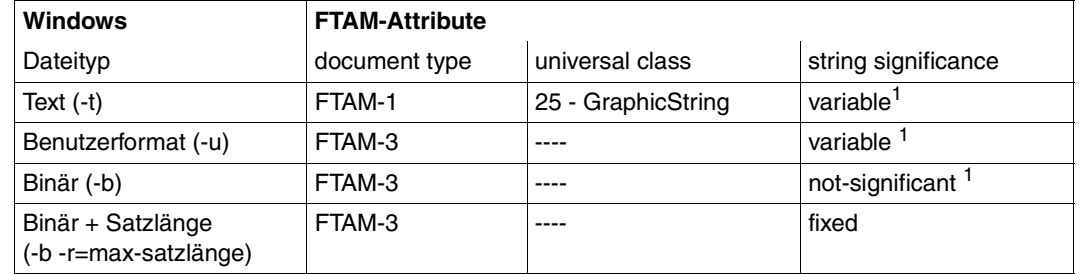

#### **Outbound Senden (Windows --> FTAM)**

<sup>1</sup> Wenn eine der Optionen *-t*, *-u* und *-b* angegeben wird und für Sendedatei auf dem Windows-System ein Eintrag in der FTAM-Katalogerweiterung existiert, so muss dieser mit den Angaben in dieser Tabelle übereinstimmen.

Spezifiziert der FT-Benutzer im Auftrag keinen Dateityp, so werden die Angaben aus dem FTAM-Katalog übernommen. Fehlt ein Eintrag im FTAM-Katalog, so gilt FTAM1, GraphicString und variable.

Das Übertragen von FTAM-3 Dateien mit variabler oder fixer *string significance* ist in der Funktionsnorm ENV 41204 nicht vorgesehen. openFT für Windows unterstützt diese Funktion zusätzlich.

#### **Outbound Empfangen (Windows <-- FTAM)**

Beim Outbound Empfangen hängt der Typ der Windows-Empfangsdatei auch davon ab, ob und ggf. welchen Dateityp Sie beim Übertragungsauftrag angeben. Hier sind folgende Fälle zu unterscheiden.

1. Im Auftrag wird kein Dateityp angegeben

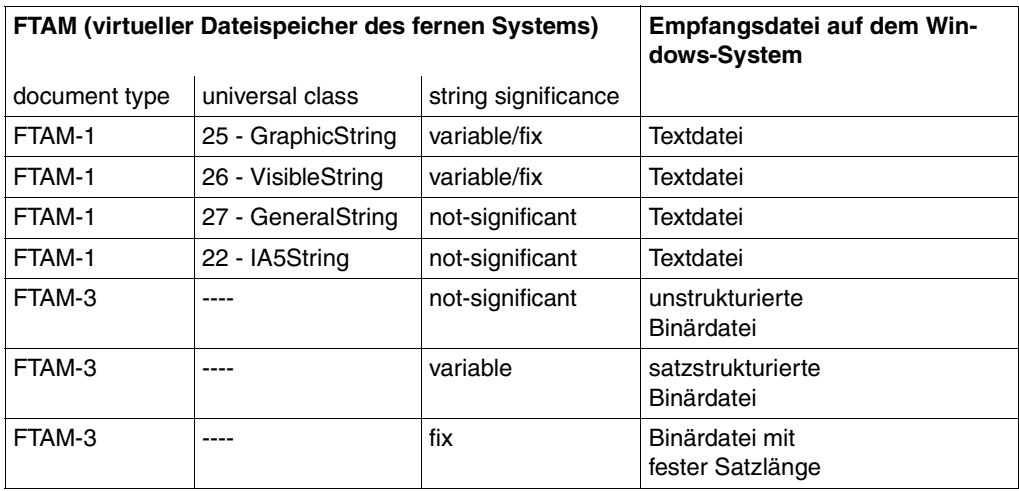

- **FTAM (virtueller Dateispeicher des fernen Systems) Empfangsdatei auf dem Windows-System**  $document type \ | universal class \ | string significance$ FTAM-1 25 - GraphicString variable/fix Textdatei FTAM-1 26 - VisibleString variable/fix Textdatei FTAM-1 27 - GeneralString not-significant Textdatei FTAM-1 22 - IA5String not-significant Textdatei
- 2. Im Auftrag wird *Text* bzw. der Schalter -*t* für den Dateityp angegeben

3. Im Auftrag wird *Benutzerformat* bzw. der Schalter -*u* für den Dateityp angegeben

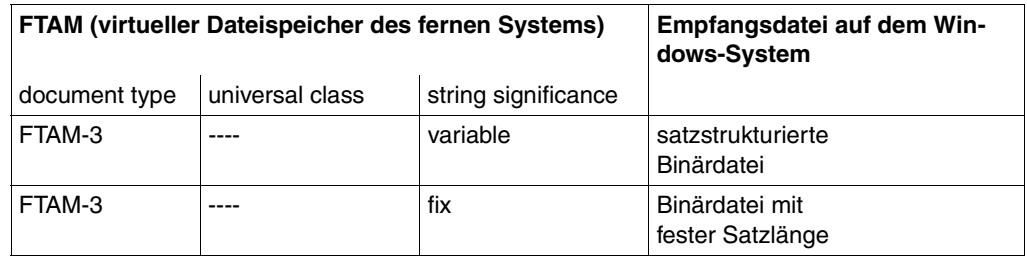

4. Im Auftrag wird *Binär* bzw. der Schalter -*b* für den Dateityp angegeben

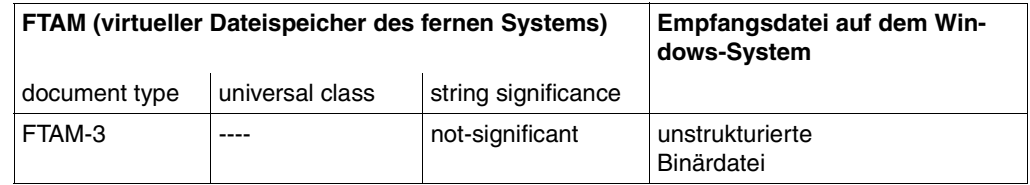

5. Im Auftrag wird *Binär* + *Satzlänge* bzw. die Schalter -*b* und *-r* (max. satzlänge) für den Dateityp angegeben

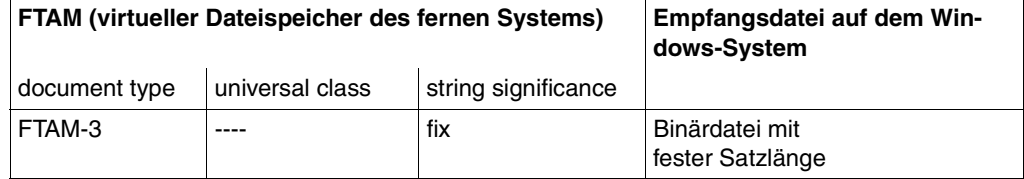

# **3.8.4 FTAM-Diagnosecodes gemäß ISO 8571-3**

Der folgende Auszug aus der FTAM-Norm ISO 8571-3 beschreibt die möglichen Diagnosecodes, die bei der Anzeige des Auftragsbuchs bei Aufträgen zu FTAM-Partnern in der Spalte DIAGCODE oder bei den Meldungen 2093 und 2215 (siehe Abschnitt "Reason-Codes [der Logging-Funktion" auf Seite 273\)](#page-272-0) als \$NUMMER auftreten können:

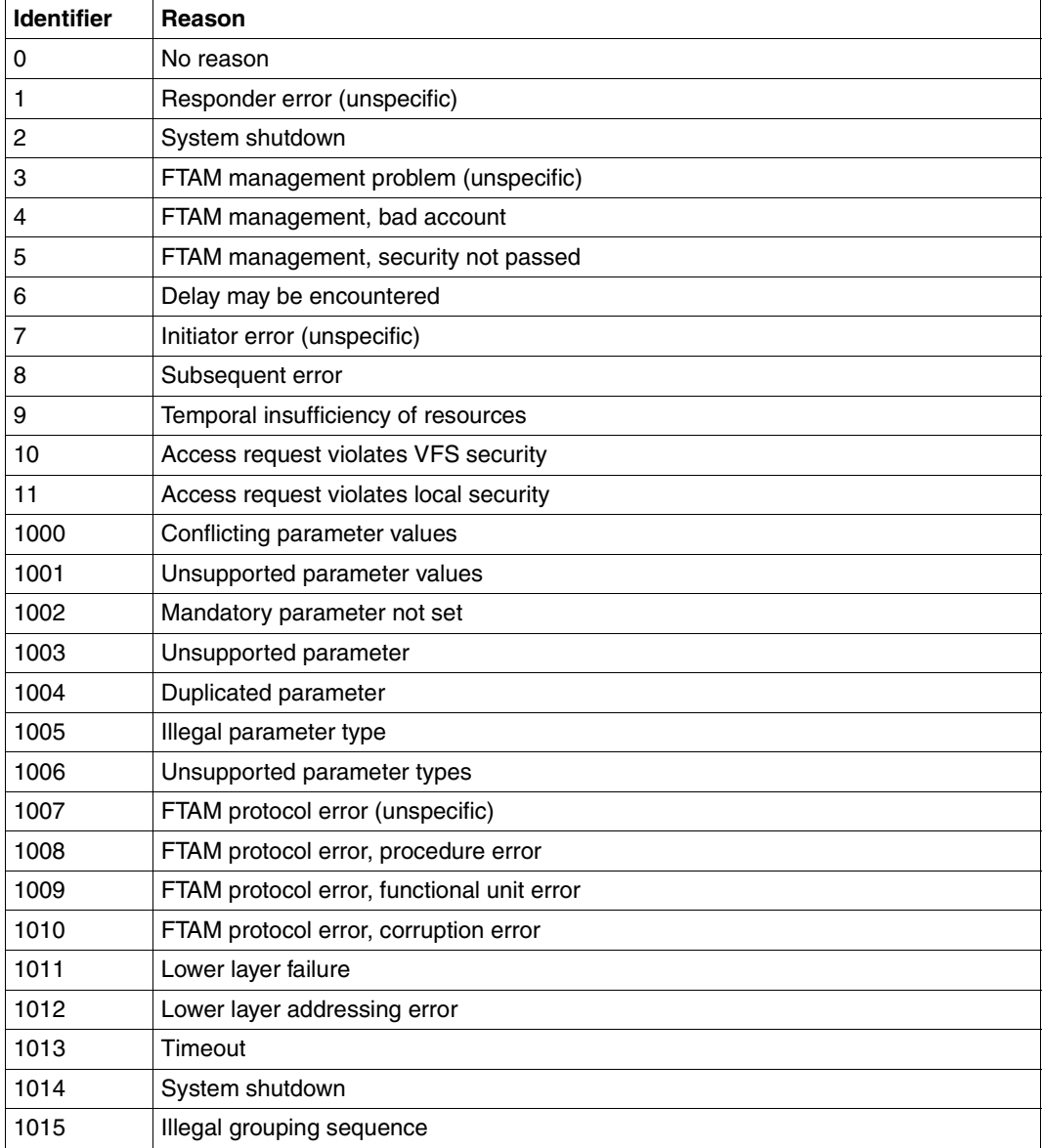

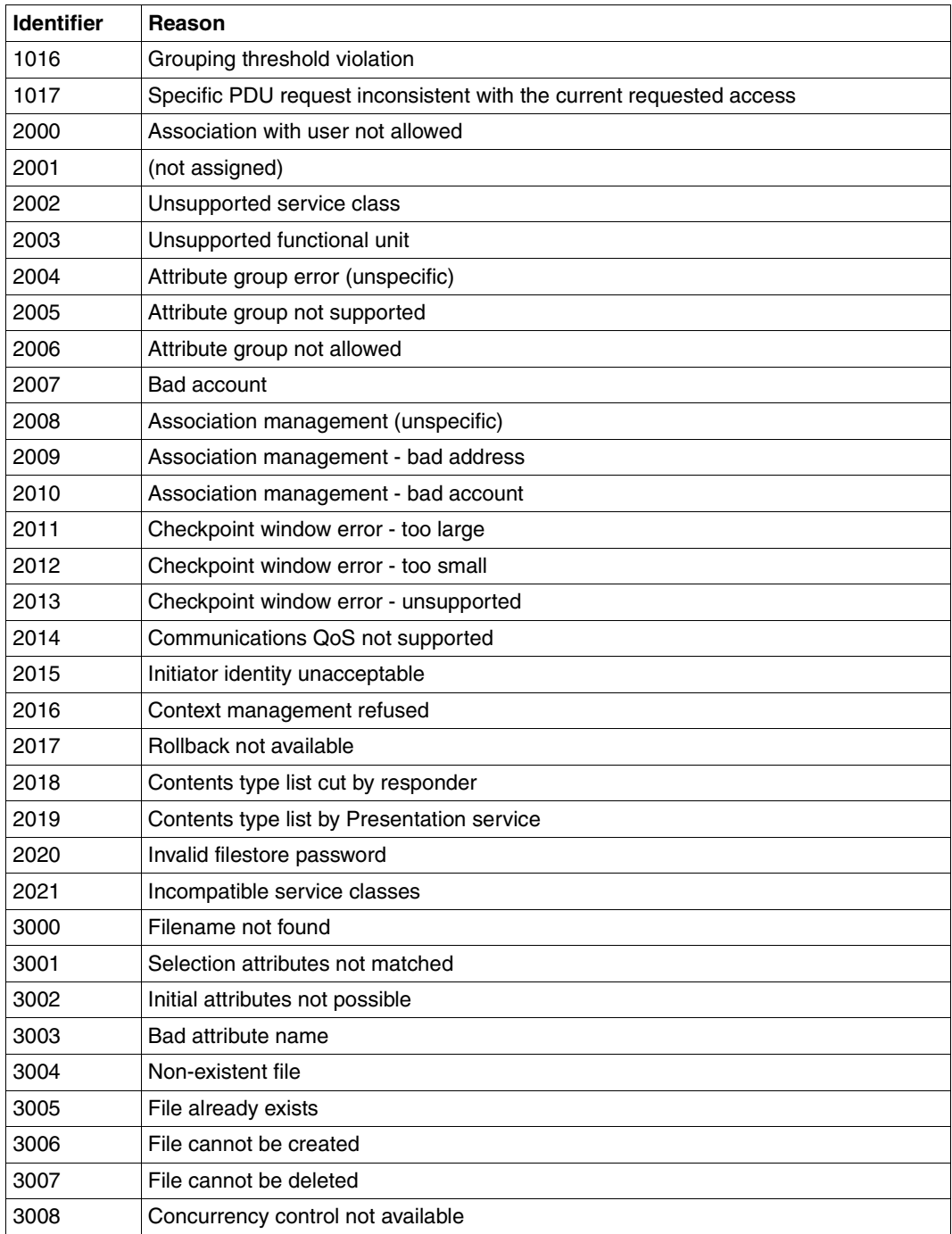

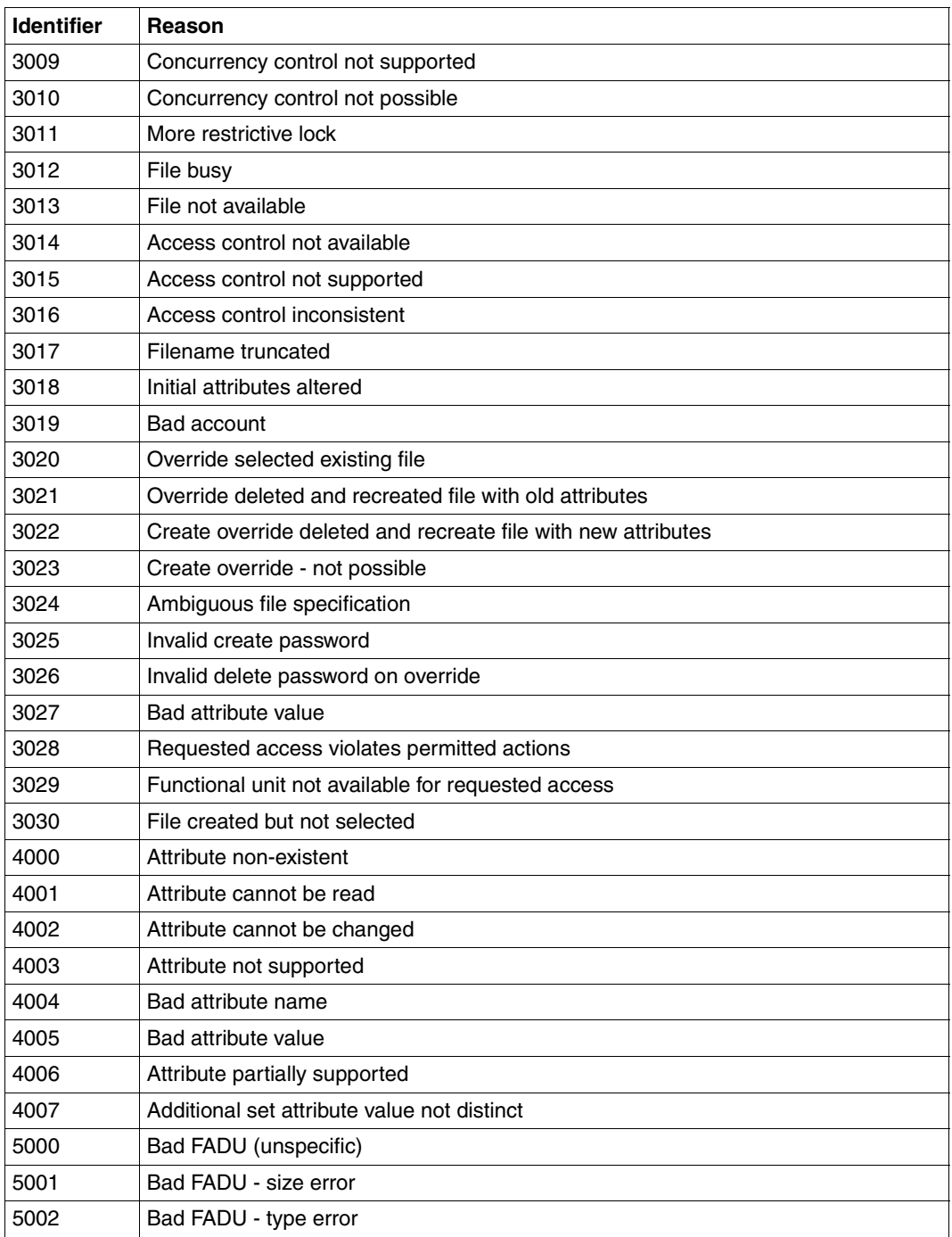

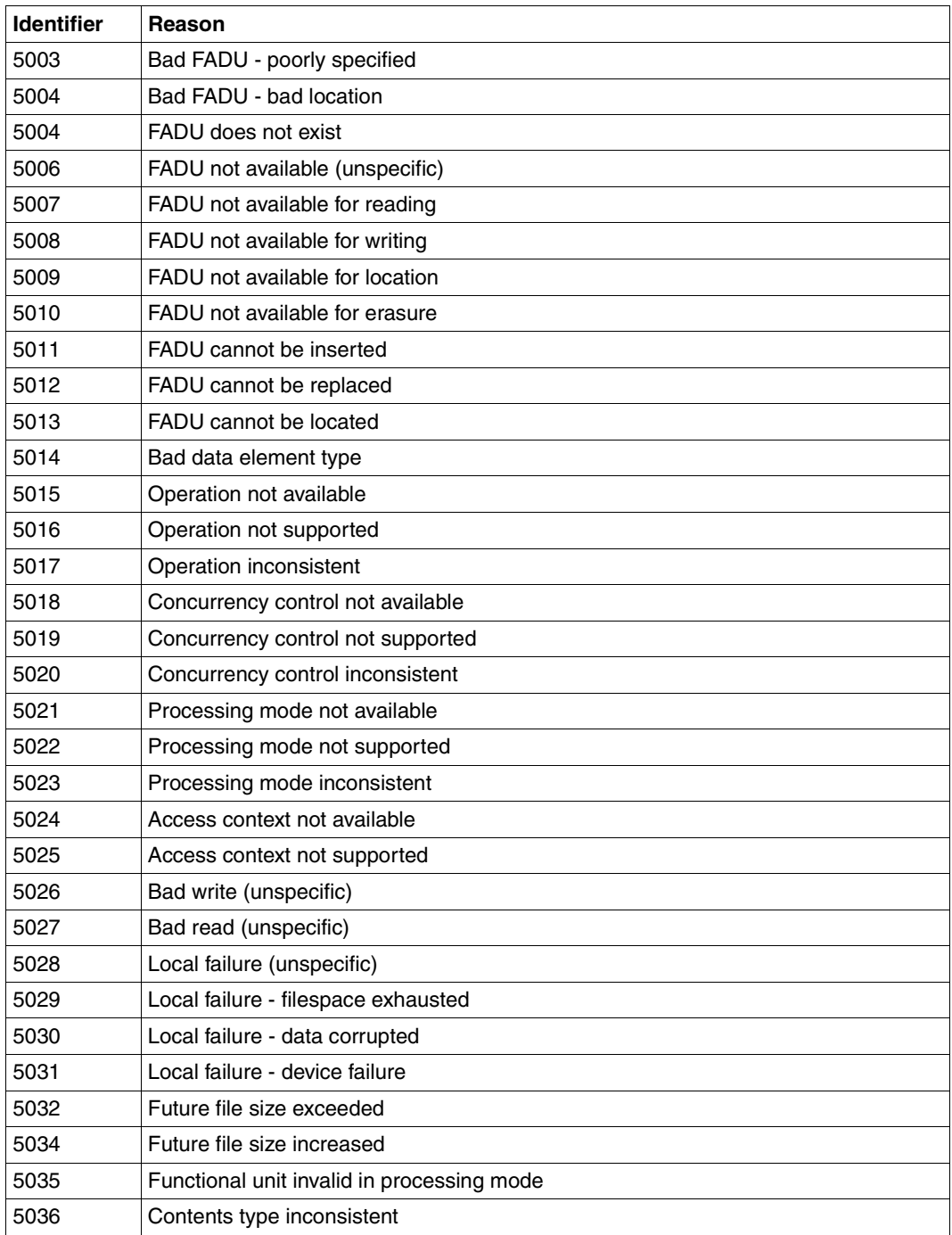

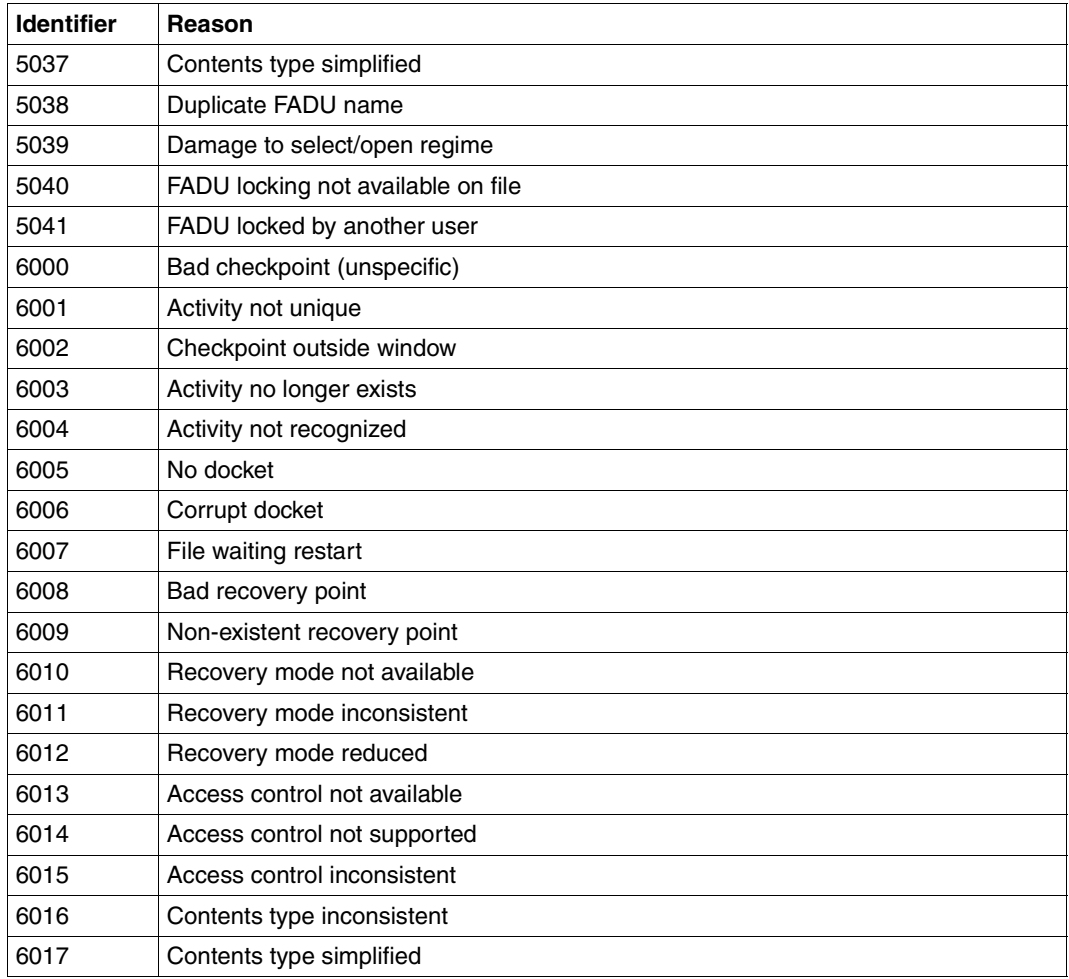

# **3.8.5 Adressierung über Application Entity Title (AET)**

In der OSI-Welt werden die Kommunikationspartner durch Anwendungsinstanzen (Application Entities) repräsentiert. Eine Anwendungsinstanz ist eine adressierbare Einheit in Schicht 7 des OSI-Referenzmodells (Anwendungsschicht). Eine solche Anwendungsinstanz ist z.B. der Zugriffspunkt (Access Point) einer FTAM-Anwendung, über den sich ein OSI-TP-Kommunikationspartner an die FTAM-Anwendung binden kann. In der OSI-TP-Norm wird jeder Anwendungsinstanz ein Application Entity Title zugeordnet, über den die Anwendungsinstanz im OSI-Netz eindeutig adressierbar ist.

In der ISO-Norm sind zwei Formen des AET definiert, die Directory-Form und die Object-Identifier-Form. openFT-FTAM für BS2000 sendet standardmäßig einen so genannten "Nil-Application Entity Title". openFT für Unix-Systeme und openFT für Windows unterstützen mit ihrer FTAM-Funktionalität die Object-Identifier-Form des AET. Ein AET besteht aus zwei Teilen:

- Application Process Title (APT)
- Application Entity Qualifier (AEQ).

Bei der Übertragung mit dem FTAM-Protokoll schickt openFT standardmäßig einen Nil-Application Entity Title als calling bzw. called Application Entity Title mit. Dieses Verhalten kann geändert werden (siehe Beschreibung des Kommandos *ftmodo -ae* sowie in der Online-Hilfe).

Der Nil-AET lautet: 1.3.9999.1.7

## **FTAM-Partner mit AET adressieren**

Wenn ein called AET vom "Nil-Application Entity Title" abweichen soll, dann muss er in der Partnerliste bei der Instanzidentifikation angegeben werden (Kommando *ftaddptn -id*).

Die Angabe hat folgende Syntax:

n1.n2[.n3] [.n10][..m]

n1.n2[.n3] [.n10]

gibt den *application process title* an, zwischen zwei und zehn Dezimalzahlen, die jeweils durch einen Punkt getrennt sind. Der Wertebereich und die Bedeutung der Ziffern werden unten erklärt.

[..m] gibt den *application entity qualifier* an; Wertebereich siehe unten. Wird ein AEQ angegeben, müssen zwei Punkte davor stehen.

*Beispiel*

Ein FTAM-Partner auf dem Rechner *daisy2* mit APT=*1.0.56.881.4* und AEQ=*785* soll mit dem Namen *daisyftm* in die Partnerliste eingetragen werden. Dazu geben Sie folgendes Kommando:

```
ftaddptn daisyftm -pa=ftam://daisy2 -id=1.0.56.881.4..785
```
## **Application Process Title (APT)**

Der APT wird zur Kennzeichnung der Anwendung verwendet. Der APT sollte gemäß der OSI-Norm global, d.h. weltweit eindeutig sein. Aus diesem Grund sollte er von einem Standardisierungsgremium vergeben und registriert werden, z.B. in Deutschland von der DIN CERTCO Gesellschaft für Konformitätsbewertung mbH.

Ein APT in Object-Identifier-Form besteht aus maximal 10 Komponenten: (komponente1,komponente2,...,komponente10)

Die Werte für komponente1 bis komponente10 sind bereits teilweise standardisiert. Hierbei wurde einigen Zahlen ein symbolischer Name zugeordnet. Der Wertebereich für komponente2 hängt vom Wert für komponente1 ab. In der folgenden Tabelle sind die durch die FTAM-Funktionalität unterstützten symbolischen Namen und die Wertebereiche dargestellt:

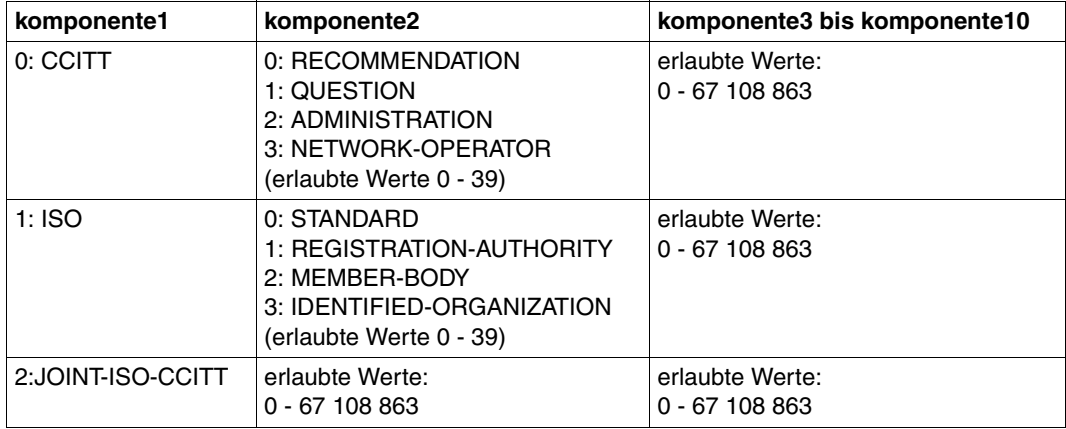

Der APT, den Sie angeben, muss nicht von einem Standardisierungsgremium vergeben werden, d.h. Sie können den APT selbst vergeben. Er muss die beiden folgenden Anforderungen erfüllen:

- er muss innerhalb des Netzes eindeutig sein
- aus Werten bestehen, die gemäß der obigen Tabelle zulässig sind

Ein ferner Partner, der AETs verlangt, muss diesen APT kennen, um eine Verbindung aufbauen zu können.

## **Application Entity Qualifier (AEQ)**

Der AEQ identifiziert einen Zugriffspunkt innerhalb einer Anwendung. Den Zugriffspunkten einer Anwendung können Sie nur dann AEQs zuordnen, wenn Sie der Anwendung selbst einen APT zugeordnet haben. Er wird vom Anwendungsbetreiber vergeben.

Der AEQ ist eine positive ganze Zahl zwischen 0 und 67108863.

Denselben AEQ dürfen Sie innerhalb einer Anwendung nicht mehrfach verwenden, d.h. in einer Anwendung dürfen nie zwei Zugriffspunkte mit demselben AEQ existieren. Sie müssen jedoch nicht allen Zugriffspunkten in einer Anwendung einen AEQ zuordnen.

# **4 Bedienung von openFT**

Dieses Kapitel beschreibt, wie openFT mit Hilfe der verschiedenen Oberflächen und Schnittstellen bedient werden kann.

# **4.1 Der openFT Explorer**

Sie können die Funktionen von openFT über die grafische Oberfläche – den openFT Explorer – nutzen.

#### **openFT Explorer starten und beenden**

Sie rufen den openFT Explorer über die Programmleiste auf, z.B.:

*Start* - *Alle Programme* - *openFT* - *openFT Explorer*

Alternativ dazu können Sie den openFT Explorer auch von der Eingabeaufforderung aus starten, indem Sie das Kommando *openFT* eingeben.

Beim Start wird standardmäßig überprüft, ob ein gültiges Benutzerkennwort hinterlegt ist. Ist dies nicht der Fall, so werden Sie darauf hingewiesen und aufgefordert, Ihr Logon-Kennwort zu hinterlegen.

Das Benutzerkennwort wird von openFT benötigt, wenn Sie die Funktionen Berechtigungsprofile, Vor-/Nachverarbeitung, Folgeverarbeitung und Asynchronaufträge nutzen möchten. Die beim Start des openFT Explorers durchgeführte Kennwortprüfung kann im openFT Explorer über *Extras - Benutzerkennwort beim Start prüfen* abgeschaltet werden.

Beenden können Sie den openFT Explorer entweder durch Anklicken des Symbols für Schließen oder über den Menüeintrag *Datei - Beenden*.

#### **Bedienung des openFT Explorers**

Die Bedienung des openFT Explorers orientiert sich an der Bedienung des Microsoft Windows-Explorers. Im linken Teil des Fensters erscheinen die Objektverzeichnisse und im rechten Fenster die Objekte des markierten Objektverzeichnisses.

Nach dem ersten Aufruf sind die Objektverzeichnisse ähnlich wie im folgenden Beispiel zu sehen. Der Eintrag *[ftadm]* in der Titelzeile zeigt an, dass der Aufrufer des openFT Explorers FT-Verwalterrechte hat.

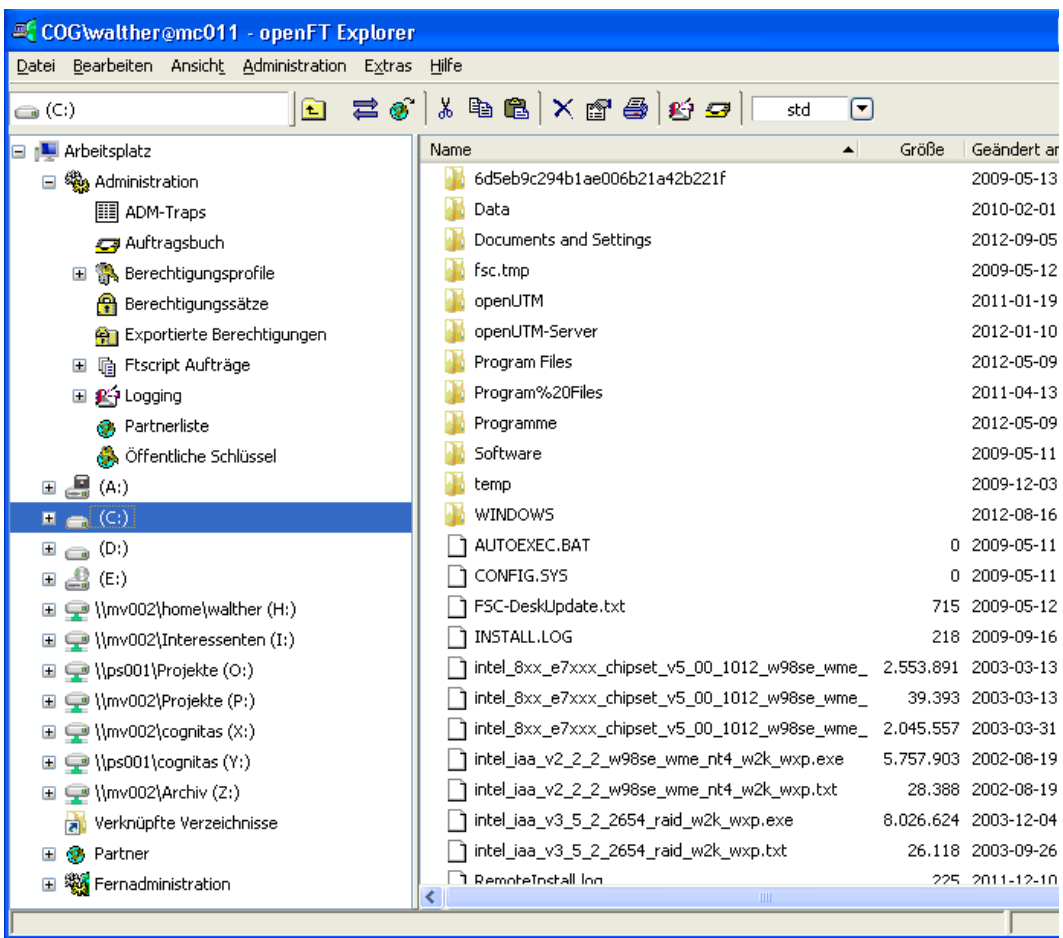

Die Übertragung von Dateien erfolgt durch Anklicken und Verschieben (Drag & Drop).

Ein Doppelklick auf eine Datei startet das Programm, das mit der Dateiendung verknüpft ist (sofern diese Verknüpfung in Windows eingerichtet wurde).

Weitere Informationen entnehmen Sie bitte der Online-Hilfe, die mit dem openFT Explorer ausgeliefert wird.

#### **Online-Hilfe zum openFT Explorer**

Sie können die Online-Hilfe jederzeit über das Menü *Hilfe* - *Inhalt* aufrufen. Sie erhalten dann, je nach Auswahl, ein Hilfe-Fenster ähnlich dem folgenden:

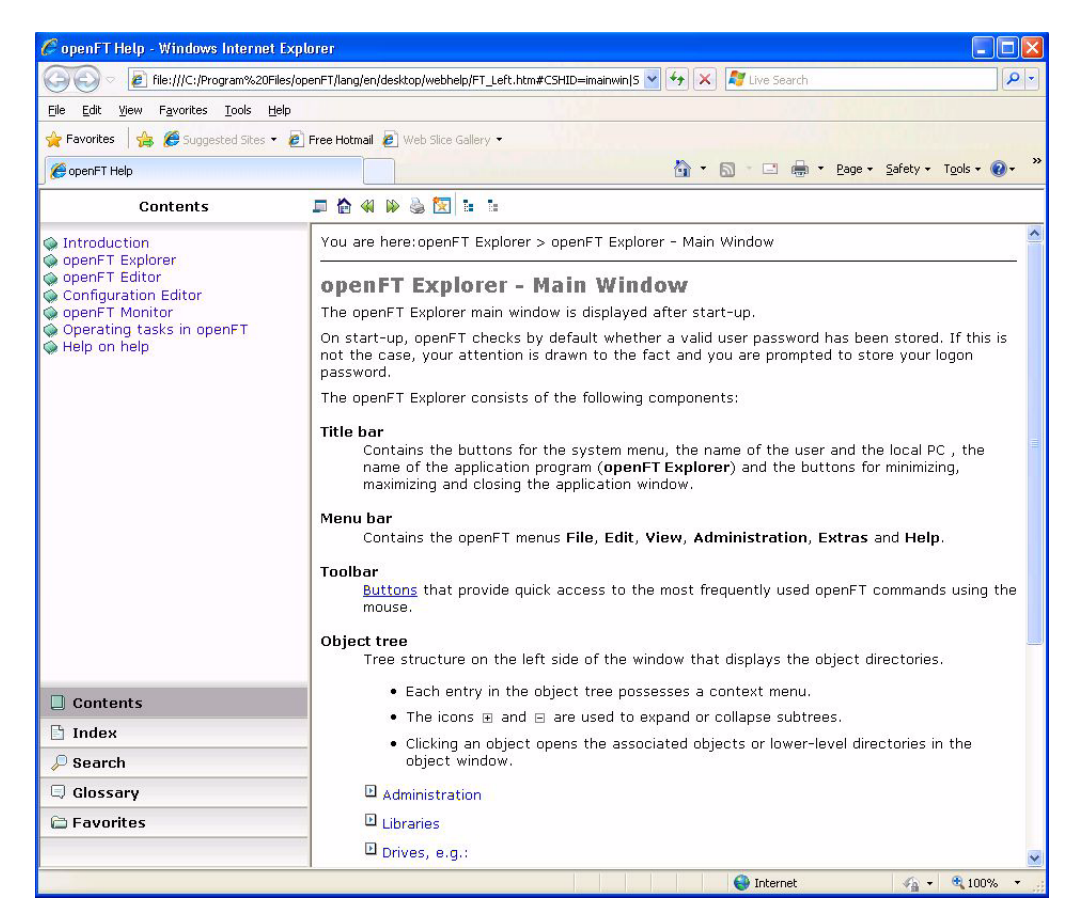

Außerdem bieten die meisten Dialogfelder eine kontextsensitive Hilfe, die Sie über die Schaltfläche *Hilfe* oder über die Taste F1 aufrufen können.

Die Hilfe wird standardmäßig in dem Browser angezeigt, der auf dem lokalen System als Standardbrowser eingestellt ist. Über das Menü *Hilfe*, Befehl *Browser auswählen...* können Sie auch einen anderen Browser auswählen.

# **4.2 Die openFT-Script-Schnittstelle**

openFT-Script stellt eine Skript-Sprache in XML-Notation zur Verfügung. Diese umfasst von der Kommando- oder C-Schnittstelle gewohnte openFT-Funktionen und bietet zusätzliche Kontextverwaltungs- und Steuerungsfunktionen.

Die XML-Anweisungen eines openFT-Script-Auftrages werden in einer Textdatei hinterlegt. Diese Dateien können mit einem Texteditor oder beliebigen XML-Werkzeugen bearbeitet werden, ein Compiler ist nicht notwendig. Für den Ablauf muss auf Ihrem System mindestens das J2SE<sup>TM</sup> Runtime Environment 5.0 (JRE 5.0) installiert sein.

Gestartet wird ein openFT-Script-Auftrag per Kommando *ftscript*. Zusätzlich bietet die openFT-Script-Schnittstelle weitere Kommandos zum Verwalten von openFT-Script-Läufen, siehe [Kapitel "Kommandos zur openFT-Script-Schnittstelle" auf Seite 339](#page-338-0). openFT-Script-Aufträge können auch im openFT Explorer über das Objektverzeichnis **Ftscript Aufträge** überwacht und abgebrochen werden.

Eine detaillierte Beschreibung der XML-Schnittstelle finden Sie im Handbuch "openFT-Script-Schnittstelle".

# **4.3 Die openFT-Kommandos**

openFT kann ebenfalls über Kommandos bedient und verwaltet werden, so dass Sie auch Batch-Prozeduren für Aufgaben erstellen können, die mit openFT erledigt werden können. In diesem Handbuch sind die für den Benutzer relevanten Kommandos ab [Seite 127](#page-126-0) beschrieben. Die Verwalterkommandos finden Sie im Systemverwalter-Handbuch.

Nähere Hinweise zum Aufbau der Kommando-Beschreibungen finden Sie in den jeweiligen Kapiteln.

# **4.4 Programmschnittstelle**

Über die Programmschnittstelle von openFT können C- oder JAVA-Anwendungen auf die Funktionalität von openFT zugreifen. Dazu stehen eine Reihe von Funktionen zur Verfügung. Nähere Informationen zu den Programmschnittstellen finden Sie im [Kapitel "Pro](#page-358-0)[grammschnittstellen" auf Seite 359](#page-358-0) sowie im Handbuch "openFT für Unix- und Windows-Systeme - Programmschnittstelle".

# **5 openFT-Kommandos für den Benutzer**

<span id="page-126-0"></span>In diesem Kapitel finden Sie eine funktionale Übersicht der Kommandos von openFT sowie die Beschreibung der einzelnen Kommandos.

Die funktionale Kommandobeschreibung bietet Ihnen eine schnelle Orientierung darüber, welche Kommandos Ihnen für welche Aufgaben zur Verfügung stehen. Anschließend wird die Kommandosyntax erläutert, die in der darauf folgenden Kommandobeschreibung verwendet wird. Die Kommandos werden in alphabetischer Reihenfolge beschrieben.

Die Kommandos zur openFT-Script-Schnittstelle sind im [Kapitel "Kommandos zur openFT-](#page-338-1)[Script-Schnittstelle" auf Seite 339](#page-338-1) sowie im Handbuch "openFT-Script-Schnittstelle" beschrieben.

# **5.1 Übersicht über die Kommandos**

Die folgende Übersicht zeigt Ihnen aufgabenbezogen alle Kommandos für den Benutzer.

# **Dateiübertragung und Auftragsverwaltung**

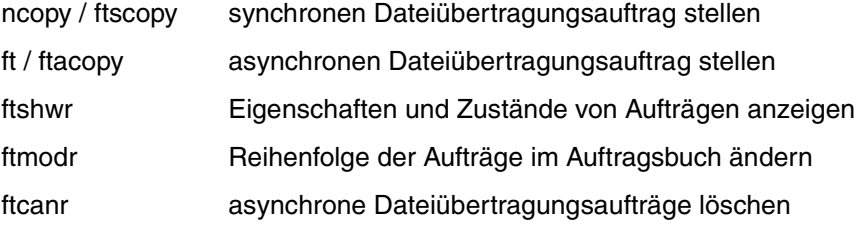

#### **Benutzerpasswort setzen**

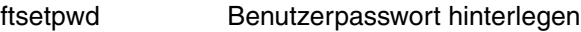

# **Ferne Kommandoausführung**

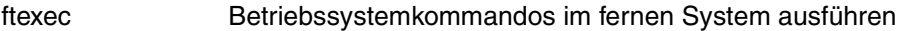

# **Dateimanagement**

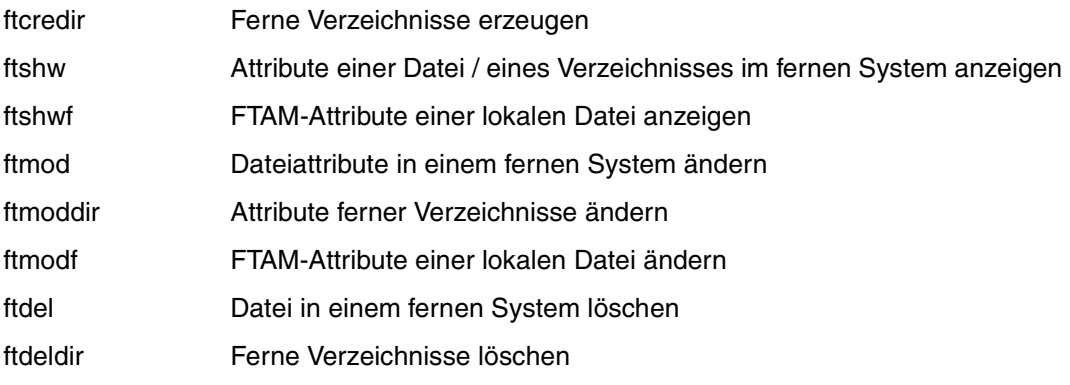

# **Logging**

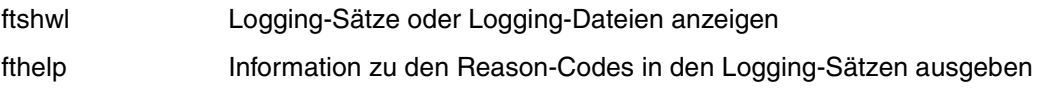

# **FTAC-Funktion**

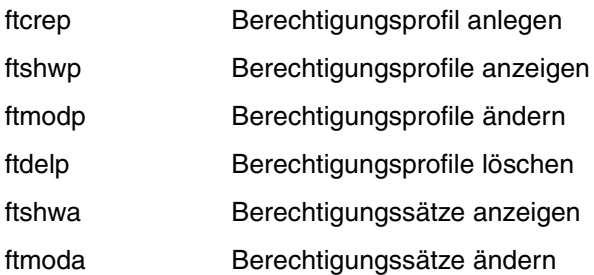

#### **Instanzen verwalten**

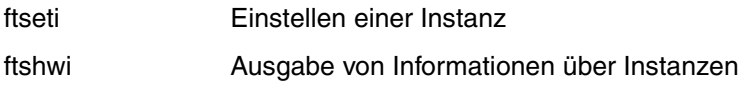

## **Messdaten ausgeben**

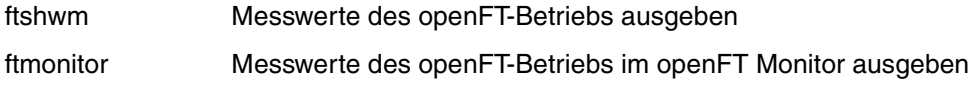

# **Ausgabe allgemeiner Informationen und sonstige Kommandos**

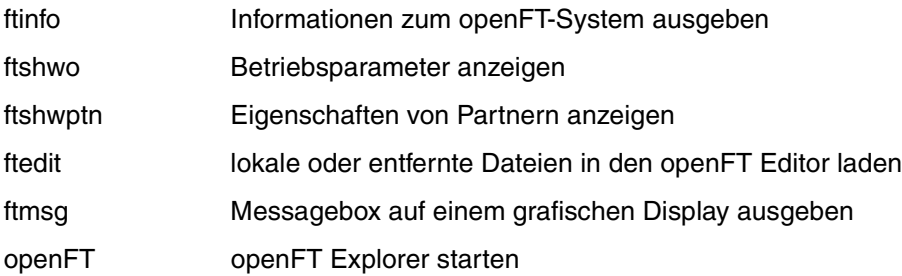

# **5.2 Syntax der Kommandobeschreibung**

Die Darstellung der Kommandosyntax entspricht der Ausgabe, die Sie beim jeweiligen Kommando durch Angabe des Schalters *-h* bekommen. Bei der Darstellung wird folgende Auszeichnung verwendet:

- < > spitze Klammern kennzeichnen Parameter, die Sie durch jeweils aktuelle Werte ersetzen. Die spitzen Klammern < > und die erlaubten Wertebereiche dürfen Sie nicht mit angeben.
- [ ] steht für Angaben, die Sie weglassen können. Welche Auswirkungen das auf die Funktion des Kommandos hat, finden Sie bei den einzelnen Parametern beschrieben.
- steht für mindestens ein Leerzeichen, das Sie zwischen verschiedene Angaben schreiben.
- | steht für Alternativen. Sie dürfen nur einen der Werte angeben.

# **fette Schrift**

wird im Abschnitt "Beschreibung" für einzelne Zeichen oder Zeichenketten verwendet, die genau in dieser Form anzugeben sind, z.B. Optionen oder Werte. Im Fließtext werden diese dann *kursiv* ausgezeichnet.

# **Längenangaben und Zeichenvorräte**

Die Werte, die Sie für Parameter in den Kommandos einsetzen, müssen bestimmte Längenvorgaben und Zeichenvorräte einhalten:

# <span id="page-129-0"></span>Dateiname

den Dateinamen können Sie absolut oder relativ angeben. Der angegebene Dateiname im lokalen und fernen System darf maximal 512 Zeichen lang sein, wobei die Länge des absoluten Pfadnamens maßgebend ist. Dabei beachten Sie bitte, dass lange Dateinamen zwar an den Schnittstellen von openFT angegeben werden können, jedoch nicht alle Plattformen diese maximale Länge unterstützen. Beispielsweise erlauben Unix-Systeme maximal 512, Windows-Systeme dagegen nur maximal 256 Zeichen.

Enthält der Dateiname Leerzeichen, dann müssen Sie ihn in Anführungszeichen (") einschließen (z.B. "datei name").

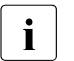

- $\cdot$  Lokale Dateinamen werden von openFT in Windows-Systemen im Zei-<br>
chancetz LITE 8 vonvaltet. Bei LITE 8 belagen Zeichen außerhalb des chensatz UTF-8 verwaltet. Bei UTF-8 belegen Zeichen außerhalb des Zeichenvorrats von ISO646 jeweils mehr als 1 Byte. Ein lokaler Dateiname darf in UTF-8-Darstellung maximal 512 Bytes lang sein.
	- Die Angabe von UNC-Namen ist ebenfalls möglich.

## Datum

numerisch, genau 8 Zeichen der Form yyyymmdd mit: yyyy für Jahr, mm für Monat und dd für Tag

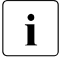

**i** Grundsätzlich gilt für alle Datumsangaben bei den Kommandos, dass aus-<br>Leopließlich Werte bis einschließlich 20280110 (10. Januar 2028) angege schließlich Werte bis einschließlich 20380119 (19. Januar 2038) angegeben werden dürfen.

#### Benutzerkennung

Benutzerkennung für den Zugang zum jeweiligen System, maximal 64 Zeichen + 3 Zeichen für sedezimale Eingabe (X' '). Die maximale Länge ist systemabhängig: In Unix-Systemen maximal 32 Zeichen und in den ersten 8 Zeichen eindeutig, in Windows-Systemen maximal 36 Zeichen.

#### <span id="page-130-0"></span>Kommando

maximal 1000 Zeichen (Ausnahme: *ftadm*). Handelt es sich um Folgeverarbeitungskommandos, dann dürfen die Kommandos für den Erfolgs- und den Fehlerfall zusammen nur 1000 Zeichen lang sein.

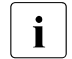

**i** Kommandos werden von openFT in Windows-Systemen im Zeichensatz<br>**i** Fitte a verweltet. Die maximale Länge von Vor- Nach- oder Folgeverarbe UTF-8 verwaltet. Die maximale Länge von Vor-, Nach- oder Folgeverarbeitungskommandos (1000 Bytes) bezieht sich daher auf die UTF-8-Darstellung des Kommandos. In Unix-Systemen entspricht die Anzahl der Bytes der Anzahl der Zeichen. In Windows-Systemen kann die Anzahl der Bytes hingegen von der Anzahl der Zeichen abweichen, da die Zeichen, die üblicherweise verwendet werden, aber nicht im Zeichensatz ISO646 (ASCII-Zeichen) enthalten sind, in UTF-8 zwei oder drei Bytes lang sind (z.B. das Euro-Zeichen).

## Partner

Name des Partnersystems aus der Partnerliste (1 bis 8 Zeichen lang) oder Adresse des Partnersystems (maximal 200 Zeichen lang). Die Adresse des Partnersystems wird in folgender Form angegeben:

[protocol://]host[:[port].[tsel].[ssel].[psel]]

Weitere Einzelheiten siehe [Abschnitt "Partnersystem" auf Seite 84](#page-83-0).

## Profilname

alphanumerisch (a..z, A..Z, 0..9), maximal 8 Zeichen

## Zugangsberechtigung

die Zugangsberechtigung besteht in der Regel aus abdruckbaren Zeichen und darf nicht mit Bindestrich anfangen, minimal 8 Zeichen, maximal 67 Zeichen für sedezimale Eingabe. Die maximale Länge ist system-abhängig: in Unix-Systemen maximal 32 und in Windows-Systemen maximal 36 Zeichen. Besteht eine Zugangsberechtigung aus nicht abdruckbaren Zeichen, dann muss sie sedezimal in der Form x'...' oder X'...' angegeben werden.

## **Sonderzeichen und Leerzeichen**

Sonderzeichen in den Angaben für *Dateiname, Dateinamen-Präfix*, *Zugangsberechtigung*, *Benutzerkennung*, *Account*, *Kennwort, Folgeverarbeitung* (siehe Angaben zu den Kommandos) müssen Sie durch Gegenschrägstrich (\) entwerten.

Beachten Sie, dass die Angaben für Kommandostrings, Dateinamen und frei vergebbare Texte in Anführungszeichen (") eingeschlossen werden müssen, wenn diese Angaben ein Leerzeichen enthalten.

Beinhaltet die Angabe ebenfalls Anführungszeichen ("), dann müssen diese mit Gegenschrägstrich (\) entwertet werden.

#### *Beispiel*

In der Login-Berechtigung wird die Abrechnungsnummer 1111111,00000000,88888888 angegeben. Das Komma ist ein Sonderzeichen für den File Transfer zur Trennung von *Benutzerkennung*, *Account* und *Kennwort* und muss deshalb hier mit dem Gegenschrägstrich (\) entwertet werden. Die Eingabe sieht dann folgendermaßen aus:

1111111\,00000000\,88888888

# **Reihenfolge der Angaben**

Die Anordnung der Angaben im Kommando ist frei. Ausgenommen davon sind Angaben für

- die Quelle und das Ziel eines Auftrags (z.B. lokaler und ferner Dateiname, Partnername,...)
- die Berechtigung für den Zugang zum fernen System, d.h. die Zugangsberechtigung oder das System-Login.

# **5.3 Ausgabe im CSV-Format**

openFT bietet für einige Show-Kommandos eine Ausgabe im CSV-Format an. Das CSV-Format (CSV = **C**haracter **S**eparated **V**alues) ist ein im PC-Umfeld weit verbreitetes Format, das tabellenartige Daten durch Zeilen beschreibt. Ausgabe im CSV-Format wird von folgenden Kommandos angeboten:

- ftshw
- ftshwa
- ftshwl
- ftshwm
- ftshwo
- ftshwp
- ftshwptn
- ftshwr

Die Ausgabe im CSV-Format steht außerdem für die openFT-Script-Kommandos *ftshwact* und *ftshws* zur Verfügung, siehe Handbuch "openFT-Script-Schnittstelle".

Viele Programme wie Tabellenkalkulationen, Datenbanken usw. können Daten im CSV-Format importieren. Damit können die Bearbeitungs- und Präsentationsmöglichkeiten dieser Programme auf die Daten angewendet werden.

Die Ausgabefelder sind im Anhang ab [Seite 428](#page-427-0) beschrieben.

Jeder Datensatz wird als eine Zeile ausgegeben. Ein Datensatz enthält alle Informationen zu einem Objekt. Falls Daten vorhanden sind, enthält die erste Zeile immer die Überschrift mit den Feldnamen der jeweiligen Spalten. **Garantiert werden nur die Feldnamen, nicht die Reihenfolge der Felder in einem Datensatz.** Die Reihenfolge der Felder wird also durch die Reihenfolge der Feldnamen in der Überschriftenzeile bestimmt. Innerhalb einer Ausgabezeile werden Felder durch Strichpunkte (;) voneinander getrennt.

Folgende Datentypen werden in der Ausgabe unterschieden:

Number

**String** 

Da das Zeichen ";" (Semikolon) in der CSV-Ausgabe eine besondere Bedeutung als Feldtrenner hat, wird ein Text für den Fall, dass ein Semikolon darin enthalten ist, in Anführungszeichen (") eingeschlossen. Dies gilt auch für die anderen Sonderzeichen, z.B. auch den Zeilenvorschub.

Schlüsselworte werden grundsätzlich nicht in Anführungszeichen eingeschlossen und beginnen **immer** mit dem Zeichen "\*" (Stern).

Date, Time

Datum und Zeit werden immer in der Form yyyy-mm-dd hh:mm:ss, ein Datum alleine in der Form yyyy-mm-dd ausgegeben. Die Uhrzeit wird in der Form hh:mm:ss oder nur hh:mm ausgegeben.

Als Beispiel für eine mögliche Auswerteprozedur steht Ihnen eine Formatvorlage im Microsoft-Excel-Format in der Datei

*openFT-installationsverzeichnis\samples\msexcel\ftaccnt.xlt* zur Verfügung.

Diese Vorlage wertet mittels eines automatisch ablaufenden Makros eine CSV-Loggingdatei aus. Als Ergebnis werden die In- und Outbound-Aufträge und die jeweils übertragenen Kilobytes für alle Benutzer angezeigt.

# **5.4 ft - asynchrone Dateiübertragung**

#### Aliasname: *ftacopy*

Mit dem *ft*-Kommando erteilen Sie asynchrone Aufträge, um eine Datei in das ferne System zu senden oder aus dem fernen System zu holen. Zusätzlich können Sie per Vor-, Nachoder Folgeverarbeitung Betriebssystenkommandos im lokalen oder fernen System durchführen. Nachdem openFT den Auftrag im Auftragsbuch abgespeichert hat, läuft Ihr Benutzerprozess weiter. Die eigentliche Übertragung führt openFT asynchron zu Ihrem Benutzerprozess zum frühest möglichen Zeitpunkt aus, zu dem die Betriebsmittel frei sind und der Partner zur Verfügung steht, oder zu einem von Ihnen festgelegten Zeitpunkt.

openFT sendet dem Auftraggeber eine Bestätigung der Auftragsannahme standardmäßig am Bildschirm (*stderr*) in folgender Form:

ft: Auftrag *Auftrags-Id* angenommen

#### Auftrags-Id

wird ersetzt durch die Auftrags-Identifikation der Übertragung.

Nach der Auftragsbestätigung läuft der Benutzerprozess weiter.

Wenn openFT Ihren Auftrag ablehnt, erhalten Sie eine Fehlermeldung, die den Grund für die Ablehnung angibt (siehe [Kapitel "Meldungen" auf Seite 371\)](#page-370-0).

In den Betriebsparametern ist festgelegt, wieviele Aufträge maximal im Auftragsbuch gespeichert werden können. Sie können den Standardwert von 2000 bis maximal 32000 hochsetzen (siehe Systemverwalterhandbuch, Kommando *ftmodo*). Weitere Aufträge werden abgelehnt.

Das Ergebnis eines *ft*-Auftrags können Sie mit Hilfe der Loggingfunktion erhalten (siehe [Ab](#page-253-0)[schnitt "ftshwl - Logging-Sätze und Offline-Logging-Dateien anzeigen" auf Seite 254](#page-253-0)).

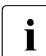

Für Übertragungsaufträge mit FTP-Partnern gelten einige Besonderheiten und Ein-<br>1 Sebränkungen, siehe Abschnitt, ETP Partner" auf Seite 31 schränkungen, siehe [Abschnitt "FTP-Partner" auf Seite 31.](#page-30-0)

Pro *ft*-Kommando kann immer nur **eine** Datei von einem fernen System geholt werden. Wenn Sie mehrere Dateien asynchron holen möchten, dann verwenden Sie bitte das Kommando *ft\_mget*, siehe Abschnitt "ft\_mget - Holen mehrerer Dateien" [auf Seite 417](#page-416-0).

# **Format**

```
ft -h |
```

```
[ -t \mid -u \mid -b \mid ] -x ]\lceil -o \rceil -e \rceil -n \rceil[ -k | -z ][ -c ][ -S ] 
[ <Dateiname 1..512> <Partner 1..200>![<Dateiname 1..512>] ] | 
[ <Partner 1..200>![<Dateiname 1..512>] <Dateiname 1..512> ]
[ <Zugangsberechtigung 8..67> | @n | @d |
  <Benutzerkennung 1..67>[,[<Account 1..64>][,[<Kennwort 1..64>]]] ]
[ -p=[<Kennwort 1..64> ] ][ -di ] 
[ -lc=<CCS-Name 1..8> ][ -rc=<CCS-Name 1..8> ]
[ -ls=<Folgeverarbeitung 1..1000> ][ -lf=<Folgeverarbeitung 1..1000> ] 
[ -rs=<Folgeverarbeitung 1..1000> ][ -rf=<Folgeverarbeitung 1..1000> ] 
[ -r=v[<1..65535>] | -r=f[<1..65535>] | -r=u[<1..65535>] |
  -r=<1..65535>] 
\lceil -tff=b \lceil -tff=s \rceil -trf=u \rceil\lceil -tb=n \rceil -tb = f \rceil -tb = a \rceil[-av=i | -av=d ][ -ac=<Neue Abrechnungsnummer 1..64> ]
[ -am=[r][i][p][x][e][a][c][d] | -am=@rw | -am=@ro ] 
[ -lq=<Rechtliche Bestimmung 1..80> ] 
[ -cp=[<Kennwort 1..64>] ][ -pr=n | -pr=l ]
[ -sd=yyyymmdd | +<Startdatum 0..ddddd> ] 
[ -st=[+]<Startzeit hhmm> ] 
[ -cd=yyyymmdd | +<Löschdatum 0..ddddd> ]
[ -ct=[+]<Löschzeit hhmm> ]
[ -md ]
```
# **Beschreibung**

**-h** gibt die Kommandosyntax am Bildschirm aus. Weitere Angaben nach *-h* werden ignoriert.

[ **-t** | **-u** | **-b** ][ **-x** ]

kennzeichnet den Typ der Datei im lokalen System.

Wenn Sie eine Datei ohne Angabe eines Dateityps an einen FTAM-Partner schicken, so gelten die Strukturangaben der Sendedatei. Die Strukturangaben können Sie der Ausgabe der lokalen openFT-Attribute entnehmen (*ftshwf Dateiname -l*). Fehlen Strukturangaben, so ist *-t* Standardwert. Wenn Sie ohne Angabe eines Dateityps eine Datei von einem FTAM-Partner holen, richtet sich der Typ der Datei nach den Dateimerkmalen im FTAM-Partner. Näheres zu den Dateitypen beim Umgang mit FTAM-Partnern siehe Abschnitt "Abbildung von FTAM-Attributen auf das reale [Dateisystem" auf Seite 108](#page-107-0).

**-t** (Standardwert bei openFT-Partnern)

Die Datei enthält Text mit variablen Satzlängen. Sätze sind durch folgende Zeichen abgeschlossen:

- CRLF (X'0D0A') beim Senden und/oder Holen einer Datei
- LF (X'0A'), nur beim Senden einer Datei möglich
- **-u** Die Datei enthält vom Benutzer strukturierte Binärdaten mit variabler Satzlänge. Jeder Satz beginnt mit 2 Bytes, die die Längenangabe des Satzes enthalten.
- **-b** Die Datei enthält eine unstrukturierte Folge von Binärdaten. Wenn Sie den Schalter *-b* zusammen mit *-r* (maximale Satzlänge) angeben, enthält die Datei Binärdaten mit der bei *-r* angegebenen Satzlänge. Die Größe der Sendedatei muss dann ein Vielfaches dieser Satzlänge sein.
- **-x** Die Sendedatei wird im transparenten Dateiformat übertragen und im Zielsystem abgespeichert, d.h. es handelt sich um eine Datei, deren Attribute für das lokale System transparent sind. Das lokale System dient hier nur als Speicher- bzw. Transportmedium.

Wenn eine Datei mit *-x* zum lokalen Zwischenspeichern transparent geholt wurde, dann muss sie wieder binär (d.h. mit *-b*) ins ferne System gesendet werden.

**-o** | **-e** | **-n** 

gibt an, ob die Zieldatei überschrieben, erweitert oder neu erzeugt wird.

**-o** (Standardwert)

Eine bereits vorhandene Zieldatei wird überschrieben. War die Zieldatei noch nicht vorhanden, wird sie neu eingerichtet.

- **-e** Die übertragene Datei wird an das Ende einer bereits vorhandenen Zieldatei angehängt. War die Zieldatei noch nicht vorhanden, wird sie neu eingerichtet.
- **-n** Die Zieldatei wird neu erzeugt und beschrieben. Ist die Zieldatei bereits vorhanden, wird der Auftrag abgelehnt. Dadurch können Sie sich vor ungewolltem Überschreiben einer Datei schützen.
- **-k** gibt an, dass mehrere gleiche, aufeinanderfolgende Zeichen in komprimierter Form zu übertragen sind (Byte-Komprimierung). Bei Kopplung mit Partnern, die diese Komprimierungsart nicht unterstützen, wird automatisch auf "keine Komprimierung" umgeschaltet.
- **-z** gibt an, dass Zip-Komprimierung verwendet wird. Bei Kopplung mit Partnern, die diese Komprimierungsart nicht unterstützen, wird automatisch auf Byte-Komprimierung (entspricht Option *-k*) oder "keine Komprimierung" umgeschaltet.
- **-c** gibt an, dass auch die Übertragungsdaten bei der Übertragung verschlüsselt werden. Die Verschlüsselung der Auftragsbeschreibungsdaten (siehe [Seite 52\)](#page-51-0) wird von dieser Option nicht beeinflusst. Wenn das Partnersystem die Verschlüsselung nicht unterstützt, wird der Auftrag abgelehnt.
- **-S** unterdrückt Meldungen zur Dateiübertragung auf *stderr*.

Dateiname Partner**!**[Dateiname] |

Partner**!**[Dateiname] Dateiname

gibt die Quelle und das Ziel an. Die Syntax hängt davon ab, welche Übertragungsrichtung gewählt wird und ob Vor- oder Nachverarbeitungskommandos verwendet werden.

#### **Senden ohne Vor- und Nachverarbeitung**

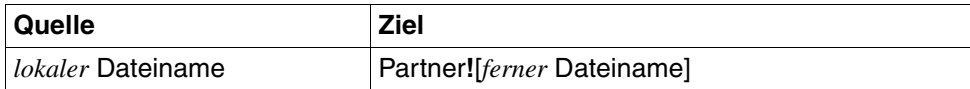

#### **Holen ohne Vor- und Nachverarbeitung**

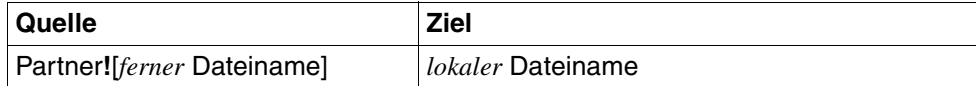

#### **Senden und Holen mit Vor- oder Nachverarbeitung**

Wenn Sie Vor- oder Nachverarbeitung durchführen möchten, dann müssen Sie an Stelle des lokalen oder fernen Dateinamens ein Betriebssystemkommando eingeben (in der Syntax des jeweiligen Systems):

#### *Senden mit Vorverarbeitung*

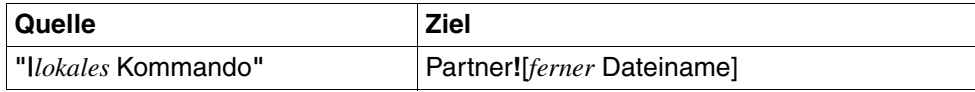

#### *Senden mit Nachverarbeitung*

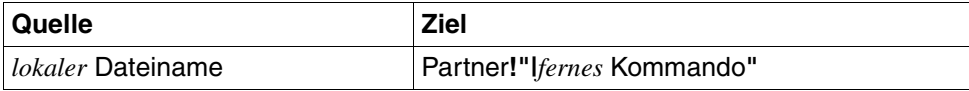

#### *Holen mit Vorverarbeitung*

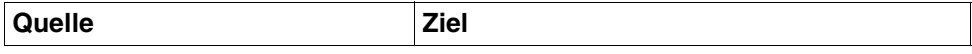

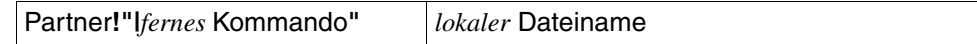

*Holen mit Nachverarbeitung*

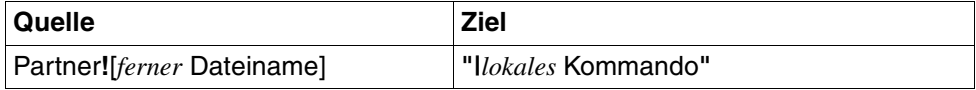

Sie können innerhalb eines Auftrags auch Vorverarbeitung und Nachverarbeitung kombinieren.

Für *Quelle* und *Ziel* dürfen je maximal 712 Bytes angegeben werden (maximal 512 Bytes für den Dateinamen und maximal 200 für den Partner). Bitte beachten Sie, dass die maximale Länge von Dateinamen systemabhängig ist; sie beträgt z.B. bei Unix-Systemen maximal 512 und bei Windows-Systemen maximal 256 Bytes (Darstellung in UTF-8, siehe [Seite 130](#page-129-0)).

#### lokaler Dateiname

**Senden**: Name der lokalen Datei. Der Dateiname darf einen relativen oder einen absoluten Pfadnamen enthalten.

**Holen**: Name der aufnehmenden lokalen Datei. Der Dateiname darf einen relativen oder einen absoluten Pfadnamen enthalten. Ein Dateiverzeichnis, das noch nicht existiert, wird durch das Kommando *ft* nicht angelegt. Endet der Dateiname mit %unique oder %UNIQUE, so wird diese Zeichenfolge durch einen String ersetzt, der bei jedem erneuten Aufruf wechselt. Nach %unique oder %UNIQUE darf noch ein durch einen Punkt getrenntes Suffix angegeben werden, z.B. datei1%unique.txt.

#### Partner

*Partner* ist der Name des Partnersystems in der Partnerliste oder die Adres-se des Partnersystems. Einzelheiten zur Adressangabe finden Sie in [Ab](#page-83-0)[schnitt "Partnersystem" auf Seite 84](#page-83-0).

#### ferner Dateiname

*ferner Dateiname* kann absolut oder relativ zur fernen Login-Berechtigung angegeben werden. Ist der Dateiname im fernen System durch ein Berechtigungsprofil fest vorgegeben, darf er hier nicht angegeben werden. Enthält der Dateiname Leerzeichen, dann müssen Sie ihn in Anführungszeichen (") einschließen (z.B. "datei name").

Endet der Dateiname mit %unique oder %UNIQUE, so wird diese Zeichenfolge durch einen String ersetzt, der bei jedem erneuten Aufruf wechselt. Ist der Partner ein Unix- oder Windows-System, dann darf nach %unique oder %UNIQUE noch ein durch einen Punkt getrenntes Suffix angegeben werden.

Läuft auf dem Partnersystem openFT für BS2000/OSD, dann können hier auch Elemente aus PLAM-Bibliotheken angegeben werden (Syntax: Bibliotheksname/Elementtyp/Elementname).

**|**Kommando für *Dateiname*

*Kommando* kann jedes beliebige Kommando auf dem lokalen oder fernen Rechner sein. Vor dem Kommando muss immer ein "|" (senkrechter Strich) stehen. Das Zeichen "|" muss immer durch Anführungszeichen (") entwertet werden, also schließt man **"***|Kommando***"** sinnvollerweise immer in Anführungszeichen ein.

Bitte beachten Sie, dass ein Vor- oder Nachverarbeitungskommando in einem fernen Windows-System ab openFT V12 in den Zeichencode UTF-8 umgewandelt wird und dadurch im fernen System eventuell mehr Zeichen benötigt, siehe auch [Seite 131.](#page-130-0)

Bei Vorverarbeitung überträgt openFT die vom Kommando auf der Standardausgabe ausgegebenen Daten als Datei. Sie können die von der Vorverarbeitung erzeugten Daten auch in eine von openFT erstellte temporäre Datei ausgeben.

Bei der Nachverarbeitung können Sie die übertragenen Daten in eine von openFT erzeugte temporäre Datei ablegen lassen.

Den Namen dieser temporären Datei können Sie über die Variable %TEMPFILE ermitteln und als Aufrufparameter an die Vorverarbeitung/Nachverarbeitung übergeben, siehe Abschnitt "Vorverarbeitung und [Nachverarbeitung" auf Seite 94](#page-93-0).

Die ferne Kommandoausführung in Unix- oder Windows-Systemen startet im Home-Verzeichnis des Benutzers.

Vor dem Aufruf des "eigentlichen" Vor- oder Nachverarbeitungskommandos kann auch wie folgt in ein anderes Verzeichnis gewechselt werden:

#### cd *pfadname;kommando*

Damit wird *pfadname* als aktuelles Verzeichnis verwendet. Zwischen dem Semikolon und dem Kommando darf kein Leerzeichen stehen. *pfadname* darf kein Verzeichnis sein, das über einen UNC-Namen angesprochen wird. Wenn Sie auf dem System, auf dem das Kommando ausgeführt werden soll, den UNC-Check deaktivieren, indem Sie den unter *<http://support.microsoft.com/kb/156276/de>* beschriebenen Registry-Wert erzeugen, darf der Pfadname auch ein UNC-Name sein.

Wenn vor dem Kommando statt des Zeichens "|" die Zeichenfolge "|&" steht, dann ist der openFT-Auftrag wiederanlauffähig (siehe dazu [Abschnitt "Vor](#page-40-0)[verarbeitung" auf Seite 41](#page-40-0) und [Abschnitt "Nachverarbeitung" auf Seite 41](#page-40-1)).

#### Zugangsberechtigung | **@d** | **@n** |

Benutzerkennung[**,**[Account][**,**[Kennwort]]]

Damit Sie eine Datei an ein fernes System senden oder von dort holen können, müssen Sie sich dort ausweisen. Dazu benötigen Sie eine Berechtigung in der im fernen System gültigen Syntax. Diese Zugangsberechtigung können Sie angeben

- als FTAC-Zugangsberechtigung, wenn im fernen System FTAC eingesetzt wird,
- oder als Login-/LOGON-Berechtigung in der Syntax des fernen Systems (Benutzerkennung, ggf. mit Account und/oder Kennwort).

Details finden Sie im [Abschnitt "Zugangsberechtigung" auf Seite 88.](#page-87-0)

#### **@d** für *Zugangsberechtigung*

Wenn Sie *@d* (dunkelgesteuert) angeben, wird die Zugangsberechtigung nach Abschicken des Kommandos am Bildschirm abgefragt. Ihre Eingabe bleibt unsichtbar, um zu verhindern, dass Unbefugte die Zugangsberechtigung sehen.

#### **@n** für *Zugangsberechtigung*

Mit *@n* geben Sie an, dass das ferne System keine Login-Berechtigung verlangt.

Ein binäres Kennwort und eine binäre Zugangsberechtigung müssen sedezimal in der Form x'...' oder X'...' angegeben werden.

#### *Kennwort* nicht angegeben

Wenn Sie ein für die Berechtigung benötigtes Kennwort weglassen, dann wird es nach Abschicken des Kommandos am Bildschirm abgefragt. Ihre Eingabe bleibt unsichtbar, um zu verhindern, dass Unbefugte das Kennwort sehen.

Beachten Sie bitte, dass Sie die Kommas trotzdem angeben müssen, z.B.:

ft datei partner!datei kennung,, oder ft datei partner!datei kennung,account,

#### weder *Zugangsberechtigung* noch *Benutzerkennung* angegeben

wirkt wie *@d*, d.h. die Zugangsberechtigung wird nach Abschicken des Kommandos am Bildschirm abgefragt. openFT interpretiert Ihre (unsichtbare) Eingabe immer als Zugangsberechtigung und nicht als Benutzerkennung.

#### **-p=**[Kennwort]

Ist die Datei im fernen System durch ein Schreibkennwort geschützt, müssen Sie es beim Senden einer Datei einsetzen.

Ist die Datei durch ein Lesekennwort geschützt, müssen Sie es beim Holen einer Datei aus dem fernen System einsetzen.

Ein binäres Kennwort muss sedezimal in der Form x'...' oder X'...' angegeben werden. Das ist relevant bei einer Kopplung mit openFT für BS2000/OSD, weil im BS2000 sedezimale Kennwörter definiert werden können.

*Kennwort* nicht angegeben

Mit *-p=* wird das Schreib- bzw. Lesekennwort nach Abschicken des Kommandos am Bildschirm abgefragt. Ihre Eingabe bleibt unsichtbar, um zu verhindern, dass Unbefugte das Kennwort sehen.

**-di** gibt an, ob die Datenintegrität der übertragenen Datei mit kryptografischen Mitteln geprüft werden soll. Damit werden böswillige Datenmanipulationen auf der Übertragungsstrecke erkannt. Im Fehlerfall führt openFT für asynchrone Übertragungsaufträge einen Wiederanlauf durch.

Wenn das Partnersystem die Überprüfung der Datenintegrität nicht unterstützt (z.B. openFT < V8.1), wird der Auftrag abgelehnt.

Aufträge mit Datenverschlüsselung (Schalter *-c*) prüfen die Datenintegrität automatisch. Übertragungsfehler im Netz werden automatisch von Prüfmechanismen der benutzten Übertragungsprotokolle erkannt. Hierfür ist die Angabe von *-di* nicht erforderlich.

**-lc=**CCS-Name

(local coding) gibt an, mit welcher Codierung (Zeichensatz) die lokale Datei gelesen bzw. geschrieben werden soll. *CCS-Name* muss im lokalen System bekannt sein.

Standardwert ist der durch den FT-Verwalter eingestellte Zeichensatz.

Details zu CCS-Namen und den zugehörigen Code-Tabellen finden Sie in [Abschnitt](#page-78-0)  ["Code-Tabellen und Coded Character Sets \(CCS\)" auf Seite 79.](#page-78-0)

#### **-rc=**CCS-Name

(remote coding) gibt an, mit welcher Codierung die ferne Datei gelesen bzw. geschrieben werden soll. *CCS-Name* muss im fernen System bekannt sein.

Standardwert ist der im fernen System durch XHCS (BS2000/OSD) bzw. per openFT-Betriebsparameter (andere Plattformen) eingestellte Zeichensatz.

Die Option *-rc* wird nur für das openFT-Protokoll und für Partner mit openFT ab V10.0 unterstützt. Beachten Sie bitte, dass nicht jedes Partnersystem alle im lokalen System möglichen Zeichensätze unterstützt.

Details zu CCS-Namen und den zugehörigen Code-Tabellen finden Sie in [Abschnitt](#page-78-0)  ["Code-Tabellen und Coded Character Sets \(CCS\)" auf Seite 79](#page-78-0).

#### **-ls=**Folgeverarbeitung

hier können Sie ein Kommando angeben, das im lokalen System im Anschluss an eine **erfolgreiche Übertragung** ausgeführt wird. Weitere Informationen finden Sie im Abschnitt ["Kommandos bei Folgeverarbeitung" auf Seite 150](#page-149-0).

#### **-lf=**Folgeverarbeitung

hier können Sie ein Kommando angeben, das im lokalen System ausgeführt wird, wenn eine bereits begonnene **Übertragung abgebrochen** wurde. Weitere Informationen finden Sie im Abschnitt "Kommandos bei Folgeverarbeitung" auf [Seite 150.](#page-149-1)

#### **-rs=**Folgeverarbeitung

hier können Sie ein Kommando in der Syntax des fernen Systems angeben. Im Anschluss an eine **erfolgreiche Übertragung** wird dieses Kommando im fernen System unter dem angegebenen login ausgeführt. Weitere Informationen finden Sie im Abschnitt ["Kommandos bei Folgeverarbeitung" auf Seite 150.](#page-149-1)

#### **-rf=**Folgeverarbeitung

hier können Sie ein Kommando in der Syntax des fernen Systems angeben. Dieses Kommando wird im fernen System unter dem angegebenen login ausgeführt, wenn eine bereits begonnene **Übertragung abgebrochen** wurde. Weitere Informationen finden Sie im Abschnitt ["Kommandos bei Folgeverarbeitung" auf Seite 150](#page-149-1).

#### **-r=v**[satzlänge] | **-r=f**[satzlänge] | **-r=u**[satzlänge] | **-r=**satzlänge

gibt das Satzformat und die Satzlänge an. Damit können auch Sätze übertragen und abgespeichert werden, die größer als der Standardwert sind. Sie müssen jedoch berücksichtigen, dass nicht alle Satzlängen in jedem beliebigen Partnersystem bearbeitet werden können.

Wenn Sie den Dateityp *b* (binär) gewählt haben, ist *satzlänge* der Wert für alle Sätze der Sendedatei.

Der Maximalwert für *satzlänge* ist 65535 Bytes.

Bei FTAM-Partnern wird die Angabe zur maximalen Satzlänge nur wirksam, wenn der Dateityp explizit mit *t*, *u* oder *b* angegeben wird.

Zusätzlich kann das Satzformat angegeben werden, siehe auch [Seite 209:](#page-208-0)

- **v** variable Satzlänge, *satzlänge* bestimmt dann den Maximalwert
- **f** feste Satzlänge, *satzlänge* gilt dann für alle Sätze
- **u** undefinierte Satzlänge

Die Kombinationen -u -r=f*satzlänge* und -u -r=u*satzlänge* sind nicht erlaubt.

Wird *-r* weggelassen, dann gelten für das Satzformat folgende Standardwerte:

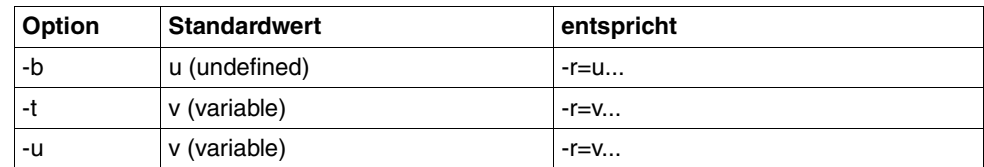

#### **-tff=b** | **-tff=s**

Gibt das Format der Zieldatei an.

- **b** Die Zieldatei soll block-strukturiert gespeichert werden. Damit kann z.B. eine Datei in das BS2000 übertragen und dort als PAM-Datei abgespeichert werden. Wenn Sie -*tff=b* angeben, müssen Sie auch die Option *-b* (binär) angeben.
- **s** Die Zieldatei soll als sequentielle Datei gespeichert werden, und das Satzformat soll erhalten bleiben. Damit kann z.B. eine ISAM-Datei oder PAM-Datei aus dem BS2000 geholt werden.

*-tff=b* darf nicht gleichzeitig mit *-trf=u* angegeben werden.

**-trf=u** gibt an, dass die Datei als sequentielle Datei übertragen wird und dass das Satzformat der Zieldatei undefiniert sein soll. D.h. die Satzstruktur der Sendedatei geht verloren. Bei der Übertragung in ein BS2000- oder z/OS-System wird pro Übertragungseinheit ein Block geschrieben.

*-trf=u* darf nicht gleichzeitig mit *-tff=b* angegeben werden.

#### weder *-tff* noch *-trf* angegeben

Die Zieldatei soll im gleichen Format wie die Sendedatei abgespeichert werden.

## **-tb=n** | **-tb=f** | **-tb=a**

Mit diesem Schalter können Sie die Tabulator-Expansion und die Umwandlung leerer Zeilen in Zeilen mit einem Zeichen für nicht-FTAM-Partner für einen einzelnen Outbound-Sendeauftrag ein- oder ausschalten.

Folgende Parameter stehen Ihnen zur Verfügung:

**n** (on)

Tabulator-Expansion und Leerzeilenumwandlung sind eingeschaltet.

**f** (off)

Tabulator-Expansion und Leerzeilenumwandlung sind ausgeschaltet.

**a** (automatic, Standardwert)

Tabulator-Expansion und Leerzeilenumwandlung sind eingeschaltet, wenn eine Datei zu einem BS2000-, OS/390 oder z/OS-System gesendet wird.

Bei Outbound-Empfangsaufträgen wird grundsätzlich keine Tabulator-Expansion und Leerzeilenumwandlung vorgenommen.

Wird *ft* als Vorverarbeitungskommando verwendet, ist die Tabulator-Expansion und Leerzeilenumwandlung stets ausgeschaltet.
Die nachfolgenden Parameter *-av*, *-ac*, *-am*, *-lq* und *-cp* sind nur für die Kommunikation mit FTAM-Partnern vorgesehen. openFT unterstützt damit die in der FTAM-Norm vorgeschriebenen Parameter. Mit diesen Parametern legen Sie gleichzeitig mit einem Dateiübertragungsauftrag die Attribute der Zieldatei fest.

Bei Aufträgen mit openFT- und FTP-Partnern werden diese Parameter ignoriert, die Dateiübertragung wird aber durchgeführt.

#### **-av=i** | **-av=d**

kennzeichnet die Verfügbarkeit der Zieldatei. Der Parameter *verfügbarkeit* kann zwei Werte annehmen: *sofort-verfügbar* oder *nicht-sofort-verfügbar*. *nicht-sofort-verfügbar* könnte eine Datei zum Beispiel sein, wenn sie in ein Archiv ausgelagert ist. Die Interpretation des Begriffs *nicht-sofort-verfügbar* ist jedoch dem Partner überlassen. Deshalb müssen in diesem Fall die Konventionen des FTAM-Partners beachtet werden.

Sie können folgende Werte einsetzen:

- **i** Das Attribut der Zieldatei wird auf den Wert *sofort-verfügbar* gesetzt (immediate).
- **d** Das Attribut der Zieldatei wird auf den Wert *nicht-sofort-verfügbar* gesetzt (deferred).

Bei Aufträgen mit FTAM-Partnern, die die Storage Group nicht unterstützen, steht -*av* nicht zur Verfügung. Der Auftrag wird in dem Fall zwar ausgeführt, die Angabe zu -*av* aber ignoriert.

*-av* nicht angegeben

Es wird ein systemspezifischer Standardwert für das Dateiattribut *verfügbarkeit* gesetzt. Das ist in Windows-Systemen der Wert *sofort-verfügbar*.

#### **-ac=**Neue Abrechnungsnummer

bezeichnet beim FTAM-Partner ein Abrechnungskonto. Die Kosten für die Abspeicherung von Dateien gehen zu Lasten dieses Kontos. Dieser Parameter muss nach den Konventionen des Partnersystems gesetzt werden.

Bei Aufträgen mit FTAM-Partnern, die die Storage Group nicht unterstützen, steht -*ac* nicht zur Verfügung. Der Auftrag wird in dem Fall zwar ausgeführt, die Angabe zu -*ac* aber ignoriert.

## **-am**=[**r**][**i**][**p**][**x**][**e**][**a**][**c**][**d**] | **-am=@rw** | **-am=@ro**

setzt die Zugriffsrechte der Zieldatei, sofern die Security Group zur Verfügung steht. Die Security Group ist auf [Seite 104](#page-103-0) definiert. Sie können die Werte *r*, *i*, *p*, *x*, *e*, *a*, *c*, *d*, jede beliebige Kombination aus diesen Werten sowie *@rw* oder *@ro* angeben.

**r** bedeutet, dass die Datei gelesen werden darf.

*r* nicht angegeben

Die Datei darf nicht gelesen werden.

**i** bedeutet, dass in die Datei Dateneinheiten, zum Beispiel Sätze, eingefügt werden dürfen.

*i* nicht angegeben

In der Datei dürfen keine Dateneinheiten eingefügt werden.

**p** bedeutet, dass die Datei überschrieben werden darf.

*p* nicht angegeben

Die Datei darf nicht überschrieben werden.

**x** bedeutet, dass an die Datei Daten angehängt werden dürfen.

*x* nicht angegeben

Die Datei darf nicht erweitert werden.

**e** bedeutet, dass aus der Datei Dateneinheiten, zum Beispiel Sätze, gelöscht werden dürfen.

*e* nicht angegeben

Aus der Datei dürfen keine Dateneinheiten gelöscht werden.

**a** bedeutet, dass die Attribute der Datei gelesen werden dürfen.

*a* nicht angegeben

Die Attribute der Datei dürfen nicht gelesen werden.

- **c** bedeutet, dass die Attribute der Datei verändert werden dürfen.
- *c* nicht angegeben

Die Attribute der Datei dürfen nicht verändert werden.

**d** bedeutet, dass die Datei gelöscht werden darf.

*d* nicht angegeben

Die Datei darf nicht gelöscht werden.

- **@rw** ist die Kurzform für die gängigen Zugriffsrechte *read-write* (*rpxeacd*) und erleichtert damit die Eingabe.
- **@ro** ist die Kurzform für die gängigen Zugriffsrechte *read-only* (*rac*) und erleichtert damit die Eingabe.

Ist das Partnersystem ein Windows-System, können Sie die Zugriffsrechte für die Zieldatei nicht ändern.

In Unix-Systemen oder im BS2000 können Sie die folgenden Zugriffsrechte für eine Datei einstellen:

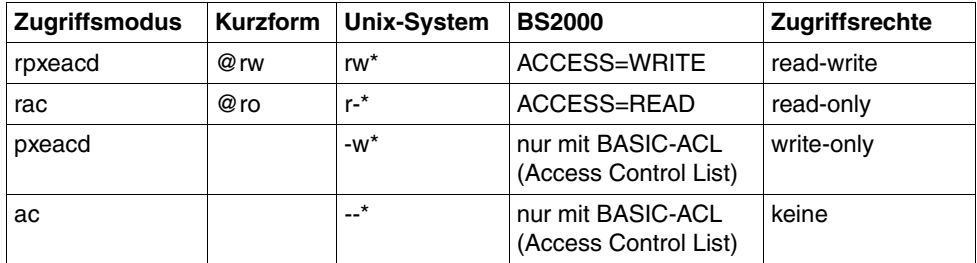

\* Das x-Bit wird durch *ft* nicht verändert.

Bei Aufträgen mit FTAM-Partnern, die die Security Group nicht unterstützen, steht -*am* nicht zur Verfügung. Der Auftrag wird in dem Fall zwar ausgeführt, die Angabe zu -*am* aber ignoriert.

#### *-am* nicht angegeben

Es gelten die Standardwerte des FTAM-Partnersystems.

#### **-lq=**Rechtliche Bestimmung

legt für die Zieldatei eine rechtliche Bestimmung fest (entspricht einem Copyright). Maximal können Sie 80 Zeichen eingeben.

Bei Aufträgen mit FTAM-Partnern, die die Security Group nicht unterstützen, steht *-lq* nicht zur Verfügung. Der Auftrag wird in dem Fall zwar ausgeführt, die Angabe zu *-lq* aber ignoriert.

### **-cp=**[Kennwort]

Wird in einem fernen System zur Erzeugung einer Datei ein Kennwort verlangt, so müssen Sie es hier angeben. Dabei dürfen Sie maximal 64 Zeichen verwenden. Ein binäres Kennwort muss sedezimal in der Form x'...' oder X'...' angegeben werden. Geben Sie kein Dateierzeugungskennwort, aber mit *-p=Kennwort* ein Dateizugriffskennwort an, so wird das Dateierzeugungskennwort gleich dem Dateizugriffskennwort gesetzt. Beim Holen einer Datei hat das Dateierzeugungskennwort keine Bedeutung.

#### *Kennwort* nicht angegeben

Mit *-cp=* wird das Dateierzeugungskennwort nach Abschicken des Kommandos am Bildschirm abgefragt. Ihre Eingabe bleibt unsichtbar, um zu verhindern, dass Unbefugte das Dateierzeugungskennwort sehen.

#### -**pr=n** | -**pr=l**

gibt die Priorität des Auftrags an.

**n** (normal)

der Auftrag erhält die Priorität "normal" (Standardwert)

**l** (low)

der Auftrag erhält die Priorität "niedrig"

### -**sd=**Startdatum

gibt das Datum an, an dem die Übertragung frühestens gestartet werden soll. Folgende Angaben sind möglich:

#### yyyymmdd

z.B. 20121031 für den Start der Übertragung am 31.10.2012. Der größtmögliche Wert für das anzugebende Datum ist 20380119 (19. Januar 2038).

#### **+**ddddd

z.B. +2 für den Start der Übertragung 2 Tage nach der Erteilung des Auftrags. Sie können das Datum für die Verzögerung maximal 5-stellig angeben. Der Wert ist begrenzt durch die Anzahl der Tage bis zum 19.01.2038.

### **-st=**Startzeit

gibt die Zeit an, zu der die Übertragung frühestens gestartet werden soll (systembedingt kann der Startzeitpunkt 5 Minuten von den Angaben abweichen). Folgende Angaben sind möglich:

hhmm

z.B. 1430 für den Start der Übertragung um 14:30 Uhr.

**+**hhmm

z.B. +0230 für den Start der Übertragung 2 Stunden und 30 Minuten nach der Erteilung des Auftrags. Sie können maximal 99 Stunden und 59 Minuten Verzögerung angeben.

Die Angabe der Startzeit darf nicht relativ erfolgen, wenn das Startdatum absolut angegeben wurde. Bei relativer Angabe von Startdatum und Startzeit wird der Startzeitpunkt aus der Summe beider Angaben berechnet, d.h. wenn Sie am 10.07. um 15:00 Uhr einen Auftrag mit

-sd=+1 und -st=+1000 eingeben, wird der Auftrag erst am 12.07. um 01:00 Uhr gestartet.

Wenn Sie ein Startdatum ohne Startzeit angeben, wird die Übertragung um 00:00 Uhr des angegebenen Tages gestartet. Geben Sie eine Startzeit ohne ein Startdatum an, gilt die Zeit für den aktuellen Tag. Wenn Sie um 15:00 Uhr einen Auftrag mit -st=1000 angeben, dann wird der Auftrag sofort ausgeführt.

#### **-cd=**Löschdatum

gibt das Datum an, an dem der Auftrag gelöscht werden soll. Ist der Auftrag zum angegebenen Zeitpunkt aktiv, wird er abgebrochen. Folgende Angaben sind möglich:

#### yyyymmdd

z.B. 20121231 für die Löschung des Auftrags am 31.12.2012. Der angegebene Zeitpunkt darf nicht in der Vergangenheit liegen. Der größtmögliche Wert für das anzugebende Datum ist 20380119 (19. Januar 2038).

#### **+**ddddd

z.B. +2 für die Löschung des Auftrags 2 Tage nach der Erteilung. Sie können das Datum für die Verzögerung maximal 5-stellig angeben. Der Wert ist begrenzt durch die Anzahl der Tage bis zum 19.01.2038.

#### **-ct=**Löschzeit

gibt die Zeit an, zu der der Auftrag gelöscht werden soll (systembedingt kann der Löschzeitpunkt 5 Minuten von den Angaben abweichen). Der angegebene Zeitpunkt darf nicht in der Vergangenheit liegen. Ist der Auftrag zum angegebenen Zeitpunkt aktiv, wird er abgebrochen. Folgende Angaben sind möglich:

#### hhmm

z.B. 1430 für die Löschung des Auftrags um 14:30 Uhr. Der angegebene Zeitpunkt darf nicht in der Vergangenheit liegen.

#### **+**hhmm

z.B. +0230 für die Löschung des Auftrags 2 Stunden und 30 Minuten nach der Erteilung. Sie können maximal 99 Stunden und 59 Minuten Verzögerung angeben.

Wenn Sie ein Löschdatum ohne Löschzeit angeben, wird die Übertragung um 23:59 Uhr des angegebenen Tages gelöscht. Geben Sie eine Löschzeit ohne ein Löschdatum an, gilt die Zeit für den aktuellen Tag.

Die Angabe der Löschzeit darf nicht relativ angegeben werden, wenn das Löschdatum absolut angegeben wurde. Bei relativer Angabe von Löschdatum und Löschzeit wird der Löschzeitpunkt aus der Summe beider Angaben berechnet, d.h. wenn Sie am 10.07. um 15:00 Uhr einen Auftrag mit -cd=+1 und -ct=+1000 eingeben, wird der Auftrag erst am 12.07. um 01:00 Uhr gelöscht.

Aufträge haben auch dann eine begrenzte Lebensdauer, wenn Sie keine Werte für *-cd* und *-ct* angeben. Diese Lebensdauer wird vom FT-Verwalter eingestellt. Sie können den Wert mit dem Kommando *ftshwo* abfragen. Die Angabe steht bei MAX-RQ-LIFE. Die Angaben von *-cd* und *-ct* setzen den Eintrag von MAX-RQ-LIFE außer Kraft.

### **-md** (modification date)

Das Änderungsdatum der Sendedatei wird auf die Zieldatei übernommen, wenn das Zielsystem diese Übernahme unterstützt. Falls das Zielsystem diese Funktion nicht unterstützt, wird der Auftrag abgelehnt. Diese Funktion ist nur sinnvoll für Aufträge an BS2000-Partner mit OSD ab V8.0 über das openFT-Protokoll.

*-md* nicht angegeben

Es gilt das Verhalten wie in openFT bis V11.0: Auf Unix- und Windows-Systemen und POSIX (BS2000) wird das Änderungsdatum der Sendedatei übernommen. Auf BS2000 mit DMS wird der aktuelle Zeitpunkt als Änderungsdatum genommen.

## **Kommandos bei Folgeverarbeitung**

● Die Angaben für die lokale Folgeverarbeitung, also für *ls* und *lf* zusammen, dürfen nicht mehr als 1000 Zeichen betragen. Diese maximale Länge bezieht sich auf die Darstellung in UTF-8, siehe auch [Seite 131.](#page-130-0)

Die Angaben für die ferne Folgeverarbeitung, also für *rs* und *rf* zusammen, dürfen nicht mehr als 1000 Zeichen betragen; es können jedoch auch weniger Zeichen erlaubt sein, wenn im fernen System eine FT-Version < V10 eingesetzt wird.

Bitte beachten Sie, dass ein Folgeverarbeitungskommando in einem fernen Windows-System ab openFT V12 in den Zeichencode UTF-8 umgewandelt wird und dadurch im fernen System eventuell mehr Zeichen benötigt, siehe auch [Seite 131](#page-130-0).

Die Angaben für die Folgeverarbeitung müssen in Anführungszeichen (") eingeschlossen werden.

Beinhaltet die Angabe zur Folgeverarbeitung ebenfalls Anführungszeichen, so müssen diese mit Gegenschrägstrich (\) entwertet werden.

Die Hochkommas im Kommando für die Folgeverarbeitung (z.B. die Hochkommas für das Kennwort im BS2000) können dann so geschrieben werden, wie sie das Partnersystem (z.B. das BS2000) erwartet.

Beim Start der Folgeverarbeitung im lokalen bzw. fernen System werden zuerst die angegebenen Variablen ersetzt und anschließend die Kommandos der Folgeverarbeitung ausgeführt. Folgende Variablen sind erlaubt:

### **%FILENAME**

Dateiname im betreffenden System. Hier wird automatisch die Angabe aus dem Kommando übernommen. Haben Sie für den fernen Dateinamen bei der Übertragung die Variable *%UNIQUE* (oder *%unique*) angegeben, so enthält die Variable *%FILENAME* den bereits konvertierten (also eindeutigen) Dateinamen.

#### **%PARTNER**

Partnername/-adresse des Partnersystems in Langform, d.h. bei dynamischen Partnern werden alle Adresskomponenten übernommen (Protokoll-Präfix, Portnummer, Selektoren, ...). Das Verhalten ist für lokale und ferne Folgeverarbeitung unterschiedlich. Bei lokaler Folgeverarbeitung wird der beim Aufruf angegebene Partnername eingesetzt. Bei Folgeverarbeitung im fernen System wird *%PARTNER* durch den Namen des Auftraggeber-Systems ersetzt, d.h. durch den Namen, mit dem es im Partnersystem bekannt ist.

#### **%PARTNERAT**

Partnername/-adresse des Partnersystems in Kurzform, d.h. bei dynamischen Partnern wird nur die Adresskomponente *host* übernommen, siehe [Seite 84](#page-83-0). Zusätzlich werden alle Zeichen, die keine Buchstaben, Ziffern oder Punkte sind, durch das Zeichen '@' ersetzt.

#### **%RESULT**

Meldungsnummer des Auftrags, aus der Sicht des jeweiligen Systems. So erhält *%RESULT* z.B. bei erfolgreicher Ausführung eines Auftrags die Meldungsnummer 0 (bei openFT ab V10).

Ist das Partnersystem ein openFT für BS2000/OSD, dann können Sie auch die Variablen *%ELEMNAME*, *%ELEMVERS* und *%ELEMTYP* verwenden.

- Besonderheiten bei Windows-Systemen:
	- Bei Folgeverarbeitung im lokalen System oder bei Folgeverarbeitung in einem fernen Windows-System stehen nur die Systemumgebungsvariablen zur Verfügung, nicht jedoch die Benutzervariablen. Außerdem werden vor dem Ausführen der Folgeverarbeitung die benutzerspezifischen Registry-Einträge nicht geladen.
	- Als Folgeverarbeitung in Windows können beliebige Programme gestartet werden, z.B. ein Shell-Kommando, ein Programm (*.exe* oder *.com*) oder eine Batch-Prozedur (*.bat* oder *.cmd*). Erfordert das Kommando eine Pfadangabe, dann verwenden Sie den absoluten Pfadnamen.
	- Vor dem Aufruf der Folgeverarbeitung kann auch wie folgt in ein anderes Verzeichnis gewechselt werden:

#### cd *pfadname;folgeverarbeitung*

Damit wird *pfadname* als aktuelles Verzeichnis verwendet. Zwischen dem Semikolon und der Folgeverarbeitung darf kein Leerzeichen stehen. *pfadname* darf kein Verzeichnis sein, das über einen UNC-Namen angesprochen wird.

Wenn das HOME-Verzeichnis ein Netzlaufwerk ist, kann es passieren, dass *cmd.exe* eine Warnung liefert, und die Ausführung des Kommandos nicht auf dem Netzlaufwerk, sondern auf einem anderen Verzeichnis stattfindet.

Wenn Sie auf dem System, auf dem das Kommando ausgeführt werden soll, den UNC-Check deaktivieren, indem Sie den unter *<http://support.microsoft.com/kb/156276/de>* beschriebenen Registry-Wert erzeugen, darf der Pfadname auch ein UNC-Name sein.

- Denken Sie daran, bei der Ausführung von Shell-internen Windows-Kommandos (z.B. *move* oder *copy*) am Anfang des Kommandos den Kommandoprozessor *cmd.exe /c* anzugeben.
- Bei Folgeverarbeitung in einem fernen Unix-System wird **nicht** die in der Datei *.profile* abgelegte Kommandofolge durchlaufen. Ihnen stehen nur die Standardwerte der Shell-Variablen HOME, LOGNAME, PATH und USER zur Verfügung, sowie die Shell-Variablen LANG und TZ wie sie bei *ftstart* im fernen System gesetzt waren. Die Shell oder aufgerufene Programme können weitere Umgebungsvariable setzen.
- Bei Aufträgen mit FTAM- und FTP-Partnern steht die Funktion Folgeverarbeitung im fernen System nicht zur Verfügung (Ausnahme: -rs='∗DELETE' bei FTAM-Empfangsaufträgen zum Löschen der Sendedatei nach erfolgreicher Übertragung). Wird im fernen System FTAC eingesetzt, dann kann diese Einschränkung umgangen werden, indem Sie im fernen System ein Berechtigungsprofil anlegen, in dem eine Folgeverarbeitung definiert ist.
- Denken Sie daran, bei der Angabe von BS2000-Kommandos am Anfang des Kommandos den Schrägstrich (/) mit anzugeben.

#### **Beispiele**

1. Die Textdatei *doc.one* wird vom Benutzer *otto* an den BS2000-Rechner mit dem symbolischen Namen *bs2r1* gesendet und dort unter der Benutzerkennung *jim* mit der Abrechnungsnummer *a1234ft* und dem Kennwort *C'pwd'* abgespeichert. Dort soll sie ausgedruckt werden.

```
ft_doc.one_bs2r1!doc.one_jim.a1234ft.C'pwd'
Ë-rs="/PRINT-FILEË%FILENAME,LAYOUT-CONTROL=*PARAMETERS 
(,CONTROL-CHARACTERS=EBCDIC)"
```
2. Vom BS2000 soll eine Datei in das Windows-System geholt werden. Im BS2000 wird openFT-AC für BS2000/OSD eingesetzt. Der Dateiname ist in einem Berechtigungsprofil fest vorgegeben. Das Berechtigungsprofil wird mit der Zugangsberechtigung *'fuerdieRM6'* angesprochen. Im Windows-System soll die Datei *test\track.f* heißen und als Datei vom Typ *u* (=Benutzerformat) abgelegt werden.

```
ft<sub>u</sub>-u<sub>u</sub>bs2!Ltest\track.fu'fuerdieRM6'
```
3. Die Datei *source.lst* wird an den BS2000-Rechner *bs2r1* gesendet und dort unter der Benutzerkennung *jim* mit der Abrechnungsnummer *a1234ft* und dem Kennwort *C'pwd'* unter dem Namen *lst* abgespeichert. Als Folgeverarbeitung wird die Datei dann im BS2000 ausgedruckt und gelöscht. Die Quelldatei im lokalen System wird ebenfalls gelöscht.

```
ft D:\home\source.lst bs2r1!lst jim,a1234ft,C'pwd'
  -ls="cmd /c erase %FILENAME"
 -rs="/PRINT %FILENAME,DELETE-FILE=YES"
```
4. Die Textdatei *letter* wird dem Benutzer *jim* mit dem Kennwort *jimspass* des FTAM-Partners mit dem symbolischen Namen *ftampart* gesendet.

```
ft_letter_ftampart!letter_jim,,jimspass
```
5. Die Datei *daten* wird vom Windows-Rechner *pc123* an den Windows-Rechner *pc234* mit der Zugangsberechtigung *topsecret* gesendet und dort unter dem Namen *dat.txt* abgespeichert. Als Folgeverarbeitung bei erfolgreicher Übertragung wird die Prozedur *auswert* im fernen System gestartet. Die Prozedur erhält als Parameter den Dateinamen *dat.txt*, den Partner *pc123* und die Meldungsnummer (0 bei erfolgreicher Übertragung). Die Parameter werden mit Hilfe von Variablen angegeben. Im lokalen Rechner soll die Datei bei erfolgreicher Übertragung gelöscht werden.

```
ft daten pc234!dat.txt topsecret
  -rs="auswert.cmd %FILENAME %PARTNER %RESULT"
-ls=*DELETE
```
6. Die Textdatei *lokdatei* wird an den Unix-Rechner *ux1* gesendet und dort unter der Benutzerkennung *karlotto* mit dem Kennwort *geheim* unter dem Namen *remdatei* abgespeichert. Als Folgeverarbeitung wird die Datei bei erfolgreicher Übertragung im fernen System ausgedruckt und bei nicht erfolgreicher Übertragung das Programm *prog* im fernen System gestartet. Das Programm erhält als Parameter den Dateinamen der Quelldatei und die Meldungsnummer. Die Parameter werden mit Hilfe von Variablen angegeben. Ist der Auftrag 5 Stunden nach der Erteilung noch nicht erledigt wird er aus dem Auftragsbuch gelöscht. Wenn schon eine Datenverbindung bestand, wird die Fehlerfolgeverarbeitung, d.h. das Kommando *prog %FILENAME %RESULT*, im fernen System angestartet.

```
ft_lokdatei_ux1!remdatei_karlotto,,geheim -r=100
Ë-rs='lpr remdatei' 
Ë-rf='prog %FILENAME %RESULT' 
c-t=+0500
```
Bei fehlerhafter Übertragung, zum Beispiel bei einer Satzlänge größer 100 Bytes, wird also folgende Folgeverarbeitung ausgeführt:

```
prog remdatei 2210
```
7. Die Datei *lokdatei* wird an den z/OS-Partner *zospart* gesendet. Dort soll unter der Benutzerkennung OPUSER als Folgeverarbeitung das Script PT (z.B. mit einem Druckauftrag) ausgeführt werden.

```
ft lokdatei zospart!remdatei OPUSER,account,passwort
 -rs="alloc dsname('OPUSER.PT')"
```
8. Beispiel für die Angabe von UNC-Namen:

ft \\Win01\dir\datei ux2!datei sendedatei

9. Beispiel für die Angabe von Domänen-Kennungen in fernen Windows-Systemen:

```
ft datei2 Win01!datei2 mydomain\mueller,,geheim
```
10. Dieses Beispiel zeigt die Verwendung von wiederanlauffähigen Vor- und Nachverarbeitungskommandos. Das lokale Verzeichnis *dir* mit allen zugehörigen Dateien soll zu einem fernen Unix-Rechner mit dem symbolischen Namen *ftunix* übertragen werden. Im fernen Rechner läuft ebenfalls die aktuelle openFT-Version. Nach der Übertragung soll *dir* im fernen System unter der Kennung zur Verfügung stehen, der die Zugangsberechtigung *copydir1* gehört. Das Verzeichnis *dir* muss sich auf dem lokalen Rechner im Home-Verzeichnis befinden. Bitte beachten Sie, dass im Profil kein Dateinamen-Präfix definiert sein darf. Details zu *ft\_tar* finden Sie im Anhang [\(Seite 414\)](#page-413-0).

ft "|&ft\_tar -cf - dir" ftunix!"|&ft\_tar -xf - " copydir1 -b

# **5.5 ftcanr - asynchrone Aufträge löschen**

Mit dem *ftcanr*-Kommando löschen Sie asynchrone Aufträge, die bereits bearbeitet werden oder noch im Auftragsbuch auf die Bearbeitung warten. Als Benutzer können Sie nur Aufträge löschen, die unter Ihrer eigenen Benutzerkennung eingetragen sind.

Bei bereits gestarteten Dateiübertragungsaufträgen kann sich die Zieldatei in einem undefinierten Zustand befinden.

## **Format**

```
ftcanr -h |
        [ -f ][-ua=<Benutzerkennung 1..36> | @a ]
        \lceil -ini=l \lceil -ini=r \lceil -ini=lr \lceil -ini=rl \lceil[ -pn=<Partner 1..200> ]
        [ -fn=<Dateiname 1..512> ]
           <Auftrags-Id 1..2147483647> [<Auftrags-Id 1..2147483647> ...] | @a
```
## **Beschreibung**

- **-h** gibt die Kommandosyntax am Bildschirm aus. Weitere Angaben nach *-h* werden ignoriert.
- **-f** Diese Option können Sie nur als FT-Verwalter aufrufen.
- **-ua=**Benutzerkennung | **@a**

Mit *-ua* legt man fest, für welche Benutzerkennung Aufträge gelöscht werden sollen.

Benutzerkennung

Sie können als Benutzer nur Ihre eigene Benutzerkennung angeben.

- **@a** Diese Option ist nur für den FT-Verwalter sinnvoll.
- *-ua*= nicht angegeben

Die eigene Benutzerkennung ist das Auswahlkriterium.

**-ini=l** | **-ini=r** | **-ini=lr** | **-ini=rl**

Mit *-ini* legen Sie fest, für welche Initiatorseite Sie Aufträge löschen wollen. Sie können angeben: l, r, lr, rl

- **l** Nur lokal gestellte Aufträge werden gelöscht.
- **r** Nur fern gestellte Aufträge werden gelöscht.
- **lr, rl** Sowohl lokale als auch fern gestellte Aufträge werden gelöscht

*-ini* nicht angegeben

Der Initiator ist nicht Auswahlkriterium (entspricht *lr* bzw. *rl*).

**-pn=**Partner

Mit *-pn* können Sie das Partnersystem angeben, für das Sie Aufträge löschen wollen. *Partner* ist der Name oder die Adresse des Partnersystems. Sie sollten den Partner in der gleichen Form angeben wie bei der Auftragsvergabe oder der Ausgabe des Kommandos *ftshwr*.

**-fn=**Dateiname

Mit *-fn* legen Sie fest, für welchen Dateinamen Aufträge gelöscht werden sollen. Es werden Aufträge gelöscht, die im lokalen System auf diese Datei zugreifen. Es muss der Dateiname angegeben werden, der bei der Auftragserstellung verwendet wurde. Der Dateiname wird auch beim *ftshwr*-Kommando ausgegeben. Wildcards im Dateinamen sind nicht erlaubt.

# Auftrags-Id1 [Auftrags-Id2] [Auftrags-Id3] ... | **@a**

Für *Auftrags-Id* geben Sie die Identifikation des Auftrags an, der gelöscht werden soll (mit oder ohne führende Nullen). Die *Auftrags-Id* erhalten Sie bei der Bestätigung der Auftragsannahme am Bildschirm oder über das Kommando *ftshwr*, falls Sie sie vergessen haben. Sie können auch mehrere Auftrags-Identifikationen gleichzeitig angeben.

Werden zusätzlich zur *Auftrags-Id* weitere Auswahlkriterien angegeben, so wird ein Auftrag mit einer ausgewählten *Auftrags-Id* nur dann gelöscht, wenn auch die anderen Bedingungen erfüllt sind.

## **@a** für *Auftrags-Id*

Mit *@a* werden alle Aufträge ausgewählt.

Falls Auftrags-Ids angegeben wurden und die übrigen angegebenen Auswahlkriterien nicht zu dem Auftrag passen, wird der Auftrag nicht gelöscht und es erscheint die folgende Fehlermeldung:

ftcanr: Auftrag *Auftrags-Id* nicht gefunden

*Auftrags-Id* ist die Identifikation des letzten nicht passenden Auftrags.

# **Beispiele**

1. Der asynchrone Auftrag mit der Auftrags-Identifikation 65546 soll gelöscht werden.

ftcanr<sub>-65546</sub>

2. Es sollen alle lokalen Aufträge zum Partner *ux1* gelöscht werden, die die Datei *file1* betreffen.

```
ftcanr -pn=ux1 -fn=file1 -ini=l @a
```
# **5.6 ftcredir - Ferne Verzeichnisse erzeugen**

Mit *ftcredir* erzeugen Sie auf einem fernen System ein neues Verzeichnis. Voraussetzung ist, dass das ferne System diese Funktion unterstützt.

## **Format**

ftcredir -h |

```
 <Partner 1..200>![<Dateiname 1..512>] 
[ <Zugangsberechtigung 8..67> | @n | @d |
  <Benutzerkennung 1..67>[,[<Account 1..64>][,[<Kennwort 1..64>]]] ]
[ -p=[<Management-Kennwort 1..64>]]
```
## **Beschreibung**

**-h** gibt die Kommandosyntax am Bildschirm aus. Weitere Angaben nach *-h* werden ignoriert.

Partner**!**[Dateiname]

Gibt an, welches Verzeichnis auf welchem Rechner erzeugt werden soll.

Partner

*Partner* ist der Name des Partnersystems in der Partnerliste oder die Adresse des Partnersystems. Einzelheiten zur Adressangabe finden Sie in [Ab](#page-83-0)[schnitt "Partnersystem" auf Seite 84](#page-83-0).

#### **Dateiname**

Name des Verzeichnisses, das erzeugt werden soll. Der Name kann absolut oder relativ zur fernen Login-Berechtigung angegeben werden. Ist der Name im fernen System durch ein Berechtigungsprofil fest vorgegeben, darf er hier nicht angegeben werden.

Läuft auf dem Partnersystem openFT für BS2000/OSD, dann wird eine leere PLAM-Bibliothek erzeugt.

Zugangsberechtigung | **@n** | **@d** |

Benutzerkennung[**,**[Account][**,**[Kennwort]]]

Damit Sie die Attribute einer Datei im fernen System ändern können, müssen Sie sich dort ausweisen. Dazu benötigen Sie eine Berechtigung in der im fernen System gültigen Syntax. Diese Zugangsberechtigung können Sie angeben

- als FTAC-Zugangsberechtigung, wenn im fernen System FTAC eingesetzt wird,
- oder als Login-/LOGON-Berechtigung in der Syntax des fernen Systems (Benutzerkennung, ggf. mit Account und/oder Kennwort).

Details finden Sie im [Abschnitt "Zugangsberechtigung" auf Seite 88.](#page-87-0)

#### **@n** für *Zugangsberechtigung*

Mit *@n* geben Sie an, dass das ferne System keine Login-Berechtigung verlangt.

#### **@d** für *Zugangsberechtigung*

Wenn Sie *@d* (dunkelgesteuert) angeben, wird die Zugangsberechtigung nach Abschicken des Kommandos am Bildschirm abgefragt. Ihre Eingabe bleibt unsichtbar, um zu verhindern, dass Unbefugte die Zugangsberechtigung sehen.

Ein binäres Kennwort und eine binäre Zugangsberechtigung müssen sedezimal in der Form x'...' oder X'...' angegeben werden.

#### *Kennwort* nicht angegeben

Wenn Sie ein für die Berechtigung benötigtes Kennwort weglassen, dann wird es nach Abschicken des Kommandos am Bildschirm abgefragt. Ihre Eingabe bleibt unsichtbar, um zu verhindern, dass Unbefugte das Kennwort sehen.

Beachten Sie bitte, dass Sie die Kommas trotzdem angeben müssen, z.B.:

ftcredir partner!datei kennung,, oder ftcredir partner!datei kennung,account,

#### weder *Zugangsberechtigung* noch *Benutzerkennung* angegeben

wirkt wie *@d*, d.h. die Zugangsberechtigung wird nach Abschicken des Kommandos am Bildschirm abgefragt. openFT interpretiert Ihre (unsichtbare) Eingabe immer als Zugangsberechtigung und nicht als Benutzerkennung.

#### **-p=**[Management-Kennwort]

Wenn Sie in einer passwortgeschützten PLAM-Bibliothek ein neues Verzeichnis erzeugen möchten, müssen Sie das Kennwort hier angeben.

Das Kennwort kann auch sedezimal in der Form x'...' oder X'...' angegeben werden. Das ist relevant bei einer Kopplung mit openFT für BS2000/OSD, weil im BS2000 sedezimale Kennwörter definiert werden können.

*Management-Kennwort* nicht angegeben

Mit *-p=* wird das Kennwort nach Abschicken des Kommandos am Bildschirm abgefragt. Ihre Eingabe bleibt unsichtbar, um zu verhindern, dass Unbefugte das Kennwort sehen.

# **Beispiele**

1. Im fernen Unix-System *ux1* soll das Verzeichnis *dir1* soll erzeugt werden. Die Kennung in *ux1* ist über die Zugangsberechtigung *userremote* geschützt.

```
ftcredir ux1!dir1 userremote
```
2. Im fernen Windows-System *win1* sollen die Verzeichnisse *dir1*\*dir2* erzeugt werden, *dir2* soll also Unterverzeichnis von *dir1* sein. Beide Verzeichnisse existieren noch nicht. Die Verzeichnisse sollen im vorhandenen Verzeichnis *exdir* unter der Kennung *jerry* mit dem Passwort *geheim* angelegt werden.

Dazu geben Sie die beiden folgenden Kommandos ein:

ftcredir win1!exdir/dir1 jerry,,geheim

ftcredir win1!exdir/dir1/dir2 jerry,,geheim

Das erste Kommando ist notwendig, denn wenn Sie nur das zweite Kommando eingeben (ftcredir win1!exdir/dir1/dir2 jerry,,geheim), dann existiert das Verzeichnis *dir1* im fernen System noch nicht und Sie erhalten die Fehlermeldung

Fernes System: Übergeordnetes Verzeichnis nicht gefunden

3. Im fernen BS2000-System *bs2* soll die PLAM-Bibliothek *user.lib* erzeugt werden, die Kennung ist *jimbs2* mit dem Account *j123456* und dem Passwort *jimpass*.

ftcredir bs2!user.lib jimbs2,j123456,jimpass

# **5.7 ftcrep - Berechtigungsprofil anlegen**

*ftcrep* steht für "create profile", also Anlegen eines Berechtigungsprofils. Mit *ftcrep* können Sie sich Berechtigungsprofile einrichten.

Beim Anlegen erhält das Profil einen Zeitstempel, der bei jeder Modifikation (z.B. mit *ftmodp*) aktualisiert wird.

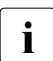

**i** Bitte beachten Sie, dass der Eigentümer eines Berechtigungsprofils sein Profil nur<br>dann benutzen kann, wenn er sein Benutzerkennwert bei enenET binterlegt hat dann benutzen kann, wenn er sein Benutzerkennwort bei openFT hinterlegt hat. Dazu steht das Kommando *ftsetpwd* zur Verfügung (siehe [Seite 237](#page-236-0)). Alternative: Im openFT Explorer im Menü *Administration* den Befehl *Benutzerkennwort..*. wählen.

# **Format**

## ftcrep -h |

```
<Profilname 1..8> | @s
<Zugangsberechtigung 8..36> | @n 
[-ua=[<Benutzerkennung 1..36>][,[ <Kennwort 1..64> | @n ]] ]
\lceil -v=v \rceil -v=n \rceil -d=vyyymmdd \lceil\lceil -u=pr \rceil -u=pu \rceil[ -priv=y | -priv=n ]
\lceil -iml=y \lceil -iml=n \rceil\lceil -iis=y \lceil -iis=n \rceil \lceil -iir=y \lceil -iir=n \rceil\lceil -iip=y \rceil -iip=n \rceil \lceil -iif=y \rceil -iif=n \rceil\lceil -ff=[t][m][p][r][a][l] | -ff=c ]
[ -dir=f | -dir=t | -dir=ft ]
[ -pn=<Partner 1..200>,...,<Partner(50) 1..200> | -pn= ]
[ -fn=<Dateiname 1..512> | -fn= ]
[ -fnp=<Dateinamen-Präfix 1..511> ]
[ -ls= | -ls=@n | -ls=<Kommando1 1..1000> ] 
[-lsp=<Kommando2 1..999> ] [-lss=<Kommando3 1..999> ]
[ -lf= | -lf=@n | -lf=<Kommando4 1..1000> ]
[-lfp=<Kommando5 1..999> ] [-lfs=<Kommando6 1..999> ]
[ -wm=o | -wm=n | -wm=e | -wm=one ] 
[-c=v] -c=n ]
[ -txt=<Text 1..100> ]
```
## **Beschreibung**

**-h** gibt die Kommandosyntax am Bildschirm aus. Weitere Angaben nach *-h* werden ignoriert.

## Profilname | **@s**

gibt dem Berechtigungsprofil einen Namen. Mit diesem Namen kann das Berechtigungsprofil beispielsweise angesprochen werden, wenn es geändert oder gelöscht werden soll. Der Profilname darf nicht mit der Zugangsberechtigung verwechselt werden (siehe unten). Der Profilname muss unter allen Berechtigungsprofilen auf Ihrer Benutzerkennung eindeutig sein, andernfalls lehnt FTAC das *ftcrep* ab mit der Meldung *FT-Profil existiert bereits*.

Mit *ftshwp* (ohne Optionen) können Sie sich über Ihre bereits vergebenen Profilnamen informieren.

## **@s** für *Profilname*

Legt das Standard-Berechtigungsprofil für die Benutzerkennung an. Als Zugangsberechtigung müssen Sie *@n* angeben, da ein Standard-Berechtigungsprofil im Auftrag über Kennung und Passwort angesprochen wird.

Die Optionen *-v*, *-d* und *-u* dürfen Sie bei einem Standard-Berechtigungsprofil nicht angeben.

## Zugangsberechtigung | **@n**

Die Zugangsberechtigung ersetzt die sonst in Inbound-Aufträgen notwendige login-Berechtigung für Ihren Windows-Rechner. Wenn diese Zugangsberechtigung in einem File Transfer-Auftrag angegeben wird, dann gelten die in diesem Berechtigungsprofil definierten Zugriffsrechte.

# Zugangsberechtigung

Die Zugangsberechtigung muss in Ihrem Windows-Rechner eindeutig sein, damit es keine Kollisionen mit Zugangsberechtigungen gibt, die andere FTAC-Benutzer für andere Zugriffsrechte definiert haben. Wenn die von Ihnen gewählte Zugangsberechtigung bereits vergeben ist, lehnt FTAC das *ftcrep* ab mit der Meldung: Zugangsberechtigung existiert bereits.

Sie können auch eine binäre Zugangsberechtigung mit beliebigen, auch nicht abdruckbaren Zeichen definieren. Dazu müssen Sie die Zugangsberechtigung wie folgt in sedezimaler Form angeben: x'...' oder X'...', z.B. x'f1f2f3f4f5f6f6f8'.

#### **@n** für *Zugangsberechtigung*

Damit richten Sie ein Berechtigungsprofil ohne Zugangsberechtigung ein.

Wenn es sich nicht um ein Standard-Berechtigungsprofil handelt, dann ist das Profil solange gesperrt, bis Sie mit *ftmodp* eine gültige Zugangsberechtigung vergeben.

*@n* müssen Sie angeben, wenn Sie ein Standard-Berechtigungsprofil anlegen.

### *Zugangsberechtigung* nicht angegeben

Wenn Sie die Zugangsberechtigung nicht im Kommando angeben, fordert FTAC Sie nach dem Abschicken des Kommandos auf, die Zugangsberechtigung einzugeben. Ihre Eingabe bleibt unsichtbar, um zu verhindern, dass Unbefugte die Zugangsberechtigung sehen. Um Schreibfehler auszuschließen, wird als Kontrolleingabe von Ihnen ein zweites Mal die Zugangsberechtigung erwartet.

### **-ua=**[Benutzerkennung][**,**[Kennwort | **@n** ]]

#### Benutzerkennung

Als Benutzer ohne Administrations-Privilegien können Sie hier nur Ihre eigene Benutzerkennung angeben.

#### **,**Kennwort

gibt das Kennwort zu der Benutzerkennung an, ein binäres Kennwort muss sedezimal in der Form x'...' oder X'...' angegeben werden. Das Berechtigungsprofil für die Kennung ist nur so lange gültig wie das Kennwort für die Kennung gültig ist. Wenn das Kennwort geändert wird, dann ist das Profil nicht mehr verwendbar.

### **@n** für *Kennwort*

Darf nur der FTAC-Verwalter angeben!

### nur Komma (,) ohne *Kennwort*

Bei Komma (,) ohne *Kennwort* wird das Kennwort nach der Kommandoabgabe am Bildschirm abgefragt. Die Eingabe bleibt unsichtbar, um zu verhindern, dass Unbefugte das Kennwort sehen.

#### nur *Benutzerkennung* (ohne Komma und *Kennwort*) angegeben Das Profil gilt für alle Kennwörter der Benutzerkennung.

#### **-ua=**Ë angegeben oder *-ua* nicht angegeben

Das Berechtigungsprofil wird auf der eigenen Benutzerkennung eingerichtet.

## **-v=y** | **-v=n**

Mit *-v* definieren Sie den Zustand der Zugangsberechtigung.

Mögliche Werte:

**y** (Standardwert)

Die Zugangsberechtigung ist nicht gesperrt (sie ist valid).

**n** Die Zugangsberechtigung ist gesperrt (sie ist nicht valid).

*-v* darf bei einem Standard-Berechtigungsprofil nicht angegeben werden.

## **-d=**yyyymmdd

Mit *-d* legen Sie die Frist fest, innerhalb der die Zugangsberechtigung verwendet werden darf. Nach Ablauf der Frist ist das Berechtigungsprofil gesperrt. Sie können ein achtstelliges Datum angeben (z.B. 20170602 für 2.6.2017). Die Verwendung der Zugangsberechtigung ist ab 00:00 Uhr des angegebenen Tages nicht mehr möglich. Der größtmögliche Wert für das anzugebende Datum ist 20380119 (19. Januar 2038).

*-d* darf bei einem Standard-Berechtigungsprofil nicht angegeben werden.

## *-d* nicht angegeben (Standardwert)

Die Verwendung der Zugangsberechtigung ist zeitlich nicht eingeschränkt.

**-u=pr** | **-u=pu**

Mit *-u* können Sie das Verhalten von FTAC für den Fall steuern, dass jemand versucht, ein Berechtigungsprofil mit der gleichen Zugangsberechtigung anzulegen. Im Normalfall sollte eine Zugangsberechtigung sofort gesperrt werden.

Zugangsberechtigungen, die nicht so schutzbedürftig sind, können Sie als öffentlich (public) kennzeichnen. In dem Fall wird die Zugangsberechtigung nicht gesperrt, auch wenn versucht wird, eine gleichnamige Zugangsberechtigung zu vergeben.

**pr** (Standardwert)

Die Zugangsberechtigung wird gesperrt, sobald jemand von einer anderen Kennung aus versucht, eine gleichnamige Zugangsberechtigung zu vergeben (private).

Gleichzeitig werden in dem Fall die Werte für *-u* und *-d* auf die Standardwerte gesetzt.

**pu** Die Zugangsberechtigung wird nicht gesperrt, auch wenn jemand versucht, eine gleichnamige Zugangsberechtigung zu vergeben (public).

*-u* darf bei einem Standard-Berechtigungsprofil nicht angegeben werden.

## **-priv=n** | **-priv=y**

Als Benutzer können Sie nur angeben, dass keine Privilegierung ausgeführt wird, *y* ist nicht erlaubt.

**n** (Standardwert)

Das Berechtigungsprofil ist (zunächst) nicht privilegiert.

**y** Nur für den FTAC-Verwalter: Das Berechtigungsprofil ist privilegiert.

## **-iml=y** | **-iml=n**

Mit *-iml* (ignore max. level) wird festgelegt, ob das Berechtigungsprofil an die Vorgaben des Berechtigungssatzes gebunden ist. Sie können Ihre eigenen Vorgaben (die MAX. USER LEVELS) für Aufträge, die mit diesem Berechtigungsprofil arbeiten, außer Kraft setzen.

Wenn das Berechtigungsprofil zudem vom FTAC-Verwalter privilegiert wird, können auch die Vorgaben des FTAC-Verwalters ignoriert werden (die MAX. ADM LE-VELS). Das bedeutet, dass mit diesem Berechtigungsprofil *inbound*-Grundfunktionen genutzt werden können, die im Berechtigungssatz gesperrt sind.

- **y** Mit dem Profil können die Vorgaben des Berechtigungssatzes ignoriert werden.
- **n** (Standardwert)

Das Profil unterliegt den Vorgaben des Berechtigungssatzes.

## **-iis=y** | **-iis=n**

Mit *-iis* (ignore inbound send) kann die Vorgabe für die Grundfunktion *inbound senden* im Berechtigungssatz ignoriert werden, Näheres siehe *-iml*.

**y** Mit dem Profil kann die Grundfunktion *inbound senden* auch dann genutzt werden, wenn sie im Berechtigungssatz gesperrt ist. Gleichzeitig kann die Teilkomponente "Ansehen von Dateiattributen" der Grundfunktion *inbound Dateimanagement* genutzt werden, siehe Tabelle bei *-iif*.

Wenn Sie im Berechtigungssatz die Grundfunktion *inbound senden* gesperrt haben, reicht diese Angabe aus. Wenn sie vom FTAC-Verwalter gesperrt wurde, muss er zusätzlich das Berechtigungsprofil privilegieren.

**n** (Standardwert)

Das Profil unterliegt der Vorgabe des Berechtigungssatzes für die Grundfunktion *inbound senden*.

## **-iir=y** | **-iir=n**

Mit *-iir* (ignore inbound receive) kann die Vorgabe für die Grundfunktion *inbound empfangen* im Berechtigungssatz ignoriert werden, Näheres siehe *-iml*.

**y** Mit dem Profil kann die Grundfunktion *inbound empfangen* auch dann genutzt werden, wenn sie im Berechtigungssatz gesperrt ist. Gleichzeitig können Teilkomponenten der Grundfunktion *inbound Dateimanagement* genutzt werden (siehe Tabelle bei *-iif*).

Wenn die Grundfunktion *inbound empfangen* von Ihnen gesperrt wurde, reicht diese Angabe dafür aus. Wenn sie vom FTAC-Verwalter gesperrt wurde, muss er zusätzlich das Berechtigungsprofil privilegieren.

## **n** (Standardwert)

Das Profil unterliegt der Vorgabe des Berechtigungssatzes für die Grundfunktion *inbound empfangen*.

# **-iip=y** | **-iip=n**

Mit *-iip* (ignore inbound processing) kann die Vorgabe für die Grundfunktion *inbound Folgeverarbeitung + Vorverarbeitung + Nachverarbeitung* im Berechtigungssatz ignoriert werden, Näheres siehe *-iml*.

**y** Mit dem Profil kann die Grundfunktion *inbound Folgeverarbeitung + Vorverarbeitung + Nachverarbeitung* auch dann genutzt werden, wenn sie im Berechtigungssatz gesperrt ist. Wenn sie von Ihnen gesperrt wurde, reicht diese Angabe dafür aus. Wenn sie vom FTAC-Verwalter gesperrt wurde, muss er zusätzlich das Berechtigungsprofil privilegieren.

# **n** (Standardwert)

Das Profil unterliegt der Vorgabe des Berechtigungssatzes für die Grundfunktion *inbound Folgeverarbeitung + Vorverarbeitung + Nachverarbeitung*.

# **-iif=y** | **-iif=n**

Mit *-iif* (ignore inbound filemanagement) kann die Vorgabe für die Grundfunktion *inbound Dateimanagement* im Berechtigungssatz ignoriert werden, Näheres siehe *-iml*.

- **y** Mit dem Profil kann die Grundfunktion *inbound Dateimanagement* auch dann genutzt werden, wenn sie im Berechtigungssatz gesperrt ist. Wenn die Grundfunktion *inbound Dateimanagement* von Ihnen gesperrt wurde, reicht diese Angabe dafür aus. Wenn sie vom FTAC-Verwalter gesperrt wurde, muss er zusätzlich das Berechtigungsprofil privilegieren.
- **n** (Standardwert)

Das Profil unterliegt der Vorgabe des Berechtigungssatzes für die Grundfunktion *inbound Dateimanagement*.

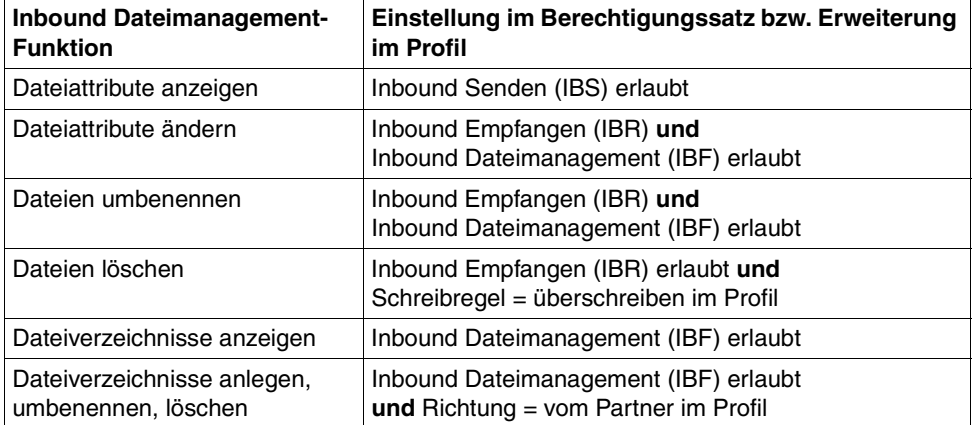

Die folgende Tabelle zeigt, welche Teilkomponenten des Dateimanagements unter welchen Voraussetzungen genutzt werden können.

# **-ff=**[**t**][**m**][**p**][**r**][**a**][**l**] | **-ff=c**

Mit *-ff* legen Sie fest, für welche Funktion das Berechtigungsprofil benutzt werden darf. Mit Ausnahme von *c* ist jede beliebige Kombination aus diesen Buchstaben (*tm, mt, mr,* ...) möglich. *c* darf nicht mit anderen Werten kombiniert werden.

- **t** (transfer) Das Berechtigungsprofil darf für die File-Transfer-Funktionen "Dateien übertragen", "Dateiattribute ansehen" und "Dateien löschen" benutzt werden.
- **m** (modify file attributes) Das Berechtigungsprofil darf für die File-Transfer-Funktionen "Dateiattribute ansehen" und "Dateiattribute modifizieren" benutzt werden.
- **p** (processing) Das Berechtigungsprofil darf für die File-Transfer-Funktionen "Dateivorverarbeitung" bzw. "Dateinachverarbeitung" benutzt werden. Zusätzlich muss die Funktion "Dateien übertragen" erlaubt sein.

Für Profile mit einem Dateinamen-Präfix (*-fnp=*) bzw. einem Dateinamen (*-fn=*) ist die Angabe von *p* bedeutungslos, weil in diesem Fall das erste Zeichen des Dateinamens oder Dateinamen-Präfix darüber entscheidet, ob das Profil nur für Vor- und Nachverarbeitung verwendet werden kann ("|") oder ausschließlich Dateiübertragung bzw. Dateimanagement ermöglicht (kein "|").

Die Verwendung von Folgeverarbeitung wird nicht über *-ff=*, sondern über *-lf=* und *-ls=* gesteuert.

**r** (read directory) Das Berechtigungsprofil darf für die File-Transfer-Funktionen "Dateiverzeichnisse ansehen" und "Dateiattribute ansehen" benutzt werden.

**a** (administration)

Das Berechtigungsprofil darf für die Funktion "Fernadministration" genutzt werden.

Die Angabe von *-ff=a* ist nur dem FT- oder FTAC-Verwalter erlaubt.

- **l** (logging) Das Berechtigungsprofil darf für die Funktion "ADM-Traps" benutzt werden. Die Angabe von *-ff=l* ist nur dem FT-Verwalter erlaubt.
- **c** (client access)

Das Berechtigungsprofil darf für die Funktion "Zugang zum Fernadministrations-Server" benutzt werden (ADM-Profil).

Der Wert *c* darf mit keinem anderen Wert kombiniert werden. Die Angabe von *-ff=c* ist nur dem ADM-Verwalter erlaubt.

*-ff* nicht angegeben

Entspricht der Angabe *-ff=tmr*, d.h. das Berechtigungsprofil kann für alle File-Transfer-Funktionen außer "Dateiverarbeitung" benutzt werden, nicht jedoch für Funktionen zur Fernadministration (*a*, *c*) und zu ADM-Traps (*l*).

## **-dir=f** | **-dir=t** | **-dir=ft**

Mit *-dir* legen Sie fest, für welche Übertragungsrichtung(en) das Berechtigungsprofil benutzt werden darf.

- **f** Es dürfen nur Daten vom Partnersystem zum lokalen System übertragen werden.
- **t** Es dürfen nur Daten vom lokalen System zum Partnersystem übertragen werden. Damit ist auch kein Anlegen, Umbenennen oder Löschen von Verzeichnissen möglich.
- **ft, tf** Beide Übertragungsrichtungen sind erlaubt.
- *-dir* nicht angegeben

Das Berechtigungsprofil schränkt die Übertragungsrichtung nicht ein.

# **-pn=**Partner1[,Partner2, ...] | **-pn=**

Mit *-pn* können Sie festlegen, dass dieses Berechtigungsprofil nur für FT-Aufträge benutzt werden kann, die mit einem bestimmten Partnersystem abgewickelt werden. Sie können den Namen des Partnersystems in der Partnerliste oder die Adresse des Partnersystems angeben. Einzelheiten zur Adressangabe finden Sie in [Ab](#page-83-0)[schnitt "Partnersystem" auf Seite 84](#page-83-0).

Sie können hier maximal 50 Partnersysteme angeben, insgesamt maximal 1000 Zeichen.

*-pn* nicht angegeben (oder **-pn=**)

Das Berechtigungsprofil kann von jedem Partnersystem aus benutzt werden.

## **-fn=**Dateiname | **-fn=**

Mit *-fn* legen Sie fest, auf welche Datei unter Ihrer Benutzerkennung mit diesem Berechtigungsprofil zugegriffen wird. Wenn Sie hier einen vollqualifizierten Dateinamen angeben, darf nur noch die Datei mit diesem Namen übertragen werden. Endet der Dateiname mit %unique oder %UNIQUE, so wird diese Zeichenfolge beim File Transfer durch einen String ersetzt, der bei jedem erneuten Aufruf wechselt. Dieser String ist in Windows-Systemen 18 Zeichen lang. Nach %unique oder %UNIQUE darf noch ein durch einen Punkt getrenntes Suffix angegeben werden, z.B. datei1%unique.txt. Sowohl im Logging als auch bei Meldungen wird nur noch der bereits konvertierte Dateiname angezeigt.

Wenn *Dateiname* mit einem "|" (Pipezeichen) beginnt, dann wird er als Vor- bzw. Nachverarbeitungskommando interpretiert, siehe auch Abschnitt "Vorverarbeitung [und Nachverarbeitung" auf Seite 94.](#page-93-0)

*-fn* nicht angegeben (oder **-fn=**)

Das Berechtigungsprofil erlaubt uneingeschränkten Zugriff auf alle Ihre Dateien (Ausnahme siehe *-fnp*).

**-fnp=**Dateinamen-Präfix

Durch diese Angabe kann der Zugriff auf eine Menge von Dateien beschränkt werden, deren Namen mit demselben Präfix anfangen. FTAC setzt die mit *Dateinamen-Präfix* spezifizierte Zeichenfolge vor den Dateinamen, der im Auftrag steht und versucht, die Datei mit dem ergänzten Namen zu übertragen. Wenn Sie zum Beispiel *-fnp=dagobert\* angeben und im Auftrag der Dateiname *boerse* steht, dann wird die Datei *dagobert\boerse* übertragen.

So lassen sich die für den File Transfer freigegebenen Dateien kennzeichnen. Wenn mit *-fnp* ein Präfix spezifiziert wurde, darf in dem Dateinamen, der im Auftrag steht, die Zeichenfolge *..\* nicht vorkommen. Hiermit wird ein Wechsel des Dateiverzeichnisses unterbunden. Sie sollten aber darauf achten, dass nicht durch einen symbolischen Verweis an eine andere Stelle im Dateibaum gesprungen werden kann!

%unique oder %UNIQUE kann bei einem Dateinamen-Präfix nicht verwendet werden. Bei einem File Transfer-Auftrag kann vom Benutzer ein Dateiname mit der Endung %UNIQUE (oder %UNIQUE.*suffix*, %unique oder %unique.*suffix*) verwendet werden, um eindeutige Dateinamen mit dem hier festgelegten Präfix zu generieren.

Ein Dateinamen-Präfix, das mit dem Zeichen | (Pipe) beginnt, legt fest, dass das FTAC-Profil ausschließlich für Dateiübertragung mit Vor- und Nachverarbeitung verwendet werden kann, da der aus dem Präfix und dem beim *ncopy*- oder *ft*-Kommando angegebenen Namen gebildete Dateiname ebenfalls mit dem Zeichen | beginnt. In diesem Fall dürfen keine Folgekommandos angegeben werden, außer wenn das Dateinamen-Präfix mit | cmd / c oder | & cmd / c beginnt.

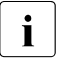

i Nicht angegeben werden dürfen bei dem beim *ncopy*- oder *ft*-Kommando angegebenen Namen die Zeichenfolgen

- .. (zwei Punkte)
- .\ (Punkt+Gegenschrägstrich)

Damit wird ein Navigieren auf übergeordnete Verzeichnisse verhindert.

Das Dateinamen-Präfix darf maximal 511 Bytes lang sein (Darstellung in UTF-8, siehe [Seite 130](#page-129-0)).

### *Sonderfälle*

● Für FTAC-Profile, die ausschließlich für das *ftexec*-Kommando genutzt werden sollen, ist ein Dateiname oder Dateinamen-Präfix anzugeben, der bzw. das mit der Zeichenfolge "IftexecsvL" beginnt. Soll darüber hinaus ein Kommando-Präfix festgelegt werden, dann müssen Sie dieses wie folgt angeben:

```
-fnp="|ftexecsvË-p=Kommando-Präfix"
(Z.B.: -fnp = "|ftexecsv_i-p=\\ "ftshwr_i\\"")
```
Für den Kommandostring des *ftexec*-Aufrufs gelten dieselben Beschränkungen wie für das Dateinamen-Präfix bei Vor- und Nachverarbeitung.

● Für FTAC-Profile, die ausschließlich für das Abrufen von Messdaten verwendet werden sollen, geben Sie das Dateinamen-Präfix "|\*FTMONITOR " an. Die Funktion des Profils muss Dateivorverarbeitung erlauben (*-ff=tp*). Details siehe Beispiel [3 auf Seite 174](#page-173-0).

## *-fnp* nicht angegeben

FTAC setzt kein Präfix vor den Dateinamen.

## **-ls=** | **-ls=@n** | **-ls=**Kommando1

Mit *-ls* können Sie eine Folgeverarbeitung vorgeben, die nach erfolgreicher Dateiübertragung unter Ihrer Benutzerkennung durchgeführt werden soll. Wenn mit *-ls* eine Festlegung getroffen wurde, darf im File Transfer-Auftrag keine Folgeverarbeitung nach erfolgreicher Übertragung verlangt werden! Eine Festlegung für *-ls* ist nur sinnvoll, wenn Sie durch entsprechende Festlegungen für *-lf* (siehe unten) verhindern, dass sie durch einen mutwillig misslungenen Auftrag umgangen werden kann. Wenn Sie mit *-fnp* ein Dateinamen-Präfix definiert haben und eine Folgeverarbeitung mit dieser Datei planen, müssen Sie hier den vollständigen Dateinamen angeben.

## **@n** für *Kommando1*

Wenn Sie *-ls=@n* eingeben, erlaubt das Berechtigungsprofil keine Folgeverarbeitung nach erfolgreicher Dateiübertragung.

## *-ls* nicht angegeben (oder **-ls=**)

Das Berechtigungsprofil schränkt die Folgeverarbeitung im lokalen System nach erfolgreicher Dateiübertragung nicht ein (siehe auch *-lsp* bzw. *-lss*).

## **-lsp=**Kommando2

Mit *-lsp* können Sie ein Präfix für die Folgeverarbeitung nach erfolgreicher Dateiübertragung im lokalen System definieren. FTAC setzt dann die Zeichenfolge *Kommando2* vor die im File Transfer-Auftrag verlangte Folgeverarbeitung und versucht, das so entstandene Kommando auszuführen.

Wenn Sie zum Beispiel *-lsp="print*<sub>"</sub> angeben und im Auftrag für die Folgeverarbeitung *Dateiname* steht, dann führt FTAC die Folgeverarbeitung *print* "Dateiname aus.

Präfix (und evtl. Suffix) und Folgeverarbeitungskommando dürfen zusammen maximal 1000 Bytes lang sein (Darstellung in UTF-8, siehe [Seite 131\)](#page-130-0).

Beachten Sie bitte die Informationen zur Option *-ls*!

Wenn mit *-lsp* ein Präfix definiert wurde, ist der Zeichenvorrat für die Folgeverarbeitung im File Transfer-Auftrag begrenzt auf:

- alphanumerische Zeichen (Buchstaben und Ziffern)
- $-$  die Sonderzeichen + =  $/$ !  $-$  , @  $"$ \$' \ : #
- einen Punkt (.) zwischen alphanumerischen Zeichen

*-lsp* nicht angegeben

FTAC setzt kein Präfix vor die im Auftrag verlangte Folgeverarbeitung nach erfolgreicher Dateiübertragung.

**-lss=**Kommando3

Mit *-lss* können Sie ein Suffix für die Folgeverarbeitung nach erfolgreicher Dateiübertragung im lokalen System definieren. FTAC setzt dann die Zeichenfolge *Kommando3* hinter die im File Transfer-Auftrag verlangte Folgeverarbeitung und versucht, das so entstandene Kommando auszuführen.

Wenn Sie zum Beispiel *-lss=""*<sub>datei</sub> txt" angeben und im Auftrag für die Folgeverarbeitung *print* steht, dann führt FTAC die Folgeverarbeitung *print*Ë*datei.txt* aus.

Suffix (und evtl. Präfix) und Folgeverarbeitungskommando dürfen zusammen maxi-mal 1000 Bytes lang sein (Darstellung in UTF-8, siehe [Seite 131\)](#page-130-0).

Beachten Sie bitte die Informationen zur Option *-ls*!

Wenn mit *-lss* ein Suffix definiert wurde, ist der Zeichenvorrat für die Folgeverarbeitung im File-Transfer-Auftrag begrenzt auf:

- alphanumerische Zeichen (Buchstaben und Ziffern)
- die Sonderzeichen + =  $/!$   $\ldots$   $\textcircled{2}$  " $\textcircled{3}$ ' \ : #
- einen Punkt (.) zwischen alphanumerischen Zeichen

*-lss* nicht angegeben

FTAC setzt kein Suffix hinter die im Auftrag verlangte Folgeverarbeitung nach erfolgreicher Dateiübertragung.

## **-lf=**Kommando4 | **@n**

Mit *-lf* können Sie eine Folgeverarbeitung vorgeben, die unter Ihrer Benutzerkennung durchgeführt werden soll, wenn die **Dateiübertragung abgebrochen** wurde. Wenn mit *-lf* eine Festlegung getroffen wurde, darf im File Transfer-Auftrag keine Folgeverarbeitung nach misslungener Übertragung verlangt werden! Eine Festlegung für *-lf* ist nur sinnvoll, wenn Sie durch entsprechende Festlegungen für *-ls* (siehe oben) verhindern, dass sie durch einen erfolgreichen Auftrag umgangen werden kann. Wenn Sie mit *-fnp* ein Präfix für den Dateinamen definiert haben und eine Folgeverarbeitung mit dieser Datei planen, müssen Sie hier den vollständigen Dateinamen angeben.

**@n** für *Kommando4*

Wenn Sie *-lf=@n* eingeben, erlaubt das Berechtigungsprofil keine Folgeverarbeitung nach misslungener Dateiübertragung.

## *-lf* nicht angegeben

Das Berechtigungsprofil schränkt die Folgeverarbeitung im lokalen System nach misslungener Dateiübertragung nicht ein (Ausnahme siehe *-lfp* bzw. *-lfs*).

## **-lfp=**Kommando5

Mit *-lfp* können Sie ein Präfix für die Folgeverarbeitung nach **misslungener Dateiübertragung** im lokalen System definieren. FTAC setzt dann die Zeichenfolge *Kommando5* vor die im File Transfer-Auftrag verlangte Folgeverarbeitung und versucht, das so entstandene Kommando auszuführen.

Wenn Sie zum Beispiel *-lfp='"print*<sub>"</sub><sup>"</sup> angeben und im Auftrag für die Folgeverarbeitung *datei.txt* steht, dann führt FTAC die Folgeverarbeitung *print*<sup>datei.txt</sup> aus.

Präfix (und evtl. Suffix) und Folgeverarbeitungskommando dürfen zusammen maximal 1000 Bytes lang sein (Darstellung in UTF-8, siehe [Seite 131\)](#page-130-1).

Beachten Sie bitte die Informationen zur Option *-lf*!

Wenn mit *-lfp* ein Präfix definiert wurde, ist der Zeichenvorrat für die Folgeverarbeitung im File Transfer-Auftrag begrenzt auf:

- alphanumerische Zeichen (Buchstaben und Ziffern)
- die Sonderzeichen + = / ! Ë , @ \_ " \$ ' \ : #
- einen Punkt (.) zwischen alphanumerischen Zeichen

*-lfp* nicht angegeben

FTAC setzt kein Präfix vor die im Auftrag verlangte Folgeverarbeitung nach misslungener Dateiübertragung.

## **-lfs=**Kommando6

Mit *-lfs* können Sie ein Suffix für die Folgeverarbeitung nach **misslungener Dateiübertragung** im lokalen System definieren. FTAC setzt dann die Zeichenfolge *Kommando6* hinter die im File Transfer-Auftrag verlangte Folgeverarbeitung und versucht, das so entstandene Kommando auszuführen.

Wenn Sie zum Beispiel *-lfs=""*<sub>error.txt'" angeben und im Auftrag für die Folgever-</sub> arbeitung *print* steht, dann führt FTAC die Folgeverarbeitung *print*Ë*error.txt* aus.

Suffix (und evtl. Präfix) und Folgeverarbeitungskommando dürfen zusammen maximal 1000 Bytes Zeichen lang sein (Darstellung in UTF-8, siehe [Seite 131](#page-130-0)).

Beachten Sie bitte die Informationen zur Option *-lf*!

Wenn mit *-lfs* ein Suffix definiert wurde, ist der Zeichenvorrat für die Folgeverarbeitung im File Transfer-Auftrag begrenzt auf:

- alphanumerische Zeichen (Buchstaben und Ziffern)
- $-$  die Sonderzeichen + =  $/$ !  $-$  , @  $"$ \$' \ : #
- einen Punkt (.) zwischen alphanumerischen Zeichen

*-lfs* nicht angegeben

FTAC setzt kein Suffix hinter die im Auftrag verlangte Folgeverarbeitung nach misslungener Dateiübertragung.

## **-wm=o** | **-wm=n** | **-wm=e** | **-wm=one**

Mit *-wm* können Sie festlegen, welche Schreibregeln im File-Transfer-Auftrag benutzt werden dürfen und wie sie wirken.

**o** (overwrite) Im FT-Auftrag darf bei openFT- oder FTAM-Partnern als Schreibregel nur *-o* oder *-e* angegeben werden.

Eine schon vorhandene Empfangsdatei wird überschrieben, eine noch nicht vorhandene Empfangsdatei wird neu eingerichtet.

Bei FTP-Partnern ist im FT-Auftrag auch *-n* erlaubt, falls die Datei noch nicht existiert.

- **n** (no overwrite) Im FT-Auftrag darf als Schreibregel *-o*, *-n* oder *-e* angegeben werden. Eine noch nicht vorhandene Empfangsdatei wird neu eingerichtet. Wenn die Empfangsdatei schon existiert, wird der Auftrag nicht durchgeführt.
- **e** (extend) Im FT-Auftrag darf als Schreibregel nur *-e* angegeben werden, d.h. die übertragene Datei wird an das Ende einer bereits vorhandenen Datei angehängt. Eine noch nicht vorhandene Empfangsdatei wird neu eingerichtet.

## **one** (Standardwert)

Die Verwendung der Schreibregel wird durch das Berechtigungsprofil nicht eingeschränkt.

## **-c=y** | **-c=n**

Voraussetzung: openFT-CR ist installiert.

Mit *-c* können Sie festlegen, ob Datenverschlüsselung vorgeschrieben oder verboten wird. Stimmt die Einstellung im Profil nicht mit der Einstellung im Auftrag überein, dann wird der Auftrag abgelehnt. Die Einstellung gilt nicht für Dateimanagement-Aufträge, da es für diese Aufträge keine Verschlüsselung gibt.

- **y** Über dieses Profil dürfen nur Aufträge *mit* Datenverschlüsselung abgewickelt werden.
- **n** Über dieses Profil dürfen nur Aufträge *ohne* Datenverschlüsselung abgewickelt werden.

## *-c* nicht angegeben

Die Datenverschlüsselung wird weder vorgeschrieben noch verboten.

**-txt=**Text

Mit *-txt* können Sie einen Kommentar im Berechtigungsprofil ablegen (maximal 100 Zeichen).

*-txt* nicht angegeben

Das Berechtigungsprofil wird ohne Kommentar abgelegt.

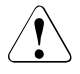

# v **VORSICHT!**

Wenn Sie die Optionen *-ff=p*, *-fn*, *-fnp*, *-ls* , *-lsp*, *-lss*, *-lf*, *-lfp* oder *-lfs* benutzen, müssen Sie bedenken, dass

- eine Einschränkung für den Dateinamen durch Umbenennen umgangen werden kann, wenn nicht auch die Folgeverarbeitung eingeschränkt wird.
- eine Einschränkung für die Folgeverarbeitung sowohl die erfolgreiche als auch die misslungene Dateiübertragung umfassen muss und ggf. äquivalente Einschränkungen für eine eventuell zugelassene Vorverarbeitung vorliegen müssen.
- Präfixe für Dateinamen und Folgeverarbeitungen aufeinander abgestimmt sein müssen.
- in dem Teil Ihres Dateibaums, der hinter einem Dateinamen-Präfix möglich ist, keine symbolischen Verweise vorkommen sollten.
- eine Beschränkung einer Vor-, Nach- oder Folgeverarbeitung auf ein Kommando umgangen werden kann, wenn es möglich ist, dieses Kommando z.B. durch ein "trojanisches Pferd" zu ersetzen.

# **Beispiele**

1. Sie wollen ein Berechtigungsprofil zu folgendem Zweck anlegen:

Sie möchten Ihren Monatsbericht regelmäßig per File Transfer von Ihrem Rechner *goldmine* an den Chef in der Zentrale schicken können. Die Datei *monatsbericht\_filiale01* soll nach der Übertragung ausgedruckt werden. Das zum Anlegen eines solchen Berechtigungsprofils in der Zentrale nötige Kommando lautet:

```
ftcrep monatsbe fuerdenChef -d=20171231 -dir=f
-pn=goldmine -fn=monatsbericht filiale01
-ls="print monatsbericht filiale01" -lf=@n -wm=o
```
Das Berechtigungsprofil hat den Namen *monatsbe* und die Zugangsberechtigung *fuerdenChef* und erlaubt nur das Übertragen der Datei *monatsbericht\_filiale01* zur Zentrale. Nach erfolgreicher Dateiübertragung wird die Datei in der Zentrale ausgedruckt, Folgeverarbeitung nach misslungener Dateiübertragung ist verboten. Die Zugangsberechtigung ist nur bis zum 30. Dezember 2017 gültig, ab 00:00 Uhr des 31.12.2017 ist das Berechtigungsprofil gesperrt.

2. Sie möchten sich für Ihre Kennung das Standard-Berechtigungsprofil so einrichten, dass nur File Transfer und das Neuanlegen von Dateien erlaubt sein soll. Dieses Profil kann z.B. von FTAM-Partnern genutzt werden, die für den Inbound-Zugriff immer Kennung und Kennwort angeben müssen.

Das Kommando lautet:

ftcrep<sub>-@s</sub>en<sub>-</sub>-wm=n<sub>-</sub>-ff=t

<span id="page-173-0"></span>3. Sie möchten ein Berechtigungsprofil *monitor1* definieren, das nur die Ausgabe von Messdaten erlaubt. Als Zugangsberechtigung vergeben Sie *onlyftmonitor*. Das Kommando lautet:

ftcrep monitor1 onlyftmonitor -ff=tp -fnp="|\*FTMONITOR "

Das Leerzeichen hinter \*FTMONITOR dient dazu, dass die beim Aufruf angegebenen Optionen automatisch vom Kommando getrennt werden. Ein solches Profil kann dann sowohl zum Aufruf des openFT Monitors (z.B. per Kommando *ftmonitor*) als auch im *ncopy*-Kommando verwendet werden. Das Berechtigungsprofil ist nur für die Kommunikation über das openFT-Protokoll gültig.

Näheres finden Sie unter "Messdatenerfassung mit openFT" im openFT-Handbuch "Installation und Administration".

# **5.8 ftdel - Datei in einem fernen System löschen**

Mit *ftdel* löschen Sie Dateien im fernen System.

### **Format**

ftdel -h |

```
 <Partner 1..200>![<Dateiname 1..512>] 
[ <Zugangsberechtigung 8..67> | @n | @d |
  <Benutzerkennung 1..67>[,[<Account 1..64>][,[<Kennwort 1..64>]]] ]
[ -p=[<Management-Kennwort 1..64>] ]
```
## **Beschreibung**

**-h** gibt die Kommandosyntax am Bildschirm aus. Weitere Angaben nach *-h* werden ignoriert.

Partner**!**Dateiname

Gibt an, welche Datei in welchem fernen System Sie löschen wollen.

#### Partner

*Partner* ist der Name des Partnersystems in der Partnerliste oder die Adres-se des Partnersystems. Einzelheiten zur Adressangabe finden Sie in [Ab](#page-83-0)[schnitt "Partnersystem" auf Seite 84](#page-83-0).

### **Dateiname**

*Dateiname* kann absolut oder relativ zur fernen Login-Berechtigung angegeben werden. Ist der Dateiname im fernen System durch ein Berechtigungsprofil fest vorgegeben, darf er hier nicht angegeben werden.

Läuft auf dem Partnersystem openFT für BS2000/OSD, dann können hier auch Elemente aus PLAM-Bibliotheken angegeben werden (Syntax: Bibliotheksname/Elementtyp/Elementname).

### Zugangsberechtigung | **@n** | **@d** |

Benutzerkennung[**,**[Account][**,**[Kennwort]]]

Damit Sie einen Dateimanagement-Auftrag im fernen System ausführen können, müssen Sie sich dort ausweisen. Dazu benötigen Sie eine Berechtigung in der im fernen System gültigen Syntax. Diese Zugangsberechtigung können Sie angeben

- als FTAC-Zugangsberechtigung, wenn im fernen System FTAC eingesetzt wird,
- oder als Login-/LOGON-Berechtigung in der Syntax des fernen Systems (Benutzerkennung, ggf. mit Account und/oder Kennwort).

Details finden Sie im [Abschnitt "Zugangsberechtigung" auf Seite 88.](#page-87-0)

Mit *@n* geben Sie an, dass das ferne System keine Login-Berechtigung verlangt.

**@d** für *Zugangsberechtigung*

Wenn Sie *@d* (dunkelgesteuert) angeben, wird die Zugangsberechtigung nach Abschicken des Kommandos am Bildschirm abgefragt. Ihre Eingabe bleibt unsichtbar, um zu verhindern, dass Unbefugte die Zugangsberechtigung sehen.

Ein binäres Kennwort und eine binäre Zugangsberechtigung müssen sedezimal in der Form x'...' oder X'...' angegeben werden.

## *Kennwort* nicht angegeben

Wenn Sie ein für die Berechtigung benötigtes Kennwort weglassen, dann wird es nach Abschicken des Kommandos am Bildschirm abgefragt. Ihre Eingabe bleibt unsichtbar, um zu verhindern, dass Unbefugte das Kennwort sehen.

Beachten Sie bitte, dass Sie die Kommas trotzdem angeben müssen, z.B.:

ftdel partner!datei kennung,, oder ftdel partner!datei kennung,account,

weder *Zugangsberechtigung* noch *Benutzerkennung* angegeben

wirkt wie *@d*, d.h. die Zugangsberechtigung wird nach Abschicken des Kommandos am Bildschirm abgefragt. openFT interpretiert Ihre (unsichtbare) Eingabe immer als Zugangsberechtigung und nicht als Benutzerkennung

## **-p=**[Management-Kennwort]

Ist die Datei im fernen System durch ein Kennwort geschützt, müssen Sie es hier angeben.

Ein binäres Kennwort muss sedezimal in der Form x'...' oder X'...' angegeben werden. Das ist relevant bei einer Kopplung mit openFT für BS2000/OSD, weil im BS2000 sedezimale Kennwörter definiert werden können.

*Management-Kennwort* nicht angegeben

Mit *-p=* wird das Kennwort nach Abschicken des Kommandos am Bildschirm abgefragt. Ihre Eingabe bleibt unsichtbar, um zu verhindern, dass Unbefugte das Kennwort sehen.

## **Beispiel**

Die Datei *unsinn*, die im BS2000-Rechner *bs2r1* unter der Benutzerkennung *jim* mit der Abrechnungsnummer *a1234ft* und dem Kennwort *C'pwd'* abgespeichert ist, soll von Ihrem Rechner aus gelöscht werden. Die Datei ist durch das Kennwort *abcd* geschützt.

ftdel\_bs2r1!unsinn\_jim,a1234ft,C'pwd'\_-p=C'abcd'

# **5.9 ftdeldir - Ferne Verzeichnisse löschen**

Mit *ftdeldir* löschen Sie ein Verzeichnis auf einem fernen System. Voraussetzung ist, dass das ferne System diese Funktion unterstützt.

Es können nur leere Verzeichnisse gelöscht werden.

## **Format**

ftdeldir -h |

<Partner 1..200>![<Dateiname 1..512>]

- [ <Zugangsberechtigung 8..67> | @n | @d |
- <Benutzerkennung 1..67>[,[<Account 1..64>][,[<Kennwort 1..64>]]] ]

[ -p=[<Management-Kennwort 1..64>]]

## **Beschreibung**

**-h** gibt die Kommandosyntax am Bildschirm aus. Weitere Angaben nach *-h* werden ignoriert.

Partner**!**[Dateiname]

Gibt an, welches Verzeichnis auf welchem Rechner gelöscht werden soll.

Partner

*Partner* ist der Name des Partnersystems in der Partnerliste oder die Adresse des Partnersystems. Einzelheiten zur Adressangabe finden Sie in [Ab](#page-83-0)[schnitt "Partnersystem" auf Seite 84](#page-83-0).

### **Dateiname**

Name des zu löschenden Verzeichnisses.

*Dateiname* kann absolut oder relativ zur fernen Login-Berechtigung angegeben werden. Ist der Dateiname im fernen System durch ein Berechtigungsprofil fest vorgegeben, darf er hier nicht angegeben werden.

Läuft auf dem Partnersystem openFT für BS2000/OSD, dann kann hier auch der Name einer leeren PLAM-Bibliothek angegeben werden. Die PLAM-Bibliothek wird damit gelöscht.

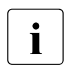

i Ist das Verzeichnis bzw. die PLAM-Bibliothek nicht leer, können Sie<br>1 die Dateien bzw. Elemente mit free löseben, bevor Sie freeldingut die Dateien bzw. Elemente mit *ftdel* löschen, bevor Sie *ftdeldir* aufrufen.

## Zugangsberechtigung | **@n** | **@d** |

Benutzerkennung[**,**[Account][**,**[Kennwort]]]

Damit Sie die Attribute einer Datei im fernen System ändern können, müssen Sie sich dort ausweisen. Dazu benötigen Sie eine Berechtigung in der im fernen System gültigen Syntax. Diese Zugangsberechtigung können Sie angeben

- als FTAC-Zugangsberechtigung, wenn im fernen System FTAC eingesetzt wird,
- oder als Login-/LOGON-Berechtigung in der Syntax des fernen Systems (Benutzerkennung, ggf. mit Account und/oder Kennwort).

Details finden Sie im [Abschnitt "Zugangsberechtigung" auf Seite 88.](#page-87-1)

#### **@n** für *Zugangsberechtigung*

Mit *@n* geben Sie an, dass das ferne System keine Login-Berechtigung verlangt.

### **@d** für *Zugangsberechtigung*

Wenn Sie *@d* (dunkelgesteuert) angeben, wird die Zugangsberechtigung nach Abschicken des Kommandos am Bildschirm abgefragt. Ihre Eingabe bleibt unsichtbar, um zu verhindern, dass Unbefugte die Zugangsberechtigung sehen.

Ein binäres Kennwort und eine binäre Zugangsberechtigung müssen sedezimal in der Form x'...' oder X'...' angegeben werden.

#### *Kennwort* nicht angegeben

Wenn Sie ein für die Berechtigung benötigtes Kennwort weglassen, dann wird es nach Abschicken des Kommandos am Bildschirm abgefragt. Ihre Eingabe bleibt unsichtbar, um zu verhindern, dass Unbefugte das Kennwort sehen.

Beachten Sie bitte, dass Sie die Kommas trotzdem angeben müssen, z.B.:

ftdeldir partner!datei kennung,, oder ftdeldir partner!datei kennung,account,

#### weder *Zugangsberechtigung* noch *Benutzerkennung* angegeben

wirkt wie *@d*, d.h. die Zugangsberechtigung wird nach Abschicken des Kommandos am Bildschirm abgefragt. openFT interpretiert Ihre (unsichtbare) Eingabe immer als Zugangsberechtigung und nicht als Benutzerkennung.

## **-p=**[Management-Kennwort]

Wenn das Verzeichnis im fernen System durch ein Kennwort geschützt ist, dann müssen Sie es hier angeben.

Ein binäres Kennwort muss sedezimal in der Form x'...' oder X'...' angegeben werden. Das ist relevant bei einer Kopplung mit openFT für BS2000/OSD, weil im BS2000 sedezimale Kennwörter definiert werden können.

#### *Management-Kennwort* nicht angegeben

Mit *-p=* wird das Kennwort nach Abschicken des Kommandos am Bildschirm abgefragt. Ihre Eingabe bleibt unsichtbar, um zu verhindern, dass Unbefugte das Kennwort sehen.

# **5.10 ftdelp - Berechtigungsprofile löschen**

*ftdelp* steht für "delete profile", also Löschen eines Berechtigungsprofils. Durch gelegentliches Durchforsten Ihres Bestandes (mit *ftshwp*) sollten Sie dafür sorgen, dass keine veralteten Berechtigungsprofile stehen bleiben, die unter Umständen die Sicherheit Ihres Systems beeinträchtigen könnten.

## **Format**

ftdelp -h |

 $\epsilon$ Profilname 1.8>  $\lfloor \omega_{\rm s} \rfloor$   $\omega_{\rm a}$ [-s=[<Zugangsberechtigung 8..36> | @a | @n] [, < Benutzerkennung 1..36 > | @a | @adml 1

# **Beschreibung**

**-h** gibt die Kommandosyntax am Bildschirm aus. Weitere Angaben nach *-h* werden ignoriert.

## Profilname | **@s** | **@a**

Hier können Sie den Namen des Berechtigungsprofils angeben, das Sie löschen wollen.

## **@s** für *Profilname*

Löscht das Standard-Berechtigungsprofil der Kennung.

**@a** für *Profilname*

Sie benutzen den Namen des Berechtigungsprofils nicht als Auswahlkriterium. Wenn Sie nicht mit *-s* (siehe unten) ein Berechtigungsprofil auswählen, löschen Sie alle Ihre Berechtigungsprofile.

## **-s=**[Zugangsberechtigung | **@a** | **@n**][**,**Benutzerkennung | **@a** | **@adm**]

Mit *-s* können Sie Auswahlkriterien angeben, welche Berechtigungsprofile Sie löschen wollen.

# Zugangsberechtigung

Sie wollen das Berechtigungsprofil mit dieser Zugangsberechtigung löschen. Eine binäre Zugangsberechtigung muss in der Form x'...' oder X'...' angegeben werden.

## **@a** für *Zugangsberechtigung*

Wenn Sie hier *@a* angeben, löschen Sie entweder das mit Profilname (siehe oben) angesprochene Berechtigungsprofil oder alle Ihre Berechtigungsprofile.
#### **@n** für *Zugangsberechtigung*

Wenn Sie hier *@n* angeben, löschen Sie Berechtigungsprofile, die keine definierte Zugangsberechtigung haben.

#### *Zugangsberechtigung* nicht angegeben

Die Zugangsberechtigung wird nach der Kommandoabgabe am Bildschirm abgefragt. Sie bleibt unsichtbar, um zu verhindern, dass Unbefugte die Zugangsberechtigung sehen. Um Eingabefehler zu vermeiden, wird eine Kontrolleingabe verlangt. Wenn Sie die Eingabeanforderungen nur durch Drücken der Returntaste beantworten, wirkt das wie die Angabe von *@a* im Kommando.

#### Benutzerkennung

Als Benutzer können Sie hier nur Ihre eigene Benutzerkennung angeben.

#### **@a** für *Benutzerkennung*

Mit dieser Angabe können Sie die Profile Ihrer Benutzerkennung löschen.

#### **@adm** für *Benutzerkennung*

Nur für den FTAC- und ADM-Verwalter.

#### *Benutzerkennung* nicht angegeben

Es werden (unabhängig davon, wer das Kommando absetzt) nur Profile der eigenen Benutzerkennung gelöscht.

#### *-s* nicht angegeben

Falls *@a* für *Profilname* angegeben wurde, werden alle Berechtigungsprofile unter der Benutzerkennung gelöscht, von der aus das *ftdelp* abgesetzt wird. Sonst wird das Berechtigungsprofil mit dem angegebenen Namen gelöscht.

#### **Beispiel**

Das Berechtigungsprofil *monatsbe* soll gelöscht werden:

ftdelp\_monatsbe

## **5.11 ftedit - Lokale oder entfernte Dateien in den openFT Editor laden**

Mit dem Kommando *ftedit* können lokale oder entfernte Dateien in den openFT Editor geladen werden.

Das Kommando *ftedit* ist "Senden-an"-fähig, d.h. Sie können eine Textdatei mittels Kontextmenü *Senden an* - *ftedit.exe* direkt mit dem *ftedit*-Kommando öffnen. Um den Senden-an-Mechnismus nutzen zu können, müssen Sie im entsprechenden Ordner von Windows eine Verknüpfung von *ftedit.exe* anlegen. Es können auch Verknüpfungen an *ftedit* übergeben werden. Der Editor lädt dann die verknüpfte Datei.

## **Format**

```
ftedit -h | 
            \lceil -ro \rceil\lceil -n = <line>]
            \lceil -t \rceil -b \rceil -u \rceil[ -ccs = < ccs > ][-tad=<tad> <partner>!]<file>
```
## **Beschreibung**

- **-h** zeigt die Syntax in einem eigenen Fenster an.
- **-ro** Datei im schreibgeschützten Modus laden. Sie können die Datei nur lesen. Dies entspricht der Funktion "Ansehen" in der Explorer-Oberfläche.

## **-n=**line

Das Editorfenster wird nach dem Laden der Datei auf die angegebene Zeile positioniert.

**-t** | **-b** | **-u**

Bei entfernten Dateien der Dateityp, der beim Übertragen der Datei an openFT übergeben werden soll.

**-t** (Standardwert bei openFT-Partnern)

Die Datei enthält Text mit variablen Satzlängen. Sätze sind durch folgende Zeichen abgeschlossen:

- CRLF (X'0D0A') beim Senden und/oder Holen einer Datei
- LF (X'0A'), nur beim Senden einer Datei möglich
- **-u** Die Datei enthält vom Benutzer strukturierte Binärdaten mit variabler Satzlänge. Jeder Satz beginnt mit 2 Bytes, die die Längenangabe des Satzes enthalten.

**-b** Die Datei enthält eine unstrukturierte Folge von Binärdaten. Wenn Sie den Schalter *-b* zusammen mit *-r* (maximale Satzlänge) angeben, enthält die Datei Binärdaten mit der bei *-r* angegebenen Satzlänge. Die Größe der Sendedatei muss dann ein Vielfaches dieser Satzlänge sein.

#### **-ccs=**ccs

Name des Zeichensatzes, der beim Öffnen der Datei verwendet werden soll. Nähe-res siehe [Abschnitt "Code-Tabellen und Coded Character Sets \(CCS\)" auf Seite 79](#page-78-0).

Standard: der im lokalen openFT als Standard eingestellte Zeichensatz.

**-tad=**tad

Zugangsberechtigung im Partnersystem bei entfernten Dateien.

Die Zugangsberechtigung können Sie angeben

- als FTAC-Zugangsberechtigung, wenn im fernen System FTAC eingesetzt wird,
- oder als Login-/LOGON-Berechtigung in der Syntax des fernen Systems (Benutzerkennung, ggf. mit Account und/oder Kennwort).

Details finden Sie im [Abschnitt "Partnersystem" auf Seite 84](#page-83-0).

partner

Für entfernte Dateien ist die Angabe eines Partnernamens vor dem Dateinamen erforderlich.

*Partner* ist der Name des Partnersystems in der Partnerliste oder die Adresse des Partnersystems. Einzelheiten zur Adressangabe finden Sie in [Abschnitt "Partner](#page-83-0)[system" auf Seite 84](#page-83-0).

file Name der Datei, die in den openFT Editor geladen werden soll.

Den Dateinamen können Sie absolut oder relativ angeben, maximal 512 Zeichen. Bitte beachten Sie, dass die maximale Länge von Dateinamen systemabhängig ist; sie beträgt z.B. bei Unix-Systemen maximal 512 und bei Windows-Systemen maximal 256 Zeichen. Enthält der Dateiname Leerzeichen, dann müssen Sie ihn in Anführungszeichen einschließen (z.B. "datei name").

## **5.12 ftexec - Betriebssystemkommandos im fernen System ausführen**

Mit dem *ftexec*-Kommando können Sie im fernen System Betriebssystemkommandos ausführen. Die dabei entstehenden Ausgaben für *stdout* und *stderr* werden im lokalen System auf der Standardausgabe (*stdout*) bzw. Standardfehlerausgabe (*stderr*) ausgegeben.

*ftexec* steht nur für openFT-Partner, FTP-Partner und FTAM-Partner von Fujitsu Technology Solutions zur Verfügung.

Der Endestatus, d.h. das Ergebnis des Kommandos, wird im lokalen System ebenfalls als Endestatus des *ftexec*-Kommandos ausgegeben. Wenn der empfangene Endestatus den Wertebereich des lokalen Endestatus überschreitet (Unix-Systeme haben nur einen 1- Byte-Endestatus, Windows-Systeme dagegen 4 Bytes), so wird nur der Inhalt des niederwertigsten Byte ausgegeben. Der Endestatus hat systemspezifische Bedeutung.

Kommt es nicht zur Ausführung des Kommandos im fernen System, so wird eine Ende-Meldung des *ftexec*-Kommandos auf *stderr* ausgegeben und *ftexec* beendet sich mit dem Endestatus 255.

Für Ausgaben auf *stdout* können Zeichensätze eingestellt werden (*-lc*, *-rc*).

Für Ausgaben auf *stderr* wird je nach System folgender Zeichensatz verwendet:

- BS2000/OSD, z/OS: im System eingestellter Zeichensatz
- Unix-Systeme: ISO8859-1
- Windows-Systeme: CP850

Spezielle Hinweise zur Einrichtung von FTAC-Berechtigungsprofilen für die *ftexec*-Funktion sind beim Kommando *ftcrep*, insbesondere bei der Option *-fnp* auf [Seite 168](#page-167-0) beschrieben.

Wenn openFT für Windows von einem Partner per *ftexec* angesprochen wird, dann kann vor dem Aufruf des eigentlichen Kommandos wie folgt in ein anderes Verzeichnis gewechselt werden:

ftexec WinPartner"cd *pfadname*;*kommando*"...

Damit wird *pfadname* als aktuelles Verzeichnis verwendet. Zwischen dem Semikolon und dem eigentlichen Kommando darf kein Leerzeichen stehen. *pfadname* darf kein Verzeichnis sein, das über einen UNC-Namen angesprochen wird. Wenn Sie auf dem System, auf dem das Kommando ausgeführt werden soll, den UNC-Check deaktivieren, indem Sie den unter *<http://support.microsoft.com/kb/156276/de>* beschriebenen Registry-Wert erzeugen, darf der Pfadname auch ein UNC-Name sein.

## **Format**

```
ftexec -h |
        \lceil -t \rceil - b \rceil -1 \rceil\lceil -c \rceil[ -lc=<CCS-Name 1..8> ] [ -rc=<CCS-Name 1..8> ]
           <Partner 1..200> 
           <Kommando> | -
        [ <Zugangsberechtigung 8..67> | @n | @d |
           <Benutzerkennung 1..67>[,[<Account 1..64>][,[<Kennwort 1..64>]]] ]
```
## **Beschreibung**

- **-h** gibt die Kommandosyntax am Bildschirm aus. Weitere Angaben nach *-h* werden ignoriert.
- **-t** Diese Option gibt das Übertragungsformat für *stdout* als Text an. Die Tabulator-Expansion ist ausgeschaltet. Standardwert, wenn ein CCS-Name angegeben wird (*-lc* und/oder *-rc*).
- **-b** Diese Option gibt das Übertragungsformat für *stdout* als binär ohne Konvertierungen an. Standardwert, wenn kein CCS-Name angegeben wird (weder *-lc* noch *-rc*).
- **-l** Diese Option gibt das Übertragungsformat für *stdout* als binär mit Umsetzung von <CRLF> nach <LF> an (Übertragung von Texten im Binärformat). Dieser Modus ist nur sinnvoll, wenn beide Kopplungspartner ISO 646 bzw. ISO8859-1 als Textformat benutzen.
- **-c** gibt an, dass auch die Daten bei der Übertragung verschlüsselt werden. Die Verschlüsselung der Auftragsbeschreibungsdaten wird von dieser Option nicht beeinflusst. Kann das Partnersystem nicht mit Verschlüsselung arbeiten, wird der Auftrag abgelehnt.
- **-lc=**CCS-Name

(local coding) gibt an, mit welcher Codierung (Zeichensatz) die Daten der Standardausgabe geschrieben werden sollen. *CCS-Name* muss im lokalen System bekannt sein.

Standardwert ist der durch den FT-Verwalter eingestellte Zeichensatz.

*-lc* darf nicht mit *-b* oder *-l* kombiniert werden.

Details zu CCS-Namen und den zugehörigen Code-Tabellen finden Sie in [Abschnitt](#page-78-0)  ["Code-Tabellen und Coded Character Sets \(CCS\)" auf Seite 79](#page-78-0).

### **-rc=**CCS-Name

(remote coding) gibt an, mit welcher Codierung die Daten der Standardausgabe des fernen Kommandos gelesen werden sollen. *CCS-Name* muss im fernen System bekannt sein.

Standardwert ist der im fernen System eingestellte Zeichensatz.

*-rc* darf nicht mit *-b* oder *-l* kombiniert werden.

Die Option *-rc* wird nur für das openFT-Protokoll und für Partner mit openFT ab V10.0 unterstützt. Beachten Sie bitte, dass nicht jedes Partnersystem alle im lokalen System möglichen Zeichensätze unterstützt.

Partner

*Partner* ist der Name des Partnersystems in der Partnerliste oder die Adresse des Partnersystems. Einzelheiten zur Adressangabe finden Sie in [Abschnitt "Partner](#page-83-1)[system" auf Seite 84](#page-83-1).

Kommando | **-**

*Kommando* ist das Kommando, das im fernen System ausgeführt werden soll. Für die Syntax und Bearbeitung der Anweisungen und Kommandos sind die Konventionen des Systems entscheidend, auf dem das Kommando ausgeführt werden soll. Eine Kommandofolge im fernen System kann nur dann verarbeitet werden, wenn im fernen System ein FT-Produkt eingesetzt wird, das diese Funktion unterstützt.

Die maximale Länge des Kommandos ist abhängig von den maximalen Längen der Dateinamen im fernen Partner sowie von der Anzahl der Sonderzeichen im Kommando selbst. Bei der gegenwärtigen Begrenzung der Dateinamenlänge auf 512 Bytes kann das Kommando höchstens 478 Bytes lang sein, wobei Sonderzeichen doppelt (als zwei Bytes) gezählt werden müssen (Darstellung in UTF-8, siehe [Seite 131\)](#page-130-0).

**-** (Bindestrich) für *Kommando*

Das Kommando müssen Sie nach Abschicken des *ftexec*-Kommandos über *stdin* eingeben. Diese Eingabe schließen Sie mit STRG+Z am Zeilenanfang + Return ab.

## Zugangsberechtigung | **@n** | **@d** |

Benutzerkennung[**,**[Account][**,**[Kennwort]]]

Damit Sie ein Kommando auf einem fernen System ausführen können, müssen Sie sich dort ausweisen. Dazu benötigen Sie eine Berechtigung in der im fernen System gültigen Syntax. Diese Zugangsberechtigung können Sie angeben

- als FTAC-Zugangsberechtigung, wenn im fernen System FTAC eingesetzt wird,
- oder als Login-/LOGON-Berechtigung in der Syntax des fernen Systems (Benutzerkennung, ggf. mit Account und/oder Kennwort).

Details finden Sie im [Abschnitt "Zugangsberechtigung" auf Seite 88.](#page-87-0)

#### **@n** für *Zugangsberechtigung*

Mit *@n* geben Sie an, dass das ferne System keine Login-Berechtigung verlangt.

#### **@d** für *Zugangsberechtigung*

Wenn Sie *@d* (dunkelgesteuert) angeben, wird die Zugangsberechtigung nach Abschicken des Kommandos am Bildschirm abgefragt. Ihre Eingabe bleibt unsichtbar, um zu verhindern, dass Unbefugte die Zugangsberechtigung sehen.

Ein binäres Kennwort und eine binäre Zugangsberechtigung müssen sedezimal in der Form x'...' oder X'...' angegeben werden.

#### *Kennwort* nicht angegeben

Wenn Sie ein für die Berechtigung benötigtes Kennwort weglassen, dann wartet das Kommando anschließend auf die Eingabe eines Kennworts. Ihre Eingabe bleibt unsichtbar, um zu verhindern, dass Unbefugte das Kennwort sehen.

Beachten Sie bitte, dass Sie die Kommas trotzdem angeben müssen, z.B.:

ftexec rechner kommando kennung,, oder ftexec rechner kommando kennung,account,

#### weder *Zugangsberechtigung* noch *Benutzerkennung* angegeben

die Zugangsberechtigung wird nach Abschicken des Kommandos am Bildschirm abgefragt. openFT interpretiert Ihre (unsichtbare) Eingabe immer als Zugangsberechtigung und nicht als Benutzerkennung.

#### **Beispiele**

1. Sie wollen sich im fernen Unix-System *ux1* die letzten zwölf Logging-Sätze ansehen, wobei Sie die Zugangsberechtigung *Transunix1* verwenden:

```
ftexec<sub>u</sub>ux1<sub>u</sub>"ftshwl<sub>u</sub>-nb=12"
UTransunix1
```
2. Sie wollen sich im fernen BS2000-System *bs2* die letzten zwölf Logging-Sätze ansehen, wobei Sie die Zugangsberechtigung *Transbs2* verwenden:

ftexec<sub>u</sub>-tubs2<sub>u</sub>"/SH-FT-LOG<sub>u</sub>,12"
uTransbs2

3. Sie wollen sich im fernen z/OS-System *zos1* die letzten zwölf Logging-Sätze ansehen, wobei Sie die Zugangsberechtigung *TranszOS* verwenden:

ftexec<sub>-</sub>t<sub>-</sub>zos1."ftshwlog.,12".TranszOS

## **5.12.1 Meldungen des ftexec-Kommandos**

An der Ausführung eines *ftexec*-Kommandos sind mehrere openFT-Komponenten im lokalen und im fernen System beteiligt, von denen jede für Meldungen während der Ausführung verantwortlich sein kann:

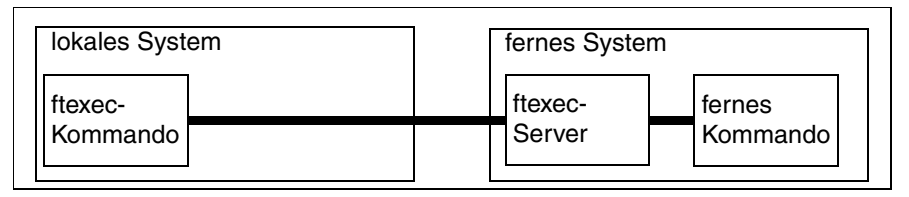

Im lokalen System sind dies Meldungen, die durch das angegebene *ftexec*-Kommando, das in der Ausführung dem *ncopy*-Kommando sehr ähnlich ist, lokal ausgegeben werden. Daher können alle Meldungen des *ncopy*-Kommandos auftreten mit dem Unterschied, dass sie mit ftexec beginnen.

Im fernen System können sowohl das ferne Kommando selbst als auch der *ftexec*-Server, der den Ablauf des fernen Kommandos überwacht, für Ausgaben sorgen. Meldungen des *ftexec*-Servers werden jedoch soweit wie möglich auf Meldungen des *ncopy*-Kommandos abgebildet, d.h.:

- Ist der Beendigungscode von *ftexec* ungleich 255, dann stammen alle *stderr*-Ausgaben vom im fernen System ausgeführten Kommando (abhängig vom jeweiligen fernen Kommando). Ein Beendigungscode ungleich 255 ist gleichzeitig der Returncode des fernen Kommandos (zumindest das letzte Byte desselben).
	- - i Tipp: Vermeiden Sie den Returncode 255 bei dem fernen Kommando, da este termen kommen kann dass die ontfarmte Kommandoausführung einen Feblande vorkommen kann, dass die entfernte Kommandoausführung einen Fehlercode 255 liefert, der ebenfalls durchgereicht wird. Um herauszufinden, ob ein lokaler oder entfernter Fehler vorliegt, sichten Sie Ihre Logging-Dateien.
- Meldungen der anderen beteiligten Komponenten sind nur bei einem Beendigungscode von 255 möglich.
- Meldungen des für den Datentransport zuständigen *ftexec*-Kommandos können eine zusätzliche Bedeutung haben.
	- Auftrag *Auftrags-Id*: Fernes System: Fehler bei Vor-/Nachverarbeitung
	- Auftrag *Auftrags-Id*: Fernes System: Exitcode bei Vor-/Nachverarbeitung

Bedeutung:

Das lokale Vorverarbeitungskommando konnte nicht erfolgreich durchgeführt werden. Der Exitcode ist hier der Exitcode des *ftexec*-Servers, d.h. 255.

– Auftrag *Auftrags-Id*: Fernes System: Zugangsberechtigung ungültig

Zusätzliche mögliche Bedeutung: Die Zugangsberechtigung lässt keine Kommandoausführung zu.

– Auftrag *Auftrags-Id*: Fernes System: Syntaxfehler im resultierenden Dateinamen.

Zusätzliche mögliche Bedeutung: Der Kommandostring ist dem fernen Partner zu lang.

– Auftrag *Auftrags-Id*: Fernes System: Datei/Verzeichnis 'datei' nicht gefunden

Zusätzliche mögliche Bedeutung: Das Dateinamen-Präfix im fernen FTAC-Berechtigungsprofil beginnt nicht mit "Iftexecsv.."

– ftexec: Ungültiger Parameter 'c'

Bedeutung: Die Verschlüsselung von Benutzerdaten ist nicht freigeschaltet.

- Meldungen, die aus Meldungen der *ftexec*-Serverinstanz resultieren (beginnen mit "ftexecsv:"):
	- Auftrag *Auftrags-Id*: Fernes System: Datei/Verzeichnis existiert nicht

#### Bedeutung:

Das in *ftexec* angegebene Kommando existiert im fernen System nicht - zumindest nicht unter dem explizit angegebenen oder implizit verwendeten Pfad. Ist der Partner ein Unix-System, so kann diese Meldung auch bedeuten, dass die Datei zwar existiert, aber nicht als Kommando ausführbar ist, oder dass beim Versuch, das Kommando zu starten, ein Betriebsmittelengpass aufgetreten ist.

– Auftrag *Auftrags-Id*: Fernes System: Zugriff auf ... unzulässig

#### Bedeutung:

Das in *ftexec* angegebene Kommando ist kein ausführbares Kommando oder es enthält unzulässige Zeichen (siehe Kommando *ftcrep*, Option *-fnp* auf [Seite 168\)](#page-167-1).

– Auftrag *Auftrags-Id*: Fernes System: Betriebsmittelengpass

#### Bedeutung:

Beim Versuch, das in *ftexec* angegebene Kommando zu starten, trat ein Betriebsmittelengpass auf.

– Auftrag *Auftrags-Id*: Fernes System: Dateistrukturfehler

#### Bedeutung:

- Beim Lesen der *stdout* oder *stderr*-Daten, die bei der Ausführung des fernen Kommandos entstehen, trat ein Fehler auf.
- Ein Satz, den das in *ftexec* angegebene Kommando erzeugt hat, passt nicht in die Puffer des *ftexec*-Servers. Wahrscheinlich wurde versucht, eine reine Binärausgabe als Text zu lesen.
- Der *ftexec*-Server erhielt beim Weiterleiten der Daten aus dem fernen Kommando an den openFT-Server eine Fehleranzeige.
- Auftrag *Auftrags-Id*: Interner Fehler. Fehlercode *err\_code*

Bedeutung:

Im fernen *ftexec*-Server trat ein interner Fehler mit dem Code *err\_code* auf.

- Meldungen des *ftexec*-Kommandos selbst (diese beginnen mit "ftexec:"):
	- Auftrag *Auftrags-Id*: Dateistrukturfehler

Bedeutung:

Die empfangenen Daten entsprechen nicht dem *ftexec*-Format. Sie stammen möglicherweise von einer fernen Datei oder einer gewöhnlichen Vorverarbeitung. Überprüfen Sie, ob die gewählte Zugangsberechtigung passend ist.

– Interner Fehler. Fehlercode *err\_code*

Bedeutung: Bei der Bearbeitung des *ftexec*-Kommandos trat ein interner Fehler auf mit dem Code *err\_code*.

# **5.13 fthelp - Information zu Reason-Codes in den Logging-Sätzen ausgeben**

Mit *fthelp* können Sie sich die Bedeutung der Reason-Codes der Logging-Funktion am Bildschirm ausgeben lassen (Spalte RC in der Ausgabe des *ftshwl*).

Außerdem können Sie sich zu den Exitcodes bestimmter FT-Kommandos die zugehörigen Meldungstexte ausgeben lassen.

#### **Format**

fthelp -h | <Nummer 1..ffff>

#### **Beschreibung**

**-h** gibt die Kommandosyntax am Bildschirm aus. Weitere Angaben nach *-h* werden ignoriert.

#### Nummer

steht für einen vierstelligen Reason-Code der Logging-Funktion oder den Exitcode eines FT-Kommandos, der zu einem synchronen FT-Auftrag gehört. Der Reason-Code enthält verschlüsselte Information zu einem Auftrag, der von openFT angenommen worden ist.

Eine Liste der Reason-Codes und ihrer Bedeutungen finden Sie im [Abschnitt "Re](#page-272-0)[ason-Codes der Logging-Funktion" auf Seite 273](#page-272-0).

Die Exitcodes und die zugehörigen Meldungstexte sind im [Abschnitt "openFT-Mel](#page-371-0)[dungen" auf Seite 372](#page-371-0) aufgelistet.

## **Beispiel**

Die Bedeutung des Reason-Codes 3001 soll ermittelt werden.

fthelp<sub>-3001</sub>

3001 Auftrag zurückgewiesen. User-Identification ungültig

Der Reason-Code 3001 bedeutet also, dass die angegebene Benutzerkennung oder Zugangsberechtigung ungültig ist.

## **5.14 ftinfo - Informationen zum openFT-System ausgeben**

*ftinfo* gibt Informationen zum aktuell installierten openFT-System aus.

## **Format**

ftinfo -h |  $\lceil$  -csv]

## **Ausgabe**

*ftinfo* gibt die Werte auch ohne Option *-csv* immer im CSV-Format aus:

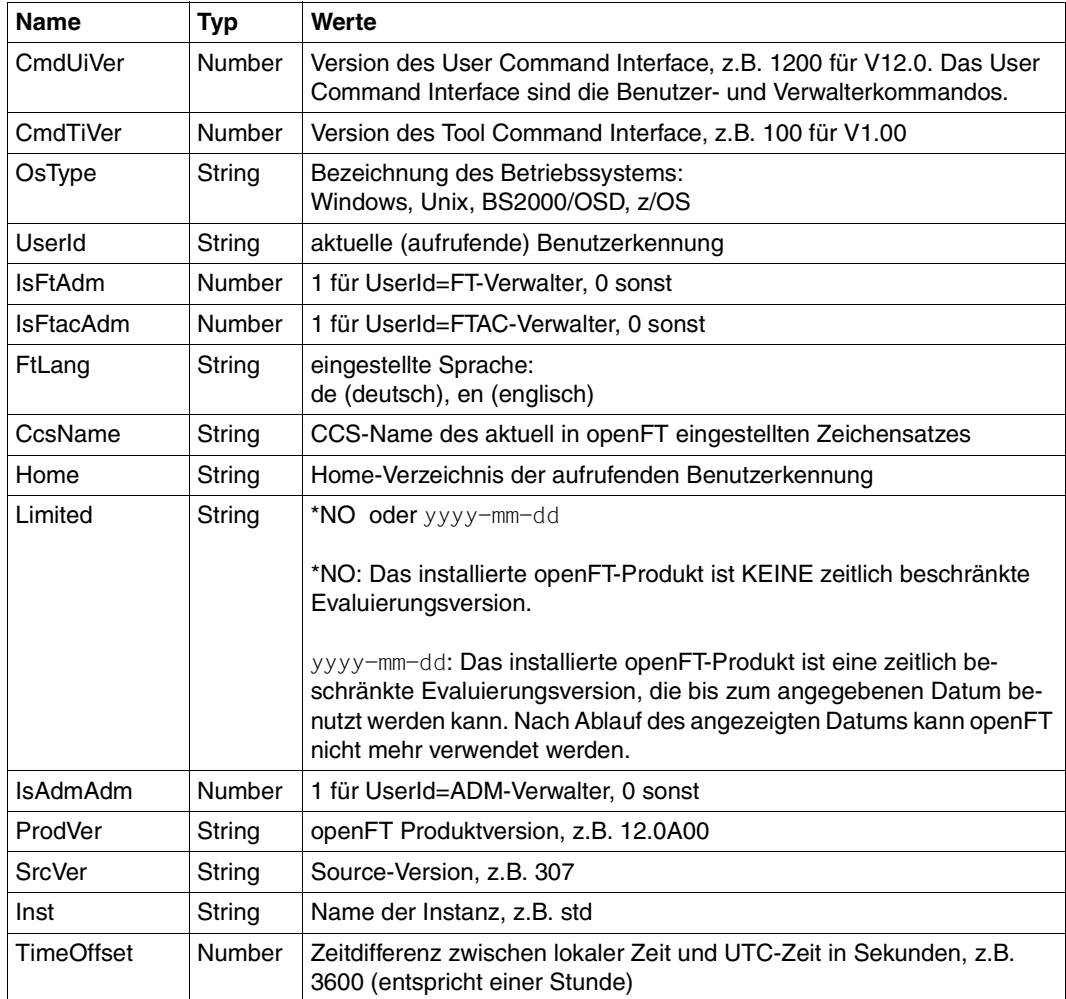

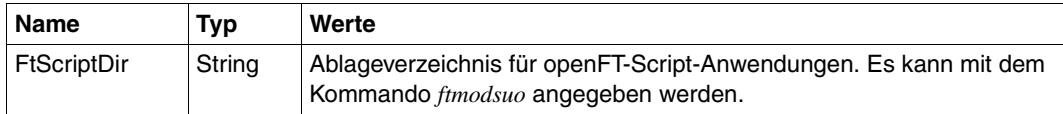

### **Beispiel**

ftinfo

CmdUiVer;CmdTiVer;OsType;UserId;IsFtAdm;IsFtacAdm;FtLang;CcsName;Home;Limited ;IsAdmAdm;ProdVer;SrcVer;Inst;TimeOffset;FtScriptDir

1200;100;"Windows";"admin1";1;1;"de";"CP1252";"C:\Dokumente und Einstellungen\admin1";\*NO;0;2012-06-14;1;"12.0A00";"302";"std";7200; "C:\Dokumente und Einstellungen\user1"

## **5.15 ftmod - Dateiattribute in einem fernen System ändern**

Mit *ftmod* ändern Sie die Attribute einer Datei in einem fernen System. Je nach Art des Partners (openFT, FTAM oder FTP) lassen sich folgende Attribute einer Datei ändern:

openFT-Partner:

- Dateiname
- Zugriffsrechte (nicht, wenn das Partnersystem ein Windows-System ist)

FTAM-Partner:

- Dateiname
- Zugriffsrechte (nicht, wenn das Partnersystem ein Windows-System ist)
- Verfügbarkeit der Datei
- Abrechnungskonto für Dateispeicherungskosten
- rechtliche Bestimmungen bezüglich der Verwendung einer Datei
- zukünftige Dateigröße

FTP-Partner:

– Dateiname

## **Format**

ftmod -h |

<Partner 1..200>![<Dateiname 1..512>] [ <Zugangsberechtigung 8..67> | @n | @d | <Benutzerkennung 1..67>[,[<Account 1..64>][,[<Kennwort 1..64>]]] ] [-p=[<Management-Kennwort 1..64>]] [ -nf=<Neuer Dateiname 1..512> ]  $\lceil$  -av=i  $\lceil$  -av=d  $\rceil$ [-ac=<Neue Abrechnungsnummer 1..64>] [ -fs=<Zukünftige Dateigröße 1..2\*\*63-1> ]  $\lceil -am=[+][r][i][p][x][e][a][c][d] \rceil - am = \mathcal{Q}$  rw  $\lceil -am = \mathcal{Q}$  ro  $\lceil$ [ -lq=<Rechtliche Bestimmung 1..80> ]

## **Beschreibung**

**-h** gibt die Kommandosyntax am Bildschirm aus. Weitere Angaben nach *-h* werden ignoriert.

Partner**!**[Dateiname]

Gibt an, für welche Datei auf welchem Rechner die Attribute geändert werden sollen.

Partner

*Partner* ist der Name des Partnersystems in der Partnerliste oder die Adresse des Partnersystems. Einzelheiten zur Adressangabe finden Sie in [Ab](#page-83-0)[schnitt "Partnersystem" auf Seite 84](#page-83-0).

## Dateiname

*Dateiname* kann absolut oder relativ zur fernen Login-Berechtigung angegeben werden. Ist der Dateiname im fernen System durch ein Berechtigungsprofil fest vorgegeben, darf er hier nicht angegeben werden.

Läuft auf dem Partnersystem openFT für BS2000/OSD, dann können hier auch Elemente aus PLAM-Bibliotheken angegeben werden (Syntax: Bibliotheksname/Elementtyp/Elementname).

## Zugangsberechtigung | **@n** | **@d** |

Benutzerkennung[**,**[Account][**,**[Kennwort]] ]

Damit Sie die Attribute einer Datei im fernen System ändern können, müssen Sie sich dort ausweisen. Dazu benötigen Sie eine Berechtigung in der im fernen System gültigen Syntax. Diese Zugangsberechtigung können Sie angeben

- als FTAC-Zugangsberechtigung, wenn im fernen System FTAC eingesetzt wird,
- oder als Login-/LOGON-Berechtigung in der Syntax des fernen Systems (Benutzerkennung, ggf. mit Account und/oder Kennwort).

Details finden Sie im [Abschnitt "Zugangsberechtigung" auf Seite 88.](#page-87-1)

## **@n** für *Zugangsberechtigung*

Mit *@n* geben Sie an, dass das ferne System keine Login-Berechtigung verlangt.

**@d** für *Zugangsberechtigung*

Wenn Sie *@d* (dunkelgesteuert) angeben, wird die Zugangsberechtigung nach Abschicken des Kommandos am Bildschirm abgefragt. Ihre Eingabe bleibt unsichtbar, um zu verhindern, dass Unbefugte die Zugangsberechtigung sehen.

Ein binäres Kennwort und eine binäre Zugangsberechtigung müssen sedezimal in der Form x'...' oder X'...' angegeben werden.

Wenn Sie ein für die Berechtigung benötigtes Kennwort weglassen, dann wird es nach Abschicken des Kommandos am Bildschirm abgefragt. Ihre Eingabe bleibt unsichtbar, um zu verhindern, dass Unbefugte das Kennwort sehen.

Beachten Sie bitte, dass Sie die Kommas trotzdem angeben müssen, z.B.:

ftmod partner!datei kennung,, oder ftmod partner!datei kennung,account,

#### weder *Zugangsberechtigung* noch *Benutzerkennung* angegeben

wirkt wie *@d*, d.h. die Zugangsberechtigung wird nach Abschicken des Kommandos am Bildschirm abgefragt. openFT interpretiert Ihre (unsichtbare) Eingabe immer als Zugangsberechtigung und nicht als Benutzerkennung.

#### **-p=**[Management-Kennwort]

Ist die Datei im fernen System durch ein Kennwort geschützt, müssen Sie es hier angeben.

Ein binäres Kennwort muss sedezimal in der Form x'...' oder X'...' angegeben werden. Das ist relevant bei einer Kopplung mit openFT für BS2000/OSD, weil im BS2000 sedezimale Kennwörter definiert werden können.

#### *Management-Kennwort* nicht angegeben

Mit *-p=* wird das Kennwort nach Abschicken des Kommandos am Bildschirm abgefragt. Ihre Eingabe bleibt unsichtbar, um zu verhindern, dass Unbefugte das Kennwort sehen.

#### **-nf=**Neuer Dateiname

gibt den neuen Dateinamen für die Datei *Dateiname* im Partnersystem an. Der Name *Dateiname* verliert damit seine Gültigkeit. *Neuer-Dateiname* kann absolut oder relativ zur fernen Login-Berechtigung angegeben werden.

#### *-nf* nicht angegeben

Der Dateiname bleibt unverändert.

#### **-av=i** | **-av=d**

kennzeichnet die Verfügbarkeit der Datei in einem FTAM-Partnersystem. Der Parameter *verfügbarkeit* kann zwei Werte annehmen: *sofort-verfügbar* oder *nicht-sofortverfügbar*. *nicht-sofort-verfügbar* könnte eine Datei zum Beispiel sein, wenn sie in ein Archiv ausgelagert ist. Die Interpretation des Begriffs *nicht-sofort-verfügbar* ist jedoch dem Partner überlassen.

Deshalb müssen in diesem Fall die Konventionen des FTAM-Partners beachtet werden.

Sie können folgende Werte einsetzen:

- **i** Im fernen System wird das Attribut der Datei auf den Wert *sofort-verfügbar* gesetzt (immediate).
- **d** Im fernen System wird das Attribut der Datei auf den Wert *nicht-sofort-verfügbar* gesetzt (deferred). Die Datei kann dann im Partnersystem ausgelagert werden.

Bei Aufträgen mit openFT-Partnern sowie mit FTAM-Partnern, die die Storage Group nicht unterstützen, wird der Auftrag abgelehnt.

#### *-av* nicht angegeben

Die Festlegung bezüglich der Verfügbarkeit bleibt unverändert.

#### **-ac=**Neue Abrechnungsnummer

bezeichnet beim FTAM-Partner ein Abrechnungskonto. Die Kosten für die Abspeicherung von Dateien gehen zu Lasten dieses Kontos. Dieser Parameter muss nach den Konventionen des Partnersystems gesetzt werden.

Bei Aufträgen mit openFT-Partnern sowie mit FTAM-Partnern, die die Storage Group nicht unterstützen, wird der Auftrag abgelehnt.

#### *-ac* nicht angegeben

Die Festlegung bezüglich der Abrechnungsnummer bleibt unverändert.

## **-fs=**Zukünftige Dateigröße

informiert bei FTAM-Partnern über die voraussichtliche Dateigröße. Diese Information dient als Richtwert für eine systemspezifische Optimierung.

Bei Aufträgen mit openFT-Partnern sowie mit FTAM-Partnern, die die Storage Group nicht unterstützen, wird der Auftrag abgelehnt.

## *-fs* nicht angegeben

Die Festlegung bezüglich der Dateigröße bleibt unverändert.

## **-am=**[**+**][**r**][**i**][**p**][**x**][**e**][**a**][**c**][**d**] | **@rw** | **@ro**

ändert die Zugriffsrechte auf eine Datei im fernen System. Es können alte Zugriffsrechte durch neue ersetzt werden.

Der Parameter kann folgende Werte annehmen:

*+*, *r*, *i*, *p*, *x*, *e*, *a*, *c*, *d* oder jede beliebige Kombination dieser Werte sowie *@rw* oder *@ro*.

**+** bedeutet bei FTAM-Partnern, dass die Datei zusätzlich zu ihren bestehenden Zugriffsrechten einen neuen Satz von Zugriffsrechten erhält. Diese Angabe hat nur Bedeutung für FTAM-Partner, die mehr als einen Satz von Zugriffsrechten unterstützen

*+* nicht angegeben

Die bestehenden Zugriffrechte der Datei im fernen System werden durch die angegebenen Zugriffsrechte ersetzt.

- **r** bedeutet, dass die Datei gelesen werden darf.
- *r* nicht angegeben

Die Datei darf nicht gelesen werden.

- **i** bedeutet bei FTAM-Partnern, dass in die Datei Dateneinheiten, zum Beispiel Sätze, eingefügt werden dürfen.
- *i* nicht angegeben

In die Datei dürfen keine Dateneinheiten eingefügt werden.

- **p** bedeutet, dass die Datei überschrieben werden darf.
- *p* nicht angegeben

Die Datei darf nicht überschrieben werden.

- **x** bedeutet, dass an die Datei Daten angehängt werden dürfen.
- *x* nicht angegeben

Die Datei darf nicht erweitert werden.

- **e** bedeutet bei FTAM-Partnern, dass aus der Datei Dateneinheiten, zum Beispiel Sätze, gelöscht werden dürfen.
- *e* nicht angegeben

Aus der Datei dürfen keine Dateneinheiten gelöscht werden.

**a** bedeutet, dass die Attribute der Datei gelesen werden dürfen.

#### *a* nicht angegeben

Die Attribute der Datei dürfen nicht gelesen werden.

**c** bedeutet, dass die Attribute der Datei verändert werden dürfen.

#### *c* nicht angegeben

Die Attribute der Datei dürfen nicht verändert werden.

**d** bedeutet, dass die Datei gelöscht werden darf.

*d* nicht angegeben

Die Datei darf nicht gelöscht werden.

- **@rw** ist die Kurzform für die gängigen Zugriffsrechte *read-write* (*rpxeacd*) und erleichtert damit die Eingabe.
- **@ro** ist die Kurzform für die gängigen Zugriffsrechte *read-only* (*rac*) und erleichtert damit die Eingabe.

Ist das Partnersystem ein Windows-System, können Sie die Zugriffsrechte für die Zieldatei nicht ändern.

Bei Unix- oder BS2000-Partnersystemen können Sie nur die folgenden Zugriffsrechte für eine Datei einstellen:

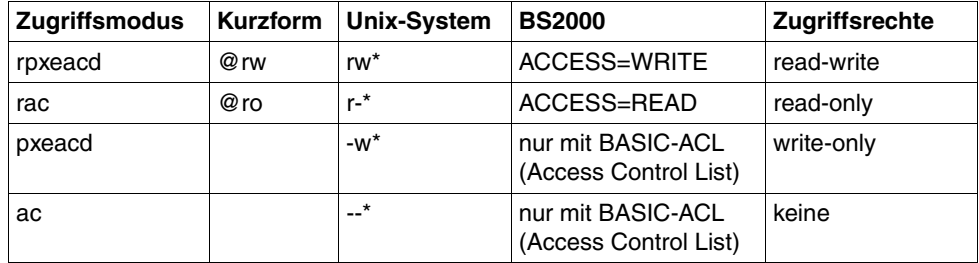

\* Das x-Bit wird durch *ftmod* nicht verändert.

Bei Aufträgen mit FTP-Partnern sowie mit FTAM-Partnern, die die Security Group nicht unterstützen, wird der Auftrag abgelehnt.

#### *-am* nicht angegeben

Die Festlegung bezüglich der Zugriffsrechte bleibt unverändert.

#### **-lq=**Rechtliche Bestimmung

legt bei FTAM-Partnern eine neue rechtliche Bestimmung für eine Datei fest (entspricht einem Copyright). Maximal können Sie 80 Zeichen eingeben.

Bei Aufträgen mit openFT-Partnern sowie mit FTAM-Partnern, die die Security Group nicht unterstützen, wird der Auftrag abgelehnt.

#### *-lq* nicht angegeben

Die Festlegung bezüglich der rechtlichen Bestimmungen bleibt unverändert.

#### **Beispiel**

Sie wollen die Zugriffsrechte der fernen Datei *unsinn* von *read only* auf *read write* setzen. Die Datei ist im BS2000-Rechner *bs2r1* unter der Benutzerkennung *jim* mit der Abrechnungsnummer *a1234ft* und dem Kennwort *C'pwd'* abgespeichert und durch das Kennwort *abcd* geschützt

ftmod\_bs2r1!unsinn\_jim,a1234ft,C'pwd'\_-p=C'abcd'\_-am=@rw

# **5.16 ftmoda - Berechtigungssätze ändern**

*ftmoda* steht für "modify admission set", also Ändern des Berechtigungssatzes.

Mit *ftmoda* ändern Sie als Benutzer die Festlegungen für die Grundfunktionen in Ihrem Berechtigungssatz (die MAX. USER LEVELS).

Sie können für jede Grundfunktion eine Sicherheitsstufe zwischen 0 und 100 vergeben. Diese Werte haben folgende Bedeutung:

**0** Die Grundfunktion ist gesperrt, d.h. sie ist für kein Partnersystem freigegeben.

**1** bis **99**

Die Grundfunktion ist nur für Partnersysteme mit gleicher oder niedrigerer Sicherheitsstufe freigegeben. Die Sicherheitsstufe eines Partnersystems können Sie sich mit dem Kommando *ftshwptn* anzeigen lassen.

**100** Die Grundfunktion ist für alle Partnersysteme freigegeben.

Beachten Sie zu den Grundfunktionen auch die Tabelle auf [Seite 202.](#page-201-0)

## **Format**

```
ftmoda -h |
        [ <Benutzerkennung 1..36> | @s ]
        [ -priv=y ]
        [ -admpriv=y ]
        [ -ml=s | -ml=0..100 ] 
        [ -os=s | -os=0..100 ]
        [-or = s] - or = 0.100][i - is = s] - is = 0.100][-ir=s] - ir=0..100][-ip=s [-ip=0..100][ -if=s | -if=0..100 ]
```
## **Beschreibung**

**-h** gibt die Kommandosyntax am Bildschirm aus. Weitere Angaben nach *-h* werden ignoriert.

Benutzerkennung | **@s**

Als Benutzer können Sie hier nur Ihre eigene Benutzerkennung angeben, *@s* ist nicht erlaubt.

## *Benutzerkennung* nicht angegeben

Damit wird der Berechtigungssatz der Kennung geändert, unter der das Kommando eingegeben wurde.

#### **-priv=y**

Nur für den FTAC-Verwalter erlaubt.

#### **-admpriv=y**

Nur für den ADM-Verwalter erlaubt.

#### **-ml=s** | **-ml=0**..**100**

trifft für alle sechs Grundfunktionen dieselbe Festlegung.

#### Mögliche Werte:

- **s** Für alle Grundfunktionen gelten die Vorgaben des Standardberechtigungssatzes.
- **0** Alle Grundfunktionen werden gesperrt.

#### **1** bis **99**

Sämtliche Grundfunktionen werden nur für die Partnersysteme freigegeben, deren Sicherheitsstufe kleiner oder gleich dem angegebenen Wert ist.

**100** Alle Grundfunktionen werden für alle Partnersysteme freigegeben. Für Outbound-Datei-Management-Funktionen findet keine Prüfung statt.

#### *-ml* nicht angegeben

Die Festlegungen des Berechtigungssatzes bleiben unverändert, falls nicht eine der folgenden Angaben gemacht wird.

#### **-os=s** | **-os=0**..**100**

trifft die Festlegung für die Grundfunktion *outbound senden*, mögliche Werte siehe [Seite 202.](#page-201-1) *outbound senden* bedeutet, dass mit Initiative im lokalen Rechner Daten an ein Partnersystem geschickt werden.

#### **-or=s** | **-or=0**..**100**

trifft die Festlegung für die Grundfunktion *outbound empfangen*, mögliche Werte siehe [Seite 202.](#page-201-1) *outbound empfangen* bedeutet, dass mit Initiative im lokalen Rechner Daten aus einem Partnersystem geholt werden.

#### **-is=s** | **-is=0**..**100**

trifft die Festlegung für die Grundfunktion *inbound senden*, mögliche Werte siehe [Seite 202.](#page-201-1) *inbound senden* bedeutet, dass ein Partnersystem Daten vom lokalen Rechner holt.

#### **-ir=s** | **-ir=0**..**100**

trifft die Festlegung für die Grundfunktion *inbound empfangen*, mögliche Werte siehe [Seite 202.](#page-201-1) *inbound empfangen* bedeutet, dass ein Partnersystem Daten zum lokalen Rechner schickt.

#### **-ip=s** | **-ip=0**..**100**

trifft die Festlegung für die Grundfunktion *inbound Folgeverarbeitung + Vorverarbeitung + Nachverarbeitung*, mögliche Werte siehe [Seite 202](#page-201-2). Es wird festgelegt, ob ein Partnersystem eine Folge-, Vor- oder Nachverarbeitung auf dem lokalen Rechner ausführen darf.

#### **-if=s** | **-if=0**..**100**

trifft die Festlegung für die Grundfunktion *inbound Dateimanagement*, mögliche Werte siehe [Seite 202](#page-201-2).

Beachten Sie bitte, dass einige Teilkomponenten von *inbound Dateimanagement* auch von anderen Einstellungen abhängen, siehe ["Abhängigkeiten bei Inbound Da](#page-201-0)[teimanagement" auf Seite 202](#page-201-0).

*-os*, *-or, -is, -ir, -ip* oder *-if* nicht angegeben

Die Vorgabe für die betreffende Grundfunktion wird nicht geändert.

#### <span id="page-201-2"></span><span id="page-201-1"></span>*Mögliche Werte für die Grundfunktionen*

Für die einzelnen Grundfunktionen (*-os*, *-or, -is, -ir*, *-ip* und *-if*) sind folgende Werte möglich:

- **s** Für die Grundfunktion gelten die Vorgaben des Standardberechtigungssatzes.
- **0 Die Grundfunktion wird gesperrt.**

Dies kann sich bei einigen Grundfunktionen auch auf Komponenten von Inbound Dateimanagement auswirken, siehe Tabelle auf [Seite 202.](#page-201-0)

**1** bis **99**

Die Grundfunktion wird nur für die Partnersysteme freigegeben, deren Sicherheitsstufe kleiner oder gleich dem angegebenen Wert ist.

**100** Die Grundfunktion wird für alle Partnersysteme freigegeben.

#### <span id="page-201-0"></span>*Abhängigkeiten bei Inbound Dateimanagement*

Die Teilkomponente "Dateiattribute anzeigen" wird über die Grundfunktion *inbound senden* gesteuert, außerdem gibt es bei einigen Komponenten folgende Abhängigkeiten von anderen Einstellungen:

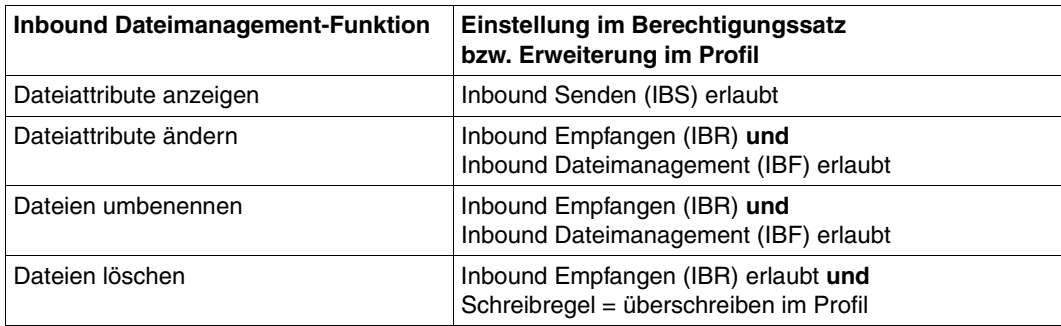

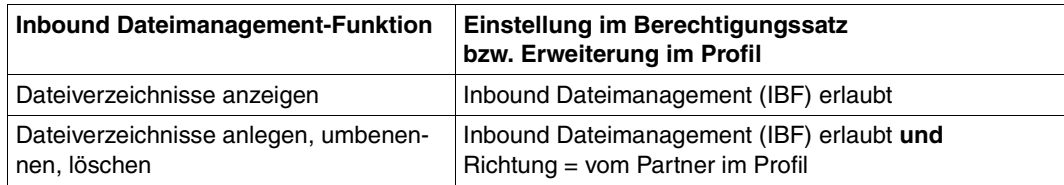

#### **Beispiel**

Sie wollen den Berechtigungssatz für Ihre Benutzerkennung so ändern, dass von Partnersystemen aus nicht auf die Kennung zugegriffen werden darf, dass aber mit Initiative im lokalen System ungehindert File Transfer betrieben werden kann. Dazu müssen Sie die *outbound*-Grundfunktionen freigeben und die *inbound*-Grundfunktionen sperren. Das geht mit folgendem Kommando:

 $ftmoda_0 - os=100_0 - or=100_0 - is=0_0 - i=0_0 - ip=s_0 - if=0$ 

Bei der Grundfunktion *inbound Folgeverarbeitung + Vorverarbeitung + Nachverarbeitung* (Option *-ip*) wird mit dem Wert *s* der Standardberechtigungssatz referenziert. Diese Grundfunktion ist im Standardberechtigungssatz gesperrt.

## **5.17 ftmoddir - Attribute ferner Verzeichnisse ändern**

Mit *ftmoddir* können Sie folgende Attribute eines Verzeichnisses in einem fernen System ändern:

- Verzeichnisname
- Zugriffsrechte (nicht, wenn das Partnersystem ein Windows-System ist oder wenn der Partner ein FTP-Partner ist)

## **Format**

ftmoddir -h |

 <Partner 1..200>![<Dateiname 1..512>] [ <Zugangsberechtigung 8..67> | @n | @d | <Benutzerkennung 1..67>[,[<Account 1..64>][,[<Kennwort 1..64>]]] ] [-p=[<Management-Kennwort 1..64>]] -nf=<Neuer Dateiname 1..512> | -am=@rw | -am=@ro

## **Beschreibung**

**-h** gibt die Kommandosyntax am Bildschirm aus. Weitere Angaben nach *-h* werden ignoriert.

Partner**!**[Dateiname]

Gibt an, für welches Verzeichnis auf welchem Partnersystem die Attribute geändert werden sollen.

Partner

*Partner* ist der Name des Partnersystems in der Partnerliste oder die Adres-se des Partnersystems. Einzelheiten zur Adressangabe finden Sie in [Ab](#page-83-1)[schnitt "Partnersystem" auf Seite 84](#page-83-1).

## Dateiname

Name des Verzeichnisses, dessen Attribute geändert werden sollen. Der Name kann absolut oder relativ zur fernen Login-Berechtigung angegeben werden. Ist der Name im fernen System durch ein Berechtigungsprofil fest vorgegeben, darf er hier nicht angegeben werden.

Läuft auf dem Partnersystem openFT für BS2000/OSD, dann kann hier auch der Name einer PLAM-Bibliothek angegeben werden.

#### Zugangsberechtigung | **@n** | **@d** |

Benutzerkennung[**,**[Account][**,**[Kennwort]] ]

Damit Sie die Attribute einer Datei im fernen System ändern können, müssen Sie sich dort ausweisen. Dazu benötigen Sie eine Berechtigung in der im fernen System gültigen Syntax. Diese Zugangsberechtigung können Sie angeben

- als FTAC-Zugangsberechtigung, wenn im fernen System FTAC eingesetzt wird,
- oder als Login-/LOGON-Berechtigung in der Syntax des fernen Systems (Benutzerkennung, ggf. mit Account und/oder Kennwort).

Details finden Sie im [Abschnitt "Zugangsberechtigung" auf Seite 88.](#page-87-1)

#### **@n** für *Zugangsberechtigung*

Mit *@n* geben Sie an, dass das ferne System keine Login-Berechtigung verlangt.

#### **@d** für *Zugangsberechtigung*

Wenn Sie *@d* (dunkelgesteuert) angeben, wird die Zugangsberechtigung nach Abschicken des Kommandos am Bildschirm abgefragt. Ihre Eingabe bleibt unsichtbar, um zu verhindern, dass Unbefugte die Zugangsberechtigung sehen.

Ein binäres Kennwort und eine binäre Zugangsberechtigung müssen sedezimal in der Form x'...' oder X'...' angegeben werden.

#### *Kennwort* nicht angegeben

Wenn Sie ein für die Berechtigung benötigtes Kennwort weglassen, dann wird es nach Abschicken des Kommandos am Bildschirm abgefragt. Ihre Eingabe bleibt unsichtbar, um zu verhindern, dass Unbefugte das Kennwort sehen.

Beachten Sie bitte, dass Sie die Kommas trotzdem angeben müssen, z.B.:

ftmoddir partner!datei kennung,, oder ftmoddir partner!datei kennung,account,

weder *Zugangsberechtigung* noch *Benutzerkennung* angegeben

wirkt wie *@d*, d.h. die Zugangsberechtigung wird nach Abschicken des Kommandos am Bildschirm abgefragt. openFT interpretiert Ihre (unsichtbare) Eingabe immer als Zugangsberechtigung und nicht als Benutzerkennung.

### **-p=**[Management-Kennwort]

Ist das Verzeichnis im fernen System durch ein Kennwort geschützt, müssen Sie es hier angeben.

Ein binäres Kennwort muss sedezimal in der Form x'...' oder X'...' angegeben werden. Das ist relevant bei einer Kopplung mit openFT für BS2000/OSD, weil im BS2000 sedezimale Kennwörter definiert werden können.

#### *Management-Kennwort* nicht angegeben

Mit *-p=* wird das Kennwort nach Abschicken des Kommandos am Bildschirm abgefragt. Ihre Eingabe bleibt unsichtbar, um zu verhindern, dass Unbefugte das Kennwort sehen.

#### **-nf=**Neuer-Dateiname

Gibt den neuen Namen für das Verzeichnis *Dateiname* im Partnersystem an. Der Name *Dateiname* verliert damit seine Gültigkeit. *Neuer-Dateiname* kann absolut oder relativ zur fernen Login-Berechtigung angegeben werden.

#### *-nf* nicht angegeben

Der Verzeichnisname bleibt unverändert.

#### **-am=@rw** | **-am=@ro**

Ändert die Zugriffsrechte auf das Verzeichnis *Dateiname* im fernen System. Ist das Partnersystem ein Windows-System, können Sie die Zugriffsrechte nicht ändern. Für Unix- oder BS2000-Systeme können Sie entweder *@rw* oder *@ro* angeben:

- **@rw** bedeutet Zugriffsrecht *read-write*.
- **@ro** bedeutet Zugriffsrecht *read-only*.

## *-am* nicht angegeben

Die Festlegung bezüglich der Zugriffsrechte bleibt unverändert.

## **Beispiele**

1. Im fernen Windows-System *win1* soll unter der Zugangsberechtigung *ChangeDirwin* das Verzeichnis *d:\dir* nach *d:\users\dir* verschoben werden:

ftmoddir win1!d:\dir ChangeDirwin -nf=d:\users\dir

2. Im fernen Unix-System *ux1* soll unter der Zugangsberechtigung *ChangeDirux* das Verzeichnis */home/user1/current* in */home/user1/previous* umbenannt werden:

```
ftmoddir ux1!/home/user1/current ChangeDirux - 
            -nf=/home/user1/previous
```
## **5.18 ftmodf - Attribute einer lokalen Datei ändern**

Das Kommando ist vor allem in Verbindung mit FTAM-Partnern sinnvoll.

Für openFT-Partner können Dateien vom Typ *Binär-fixed* bereitgestellt werden (siehe auch Beispiel [2 auf Seite 212\)](#page-211-0). Die Attribute *Dateityp*, *Satzformat* und *Satzlänge* werden auch beim Versenden einer Datei an openFT-Partner ausgewertet, aber beim Anlegen der Empfangsdatei nicht gesetzt.

Mit *ftmodf* ändern Sie die FTAM-Attribute einer Datei im lokalen System und passen die Attribute so an, wie sie für einen Dateiübertragungs- oder Dateimanagement-Auftrag mit einem FTAM-Partner zur Verfügung stehen sollen. Außerdem können Sie die Informationen im FTAM-Katalog löschen, ohne die Datei selbst zu löschen.

Folgende Attribute können mit Werten versehen werden:

- **Dateityp**
- Zeichensatz
- Satzformat
- Satzlänge
- vom FTAM-Partner nicht veränderbare FTAM-Zugriffsrechte für eine Datei (permitted actions)

Die Dateiattribute zum Dateityp, Zeichensatz und Satzformat dürfen nur mit Kenntnis des Dateiinhalts geändert werden. Andernfalls können Dateiinkonsistenzen entstehen und infolgedessen Dateiübertragungsaufträge mit der betreffenden Datei abgebrochen werden. Siehe dazu auch die Tabelle im Anschluss an die Beschreibung der Operanden.

Beachten Sie bitte, dass Sie mit *ftmodf* nicht die Dateiattribute im Windows-System außer Kraft setzen können. Das heißt, eine Datei kann weiterhin mit Betriebssystemmitteln (zum Beispiel *erase*) gelöscht werden, auch wenn die *permitted actions* ein Löschen für einen FTAM-Partner nicht zulassen.

## **Format**

```
ftmodf -h | 
          <Dateiname 1..512> -np=@d | 
          <Dateiname 1..512>
        \lceil -ft=t \lceil -ft=b \rceil[ -cs=g | -cs=c | -cs=i | -cs=v ]
        [-rf=v] - rf=f - rf=u][-r] = < 1..65535 > ][ -pa=[n][r][i][p][x][e][a][c][d] ]
        [ -np=<Dateizugriffkennwort 1..11> | -np=@n ]
```
## **Beschreibung**

**-h** gibt die Kommandosyntax am Bildschirm aus. Weitere Angaben nach *-h* werden ignoriert.

#### Dateiname **-np=@d**

löscht alle Informationen der angegebenen Datei im FTAM-Katalog, ohne die Datei selbst zu löschen. *-np=@d* sollte nicht zusammen mit anderen Parametern angegeben werden, da diese dann wirkungslos bleiben werden.

#### Dateiname

*Dateiname* ohne *-np=@d* gibt die Datei im lokalen System an, deren Attribute geändert werden sollen. Der Dateiname kann absolut oder relativ angegeben werden.

#### **-ft=t** | **-ft=b**

kennzeichnet den Typ der Datei im lokalen System. Sie können *t* oder *b* angeben.

- **t** Die Datei enthält Textdaten.
- **b** Die Datei enthält Binärdaten.

#### *-ft* nicht angegeben

Die Festlegung bezüglich des Dateityps bleibt unverändert.

#### **-cs=g** | **-cs=c** | **-cs=i** | **-cs=v**

kann nur im Zusammenhang mit dem Dateityp *t* (Textdaten) verwendet werden und kennzeichnet den Zeichensatz, aus dem die Zeichen der Textdatei stammen, siehe auch *universal class number* in [Abschnitt "FTAM-Dateien" auf Seite 74](#page-73-0). Dieses Attribut ist nur bei FTAM-Partnern sinnvoll.

## **g** GraphicString

Die Datei kann Zeichen aus dem G0-Set von ISO646 oder ISO8859-1 und aus dem G1-Set von ISO8859-1 enthalten.

**c** GeneralString

Die Datei kann Zeichen aus dem C0-Set von ISO646 und aus dem G0-Set von ISO646 oder ISO8859-1 und aus dem G1-Set von ISO8859-1 enthalten. Bei Übertragung mit FTAM-Partnern wird jeder Satz mit einem CRLF (Carriage Return Line Feed) abgeschlossen; Satzgrenzen sind hier nicht notwendigerweise Grenzen der Übertragungseinheiten.

**i** IA5String

Die Datei kann Zeichen aus dem C0-Set und G0-Set von ISO646 enthalten. Bei Übertragung mit FTAM-Partnern wird jeder Satz mit einem CRLF (Carriage Return Line Feed) abgeschlossen; Satzgrenzen sind hier nicht notwendigerweise Grenzen der Übertragungseinheiten.

#### **v** VisibleString

Die Datei kann Zeichen aus dem G0-Set von ISO646 enthalten.

#### *-cs* nicht angegeben

Die Festlegung bezüglich des Zeichensatzes bleibt unverändert.

#### **-rf=v** | **-rf=f** | **-rf=u**

kennzeichnet, wie die Daten bei einer Dateiübertragung zu einem Partner übertragen werden.

#### **v** (variable)

Die Daten werden als Sätze variabler Länge zu einem Partner übertragen. Hierbei ist zu beachten, dass bei FTAM-Partnern gemäß Profil A/111 nur Textdaten aus den Zeichensätzen GraphicString oder VisibleString als Sätze variabler Länge übertragen werden. Binärdateien im Benutzerformat (ein Satz besteht aus einem Satzlängenfeld und den Daten) können nur dann als Sätze variabler Länge zu einem FTAM-Partner übertragen werden, wenn dieser variabel lange Sätze bei Binärdateien unterstützt.

## **f** (fix)

Die Daten werden als Sätze fester Länge zu einem Partner übertragen. Hierbei ist zu beachten, dass bei FTAM-Partnern gemäß Profil A/111 nur Textdaten aus den Zeichensätzen GraphicString oder VisibleString als Sätze gleicher Länge übertragen werden. Binärdateien fester Satzlänge (die Datei besteht aus gleich langen Sätzen) können nur dann zu einem FTAM-Partner übertragen werden, wenn dieser feste Satzlängen bei Binärdateien unterstützt.

**u** (undefined)

Die Satzlänge, die für die Übertragung der Daten verwendet wird, wird nicht auf das reale System abgebildet. Das heißt, dass die Satzlänge bei der Übertragung nicht identisch ist mit der Satzlänge in der realen Datei. Binärdateien werden als Bit-String im realen System hinterlegt. Hierbei ist zu beachten, dass gemäß dem Profil A/111 nur Textdaten aus den Zeichensätzen GeneralString oder IA5String sowie Binärdaten mit diesem Satzformat übertragen werden können. Auch bei Textdateien geht eine eventuell vorhandene Satzstruktur verloren, wenn sie nicht durch andere Mechanismen (z.B. CRLF-Zeilentrennung bei der Übertragung von IA5- oder GeneralString-Dateien mit FTAM) aufrecht erhalten wird.

#### *-rf* nicht angegeben

Die Festlegung bezüglich des Satzformats bleibt unverändert.

**-rl=**satzlänge

definiert die Satzlänge in Byte, mit der die Daten zu einem FTAM-Partner übertragen werden sollen. Die maximale Satzlänge beträgt 65535 Bytes.

*-rl* nicht angegeben

Die Festlegung bezüglich der Satzlänge bleibt unverändert.

## **-pa=**[**n**][**r**][**i**][**p**][**x**][**e**][**a**][**c**][**d**]

legt die "permitted actions" fest und damit, wie ein FTAM-Partner auf eine lokale Datei ausschließlich zugreifen darf. Der Parameter setzt jedoch nicht die Zugriffsrechte einer Datei im Windows-System außer Kraft, sondern schränkt die Zugriffsmöglichkeiten für FTAM-Partner zusätzlich ein.

Der Parameter *permitted actions* kann die Werte *n*, *r*, *i*, *p*, *x*, *e*, *a*, *c*, *d* oder jede beliebige Kombination aus diesen Buchstaben annehmen:

- **n** bedeutet, dass ein FTAM-Partner auf diese Datei keinen Zugriff hat. Wenn *n* angegeben wird, werden alle weiteren Optionen ignoriert.
- **r** bedeutet, dass ein FTAM-Partner die Datei lesen darf.

## *r* nicht angegeben

Die Datei darf nicht gelesen werden.

- **i** bedeutet bei FTAM-Partnern, dass der FTAM-Partner in die Datei Dateneinheiten, zum Beispiel Sätze, einfügen darf.
- *i* nicht angegeben

In die Datei dürfen keine Dateneinheiten eingefügt werden.

**p** bedeutet, dass ein FTAM-Partner die Datei überschreiben darf.

## *p* nicht angegeben

Die Datei darf nicht überschrieben werden.

**x** bedeutet, dass ein FTAM-Partner an die Datei Daten anhängen darf.

## *x* nicht angegeben

Die Datei darf nicht erweitert werden.

**e** bedeutet bei FTAM-Partnern, dass der FTAM-Partner in der Datei Dateneinheiten, zum Beispiel Sätze, löschen darf.

## *e* nicht angegeben

Aus der Datei dürfen keine Dateneinheiten gelöscht werden.

**a** bedeutet, dass ein FTAM-Partner die Attribute der Datei lesen darf.

## *a* nicht angegeben

Die Attribute der Datei dürfen nicht gelesen werden.

**c** bedeutet, dass ein FTAM-Partner die Attribute der Datei verändern darf.

*c* nicht angegeben

Die Attribute der Datei dürfen nicht verändert werden.

**d** bedeutet, dass ein FTAM-Partner die Datei löschen darf.

*d* nicht angegeben

Die Datei darf nicht gelöscht werden.

*-pa* nicht angegeben

Die Zugriffsrechte bleiben unverändert.

#### **-np=**Dateizugriffkennwort | **-np=@n**

Dieser Parameter ist für spezielle Kundenanwendungen reserviert.

Für *dateityp*, *zeichensatz* und *satzformat* sollten Sie nur Kombinationen wählen, die dem Inhalt der Datei entsprechen:

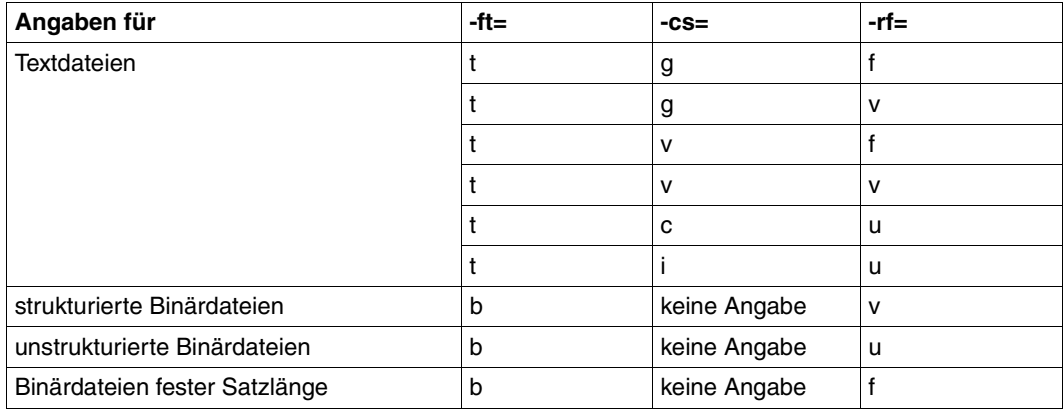

Andernfalls können Dateiinkonsistenzen entstehen. Dateizugriffsfehler sind auch dann möglich, wenn die Datei als Satzformat *f*, aber keine Satzlänge spezifiziert hat oder die Dateigröße nicht ein Vielfaches der Satzlänge ist.

## **Beispiele**

1. FTAM-Partner:

Sie wollen die Zugriffsrechte der lokalen Datei *unsinn* so ändern, dass kein FTAM-Partner mehr auf sie zugreifen darf.

ftmodf\_unsinn\_-pa=n

<span id="page-211-0"></span>2. openFT-Partner:

Die Kombination von *-ft=b* und *-rf=f* ist auch für die Übertragung mit dem openFT-Protokoll von Bedeutung. Dadurch kann z.B. ein BS2000-Partner eine Datei mit binären Daten von einem Windows-System holen und im BS2000 als SAM-Datei ablegen. Dafür sind im Windows-System und im BS2000 folgende Eingaben nötig:

#### Windows-System:

```
ftmodf_\text{ubinfix06}<sub>=-ft=b</sub>-rf=f_\text{c}-r]=14156
```
#### BS2000:

```
ncopy\_from,ftwin,(binfix06,l=kn), - ∗a('binfix.06',,'binfixprofile'),data=∗bin
```
# **5.19 ftmodp - Berechtigungsprofile ändern**

*ftmodp* steht für "modify profile", also Ändern eines Berechtigungsprofils.

Mit *ftmodp* können Sie Ihre Berechtigungsprofile ändern. Bei privilegierten Berechtigungsprofilen können Sie die Privilegierung zurücknehmen oder die Zugangsberechtigung ändern.

Beim Ändern eines Profils wird der Zeitstempel aktualisiert.

## **Format**

```
ftmodp -h | 
         <Profilname 1..8> | @s | @a 
         [ -s=[<Zugangsberechtigung 8..36> | @a | @n ]
                [, < Benutzerkennung 1..36 > | @a | @adm] ]
         [ -ua=[ <Benutzerkennung 1..36> ][,[<Kennwort 1..64> | @n ]] ]
         [ -nn=<Profilname 1..8> | @s][-tad= | -tad=<Zugangsberechtigung 8..36> | -tad=@n ]
         \lceil -v=v \rceil - v=n \rceil - d = vyyymmdd \lceil -d= \rceil\lceil -u=pr \rceil -u=pu \rceil [ -priv=y | -priv=n ]
         \lceil -iml=y \lceil -iml=n \rceil\lceil -iis=y \lceil -iis=n \rceil \lceil -iir=y \lceil -iir=n \rceil\lceil -iip = v \rceil - iip = n \rceil \lceil -iif = v \rceil - iif = n \rceil\lceil -ff= \lceil -ff=\lceilt\lceil[m\rceil[p\lceil[r\lceil[a\rceil[l] \lceil -ff=c \rceil\lceil -dir=f \lceil -dir=t \lceil -dir=ft \rceil[ -pn=<Partner 1..200>,...,<Partner(50) 1..200> | -pn= ]
         [ -pna=<Partner 1..200>,...,<Partner(50) 1..200> ]
         [ -pnr=<Partner 1..200>,...,<Partner(50) 1..200> ] 
         [ -fn=<Dateiname 1..512> | -fn= ][ -fnp=<Dateinamen-Präfix 1..511> ]
         [ -ls= | -ls=@n | -ls=<Kommando1 1..1000> ] 
         [-|S_p| - |S_p| - |S_p| - |S_p| - |S_p| - |S_p| - |S_p| - |S_p| - |S_p| - |S_p| - |S_p| - |S_p|[ -lf= | -lf=@n | -lf=<Kommando4 1..1000> ]
         [-lfp= | -lfp=<Kommando5 1..999> |[-lfs= | -lfs=<Kommando6 1..999> ]
         [ -wm=o | -wm=n | -wm=e | -wm=one ] 
         [-c=| -c=v | -c=n ][ -txt=<Text 1..100> | -txt= ]
```
### **Beschreibung**

**-h** gibt die Kommandosyntax am Bildschirm aus. Weitere Angaben nach *-h* werden ignoriert.

Profilname

gibt den Namen des Berechtigungsprofils an, das geändert werden soll. Mit *ftshwp* (ohne Optionen) können Sie sich über Ihre bereits vergebenen Profilnamen informieren.

**@s** für *Profilname*

Mit *@s* ändern Sie die Eigenschaften des Standard-Berechtigungsprofils der Kennung.

Die Optionen *-v*, *-d* und *-u* werden bei einem Standard-Berechtigungsprofil ignoriert.

#### **@a** für *Profilname*

Mit der Angabe *@a* für den Profilnamen ändern Sie alle in Frage kommenden Berechtigungsprofile gleichzeitig, falls Sie nicht mit der Option *-s* ein bestimmtes Profil auswählen.

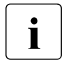

i Mit der Angabe *ftmodp Profilname* ohne weitere Parameter erzwingen Sie,<br>
dass der Zeitstempel des Profils aktualisiert wird dass der Zeitstempel des Profils aktualisiert wird.

**-s=**[Zugangsberechtigung | **@a** | **@n** ][**,**Benutzerkennung | **@a** | **@adm**]

Mit *-s* können Auswahlkriterien für das zu ändernde Berechtigungsprofil angegeben werden.

Zugangsberechtigung

Das Berechtigungsprofil mit dieser Zugangsberechtigung soll geändert werden. Eine binäre Zugangsberechtigung müssen Sie in der Form x'...' oder X'...' angeben.

**@a** für *Zugangsberechtigung*

Wenn Sie hier *@a* angeben, werden entweder das mit *Profilname* (siehe oben) angesprochene Berechtigungsprofil oder (falls kein Profilname angegeben wurde) alle in Frage kommenden Berechtigungsprofile geändert.

Falls Sie als Benutzer hier *@a* angeben, müssen Sie für *Benutzerkennung* eine Benutzerkennung angeben (nicht *@a*). Andernfalls erhalten Sie eine Fehlermeldung.

**@n** für *Zugangsberechtigung*

Wenn Sie hier *@n* angeben, werden alle Berechtigungsprofile ohne Zugangsberechtigung ausgewählt.

#### *Zugangsberechtigung* nicht angegeben

Die Zugangsberechtigung wird nach der Kommandoabgabe am Bildschirm abgefragt. Sie bleibt unsichtbar, um zu verhindern, dass Unbefugte die Zugangsberechtigung sehen. Um Eingabefehler zu vermeiden, wird eine Kontrolleingabe verlangt. Wenn Sie die Eingabeanforderungen nur durch Drücken der Returntaste beantworten, wirkt das wie die Angabe von *@a* im Kommando.

#### **,**Benutzerkennung

Als Benutzer können sie hier nur Ihre eigene Benutzerkennung angeben.

#### **@a** für *Benutzerkennung*

Mit dieser Angabe können Sie als Benutzer eigene Profile ändern. Falls Sie hier *@a* angeben, müssen Sie für *Zugangsberechtigung* eine Zugangsberechtigung angeben (nicht *@a*). Andernfalls erhalten Sie eine Fehlermeldung.

#### **@adm** für *Benutzerkennung*

Nur für den FTAC- und ADM-Verwalter.

#### *Benutzerkennung* nicht angegeben

Es werden unabhängig davon, wer das Kommando absetzt, nur Profile der eigenen Benutzerkennung geändert.

#### *-s* nicht angegeben

Falls *@a* für *Profilname* angegeben wurde, werden alle Berechtigungsprofile unter der Kennung geändert, von der aus das *ftmodp* abgesetzt wird. Sonst wird das Berechtigungsprofil mit dem angegebenen Namen geändert.

## **-ua=**[Benutzerkennung][**,**[Kennwort | **@n**] ]

*-ua* ist nur für den FTAC-Verwalter sinnvoll, um Berechtigungsprofile einer beliebigen Benutzerkennung einer anderen Benutzerkennung zuzuordnen.

#### Benutzerkennung

Sie können als Benutzer nur Ihre eigene Benutzerkennung angeben.

#### **,**Kennwort

Gibt das Kennwort zu der Benutzerkennung an. Ein binäres Kennwort muss in der Form x'...' oder X'...' angegeben werden. Das Berechtigungsprofil ist für die Kennung nur so lange gültig, wie das Kennwort *Kennwort* für die Kennung gültig ist. Wenn das Kennwort geändert wird, dann ist das Profil nicht mehr verwendbar (nicht gesperrt!).

#### **@n** für *Kennwort*

Darf nur der FTAC-Verwalter angeben!

## nur Komma (**,**) ohne *Kennwort* angegeben

Bei Komma (,) ohne *Kennwort* wird das Kennwort nach der Kommandoabgabe am Bildschirm abgefragt. Die Eingabe bleibt unsichtbar, um zu verhindern, dass Unbefugte das Kennwort sehen.

nur *Benutzerkennung* (ohne Komma und *Kennwort*) angegeben Das Profil gilt wieder für alle Kennwörter der Benutzerkennung.

*-ua* nicht angegeben

Die Kennung dieses Berechtigungsprofils bleibt unverändert.

### **-nn=**Profilname | **@s**

Mit *-nn* können Sie Ihrem Berechtigungsprofil einen neuen Namen geben.

**@s** für *Profilname*

Das Berechtigungsprofil wird zum Standard-Berechtigungsprofil der Kennung. Wenn das Berechtigungsprofil vorher eine Zugangsberechtigung besaß, dann müssen Sie zusätzlich *-tad=@n* angeben.

*-nn* nicht angegeben

Der Profilname bleibt unverändert.

#### **-tad=**[Zugangsberechtigung | **@n**]

Mit *-tad* können Sie die Zugangsberechtigung eines Berechtigungsprofils ändern.

Wenn das modifizierte Berechtigungsprofil ein Standard-Berechtigungsprofil ist (*ftmodp @s* oder *-nn=@s*), dann ist nur *-tad=@n* erlaubt.

#### **Zugangsberechtigung**

Die Zugangsberechtigung muss in Ihrem Windows-Rechner eindeutig sein, damit es keine Kollisionen mit Zugangsberechtigungen gibt, die andere FTAC-Benutzer für andere Zugriffsrechte definiert haben. Eine binäre Zugangsberechtigung muss sedezimal in der Form x'...' oder X'...' angegeben werden. Wenn die von Ihnen gewählte Zugangsberechtigung bereits vergeben ist, lehnt FTAC das *ftmodp* ab mit der Meldung: Zugangsberechtigung existiert bereits.

#### **@n** für *Zugangsberechtigung*

Mit *@n* wird die alte Zugangsberechtigung gelöscht.

*@n* muss angegeben werden, wenn Sie ein Berechtigungsprofil, das eine Zugangsberechtigung besitzt, per *-nn=@s* zu einem Standard-Berechtigungsprofil umwandeln.

#### *Zugangsberechtigung* nicht angegeben

Wenn Sie *-tad=* angeben, fordert FTAC Sie nach dem Abschicken des Kommandos auf, die Zugangsberechtigung einzugeben. Ihre Eingabe bleibt unsichtbar, um zu verhindern, dass Unbefugte die Zugangsberechtigung sehen. Um Schreibfehler auszuschließen, wird als Kontrolleingabe von Ihnen ein zweites Mal die Zugangsberechtigung erwartet.
Beim Ändern des Standard-Berechtigungsprofils wird die Zugangsberechtigung nicht abgefragt. Sie erhalten die Meldung: Zugangsberechtigung vom Standardprofil muss @n sein.

*-tad* nicht angegeben

Die Zugangsberechtigung des Berechtigungsprofils wird nicht geändert.

**-v=y** | **-v=n**

Mit *-v* definieren Sie den Zustand der Zugangsberechtigung.

Mögliche Werte:

**y** Die Zugangsberechtigung ist nicht gesperrt (sie ist valid).

**n** Die Zugangsberechtigung ist gesperrt (sie ist nicht valid).

*-v* wird ignoriert, wenn das modifizierte Profil ein Standard-Berechtigungsprofil ist.

*-v* nicht angegeben

Der Zustand der Zugangsberechtigung bleibt unverändert.

**-d=**[yyyymmdd]

Mit *-d* legen Sie die Frist fest, innerhalb der die Zugangsberechtigung verwendet werden darf. Nach Ablauf der Frist ist das Berechtigungsprofil gesperrt.

Sie können ein achtstelliges Datum angeben (z.B. 20170602 für 02.06.2017). Die Verwendung der Zugangsberechtigung ist ab 00:00 Uhr des angegebenen Tages nicht mehr möglich. Der größtmögliche Wert für das anzugebende Datum ist 20380119 (19. Januar 2038).

*yyyymmdd* nicht angegeben

Mit der Angabe *-d=* wird die bisherige Festlegung rückgängig gemacht, d.h. die Verwendung der Zugangsberechtigung ist zeitlich nicht mehr eingeschränkt.

*-d* wird ignoriert, wenn das modifizierte Profil ein Standard-Berechtigungsprofil ist.

*-d* nicht angegeben

Die bisherige Festlegung bezüglich der Verwendungsdauer der Zugangsberechtigung bleibt unverändert.

**-u=pr** | -**u=pu**

Mit *-u* können Sie das Verhalten von FTAC für den Fall steuern, dass jemand versucht, ein Berechtigungsprofil mit der gleichen Zugangsberechtigung anzulegen. Im Normalfall sollte eine Zugangsberechtigung sofort gesperrt werden. Dazu müssen Sie die Zugangsberechtigung als privat kennzeichnen.

Zugangsberechtigungen, die nicht so schutzbedürftig sind, können Sie als öffentlich (public) kennzeichnen. In dem Fall wird die Zugangsberechtigung nicht gesperrt, auch wenn versucht wird, eine gleichnamige Zugangsberechtigung zu vergeben.

Mögliche Werte:

**pr** (Standardwert)

Die Zugangsberechtigung wird gesperrt, sobald jemand von einer anderen Kennung aus versucht, eine gleichnamige Zugangsberechtigung anzulegen (private).

Gleichzeitig wird in dem Fall der Wert von *-d* auf *zeitlich nicht eingeschränkt* gesetzt.

- **pu** Die Zugangsberechtigung wird nicht gesperrt, auch wenn jemand versucht, eine gleichnamige Zugangsberechtigung anzulegen (public).
- *-u* wird ignoriert, wenn das modifizierte Profil ein Standard-Berechtigungsprofil ist.

#### *-u* nicht angegeben

Die bisherige Festlegung bleibt unverändert.

#### **-priv=y** | **-priv=n**

Als Benutzer können Sie nur eine vorhandene Privilegierung zurücknehmen, *y* ist nicht erlaubt.

**n** Eine etwaige Privilegierung des Berechtigungsprofils wird zurückgenommen.

### *-priv* nicht angegeben

Die Privilegierungseigenschaft des Profils bleibt unverändert.

#### **-iml=y** | **-iml=n**

Mit *-iml* (ignore max. level) wird festgelegt, ob das Berechtigungsprofil an die Vorgaben des Berechtigungssatzes gebunden ist. Sie können Ihre eigenen Vorgaben (die MAX. USER LEVELS) für Aufträge, die mit diesem Berechtigungsprofil arbeiten, außer Kraft setzen. Wenn das Berechtigungsprofil zudem vom FTAC-Verwalter privilegiert wird, können auch die Vorgaben des FTAC-Verwalters ignoriert werden (die MAX. ADM LEVELS). Das bedeutet, dass mit diesem Berechtigungsprofil *inbound*-Grundfunktionen genutzt werden können, die im Berechtigungssatz gesperrt sind.

- **y** Mit dem Profil können die Vorgaben des Berechtigungssatzes ignoriert werden.
- **n** Das Profil unterliegt den Vorgaben des Berechtigungssatzes.

*-iml* nicht angegeben

Die bisher bestehenden Festlegungen des Profils zu den Grundfunktionen gelten weiter.

# **-iis=y** | **-iis=n**

Mit *-iis* (ignore inbound send) kann die Vorgabe für die Grundfunktion *inbound senden* im Berechtigungssatz ignoriert werden (Näheres siehe *-iml*).

**y** Mit dem Profil kann die Grundfunktion *inbound senden* auch dann genutzt werden, wenn sie im Berechtigungssatz gesperrt ist. Gleichzeitig kann die Teilkomponente "Ansehen von Dateiattributen" der Grundfunktion *inbound Dateimanagement* genutzt werden (siehe Tabelle bei *-iif*).

Wenn die Grundfunktion *inbound senden* von Ihnen gesperrt wurde, reicht diese Angabe dafür aus. Wenn sie vom FTAC-Verwalter gesperrt wurde, muss er zusätzlich das Berechtigungsprofil privilegieren.

**n** Das Profil unterliegt der Vorgabe des Berechtigungssatzes für die Grundfunktion *inbound senden*.

#### *-iis* nicht angegeben

Die bisher bestehenden Festlegungen des Profils für *inbound senden* gelten weiter.

**-iir=y** | **-iir=n**

Mit *-iir* (ignore inbound receive) kann die Vorgabe für die Grundfunktion *inbound empfangen* im Berechtigungssatz ignoriert werden (Näheres siehe *-iml*).

**y** Mit dem Profil kann die Grundfunktion *inbound empfangen* auch dann genutzt werden, wenn sie im Berechtigungssatz gesperrt ist. Gleichzeitig können Teilkomponenten der Grundfunktion *inbound Dateimanagement* genutzt werden (siehe Tabelle bei *-iif*).

Wenn die Grundfunktion *inbound empfangen* von Ihnen gesperrt wurde, reicht diese Angabe dafür aus. Wenn sie vom FTAC-Verwalter gesperrt wurde, muss er zusätzlich das Berechtigungsprofil privilegieren.

**n** Das Profil unterliegt der Vorgabe des Berechtigungssatzes für die Grundfunktion *inbound empfangen*.

#### *-iir* nicht angegeben

Die bisher bestehenden Festlegungen des Profils für *inbound empfangen* gelten weiter

#### **-iip=y** | **-iip=n**

Mit *-iip* (ignore inbound processing) kann die Vorgabe für die Grundfunktion *inbound Folgeverarbeitung + Vorverarbeitung + Nachverarbeitung* im Berechtigungssatz ignoriert werden (Näheres siehe *-iml*).

- **y** Mit dem Profil kann die Grundfunktion *inbound Folgeverarbeitung + Vorverarbeitung + Nachverarbeitung* auch dann genutzt werden, wenn sie im Berechtigungssatz gesperrt ist. Wenn sie von Ihnen gesperrt wurde, reicht diese Angabe dafür aus. Wenn sie vom FTAC-Verwalter gesperrt wurde, muss er zusätzlich das Berechtigungsprofil privilegieren.
- **n** Das Profil unterliegt der Vorgabe des Berechtigungssatzes für die Grundfunktion *inbound Folgeverarbeitung + Vorverarbeitung + Nachverarbeitung*.

#### *-iip* nicht angegeben

Die bisher bestehenden Festlegungen des Profils für *inbound Folgeverarbeitung + Vorverarbeitung + Nachverarbeitung* gelten weiter.

#### **-iif=y** | **-iif=n**

Mit *-iif* (ignore inbound filemanagement) kann die Vorgabe für die Grundfunktion *inbound Dateimanagement* im Berechtigungssatz ignoriert werden (Näheres siehe  *iml*).

**y** Mit dem Profil kann die Grundfunktion *inbound Dateimanagement* auch dann genutzt werden, wenn sie im Berechtigungssatz gesperrt ist.

Wenn die Grundfunktion *inbound Dateimanagement* von Ihnen gesperrt wurde, reicht diese Angabe dafür aus. Wenn sie vom FTAC-Verwalter gesperrt wurde, muss er zusätzlich das Berechtigungsprofil privilegieren.

**n** Das Profil unterliegt der Vorgabe des Berechtigungssatzes für die Grundfunktion *inbound Dateimanagement*.

Die folgende Tabelle zeigt, welche Teilkomponenten des Dateimanagements unter welchen Voraussetzungen genutzt werden können.

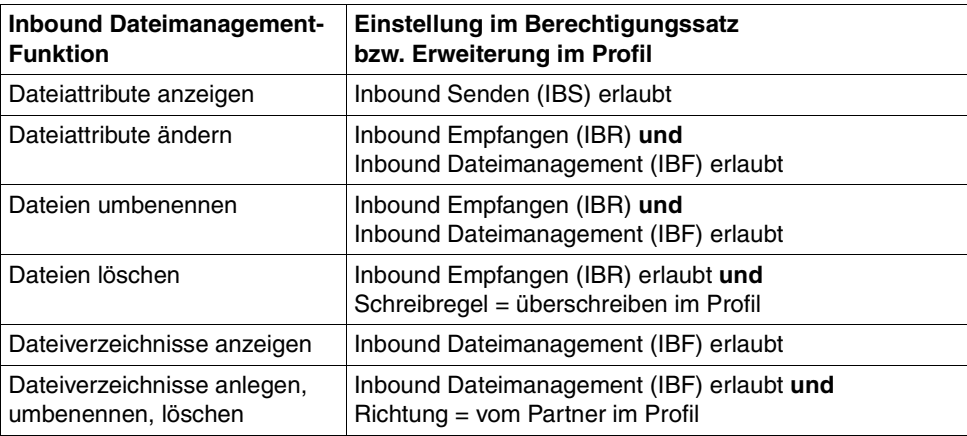

#### *-iif* nicht angegeben

Die bisher bestehenden Festlegungen des Profils für *inbound Dateimanagement* gelten weiter.

# **-ff**= | **-ff=**[**t**][**m**][**p**][**r**][**a**][**l**] | **-ff=c**

Mit *-ff* legen Sie fest, für welche Funktion das Berechtigungsprofil benutzt werden darf. Mit Ausnahme von *c* ist jede beliebige Kombinationen aus diesen Buchstaben (*tm, mt, mr, .*..) möglich. Bitte beachten Sie den Hinweis auf [Seite 222](#page-221-0) bei der Beschreibung von *-ff=c*.

- **t** (transfer) Das Berechtigungsprofil darf für die File-Transfer-Funktionen "Dateien übertragen", "Dateiattribute ansehen" und "Dateien löschen" benutzt werden.
- **m** (modify file attributes) Das Berechtigungsprofil darf für die File-Transfer-Funktionen "Dateiattribute ansehen" und "Dateiattribute modifizieren" benutzt werden.
- **p** (processing) Das Berechtigungsprofil darf für die File-Transfer-Funktionen "Dateivorverarbeitung" bzw. "Dateinachverarbeitung" benutzt werden. Zusätzlich muss die Funktion "Dateien übertragen" erlaubt sein.

Für Profile mit einem Dateinamen-Präfix (*-fnp=*) bzw. einem Dateinamen ( *fn=*) ist die Angabe von *p* bedeutungslos, weil in diesem Fall das erste Zeichen des Dateinamens oder Dateinamen-Präfix darüber entscheidet, ob das Profil nur für Vor- und Nachverarbeitung verwendet werden kann ("|") oder ausschließlich Dateiübertragung bzw. Dateimanagement ermöglicht (kein "|").

Die Verwendung von Folgeverarbeitung wird nicht über *-ff=*, sondern über  *lf=* und *-ls=* gesteuert.

- **r** (read directory) Das Berechtigungsprofil darf für die File-Transfer-Funktionen "Dateiverzeichnisse ansehen" und "Dateiattribute ansehen" benutzt werden.
- **a** (administration) Das Berechtigungsprofil darf für die Funktion "Fernadministration" genutzt werden. Die Angabe von *-ff=a* ist nur dem FT- oder FTAC-Verwalter erlaubt.
- **l** (logging) Das Berechtigungsprofil darf für die Funktion "ADM-Traps empfangen" benutzt werden. Die Angabe von *-ff=l* ist nur dem FT-Verwalter erlaubt.

#### **c** (client access)

Das Berechtigungsprofil darf für die Funktion "Zugang zum Fernadministrations-Server" benutzt werden (ADM-Profil). Die Angabe von *-ff=c* ist nur dem ADM-Verwalter erlaubt.

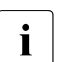

**i** Der Wert *c* darf nicht mit anderen Werten kombiniert werden. Au-<br>Berdem kann ein Bereebtigungsprei<sup>tt</sup> das mit ff-serzougt wurde ßerdem kann ein Berechtigungsprofil, das mit *-ff=c* erzeugt wurde, nicht in ein Profil mit anderen FT-Funktionen (*t, m, p, r, a* oder *l*) umgewandelt werden und umgekehrt.

<span id="page-221-0"></span>keine Funktion angegeben

Mit der Angabe *-ff=* können Sie eine Festlegung zu den Funktionen wieder rückgängig machen. Es sind dann alle File-Transfer-Funktionen erlaubt (entspricht *tmpr*), nicht jedoch die Funktionen zur Fernadministration (*a*, *c*) und zu ADM-Traps (*l*).

#### *-ff* nicht angegeben

Die bisherige Festlegung zu den Funktionen bleibt unverändert.

**-dir=f** | **-dir=t** | **-dir=ft**

Mit *-dir* legen Sie fest, für welche Übertragungsrichtung(en) das Berechtigungsprofil benutzt werden darf. Mögliche Angaben für Richtung: *f*, *t*, *ft*, *tf*.

- **f** Es dürfen nur Daten vom Partnersystem zum lokalen System übertragen werden.
- **t** Es dürfen nur Daten vom lokalen System zum Partnersystem übertragen werden. Damit ist auch kein Anlegen, Umbenennen oder Löschen von Verzeichnissen möglich.
- **ft, tf** Beide Übertragungsrichtungen sind erlaubt.

*-dir* nicht angegeben

Die Festlegungen des Berechtigungsprofils zur Übertragungsrichtung bleiben unverändert.

#### **-pn=**[Partner1[**,**Partner2, ...] ]

Mit *-pn* können Sie festlegen, dass dieses Berechtigungsprofil nur für FT-Aufträge benutzt werden kann, die mit einem bestimmten Partnersystem abgewickelt werden. Sie können den Namen des Partnersystems in der Partnerliste oder die Adresse des Partnersystems angeben. Einzelheiten zur Adressangabe finden Sie in [Ab](#page-83-0)[schnitt "Partnersystem" auf Seite 84](#page-83-0).

Sie können hier maximal 50 Partnersysteme angeben, insgesamt maximal 1000 Zeichen.

*Partner1*[,*Partner2, ...*] nicht angegeben

Mit der Angabe *-pn=* können Sie eine bisherige Einschränkung der Partnersysteme wieder rückgängig machen. Das Berechtigungsprofil kann dann von jedem Partnersystem aus benutzt werden.

#### **-pna=**Partner1[**,**Partner2, ...]

Mit *-pna* können Sie ein oder mehrere Partnersysteme in die Liste der zugelassenen Partnersysteme einfügen. Insgesamt können maximal 50 Partnersysteme in die Liste aufgenommen werden (maximal 1000 Zeichen).

War die Liste bisher leer, dann wird das Profil auf die angegebenen Partnersysteme eingeschänkt.

#### **-pnr=**Partner1[**,**Partner2, ...]

Mit *-pnr* können Sie ein oder mehrere Partnersysteme aus der Liste der zugelassenen Partnersysteme löschen.

Bitte beachten Sie: Sobald Sie den letzten Partner aus der Liste löschen, kann das Profil von jedem Partnersystem aus benutzt werden.

#### *-pn*, *-pna* und *-pnr* nicht angegeben

Die Festlegungen bezüglich der zugelassenen Partnersysteme bleiben unverändert.

#### **-fn=**[Dateiname]

Mit *-fn* legen Sie fest, auf welche Dateien unter Ihrer Benutzerkennung mit diesem Berechtigungsprofil zugegriffen wird. Wenn Sie hier einen vollqualifizierten Dateinamen angeben, darf nur noch die Datei mit diesem Namen übertragen werden. Endet der Dateiname mit %unique oder %UNIQUE, so wird diese Zeichenfolge beim Dateiübertragungs- oder Dateimanagementauftrag durch einen String ersetzt, der bei jedem erneuten Aufruf wechselt. Dieser String ist in Windows-Systemen 18 Zeichen lang. Nach %unique oder %UNIQUE darf noch ein durch einen Punkt getrenntes Suffix angegeben werden, z.B. datei1%unique.txt. Sowohl im Logging als auch bei Meldungen wird nur noch der bereits konvertierte Dateiname angezeigt.

Wenn *Dateiname* mit einem "|" (Pipezeichen) beginnt, dann wird er als Vor- bzw. Nachverarbeitungskommando interpretiert, siehe auch Abschnitt "Vorverarbeitung [und Nachverarbeitung" auf Seite 94.](#page-93-0)

*Dateiname* nicht angegeben

Mit der Angabe *-fn=* können Sie eine Festlegung des Dateinamens wieder rückgängig machen. Das gilt auch für ein mit *-fnp* vergebenes Präfix. Das Berechtigungsprofil erlaubt dann uneingeschränkten Zugriff auf alle Ihre **Dateien** 

#### *-fn* nicht angegeben

Die Festlegungen des Berechtigungsprofils zum Dateinamen bleiben unverändert.

#### **-fnp=**Dateinamen-Präfix

Durch diese Angabe kann der Zugriff auf eine Menge von Dateien beschränkt werden, deren Namen mit demselben Präfix anfangen. FTAC setzt die mit *Dateinamen-Präfix* spezifizierte Zeichenfolge vor den Dateinamen, der im Auftrag steht und versucht die Datei mit dem ergänzten Namen zu übertragen.

Wenn Sie zum Beispiel *-fnp=dagobert\* angeben und im Auftrag der Dateiname *boerse* steht, dann überträgt FTAC die Datei *dagobert\boerse*.

So lassen sich die für openFT freigegebenen Dateien kennzeichnen. Wenn mit *-fnp* ein Präfix spezifiziert wurde, darf in dem Dateinamen, der im Auftrag steht, die Zeichenfolge ..\ nicht vorkommen, d.h. es ist nicht möglich durch Eingabe von ..\ in ein übergeordnetes Verzeichnis zu wechseln und von dort auf andere Verzeichnisse zuzugreifen. Außerdem sollten Sie darauf achten, dass nicht durch einen symbolischen Verweis an eine andere Stelle des Dateibaums gesprungen werden kann! %unique oder %UNIQUE kann bei einem Dateinamen-Präfix nicht verwendet werden. Bei einem Dateiübertragungsauftrag kann vom Benutzer ein Dateiname mit der Endung %UNIQUE (oder %UNIQUE.*suffix*, %unique oder %unique.*suffix*) verwendet werden, um eindeutige Dateinamen mit dem hier festgelegten Präfix zu generieren.

Ein Dateinamen-Präfix, das mit dem Zeichen | beginnt, legt fest, dass das FTAC-Profil ausschließlich für Dateiübertragung mit Vor- und Nachverarbeitung verwendet werden kann, da der aus dem Präfix und dem beim *ncopy*- oder *ft*-Kommando angegebenen Namen gebildete Dateiname ebenfalls mit dem Zeichen | beginnt. In diesem Fall dürfen keine Folgekommandos angegeben werden, außer unter Windows, wenn das Dateinamen-Präfix mit |cmd /c oder |&cmd /c beginnt.

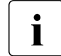

i Nicht angegeben werden dürfen im Kommando, das das Profil verwendet,<br>
i die Zeichenfelgen die Zeichenfolgen

- .. (zwei Punkte)
- .\ (Punkt+Gegenschrägstrich)

Damit wird ein Navigieren auf übergeordnete Verzeichnisse verhindert.

Das Dateinamen-Präfix darf maximal 511 Bytes lang sein.

Eine Festlegung für ein Dateinamen-Präfix können Sie mit der Angabe *-fn=* wieder rückgängig machen (siehe oben).

*Sonderfälle*

● Für FTAC-Profile, die ausschließlich für das *ftexec*-Kommando genutzt werden sollen, ist ein Dateiname oder Dateinamen-Präfix anzugeben, der mit der Zeichenfolge "|ftexecsv..." beginnt. Soll darüber hinaus ein Kommando-Präfix festgelegt werden, dann müssen Sie dieses wie folgt angeben:

```
-fnp="|ftexecsvË-p=Kommando-Präfix"
(Z.B.: -fnp = "|ftexecsv_i-p=\n'ffshwr_i\n'")
```
Für den Kommandostring des *ftexec*-Aufrufs gelten dieselben Beschränkungen wie für das Dateinamen-Präfix bei Vor- und Nachverarbeitung.

● Für FTAC-Profile, die ausschließlich für das Abrufen von Messdaten verwendet werden sollen, geben Sie das Dateinamen-Präfix "|\*FTMONITOR " an. Die Funktion des Profils muss Dateivorverarbeitung erlauben (*-ff=tp*). Details siehe Kommando *ftcrep*, Beispiel [3 auf Seite 174.](#page-173-0)

#### *-fnp* nicht angegeben

Die Festlegungen des Berechtigungsprofils zum Dateinamen-Präfix bleiben unverändert.

#### **-ls=** | **-ls=@n** | **-ls=**Kommando1

Mit *-ls* können Sie eine Folgeverarbeitung vorgeben, die nach **erfolgreicher Dateiübertragung** unter Ihrer Benutzerkennung durchgeführt werden soll. Wenn mit *-ls* eine Festlegung getroffen wurde, darf im Dateiübertragungsauftrag keine Folgeverarbeitung nach erfolgreicher Übertragung verlangt werden! Eine Festlegung für *-ls* ist nur sinnvoll, wenn Sie durch entsprechende Festlegungen für *-lf* (siehe unten) verhindern, dass sie durch einen mutwillig misslungenen Auftrag umgangen werden kann. Wenn Sie mit *-fnp* ein Präfix für den Dateinamen definiert haben und eine Folgeverarbeitung mit dieser Datei planen, müssen Sie hier den vollständigen Dateinamen angeben.

#### **@n** für *Kommando1*

Wenn Sie *-ls=@n* eingeben, erlaubt das Berechtigungsprofil keine Folgeverarbeitung nach erfolgreicher Dateiübertragung.

#### *Kommando1* nicht angegeben

Mit der Angabe *-ls=* können Sie eine Festlegung zur Folgeverarbeitung wieder rückgängig machen. Das Berechtigungsprofil schränkt dann die Folgeverarbeitung im lokalen System nach erfolgreicher Dateiübertragung nicht mehr ein. So können Sie auch ein mit *-lsp* definiertes Präfix für die Folgeverarbeitung zurücknehmen.

#### *-ls* nicht angegeben

Die Festlegungen des Berechtigungsprofils zur Folgeverarbeitung nach erfolgreicher Dateiübertragung bleiben unverändert.

#### **-lsp=**[Kommando2]

Mit *-lsp* können Sie ein Präfix für die Folgeverarbeitung nach **erfolgreicher Dateiübertragung** im lokalen System definieren. FTAC setzt dann die Zeichenfolge *Kommando2* vor die im File Transfer-Auftrag verlangte Folgeverarbeitung und versucht, das so entstandene Kommando auszuführen. Wenn Sie zum Beispiel *'"print*Ë*"* angeben und im Auftrag für die Folgeverarbeitung *datei.txt* steht, dann führt FTAC die Folgeverarbeitung *print\_datei.txt* aus.

Präfix, Suffix und Folgeverarbeitungskommando dürfen zusammen maximal 1000 Bytes lang sein (Darstellung in UTF-8, siehe [Seite 131\)](#page-130-0).

Beachten Sie bitte die Informationen zur Option *-ls*!

Wenn mit *-lsp* ein Präfix definiert wurde, ist der Zeichenvorrat für die Folgeverarbeitung im File Transfer-Auftrag begrenzt auf:

- alphanumerische Zeichen (Buchstaben und Ziffern)
- $-$  die Sonderzeichen + =  $/$ !  $\cdot$   $\circ$  "\$' \ : #
- einen Punkt (.) zwischen alphanumerischen Zeichen.

Ein bereits definiertes Präfix können Sie mit der Angabe *-ls=* wieder zurücknehmen.

*Kommando2* nicht angegeben

Mit der Angabe *-lsp=* wird die Festlegung im Berechtigungsprofil für ein Präfix der Folgeverarbeitung nach erfolgreicher Dateiübertragung rückgängig gemacht.

*-lsp* nicht angegeben

Die Festlegungen des Berechtigungsprofils für ein Präfix der Folgeverarbeitung nach erfolgreicher Dateiübertragung bleiben unverändert.

#### **-lss=**[Kommando3]

Mit *-lss* können Sie ein Suffix für die Folgeverarbeitung nach **erfolgreicher Dateiübertragung** im lokalen System definieren. FTAC setzt dann die Zeichenfolge *Kommando3* hinter die im File Transfer-Auftrag verlangte Folgeverarbeitung und versucht, das so entstandene Kommando auszuführen. Wenn Sie zum Beispiel *-lss= '"*Ë*datei.txt'"* angeben und im Auftrag für die Folgeverarbeitung *print* steht, dann führt FTAC die Folgeverarbeitung *print\_datei.txt* aus.

Präfix, Suffix und Folgeverarbeitungskommando dürfen zusammen maximal 1000 Bytes lang sein (Darstellung in UTF-8, siehe [Seite 131\)](#page-130-1).

Beachten Sie bitte die Informationen zur Option *-ls*!

Wenn mit *-lss* ein Suffix definiert wurde, ist der Zeichenvorrat für die

Folgeverarbeitung im File Transfer-Auftrag begrenzt auf:

- alphanumerische Zeichen (Buchstaben und Ziffern)
- die Sonderzeichen + =  $/!$   $\Box$  , @  $\Box$  " $\$\ '\ :$  #
- einen Punkt (.) zwischen alphanumerischen Zeichen

*Kommando3* nicht angegeben

Mit der Angabe *-lss=* wird die Festlegung im Berechtigungsprofil für ein Suffix der Folgeverarbeitung nach erfolgreicher Dateiübertragung rückgängig gemacht.

*-lss* nicht angegeben

Die Festlegungen des Berechtigungsprofils für ein Suffix der Folgeverarbeitung nach erfolgreicher Dateiübertragung bleiben unverändert.

#### **-lf=** | **-lf=@n** | **-lf=**Kommando4

Mit *-lf* können Sie eine Folgeverarbeitung vorgeben, die unter Ihrer Benutzerkennung durchgeführt werden soll, wenn die **Dateiübertragung abgebrochen** wurde. Wenn mit *-lf* eine Festlegung getroffen wurde, darf im File Transfer-Auftrag keine Folgeverarbeitung nach misslungener Übertragung verlangt werden! Eine Festlegung für *-lf* ist nur sinnvoll, wenn Sie durch entsprechende Festlegungen für *-ls* (siehe oben) verhindern, dass sie durch einen erfolgreichen Auftrag umgangen werden kann. Wenn Sie mit *-fnp* ein Präfix für den Dateinamen definiert haben und eine Folgeverarbeitung mit dieser Datei planen, müssen Sie hier den vollständigen Dateinamen angeben.

**@n** für *Kommando4*

wenn Sie *-lf=@n* eingeben, erlaubt das Berechtigungsprofil keine Folgeverarbeitung nach misslungener Dateiübertragung.

# *Kommando4* nicht angegeben

Mit der Angabe *-lf=* können Sie eine Festlegung zur Folgeverarbeitung nach misslungener Dateiübertragung wieder rückgängig machen. Das Berechtigungsprofil schränkt dann die Folgeverarbeitung im lokalen System nach misslungener Dateiübertragung nicht mehr ein. So können Sie auch ein mit *-lfp* definiertes Präfix zurücknehmen.

# *-lf* nicht angegeben

Die Festlegungen des Berechtigungsprofils zur Folgeverarbeitung nach misslungener Dateiübertragung bleiben unverändert.

# **-lfp=**[Kommando5]

Mit *-lfp* können Sie ein Präfix für die Folgeverarbeitung nach **misslungener Dateiübertragung** im lokalen System definieren. FTAC setzt dann die Zeichenfolge *Kommando5* vor die im File Transfer-Auftrag verlangte Folgeverarbeitung und versucht, das so entstandene Kommando auszuführen. Wenn Sie zum Beispiel *-lfp= '"print*Ë*"* angeben und im Auftrag für die Folgeverarbeitung *error.txt* steht, dann führt FTAC die Folgeverarbeitung *print<sub>error.txt* aus.</sub>

Präfix, Suffix und Folgeverarbeitungskommando dürfen zusammen maximal 1000 Bytes lang sein (Darstellung in UTF-8, siehe [Seite 131\)](#page-130-0).

Beachten Sie bitte die Informationen zur Option *-lf* !

Wenn mit *-lfp* ein Präfix definiert wurde, ist der Zeichenvorrat für die Folgeverarbeitung im File Transfer-Auftrag begrenzt auf:

- alphanumerische Zeichen (Buchstaben und Ziffern)
- $-$  die Sonderzeichen + = / !  $-$  , @  $\le$  "\$' \ : #
- einen Punkt (.) zwischen alphanumerischen Zeichen.

Ein bereits definiertes Präfix können Sie mit der Angabe *-lf=* wieder zurücknehmen.

#### *Kommando5* nicht angegeben

Mit der Angabe *-lfp=* wird die Festlegung im Berechtigungsprofil für ein Präfix der Folgeverarbeitung nach misslungener Dateiübertragung rückgängig gemacht.

#### *-lfp* nicht angegeben

Die Festlegungen des Berechtigungsprofils für ein Präfix der Folgeverarbeitung nach misslungener Dateiübertragung bleiben unverändert.

#### **-lfs=**[Kommando6]

Mit *-lfs* können Sie ein Suffix für die Folgeverarbeitung nach **misslungener Dateiübertragung** im lokalen System definieren. FTAC setzt dann die Zeichenfolge *Kommando6* hinter die im File Transfer-Auftrag verlangte Folgeverarbeitung und versucht, das so entstandene Kommando auszuführen. Wenn Sie zum Beispiel *-lfs= '"error.txt'"* angeben und im Auftrag für die Folgeverarbeitung *print* steht, dann führt FTAC die Folgeverarbeitung *print<sub>error.txt* aus.</sub>

Präfix, Suffix und Folgeverarbeitungskommando dürfen zusammen maximal 1000 Bytes lang sein (Darstellung in UTF-8, siehe [Seite 131\)](#page-130-1).

Beachten Sie bitte die Informationen zur Option *-lf* !

Wenn mit *-lfs* ein Suffix definiert wurde, ist der Zeichenvorrat für die Folgeverarbeitung im File Transfer-Auftrag begrenzt auf:

- alphanumerische Zeichen (Buchstaben und Ziffern)
- $-$  die Sonderzeichen + =  $/$ !  $\cdot$   $\circ$  "\$' \ : #
- einen Punkt (.) zwischen alphanumerischen Zeichen

*Kommando6* nicht angegeben

Mit der Angabe *-lfs=* wird die Festlegung im Berechtigungsprofil für ein Suffix der Folgeverarbeitung nach misslungener Dateiübertragung rückgängig gemacht.

#### *-lfs* nicht angegeben

Die Festlegungen des Berechtigungsprofils für ein Suffix der Folgeverarbeitung nach misslungener Dateiübertragung bleiben unverändert.

#### **-wm=o** | **-wm=n** | -**wm=e** | **-wm=one**

Mit *-wm* können Sie festlegen, welche Schreibregeln im File-Transfer-Auftrag benutzt werden dürfen und wie sie wirken.

**o** (overwrite) Im FT-Auftrag darf bei openFT- oder FTAM-Partnern als Schreibregel nur *-o* oder *-e* angegeben werden.

Eine schon vorhandene Empfangsdatei wird überschrieben, eine noch nicht vorhandene Empfangsdatei wird neu eingerichtet.

Bei FTP-Partnern ist im FT-Auftrag auch *-n* erlaubt, falls die Datei noch nicht existiert.

- **n** (no overwrite) Im FT-Auftrag darf als Schreibregel *-o*, *-n* oder *-e* angegeben werden. Eine noch nicht vorhandene Empfangsdatei wird neu eingerichtet. Wenn die Empfangsdatei schon existiert, wird der Auftrag nicht durchgeführt.
- **e** (extend) Im FT-Auftrag darf als Schreibregel nur *-e* angegeben werden, d.h. die übertragene Datei wird an das Ende einer bereits vorhandenen Datei angehängt. Eine noch nicht vorhandene Empfangsdatei wird neu eingerichtet.
- **one** Die Schreibregel wird durch das Berechtigungsprofil nicht eingeschränkt.

#### *-wm* nicht angegeben

Die Festlegungen des Berechtigungsprofils für die Schreibregel bleiben unverändert.

**-c=** | **-c=y** | **-c=n**

Mit *-c* können Sie festlegen, ob Datenverschlüsselung vorgeschrieben oder verboten wird. Stimmt die Einstellung im Profil nicht mit der Einstellung im Auftrag überein, dann wird der Auftrag abgelehnt. Die Einstellung gilt nicht für Dateimanagement-Aufträge, da es für diese Aufträge keine Datenverschlüsselung gibt.

- **y** Über dieses Profil dürfen nur Aufträge mit Datenverschlüsselung abgewickelt werden.
- **n** Über dieses Profil dürfen nur Aufträge ohne Datenverschlüsselung abgewickelt werden.
- weder *y* noch *n* angegeben

Durch *-c=* wird die aktuelle Einstellung zurückgesetzt, d.h. es werden sowohl Aufträge mit Datenverschlüsselung als auch Aufträge ohne Datenverschlüsselung akzeptiert.

#### *-c* nicht angegeben

Die Verschlüsselungsoption bleibt unverändert.

#### **-txt=**Text | **-txt=**

Mit *-txt* können Sie einen neuen Kommentar im Berechtigungsprofil ablegen (maximal 100 Zeichen).

*Text* nicht angegeben

Mit der Angabe *-txt=* wird ein vorhandener Kommentar gelöscht.

#### *-txt* nicht angegeben

Ein vorhandener Kommentar bleibt unverändert.

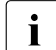

Sobald Sie ein Berechtigungsprofil modifizieren, wird auch der Zeitstempel aktuali-<br>In siert Der Zeitstempel wird bei fishun Lausgegeben (LAST-MODIE). Der Zeitstemsiert. Der Zeitstempel wird bei *ftshwp -l* ausgegeben (LAST-MODIF). Der Zeitstempel wird auch dann aktualisiert, wenn Sie die Eigenschaften des Profils nicht ändern, d.h. *ftmodp* ohne Parameter angeben.

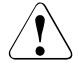

#### **VORSICHT!**

Wenn Sie die Optionen *-ff=p*, *-fn*, *-fnp*, *-ls* , *-lsp*, *-lss*, *-lf*, *-lfp* oder *-lfs* benutzen, müssen Sie bedenken, dass

- eine Einschränkung für den Dateinamen durch Umbenennen umgangen werden kann, wenn nicht auch die Folgeverarbeitung eingeschränkt wird.
- eine Einschränkung für die Folgeverarbeitung sowohl die erfolgreiche als auch die misslungene Dateiübertragung umfassen muss und ggf. äquivalente Einschränkungen für eine eventuell zugelassene Vorverarbeitung vorliegen müssen.
- Präfixe für Dateinamen und Folgeverarbeitungen aufeinander abgestimmt sein müssen.
- in dem Teil Ihres Dateibaums, der hinter einem Dateinamen-Präfix möglich ist, keine symbolischen Verweise vorkommen sollten.
- eine Beschränkung einer Vor-, Nach- oder Folgeverarbeitung auf ein Kommando umgangen werden kann, wenn es möglich ist, dieses Kommando z.B. durch ein "trojanisches Pferd" zu ersetzen.

#### **Beispiel**

Bei dem im Abschnitt ["Beispiele" auf Seite 174](#page-173-1) angelegten Berechtigungsprofil *monatsbe* soll die Zugangsberechtigung in *fuerDagobert* geändert werden. Die Übertragungsrichtung wird nicht mehr eingeschränkt. Das Profil wird zum Übertragen von beliebigen Dateien genutzt, die alle das Präfix *mine\* erhalten. Die Folgeverarbeitung soll ganz verboten werden.

Das Kommando lautet:

```
ftmodp_monatsbe_-tad=fuerDagobert_-dir=tf
L-fnp=mine\L-ls=@nL-lf=@n
```
# **5.20 ftmodr - Eigenschaften von Aufträgen ändern**

Mit dem *ftmodr*-Kommando können Sie die Priorität der von Ihnen gestellten Aufträge oder auch einer Gruppe von Aufträgen ändern, z.B. die Priorität aller Aufträge an einen bestimmten Partner oder für einen bestimmten Dateinamen. Außerdem haben Sie die Möglichkeit, die Reihenfolge der Aufträge innerhalb einer Priorität zu ändern.

# **Format**

```
ftmodr -h |
```

```
[-ua=<Benutzerkennung 1..36> | -ua=@a ]
[-pn=<Partner 1..200>]
[ -fn=<Dateiname 1..512> ]
[ -pr=n | -pr=l ][ -qp=f | -qp=l ]
[ <Auftrags-Id 1..2147483647> ]
```
# **Beschreibung**

- **-h** gibt die Kommandosyntax am Bildschirm aus. Weitere Angaben nach *-h* werden ignoriert.
- **-ua=**Benutzerkennung | **-ua=@a**

Mit *-ua* legt man fest, für welche Benutzerkennung Aufträge modifiziert werden sollen. Als Benutzer können Sie diese Angabe weglassen, da Sie nur Ihre eigene Benutzerkennung angeben dürfen.

```
-ua= nicht angegeben
```
Die eigene Benutzerkennung ist das Auswahlkriterium.

**-pn=**Partner

Mit *-pn* können Sie einen Namen oder eine Adresse für das Partnersystem angeben, für das Sie Aufträge modifizieren wollen. Der Partner sollte so angegeben werden, wie er bei der Auftragseingabe angegeben wurde oder wie er beim Kommando *ftshwr* ohne Option *-s*, *-l* oder *-csv* ausgegeben wird. Wenn openFT zu einer angegebenen Partneradresse einen Partner in der Partnerliste findet, so zeigt *ftshwr* den Namen des Partners an, selbst wenn bei der Auftragseingabe eine Partneradresse angegeben wurde.

**-fn=**Dateiname

Mit *-fn* legen Sie fest, für welchen Dateinamen Aufträge modifiziert werden sollen. Es werden Aufträge modifiziert, die im lokalen System auf diese Datei zugreifen.

Es muss der Dateiname angegeben werden, der auch bei der Auftragserstellung verwendet wurde. Dieser Dateiname wird auch beim Kommando *ftshwr* ohne Option *-fn* ausgegeben.

Wildcards im Dateinamen sind nicht erlaubt.

#### **-pr=n** | **-pr=l**

gibt die neue Priorität an. Folgende Werte sind möglich:

**n** (normal)

der Auftrag erhält die Priorität "normal"

**l** (low)

der Auftrag erhält die Priorität "niedrig"

#### **-qp=f** | **-qp=l**

gibt die neue Position des Auftrags innerhalb der gleichen Priorität an. Folgende Werte sind möglich:

**f** (first)

Der Auftrag wird als erster Auftrag innerhalb der Aufträge mit der gleichen Priorität eingereiht.

**l** (last)

Der Auftrag wird als letzter Auftrag innerhalb der Aufträge mit der gleichen Priorität eingereiht.

Auftrags-Id

Mit *Auftrags-Id* geben Sie die Identifikation eines bestimmten Auftrags an, der modifiziert werden soll. Die Auftrags-Id wird bei der Bestätigung der Auftragsannahme am Bildschirm ausgegeben. Sie können sie sich auch über das Kommando *ftshwr* anzeigen lassen.

Wenn Sie eine Auftrags-Id angegeben haben und die übrigen angegebenen Auswahlkriterien passen nicht zu dem Auftrag, dann wird der Auftrag nicht modifiziert und folgende Fehlermeldung ausgegeben:

ftmodr: Auftrag *Auftrags-Id* nicht gefunden

# **5.21 ftmonitor - openFT Monitor zur Messdatenanzeige aufrufen**

Mit dem Kommando *ftmonitor* rufen Sie den openFT Monitor auf, in dem die Messwerte des openFT-Betriebs angezeigt werden. openFT kann auf dem lokalen System oder auch auf einem fernen System laufen. Der openFT Monitor kann nur aufgerufen werden, wenn die Messdatenermittlung auf dem betreffenden System explizit per Administration eingeschaltet und der asynchrone openFT-Server gestartet ist.

#### **Format**

```
ftmonitor -h |
       [ -lay=<Monitor Layout Dateiname 1..512> ] 
       [-po=<Polling Intervall 1..600>]
       [ <Partner 1..200> [
          <Zugangsberechtigung 8..67> |
          <Benutzerkennung 1..67>[,[<Account 1..64>][,[<Kennwort 1..64>]]] ]]
```
#### **Beschreibung**

**-h** gibt die Kommandosyntax in einer separaten Meldungsbox aus. Weitere Angaben nach *-h* werden ignoriert.

#### **-lay=**Monitor Layout Dateiname

Name der Monitor Layout-Datei. Diese beschreibt, welche Messdaten ausgegeben werden und wie sie dargestellt werden.

Der Name der Layout-Datei muss mit dem Suffix *.ftmc* angegeben werden. Dieses Suffix wird vom Monitor beim Abspeichern automatisch vergeben, wenn es dort nicht explizit angegeben wurde.

Der Inhalt der Layout-Datei wird ebenfalls vom Monitor erzeugt. Sie dürfen den Inhalt der Layout-Datei nicht ändern.

Nach dem ersten Öffnen des Standard-Monitorfensters (ohne Angabe von *-lay*) kann eine eigene Layout-Datei erstellt und gespeichert werden. Dazu wählen Sie z.B. im Monitorfenster über das Menü *Ansicht* ein anderes Layout aus oder stellen über das Auswahlsymbol rechts oben einen anderen Wert ein und speichern die Einstellung unter einem selbstgewählten Namen ab. Details siehe Online-Hilfe zum openFT Monitor.

#### *-lay* nicht angegeben

Wenn Sie *-lay* nicht angeben, dann wird das Standard-Monitorfenster geöffnet. Dieses enthält ein Diagramm, das den zeitlichen Verlauf des Messwertes *Netzbytes/sec aller Aufträge* anzeigt (entspricht dem Parameter *ThNetbTtl* im Kommando *ftshwm*).

**-po=**Polling Intervall

Polling Intervall in Sekunden.

Mögliche Werte: 1 bis 600. Standardwert: 1

Partner

Name oder Adresse des Partnersystems, dessen Messdaten angezeigt werden sollen. Der Partner muss ein openFT-Partner sein (d.h. Kommunikation über das openFT-Protokoll) und die Messdatenerfassung unterstützen, seine openFT-Version muss also mindestens V11 sein.

Außerdem muss sein asynchroner openFT-Server gestartet und die Messdatenerfassung in seinen Betriebsparametern aktiviert sein.

*Partner* nicht angegeben

Wenn Sie keinen Partner angeben, dann werden die Messdaten der openFT-Instanz auf dem lokalen Rechner ausgegeben.

Zugangsberechtigung | Benutzerkennung[**,**[Account][**,**[Kennwort]]]

Zugangsberechtigung für das Partnersystem. Unter der angegebenen Zugangsberechtigung muss Dateiübertragung und Vor-/Nachverarbeitung erlaubt sein.

Diese Zugangsberechtigung können Sie angeben

- als FTAC-Zugangsberechtigung, wenn im fernen System bzw. der Zielinstanz FTAC eingesetzt wird. Im Partnersystem kann zu diesem Zweck ein spezielles Berechtigungsprofil mit dem Dateinamen-Präfix "|\*FTMONITOR " eingerichtet werden, welches nur das Ermitteln von Messdaten erlaubt. Ein Beispiel finden Sie bei *ftcrep* auf [Seite 174](#page-173-2).
- oder als Login/LOGON-Kennung in der Syntax des fernen Systems (*Benutzerkennung*, ggf. mit *Account* und/oder *Kennwort*).

*Zugangsberechtigung* nicht angegeben

Wenn Sie für ein fernes Partnersystem keine Zugangsberechtigung angeben, so wird diese in einer Dialogbox nachgefordert. Die Eingabe des Passworts bzw. der FTAC-Zugangsberechtigung bleibt unsichtbar, es werden stattdessen Sternchen (\*\*\*\*\*) angezeigt.

#### **Meldungen des openFT Monitors**

Der openFT Monitor gibt Fehlermeldungen in Form einer Dialogbox aus. Er beendet sich, wenn ein Fehler auftritt oder wenn die Messdatenerfassung im zu vermessenden System beendet wird.

Wird das Layout des Monitorfensters geändert und wird openFT beendet, bevor das geänderte Layout gespeichert wurde, dann gibt der openFT Monitor eine Meldung aus und fragt ab, ob das Layout gesichert werden soll.

# **5.22 ftmsg - Messagebox auf einem grafischen Display ausgeben**

Mit dem Kommando *ftmsg* kann eine Messagebox ausgegeben werden.

*ftmsg* kann dazu benutzt werden, aus einer lokalen Folgeverarbeitung heraus Meldungen auf einem grafischen Display auszugeben. In Windows müssen Sie dafür das Command Execution Tool nutzen, siehe [Abschnitt "Command Execution Tool" auf Seite 422](#page-421-0).

#### **Format**

ftmsg [<Fenstertitel>:]<Meldungstext>

#### **Beschreibung**

Fenstertitel

Titel der Messagebox. Standardwert für den Titel ist "openFT".

Meldungstext Meldungstext für die Messagebox.

#### **Beispiele**

ncopy file partner!file tad

ft file partner!file tad -ls="export DISPLAY=\$DISPLAY;ftmsg ok"

Bei asynchronen Aufträgen muss die DISPLAY-Variable in der Umgebung gesetzt sein.

# **5.23 ftseti - Einstellen einer Instanz**

Mit dem Kommando *ftseti* können Sie die openFT-Instanz auswählen, mit der Sie arbeiten möchten. Mit dem Kommando *ftshwi @a* können Sie sich die Namen aller Instanzen auf dem System anzeigen lassen.

#### **Format**

ftseti -h | <lnstanz 1..8>

#### **Beschreibung**

**-h** gibt die Kommandosyntax am Bildschirm aus. Weitere Angaben nach *-h* werden ignoriert.

Instanz

Name der Instanz, die ausgewählt werden soll.

Das Kommando setzt die Umgebungsvariable OPENFTINSTANCE auf den Instanznamen. Alternativ kann auch manuell bzw. in Scripts die Umgebungsvariable OPENFTINSTANCE auf den gewünschten Instanznamen gesetzt werden.

#### **Meldungen des ftseti-Kommandos**

Konnte *ftseti* nicht ordnungsgemäß ausgeführt werden, dann wird eine selbsterklärende Meldung ausgegeben; der Exitcode ist dann ungleich 0.

# **5.24 ftsetpwd - Benutzerkennwort hinterlegen**

Mit *ftsetpwd* können Sie das Benutzerkennwort einer Windows-Kennung in openFT hinterlegen. Falls für einen Benutzer kein Benutzerkennwort hinterlegt ist, kann dieser Benutzer die Funktionen Berechtigungsprofile, Folgeverarbeitung, Vor- und Nachverarbeitung, sowie Asynchronaufträge nicht nutzen.

#### **Format**

```
ftsetpwd -h |
```

```
[ -ua=<Benutzerkennung 1..36>[,<Kennwort 1..64> ]]
[ -s=<Partner 1..15>]
\lceil -c \rceil
```
# **Beschreibung**

- **-h** gibt die Kommandosyntax am Bildschirm aus. Weitere Angaben nach *-h* werden ignoriert.
- **-ua=**Benutzerkennung[**,**Kennwort]

Benutzerkennung des angemeldeten oder eines beliebigen Benutzers, dessen Benutzerkennwort in openFT hinterlegt werden soll, bzw. für den geprüft werden soll, ob ein Kennwort hinterlegt ist. Bei lokalen Kennungen geben Sie die Kennung ohne vorangestellten Rechnernamen an. Bei globalen Kennungen geben Sie die Kennung mit vorangestelltem Domänennamen an, z.B. *domain\user1234*.

*Kennwort* ist das Benutzerkennwort.

Wenn Sie *-c* angeben, dürfen Sie hier kein Kennwort angeben.

**-s=**Partner

*Partner* ist der Name des Rechners, wenn Sie das Benutzerkennwort auf einem anderen Windows-Rechner hinterlegen wollen. Soll das Benutzerkennwort auf dem lokalen Rechner hinterlegt werden, kann dieser Parameter weggelassen werden.

**-c** mit diesem Parameter überprüfen Sie, ob für den Benutzer ein gültiges Kennwort hinterlegt ist. *-c* muss zusammen mit *-ua* angegeben werden, und bei *-ua* darf kein Kennwort angegeben sein.

### **Beispiele**

1. Auf dem Rechner *Win01* soll das Passwort *topsecret* für die Kennung *Administrator* hinterlegt werden.

```
ftsetpwd -ua=Administrator,topsecret -s=Win01
```
2. Auf dem Rechner *Win02* soll überprüft werden, ob für die globale Kennung *versand\mueller* ein gültiges Passwort hinterlegt ist.

```
ftsetpwd -ua=versand\mueller -s=Win02 -c
```
3. Auf dem lokalen Rechner soll geprüft werden, ob für die Kennung *maier* ein gültiges Kennwort hinterlegt ist.

ftsetpwd -ua=maier -c

# **5.25 ftshw - Attribute ferner Dateien anzeigen**

Mit *ftshw* lassen Sie sich die Attribute einer Datei oder der Dateien eines Dateiverzeichnisses anzeigen, die im fernen System vorliegen.

Für die Ausgabe der Attribute können Sie drei Varianten wählen:

- die Namen der Dateien eines Dateiverzeichnisses anzeigen
- eine Standardauswahl von Dateiattributen anzeigen
- alle Attribute einer Datei oder der Dateien eines Dateiverzeichnisses anzeigen, die das Partnersystem auf Anfrage zurückliefert

Eine genaue Beschreibung der Standardausgabe und der ausführlichen Ausgabe finden Sie im [Abschnitt "Beschreibung der Ausgabe der Dateiattribute" auf Seite 242.](#page-241-0)

Die Ausgabe erfolgt auf der Standardausgabe.

# **Format**

```
ftshw -h | 
        \lceil -d \rceil <Partner 1..200>![<Dateiname 1..512>]
        [ <Zugangsberechtigung 8..67> | @n | @d |
           <Benutzerkennung 1..67>[,[<Account 1..64>][,[<Kennwort 1..64>]]] ]
        [ -p=[<Management-Kennwort 1..64>]]
        \lceil -s \rceil - l \rceil -csv \lceil
```
# **Beschreibung**

- **-h** gibt die Kommandosyntax am Bildschirm aus. Weitere Angaben nach *-h* werden ignoriert.
- **-d** gibt an, dass die Attribute der Dateien eines Dateiverzeichnisses im fernen System angezeigt werden sollen.

*-d* nicht angegeben

Die Attribute der im Kommando angegebenen Datei *Dateiname* werden angezeigt.

# Partner**!**[Dateiname]

Gibt an, von welcher Datei auf welchem Rechner Sie sich die Attribute anzeigen lassen wollen.

#### Partner

*Partner* ist der Name des Partnersystems in der Partnerliste oder die Adresse des Partnersystems. Einzelheiten zur Adressangabe finden Sie in [Ab](#page-83-1)[schnitt "Partnersystem" auf Seite 84](#page-83-1).

Dateiname

*Dateiname* kann absolut oder relativ zur fernen Login-Berechtigung angegeben werden. Ist der Dateiname im fernen System durch ein Berechtigungsprofil fest vorgegeben, darf er hier nicht angegeben werden.

Zusammen mit der Angabe *-d* bezeichnet der Dateiname ein Dateiverzeichnis im fernen System.

Läuft auf dem Partnersystem openFT für BS2000/OSD, dann können hier auch Elemente aus PLAM-Bibliotheken angegeben werden (Syntax: Bibliotheksname/Elementtyp/Elementname).

Läuft auf dem Partnersystem openFT für z/OS, dann können hier auch Elemente aus PO-Bibliotheken angegegeben werden (Syntax: Bibliotheksname/Bibliotheksmember).

Zugangsberechtigung | **@n** | **@d** |

Benutzerkennung[**,**[Account][**,**[Kennwort]]]

Damit Sie einen Dateimanagement-Auftrag im fernen System ausführen können, müssen Sie sich dort ausweisen. Dazu benötigen Sie eine Berechtigung in der im fernen System gültigen Syntax. Diese Zugangsberechtigung können Sie angeben

- als FTAC-Zugangsberechtigung, wenn im fernen System FTAC eingesetzt wird,
- oder als Login-/LOGON-Berechtigung in der Syntax des fernen Systems (Benutzerkennung, ggf. mit Account und/oder Kennwort).

Details finden Sie im [Abschnitt "Zugangsberechtigung" auf Seite 88.](#page-87-0)

#### **@n** für *Zugangsberechtigung*

Mit *@n* geben Sie an, dass das ferne System keine Login-Berechtigung verlangt.

#### **@d** für *Zugangsberechtigung*

Wenn Sie *@d* (dunkelgesteuert) angeben, wird die Zugangsberechtigung nach Abschicken des Kommandos am Bildschirm abgefragt. Ihre Eingabe bleibt unsichtbar, um zu verhindern, dass Unbefugte die Zugangsberechtigung sehen.

Ein binäres Kennwort und eine binäre Zugangsberechtigung müssen sedezimal in der Form x'...' oder X'...' angegeben werden.

#### *Kennwort* nicht angegeben

Wenn Sie ein für die Berechtigung benötigtes Kennwort weglassen, dann wird es nach Abschicken des Kommandos am Bildschirm abgefragt. Ihre Eingabe bleibt unsichtbar, um zu verhindern, dass Unbefugte das Kennwort sehen.

Beachten Sie bitte, dass Sie die Kommas trotzdem angeben müssen, z.B.:

```
ftshw partner!datei kennung,,
oder
ftshw partner!datei kennung,account,
```
#### weder *Zugangsberechtigung* noch *Benutzerkennung* angegeben

wirkt wie *@d*, d.h. die Zugangsberechtigung wird nach Abschicken des Kommandos am Bildschirm abgefragt. openFT interpretiert Ihre (unsichtbare) Eingabe immer als Zugangsberechtigung und nicht als Benutzerkennung.

#### **-p=**[Management-Kennwort]

Ist die Datei im fernen System durch ein Kennwort geschützt, müssen Sie es hier angeben.

Ein binäres Kennwort muss sedezimal in der Form x'...' oder X'...' angegeben werden. Das ist relevant bei einer Kopplung mit openFT für BS2000/OSD, weil im BS2000 sedezimale Kennwörter definiert werden können.

#### *Management-Kennwort* nicht angegeben

Mit *-p=* wird das Kennwort nach Abschicken des Kommandos am Bildschirm abgefragt. Ihre Eingabe bleibt unsichtbar, um zu verhindern, dass Unbefugte das Kennwort sehen.

- **-s** Es werden nur die Namen der Dateien des Dateiverzeichnisses bzw. der Name der Datei aufgelistet (short).
- **-l** Es werden alle verfügbaren Informationen von der Datei im Partnersystem abgefragt. Angezeigt werden können aber nur die Werte der Attribute, die vom Partnersystem zurückgeliefert werden (long).

weder *-s* noch *-l* angegeben

Es soll ein Standardumfang an Information angezeigt werden. Eine genaue Beschreibung der openFT Standardausgabe und der ausführlichen Ausgabe finden Sie im folgenden Abschnitt.

**-csv** Mit *-csv* geben Sie an, dass die Dateiattribute ferner Dateien im CSV-Format ausgegeben werden sollen. Die Werte der Ausgabe werden durch Strichpunkte getrennt ausgegeben. Die Angabe von *-csv* bewirkt stets die Ausgabe in der ausführlichen Form (analog zu *-l*), gleichgültig, ob *-l* oder auch *-s* gleichzeitig angegeben wurde oder nicht.

*-csv* nicht angegeben

Sie bekommen die Dateiattribute ferner Dateien im Standardformat ausgegeben.

# <span id="page-241-1"></span><span id="page-241-0"></span>**5.25.1 Beschreibung der Ausgabe der Dateiattribute**

Der folgende Abschnitt beschreibt die Ausgaben der Kommandos zum Zeigen der lokalen oder fernen Dateiattribute. Beschrieben wird die Standardausgabe sowie die ausführliche Ausgabe. Es werden jeweils die einzelnen Felder und ihre möglichen Werte und Bedeutungen aufgelistet.

Die Standardausgabe erhalten Sie, wenn Sie keine Angabe zum Umfang der Ausgabe gemacht haben, die ausführliche Ausgabe erhalten Sie nur bei entsprechender Angabe, siehe folgende Beispiele.

#### **Standardausgabe**

```
tr-px-acd--- IDENTITY STORAGE-ACCOUNT 1234567890 Apr 30 11:55 FILENAME
| | | | | | | |
                                                  Dateiname
                                       Datum / Uhrzeit
                                | | | | | der letzten Änderung
                            aktuelle Größe der Datei
                  Abrechnungsnummer
        Ersteller der Datei (max. 12. Zeichen)
  Zugriffsrechte und "permitted actions"
Dateityp
```
Über das FTP-Protokoll werden nicht alle Informationen zur Verfügung gestellt. Sie werden mit '-' oder mit Standardwerten belegt.

#### **Ausführliche Ausgabe, Beispiele**

```
 ftshw bs2partn!aaa.e42 transbs2 -l
  FILENAME=:6QCA:$HUGO.AAA.E42
  CRE HUGO DATE=Mar 17 13:01
  MOD DATE=Mar 17 13:01 
  REA DATE=Mar 17 13:01 
  BINARY-FILE
  RECORD-FORMAT=u RECORD-SIZE=32767
  ACCESS-RIGHTS=r-pxeacd--- FILESIZE=32768
 ftshw zospart!test.clist transzos -l
  FILENAME=test.clist
  CRE OPFTWIT 
  MOD DATE=Apr 03 2012
  RECORD-FORMAT=v RECORD-SIZE=648 FILE-AVAILABILITY=i 
  ACCESS-RIGHTS=r-pxeacd--- FILESIZE=587860
```
#### **Beschreibung der Felder**

Dateityp

gibt den Typ der Datei an. Dieses Feld kann in der Standardausgabe folgende Werte annehmen:

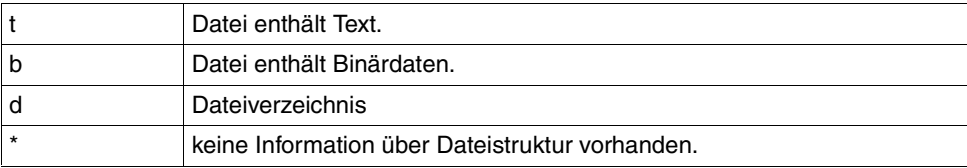

Die ausführliche Ausgabe wird folgendermaßen dargestellt:

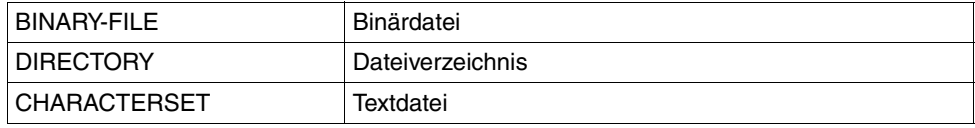

Bei Textdateien (CHARACTERSET=) wird zusätzlich der Zeichensatz angegeben, aus dem die Zeichen der Textdatei stammen. Das Feld kann dann folgende Werte annehmen:

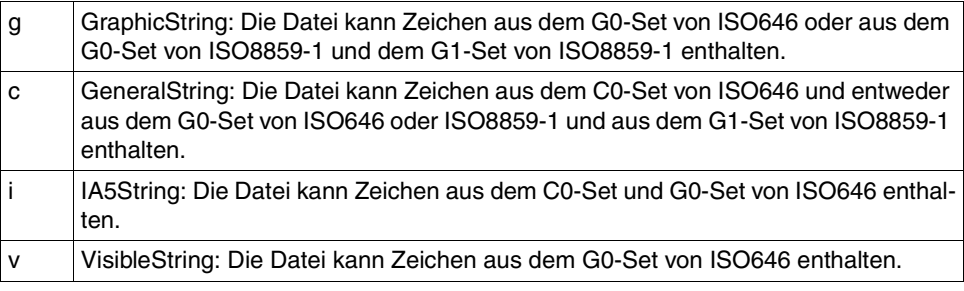

#### **Zugriffsrechte**

enthält Information darüber, welche Zugriffsaktionen auf die Datei bzw. das Dateiverzeichnis möglich sind.

Bei Dateien kann das Feld folgende Werte annehmen:

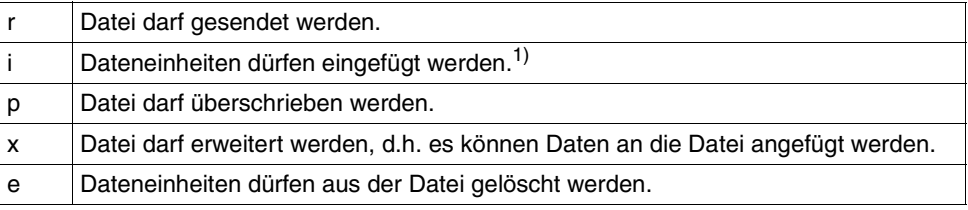

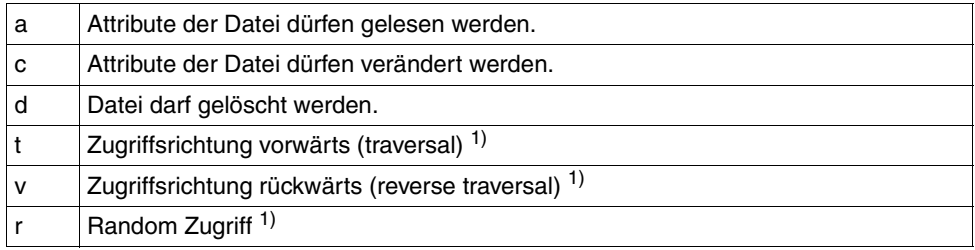

1) Diese Werte sind nur für FTAM relevant.

Bei Dateiverzeichnissen (Angabe von *-d*) kann das Feld folgende Werte annehmen:

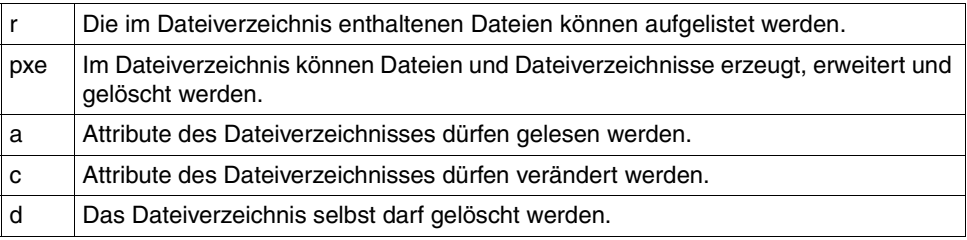

#### Ersteller der Datei

Identität desjenigen, der die Datei angelegt hat. Im BS2000 bezieht sich die Information auf die Benutzerkennung, unter der die Datei angelegt ist. Dieser Wert bezeichnet den Eigentümer der Datei.

Das Feld ist maximal 12 Zeichen lang.

#### STORAGE-ACCOUNT - Abrechnungsnummer

enthält die Abrechnungsnummer, über die die Kosten für die Speicherung der Datei im fernen System verrechnet werden.

Falls bei FTAM der Partner eine Abrechnungsnummer zurückliefert, wird diese in der Standardausgabe an den Dateieigentümer angehängt.

#### FILESIZE - Aktuelle Größe der Datei in Byte

enthält die aktuelle Größe der Datei in Byte. Ist die Ausgabe rechts mit einem "K" gekennzeichnet, so erfolgt die Ausgabe in Kilobyte. Ist diese Ausgabe mit einem "M" gekennzeichnet, so erfolgt die Ausgabe in Megabyte. Die Ausgabe ist aber nur so genau, wie das Partnersystem sie zurückliefert. Da die Dateien in unterschiedlichen Systemen unterschiedlich angelegt werden, können hier bei gleich großen Dateien in unterschiedlichen Systemen unterschiedliche Werte ausgegeben werden. Einige Dateispeicher weisen für die Speicherung von Dateien ein Vielfaches einer Basiseinheit, zum Beispiel Blöcke, zu. Deshalb ist es empfehlenswert, den Wert nicht als die reale Größe der Datei aufzufassen, sondern nur als Richtwert zu betrachten.

Datum und Uhrzeit der letzten Veränderung des Dateiinhalts

enthält Informationen darüber, wann sich der Dateiinhalt zuletzt geändert hat. Bei Änderungen, die innerhalb des letzten halben Jahres liegen, erfolgt die Ausgabe in der Form *Monat Tag Uhrzeit* (zum Beispiel: Jun 25 15:13), bei Änderungen, die länger als ein halbes Jahr zurückliegen in der Form *Monat Tag Jahreszahl* (zum Beispiel: Jan 30 2012).

FILENAME - Name der Datei enthält den Namen der Datei.

Die folgenden Werte sind nur Bestandteil der ausführlichen Ausgabe:

CRE, MOD, REA , ATM - Art der letzten Dateinutzung

enthält Information darüber, wie auf die Datei zuletzt zugegriffen wurde. Es können folgende Zugriffsarten angezeigt werden:

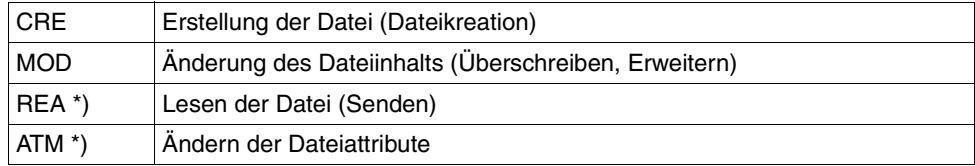

\*) Diese Werte sind nur für FTAM relevant.

Hierbei ist zu beachten, dass es dem fernen System überlassen ist, welche Informationen es zurückliefert. Deshalb kann die Zeile mit den Informationen über die Dateinutzung je nach Partnersystem unterschiedlich aussehen und unterschiedliche Information enthalten. Im allgemeinen wird mindestens Information zur Erstellung der Datei geliefert.

Weitere Informationen zum Ändern des Dateiinhalts oder der Dateiattribute oder zum Senden einer Datei können fehlen. Ebenso können Angaben zur letzten Nutzung fehlen.

Name des letzten Dateibenutzers

Identität der letzten Dateibenutzers, der mit einer bestimmten Zugriffsart auf die Datei zugegriffen hat.

#### CCS-NAME

Name des CCS, mit dem die Datei codiert ist.

# RECORD-FORMAT - Satzformat

enthält das Format der übertragenen Sätze. Mögliche Werte sind:

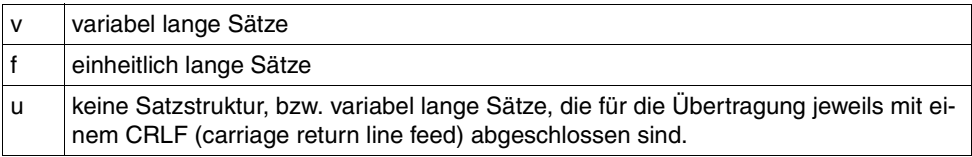

#### RECORD-SIZE - maximale Satzlänge

enthält die maximale Länge der übertragenen Sätze.

#### FILE-AVAILABILITY - Verfügbarkeit der Datei

Das Feld kann folgende Werte annehmen:

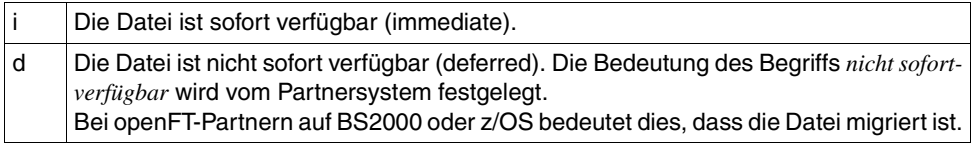

# MAX-FILESIZE - mögliche Größe der Datei in Byte

ist ein FTAM-spezifischer Wert, er enthält die maximal mögliche Größe der Datei. Die Angabe ist jedoch nur so genau, wie sie das ferne System liefert. Da die Dateien in unterschiedlichen Systemen unterschiedlich angelegt werden, können hier bei gleich großen Dateien unterschiedliche Werte ausgegeben werden.

#### LEGAL-QUALIFICATION - rechtliche Bestimmung

ist ein FTAM-spezifischer Wert, der eine rechtliche Bestimmung für die Datei (entspricht einem Copyright) enthält.

# **5.26 ftshwa - Berechtigungssätze anzeigen**

*ftshwa* steht für "show admission set", also Zeigen des Berechtigungssatzes.

Als Benutzer können Sie sich mit *ftshwa* Ihren eigenen Berechtigungssatz und den Standardberechtigungssatz ansehen.

Sie erhalten folgende Informationen:

- welche Grenzwerte der Eigentümer der Benutzerkennung bei den einzelnen Grundfunktionen eingestellt hat,
- welche Grenzwerte der FTAC-Verwalter für die Benutzerkennung bei den einzelnen Grundfunktionen eingestellt hat,
- ob der Berechtigungssatz das FTAC-Privileg besitzt, d.h. ob der Eigentümer des Berechtigungssatzes FTAC-Verwalter ist.
- ob der Berechtigungssatz das ADM-Privileg besitzt, d.h. ob der Eigentümer des Berechtigungssatzes ADM-Verwalter ist.

#### **Format**

```
ftshwa -h |
```

```
[ <Benutzerkennung 1..36> | @a | @s ][ -csv ]
```
# **Beschreibung**

- **-h** gibt die Kommandosyntax am Bildschirm aus. Weitere Angaben nach *-h* werden ignoriert.
- Benutzerkennung | **@a** | **@s** gibt die Benutzerkennung an, deren Berechtigungssatz Sie sich ansehen wollen.
	- Benutzerkennung

Sie können als nicht privilegierter Benutzer nur Ihre eigene Benutzerkennung angeben.

**@a** für *Benutzerkennung*

Mit dieser Angabe erhalten Sie als Benutzer Informationen über Ihren Berechtigungssatz und den Standardberechtigungssatz.

**@s** für *Benutzerkennung*

Mit dieser Angabe erhalten Sie Informationen über den Standardberechtigungssatz.

Geben Sie für *Benutzerkennung* eine nicht existierende Kennung an, so erhalten Sie für diese Kennung die Werte des aktuellen Standardberechtigungssatzes.

*Benutzerkennung* nicht angegeben

FTAC gibt Informationen über den Berechtigungssatz der Benutzerkennung aus, unter der *ftshwa* eingegeben wird.

**-csv** Mit *-csv* geben Sie an, dass die FT-Berechtigungssätze im CSV-Format ausgegeben werden sollen. Die Werte der Ausgabe werden durch Strichpunkte getrennt ausgegeben.

*-csv* nicht angegeben

Sie bekommen die FT-Berechtigungssätze im Standardformat ausgegeben.

# **5.26.1 Ausgabeformat von ftshwa**

Beispiel für die Ausgabe aller Berechtigungssätze:

ftshwa @a

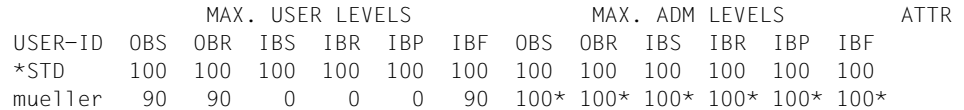

#### **Erläuterung**

USER-ID

In der Spalte USER-ID steht die Benutzerkennung, zu der der jeweilige Berechtigungssatz gehört. Falls eine mehr als 8 Bytes lange Benutzerkennung angegeben war, werden die ersten sieben Zeichen gefolgt von einem ∗ ausgegeben.

#### MAX. USER LEVELS / MAX. ADM LEVELS

In den sechs Spalten im Bereich MAX. USER LEVELS sind die Grenzwerte angegeben, die der Benutzer für seinen Berechtigungssatz festgelegt hat. Entsprechend enthalten die sechs Spalten im Bereich

MAX. ADM LEVELS die Grenzwerte, die der FTAC-Verwalter eingestellt hat. Der kleinere der Grenzwerte gibt an, ob der Benutzer die jeweilige Grundfunktion nutzen darf.

Die Grundfunktionen sind in der Ausgabe folgendermaßen abgekürzt:

- OBS = **O**UT**B**OUND-**S**END
- OBR = **O**UT**B**OUND-**R**ECEIVE
- IBS = **I**N**B**OUND-**S**END
- IBR = **I**N**B**OUND-**R**ECEIVE
- IBP = **I**N**B**OUND-**P**ROCESSING
- IBF = **I**N**B**OUND-**F**ILE-MANAGEMENT

Die Werte in der Anzeige haben folgende Bedeutung:

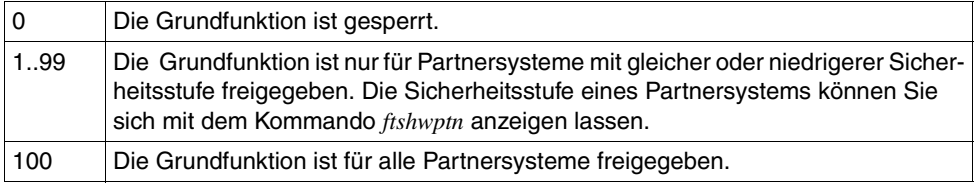

Ein Stern hinter dem Wert bedeutet, dass diese Angabe aus dem Standardberechtigungssatz übernommen wurde. Beim Ändern des Standardberechtigungssatzes wird sie dann automatisch mitgeändert.

ATTR Diese Spalte bezeichnet Privilegien für Verwalter und ist bei nicht-privilegierten Benutzern leer.

PRIV in der Spalte ATTR kennzeichnet den privilegierten Berechtigungssatz, d.h. den FTAC-Verwalter.

ADMPR in der Spalte ATTR kennzeichnet den ADM-Verwalter.

# **5.27 ftshwf - Attribute einer lokalen Datei anzeigen**

Das Kommando ist vor allem in Verbindung mit FTAM-Partnern sinnvoll. Für openFT-Partner können Informationen über Dateien vom Typ *Binär-fixed* angezeigt werden.

Mit *ftshwf* lassen Sie sich die FTAM-Attribute einer Datei im lokalen System anzeigen. Damit können Sie feststellen, mit welchen Werten die Dateiattribute für Dateiübertragungs- und Dateimanagement-Aufträge für FTAM-Partner zur Verfügung stehen.

Für die Ausgabe der Attribute können Sie drei Varianten wählen:

- den Namen der Datei anzeigen
- eine Standardauswahl von Dateiattributen anzeigen
- alle Attribute der Datei anzeigen

Die Ausgabe erfolgt auf der Standardausgabe.

Eine genaue Beschreibung der Standardausgabe und der ausführlichen Ausgabe finden Sie im [Abschnitt "Beschreibung der Ausgabe der Dateiattribute" auf Seite 242.](#page-241-1)

#### **Format**

ftshwf -h |

 <Dateiname 1..512>  $\lceil -s \rceil - \lceil \lceil -\textsf{csv} \rceil$ 

# **Beschreibung**

**-h** gibt die Kommandosyntax am Bildschirm aus. Weitere Angaben nach *-h* werden ignoriert.

Dateiname

gibt die Datei an, deren Attribute angezeigt werden sollen. Einige der angezeigten Attribute sind nur für FTAM-Partner von Bedeutung, die Dateien mit openFT-FTAM übertragen wollen.

- **-s** Es wird nur der Pfadname der Datei ausgegeben.
- **-l** Es werden alle verfügbaren Informationen zur Datei angezeigt.

weder *-s* noch *-l* angegeben

Es soll ein Standardumfang an Information angezeigt werden. Eine genaue Beschreibung der Standardausgabe und der ausführlichen Ausgabe finden Sie im [Ab](#page-241-1)[schnitt "Beschreibung der Ausgabe der Dateiattribute" auf Seite 242.](#page-241-1)

**-csv** Mit *-csv* geben Sie an, dass die Dateiattribute im CSV-Format ausgegeben werden sollen. Die Werte der Ausgabe werden durch Strichpunkte getrennt ausgegeben. Die Angabe von *-csv* bewirkt stets die Ausgabe in der ausführlichen Form (analog zu *-l*), gleichgültig, ob *-l* gleichzeitig angegeben wurde oder nicht.

#### **Beispiele**

1. Sie wollen sich den Standardumfang an Informationen zur Datei *lokdatei* auf dem lokalen Rechner ausgeben lassen.

```
ftshwf<sub>-</sub>lokdatei
*ripxeacd--- otto 214 Apr 30 11:55 C:\otto\lokdatei
```
2. Sie wollen sich umfassend über die FTAM-Attribute zur Datei *lokdatei* auf dem lokalen Rechner informieren.

```
ftshwf<sub>ulokdateiu-l</sub>
FILENAME=C:\otto\lokdatei
CRE otto DATE=Apr 28 15:54
MOD DATE=Apr 28 15:54
REA DATE=Apr 30 09:01
FILE-AVAILABILITY=i
ACCESS-RIGHTS=ripxeacd--- FILESIZE=214
```
3. Beispiel für eine Datei mit dem Attribut *Binär-fixed*, das bei openFT-Partnern ausgewertet wird, siehe Kommando *ftmodf* auf [Seite 207](#page-206-0):

```
ftshwf_hbinfix 06. -1FILENAME=C:\special\binfix.06
CRE special DATE=NOV 26 16:31
MOD DATE=Nov 28 15:54
REA DATE=Dez 05 10:01
BINARY-FILE RECORD-FORMAT=f RECORD-SIZE=14156
FILE-AVAILABILITY=i
ACCESS-RIGHTS=ripxeacd--- FILESIZE=42468
```
# **5.28 ftshwi - Ausgabe von Informationen über Instanzen**

Mit dem Kommando *ftshwi* können Sie Informationen über die openFT-Instanzen abfragen.

#### **Format**

ftshwi -h  $| \cdot |$  -l  $| \cdot d |$  < Instanz 1..8>  $| \cdot | \cdot |$  a  $|$ 

# **Beschreibung**

- **-h** gibt die Kommandosyntax am Bildschirm aus. Weitere Angaben nach *-h* werden ignoriert.
- **-l** (lang) Es wird eine ausführliche Information ausgegeben, die aus dem Instanznamen, dem Hostnamen und dem Instanzverzeichnis besteht.
- **-d** Es wird nur das Instanzverzeichnis ausgegeben.

Sind weder *-l* noch *-d* gesetzt, wird nur der Instanzname ausgegeben.

Instanz | **@a**

Name der Instanz, über die man Informationen abfragen will. Instanznamen haben eine maximale Länge von 8 Zeichen und müssen aus alphanumerischen Zeichen zusammengesetzt sein, wobei das erste Zeichen nicht numerisch sein darf.

**@a** für *Instanz*

Es werden Informationen von allen Instanzen ausgegeben.

Ist weder ein Instanzname noch *@a* angegeben, wird die gerade eingestellte Instanz angezeigt.

#### **Beispiele**

1. Sie geben *ftshwi* direkt nach der Installation ein:

```
ftshwi -l @a
Instanz Adresse Verzeichnis
------- ------- -----------
std - C:\ProgramData\Fujitsu Technology Solutions 
                          \openFT\var\std
```
Die Ausgabe "-" bei *Adresse* bedeutet, dass sich die Standardinstanz an alle Adressen des Systems anmeldet und nur ankommende Verbindungen für alle Adressen annimmt.
2. Sie geben *ftshwi* ein, nachdem der FT-Verwalter der Standardinstanz per Kommando *ftmodi* die Adresse AHORN zugewiesen hat:

```
ftshwi -l @a
Instanz Adresse Verzeichnis
------- ------- -----------
std AHORN C:\ProgramData\Fujitsu Technology Solutions 
                       \openFT\var\std
```
Die Standardinstanz meldet sich nur an die Adresse AHORN an und nimmt nur ankommende Verbindungen für die Adresse AHORN an.

3. Sie geben *ftshwi* in einer Cluster-Konfiguration mit mehreren Instanzen ein:

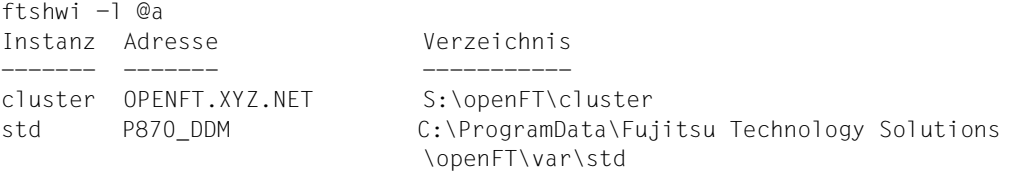

#### **Meldungen des ftshwi-Kommandos**

Konnte *ftshwi* nicht ordnungsgemäß ausgeführt werden, dann wird eine selbsterklärende Meldung ausgegeben; der Exitcode ist dann ungleich 0.

# **5.29 ftshwl - Logging-Sätze und Offline-Logging-Dateien anzeigen**

Mit *ftshwl* informieren Sie sich über alle openFT-Aufträge, die openFT bislang protokolliert hat. Außerdem können Sie sich die Namen der aktuellen Logging-Datei sowie der Offline-Logging-Dateien ausgeben lassen.

Sie können sich alle Logging-Sätze ansehen, die sich auf Ihre Benutzerkennung beziehen.

Die Logging-Sätze sind als FT-, FTAC- und ADM-Logging-Sätze entsprechend gekennzeichnet, so dass Sie der Ausgabe entnehmen können, um welche Art von Logging-Satz es sich handelt.

Zu jedem Auftrag gibt es einen FTAC-Logging-Satz, in dem Sie das Ergebnis der Zugriffsprüfung von FTAC finden. Ob dieser Auftrag dann auch tatsächlich von openFT ausgeführt werden konnte, protokolliert openFT bei Übertragungsaufträgen in FT-Logging-Sätzen und bei Fernadministrations-Aufträgen in ADM-Logging-Sätzen.

Ohne weitere Angaben gibt openFT immer den aktuellsten Logging-Satz aus. Bei entsprechender Anforderung gibt openFT alle Logging-Sätze bis zu dem im Kommando spezifizierten Zeitpunkt aus, den aktuellsten zuerst, danach die anderen in umgekehrter chronologischer Reihenfolge.

Mit den Polling-Optionen können Sie erreichen, dass die Ausgabe von neuen Logging-Sätzen in regelmäßigen Abständen wiederholt wird.

Sie können zwischen drei Ausgabeformen wählen, der Kurzform, der ausführlichen Form der Ausgabe und dem CSV-Ausgabeformat (**C**haracter **S**eparated **V**alue).

Die Ausgabe erfolgt auf der Standardausgabe.

# **Format**

```
ftshwl -h |
        [ <Benutzerkennung 1..36> | @a ]
         [ -lf=<Dateiname 1..512> | -tlf=yyyymmdd[hh[mm[ss]]] ]
         [-\text{plf}=<0..3>][ -rg=[[[[yyyy]mm]dd]hhmm|#1..999999999999|0..999|:0..999][-
                [[[[yyyy]mm]dd]hhmm|#1..999999999999|0..999|:0..999]] ]
        \lceil -rt=\lceilt\lceilc\lceila\rceil\rceil[ -ff=[t][m][r][d][a][C][D][M][l][f] ]\lceil -ini=l \lceil -ini=r \lceil -ini=lr \lceil -ini=rl \lceil[ -pn=<Partner 1..200> ]
         [ -fn=<Dateiname 1..512> ]
         [-rc=0..ffff |-rc=@f][ -tid=1..2147483647 ]
        [ -gid=<globale Auftrags-Id 1..4294967295> ]
         [ -adm=<Administrator-Id 1..32> ]
        [ -ri=<Routing-Info 1..200> ]
        \lceil -llf \rceil[-nb=1..99999999] -nb=@a][ -po=<Polling Intervall 1..600>
                 [ -pnr=<Polling Anzahl 1..3600> ] ]
        \lceil -l \lceil -csv \rceil
```
# **Beschreibung**

**-h** gibt die Kommandosyntax am Bildschirm aus. Weitere Angaben nach *-h* werden ignoriert.

#### Benutzerkennung | **@a**

Gibt die Benutzerkennung(en) an, deren Logging-Sätze ausgegeben werden sollen. Sie können als Benutzer nur Ihre eigene Kennung angeben.

**@a** für *Benutzerkennung*

Als Benutzer erhalten Sie nur die Information über die eigenen Logging-Sätze.

*Benutzerkennung* nicht angegeben

Es werden nur Logging-Sätze der Benutzerkennung ausgegeben, unter der das Kommando eingegeben wurde.

**-lf=**Dateiname | **-tlf=**yyyymmdd[hh[mm[ss]]]

wählt die Logging-Datei(en) aus, deren Logging-Sätze oder Namen ausgegeben werden sollen. Damit können Sie auch Offline-Logging-Sätze ansehen.

#### **-lf=**Dateiname

Die Logging-Datei wird über ihren Dateinamen ausgewählt. Sie müssen den relativen oder absoluten Pfadnamen angeben. Gibt es keine Logging-Datei mit dem angegebenen Dateinamen, dann wird eine Fehlermeldung ausgegeben.

## **-tlf=**yyyymmdd[hh[mm[ss]]]

Die Logging-Datei wird über ihren Erstellungszeitpunkt (Ortszeit!) ausgewählt. Es wird die Logging-Datei ausgewählt, die an oder vor dem angegebenen Zeitpunkt erstellt wurde. Gibt es mehrere Logging-Dateien, die zum angegebenen Zeitpunkt passen, dann wird die nächstältere Logging-Datei genommen.

Sie müssen mindestens das Datum angeben, 8-stellig als Jahr, Monat und Tag. Das Jahr muss größer oder gleich 2000 sein.

Die Uhrzeit (hhmmss) können Sie teilweise oder ganz weglassen, fehlende Komponenten werden durch 00 ergänzt, siehe auch Beispiel [7](#page-262-0).

weder *-lf* noch *-tlf* angegeben

Es wird die aktuelle Logging-Datei verwendet.

**-plf=**anzahl

gibt die Anzahl der vorausgehenden Offline-Logging-Dateien an (0 bis 3), die zusätzlich zur aktuellen bzw. zu der mit *-lf* oder *-tlf* spezifizierten Datei ausgewählt werden sollen.

*-plf* nicht angegeben

wählt nur die aktuelle oder die mit *-lf* oder *-tlf* spezifizierte Logging-Datei aus.

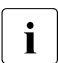

**i** Wenn Sie die Optionen *-plf* und *-lf* bzw. *-tlf* weglassen, dann entspricht dies dem<br>Verhelten bis openET V11.0 Verhalten bis openFT V11.0.

#### **-rg=**[[[[yyyy]mm]dd]hhmm]**-**[[[[yyyy]mm]dd]hhmm]

Hier geben Sie mit *-rg* wahlweise den Beginn und/oder das Ende eines Logging-Zeitbereichs an.

# [[[yyyy]mm]dd]hhmm

4-stellig wird dies als Uhrzeit in Stunden und Minuten, 6-stellig als Tag (Datum) und Uhrzeit in Stunden und Minuten, 8-stellig als Monat, Tag und Uhrzeit in Stunden und Minuten, 12-stellig als Jahr, Monat, Tag und Uhrzeit in Stunden und Minuten interpretiert. Der größtmögliche Wert für das anzugebende Datum ist 20380119 (19. Januar 2038).

openFT gibt dann die Logging-Sätze aus, die innerhalb der angegebenen Grenzen liegen. Als Beginn wird der ältere Zeitpunkt betrachtet, als Ende folglich der jüngere Zeitpunkt.

Wenn optionale Daten (*[[[yyyy]mm]dd]*) weggelassen werden, werden sie automatisch durch aktuelle Werte ersetzt.

Wenn Sie die Grenze hinter dem Minuszeichen weglassen, so bedeutet dies die aktuelle Zeit. Wenn Sie die Grenze vor dem Minuszeichen weglassen, so bedeutet dies den Zeitpunkt des ersten geschriebenen Logging-Satzes.

- **-rg=** zeigt alles (gleichbedeutend mit *-nb=@a*)
- **-rg=**[[[yyyy]mm]dd]hhmm

Bei Fehlen des Minus-Zeichens ist genau der Bereich der angegebenen Minute gemeint. Der größtmögliche Wert für das anzugebende Datum ist 20380119 (19. Januar 2038). Wenn optionale Daten (*[[[yyyy]mm]dd]*) weggelassen werden, dann werden sie automatisch durch aktuelle Werte ersetzt.

#### **-rg=**[**#**1..999999999999]**-**[**#**1..999999999999]

Hier geben Sie mit *-rg* den Beginn und/oder das Ende eines Logging-Id-Bereichs an.

**#**1..999999999999

Die Wahl einer Logging-Id wird gekennzeichnet durch das führende #-Zeichen. openFT gibt dann die Logging-Sätze aus, die innerhalb der angegebenen Grenzen liegen.

Ist eine Grenze fortgelassen, so bedeutet dies bei der Logging-Id hinter dem Minuszeichen die aktuelle ID und bei der Logging-Id vor dem Minuszeichen die ID des ersten geschriebenen Logging-Satzes.

#### **-rg=#**1..999999999999

Bei Fehlen des Minus-Zeichens beschränkt sich der Bereich genau auf die angegebene Logging-Id.

#### **-rg=**[0..999][**-**[0..999]]

Hier geben Sie mit *-rg* eine relative Zeitdistanz als Vielfaches von 24 Stunden - also die Anzahl von Tagen - an. Dabei ist zu beachten, dass die Zeitdistanz sekundengenau zur aktuellen Zeit berechnet wird. Sie haben folgende Möglichkeiten (*d1* und *d2* 1- bis 3-stellig):

- *-rg=d1-d2* gibt alle Logging-Sätze aus, die zwischen *d1* und *d2* Tage alt sind, unabhängig davon, ob *d1* größer oder kleiner ist als *d2*.
- *-rg=d1-* gibt alle Logging-Sätze aus, die höchstens *d1* Tage alt sind.
- *-rg=-d2* gibt alle Logging-Sätze aus, die mindestens *d2* Tage alt sind.

#### **-rg=**[**:**0..999][**-**[**:**0..999]]

Hier geben Sie mit *-rg* einen relativen Zeitbereich in Minuten an. Dabei haben Sie folgende Möglichkeiten (*m1* und *m2* 1- bis 3-stellig):

- *-rg=:m1-:m2* gibt alle Logging-Sätze aus, die zwischen *m1* und *m2* Minuten alt sind, unabhängig davon, ob *m1* größer oder kleiner ist als *m2*.
- *-rg=:m1* (oder -*rg=:m1-*) gibt alle Logging-Sätze aus, die höchstens *m1* Minuten alt sind.
- *-rg=-:m2* gibt alle Logging-Sätze aus, die mindestens *m2* Minuten alt sind.

#### *-rg* nicht angegeben

Der Bereich ist nicht Auswahlkriterium.

**-rt=**[**t**][**c**][**a**]

Mit *-rt* legen Sie fest, zu welchem Satztyp Sie sich Logging-Sätze anzeigen lassen wollen. Sie können *t*, *c*, *a* sowie alle Kombinationen dieser Werte angeben:

- **t** Es werden die FT-Logging-Sätze angezeigt.
- **c** Es werden die FTAC-Logging-Sätze angezeigt.
- **a** Es werden die ADM-Logging-Sätze angezeigt. Näheres finden sie im openFT-Handbuch "Installation und Administration".
- *-rt* nicht angegeben

Der Satztyp ist nicht Auswahlkriterium.

# **-ff=**[**t**][**m**][**r**][**d**][**a**][**C**][**D**][**M**][**l**][**f**]

Mit *-ff* legen Sie fest, zu welcher FT-Funktion Sie sich Logging-Sätze ausgeben lassen wollen. Sie können folgende Werte angeben: *t*, *m*, *r*, *d*, *a*, *C*, *D*, *M*, *l*, *f* oder eine beliebige Kombination der Buchstaben.

Die Angaben *m*, *r*, *d*, *a*, *C*, *D*, *M* und *l* sind nur für FTAC-Logging-Sätze sinnvoll. Die Angabe *f* ist nur für ADM-Logging-Sätze sinnvoll. *t* ist für alle Logging-Sätze sinnvoll.

- **t** Es werden alle Logging-Sätze zur Funktion "Dateien übertragen" ausgegeben.
- **m** Es werden alle Logging-Sätze zur Funktion "Dateiattribute ändern" ausgegeben.
- **r** Es werden alle Logging-Sätze zur Funktion "Dateiverzeichnisse lesen" ausgegeben.
- **d** Es werden alle Logging-Sätze zur Funktion "Dateien löschen" ausgegeben.
- **a** Es werden alle Logging-Sätze zur Funktion "Dateiattribute lesen" ausgegeben.
- **C** Es werden alle Logging-Sätze zur Funktion "Dateiverzeichnis erzeugen" ausgegeben.
- **D** Es werden alle Logging-Sätze zur Funktion "Dateiverzeichnis löschen" ausgegeben.
- **M** Es werden alle Logging-Sätze zur Funktion "Dateiverzeichnis modifizieren" ausgegeben.
- **l** Mit *l* werden alle Logging-Sätze zur Funktion "Inbound FTP-Zugang" ausgegeben. Diese Logging-Sätze werden geschrieben, wenn beim Inbound-FTP-Zugriff falsche Berechtigungsdaten (FTAC-Zugangsberechtigung oder Kennung/Passwort) angegeben wurden.
- **f** Diese Angabe ist nur für den Verwalter des Fernadministrations-Servers sinnvoll.

#### *-ff* nicht angegeben

Die FT-Funktion ist nicht Auswahlkriterium.

#### **-ini=l** | **-ini=r** | **-ini=lr** | **-ini=rl**

Mit *-ini* legen Sie fest, zu welchem Initiator Sie sich Logging-Sätze ausgeben lassen wollen. Sie können angeben: *l*, *r*, *lr*, *rl*.

- **l** (local) Nur die Logging-Sätze werden ausgegeben, die zu lokal gestellten openFT-Aufträgen gehören.
- **r** (remote) Nur die Logging-Sätze werden ausgegeben, die zu fern gestellten openFT-Aufträgen gehören.
- **lr, rl** Die Logging-Sätze werden ausgegeben, die zu lokal und fern gestellten openFT-Aufträgen gehören.

#### *-ini* nicht angegeben

Der Initiator ist nicht Auswahlkriterium.

#### **-pn=**Partner

Mit *-pn* legen Sie fest, zu welchem Partnersystem Sie sich Logging-Sätze ausgeben lassen wollen. Partner ist der Name des Partners in der Partnerliste oder die Adresse des Partnersystems. Einzelheiten zur Adressangabe finden Sie in [Abschnitt](#page-83-0)  ["Partnersystem" auf Seite 84](#page-83-0).

Sie können beim Partnernamen auch die Wildcard-Symbole '\*' (Stern) und '?' (Fragezeichen) angeben. \* steht für eine beliebige Zeichenfolge, ? steht für ein beliebiges einzelnes Zeichen.

*-pn* nicht angegeben

Das Partnersystem ist nicht Auswahlkriterium.

#### **-fn=**Dateiname

Mit *-fn* legen Sie fest, zu welcher Datei Sie sich Logging-Sätze ausgeben lassen wollen. Beim Dateinamen können Sie auch die Wildcard-Symbole "\*" (Stern, d.h. beliebige Zeichenfolge) und "?" (Fragezeichen, d.h. einzelnes Zeichen) angeben.

#### *-fn* nicht angegeben

Der Dateiname ist nicht Auswahlkriterium.

#### **-rc=**0..ffff | **@f**

Mit *-rc* legen Sie fest, zu welchem Reason-Code Sie sich Logging-Sätze ausgeben lassen wollen. Sie können angeben:

 $0$  ffff

Es werden Logging-Sätze mit dem angegebenen Reason-Code ausgegeben.

**@f** Es werden Logging-Sätze ausgegeben, deren Reason-Code ungleich 0000 ist. Sie erhalten somit Logging-Sätze zu Aufträgen, die mit Fehlermeldung beendet wurden.

#### *-rc* nicht angegeben

Der Reason-Code ist nicht Auswahlkriterium.

#### **-tid=**Auftrags-Id

Mit *-tid* geben Sie die Auftragsnummer an, zu der Sie sich die Logging-Sätze ausgeben lassen wollen.

#### *-tid* nicht angegeben

Die Auftragsnummer ist nicht Auswahlkriterium.

### **-gid=**globale Auftrags-Id

Mit *-gid* geben Sie die globale Auftrags-Identifikation an, zu der Sie sich die Logging-Sätze anzeigen lassen wollen. Die globale Auftrags-Identifikation ist nur für Inbound-Aufträge von openFT- und FTAM-Partnern relevant. Sie wird vom Initiator des Auftrags vergeben (Transfer-Id) und an das lokale System übermittelt.

#### *-gid=* nicht angegeben

Die globale Auftrags-Identifikation ist nicht Auswahlkriterium.

#### **-adm=**Administrator-Id

Mit *-adm* geben Sie die Administrator-Id an, für die Sie sich ADM-Logging-Sätze ausgeben lassen wollen.

#### *-adm* nicht angegeben

Die Administrator-Id ist nicht Auswahlkriterium.

#### **-ri=**Routing-Info

Mit *-ri* geben Sie die Routing-Info an, für die Sie sich ADM-Logging-Sätze ausgeben lassen wollen.

#### *-ri* nicht angegeben

Die Routing-Info ist nicht Auswahlkriterium.

**-llf** gibt nur die Namen von Logging-Dateien aus. *-llf* ist nur alleine oder in Kombination mit den Optionen *-lf*, *-tlf*, *-plf*, *-csv* oder *-h* erlaubt, bei allen anderen Kombinationen wird das Kommando abgelehnt.

*-llf* ohne *-lf*, *-plf* oder *-tlf* gibt die Namen aller Logging-Dateien aus (aktuelle Logging-Datei sowie alle Offline-Logging-Dateien (bis maximal 1024)). Wenn Sie zusätzlich *-lf*, *-plf* oder *-tlf* angeben, können Sie die Ausgabe einschränken, siehe auch Beispiel [6](#page-262-1).

#### *-llf* nicht angegeben

Es werden Logging-Sätze gemäß den angegebenen Auswahlkriterien angezeigt.

**-nb=**zahl | **@a**

Mit *-nb* geben Sie an, wie viele Logging-Sätze Sie sich ausgeben lassen wollen.

**@a** für *zahl*

Sie bekommen alle Logging-Sätze ausgegeben.

*-nb* nicht angegeben

Bei gleichzeitiger Angabe des Schalters *-rg* wird für *-nb* der Wert *-nb=@a* ersetzt.

Im Fall, dass *-rg* ebenfalls nicht angegeben ist, wird für *-nb* der Wert *-nb=1* ersetzt.

#### **-po=**Polling Intervall

*Polling Intervall* ist das Wiederholungsintervall in Sekunden. Bei jeder Wiederholung werden alle neuen Logging-Sätze gemäß der angegebenen Auswahlkriterien gefiltert und die gefundenen Datensätze ausgegeben.

Mit der gleichzeitigen Angabe von *-pnr* können Sie die Anzahl der Ausgaben begrenzen. Wenn Sie *-po* ohne *-pnr* angeben, wird die Ausgabe beliebig oft wiederholt.

Eine über die Option *-po* angestoßene wiederholte Ausgabe (mit oder ohne *-pnr*) kann durch ein Unterbrechungssignal abgebrochen werden (z.B. STRG+C). Außerdem wird sie im Fehlerfall abgebrochen. Nach dem Stoppen des asynchronen Servers wird die Ausgabe nicht abgebrochen, sondern läuft weiter.

*-po* darf nicht zusammen mit *-lf*, *-llf*, *-plf*, *-tlf*, *-tid*, *-gid*, *-nb* oder *-rg* angegeben werden.

Mögliche Werte: 1 bis 600.

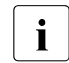

i Während des Pollings sollten keine Logging-Sätze gelöscht werden, da sonst Lücken in der Ausgabe entstehen können!

*-po* nicht angegeben

Die Logging-Sätze werden sofort und nur einmal ausgegeben.

**-pnr=**Polling Anzahl

Mit *-pnr* geben Sie die Anzahl der Wiederholungen an. *-pnr* kann nur zusammen mit *-po* angegeben werden.

Mögliche Werte: 1 bis 3600.

#### *-pnr* nicht angegeben

Die Ausgabe wird beliebig oft wiederholt.

**-l** Mit *-l* geben Sie an, dass Sie sich die Logging-Sätze in der ausführlichen Form ausgeben lassen wollen.

#### *-l* nicht angegeben

Sie bekommen die Logging-Sätze in der Kurzform ausgegeben, wenn nicht *-csv* angegeben wurde.

**-csv** Mit *-csv* geben Sie an, dass die Logging-Sätze im CSV-Format ausgegeben werden sollen. Die Werte der Ausgabe werden durch Strichpunkte getrennt ausgegeben. Die Angabe von *-csv* bewirkt stets die Ausgabe in der ausführlichen Form (analog zu *-l*), gleichgültig, ob *-l* gleichzeitig angegeben wurde oder nicht.

#### *-csv* nicht angegeben

Sie bekommen die Logging-Sätze im Standardformat ausgegeben, d.h. ohne Angabe von *-l* in Kurzform und mit Angabe von *-l* in ausführlicher Form.

# **Beispiele**

1. Es sollen alle Logging-Sätze ausgegeben werden, die älter sind als zwei Tage (48 Stunden):

```
ftshwl -ra=-2
```
- 2. Es sollen alle Logging-Sätze ausgegeben werden, die älter als 15 Minuten, aber nicht älter als 30 Minuten sind:  $ftshw1 -rq = : 15 - : 30$
- 3. Es sollen alle Logging-Sätze ausgegeben werden, die nicht älter als 30 Minuten sind:  $ftshw1 -rq =:30$
- 4. Es sollen alle Logging-Sätze ausgegeben werden, die älter als 30 Minuten sind:  $ftshw1 - ra = -:30$
- 5. Ausgabe der letzten 10 Logging-Sätze mit fehlgeschlagenen FTAC-Prüfungen (Reason-Code ungleich 0):

```
ftshwl -rc=@f -rt=c -nb=10
```
- <span id="page-262-1"></span>6. Es sollen der Name der aktuellen Logging-Datei sowie die Namen der beiden vorhergehenden Offline-Logging-Dateien ausgegeben werden: ftshwl  $-11f -p1f=2$
- <span id="page-262-0"></span>7. Ausgabe von 100 Logging-Sätzen aus der Logging-Datei, die an oder vor dem 24.02.2012 00:00 Uhr erzeugt wurde:

ftshwl -tlf=20120224 -nb=100

*Hinweis*

*-tlf=20120224* wird ergänzt zu *-tlf=20120224000000.* Gibt es z.B. die drei Logging-Dateien mit Erstellungsdatum 20120224 13:30:00, 20120217 10:00:00 und 20120210 08:00:00, dann wird die Datei mit Datum 20120217 10:00:00 als nächstältere Datei genommen.

# **5.29.1 Beschreibung der Ausgabe der Logging-Sätze**

Die Logging-Sätze können Sie sich mit dem openFT Explorer oder dem Kommando *ftshwl* ansehen. Dabei können Sie zwischen der kurzen und übersichtlichen Ausgabe, der langen und ausführlichen Ausgabe und, für die Weiterverarbeitung mit externen Programmen, der Ausgabe im CSV-Format wählen.

Die Logging-Sätze werden durch Logging-Ids identifiziert. Die Logging-Ids werden aufsteigend vergeben, die Nummerierung ist aus technischen Gründen nicht immer lückenlos.

#### **5.29.1.1 Logging von Aufträgen mit Vor- / Nachverarbeitung**

Aus Sicherheitsgründen werden nur die ersten 32 Zeichen (bzw. 42 Zeichen bei *ftexecsv* Vorverarbeitungen) eines Vor- oder Nachverarbeitungskommandos in den Logging-Satz übernommen. Durch entsprechende Anordnung der Aufrufparameter bzw. durch Einfügen von Leerzeichen kann Einfluss darauf genommen werden, welche Kommandoparameter im Logging nicht erscheinen sollen.

#### **5.29.1.2 Kurze Ausgabeform eines FT- oder FTAC-Logging-Satzes**

Beispiel: Die Option *-rt=tc* bewirkt, dass nur FT- und FTAC-Logging-Sätze ausgegeben werden.

```
ftshwl -rt=tc -nb=10
TYP LOG-ID TIME RC PARTNER INITIAT. PROFILE USER-ADM FILENAME
2012-06-27
T 3302 14:42:27 0000 <pitti *REMOTE DOMAIN1* Trace1.txt
C 3301 14:42:27 0000 <pitti *REMOTE profil01 DOMAIN1* Trace1.txt
CCD 3300 14:16:41 0000 <pitti *REMOTE thomasw D:\aktuell
T 3299 14:03:48 0000 <pitti *REMOTE peter readme.txt
T 3296 14:02:32 0000 >pitti maier maier C:\f01.txt
C 3294 14:02:07 0000 >pitti mueller mueller C:\rme.txt
T 3292 13:56:07 0000 >pitti *REMOTE DOMAIN1* |ftexecsv 
ftshwo -b -a -uT 3289 09:09:10 2072 >cog2-te* mueller mueller tw.txt
T 3287 08:51:29 2072 >cog2-te* DOMAIN1* DOMAIN1* tw.txt
T 3286 09:46:34 0000 <servus.* DOMAIN1* DOMAIN1* *CMDOUT
```
#### **Erläuterung**

- TYP besteht aus drei Spalten. Die erste Spalte gibt an, ob es sich um einen FT- oder FTAC-Logging-Satz handelt:
	- T FT-Logging-Satz
	- C FTAC-Logging-Satz

Die zweite und dritte Spalte kennzeichnen die Funktion:

- \_ (leer): Datei übertragen
- A Dateiattribute lesen (nur im FTAC-Logging-Satz)
- D Datei löschen (nur im FTAC-Logging-Satz)
- C Datei anlegen (nur im FTAC-Logging-Satz, nur bei Aufträgen möglich, die im fernen Partnersystem gestellt wurden)
- M Dateiattribute modifizieren (nur im FTAC-Logging-Satz)
- R Dateiverzeichnis lesen (nur im FTAC-Logging-Satz)
- CD Dateiverzeichnis anlegen (nur im FTAC-Logging-Satz)
- DD Dateiverzeichnis löschen (nur im FTAC-Logging-Satz)
- MD Dateiverzeichnisattribute modifizieren (nur im FTAC-Logging-Satz)
- L Login: Fehlgeschlagener Inbound FTP-Zugang (nur im FTAC-Logging-Satz)

#### LOG-ID

Nummer des Logging-Satzes

#### TIME

gibt den Zeitpunkt an, wann der Logging-Satz geschrieben wurde.

RC Reason-Code. Er gibt an, ob ein Auftrag erfolgreich ausgeführt wurde (RC=0) oder warum er abgelehnt bzw. abgebrochen wurde. Weitere Information zum Reason-Code können Sie mit dem Kommando *fthelp* abfragen.

#### PARTNER

informiert über das beteiligte Partnersystem. Ausgegeben wird der Name in der Partnerliste oder die ggf. auf 8 Zeichen gekürzte Adresse des Partnersystems oder der Name, mit dem das Partnersystem im TNS eingetragen ist.

Vor dem Namen bzw. der Adresse des Partnersystems steht ein Kennzeichen, dem Sie die Richtung des Auftrags entnehmen können:

> Die Auftragsrichtung ist zu2m Partnersystem. Diese Richtung wird angegeben bei einem

- Sendeauftrag
- Auftrag zum Ansehen von Dateiattributen
- Auftrag zum Ansehen von Dateiverzeichnissen
- < Die Auftragsrichtung ist zum lokalen System. Diese Richtung wird angegeben bei einem
	- Empfangsauftrag
	- Auftrag zum Ändern von Dateiattributen (Ändert ein FTAM-Partner die Zugriffsrechte einer lokalen Datei, so werden zwei Logging-Sätze geschrieben. Hierbei wird vor PARTNER keine Richtung angegeben.)
	- Auftrag zum Löschen von Dateien

#### INITIAT.

Initiator des Auftrags, bei Initiative im fernen System: ∗REMOTE

#### PROFILE

Name des Profils, das für die Übertragung verwendet wurde (nur im FTAC-Logging-Satz).

#### USER-ADM

Benutzerkennung, auf die sich die Aufträge im lokalen System beziehen. Falls eine mehr als 8 Bytes lange Benutzerkennung angegeben war, werden die ersten sieben Zeichen gefolgt von einem ∗ ausgegeben.

#### FILENAME

lokaler Dateiname

#### **5.29.1.3 Lange Ausgabeform eines FT-Logging-Satzes**

Die Logging-Sätze mit den Nummern 103 und 404 sollen im Langformat ausgegeben werden:

```
ftshwl @a -rg=\#103 -lLOGGING-ID = 103 RC = 2155 TIME = 2012-05-23 10:53:22
  TRANS = FROM REC-TYPE= FT FUNCTION = TRANSFER-FILE
   PROFILE = PCMD = NONE STARTTIME= 2012-05-23 10:53:20
   TRANS-ID = 65539 WRITE = REPLACE REQUESTED= 2012-05-23 10:53:20
  TRANSFER = 0 \t\t\t RB = CCS-NAMF = CP1252CHG-DATE = SAME SEC-OPTS = ENCR+DICHK, RSA-2048 / AES-256
   INITIATOR= maier 
   USER-ADM = maier 
   PARTNER = FTSERV01 
  FII FNAME = test01
   ERRINFO = CreateFile(Attr.): Das System kann die angegebene Datei nicht
            finden
ftshwl @a -rq=#404 -1LOGGING-ID = 404 RC = 0000 TIME = 2012-07-06 13:37:17
  TRANS = FROM REC-TYPE= FT FUNCTION = TRANSFER-FILE
   PROFILE = PCMD = NONE STARTTIME= 2012-07-06 13:37:16
   TRANS-ID = 262164 WRITE = REPLACE STORETIME= 2012-07-06 13:37:17
  TRANSFER = 5 KB CCS-NAME =
   SEC-OPTS = ENCR+DICHK+RAUTH, RSA-2048 / AES-128
   INITIATOR= *REMOTE GLOB-ID = 67017 
   USER-ADM = COG\maier 
   PARTNER = mc122.othernet.local 
   FILENAME = example
```
#### **Erläuterung**

#### LOGGING-ID

Nummer des Logging-Satzes, maximal zwölfstellig.

#### **TRANS**

Übertragungsrichtung

- TO Die Auftragsrichtung ist zum Partnersystem. Diese Richtung wird angegeben bei einem
	- Sendeauftrag
	- Auftrag zum Ansehen von Dateiattributen
	- Auftrag zum Ansehen von Dateiverzeichnissen

FROM

Die Auftragsrichtung ist zum lokalen System. Diese Richtung wird angegeben bei einem

- Empfangsauftrag
- Auftrag zum Ändern von Dateiattributen
- Auftrag zum Löschen von Dateien

#### PROFILE

Name des verwendeten Profils

#### TRANS-ID

Auftragsnummer

#### **TRANSFFR**

Anzahl der übertragenen Bytes

#### SEC-OPTS

Während der Übertragung verwendete Sicherheitsoptionen

- ENCR Verschlüsselung der Auftragsbeschreibung
- DICHK Datenintegritätsprüfung der Auftragsbeschreibung
- DENCR Verschlüsselung des übertragenen Dateiinhalts
- DDICHK Datenintegritätsprüfung des übertragenen Dateiinhalts
- LAUTH Authentifizierung des lokalen Systems im fernen System (Authentifizierungsstufe 1)
- LAUTH2 Authentifizierung des lokalen Systems im fernen System (Authentifizierungsstufe 2)
- RAUTH Authentifizierung des fernen Systems im lokalen System (Authentifizierungsstufe 1)
- RAUTH2 Authentifizierung des fernen Systems im lokalen System (Authentifizierungsstufe 2)
- RSA-nnn Länge des für die Verschlüsselung verwendeten RSA-Schlüssels

#### AES-128 / AES-256 / DES

Verwendeter Verschlüsselungsalgorithmus

#### INITIATOR

Initiator des Auftrags; bei Initiative im lokalen System: Benutzerkennung, bei Initiative im fernen System: ∗REMOTE

#### USER-ADM

Benutzerkennung, auf die sich die Aufträge im lokalen System beziehen.

#### PARTNER

informiert über das beteiligte Partnersystem. Ausgegeben wird der Name in der Partnerliste oder die Adresse des Partnersystems (siehe [Seite 84\)](#page-83-0) oder der Name, mit dem das Partnersystem im TNS eingetragen ist.

Bei fern gestellten Aufträgen kann auch *%strange*, gefolgt von einem Teil der Adresse des Partnersystems, ausgegeben werden, wenn das Partnersystem nicht im TNS eingetragen ist und als Transportsystem nicht TCP/IP-RFC1006 verwendet wurde. In diesem Fall wird z.B. bei X.25-Kopplungen in Windows *%strange* gefolgt von der DTE-Adresse des Partnersystems angezeigt.

#### FILENAME

lokaler Dateiname

#### **FRRINFO**

Zusatzinformation zur Fehlermeldung, wenn eine Übertragung fehlerhaft war.

RC Reason-Code. Er gibt an, ob ein Auftrag erfolgreich ausgeführt wurde (RC=0) oder warum er abgelehnt bzw. abgebrochen wurde. Weitere Informationen erhalten Sie mit dem *fthelp*-Kommando.

#### REC-TYPE

gibt an, dass es sich um einen FT-Logging-Satz handelt.

#### PCMD

gibt an, ob eine Folgeverarbeitung angegeben und gestartet wurde. Mögliche Werte:

#### **NONE**

Es war keine Folgeverarbeitung angegeben.

#### **STARTED**

Eine Folgeverarbeitung wurde gestartet (beinhaltet keine Information über den Erfolg der Folgeverarbeitung!).

#### NOT-STARTED

Eine Folgeverarbeitung konnte nicht gestartet werden.

#### **WRITE**

Schreibmodus. Das Feld ist nur im Outbound-Fall belegt, bei Inbound-Aufträgen enthält es Leerzeichen. Mögliche Werte:

- NEW die Datei wird neu angelegt. Gibt es schon eine Datei mit diesem Namen, wird die Übertragung abgebrochen.
- EXT eine existierende Datei wird erweitert, sonst wird sie neu angelegt.

#### REPLACE

eine existierende Datei wird überschrieben. Wenn sie noch nicht existiert, wird sie neu angelegt.

#### TIME

gibt den Zeitpunkt an, wann der Logging-Satz geschrieben wurde.

#### FUNCTION

FT-Funktion

TRANSFER-FILE Datei übertragen

#### **STARTTIME**

Zeitpunkt an dem die Übertragung gestartet wurde.

#### **STORFTIME**

bei Initiative im fernen System wird hier der Zeitpunkt des Eintrags in das Auftragsbuch angezeigt.

#### REQUESTED

bei Initiative im lokalen System steht hier der Zeitpunkt der Auftragserteilung.

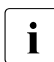

**i** Abhängig vom Initiator des Auftrags (lokal oder fern) wird entweder STORETIME

oder REQUESTED ausgegeben, niemals beides zusammen.

#### CCS-NAME

Name des Zeichensatzes, der für die Codierung der lokalen Datei verwendet wird.

#### CHG-DATE

gibt an, ob das Änderungsdatum der Sendedatei für die Empfangsdatei übernommen wird.

SAME Das Änderungsdatum der Sendedatei wird übernommen.

#### GLOB-ID

globale Auftrags-Identifikation, wird nur bei Inbound-Aufträgen von openFT- und FTAM-Partnern angezeigt (INITIATOR=REMOTE). Sie stimmt mit der Auftrags-Identifikation (=TRANSFER-ID) auf der Initiator-Seite überein.

### **5.29.1.4 Lange Ausgabeform eines FTAC-Logging-Satzes**

#### Der Logging-Satz mit der Nummer 947 soll im Langformat ausgegeben werden:

```
ftshwl @a -rg = #947 -1LOGGING-ID = 947 RC = 0000 TIME = 2012-04-20 10:42:45
   TRANS = TO REC-TYPE= FTAC FUNCTION = TRANSFER-FILE 
  PROFTIF = PRTV INITIATOR= DOMAIN1\thomasw 
   USER-ADM = DOMAIN1\thomasw 
   PARTNER = servus 
   FILENAME = test2.txt
```
#### **Erläuterung**

#### LOGGING-ID

Nummer des Logging-Satzes, maximal zwölfstellig

#### **TRANS**

Übertragungsrichtung

- TO Die Auftragsrichtung ist zum Partnersystem. Diese Richtung wird angegeben bei einem
	- Sendeauftrag
	- Auftrag zum Ansehen von Dateiattributen
	- Auftrag zum Ansehen von Dateiverzeichnissen

#### FROM

Die Auftragsrichtung ist zum lokalen System. Diese Richtung wird angegeben bei einem

- Empfangsauftrag
- Auftrag zum Ändern von Dateiattributen
- Auftrag zum Löschen von Dateien

#### **BOTH**

Die Auftragsrichtung ist zum Partnersystem und zum lokalen System. Ändert ein FTAM-Partner die Zugriffsrechte einer lokalen Datei, so werden zwei Logging-Sätze geschrieben. Hierbei wird als Richtung jeweils BOTH angegeben.

#### PROFIL<sub>F</sub>

Name des verwendeten Profils

#### INITIATOR

Initiator des Auftrags; bei Initiative im lokalen System: Benutzerkennung, bei Initiative im fernen System: ∗REMOTE.

#### USER-ADM

Benutzerkennung, auf die sich die Aufträge im lokalen System beziehen.

### PARTNER

informiert über das beteiligte Partnersystem. Ausgegeben wird der Name in der Partnerliste oder die Adresse des Partnersystems (siehe [Seite 84\)](#page-83-1) oder der Name, mit dem das Partnersystem im TNS eingetragen ist.

Bei fern gestellten Aufträgen kann auch *%strange*, gefolgt von einem Teil der Adresse des Partnersystems, ausgegeben werden, wenn das Partnersystem nicht im TNS eingetragen ist und als Transportsystem nicht TCP/IP-RFC1006 verwendet wurde. In diesem Fall wird z.B. bei X.25-Kopplungen in Windows *%strange* gefolgt von der DTE-Adresse des Partnersystems angezeigt.

#### FILENAME

lokaler Dateiname

RC Reason-Code. Er gibt an, ob ein Auftrag erfolgreich ausgeführt wurde (RC=0) oder warum er abgelehnt bzw. abgebrochen wurde. Weitere Informationen erhalten Sie mit dem *fthelp*-Kommando.

#### REC-TYPE

gibt an, dass es sich um einen FTAC-Logging-Satz handelt.

PRIV

gibt an, ob das benutzte Berechtigungsprofil privilegiert ist oder nicht.

#### TIME

gibt den Zeitpunkt an, wann der Logging-Satz geschrieben wurde.

#### FUNCTION

FT-Funktion

TRANSFFR-FILF Datei übertragen

READ-FILE-ATTR Dateiattribute lesen

# DELETE-FILE

Datei löschen

#### CREATE-FILE

Datei anlegen (nur bei Aufträgen möglich, die im fernen Partnersystem gestellt wurden)

MODIFY-FILE-ATTR Dateiattribute ändern

READ-FILE-DIR Dateiverzeichnisse lesen

#### CREATE-FILE-DIR

Dateiverzeichnis anlegen

DELETE-FILE-DIR Dateiverzeichnis löschen

MODIFY-FILE-DIR Dateiverzeichnisattribute modifizieren

#### LOGIN

Login: Inbound FTP-Zugang.

Dieser Logging-Satz wird geschrieben, wenn beim Inbound-FTP-Zugriff falsche Berechtigungsdaten angegeben wurden.

# **5.29.2 Reason-Codes der Logging-Funktion**

In den FTAC-Logging-Sätzen wird in einem Reason-Code angegeben, ob ein Auftrag nach der Zugangsprüfung angenommen wurde oder warum er abgelehnt wurde.

Sie können sich den zur Code-Nummer gehörenden Meldungstext mit dem Kommando *fthelp* (siehe [Seite 191](#page-190-0)) ausgeben lassen:

fthelp *code-nummer*

Bei zahlreichen Codes entsprechen die letzten drei Ziffern des Codes der Nummer der zugehörigen Meldung von openFT.

Zusätzlich können noch einige Codes auftreten, die nicht zu openFT-Meldungen (siehe [Kapitel "Meldungen" auf Seite 371](#page-370-0)) gehören und in folgender Tabelle aufgelistet sind:

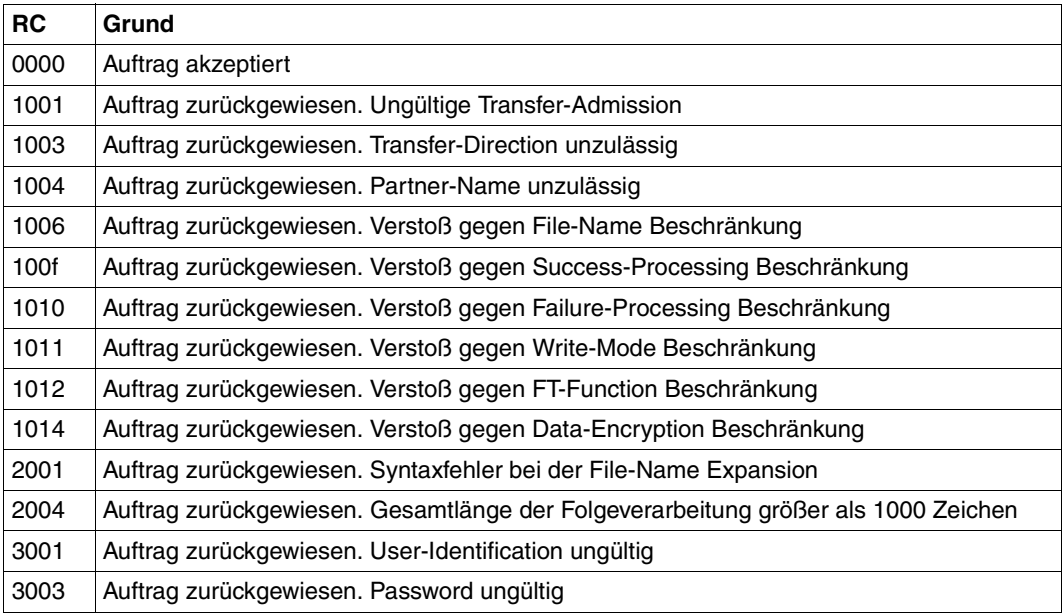

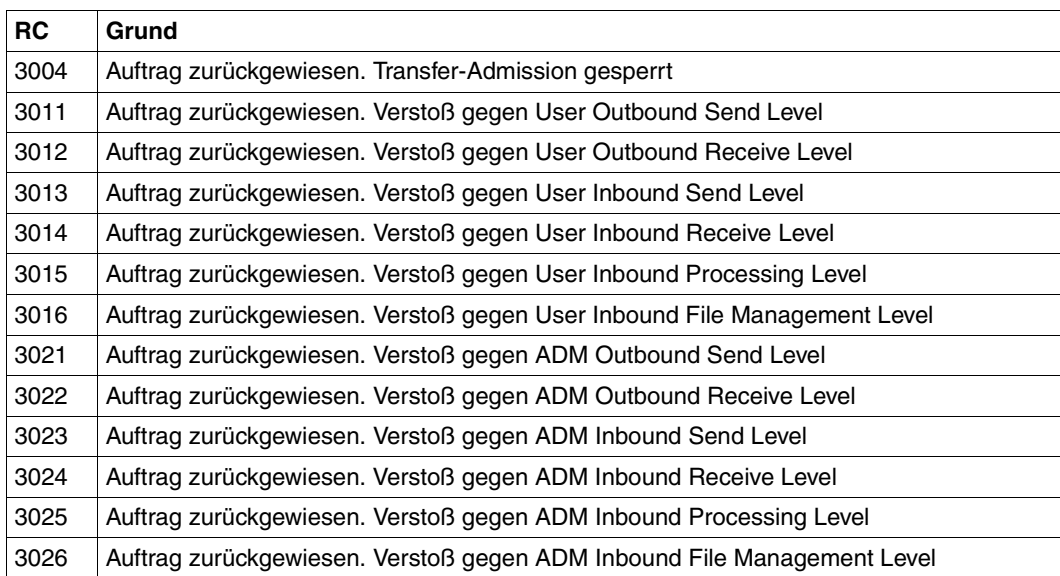

# **5.30 ftshwm - Messwerte des openFT-Betriebs ausgeben**

Mit dem Kommando *ftshwm* können Sie sich die aktuellen Messwerte des openFT-Betriebs ausgeben lassen. Voraussetzung ist, dass der FT-Verwalter die Messdatenermittlung eingeschaltet hat (Kommando *ftmodo -mon=n*) und dass der asynchrone openFT-Server läuft.

#### **Format**

```
ftshwm -h |
        \lceil -tv \rceil[ -raw ]
        [ -po=<Polling Intervall 1..600> [ -pnr=<Polling Anzahl 1..3600> ]]
        \lceil -csv \rceil[ <Name 1..12> [... <Name(100) 1..12> ]| @a]
```
#### **Beschreibung**

- **-h** gibt die Kommandosyntax am Bildschirm aus. Weitere Angaben nach *-h* werden ignoriert.
- **-ty** Anstelle der Messwerte und Metadaten sollen deren Typen und Skalierungsfaktoren ausgegeben werden.

Der Typ der Metadaten entspricht \*TIME (Zeitstempel) bzw. \*STRING (Textausgabe der gewählten Selektion).

Der Typ eines Messwertes entspricht einem der Werte INT, BOOL oder PERCENT (Zahl, Ein/Aus-Wert oder Prozentsatz). Bei Int-Werten ist ggf. der Skalierungsfaktor in Klammern angegeben: INT(<Skalierungsfaktor>).

Der Skalierungsfaktor eines Messwertes hat nur bei der Ausgabe im CSV-Format Bedeutung. Dort ist er die Zahl, durch die der dargestellte Wert dividiert werden muss, um die echte Größe des Wertes zu erhalten.

Eine gleichzeitige Angabe von *-raw* ist nicht erlaubt.

**-raw** Die Messwerte sollen als unaufbereitete Rohdaten ausgegeben werden. Diese Option ist für weiterverarbeitende Programme gedacht. Diese Option darf nicht zusammen mit *-ty* angegeben werden. Messwerte des Objekts *Dauer* werden nicht ausgegeben.

Ohne diese Angabe werden die Daten aufbereitet ausgegeben.

Im folgenden [Abschnitt "Beschreibung der Messwerte" auf Seite 277](#page-276-0) ist eine Tabelle mit Erläuterungen enthalten, der zu entnehmen ist, welche Werte bei Angabe bzw. Nicht-Angabe der Option *-raw* ausgegeben werden und wie sie in Abhängigkeit von dieser Option zu interpretieren sind.

#### **-po=**Polling Intervall

Die Ausgabe soll nach der angegebenen Pollingzeit in Sekunden erstmals erfolgen und im entsprechenden Intervall wiederholt werden.

Mit der gleichzeitigen Angabe von *-pnr* können Sie die Anzahl der Ausgaben begrenzen. Wenn Sie *-po* ohne *-pnr* angeben, dann wird die Ausgabe beliebig oft wiederholt.

Eine über die Option *-po* angestoßene wiederholte Ausgabe (mit oder ohne *-pnr*) kann durch ein Unterbrechungssignal abgebrochen werden. Außerdem wird sie im Fehlerfall, bei Beendigung des asynchronen openFT oder bei Beendigung der Messdatenerfassung abgebrochen.

Mögliche Werte: 1 bis 600.

*-po* nicht angegeben

Die Messwerte werden sofort und nur einmal ausgegeben.

**-pnr=**Polling Anzahl

Mit *-pnr* geben Sie die Anzahl der Ausgaben an. *-pnr* kann nur zusammen mit *-po* angegeben werden.

Mögliche Werte: 1 bis 3600.

**-csv** Die Informationen sollen im CSV-Format ausgegeben werden. Zunächst werden in einer Zeile als Feldnamen die Kurznamen der Messwerte ausgegeben, dann folgt eine Zeile mit den Messwerten bzw. deren Typen und Skalierungsfaktoren als Dezimalzahl.

Sie können den Umfang der Ausgabe durch Angabe einzelner für Sie wichtiger Messwerte eingrenzen.

#### Name [Name ...] | **@a**

Der genannte Messwert soll ausgegeben werden bzw., wenn *-ty* spezifiziert ist, der zu dem genannten Namen gehörende Typ und Skalierungsfaktor.

*Name* muss einer der Kurznamen der Messwerte sein, die als CSV-Überschrift ausgegeben werden. Sie können bis zu 100 durch Leerzeichen getrennte Namen angeben.

**@a** für *Name*

Alle openFT-Messwerte bzw. die Typen und Skalierungsfaktoren aller openFT-Messwerte sollen ausgegeben werden.

#### *Name* nicht angegeben

Es wird eine vordefinierte Standardmenge von Messwerten ausgegeben (siehe [Abschnitt "Beschreibung der Messwerte" auf Seite 277\)](#page-276-1).

# <span id="page-276-1"></span><span id="page-276-0"></span>**5.30.1 Beschreibung der Messwerte**

Die unten stehende Tabelle zeigt alle Messwerte, die mit der Option *@a* ausgegeben werden. Sie können stattdessen auch eine beliebige Liste aus den in der Tabelle aufgeführten Messwerten angeben.

Zum Anzeigen der Messwerte des openFT-Betriebs steht Ihnen der openFT Monitor zur Verfügung. Verwenden Sie das Kommando *ftmonitor*, um den openFT Monitor aufzurufen, siehe [Abschnitt "ftmonitor - openFT Monitor zur Messdatenanzeige aufrufen" auf Seite 233](#page-232-0)

Außerdem können Sie sich die aufgeführten Messwerte über die Windows-Leistungsüber-wachung ausgeben lassen, siehe Abschnitt ["Messwertausgabe über die Windows Leis](#page-281-0)[tungsüberwachung" auf Seite 282.](#page-281-0)

Aus den ersten beiden Buchstaben des Namens geht hervor, zu welchem Datenobjekt der Messwert gehört:

- $-$  Th = Durchsatz (Throughput)
- Du = Dauer (Duration)
- $St = Status$  (State)

Der zweite Bestandteil des Namens kennzeichnet den Leistungsindikator, z.B. *Netb* für Netzbytes. Aus den letzten 3 Buchstaben des Namens geht bei Messwerten des Datenobjekts *Durchsatz* oder *Dauer* hervor, aus welchen Auftragstypen der Messwert gespeist wird, z.B.

- $-$  Ttl = FT Total
- Snd = FT Sendeaufträge
- Rcv = FT Empfangsaufträge
- $-$  Txt = Übertragung von Textdateien
- Bin = Übertragung von Binärdateien
- $-$  Out = FT Outbound
- $-$  Inb  $=$  FT Inbound

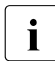

i Ist die Messdatenerfassung für alle Partner ausgeschaltet (*ftmodo -monp*=), dann<br>
Universion nur folgende Werte verserst: werden nur folgende Werte versorgt:

Status: StCLim, StCAct, StRqLim, StRqAct, StOftr, StFtmr, StFtpr, StTrcr Alle anderen Werte sind 0.

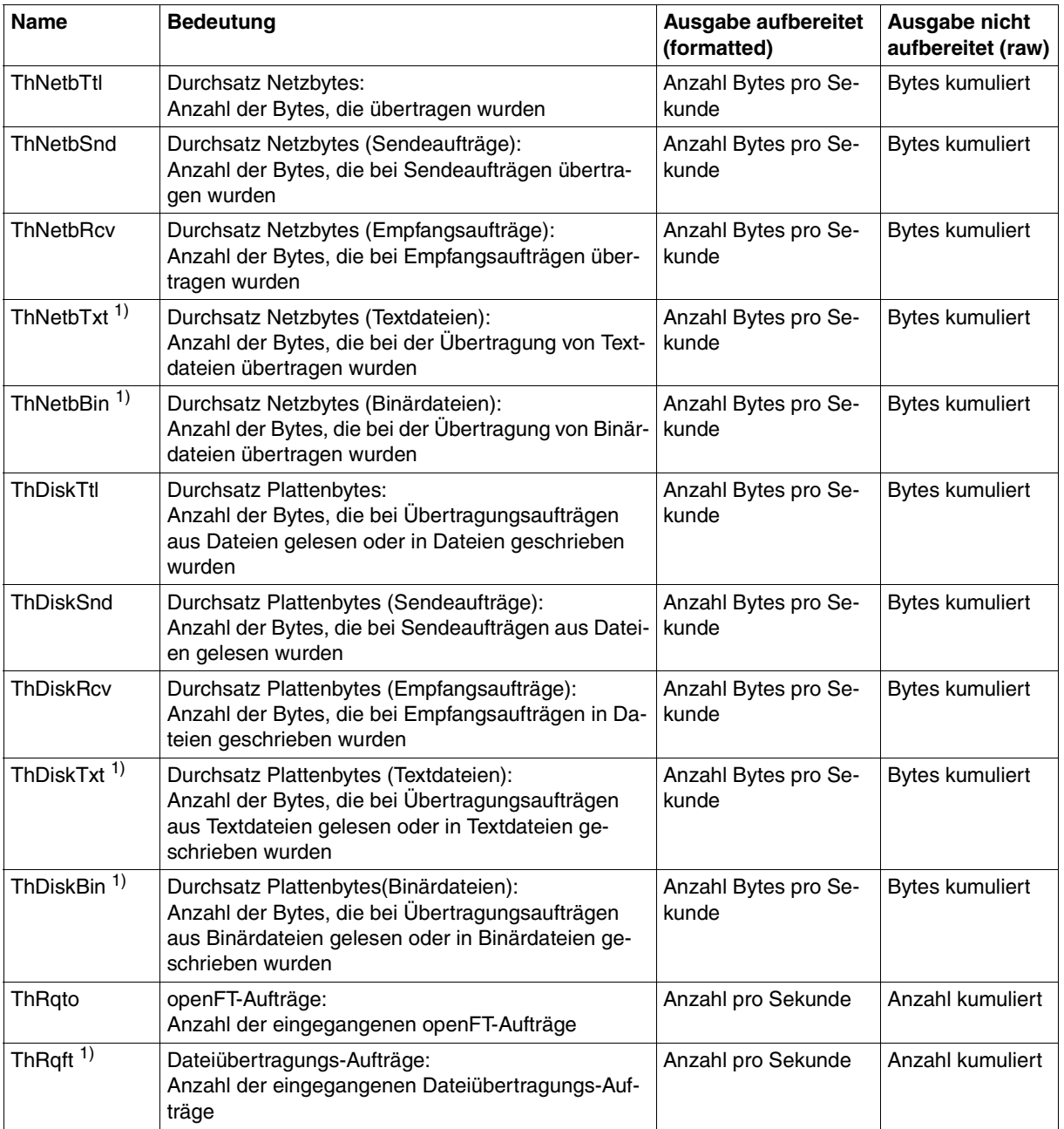

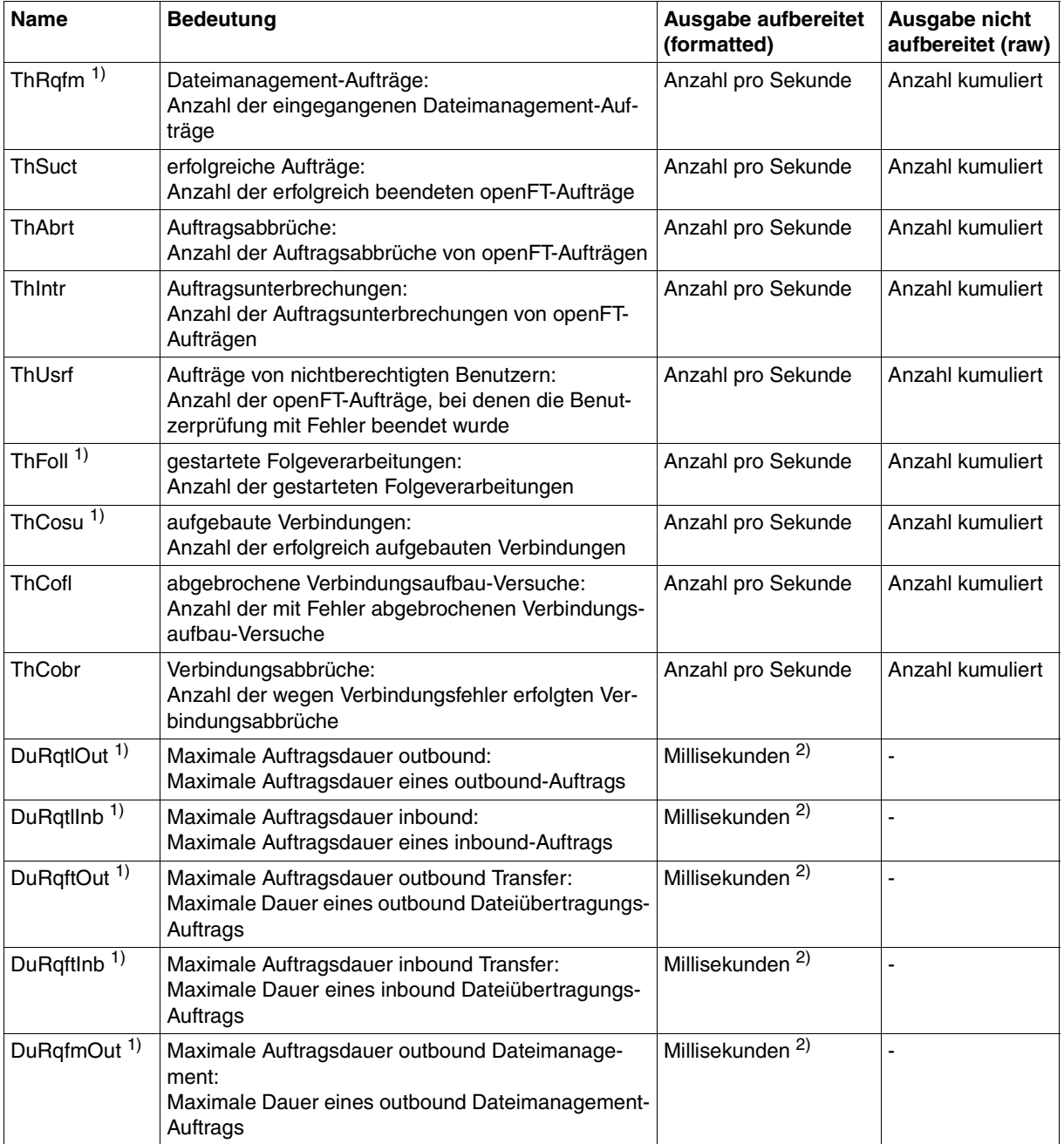

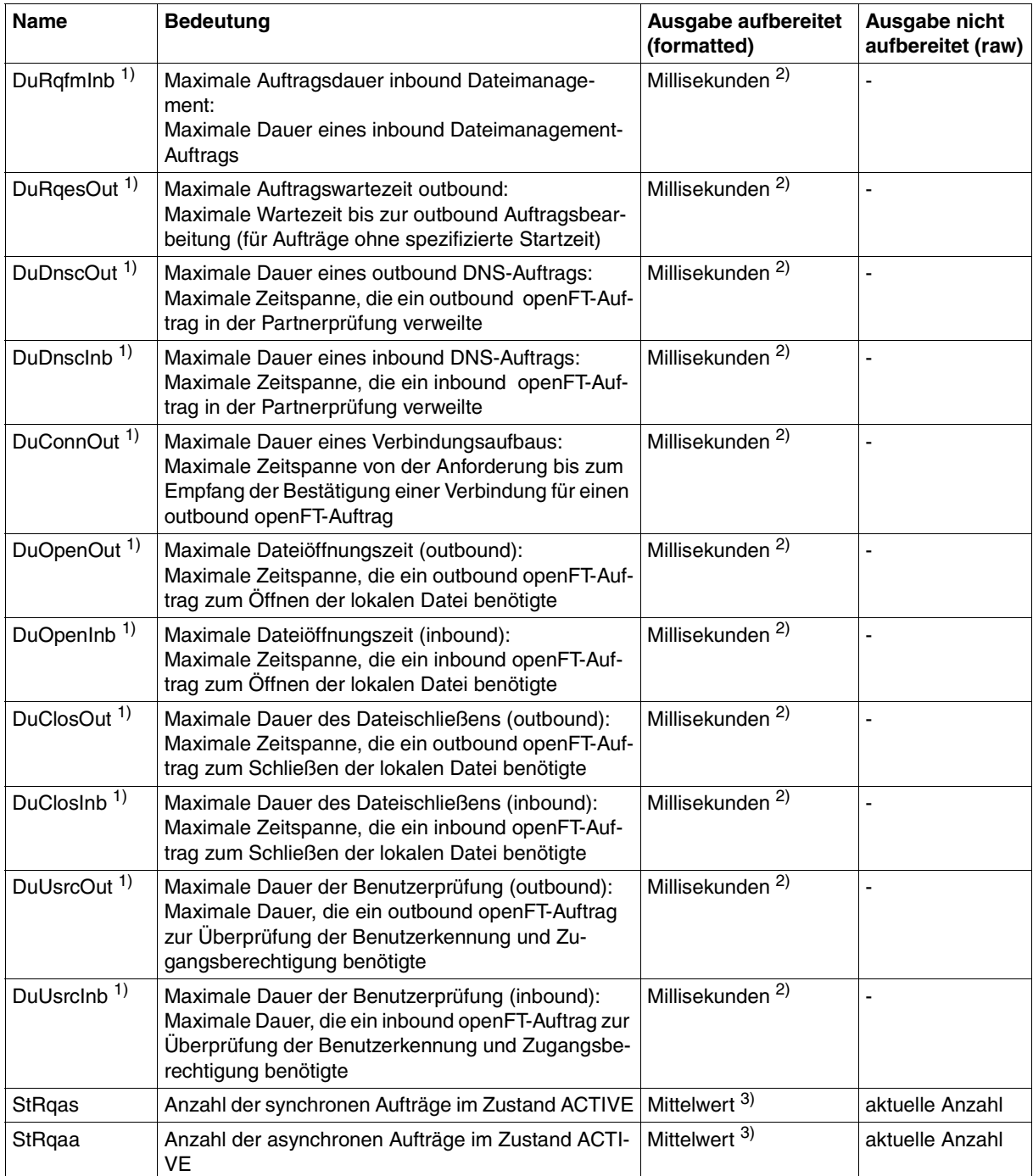

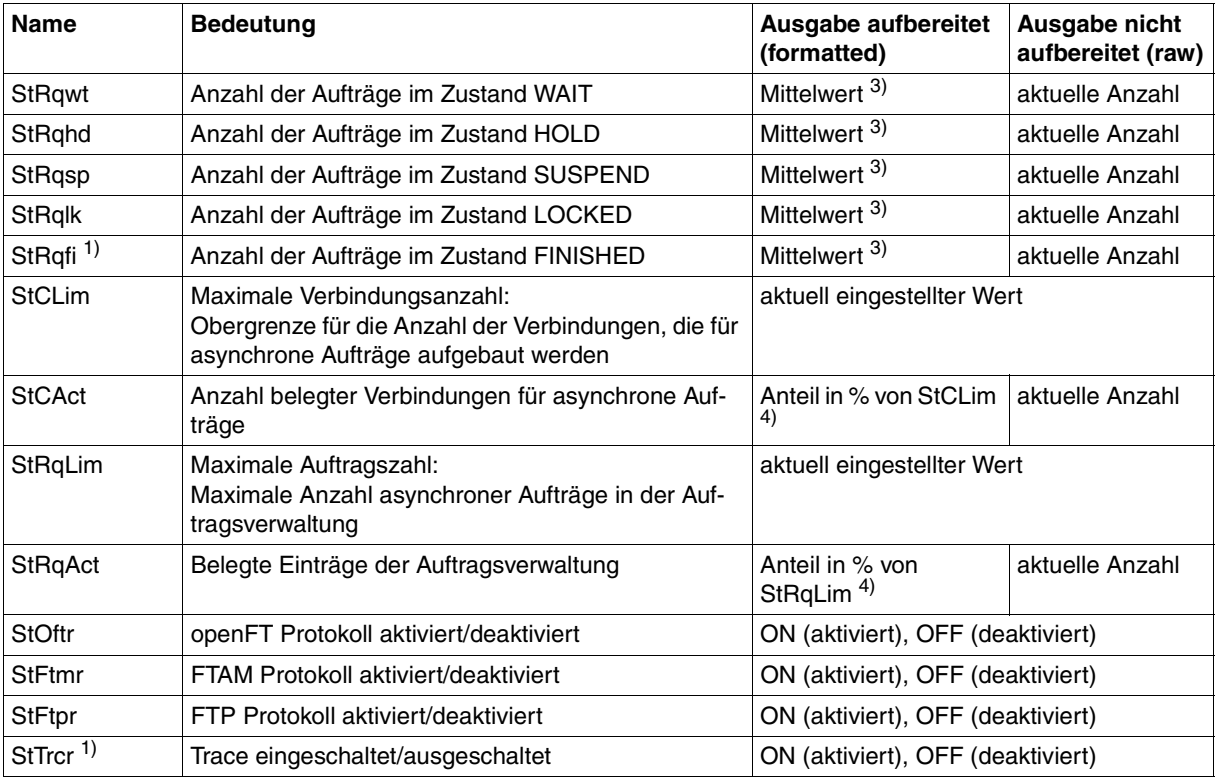

1) Ausgabe nur mit @a

2) Maximalwert des Messintervalls (= Zeit, die seit der letzten Abfrage der Messwerte bzw. dem Start der Erfassung vergangen ist).

3) Mittelwert des Messintervalls (= Zeit, die seit der letzten Abfrage der Messwerte bzw. dem Start der Erfassung vergangen ist). Format n.mm, n ist eine ganze Zahl und mm sind als Nachkommastellen zu interpretieren (z.B. 1.75 entspricht 1,75).

4) Wenn der Bezugswert im laufenden Betrieb gesenkt wird, dann kann die Ausgabe vorübergehend über 100 (%) liegen.

#### <span id="page-281-0"></span>*Messwertausgabe über die Windows Leistungsüberwachung*

Damit Sie sich Messwerte über die Windows-Leistungsüberwachung ausgeben lassen können, müssen Sie den Windows-Leistungsmonitor entsprechend konfigurieren, siehe Abschnitt Messdatenerfassung im openFT-Handbuch "Installation und Administration".

Die Messwerte, die über die Windows-Leistungsüberwachung ausgegeben werden, haben in einigen Fällen eine andere Skalierung:

- Alle Angaben in der Tabelle mit der Ausgabe *Anzahl Bytes pro Sekunde* (*ThNetbTtl* bis *ThDiskBin*) werden in der Windows Leistungsüberwachung in Million Bytes pro Sekunde angezeigt, d.h. 1 Byte/sec entspricht dem Wert 0,000001.
- Der Wert für StRqLim (maximale Auftragszahl) wird in der Windows Leistungsüberwachung in 1000er Einheiten angezeigt, d.h. StRqLim=1 entspricht dem Wert 0,001.

#### **Beispiel**

ftshwm

```
openFT(std) Monitoring (formatted)
MonOn=2012-02-17 15:36:12 PartnerSel=OPENFT RequestSel=ONLY-ASYNC,ONLY-LOCAL
2012-02-17 15:40:01
```
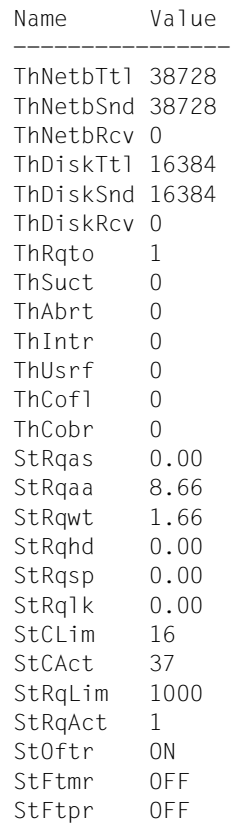

*Erläuterung der Ausgabe:*

Das Standardausgabeformat beginnt mit einem Header mit den Angaben:

- Name der openFT-Instanz und ausgewähltes Datenformat (*raw* oder *formatted*)
- Startzeitpunkt der Messdatenerfassung sowie die Partner- und Auftragsselektion
- Aktueller Zeitstempel

Danach folgt die Liste mit den Standardwerten, siehe auch [Seite 277](#page-276-0).

# **5.31 ftshwo - Betriebsparameter anzeigen**

Das Kommando *ftshwo* gibt die Betriebsparameter des lokalen openFT-Systems aus. Die Ausgabe kann neben der Standardausgabe und der Ausgabe im CSV-Format auch in Form einer plattformspezifischen Kommandofolge gewählt werden. Dadurch lassen sich die Einstellungen sichern und auf einem anderen Rechner mit dem ausgewählten Betriebssystem wieder einlesen.

Die Betriebsparameter kann der FT-Verwalter mit dem Kommando *ftmodo* setzen oder ändern.

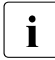

Die Zugangsberechtigung des ADM-Trap-Servers wird bei der Standardausgabe<br>Und der CSV Ausgabe nicht ausgegeben. Sie erscheint nur in der Ausgabe als und der CSV-Ausgabe nicht ausgegeben. Sie erscheint nur in der Ausgabe als Kommandofolge (*-px*, *-pw*, *-p2*, *-pz*) für den FT-Verwalter.

#### **Format**

ftshwo -h |

[ -csv | -px | -pw | -p2 | -pz ]

#### **Beschreibung**

- **-h** gibt die Kommandosyntax am Bildschirm aus. Weitere Angaben nach *-h* werden ignoriert.
- **-csv** Die Betriebsparameter werden im CSV-Format ausgegeben. Die einzelnen Werte sind dabei durch Strichpunkte getrennt.
- **-px** Die Betriebsparameter werden als Kommandofolge ausgegeben. Diese kann als Shell-Prozedur auf Unix-Systemen aufgerufen werden, um die Betriebsparameter wieder identisch zu erzeugen.
- **-pw** Die Betriebsparameter werden als Kommandofolge ausgegeben. Diese kann als Batch-Prozedur auf Windows-Systemen aufgerufen werden, um die Betriebsparameter wieder identisch zu erzeugen.
- **-p2** Die Betriebsparameter werden als Kommandofolge ausgegeben. Diese kann als SDF-Prozedur auf BS2000/OSD-Systemen aufgerufen werden, um die Betriebsparameter wieder identisch zu erzeugen.
- **-pz** Die Betriebsparameter werden als Kommandofolge ausgegeben. Diese kann als Clist-Prozedur auf z/OS-Systemen aufgerufen werden, um die Betriebsparameter wieder identisch zu erzeugen.

#### keine Option angegeben

Die Betriebsparameter werden im Standardformat ausgegeben.

# **5.31.1 Ausgabeformat von ftshwo**

## **Beispiel**

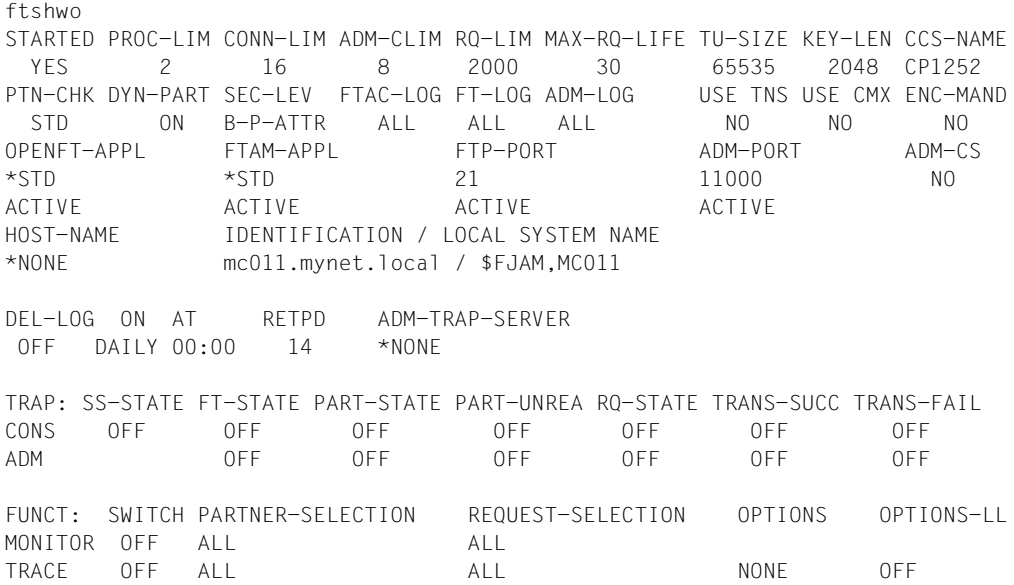

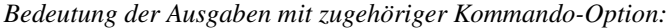

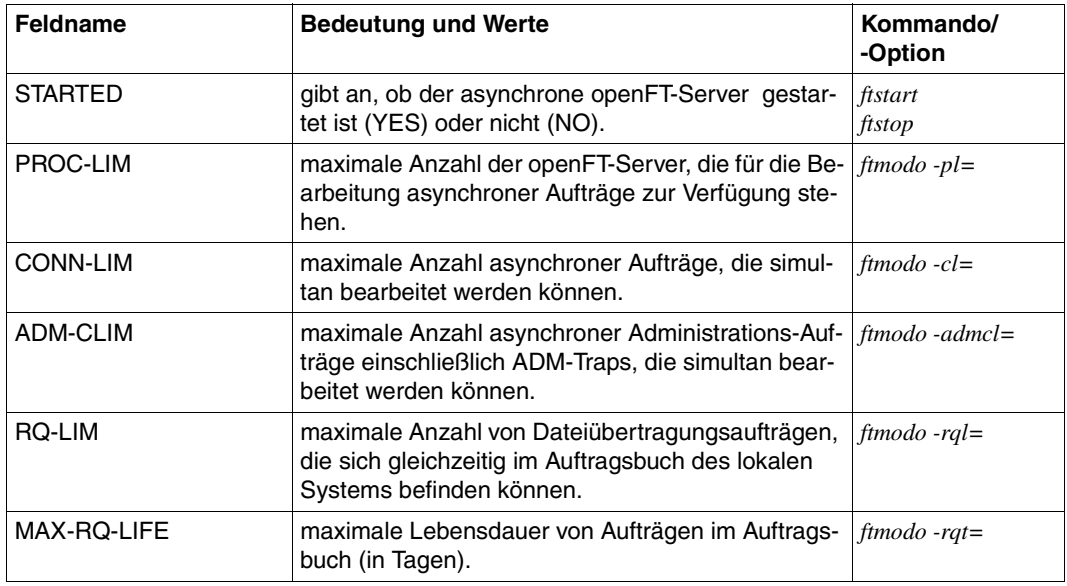

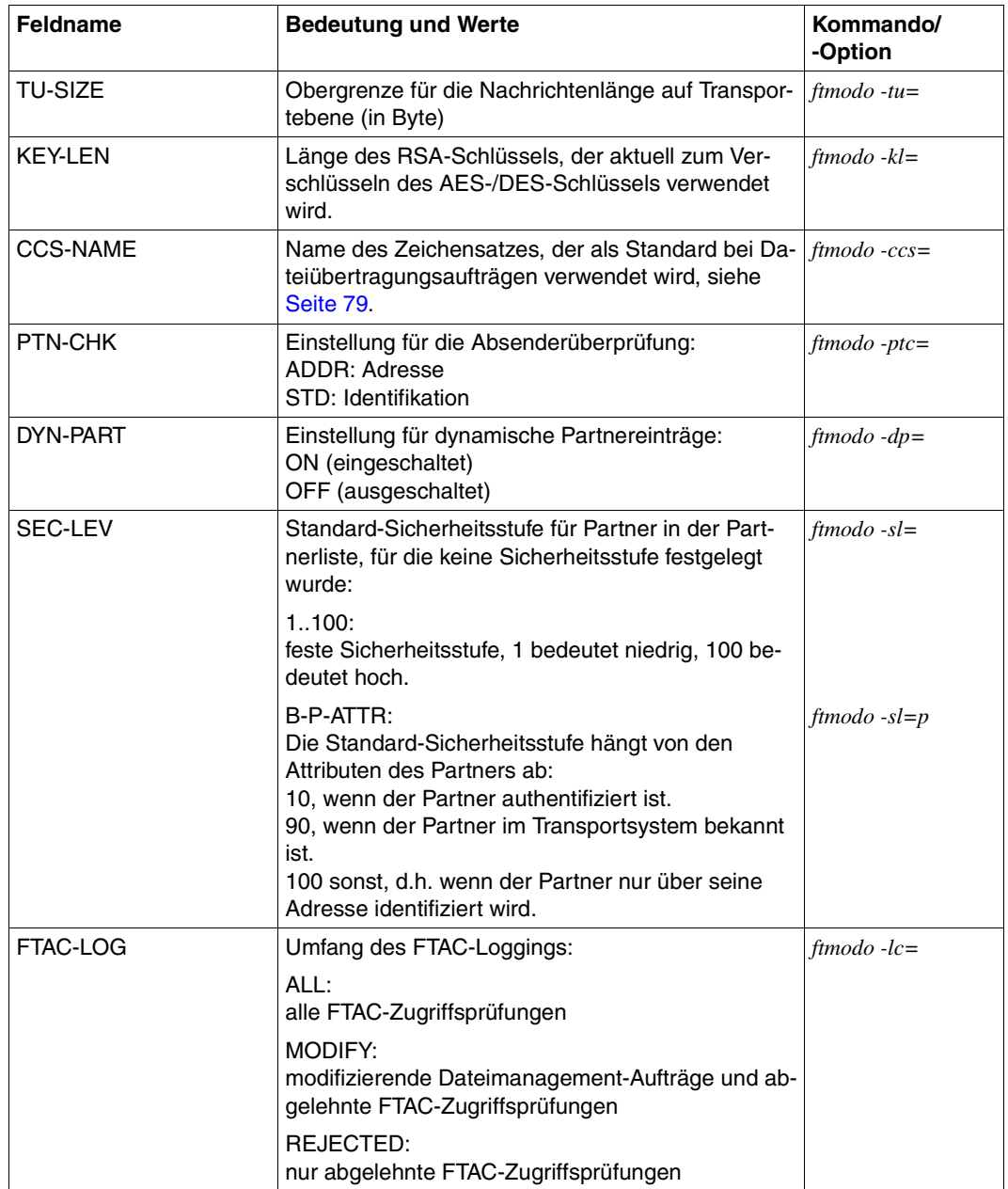

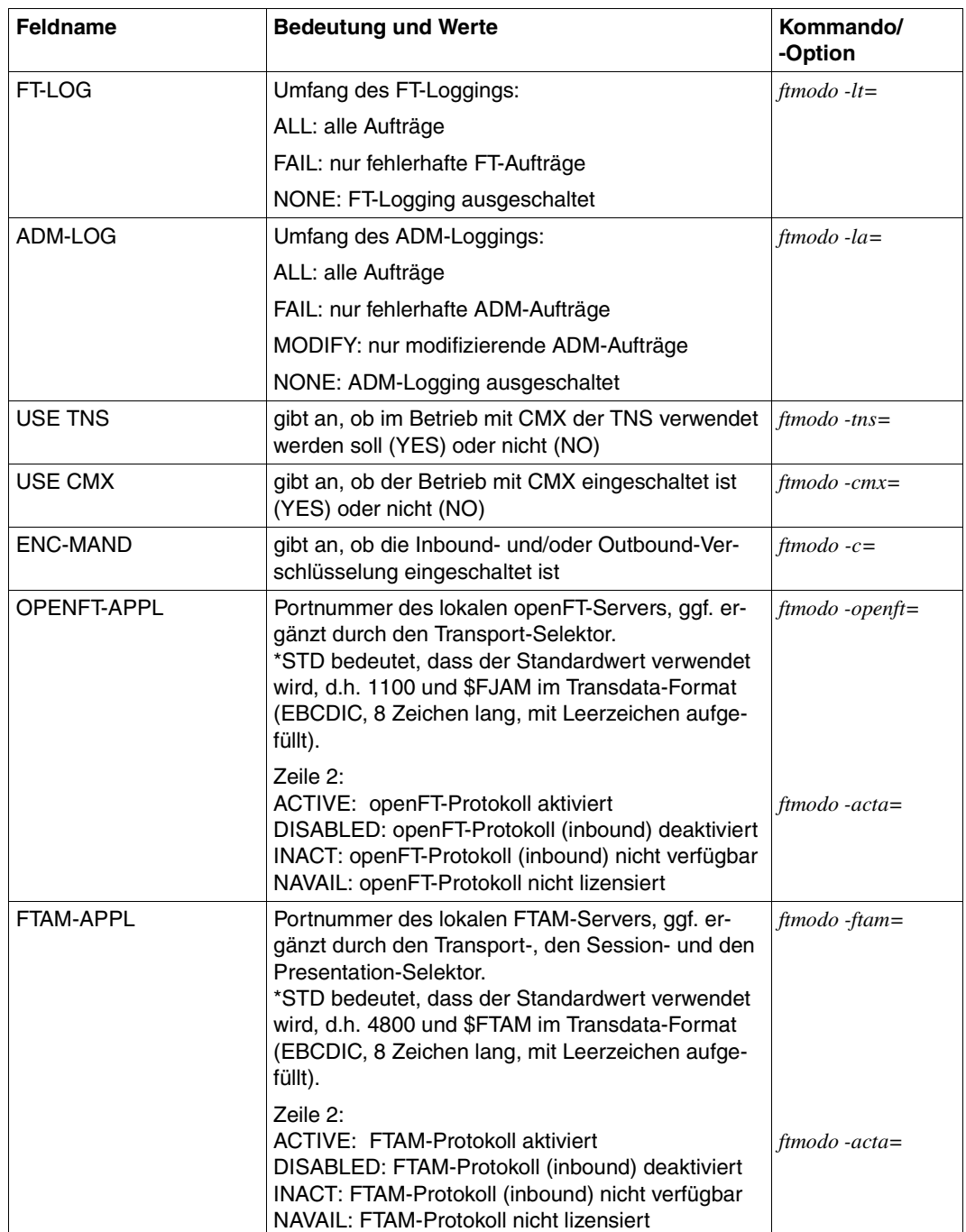

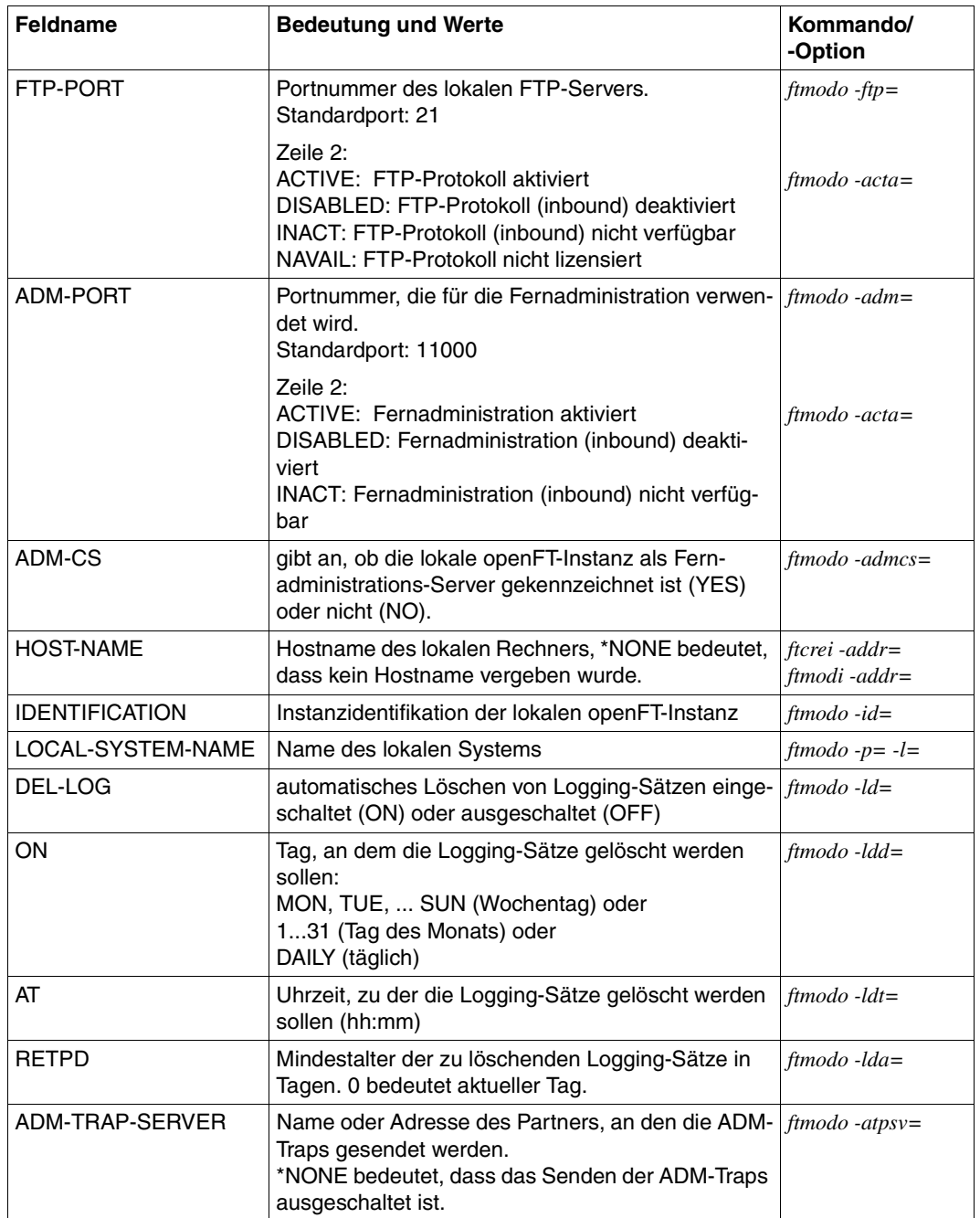
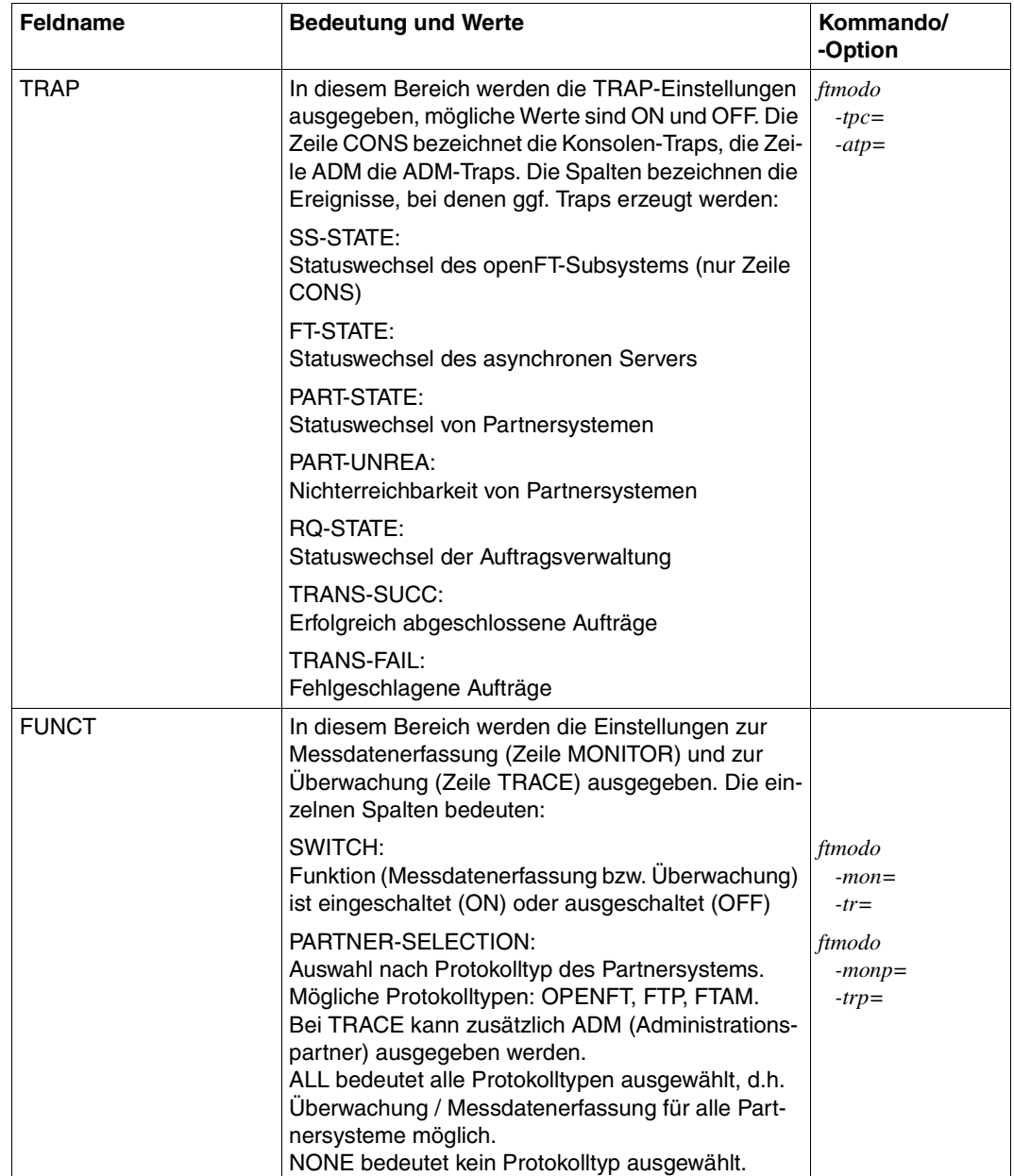

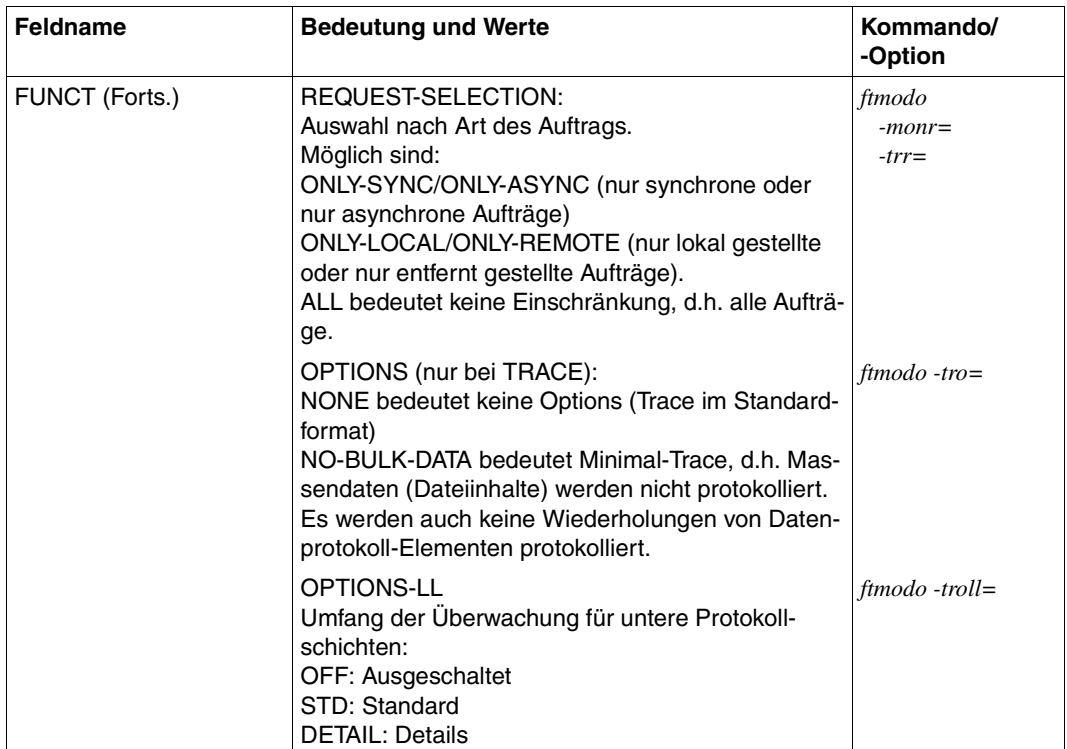

# **5.32 ftshwp - Berechtigungsprofile anzeigen**

*ftshwp* steht für "show profile", also Zeigen eines Berechtigungsprofils. Mit *ftshwp* können Sie sich über Berechtigungsprofile informieren. In der Kurzform erhalten Sie die Namen der ausgewählten Berechtigungsprofile und die Information, ob

- das Berechtigungsprofil privilegiert ist: Stern (∗) vor dem Profilnamen
- die Zugangsberechtigung gesperrt ist: Ausrufezeichen (!) vor dem Profilnamen

Als Benutzer können Sie sich nur über Ihre eigenen Berechtigungsprofile informieren.

# **Format**

ftshwp -h |

```
[ <Profilname 1..8> | @s ]
[ -s=[<Zugangsberechtigung 8..36> | @a | @n]
     [, < Benutzerkennung 1..36 > | @a | @adm] ]
\lceil -l \lceil -csv \rceil
```
# **Beschreibung**

**-h** gibt die Kommandosyntax am Bildschirm aus. Weitere Angaben nach *-h* werden ignoriert.

Profilname | **@s**

Hier können Sie den Namen des Berechtigungsprofils angeben, über das Sie sich informieren wollen.

**@s** für *Profilname*

Informiert über das Standard-Berechtigungsprofil der Benutzerkennung, sofern es eingerichtet ist. Andernfalls erhalten Sie eine entsprechende Meldung.

*Profilname* nicht angegeben

Sie benutzen den Namen des Berechtigungsprofils nicht als Auswahlkriterium. Wenn Sie nicht mit *-s* (siehe unten) ein Berechtigungsprofil auswählen, erhalten Sie Informationen über alle Ihre Berechtigungsprofile ausgegeben.

**-s=**[Zugangsberechtigung | **@a** | @**n**][**,**Benutzerkennung | **@a** | **@adm**]

Mit *-s* können Sie Auswahlkriterien angeben, welche Berechtigungsprofile Sie sich ansehen wollen.

Wenn Sie sich ein Standard-Berechtigungsprofil ansehen möchten, dann dürfen Sie nur *@n* oder *@a* angeben.

## Zugangsberechtigung

Sie wollen sich über das Berechtigungsprofil mit dieser Zugangsberechtigung informieren. Eine binäre Zugangsberechtigung müssen Sie sedezimal in der Form x'...' oder X'...' angeben.

## **@a** für *Zugangsberechtigung*

Wenn Sie hier *@a* angeben, erhalten Sie entweder Informationen über das mit *Profilname* (siehe oben) angesprochene Berechtigungsprofil oder (falls kein Profilname angegeben wurde) über alle Ihre Berechtigungsprofile.

## **@n** für *Zugangsberechtigung*

Wenn Sie hier *@n* angeben, erhalten Sie Informationen über Berechtigungsprofile, die keine definierte Zugangsberechtigung haben.

## *Zugangsberechtigung* nicht angegeben

Die Zugangsberechtigung wird nach der Kommandoabgabe am Bildschirm abgefragt. Sie bleibt unsichtbar, um zu verhindern, dass Unbefugte die Zugangsberechtigung sehen. Um Eingabefehler zu vermeiden, wird eine Kontrolleingabe verlangt. Wenn Sie die Eingabeanforderungen nur durch Drücken der Returntaste beantworten, wirkt das wie die Angabe von *@a* im Kommando.

#### **,**Benutzerkennung

Als Benutzer können Sie nur Ihre eigene Benutzerkennung angeben.

#### **@a** für *Benutzerkennung*

Sie können sich nur über Profile Ihrer eigenen Benutzerkennung informieren.

## **@adm** für *Benutzerkennung*

Nur für den FTAC- und ADM-Verwalter.

#### *Benutzerkennung* nicht angegeben

Es werden (unabhängig davon, wer das Kommando absetzt) nur Informationen über Profile der eigenen Benutzerkennung ausgegeben.

#### *-s* nicht angegeben

Falls kein Profilname angegeben wurde, werden Informationen über alle Berechtigungsprofile unter der Kennung ausgegeben, von der aus das *ftshwp* abgesetzt wird. Sonst wird über das Berechtigungsprofil mit dem angegebenen Namen informiert.

**-l** Mit dieser Option geben Sie an, dass Sie den Inhalt der ausgewählten Berechtigungsprofile sehen wollen.

In der ausführlichen Form erhalten Sie den gesamten Inhalt der ausgewählten Berechtigungsprofile. Dem Parameter USER-ADM können Sie entnehmen,

- für welche Kennung ein Berechtigungsprofil gültig ist oder ob es sich um ein ADM-Profil handelt,
- ob es nur für ein bestimmtes Kennwort der Kennung gültig ist,
- ob es für alle beliebigen Kennwörter der Kennung gültig ist,
- ob es kein definiertes Kennwort hat und damit gesperrt ist.

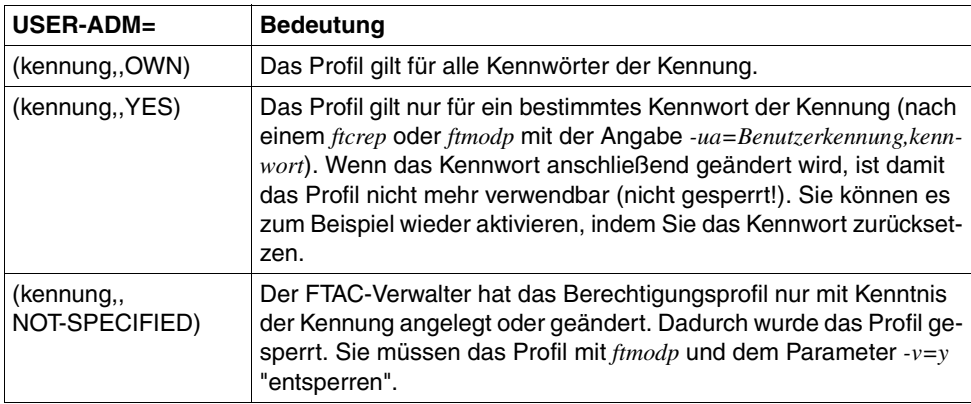

Falls ein Berechtigungsprofil gesperrt ist, zeigt zusätzlich der Parameter *TRANS-ADM* die Ursache für die Sperrung an. Die möglichen Werte des Parameters und die Bedeutung können Sie der folgenden Tabelle entnehmen:

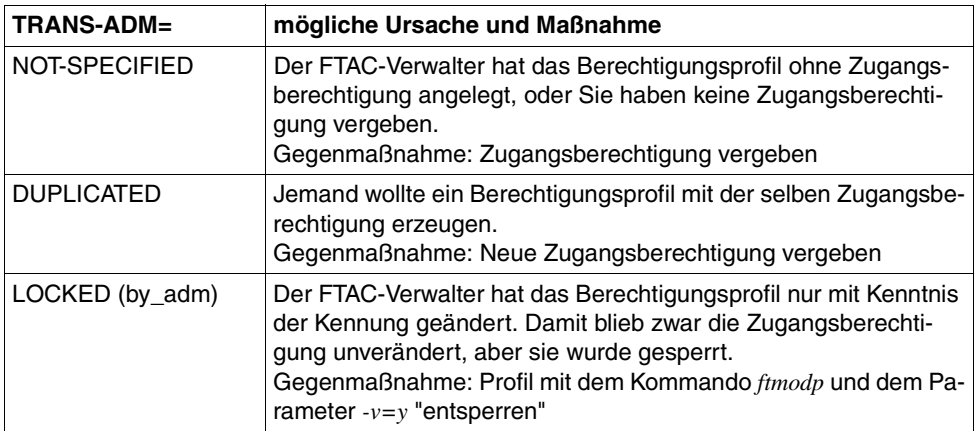

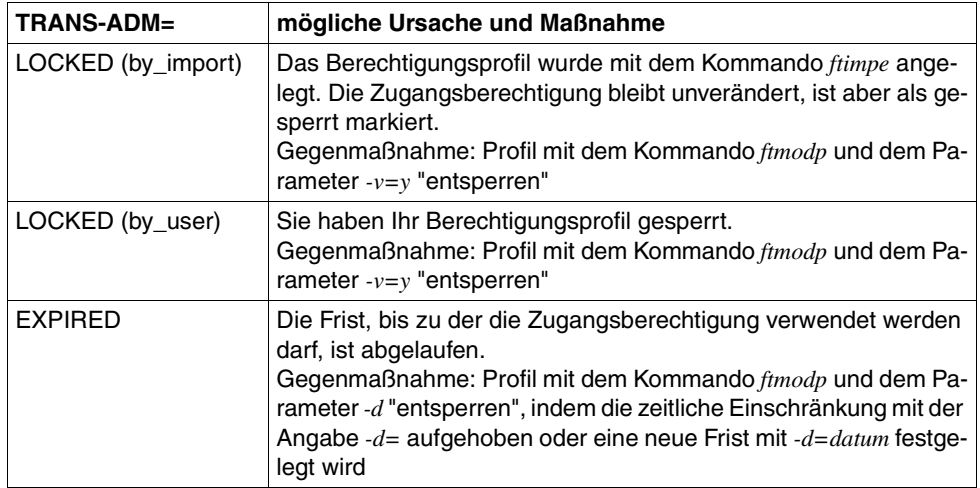

Es gibt keine Möglichkeit, mit *ftshwp* eine Zugangsberechtigung anzuschauen. Wenn Sie eine Zugangsberechtigung vergessen haben, müssen Sie mit *ftmodp* eine neue definieren.

#### *-l* nicht angegeben

Sie erhalten nur die Namen Ihrer Berechtigungsprofile ausgegeben. Zusätzlich erhalten Sie durch entsprechende Markierungen Information darüber, ob ein Berechtigungsprofil privilegiert (∗) und ob es gesperrt (!) ist.

**-csv** Mit *-csv* geben Sie an, dass die FT-Berechtigungsprofile im CSV-Format ausgegeben werden sollen. Die Werte der Ausgabe werden durch Strichpunkte getrennt ausgegeben. Die Angabe von *-csv* bewirkt stets die Ausgabe in der ausführlichen Form (analog zu *-l*), gleichgültig, ob *-l* gleichzeitig angegeben wurde oder nicht.

## *-csv* nicht angegeben

Sie bekommen die FT-Berechtigungsprofile im Standardformat ausgegeben, d.h. ohne Angabe von *-l* in Kurzform und mit Angabe von *-l* in ausführlicher Form.

# **Beispiele**

1. Dagobert Duck will sich das Berechtigungsprofil *monatsbe* unter seiner Benutzerken-nung ansehen. Dieses Profil wird im ["Beispiele" auf Seite 174](#page-173-0), eingerichtet.

```
ftshwp<sub>-</sub>monatsbe<sub>-</sub>-l
```
Die Ausgabe hat folgende Form:

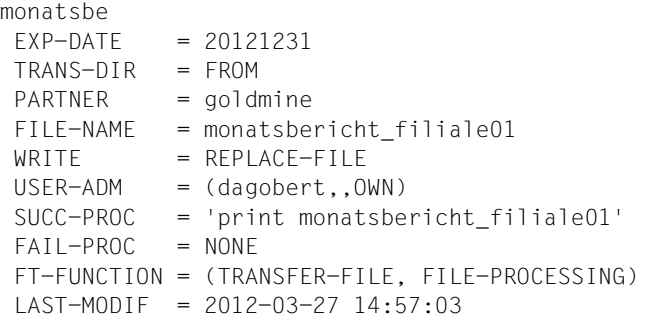

Bei LAST-MODIF wird der Zeitstempel für die letzte Änderung angezeigt.

Mit *ftmodp monatsbe* ohne weitere Parameter können Sie erzwingen, dass der Zeitstempel aktualisiert wird, ohne die Profileigenschaften dabei zu ändern.

2. Dagobert Duck möchte sich sein Standard-Berechtigungsprofil ansehen:

```
ftshwp @s -1
```
Die Ausgabe hat folgende Form:

```
*STD 
 TRANS-ADM = (NOT-SPECIFIED)
WRITE = NEW-FILE USER-ADM = (dagobert,,OWN)
 FT-FUNCTION = (TRANSFER-FILE)
LAST-MODIF = 2012-03-22 16:06:55
```
# **5.33 ftshwptn - Eigenschaften von Partnern anzeigen**

Mit dem Kommando *ftshwptn* können Sie folgende Informationen über die in der Partnerliste eingetragenen Partnersysteme anfordern:

- Den Namen des Partnersystems
- Den Zustand des Partnersystems (aktiviert, deaktiviert)
- Die Sicherheitsstufe, die dem Partnersystem zugewiesen wurde
- Die Priorität, die dem Partnersystem zugewiesen wurde
- Die Einstellung der openFT-Überwachungsfunktion (Trace) für das Partnersystem
- Die Anzahl der im lokalen System erteilten, noch nicht abgeschlossenen Dateiübertragungsaufträge an das Partnersystem
- Die Anzahl der im Partnersystem erteilten Dateiübertragungsaufträge für das lokale System
- Den Modus für Absenderüberprüfung und Authentifizierung
- Die Transportadresse des Partnersystems, ggf. mit Portnummer, wenn diese vom Standardwert abweicht
- Die Identifikation des Partnersystems
- Die Routing-Information, wenn das Partnersystem nur über eine Zwischeninstanz erreichbar ist

Außerdem können Sie die Partner in der Partnerliste als plattformspezifische Kommandofolge ausgeben. Dadurch lässt sich die Partnerliste sichern und kann auf einem anderen Rechner mit ggf. anderem Betriebssystem wieder eingelesen werden.

## **Format**

```
ftshwptn -h |
        [ <Partner 1..200> | @a ]
        [ -st=a | -st=na | -st=d | -st=ie | -st=nc | -st=ad | -st=da ]
        [ -l | -csv | -px | -pw | -p2 | -pz ]
```
# **Beschreibung**

**-h** gibt die Kommandosyntax am Bildschirm aus. Weitere Angaben nach *-h* werden ignoriert.

Partner | **@a**

gibt den Partner an, dessen Eigenschaften Sie anzeigen möchten. Sie können den Namen des Partners in der Partnerliste oder die Adresse des Partnersystems angeben. Einzelheiten zur Adressangabe finden Sie auf [Seite 84](#page-83-0).

**@a** für *Partner*

Es werden die Eigenschaften aller Partner in der Partnerliste angezeigt.

*Partner* nicht angegeben

Es werden die Eigenschaften aller Partner in der Partnerliste angezeigt.

## **-st=a** | **-st=na** | **-st=d** | **-st=ie** | **-st=nc** | **-st=ad** | **-st=da**

Mit diesem Operanden können Sie die Eigenschaften von Partnersystemen anzeigen, die einen bestimmten Zustand haben. Sie können bei *-st* folgende Werte angeben:

**a** (active)

Es werden alle Partnersysteme angezeigt, die im Zustand ACTIVE sind.

**na** (not active)

Es werden alle Partnersysteme angezeigt, die **nicht** im Zustand ACTIVE sind.

**d** (deactivated)

Es werden alle Partnersysteme angezeigt, die im Zustand DEACTIVE sind.

**ie** (installation error)

Es werden alle Partnersysteme angezeigt, die im Zustand LUNK, RUNK, LAUTH, RAUTH, NOKEY oder IDREJ sind.

**nc** (not connected)

Es werden alle Partnersysteme angezeigt, die im Zustand NOCON oder DIERR sind.

**ad** (active + automatic deactivation)

Es werden alle Partnersysteme angezeigt, die mit der Option AUTOMATIC-DEACTIVATION versehen sind (siehe Option *-ad* bei den Kommandos *ftaddptn* und *ftmodptn*), aber noch aktiv sind.

**da** (deactivated + automatic deactivation)

Es werden alle Partnersysteme angezeigt, die aufgrund der Option AUTOMATIC-DEACTIVATION tatsächlich deaktiviert wurden.

#### *-st* nicht angegeben

Die Ausgabe wird nicht auf Partnersysteme mit einem bestimmten Zustand eingeschränkt.

## **-l** | **-csv** | **-px** | **-pw** | **-p2** | **-pz**

Diese Optionen bestimmen den Umfang und das Format der Ausgabe.

- **-l** Die Eigenschaften der Partnersysteme werden in der ausführlichen Form als Tabelle ausgegeben.
- **-csv** Die Eigenschaften der Partnersysteme werden im CSV-Format ausgegeben. Die einzelnen Werte sind dabei durch Strichpunkte getrennt.
- **-px** Die Eigenschaften der Partnersysteme werden als Kommandofolge ausgegeben. Diese kann in Unix-Systemen als Shell-Prozedur aufgerufen werden, um Partnereinträge mit identischen Eigenschaften zu erzeugen.
- **-pw** Die Eigenschaften der Partnersysteme werden als Kommandofolge ausgegeben. Diese kann in Windows-Systemen als Batch-Prozedur aufgerufen werden, um Partnereinträge mit identischen Eigenschaften zu erzeugen.
- **-p2** Die Eigenschaften der Partnersysteme werden als Kommandofolge ausgegeben. Diese kann in BS2000-Systemen als SDF-Prozedur aufgerufen werden, um Partnereinträge mit identischen Eigenschaften zu erzeugen.
- **-pz** Die Eigenschaften der Partnersysteme werden als Kommandofolge ausgegeben. Diese kann in z/OS-Systemen als CLIST-Prozedur aufgerufen werden, um Partnereinträge mit identischen Eigenschaften zu erzeugen.
- *-l*, *-csv*, *-px*, *-pw*, *-p2*, *-pz* nicht angegeben

Wenn Sie keine dieser Optionen angeben, dann werden die Eigenschaften der Partner in der Kurzform aufgelistet.

# **5.33.1 Ausgabeformat von ftshwptn**

Beispiel für eine Ausgabe in Kurzform und in Langform:

```
$ftshwptn 
NAME STATE SECLEV PRI TRACE LOC REM P-CHK ADDRESS
pingftam ACT 50 NORM FTOPT 0 0 ftam://PING.homenet.de
PINGO ACT STD NORM FTOPT 0 0 FTOPT PINGPONG.homenet.de:1234
rout0001 ACT STD HIGH FTOPT 0 0 FTOPT INCOGNITO
servftp ACT B-P-ATTR LOW ON 0 0 0 ftp://ftp.homenet.de
ftshwptn -l
NAME STATE SECLEV PRI TRACE LOC REM P-CHK ADDRESS
       INBND REQU-P ROUTING IDENTIFICATION
pingftam ACT 50 NORM FTOPT 0 0 ftam://PING.homenet.de
       DEACT STD
PINGO ACT STD NORM FTOPT 0 0 FTOPT PINGPONG.homenet.de:1234
       ACT SERIAL PINGPONG.homenet.de
rout0001 ACT STD HIGH FTOPT 0 0 FTOPT INCOGNITO
      ACT STD ROUTO1 INCOGNITO.id.new
servftp ACT B-P-ATTR LOW ON 0 0 0 ftp://ftp.homenet.de
       ACT STD
```
# **Erläuterung**

## NAME

Name, mit dem das Partnersystem in die Partnerliste eingetragen ist.

Wenn hier kein Name eingetragen ist, handelt es sich um einen dynamischen Partner.

# **STATE**

gibt an, wie lokal gestellte Dateiübertragungsaufträge an das angegebene Partnersystem bearbeitet werden.

ACT Lokal gestellte Dateiübertragungsaufträge an dieses Partnersystem werden nach *ftstart* bearbeitet.

# DEACT

Lokal gestellte Dateiübertragungsaufträge an dieses Partnersystem werden zunächst nicht bearbeitet, sondern nur im Auftragsbuch abgelegt.

# ADEAC

Fehlgeschlagene Verbindungsaufbauversuche zu diesem Partnersystem führen zu dessen Deaktivierung. Die maximale Anzahl von direkt aufeinander folgenden Fehlversuchen beträgt 5. Um wieder File Transfer mit diesem Partnersystem betreiben zu können, muss es explizit mit *ftmodptn -st=a* aktiviert werden.

#### **NOCON**

Aufbau einer Transportverbindung ist misslungen.

#### **LUNK**

Lokales System ist dem fernen FT-System unbekannt.

## **RUNK**

Partnersystem ist im lokalen Transportsystem unbekannt.

#### **AINAC**

Partnersystem wurde nach mehreren erfolglosen Verbindungsaufbauversuchen deaktiviert.

#### LAUTH

Das lokale System konnte im Partnersystem nicht authentifiziert werden. Dem Partnersystem muss ein aktueller öffentlicher Schlüssel der lokalen openFT-Instanz zur Verfügung gestellt werden.

#### **RAUTH**

Das Partnersystem konnte im lokalen System nicht authentifiziert werden. Es muss ein aktueller öffentlicher Schlüssel des Partnersystems in das Verzeichnis *syskey* der openFT-Instanz eingebracht werden *.*

#### DIERR

Auf der Verbindung zum Partnersystem wurde ein Datenintegritätsfehler entdeckt. Das kann entweder durch Manipulationsversuche auf der Übertragungsstrecke oder einen Fehler im Transportsystem bedingt sein. Die Verbindung wurde abgebrochen, der betroffene Auftrag aber nicht (falls er wiederanlauffähig ist).

## **NOKEY**

Der Partner akzeptiert keine Verbindung ohne Verschlüsselung, aber im lokalen System ist kein Schlüssel vorhanden. Es muss ein neuer Schlüssel erzeugt werden.

## IDREJ

Der Partner oder eine Zwischeninstanz akzeptiert die vom lokalen System geschickte Instanzidentifikation nicht. Es muss geprüft werden, ob die lokale Instanzidentifikation mit dem Eintrag in der Partnerliste des Partners konsistent ist.

## **SHORT**

Beim Partner ist ein Betriebsmittelengpass aufgetreten.

## SECLEV

Sicherheitsstufe, die dem Partnersystem zugeordnet wurde.

1..100

Dem Partner ist eine feste Sicherheitsstufe zugeordnet: 1 bedeutet die niedrigste Sicherheitsstufe (Partner ist sehr vertrauenswürdig) und 100 die höchste Sicherheitsstufe (Partner ist wenig vertrauenswürdig).

STD Es gilt die globale Einstellung für die Sicherheitsstufe.

# B-P-ATTR

Die Sicherheitsstufe wird dem Partner anhand seiner Attribute zugeordnet, d.h.:

- Sicherheitsstufe 10, wenn der Partner authentifiziert ist.
- Sicherheitsstufe 90, wenn der Partner im Transportsystem bekannt ist und über den im Transportsystem bekannten Namen identifiziert wird.
- Sicherheitsstufe 100 sonst, d.h. wenn der Partner nur über seine Adresse identifiziert wird.
- PRI Priorität eines Partners bzgl. der Abarbeitung von Aufträgen:

NORM

Normale Priorität.

- LOW Niedrige Priorität.
- HIGH Hohe Priorität.

# **TRACE**

globale Einstellungen für die Partner-Selektion der openFT-Überwachungsfunktion:

FTOPT

Es gilt die globale Einstellung für die Partner-Selektion der openFT-Überwachungsfunktion.

- ON Die Überwachungsfunktion ist für diesen Partner eingeschaltet. Es wird jedoch nur dann ein Trace geschrieben, wenn auch die globale openFT-Überwachungsfunktion eingeschaltet ist.
- OFF Die Überwachungsfunktion ist für diesen Partner ausgeschaltet.
- LOC gibt die Anzahl der Dateiübertragungsaufträge an, die im lokalen System eingegeben wurden und an das Partnersystem gerichtet sind.
- REM gibt die Anzahl der Dateiübertragungsaufträge an, die im fernen FT-System erteilt wurden und an das lokale FT-System gerichtet sind.

P-CHK

gibt Einstellungen für die Absenderüberprüfung und Authentifizierung an.

FTOPT

Es gilt die globale Einstellung für die Absenderüberprüfung.

- STD Die Überprüfung der Transportadresse ist ausgeschaltet. Es wird ausschließlich die Identifikation des Partners geprüft. Die Transportadresse des Partners wird auch dann nicht überprüft, wenn die erweiterte Absenderüberprüfung global eingeschaltet ist.
- T-A Die Überprüfung der Transportadresse ist eingeschaltet. Die Transportadresse des Partners wird auch dann überprüft, wenn die Überprüfung der Transportadresse global ausgeschaltet ist. Stimmt die Transportadresse, unter der sich der Partner anmeldet, nicht mit dem Eintrag in der Partnerliste überein, dann wird der Auftrag abgelehnt.

## **AUTH**

Der Partner wird anhand seines öffentlichen Schlüssels im Verzeichnis *syskey* einer Identitätsprüfung mit kryptografischen Mitteln unterzogen ("authentifiziert"). Der Partner unterstützt die Authentifizierungsstufe 2.

## !AUTH

Der Partner wird anhand seines öffentlichen Schlüssels im Verzeichnis *syskey* einer Identitätsprüfung mit kryptografischen Mitteln unterzogen ("authentifiziert"). Der Partner unterstützt die Authentifizierungsstufe 1.

# AUTHM

Es muss mit Authentifizierung gearbeitet werden.

# **NOKEY**

Es liegt kein gültiger Schlüssel vom Partnersystem vor, obwohl eine Authentifizierung erforderlich ist.

# ADDRESS

Adresse des Partnersystems.

# ROUTING

Routing-Info des Partnersystems falls definiert, wird nur bei *ftshwptn -l* ausgegeben.

# IDENTIFICATION

Identifikation des Partnersystems falls definiert, wird nur bei *ftshwptn -l* ausgegeben.

INBND Zustand des Partners für Inbound-Aufträge:

ACT Inbound-Funktion ist aktiviert, d.h. fern gestellte Aufträge werden bearbeitet.

DEACT

Inbound-Funktion ist deaktiviert, d.h. fern gestellte Aufträge werden abgelehnt.

- REQU-P Bearbeitungsmodus für asynchrone Outbound-Aufträge:
	- STD Aufträge zu diesem Partner können parallel bearbeitet werden.

**SERIAL** 

Aufträge zu diesem Partner werden immer seriell bearbeitet.

# **5.34 ftshwr - Eigenschaften und Zustand von Aufträgen anzeigen**

Mit dem Kommando *ftshwr* ("show request") können Sie Informationen über Dateiübertragungsaufträge anfordern. Dabei können Sie Auswahlkriterien für die Sie interessierenden FT-Aufträge angeben.

Als FT-Benutzer sind für Sie nur Informationen über die FT-Aufträge zugänglich, für die Sie auch Eigentümer sind.

## **Format**

```
ftshwr -h |
```

```
[-ua=<Benutzerkennung 1..36> | -ua=@a ]
\lceil -ini=l \lceil -ini=r \lceil -ini=lr \lceil -ini=rl \lceil[ -st=a | -st=w | -st=l | -st=c | -st=f | -st=h | -st=s ]
[ -pn=<Partner 1..200> ]
[ -fn=<Dateiname 1..512> ]
[ -gid=<globale Auftrags-Id 1..4294967295> ]
\lceil -s \rceil - \lceil \lceil -\textsf{csv} \rceil[ <Auftrags-Id 1..2147483647> ]
```
# **Beschreibung**

**-h** gibt die Kommandosyntax am Bildschirm aus. Weitere Angaben nach *-h* werden ignoriert.

## **-ua=**Benutzerkennung | **-ua=@a**

Mit *-ua* legt man fest, für welche Benutzerkennung Aufträge angezeigt werden sollen.

## Benutzerkennung

Sie können als Benutzer nur Ihre eigene Benutzerkennung angeben. Als FT-Verwalter dürfen Sie hier jede beliebige Benutzerkennung angeben.

**@a** Als FT-Verwalter können Sie sich durch Angabe von @a Aufträge aller Benutzerkennungen anzeigen lassen.

## *-ua* nicht angegeben

Die eigene Benutzerkennung ist das Auswahlkriterium.

Ausnahme:

Der FT-Verwalter hat das Kommando aufgerufen und dabei auch eine Auftrags-Id angegeben. In diesem Fall ist die Voreinstellung *@a*.

## **-ini=l** | **-ini=r** | **-ini=lr** | **-ini=rl**

Mit *-ini* legen Sie fest, für welchen Initiator Sie Aufträge anzeigen wollen. Folgende Angaben sind möglich:

- **l** (local) Nur lokal gestellte Aufträge werden angezeigt.
- **r** (remote) Nur fern gestellte Aufträge werden angezeigt.
- **lr, rl** (local + remote) Sowohl lokale als auch fern gestellte Aufträge werden angezeigt.

## *-ini* nicht angegeben

Der Initiator ist nicht Auswahlkriterium (entspricht *lr* bzw. *rl*).

#### **-st=a** | **-st=w** | **-st=l** | **-st=c** | **-st=f** | **-st=h** | **-st=s**

Mit *-st* werden nur Informationen zu den Aufträgen mit dem angegebenen Status ausgegeben. Folgende Angaben sind möglich:

## **a** (active)

Der Auftrag wird gerade ausgeführt.

**w** (wait)

Der Auftrag wartet auf die Ausführung.

**l** (locked)

Der Auftrag ist gesperrt.

**c** (cancelled)

Der Auftrag wurde gelöscht.

**f** (finished)

Der Auftrag wurde bereits ausgeführt.

**h** (hold)

Der bei der Auftragserteilung angegebene Startzeitpunkt ist noch nicht erreicht.

**s** (suspend)

Der Auftrag wurde unterbrochen, d.h. er befindet sich im Zustand SUS-PEND.

## **-pn**=Partner

Mit *-pn* können Sie einen Namen oder eine Adresse für das Partnersystem angeben, für das Sie Aufträge anzeigen wollen. Der Partner sollte so angegeben werden, wie er bei der Auftragseingabe angegeben wurde oder wie er beim Kommando *ftshwr* ohne Option *-s*, *-l* oder *-csv* ausgegeben wird. Wenn openFT zu einer angegebenen Partneradresse einen Partner in der Partnerliste findet, so zeigt *ftshwr* den Namen des Partners an, selbst wenn bei der Auftragseingabe eine Partneradresse angegeben wurde.

#### **-fn=**Dateiname

Mit *-fn* legen Sie fest, für welchen Dateinamen Aufträge angezeigt werden sollen. Es werden Aufträge angezeigt, die im lokalen System auf diese Datei zugreifen.

Es muss der Dateiname angegeben werden, der auch bei der Auftragserstellung verwendet wurde. Dieser Dateiname wird auch beim Kommando *ftshwr* ohne Option *-fn* ausgegeben.

Wildcards im Dateinamen sind nicht erlaubt.

## **-gid=**globale Auftrags-Id

Mit *-gid* geben Sie die globale Auftrags-Identifikation eines bestimmten Auftrags an, der angezeigt werden soll. Die globale Auftrags-Identifikation ist nur für Inbound-Aufträge von openFT- und FTAM-Partnern relevant. Sie wird vom Initiator des Auftrags vergeben (Transfer-Id) und an das lokale System übermittelt.

## *-gid=* nicht angegeben

Die globale Auftrags-Identifikation ist nicht Auswahlkriterium.

- **-s** (sum) gibt an, dass eine Summenübersicht der Aufträge ausgegeben wird. Diese Übersicht enthält für jeden möglichen Auftragszustand (siehe Option *-st*) die Anzahl der Aufträge, die sich in diesem Zustand befinden.
- **-l** (long) gibt an, dass die Eigenschaften der Aufträge in der ausführlichen Form ausgegeben werden.
- **-csv** gibt an, dass die Eigenschaften der Aufträge im CSV-Format ausgegeben werden sollen. Wenn zusätzlich *-s* angegeben ist, wird die Summenübersicht im CSV-Format ausgegeben. Die Werte der Ausgabe werden durch Strichpunkte getrennt aufgelistet.

## *-s*, *-l* und *-csv* nicht angegeben

Es werden die Attribute der Aufträge in der Standardform ausgegeben.

# Auftrags-Id

Mit *Auftrags-Id* geben Sie die Identifikation eines bestimmten Auftrags an, der angezeigt werden soll. Die Auftrags-Id wird bei der Bestätigung der Auftragsannahme am Bildschirm ausgegeben, Sie können sie sich z.B. auch über das Kommando *ftshwr -l* anzeigen lassen.

Wenn Sie eine Auftrags-Id angegeben haben und die übrigen angegebenen Auswahlkriterien nicht zu dem Auftrag passen, dann wird der Auftrag nicht angezeigt und folgende Fehlermeldung ausgegeben:

ftshwr: Auftrag *Auftrags-Id* nicht gefunden

# **5.34.1 Ausgabeformat von ftshwr**

#### **5.34.1.1 Standardausgabe von ftshwr**

```
ftshwr
TRANS-ID INI STATE PARTNER DIR BYTE-COUNT FILE-NAME
65558 LOC WAIT *PINGO TO 0 D:\september.pdf
196610 LOC WAIT servus.* FROM 0 D:\memo02.txt
262146 LOC WAIT servus.* TO 0 E:\pic\picture10.gif
```
## **Beschreibung der Ausgabe**

#### TRANS-ID

Die Spalte TRANS-ID (Transfer Identification) enthält die Auftragsnummer, mit der openFT die Dateiübertragungsaufträge kennzeichnet. Über die Nummer TRANS-ID können Aufträge mit dem Kommando *ftcanr* gelöscht werden.

#### INI Die Spalte INI gibt den Initiator an: LOC: Der Auftrag wurde im lokalen System gestellt.

REM: Der Auftrag wurde im fernen System gestellt.

#### **STATE**

Die Spalte STATE gibt den Zustand und die Priorität des Auftrags an.

Die Priorität wird hinter dem Zustandskennzeichen angezeigt. Als Anzeige ist nur *l* für "low" möglich, hat der Auftrag die Priorität *normal*, erfolgt keine Anzeige.

Folgende Zustände sind möglich:

ACT (active)

Der Auftrag wird gerade bearbeitet.

WAIT (wait)

Der Auftrag wartet. In diesem Fall kann das Partnersystem (PARTNER) zusätzlich gekennzeichnet sein. Aus dieser Kennzeichnung können Sie die Ursache für den *WAIT*-Zustand entnehmen.

LOCK (locked)

Der Auftrag ist für einen gewissen Zeitraum von der Bearbeitung ausgeschlossen. Dieser Zustand kann sowohl bei openFT- als auch bei FTAM-Partnern auftreten.

Bei openFT-Partnern, z.B. wenn ein Betriebsmittelengpass vorliegt oder wenn externe Datenträger erst noch verfügbar gemacht werden müssen. Bei FTAM-Partnern, wenn einer der Partner über das FTAM-Protokoll eine Wartezeit bis zum nächsten Start- oder Recovery-Versuch vorschlägt, die über der normalerweise vorgesehenen Verzögerung liegt.

In diesem Fall kann das Partnersystem (PARTNER) zusätzlich gekennzeichnet sein. Aus dieser Kennzeichnung können Sie die Ursache für den *LOCKED*-Zustand entnehmen.

CANC (cancelled)

Der Auftrag wurde im lokalen System gelöscht. Er ist aber im fernen System schon bekannt, weil z.B. der Auftrag schon einmal aktiv war. Deshalb kann der Auftrag erst nach erneutem Verbindungsaufbau zum Partner aus dem Auftragsbuch entfernt werden.

FIN (finished)

Dieser Zustand kommt bei Aufträgen mit FTAM-Partnern vor, wenn der Auftrag beendet oder abgebrochen wurde, aber der Benutzer noch nicht über das Ende des Auftrags informiert wurde.

HOLD (hold)

Der bei der Auftragserteilung angegebene Startzeitpunkt ist noch nicht erreicht.

SUSP (suspend)

Der Auftrag wurde unterbrochen.

## PARTNER

Name oder Adresse des Partners, siehe auch [Seite 84.](#page-83-1) Ist die Partneradresse länger als 8 Zeichen, dann wird sie auf 7 Zeichen gekürzt und durch einen Stern (\*) am Ende gekennzeichnet.

Liegt ein *WAIT*- oder *LOCKED*-Zustand vor, so finden Sie vor PARTNER folgende zusätzliche Kennzeichnungen im Auftragsbuch:

- Momentan sind keine Betriebsmittel (z.B. kein Speicher) frei.
- ∗ Der FT-Verwalter hat die Betriebsmittel gesperrt, zum Beispiel hat er den Partner deaktiviert.
- ! Der Verbindungsaufbau zum Partnersystem ist fehlgeschlagen, der Partner ist derzeit nicht aktiv oder er kann derzeit keine weiteren Verbindungen annehmen oder ein Netzknoten ist ausgefallen. Auch möglich: Die Verbindung zum Partnersystem ist ausgefallen oder ein Datenintegritätsfehler wurde festgestellt.
- ? Es liegt ein Installations- oder Konfigurationsfehler vor (zum Beispiel ist das lokale System dem Partner nicht bekannt), die Authentifizierung eines der Partner ist fehlgeschlagen oder die Verschlüsselung ist lokal oder im Partnersystem nicht verfügbar.

DIR Die Spalte DIR gibt die Übertragungsrichtung an

TO Senden in das ferne System.

FROM

Holen aus dem fernen System.

#### BYTE-COUNT

Die Spalte BYTE-COUNT gibt die Anzahl der bereits gesichert übertragenen Bytes an. Der Zähler wird in regelmäßigen Abständen aktualisiert.

FILE-NAME

Name der Datei im lokalen System.

## **5.34.1.2 Summenausgabe von ftshwr**

Bei der Summenausgabe wird eine Tabelle mit den Aufträgen in den einzelnen Auftragszuständen ausgegeben (Bedeutung siehe Spalte *Status* in der Standardausgabe):

```
ftshwr -s 
 ACT WAIT LOCK SUSP HOLD FIN TOTAL
 3 2 0 0 0 0 5
```
## **5.34.1.3 Ausführliche Ausgabe von ftshwr**

Beispiel für Ausgabe des Auftrags mit der Auftrags-Id 131074 in ausführlicher Form:

```
ftshwr -l 131074
TRANSFER-ID =131074 STORE =12-05-29 11:49:11 FILESIZE=514610
  STATE =WAIT BYTECNT=0
   INITIATOR=LOCAL TRANS =TO PRIO =NORM
  WRITE =REPLACE START =SOON CANCEL =NO
  COMPRESS =NONE DATA =CHAR
   TRANSP =NO ENCRYPT=NO
   TARGFORM =BLOCK TRECFRM=STD 
   OWNER =maier DICHECK=NO RECFORM =VARIABLE
   PARTNER =ftserv01.mycompany.net
   PARTNER-STATE = ACT
   PARTNER-PRIO = NORM
  \angleLOC: FILE = F:\memo02.txt
       TRANS-ADM=(mydomain\maier)
      CCSN = CP1252RFM: FILE =memo02.txt
       TRANS-ADM=(servelog)
```
Beispiel für Ausgabe des Inbound-Auftrags mit der Auftrags-Id 524410 in ausführlicher Form:

```
ftshwr -1 524410TRANSFER-ID =524410 STORE =12-06-14 14:33:24 FILESIZE=10485760
  STATE =ACTIVE BYTECNT=0 RECSIZE =1024
  INITIATOR=RFMOTE TRANS =FROM PRIO
   WRITE =REPLACE START =SOON CANCEL =NO
   COMPRESS =NONE DATA =CHAR GLOB-ID =852520
   TRANSP =NO ENCRYPT=NO TABEXP =NO
   OWNER =user1 DICHECK=NO RECFORM =VARIABLE
   PARTNER =ftserv.mycompany.net
   PARTNER-STATE =ACT
   PARTNER-PRIO =NORM
  FIIF=par.file.S3.C31
   TRANS-ADM=(serv,)
```
## **Beschreibung der Ausgabe**

## TRANSFER-ID

Auftrags-Id, mit der openFT die Dateiübertragungsaufträge kennzeichnet. Über diese Auftrags-Id können Aufträge mit dem Kommando *ftcanr* gelöscht werden.

#### **STATE**

Zustand des Auftrags. Folgende Zustände sind möglich:

## ACTIVE

Der Auftrag wird gerade bearbeitet.

## WAIT

Der Auftrag wartet. Falls die Ursache für den WAIT-Zustand bekannt ist, können Sie weitere Informationen dazu dem Feld PARTNER-STATE entnehmen.

## LOCKED

Der Auftrag ist für einen gewissen Zeitraum von der Bearbeitung ausgeschlossen. Dieser Zustand kann sowohl bei openFT- als auch bei FTAM-Partnern auftreten.

Bei openFT-Partnern, z.B. wenn ein Betriebsmittelengpass vorliegt oder wenn externe Datenträger erst noch verfügbar gemacht werden müssen. Bei FTAM-Partnern, wenn einer der Partner über das FTAM-Protokoll eine Wartezeit bis zum nächsten Start- oder Recovery-Versuch vorschlägt, die über der normalerweise vorgesehenen Verzögerung liegt.

Falls die Ursache für den LOCKED-Zustand bekannt ist, können Sie weitere Informationen dazu dem Feld PARTNER-STATE entnehmen.

# CANCELLED

Der Auftrag wurde im lokalen System gelöscht. Er ist aber im fernen System schon bekannt, weil z.B. der Auftrag schon einmal aktiv war. Deshalb kann der Auftrag erst nach erneutem Verbindungsaufbau zum Partner aus dem Auftragsbuch entfernt werden.

#### FINISHED

Dieser Zustand kommt bei Aufträgen mit FTAM-Partnern vor, wenn der Auftrag beendet oder abgebrochen wurde, aber der Benutzer noch nicht über das Ende des Auftrags informiert wurde.

## HOLD

Der bei der Auftragserteilung angegebene Startzeitpunkt ist noch nicht erreicht.

## **SUSPENDED**

Der Auftrag wurde unterbrochen.

## INITIATOR

gibt an, wo der Auftrag gestellt wurde. Folgende Ausgaben sind möglich:

#### LOCAL

Der Auftrag wurde im lokalen System gestellt.

#### **REMOTE**

Der Auftrag wurde im fernen System gestellt.

## **WRITE**

gibt an, ob die Zieldatei neu erzeugt, überschrieben oder erweitert wird. Folgende Werte sind möglich:

## OVERWRITE (Standardwert)

Eine bereits vorhandene Zieldatei wird überschrieben. War die Zieldatei noch nicht vorhanden, wird sie neu eingerichtet.

## EXTEND

Die übertragene Datei wird an das Ende einer bereits vorhandenen Zieldatei angehängt. War die Zieldatei noch nicht vorhanden, wird sie neu eingerichtet.

#### NEW

Die Zieldatei wird neu erzeugt und beschrieben.

#### **COMPRESS**

Angabe, ob die Datei komprimiert übertragen werden soll.

Mögliche Werte: BYTE, ZIP, NONE

## **TRANSP**

Angabe, ob die Datei im transparenten Dateiformat übertragen werden soll. Mögliche Werte: YES, NO

# TARGFORM

Format der Datei im Zielsystem.

Mögliche Werte:

# STD (Standardwert)

Die Datei wird im gleichen Format wie im Sendesystem gespeichert.

# BLOCK

Die Datei wird im Blockformat gespeichert.

## SEQ

Die Datei wird als sequenzielle Datei gespeichert.

# OWNER

lokale Benutzerkennung

# PARTNER

Name oder Adresse des Partners, siehe auch [Seite 84.](#page-83-1)

# PARTNER-STATE

Status des Partners. Mögliche Werte:

ACT aktiviert

# **DEACT**

deaktiviert

# NOCON

keine Verbindung, z.B. weil der openFT-Server im fernen System nicht gestartet ist.

# INSTERR

Es liegt ein Installations- oder Konfigurationsfehler vor (zum Beispiel ist das lokale System dem Partner nicht bekannt), die Authentifizierung eines der Partner ist fehlgeschlagen oder die Verschlüsselung ist lokal oder im Partnersystem nicht verfügbar.

# **SHORT**

Beim Partner ist ein Betriebsmittelengpass aufgetreten.

# PARTNER-PRIO

Priorisierung des Partners bei der Abarbeitung von Aufträgen. Mögliche Werte:

LOW der Partner hat niedrige Priorität.

NORM

der Partner hat normale Priorität.

HIGH

der Partner hat hohe Priorität.

- LOC Eigenschaften im lokalen System:
	- FILE Dateiname im lokalen System
	- TRANS-ADM

Zugangsberechtigung für das lokale System

**CCSN** 

CCS-Name, der im lokalen System verwendet wird. Der CCSN wird nur bei Textdateien ausgegeben.

SUCC-PROC

lokale Folgeverarbeitungskommandos im Erfolgsfall (falls im Auftrag angegeben)

FAIL-PROC

lokale Folgeverarbeitungskommandos im Fehlerfall (falls im Auftrag angegeben)

- REM Eigenschaften im fernen System:
	- FILE Dateiname im fernen System
	- TRANS-ADM

Zugangsberechtigung im fernen System. Mögliche Werte sind:

# REMOTE-PROFILE

bei einem Auftrag mit FTAC-Zugangsberechtigung

# TRANS-ADM=(*Kennung*)

bei einem Auftrag mit *Kennung,,Kennwort*

# **CCSN**

CCS-Name, der im fernen System verwendet wird

# SUCC-PROC

ferne Folgeverarbeitungskommandos im Erfolgsfall (falls im Auftrag angegeben)

# FAIL-PROC

ferne Folgeverarbeitungskommandos im Fehlerfall (falls im Auftrag angegeben)

# **STORE**

Angabe, zu welcher Zeit der Auftrag ins Auftragsbuch eingetragen wurde

# **BYTECNT**

Dieser Wert wird nur ausgegeben, wenn der Auftrag gerade aktiv ist oder wenn er schon einmal aktiv war und die Übertragung zur Zeit unterbrochen ist. BYTECNT gibt die Anzahl der bereits gesichert übertragenen Bytes an. Der Zähler wird regelmäßig aktualisiert.

# **TRANS**

gibt die Übertragungsrichtung an. Mögliche Werte sind:

TO Das Dokument wird gesendet.

FROM Das Dokument wird empfangen.

# **START**

Angabe, zu welcher Zeit der Auftrag gestartet werden soll. Folgende Angaben sind möglich:

## Datum / Uhrzeit

Es wird das Datum und die Uhrzeit ausgegeben, zu der der Auftrag gestartet werden soll.

# SOON

Der Auftrag wird so bald wie möglich gestartet.

keine Angabe

Der Auftrag wurde im fernen System gestellt.

# DATA Angaben zum Dateityp. Folgende Werte sind möglich:

CHAR (Standardwert bei openFT-Partnern) Die Datei enthält Text mit variablen Satzlängen.

BIN Die Datei enthält eine unstrukturierte Folge von Binärdaten.

USER Die Datei enthält strukturierte Binärdaten mit variabler Satzlänge.

# ENCRYPT

gibt an, ob Verschlüsselung angegeben war. Mögliche Werte: NO / YES.

# TRECFRM

Satzformat der Datei im Zielsystem.

# Mögliche Werte:

# STD (Standardwert)

Die Datei wird im gleichen Satzformat wie im Sendesystem gespeichert.

# UNDEFINED

Die Datei wird in undefiniertem Satzformat gespeichert.

## DICHECK

gibt an, ob die Datenintegrität geprüft werden soll. Mögliche Werte: NO / YES.

## FILESIZE

Größe der Datei in Bytes. Ist die Ausgabe rechts mit einem "K" gekennzeichnet, so erfolgt die Ausgabe in Kilobyte. Ist diese Ausgabe mit einem "M" gekennzeichnet, so erfolgt die Ausgabe in Megabyte. Die Größe wird hier nur dann angezeigt, wenn der Auftrag bereits aktiv war. Bei Empfangs-Aufträgen wird hier nur dann ein Wert angezeigt, wenn der Partner ihn mitschickt.

PRIO Priorität des Auftrags. Folgende Ausgaben sind möglich:

NORM

der Auftrag hat normale Priorität

LOW der Auftrag hat niedrige Priorität

keine Angabe

der Auftrag wurde im fernen System eingegeben

## **CANCEL**

Wenn bei der Auftragserteilung der "Cancel-Timer" gesetzt wurde, steht hier der Zeitpunkt, an dem der Auftrag aus dem Auftragsbuch gelöscht wird. Wurde im Auftrag keine Löschzeit angegeben, steht hier NO.

## GLOB-ID

globale Auftrags-Identifikation, wird nur bei Inbound-Aufträgen von openFT- und FTAM-Partnern angezeigt (INITIATOR=REMOTE). Sie stimmt mit der Auftrags-Identifikation (=TRANSFER-ID) auf der Initiator-Seite überein.

## RECFORM

Satzformat. Mögliche Werte: UNDEFINED, VARIABLE, FIX

## **RECSIZE**

maximale Satzlänge, falls angegeben.

## DIAGCODE

Diese Zeile ist normalerweise leer.

Andernfalls liefert sie weitere Diagnoseinformationen zu Betriebszuständen und enthält dann einen CMX-Returncode oder einen FTAM- bzw. openFT-Diagnosecode. Die Formate für openFT-Diagnosecodes sind NEBFnnnn (NEABF) bzw. NEBDnnnn (NEABD). Die folgenden openFT-Diagnosecodes sind definiert:

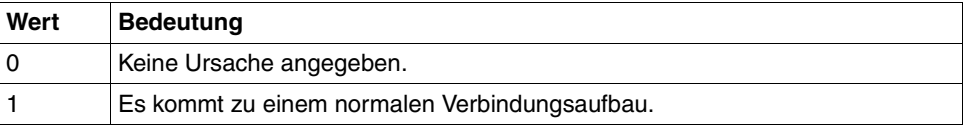

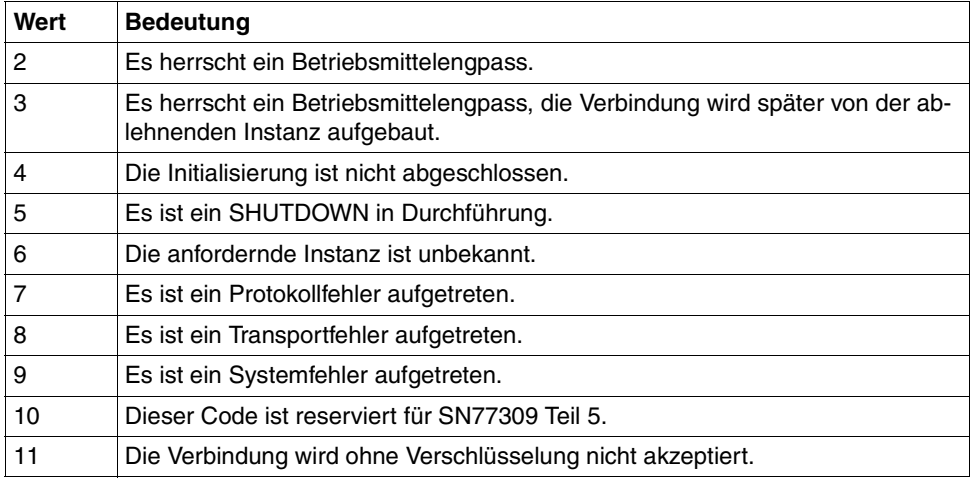

Das Format für FTAM-Diagnosecodes ist FTAMnnnn. Als FTAM-Diagnosecodes sind die Werte aus der ISO-Norm 8571-3 möglich. Einen Auszug der möglichen Diagnosecodes aus der Norm finden Sie im [Abschnitt "FTAM-Diagnosecodes ge](#page-114-0)[mäß ISO 8571-3" auf Seite 115](#page-114-0).

*Folgende Werte werden nur bei FTAM-Partnern ausgegeben:*

## STOR-ACCOUNT

Abrechnungsnummer

Wird nur ausgegeben, wenn sie vom Benutzer angegeben wurde.

#### AVAILABILITY

Verfügbarkeit

Folgende Werte sind möglich: IMMEDIATE, DEFERRED

Wird nur ausgegeben, wenn sie vom Benutzer angegeben wurde.

## ACCESS-RIGHTS

**Zugriffsmodus** 

Als Werte sind Kombinationen aus *r*, *i*, *p*, *x*, *e*, *a*, *c*, *d* möglich. Wird nur ausgegeben, wenn sie vom Benutzer angegeben wurde.

#### LEGAL-QUAL

Rechtliche Bestimmung

Wird nur ausgegeben, wenn das lokale System Initiator ist und sie vom Benutzer angegeben wurde.

# **5.35 ncopy - synchrone Dateiübertragung**

#### Aliasname: *ftscopy*

Mit dem *ncopy*-Kommando erteilen Sie synchrone Aufträge, um eine oder mehrere Dateien in das ferne System zu senden oder eine Datei aus dem fernen System zu holen oder um ein Betriebssystemkommando im lokalen oder fernen System durchzuführen. Das *ncopy*-Kommando wird auch ausgeführt, wenn der asynchrone openFT-Server nicht gestartet ist.

Anstelle einer lokalen Datei kann beim Senden auch die Standardeingabe (*stdin*) und beim Holen einer Datei auch die Standardausgabe (*stdout*) verwendet werden.

Wenn openFT Ihren Auftrag ablehnt, erhalten Sie eine Fehlermeldung, die den Grund für die Ablehnung angibt (siehe [Kapitel "Meldungen" auf Seite 371\)](#page-370-0).

openFT überträgt die Datei synchron zum Benutzerprozess oder führt das ferne Kommando aus.

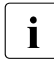

**i** Pro *ncopy*-Kommando kann immer nur **eine** Datei von einem fernen System geholt<br>
Werden, Wenn Sie mehrere Dateien eunebren belen möchten, dann verwenden Sie werden. Wenn Sie mehrere Dateien synchron holen möchten, dann verwenden Sie bitte das Kommando *ft\_mget*, siehe Abschnitt "ft\_mget - Holen mehrerer Dateien" [auf Seite 417](#page-416-0).

## **Fortschrittsanzeige**

Während einer Dateiübertragung informiert Sie openFT mit einer Fortschrittsanzeige über den Stand der laufenden Übertragung, und zwar in folgender Form:

*b*KB [*p*%; [*hh*:]*mm*:*ss*]

Dabei bedeuten:

b Anzahl der bisher übertragenen Bytes in KB

p Prozentsatz der bisher übertragenen Bytes

hh:mm:ss

prognostizierte Dauer für die restliche Übertragung in Stunden, Minuten und Sekunden. Die Stunden werden nur angezeigt, falls die Restzeit länger als eine Stunde ist. Wenn bei einem Empfangsauftrag die Dateigröße nicht bekannt ist, dann wird nur die Anzahl der bisher übertragenen Bytes angezeigt.

Die Fortschrittsanzeige wird laufend aktualisiert. Die ersten Anzeigen enthalten keine Prognose zur Dauer der Übertragung. Information über den Stand der Übertragung erhalten Sie nur, wenn

- die Datei entsprechend groß ist,
- die Meldungen zur Übertragung nicht mit dem Schalter *-S* oder *-s* unterdrückt wurden,
- die Standard-Fehlerausgabe (*stderr*) nicht in Datei umgelenkt ist,

– für die Quelldatei eine Datei angegeben wurde oder die Daten über eine Pipe (Bindestrich (-) für Quelldatei) eingegeben wurden (also nicht bei Dateneingabe über Tastatur).

Wenn die Größe der Sendedatei unbekannt ist, erhalten Sie nur Information über die übertragenen Bytes. Das ist zum Beispiel der Fall, wenn die Daten über eine Pipe eingegeben wurden oder wenn eine Datei empfangen wird.

Am Ende einer erfolgreichen Übertragung sendet openFT dem Auftraggeber am Bildschirm (*stderr*) die Ergebnismitteilung in folgender Form:

ncopy: Auftrag *auftrags-id*. Datei *dateiname* übertragen

Wenn openFT den Auftrag nicht erfolgreich ausführen konnte, erhalten Sie eine Fehlermel-dung am Bildschirm (siehe [Kapitel "Meldungen" auf Seite 371](#page-370-1)).

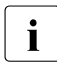

Für Übertragungsaufträge mit FTP-Partnern gelten einige Besonderheiten und Ein-<br>1 schränkungen, siehe Abschnitt, ETP-Partner" auf Seite 31 schränkungen, siehe [Abschnitt "FTP-Partner" auf Seite 31.](#page-30-0)

## **Format**

```
ncopy -h |
        \lceil -t \rceil -u \rceil -b \rceil -x \rceil\lceil -o \rceil -e \rceil -n \rceil[-k \mid -z] [-C \mid -S \mid -s][ <Dateiname 1..512> [<Dateiname 1..512> ... <Dateiname 1..512>] | -
                <Partner 1..200>![<Dateiname 1..512> | <Präfix 0..511>%] ] |
        [ <Partner 1..200>![<Dateiname 1..512>]
                <Dateiname 1..512> | <Präfix 0..511>% | - ]
        [ <Zugangsberechtigung 8..67> | @n | @d |
           <Benutzerkennung 1..67>[,[<Account 1..64>][,[<Kennwort 1..64>]]] ]
        [ -p=[<Kennwort 1..64>] ][ -di ]
        [ -lc=<CCS-Name 1..8> ][ -rc=<CCS-Name 1..8> ]
        [ -rs=<Folgeverarbeitung 1..1000> ][ -rf=<Folgeverarbeitung 1..1000> ]
        [ -r=v[<1..65535>] | -r=f[<1..65535>] | -r=u[<1..65535>] |
          -r = < 1.65535 > 1\lceil -tff=b \lceil -tff=s \rceil -trf=u \rceil\lceil -tb=n \lceil -tb=f \lceil -tb=a \rceil[ -av=i | -av=d ][ -ac=<Neue Abrechnungsnummer 1..64> ]
        \lceil -am=[r][i][p][x][e][a][c][d] \rceil - am=@rw \rceil - am=@ro \rceil[ -lq=<Rechtliche Bestimmung 1..80> ]
        [ -cp=[<Kennwort 1..64>] ]
        [ -md]
```
# **Beschreibung**

- **-h** gibt die Kommandosyntax am Bildschirm aus. Weitere Angaben nach *-h* werden ignoriert.
- [ **-t** | **-u** | **-b** ][ **-x** ]

kennzeichnet den Typ der Datei im lokalen System.

Wenn Sie ohne Angabe eines Dateityps eine Datei an einen FTAM-Partner schicken, so gelten die Strukturangaben der Sendedatei. Die Strukturangaben können Sie der Ausgabe der lokalen openFT-Attribute entnehmen (*ftshwf dateiname -l*). Fehlen Strukturangaben, so ist *-t* Standardwert. Wenn Sie ohne Angabe eines Dateityps eine Datei von einem FTAM-Partner holen, richtet sich der Typ der Datei nach den Dateimerkmalen im FTAM-Partner. Näheres zu den Dateitypen beim Umgang mit FTAM-Partnern finden Sie im Abschnitt "Abbildung von FTAM-Attributen auf das [reale Dateisystem" auf Seite 108](#page-107-0).

**-t** (Standardwert bei openFT-Partnern)

Die Datei enthält Text mit variablen Satzlängen. Sätze sind durch folgende Zeichen abgeschlossen:

- CRLF (X'0D0A') beim Senden und/oder Holen einer Datei
- LF (X'0A') nur beim Senden einer Datei möglich
- **-u** Die Datei enthält vom Benutzer strukturierte Binärdaten mit variabler Satzlänge. Jeder Satz beginnt mit 2 Bytes, die die Längenangabe des Satzes enthalten.
- **-b** Die Datei enthält eine unstrukturierte Folge von Binärdaten. Weitere Infor-mationen siehe ["Binärübertragung" auf Seite 76](#page-75-0).
- **-x** Die Sendedatei wird im transparenten Dateiformat übertragen und im Zielsystem abgespeichert, d.h. es handelt sich um eine Datei, deren Attribute für das lokale System transparent sind. Das lokale System dient hier nur als Speicher- bzw. Transportmedium.

Wenn eine Datei mit *-x* zum lokalen Zwischenspeichern transparent geholt wurde, dann muss sie wieder binär (d.h. mit *-b*) ins ferne System gesendet werden.

**-o** | **-e** | **-n** 

gibt an, ob die Zieldatei neu erzeugt, überschrieben oder erweitert wird.

## **-o** (Standardwert)

Eine bereits vorhandene Zieldatei wird überschrieben. War die Zieldatei noch nicht vorhanden, wird sie neu eingerichtet.

- **-e** Die übertragene Datei wird an das Ende einer bereits vorhandenen Zieldatei angehängt. War die Zieldatei noch nicht vorhanden, wird sie neu eingerichtet.
- **-n** Die Zieldatei wird neu erzeugt und beschrieben. Ist die Zieldatei bereits vorhanden, wird der Auftrag abgelehnt. Dadurch können Sie sich vor ungewolltem Überschreiben einer Datei schützen.
- **-k** gibt an, dass mehrere gleiche, aufeinanderfolgende Zeichen während der Übertragung komprimiert werden sollen (Byte-Komprimierung). Bei Kopplung mit Partnern, die diese Komprimierungsart nicht unterstützen, wird automatisch auf "keine Komprimierung" umgeschaltet.
- **-z** gibt an, dass Zip-Komprimierung verwendet wird. Bei Kopplung mit Partnern, die diese Komprimierungsart nicht unterstützen, wird automatisch auf Byte-Komprimierung (entspricht Option *-k*) oder keine Komprimierung umgeschaltet.
- **-c** gibt an, dass auch die Übertragungsdaten bei der Übertragung verschlüsselt werden. Dazu muss das openFT-Crypt-Modul installiert sein. Die Verschlüsselung der Auftragsbeschreibungsdaten (siehe [Seite 52](#page-51-0)) wird von dieser Option nicht beeinflusst. Kann das Partnersystem nicht mit Verschlüsselung arbeiten, wird der Auftrag abgelehnt.

[**-S** | **-s**]

unterdrückt Meldungen zur Dateiübertragung auf *stderr*.

- **-S** Alle Meldungen werden unterdrückt.
- **-s** Die Fortschrittsanzeige und die Endemeldungen werden unterdrückt; Fehlermeldungen werden ausgegeben.

Dateiname1 [Dateiname2.. [Dateiname]] | **-** Partner**!**[Dateiname | [Präfix]**%**] | Partner**!**[Dateiname] Dateiname | **-** | [Präfix]**%**

gibt die Quelle und das Ziel an. Die Syntax hängt davon ab, welche Übertragungsrichtung gewählt wird und ob Vor- oder Nachverarbeitungskommandos verwendet werden.

## **Senden ohne Vor- und Nachverarbeitung**

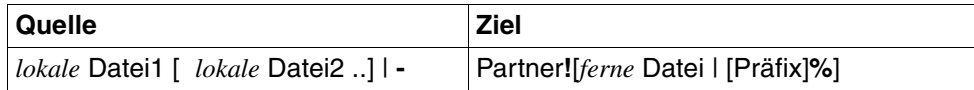

#### **Holen ohne Vor- und Nachverarbeitung**

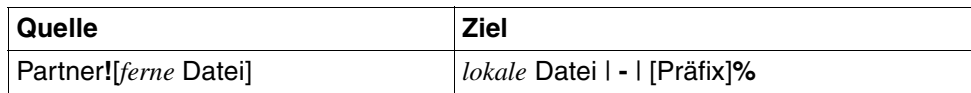

#### **Senden und Holen mit Vor- oder Nachverarbeitung**

Wenn Sie Vor- oder Nachverarbeitung durchführen möchten, dann müssen Sie an Stelle des lokalen oder fernen Dateinamens ein Betriebssystemkommando eingeben (in der Syntax des jeweiligen Systems):

*Senden mit Vorverarbeitung* 

| Quelle              | <b>Ziel</b>           |
|---------------------|-----------------------|
| "Ilokales Kommando" | Partner![ferne Datei] |

#### *Senden mit Nachverarbeitung*

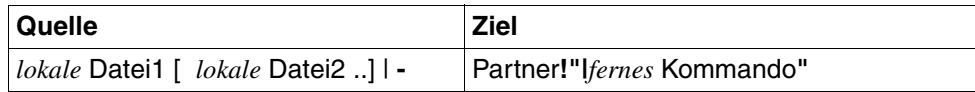

#### *Holen mit Vorverarbeitung*

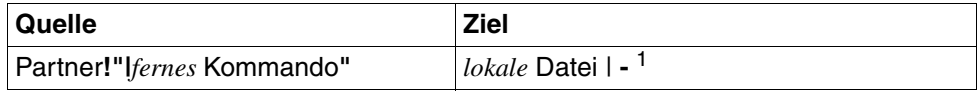

 $<sup>1</sup>$  - steht für Standardausgabe</sup>

#### *Holen mit Nachverarbeitung*

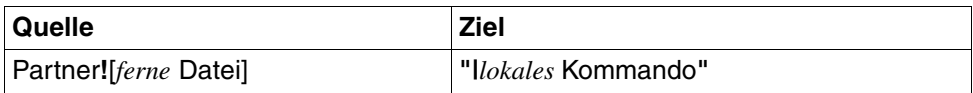

Sie können innerhalb eines Auftrags auch Vorverarbeitung und Nachverarbeitung kombinieren.

Für *Quelle* und *Ziel* dürfen maximal 712 Bytes angegeben werden (maximal 512 Bytes für den Dateinamen und maximal 200 für den Partner). Bitte beachten Sie, dass die maximale Länge von Dateinamen systemabhängig ist; sie beträgt z.B. bei Unix-Systemen maximal 512 und bei Windows-Systemen maximal 256 Bytes (Darstellung in UTF-8, siehe [Seite 130](#page-129-0)).

lokale Datei1 [lokale Datei2 ..]

**Senden**: Hier geben Sie den oder die Namen der lokalen Dateien an. Wenn Sie mehrere Dateien senden möchten, dann müssen Sie entweder für die ferne Datei %, %BASENAME oder %FILENAME angeben (siehe [Seite 323\)](#page-322-0) oder Sie geben für die ferne Datei einen Namen an und verwenden die Option *-e*. Durch *-e* werden die übertragenen Dateien aneinandergehängt und in die angegebene ferne Datei geschrieben.

Die Angabe von UNC-Namen ist ebenfalls möglich.

## **Wildcards**

Wollen Sie mehrere Dateien an ein fernes System senden und sollen die Dateien im fernen System die gleichen Dateinamen wieder erhalten, können Sie Wildcards verwenden, z.B. den üblichen Stern (\*). Der Dateiname darf kein Ausrufezeichen (!) enthalten. Falls Sie Kommandos für eine Folgeverarbeitung angeben, wird die Folgeverarbeitung für jede Datei ausgeführt.

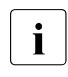

**i** Wenn Sie aus einem Programm die *ncopy()*-Funktion aus der DLL<br>**i** Bandli<sup>22 die</sup> aufrufen, können Sie nur einen Dateinamen angeben. *ncpdll32.dll* aufrufen, können Sie nur einen Dateinamen angeben, Wildcards und Präfix werden nicht unterstützt.

**Holen**: Hier tragen Sie den Namen der Empfangsdatei ein. Der Dateiname darf einen absoluten oder relativen Pfadnamen enthalten.

Endet der Dateiname mit %unique oder %UNIQUE, so wird diese Zeichenfolge durch einen String ersetzt, der bei jedem erneuten Aufruf wechselt. Nach %unique oder %UNIQUE darf noch ein durch einen Punkt getrenntes Suffix angegeben werden, z.B. datei1%unique.txt.

Ein Dateiverzeichnis, das noch nicht existiert, wird durch *ncopy* nicht neu angelegt.

## **-** (Bindestrich) für *lokale Datei*

**Senden**: Beim Senden steht der Bindestrich für die Standardeingabe *stdin*. Sie können auch direkt von der Tastatur Daten eingeben. Dazu setzen Sie ein *ncopy*-Kommando mit Bindestrich für die lokale Datei ab. Anschließend geben Sie die Daten ein. Sie beenden die Eingabe mit STRG+Z am Zeilenanfang gefolgt von einem Return. Siehe dazu auch Beispiel [7.](#page-335-0)

**Holen**: Beim Holen steht der Bindestrich für die Standardausgabe *stdout*. Der Bindestrich bewirkt, dass die Ausgabe auf dem Bildschirm erfolgt.

## <span id="page-322-0"></span>[Präfix]**%** für *lokale Datei*

**Holen**: Für die Empfangsdatei können Sie *%*, *%BASENAME*, *%FILENAME* oder ein Präfix angeben. Diese Variablen werden wie folgt ersetzt:

## **%** bzw. **%BASENAME**

wird durch den letzten Namensteil der fernen Datei ersetzt. Der letzte Namensteil beginnt hinter dem letzten Schrägstrich (/) oder Gegenschrägstrich (\) oder einem entsprechenden Zeichen im fernen System.

#### **%FILENAME**

wird durch den vollständigen im Kommando angegebenen Namen der fernen Datei ersetzt.

#### Präfix

Für den lokalen Dateinamen können Sie auch ein Präfix angeben, z.B. *sicher.%FILENAME*. Dieses Präfix muss mit einem Punkt (.), einem Schrägstrich (/) oder einem Gegenschrägstrich (\) enden.

#### ferne Datei

*ferne Datei* kann absolut oder relativ zur fernen Login-Berechtigung angegeben werden (beim Senden und beim Holen). Ist der Dateiname im fernen System durch ein Berechtigungsprofil fest vorgegeben, dann darf er hier nicht angegeben werden.

Falls der Dateiname Leerzeichen enthält, müssen Sie ihn in Anführungszeichen einschließen, z.B. "datei name".

Läuft auf dem Partnersystem openFT für BS2000/OSD, dann können hier auch Elemente aus PLAM-Bibliotheken angegeben werden (Syntax: Bibname/Elementtyp/Elementname).

Endet der Dateiname mit %unique oder %UNIQUE, so wird diese Zeichenfolge durch einen String ersetzt, der bei jedem erneuten Aufruf wechselt. Ist der Partner ein Unix- oder Windows-System, dann darf nach %unique oder %UNIQUE noch ein durch einen Punkt getrenntes Suffix angegeben werden.

Beginnt der Dateiname eines Empfangsauftrags mit einem Pipe-Zeichen ("|"), so wird der Dateiname am fernen Rechner als Kommando ausgeführt, falls der ferne Rechner die Vorverarbeitungsfunktion unterstützt.

#### [Präfix]**%** für *ferne Datei*

**Senden**: Wenn Sie mehrere Dateien senden, dann müssen Sie %, %BA-SENAME, %FILENAME für den fernen Dateinamen angeben, zusätzlich ist auch ein Präfix möglich. Diese Variablen werden wie folgt ersetzt:

#### **%** bzw. **%BASENAME**

wird durch den letzten Namensteil der Sendedatei ersetzt. Der letzte Namensteil beginnt hinter dem letzten Schrägstrich (/) oder Gegenschrägstrich (\) oder einem entsprechenden Zeichen im Sendesystem.

Bitte beachten Sie, dass bei der Verwendung von % bzw. %BASE-NAME mit Wildcards durch die Ersetzung gleiche Dateinamen gebildet werden können, die sich gegenseitig überschreiben.

#### *Beispiel*:

ncopy\_datei\test1.c\_test\test1.c Ëpartner!ziel\%Ëtransadm

Beide Dateien werden auf *ziel\test1.c* kopiert.

## **%FILENAME**

wird durch den vollständigen im Kommando angegebenen Namen der Sendedatei ersetzt.

#### Präfix

Für den fernen Dateinamen können Sie auch ein Präfix angeben. Dieses Präfix muss mit einem Punkt (.), einem Schrägstrich (/) oder einem Gegenschrägstrich (\) enden.

#### *Beispiel*

ncopy  $x^*$ .c.<sup>\*</sup>.txt.test.partner!prob.%.profil01

Alle Dateien, die auf *.c* und *.txt* enden sowie die Datei *test* werden ins ferne System übertragen und dort unter dem Namen *prob*.<*lokaler Dateiname*> abgelegt. *profil01* ist die Zugangsberechtigung.

## **|**Kommando für *Dateiname*

*Kommando* kann jedes beliebige Kommando auf dem lokalen oder fernen Rechner sein. Vor dem Kommando muss immer ein "|" (senkrechter Strich, auch Pipe-Zeichen genannt) stehen. Das Zeichen "|" muss immer durch Anführungszeichen (") entwertet werden, also schließt man **"***|Kommando***"** sinnvollerweise immer in Anführungszeichen ein.

Bitte beachten Sie, dass ein Vor- oder Nachverarbeitungskommando in einem fernen Windows-System ab openFT V12 in den Zeichencode UTF-8 umgewandelt wird und dadurch im fernen System eventuell mehr Zeichen benötigt, siehe auch [Seite 131.](#page-130-0)
Bei Vorverarbeitung überträgt openFT die vom Kommando auf der Standardausgabe ausgegebenen Daten als Datei.

Bei Nachverarbeitung liest openFT die übertragenen Daten von der Standardeingabe.

Sie können die Daten bei Vorverarbeitung auch an die Variable %TEMPFI-LE übergeben und bei Nachverarbeitung von der Variablen %TEMPFILE le-sen, siehe [Abschnitt "Vorverarbeitung und Nachverarbeitung" auf Seite 94](#page-93-0).

Die ferne Kommandoausführung in Unix- oder Windows-Systemen startet im Home-Verzeichnis des Benutzers.

Vor dem Aufruf des "eigentlichen" Vor- oder Nachverarbeitungskommandos kann auch wie folgt in ein anderes Verzeichnis gewechselt werden:

#### cd *pfadname;kommando*

Damit wird *pfadname* als aktuelles Verzeichnis verwendet. Zwischen dem Semikolon und dem Kommando darf kein Leerzeichen stehen. *pfadname* darf kein Verzeichnis sein, das über einen UNC-Namen angesprochen wird. Wenn Sie auf dem System, auf dem das Kommando ausgeführt werden soll, den UNC-Check deaktivieren, indem Sie den unter *<http://support.microsoft.com/kb/156276/de>* beschriebenen Registry-Wert erzeugen, darf der Pfadname auch ein UNC-Name sein.

#### Partner

*Partner* ist der Name des Partnersystems in der Partnerliste oder die Adresse des Partnersystems. Einzelheiten zur Adressangabe finden Sie in [Ab](#page-83-0)[schnitt "Partnersystem" auf Seite 84](#page-83-0).

### Zugangsberechtigung | **@n** | **@d** |

Benutzerkennung[**,**[Account][**,**[Kennwort]]]

Damit Sie eine Datei an ein fernes System senden oder von dort holen können, müssen Sie sich dort ausweisen. Dazu benötigen Sie eine Berechtigung in der im fernen System gültigen Syntax. Diese Zugangsberechtigung können Sie angeben

- als FTAC-Zugangsberechtigung, wenn im fernen System FTAC eingesetzt wird,
- oder als Login-/LOGON-Berechtigung in der Syntax des fernen Systems (Benutzerkennung, ggf. mit Account und/oder Kennwort).

Details finden Sie im [Abschnitt "Zugangsberechtigung" auf Seite 88.](#page-87-0)

#### **@n** für *Zugangsberechtigung*

Mit *@n* geben Sie an, dass das ferne System keine Login-Berechtigung verlangt.

**@d** für *Zugangsberechtigung*

Wenn Sie *@d* (dunkelgesteuert) angeben, wird die Zugangsberechtigung nach Abschicken des Kommandos am Bildschirm abgefragt. Ihre Eingabe bleibt unsichtbar, um zu verhindern, dass Unbefugte die Zugangsberechtigung sehen.

Ein binäres Kennwort und eine binäre Zugangsberechtigung müssen sedezimal in der Form x'...' oder X'...' angegeben werden.

### *Kennwort* nicht angegeben

Wenn Sie ein für die Berechtigung benötigtes Kennwort weglassen, dann wird es nach Abschicken des Kommandos am Bildschirm abgefragt. Ihre Eingabe bleibt unsichtbar, um zu verhindern, dass Unbefugte das Kennwort sehen.

Beachten Sie bitte, dass Sie die Kommas trotzdem angeben müssen, z.B.:

ncopy datei partner!datei kennung,, oder ncopy datei partner!datei kennung,account,

#### weder *Zugangsberechtigung* noch *Benutzerkennung* angegeben

wirkt wie *@d*, d.h. die Zugangsberechtigung wird nach Abschicken des Kommandos am Bildschirm abgefragt. openFT interpretiert Ihre (unsichtbare) Eingabe immer als Zugangsberechtigung und nicht als Benutzerkennung.

#### **-p=**[Kennwort]

Ist die Datei im fernen System durch ein Schreibkennwort geschützt, müssen Sie es beim Senden einer Datei einsetzen.

Ist die Datei durch ein Lesekennwort geschützt, müssen Sie es beim Holen einer Datei aus dem fernen System einsetzen.

Ein binäres Kennwort muss sedezimal in der Form x'...' oder X'...' angegeben werden. Das ist relevant bei einer Kopplung mit openFT für BS2000/OSD, weil im BS2000 sedezimale Kennwörter definiert werden können.

*Kennwort* nicht angegeben

Mit *-p=* wird das Schreib- bzw. Lesekennwort nach Abschicken des Kommandos am Bildschirm abgefragt. Ihre Eingabe bleibt unsichtbar, um zu verhindern, dass Unbefugte das Kennwort sehen.

**-di** gibt an, ob die Datenintegrität der übertragenen Datei mit kryptografischen Mitteln geprüft werden soll. Damit werden böswillige Datenmanipulationen auf der Übertragungsstrecke erkannt. Wird ein Fehler festgestellt, wird der Auftrag abgebrochen.

Wenn das Partnersystem die Überprüfung der Datenintegrität nicht unterstützt, wird der Auftrag abgelehnt.

Aufträge mit Datenverschlüsselung (Schalter *-c*) prüfen die Datenintegrität automatisch. Übertragungsfehler im Netz werden automatisch von Prüfmechanismen der benutzten Übertragungsprotokolle erkannt. Hierfür ist die Angabe von *-di* nicht erforderlich.

### **-lc=**CCS-Name

(local coding) gibt an, mit welcher Codierung (Zeichensatz) die lokale Datei gelesen bzw. geschrieben werden soll. *CCS-Name* muss im lokalen System bekannt sein.

Standardwert ist der durch den FT-Verwalter eingestellte Zeichensatz.

Details zu CCS-Namen und den zugehörigen Code-Tabellen finden Sie in [Abschnitt](#page-78-0)  ["Code-Tabellen und Coded Character Sets \(CCS\)" auf Seite 79](#page-78-0).

#### **-rc=**CCS-Name

(remote coding) gibt an, mit welcher Codierung die ferne Datei gelesen bzw. geschrieben werden soll. *CCS-Name* muss im fernen System bekannt sein.

Standardwert ist der im fernen System durch XHCS (BS2000/OSD) bzw. per openFT-Betriebsparameter (andere Plattformen) eingestellte Zeichensatz.

Die Option *-rc* wird nur für das openFT-Protokoll und für Partner mit openFT ab V10.0 unterstützt. Beachten Sie bitte, dass nicht jedes Partnersystem alle im lokalen System möglichen Zeichensätze unterstützt. Details zu den CCS-Namen und den zugehörigen Code-Tabellen finden Sie in Abschnitt "Code-Tabellen und Coded [Character Sets \(CCS\)" auf Seite 79.](#page-78-0)

#### **-rs=**Folgeverarbeitung

hier können Sie ein Kommando in der Syntax des fernen Systems angeben. Im Anschluss an eine **erfolgreiche Übertragung** wird dieses Kommando im fernen System unter dem angegebenen login ausgeführt. Weitere Informationen finden Sie im Abschnitt ["Kommandos bei Folgeverarbeitung" auf Seite 333.](#page-332-0)

#### **-rf=**Folgeverarbeitung

hier können Sie ein Kommando in der Syntax des fernen Systems angeben. Dieses Kommando wird im fernen System unter dem angegebenen login ausgeführt, wenn eine bereits begonnene **Übertragung abgebrochen** wurde. Weitere Informationen finden Sie im Abschnitt ["Kommandos bei Folgeverarbeitung" auf Seite 333](#page-332-0).

### **-r=v**[satzlänge] | **-r=f**[satzlänge] | **-r=u**[satzlänge] | **-r=**satzlänge

gibt das Satzformat und die Satzlänge an. Damit können auch Sätze übertragen und abgespeichert werden, die größer als der Standardwert sind. Sie müssen jedoch berücksichtigen, dass nicht alle Satzlängen in jedem beliebigen Partnersystem bearbeitet werden können.

Wenn Sie den Dateityp *b* (binär) gewählt haben, ist *satzlänge* der Wert für alle Sätze der Sendedatei.

Der Maximalwert für *satzlänge* ist 65535 Bytes.

Bei FTAM-Partnern wird die Angabe zur maximalen Satzlänge nur wirksam, wenn der Dateityp explizit mit *t*, *u* oder *b* angegeben wird.

Zusätzlich kann das Satzformat angegeben werden, siehe auch [Seite 209:](#page-208-0)

- **v** variable Satzlänge, *satzlänge* bestimmt dann den Maximalwert
- **f** feste Satzlänge, *satzlänge* gilt dann für alle Sätze
- **u** undefinierte Satzlänge

Die Kombinationen -u -r=f*satzlänge* und -u -r=u*satzlänge* sind nicht erlaubt. Wird *-r* weggelassen, dann gelten für das Satzformat folgende Standardwerte:

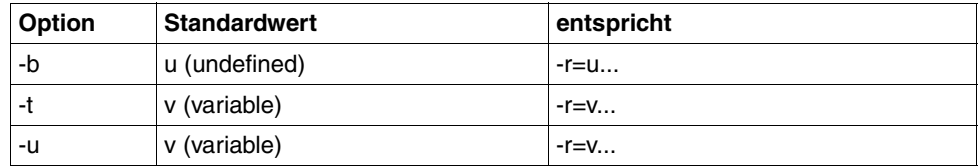

### **-tff=b** | **-tff=s**

Gibt das Format der Zieldatei an.

- **b** Die Zieldatei soll block-strukturiert gespeichert werden. Damit kann z.B. eine Datei in das BS2000 übertragen und dort als PAM-Datei abgespeichert werden. Wenn Sie -*tff=b* angeben, müssen Sie auch die Option *-b* (binär) angeben.
- **s** Die Zieldatei soll als sequentielle Datei gespeichert werden und das Satzformat soll erhalten bleiben. Damit kann z.B. eine ISAM-Datei oder PAM-Datei aus dem BS2000 geholt werden.

*-tff=b* darf nicht gleichzeitig mit *-trf=u* angegeben werden.

**-trf=u** gibt an, dass die Datei als sequentielle Datei übertragen wird, und dass das Satzformat der Zieldatei undefiniert sein soll. D.h. das evtl. vorhandene Satzformat der Sendedatei geht verloren. Bei der Übertragung in ein BS2000- oder z/OS-System wird pro Übertragungseinheit ein Block geschrieben.

*-trf=u* darf nicht gleichzeitig mit *-tff=b* angegeben werden.

weder *-tff* noch *-trf* angegeben

Die Zieldatei soll im gleichen Format wie die Sendedatei abgespeichert werden.

# **-tb=n** | **-tb=f** | **-tb=a**

Mit diesem Schalter können Sie die Tabulator-Expansion und die Umwandlung leerer Zeilen in Zeilen mit einem Zeichen für einen einzelnen Outbound-Sendeauftrag ein- oder ausschalten.

Folgende Parameter stehen Ihnen zur Verfügung:

**n** (on)

Tabulator-Expansion und Leerzeilenumwandlung sind eingeschaltet.

**f** (off)

Tabulator-Expansion und Leerzeilenumwandlung sind ausgeschaltet.

**a** (automatic, Standardwert)

Tabulator-Expansion und Leerzeilenumwandlung sind eingeschaltet, wenn eine Datei zu einem BS2000-, OS/390 oder z/OS-System gesendet wird.

Bei Outbound-Empfangsaufträgen wird grundsätzlich keine Tabulator-Expansion und Leerzeilenumwandlung vorgenommen. Wird *ncopy* als Vorverarbeitungskommando verwendet, ist die Tabulator-Expansion und Leerzeilenumwandlung stets ausgeschaltet.

Die folgenden Parameter sind nur für die Kommunikation mit FTAM-Partnern vorgesehen. openFT unterstützt damit die in der FTAM-Norm vorgeschriebenen Parameter. Mit diesen Parametern legen Sie gleichzeitig mit einem Dateiübertragungsauftrag die Attribute der Zieldatei fest.

Bei Aufträgen mit openFT-Partnern werden diese Parameter ignoriert, die Dateiübertragung wird aber durchgeführt.

### **-av=i** | **-av=d**

kennzeichnet die Verfügbarkeit der Zieldatei. Der Parameter *verfügbarkeit* kann zwei Werte annehmen: *sofort-verfügbar* oder *nicht-sofort-verfügbar*. *nicht-sofort-verfügbar* könnte eine Datei zum Beispiel sein, wenn sie in ein Archiv ausgelagert ist. Die Interpretation des Begriffs *nicht-sofort-verfügbar* ist jedoch dem Partner überlassen. Deshalb müssen in diesem Fall die Konventionen des FTAM-Partners beachtet werden.

Sie können folgende Werte einsetzen:

- **i** Das Attribut der Zieldatei wird auf den Wert *sofort-verfügbar* gesetzt (immediate).
- **d** Das Attribut der Zieldatei wird auf den Wert *nicht-sofort-verfügbar* gesetzt (deferred).

Bei Aufträgen mit FTAM-Partnern, die die Storage Group nicht unterstützen, steht *av* nicht zur Verfügung. Der Auftrag wird in dem Fall zwar ausgeführt, die Angabe zu *av* aber ignoriert.

#### *-av* nicht angegeben

Es wird ein systemspezifischer Standardwert für das Dateiattribut *verfügbarkeit* gesetzt. Das ist in Windows-Systemen der Wert *sofort-verfügbar*.

### **-ac=**Neue Abrechnungsnummer

bezeichnet beim FTAM-Partner ein Abrechnungskonto. Die Kosten für die Abspeicherung von Dateien gehen zu Lasten dieses Kontos. Dieser Parameter muss nach den Konventionen des Partnersystems gesetzt werden.

Bei Aufträgen mit FTAM-Partnern, die die Storage Group nicht unterstützen, steht *ac* nicht zur Verfügung. Der Auftrag wird in dem Fall zwar ausgeführt, die Angabe zu *ac* aber ignoriert.

# **-am=**[**r**][**i**][**p**][**x**][**e**][**a**][**c**][**d**] | **-am=@rw** | **-am=@ro**

setzt die Zugriffsrechte der Zieldatei, sofern die Security Group zur Verfügung steht.

Sie können folgende Werte angeben:

r, i, p, x, e, a, c, d oder jede beliebige Kombination aus diesen Werten sowie @rw oder @ro.

- **r** bedeutet, dass die Datei gelesen werden darf.
- *r* nicht angegeben

Die Datei darf nicht gelesen werden.

**i** bedeutet, dass in die Datei Dateneinheiten, zum Beispiel Sätze, eingefügt werden dürfen.

#### *i* nicht angegeben

In der Datei dürfen keine Dateneinheiten eingefügt werden.

**p** bedeutet, dass die Datei überschrieben werden darf.

### *p* nicht angegeben

Die Datei darf nicht überschrieben werden.

**x** bedeutet, dass an die Datei Daten angehängt werden dürfen.

### *x* nicht angegeben

Die Datei darf nicht erweitert werden.

- **e** bedeutet, dass aus der Datei Dateneinheiten, zum Beispiel Sätze, gelöscht werden dürfen.
- *e* nicht angegeben

Aus der Datei dürfen keine Dateneinheiten gelöscht werden.

**a** bedeutet, dass die Attribute der Datei gelesen werden dürfen.

### *a* nicht angegeben

Die Attribute der Datei dürfen nicht gelesen werden.

**c** bedeutet, dass die Attribute der Datei verändert werden dürfen.

*c* nicht angegeben

Die Attribute der Datei dürfen nicht verändert werden.

**d** bedeutet, dass die Datei gelöscht werden darf.

*d* nicht angegeben

Die Datei darf nicht gelöscht werden.

- **@rw** ist die Kurzform für die gängigen Zugriffsrechte *read-write* (*rpxeacd*) und erleichtert damit die Eingabe.
- **@ro** ist die Kurzform für die gängigen Zugriffsrechte *read-only* (*rac*) und erleichtert damit die Eingabe.

In Unix-Systemen oder im BS2000 können Sie nur die folgenden Zugriffsrechte für eine Datei einstellen:

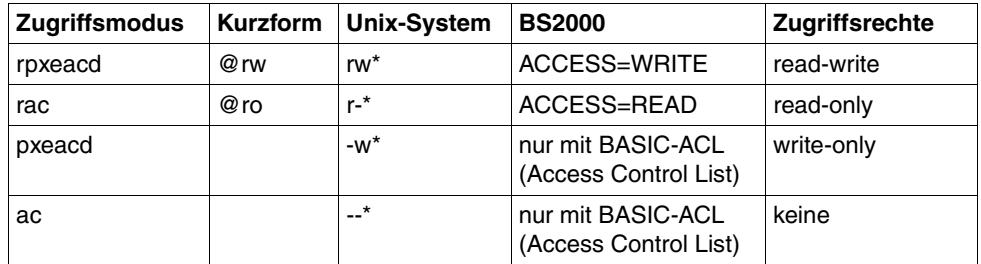

\* Das x-Bit wird durch *ncopy* nicht verändert.

Bei Aufträgen mit FTAM-Partnern, die die Security Group nicht unterstützen, steht *am* nicht zur Verfügung. Der Auftrag wird in dem Fall zwar ausgeführt, die Angabe zu *am* aber ignoriert.

#### *-am* nicht angegeben

Es gelten die Standardwerte des FTAM-Partnersystems.

### **-lq=**Rechtliche Bestimmung

legt für die Zieldatei eine rechtliche Bestimmung fest (entspricht einem Copyright). Maximal können Sie 80 Zeichen eingeben.

Bei Aufträgen mit FTAM-Partnern, die die Security Group nicht unterstützen, steht *lq* nicht zur Verfügung. Der Auftrag wird in dem Fall zwar ausgeführt, die Angabe zu *lq* aber ignoriert.

### **-cp=**[Kennwort]

Wird in einem fernen System zur Erzeugung einer Datei ein Kennwort verlangt, so müssen Sie es hier angeben. Dabei dürfen Sie maximal 64 Zeichen verwenden. Ein binäres Kennwort muss sedezimal in der Form x'...' oder X'...' angegeben werden. Geben Sie kein Dateierzeugungskennwort, aber mit *-p=kennwort* ein Dateizugriffskennwort an, so wird das Dateierzeugungskennwort gleich dem Dateizugriffskennwort gesetzt. Beim Holen einer Datei hat das Dateierzeugungskennwort keine Bedeutung.

*Kennwort* nicht angegeben

Mit *-cp=* wird das Dateierzeugungskennwort nach Abschicken des Kommandos am Bildschirm abgefragt. Ihre Eingabe bleibt unsichtbar, um zu verhindern, dass Unbefugte das Dateierzeugungskennwort sehen.

**-md** (modification date)

Das Änderungsdatum der Sendedatei wird für die Zieldatei übernommen, wenn das Zielsystem diese Übernahme unterstützt. Falls das Zielsystem diese Funktion nicht unterstützt, wird der Auftrag abgelehnt. Diese Funktion ist nur sinnvoll für Aufträge an BS2000-Partner mit OSD ab V8.0 über das openFT-Protokoll.

*-md* nicht angegeben

Es gilt das Verhalten wie in openFT bis V11.0: Auf Unix- und Windows-Systemen und im POSIX (BS2000) wird das Änderungsdatum der Sendedatei übernommen. Auf BS2000 mit DMS wird der aktuelle Zeitpunkt als Änderungsdatum genommen.

# <span id="page-332-0"></span>**Kommandos bei Folgeverarbeitung**

● Angaben für die lokale Folgeverarbeitung, also für *ls* und *lf*, sind beim *ncopy*-Kommando nicht möglich.

Die Angaben für die ferne Folgeverarbeitung, also für *rs* und *rf* zusammen, dürfen nicht mehr als 1000 Bytes betragen; es können jedoch auch weniger Bytes erlaubt sein, wenn im fernen System eine FT-Version < V10 eingesetzt wird.

Bitte beachten Sie, dass ein Folgeverarbeitungskommando in einem fernen Windows-System ab openFT V12 in den Zeichencode UTF-8 umgewandelt wird und dadurch im fernen System eventuell mehr Bytes benötigt, siehe auch [Seite 131](#page-130-0).

Die Angaben für die Folgeverarbeitung müssen in Anführungszeichen (") eingeschlossen werden.

Beinhaltet die Angabe zur Folgeverarbeitung ebenfalls Anführungszeichen, so müssen diese mit Gegenschrägstrich (\) entwertet werden.

Die Hochkommas im Kommando für die Folgeverarbeitung (z.B. die Hochkommas für das Kennwort im BS2000) können dann so geschrieben werden, wie sie das Partnersystem (z.B. das BS2000) erwartet.

Beim Start der Folgeverarbeitung werden zuerst die angegebenen Variablen ersetzt und anschließend die Kommandos der Folgeverarbeitung ausgeführt. Folgende Variablen sind erlaubt:

### **%FILENAME**

Dateiname im betreffenden System. Hier wird automatisch die Angabe aus dem Kommando übernommen. Haben Sie für den fernen Dateinamen bei der Übertragung die Variable %UNIQUE (oder %unique) angegeben, so enthält die Variable %FILENAME den bereits konvertierten (also eindeutigen) Dateinamen.

# **%PARTNER**

Partnername/-adresse des Partnersystems in Langform, d.h. bei dynamischen Partnern werden alle Adresskomponenten übernommen (Protokoll-Präfix, Portnummer, Selektoren, ...). Bei Folgeverarbeitung im fernen System wird %PART-NER durch den Namen des Auftraggeber-Systems ersetzt, d.h. durch den Namen, mit dem es im Partnersystem bekannt ist.

### **%PARTNERAT**

Partnername/-adresse des Partnersystems in Kurzform, d.h. bei dynamischen Partnern wird nur die Adresskomponente *host* übernommen, siehe [Abschnitt](#page-83-0)  ["Partnersystem" auf Seite 84.](#page-83-0) Zusätzlich werden alle Zeichen, die keine Buchstaben, Ziffern oder Punkte sind, durch das Zeichen '@' ersetzt.

### **%RESULT**

Meldungsnummer des Auftrags, aus der Sicht des jeweiligen Systems. So erhält %RESULT z.B. bei erfolgreicher Ausführung eines Auftrags die Meldungsnummer 0 (bei openFT ab V10).

Ist das Partnersystem ein openFT für BS2000/OSD, dann können Sie auch die Variablen %ELEMNAME, %ELEMVERS und %ELEMTYP verwenden.

- Besonderheiten bei Folgeverarbeitung in fernen Windows-Systemen:
	- Es stehen nur die Systemumgebungsvariablen zur Verfügung, nicht jedoch die Benutzervariablen. Außerdem werden vor dem Ausführen der Folgeverarbeitung die benutzerspezifischen Registry-Einträge nicht geladen.
	- Es können beliebige Programme gestartet werden, z.B. ein Shell-Kommando, ein Programm (*.exe* oder *.com*) oder eine Batch-Prozedur (*.bat* oder *.cmd*). Erfordert das Kommando eine Pfadangabe, dann verwenden Sie den absoluten Pfadnamen.
	- Vor dem Aufruf der Folgeverarbeitung kann auch wie folgt in ein anderes Verzeichnis gewechselt werden:

#### cd *pfadname;folgeverarbeitung*

Damit wird *pfadname* als aktuelles Verzeichnis verwendet. Zwischen dem Semikolon und der Folgeverarbeitung darf kein Leerzeichen stehen. *pfadname* darf kein Verzeichnis sein, das über einen UNC-Namen angesprochen wird.

Wenn Sie auf dem System, auf dem das Kommando ausgeführt werden soll, den UNC-Check deaktivieren, indem Sie den unter *<http://support.microsoft.com/kb/156276/de>* beschriebenen Registry-Wert erzeugen,

darf der Pfadname auch ein UNC-Name sein.

- Denken Sie daran, bei der Ausführung von Shell-internen Windows-Kommandos (z.B. *move* oder *copy*) am Anfang des Kommandos den Kommandoprozessor *cmd.exe /c* anzugeben.
- Bei Folgeverarbeitung in einem fernen Unix-System wird **nicht** die in der Datei *.profile* abgelegte Kommandofolge durchlaufen. Ihnen stehen nur die Standardwerte der Shell-Variablen HOME, LOGNAME, PATH und USER zur Verfügung, sowie die Shell-Variablen LANG und TZ wie sie bei *ftstart* im fernen System gesetzt waren. Die Shell oder aufgerufene Programme können weitere Umgebungsvariable setzen.
- Bei Aufträgen mit FTAM- und FTP-Partnern steht die Funktion Folgeverarbeitung im fernen System nicht zur Verfügung (Ausnahme: -rs='∗DELETE' bei FTAM-Empfangsaufträgen zum Löschen der Sendedatei nach erfolgreicher Übertragung). Wird im fernen System FTAC eingesetzt, dann kann diese Einschränkung umgangen werden, indem Sie im fernen System ein Berechtigungsprofil anlegen, in dem eine Folgeverarbeitung definiert ist.
- Denken Sie daran, bei der Angabe von BS2000-Kommandos am Anfang des Kommandos den Schrägstrich (/) mit anzugeben.

# **Beispiele**

1. Die Textdatei *airplane* wird an den BS2000-Rechner mit dem Partnernamen *bs2r1* gesendet und dort mit gleichem Namen unter der Benutzerkennung *bill* mit der Abrechnungsnummer *a1234ft* und dem Kennwort *C'pwd'* abgespeichert. Dort soll sie ausgedruckt werden.

```
ncopyËairplaneËbs2r1!%Ëbill,a1234ft,C'pwd' 
Ë-rs="/PRINT-FILEËairplane,LAYOUT-CONTROL=*PARAMETERS 
(,CONTROL-CHARACTERS=EBCDIC)"
```
2. Vom BS2000 soll eine Datei ins Windows-System geholt werden. Im BS2000 wird openFT-AC für BS2000/OSD eingesetzt. Der Dateiname ist in einem Berechtigungsprofil fest vorgegeben. Das Berechtigungsprofil wird mit der Zugangsberechtigung *'fuermich'* angesprochen. Im Windows-System soll die Datei *stat.b* heißen. Die Datei soll als binäre Datei ohne Satzstruktur übertragen werden. Die Daten sollen bei der Übertragung komprimiert werden.

```
ncopyË-bËbs2!Ëstat.bË'fuermich'Ë-k
```
3. Die Textdatei *letter* wird an einen Unix-Rechner mit dem Host-Namen *xserver* gesendet und unter der Benutzerkennung *joe* mit dem Kennwort *pass* abgespeichert. Anschließend soll die Datei im fernen Unix-System ausgedruckt werden.

ncopyLletterLxserver!letterLjoe,,passL-rs="lprLletter"

4. Die Textdatei *letter* wird an einen FTAM-Partner mit dem Host-Namen *ftampart* gesendet und dort unter dem Benutzer *jim* mit dem Kennwort *jimspass* gespeichert.

```
ncopy_letter_ftam://ftampart:102.FTAM.FTAM.FTAM!letter
Ëjim,,jimspass
```
Damit das Kommando kürzer wird, kann der FT-Verwalter mit *ftaddptn* den Partner in die Partnerliste aufnehmen. z.B.

ftaddptn ftamp1 ftam://ftampart:102.FTAM.FTAM.FTAM

Das ncopy-Kommando lautet dann:

ncopyLletterLftamp1!letter jim,,jimspass

5. Die Datei *daten* wird vom Windows-Rechner *pc123* an den Windows-Rechner *pc234* mit der Zugangsberechtigung *topsecret* gesendet und dort unter dem Namen *dat.txt* abgespeichert. Als Folgeverarbeitung bei erfolgreicher Übertragung wird die Prozedur *auswert* im fernen System gestartet. Die Prozedur erhält als Parameter den Dateinamen *dat.txt*, den Partner *pc234* und die Meldungsnummer. Die Parameter werden mit Hilfe von Variablen angegeben.

```
ncopy daten pc234!dat.txt topsecret
  -rs="cmd.exe /c auswert.bat %FILENAME %PARTNER %RESULT"
```
6. Die Textdatei *lokdatei* wird an den Unix-Rechner *ux1* gesendet und dort unter der Benutzerkennung *karlotto* mit dem Kennwort *geheim* unter dem Namen *remdatei* abgespeichert. Als Folgeverarbeitung wird die Datei bei erfolgreicher Übertragung im fernen System ausgedruckt und bei nicht erfolgreicher Übertragung das Programm *prog* im fernen System gestartet. Das Programm erhält als Parameter den Dateinamen der Quelldatei und die Meldungsnummer. Die Parameter werden mit Hilfe von Variablen angegeben.

```
ncopy_lokdatei_ux1!remdatei_karlotto,,geheim -r=100
Ë-rs='lpr remdatei' 
Ë-rf='prog %FILENAME %RESULT'
```
Bei fehlerhafter Übertragung, zum Beispiel bei einer Satzlänge größer 100 Bytes, wird also folgende Folgeverarbeitung ausgeführt:

prog remdatei 2210

7. An den Benutzer *meyer* des Rechners *wx1* mit dem Kennwort *egal* werden Daten von der Tastatur gesendet und in der Datei *kurzmitteilung* abgelegt.

ncopy<sub>-</sub>-Jwx1!kurzmitteilung<sub>J</sub>meyer,,egal

Danach wird von der Tastatur eingegeben:

Komme um 16:00 Uhr nach München Gruß Müller

Diese Eingabe wird mit der Tastenkombination STRG+Z am Zeilenanfang + Return abgeschlossen. Die erfolgreiche Übertragung wird quittiert durch:

ncopy: Auftrag 65539. Datei '\*STDIN' uebertragen

8. Die Datei *dateix* wird an den Benutzer *hans* (Kennwort *passw*) in der Windows-Domäne *dom1* übertragen.

ncopy dateix rechner!dateix dom1\hans,,passw

9. Beispiel für die Angabe von UNC-Namen:

ncopy \\Win01\dir\datei ux2!datei remoteaccess

10. Beispiel für die Verwendung von Vorverarbeitungskommandos:

Im fernen Unix-System *ux1* existiert ein tar-Archiv *tar.all* unter der Kennung *karlotto* mit dem Kennwort *geheim*. Aus diesem tar-Archiv soll die Datei *file.1* ins lokale System geholt und in der lokalen Datei *file.loc* abgespeichert werden.

```
ncopyLux1!"|ft tarL-xOfLtar.allLfile.1"Lfile.loc \
Ëkarlotto,,geheim
```
*ft\_tar -xOf* holt die Datei aus dem Archiv und schreibt sie nach *stdout*. Die Datei *file.1* ist anschließend also nicht unter der fernen Kennung verfügbar.

- 11. Beispiel für die Verwendung von Vorverarbeitungskommandos:
	- Alle Fehlermeldungen der fernen Datei *log.txt* auf dem Unix-Rechner *ux1* sollen an die lokale Datei *logux1.txt* angefügt werden.

```
ncopy ux1!"|fgrep ERROR log.txt" logux1.txt geterrorux1 -e
```
– Die letzten fünf Logging-Sätze (Returncode ungleich 0) des Windows-Rechners *Win01* sollen am Bildschirm angezeigt werden.

```
ncopy win01!"|ftshwl -nb=5 -rc=@f" - karlotto,,geheim
```
12. Beispiel für die Verwendung von Vor- und Nachverarbeitungskommandos.

Das lokale Verzeichnis *dir* mit allen zugehörigen Dateien soll zum fernen Unix-Rechner mit dem symbolischen Namen *ftunix* übertragen werden. Im fernen Rechner läuft ebenfalls die aktuelle openFT-Version. Nach der Übertragung soll *dir* im fernen System unter der Kennung zur Verfügung stehen, der die Zugangsberechtigung *copydire* gehört.

ncopy<sub>e</sub>"|ft\_tar=-cf=-dir"<sub>eftunix!"|ft\_tar=-xf<sub>e</sub>-<sub>e</sub>"ecopydire=-b</sub>

Das Verzeichnis *dir* muss sich auf dem lokalen Rechner im Home-Verzeichnis befinden. Bitte beachten Sie, dass im Profil kein Dateinamen-Präfix definiert sein darf.

# **6 Kommandos zur openFT-Script-Schnittstelle**

Die openFT-Script-Kommandos dienen dazu, openFT-Script-Aufträge zu starten und zu verwalten. Die Aufträge selbst werden in Form von XML-Anweisungen in einer Textdatei hinterlegt. Diese XML-Anweisungen sind in dem Handbuch "openFT-Script-Schnittstelle" beschrieben.

# **6.1 Übersicht über die openFT-Script-Kommandos**

### **Starten und Beenden von openFT-Script-Aufträgen**

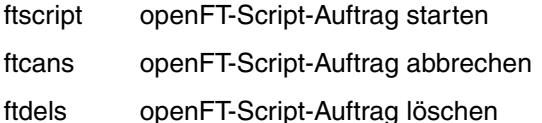

### **Anzeigen von openFT-Script-Aufträgen und openFT-Script-Aktivitäten**

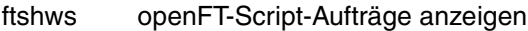

ftshwact Aktivitäten eines openFT-Script-Auftrags anzeigen

Als FT-Verwalter können Sie alle openFT-Script-Aufträge im System ansehen, abbrechen und löschen sowie die Aktivitäten aller openFT-Script-Aufträge ansehen. Als Benutzer ohne Verwalterrechte können Sie nur eigene openFT-Script-Aufträge verwalten.

### **Variables Ablegen von openFT-Script-Aufträgen**

ftmodsuo openFT-Script-Benutzer-Optionen ändern

ftshwsuo openFT-Script-Benutzer-Optionen anzeigen

# **6.2 ftcans - openFT-Script-Auftrag abbrechen**

Mit *ftcans* können Sie noch nicht abgeschlossene openFT-Script-Aufträge eines Benutzers abbrechen. Sie können entweder einen bestimmten openFT-Script-Auftrag oder alle openFT-Script-Aufträge eines Benutzers abbrechen. Ggf. werden damit auch die vom angegebenen openFT-Script-Auftrag gestarteten und aktuell laufenden Dateiübertragungs-Aufträge abgebrochen. Dies kann eine gewisse Zeit in Anspruch nehmen. Anschließend wird der Status des openFT-Script-Auftrags auf "cancelled" gesetzt, so dass kein Wiederanlauf erfolgt.

Wird der abzubrechende openFT-Script-Auftrag gerade bearbeitet, wird im Anschluss die folgende Meldung auf *stderr* ausgegeben:

ftcans: Abbruchanforderung für ftscript id *ftscript id* gestartet

Wenn der Auftrag gestartet ist, aber noch nicht bearbeitet wird, wird im Anschluss die folgende Meldung auf *stderr* ausgegeben:

ftcans: ftscript id *ftscript id* abgebrochen

# **Format**

ftcans -h |

[ -u=<Benutzerkennung 1..36> ] <ftscriptid> | @a

# **Beschreibung**

- **-h** gibt die Kommandosyntax am Bildschirm aus. Weitere Angaben nach *-h* werden ignoriert.
- **-u**=Benutzerkennung

Benutzerkennung, unter der der abzubrechende openFT-Script-Auftrag gesucht wird.

Die Angabe einer Benutzerkennung ist nur für den FT-Verwalter erlaubt.

Standard ist die Benutzerkennung des Aufrufers.

ftscriptid

Identifikation des openFT-Script-Auftrags. Diese wird ausgegeben, wenn der openFT-Script-Auftrag per *ftscript*-Kommando gestartet wird.

In der *ftscriptid* können Sie die Wildcard-Symbole *?* und *\** verwenden. Dann werden alle openFT-Script-Aufträge abgebrochen, die dem Wildcard-Muster entsprechen.

? wird als genau ein beliebiges Zeichen interpretiert.

\* wird als beliebig viele, beliebige Zeichen interpretiert.

Geben Sie bei Wildcard-Verwendung die *ftscriptid* in Hochkommas eingeschlossen an, damit die Wildcard-Symbole nicht durch die Shell interpretiert werden.

*@a* bedeutet, dass alle openFT-Script-Aufträge des Benutzers abgebrochen werden sollen.

# **Returncode**

- 0 OK
- 4 Syntaxfehler
- 51 Fehler beim Ausgeben eines Ftscript-Benutzers
- 54 Ftscript Id nicht gefunden
- 250 Interner Fehler

# **6.3 ftdels - openFT-Script-Auftrag löschen**

Der angegebene, beendete openFT-Script-Auftrag wird aus dem Verzeichnis des Benutzers gelöscht bzw. es werden alle beendeten openFT-Script-Aufträge aus dem Verzeichnis des Benutzers gelöscht.

Für gelöschte Aufträge sind danach keine Informationen mehr verfügbar. Ein *ftshws* oder *ftshwact*-Kommando mit der *ftscriptid* eines gelöschten Auftrags wird abgewiesen, da sie nicht mehr existiert.

Damit ein openFT-Script-Auftrag gelöscht werden kann, muss er beendet sein, d.h. *ftshws* muss den Status T, F oder C anzeigen.

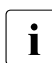

**i** Da das *ftcans*-Kommando nicht synchron ist, muss vor einem nachfolgenden *ftdels*<br>
and out das Eintreten des Zustandes C (eanoelled) gewertet werden. ggf. auf das Eintreten des Zustandes C (cancelled) gewartet werden.

Wird kein *ftdels* für einen openFT-Script-Auftrag gegeben, so wird dieser bei Ablauf der Löschfrist von 3 Tagen automatisch gelöscht.

# **Format**

```
ftdels -h |
       [ -u=<Benutzerkennung 1..36> ] 
          <ftscriptid> | @a
```
# **Beschreibung**

- **-h** gibt die Kommandosyntax am Bildschirm aus. Weitere Angaben nach *-h* werden ignoriert.
- **-u=**Benutzerkennung

Benutzerkennung, unter der der zu löschende openFT-Script-Auftrag gesucht wird.

Die Angabe einer Benutzerkennung ist nur für den FT-Verwalter erlaubt.

Standard ist die Benutzerkennung des Aufrufers.

ftscriptid

Identifikation des openFT-Script-Auftrags. Diese wird ausgegeben, wenn der openFT-Script-Auftrag per *ftscript*-Kommando gestartet wird.

In der *ftscriptid* können Sie die Wildcard-Symbole *?* und *\** verwenden. Dann werden alle openFT-Script-Aufträge gelöscht, die dem Wildcard-Muster entsprechen.

- ? wird als genau ein beliebiges Zeichen interpretiert.
- wird als beliebig viele, beliebige Zeichen interpretiert.

Geben Sie bei Wildcard-Verwendung die *ftscriptid* in Hochkommas eingeschlossen an, damit die Wildcard-Symbole nicht durch die Shell interpretiert werden.

*@a* bedeutet, dass alle beendeten openFT-Script-Aufträge des Benutzers gelöscht werden sollen.

# **Returncode**

- $0$   $\alpha$
- 4 Syntaxfehler
- 51 Fehler beim Ausgeben eines Ftscript-Benutzers
- 54 Ftscript Id nicht gefunden
- 56 openFT-Script-Auftrag ist nicht beendet
- 250 Interner Fehler

# **6.4 ftmodsuo - openFT-Script-Benutzer-Optionen ändern**

Ab openFT V12 können Sie als Benutzer spezifizieren, in welchem Verzeichnis Ihre openFT-Script-Aufträge abgelegt werden sollen. Im genannten Arbeitsverzeichnis legt openFT-Script das Unterverzeichnis *.openFT\<instanz>\script* an und die openFT-Script-Aufträge darin ab. Das Unterverzeichnis wird mit Schreibrecht für Sie versehen und ist für andere Benutzer nicht zugreifbar.

Mit dem Kommando *ftmodsuo* geben Sie das Verzeichnis an, in dem die openFT-Script-Aufträge abgelegt werden sollen. Dies ist jedoch nur zulässig, wenn kein openFT-Script läuft und keine aktuellen openFT-Script-Aufträge des Benutzers existieren. Gegebenenfalls müssen Sie Ihre laufenden openFT-Script-Aufträge mit *ftcans* abbrechen und beendete openFT-Script-Aufträge mit *ftdels* löschen. Das Kommando wird auch abgewiesen, wenn unter derselben Benutzerkennung gerade ein anderes *ftmodsuo*-Kommando zur Spezifizierung eines openFT-Script-Arbeitsverzeichnisses läuft.

# **Format**

ftmodsuo -h |

[-wd=[<Verzeichnisname 1..128>]]

# **Beschreibung**

- **-h** gibt die Kommandosyntax am Bildschirm aus. Weitere Angaben nach *-h* werden ignoriert.
- **-wd** absoluter oder relativer Pfadname des Arbeitsverzeichnisses, in dem das Unterverzeichnis für die openFT-Script-Aufträge des Benutzers angelegt werden soll.

Mit *-wd=* wird das Arbeitsverzeichnis zurückgesetzt auf den Standardwert, d.h. das Home-Verzeichnis des Benutzers.

*ftmodsuo* ohne Parameter ist zulässig, bewirkt jedoch nichts.

# **Returncode**

- 0 OK
- 4 Syntaxfehler (z.B. der Name des Arbeitsverzeichnisses ist zu lang)
- 15 openFT hat keine Berechtigung für diesen Benutzer Aufträge zu bearbeiten (z.B. Kennwort nicht gesetzt bei Home-Verzeichnis-Zugriff)
- 69 Fehler beim Zugriff auf Datei (*Prelock.lck/UserLock.lck* in *FtscriptWorkdir*)
- 79 openFT-Script Interpreter oder anderes *ftmodsuo* läuft. Kommando abgebrochen
- 80 Aktuelle openFT-Script-Aufträge sind vorhanden. Kommando abgebrochen
- 81 Altes openFT-Script-Arbeitsverzeichnis nicht zugreifbar
- 88 Unterverzeichnisse im openFT-Script-Arbeitsverzeichnis können nicht angelegt werden.

Bedeutung: Das Verzeichnis *<wd>\.openFT\<Instanzname>\script* konnte nicht angelegt werden, z.B. weil die Schreibzugriffsberechtigung fehlt oder ein physikalischer Fehler auftrat.

- 90 Arbeitsverzeichnis existiert nicht. Kommando abgebrochen
- 91 Warnung: Das bisherige Arbeitsverzeichnis konnte nicht überprüft werden

# **6.5 ftshwsuo - openFT-Script-Benutzer-Optionen anzeigen**

Mit dem Kommando *ftshwsuo* zeigen Sie das Verzeichnis an, in dem die openFT-Script-Aufträge abgelegt werden sollen.

### **Format**

```
ftshwsuo -h |
         \sqrt{2} -csv \sqrt{2}[ -u=<Benutzerkennung 1..36 | @a ]
```
### **Beschreibung**

- **-h** gibt die Kommandosyntax am Bildschirm aus. Weitere Angaben nach *-h* werden ignoriert.
- **-csv** Die Informationen werden im CSV-Format ausgegeben. Wenn Sie *-csv* nicht angeben, werden die Informationen im Tabellenformat ausgegeben.

#### **-u=**Benutzerkennung | **@a** nur für den FT-Verwalter

Benutzerkennung, deren openFT-Script-Optionen angezeigt werden sollen. *@a* bedeutet, dass die openFT-Script-Optionen aller aktiven openFT-Script-Benutzer sowie aller openFT-Script-Benutzer, die ein vom Standard abweichendes openFT-Script-Arbeitsverzeichnis haben, angezeigt werden.

### **Ausgabe im Tabellenformat**

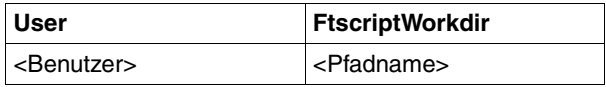

<Benutzer>

Benutzerkennung

<Pfadname>

bezeichnet den Namen des openFT-Script-Arbeitsverzeichnisses, das der Benutzer mit *ftmodsuo* eingestellt hat, ohne die von openFT-Script angelegten Unterverzeichnisnamen.

Falls der Benutzer kein spezielles Arbeitsverzeichnis eingestellt hat, wird der Name seines Home-Verzeichnisses ausgegeben, da dieses standardmäßig openFT-Script-Arbeitsverzeichnis ist und zur Ablage der openFT-Script-Aufträge verwendet wird.

# **Ausgabe im CSV-Format**

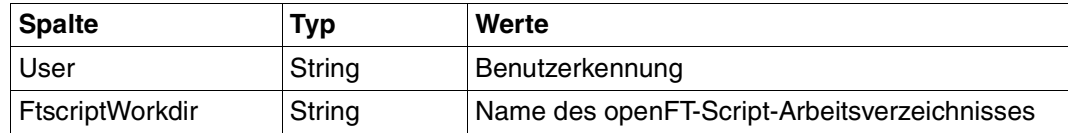

# **Returncode**

- 0 OK
- 4 Syntaxfehler

# **6.6 ftscript - openFT-Script-Auftrag starten**

Das Kommando *ftscript* überprüft die angegebene Script-Datei und führt die darin enthaltenen Anweisungen aus. Die Script-Datei muss ein gültiges XML-Dokument enthalten, das dem Schema der openFT-Script-Schnittstelle entspricht. Außerdem muss die Datei mit der Berechtigung des Aufrufers lesbar sein. Es können maximal 1024 Benutzer openFT-Script-Aufträge besitzen. Hierbei zählen auch terminierte, aber noch nicht gelöschte openFT-Script-Aufträge.

Gibt es bei der Überprüfung Fehler, dann wird die Script-Datei nicht gestartet und die Fehler werden auf *stderr* ausgegeben.

Bei erfolgreichem Start der Script-Datei erscheint auf *stderr* die Meldung:

ftscript: erfolgreich gestartet. Id : *ftscript id*

Informationen über den openFT-Script-Auftrag werden während des Ablaufes und danach bis zum Ablauf der Löschfrist im openFT-internen Benutzerspeicher gehalten, so dass der Anwender sich mittels der ausgegebenen *ftscript id* über den Stand sowie Erfolg der Bearbeitung informieren kann.

*ftscript* ist wiederanlauffähig, d.h. die Bearbeitung des openFT-Script-Auftrags ist selbst nach einem Systemausfall sichergestellt.

# **Format**

ftscript -h |  $[-t]$ <Ftscriptdateiname>

# **Beschreibung**

- **-h** gibt die Kommandosyntax am Bildschirm aus. Weitere Angaben nach *-h* werden ignoriert.
- **-t** Es wird Diagnoseinformation (Trace) erstellt.

Ftscriptdateiname

Name der Script-Datei, die die XML-Anweisungen für den auszuführenden openFT-Script-Auftrag enthält.

# **Returncode**

- 0 OK
- 4 Syntaxfehler
- 50 Ftscript-Prozess konnte nicht gestartet werden
- 52 Maximale Anzahl der Ftscript-Benutzer (1024) überschritten
- 55 Ftscript-Datei nicht gefunden
- 250 Interner Fehler

# **6.7 ftshwact - Aktivitäten eines openFT-Script-Auftrags anzeigen**

Gibt Informationen über die einzelnen Aktivitäten des angegebenen openFT-Script-Auftrags aus.

# **Format**

```
ftshwact -h |
        \sqrt{2} -csv \sqrt{2}[ -a=<Id der Aktivität> | -d=<Ebenentiefe 1...> | -c=<Kapitel> ]
         [ -st=[W][R][T][F][K][D][C] ]
        [ -u=<Benutzerkennung 1..36> ] 
           <ftscriptid>
```
# **Beschreibung**

- **-h** gibt die Kommandosyntax am Bildschirm aus. Weitere Angaben nach *-h* werden ignoriert.
- **-csv** Die Informationen werden im CSV-Format ausgegeben. Wenn Sie *-csv* nicht angeben, werden die Informationen im Tabellenformat ausgegeben.

**-a=**Id der Aktivität

Es wird nur die angegebene Aktivität angezeigt.

Sie können sich auf eine einzelne Anweisung eines Auftrags beziehen.

Die Id der Aktivität können Sie mit einem vorhergehenden *ftshwact*-Kommando (ohne Option *-a*) ermitteln. So können Sie den Stand der Aktivität zu einem späteren Zeitpunkt erneut ansehen.

**-d=**Ebenentiefe

Tiefe (depth) der anzuzeigenden Ebenen.

Es werden alle Aktivitäten angezeigt, deren Aktivitäts-Ids nicht mehr als die angegebene Stufenanzahl haben. Die Stufenanzahl ist die Anzahl der Indexnummern, die von Punkten getrennt werden.

### Beispiel:

von einem Auftrag mit den Aktivitäts-Ids 1, 1.2, 1.2(1).1, 1.2(1).2, 1.2(2).1, 1.2(2).2 und 1.3 selektiert die Option *-d=2* die Aktivitäten mit den Aktivitäts-Ids 1, 1.2 und 1.3.

# **-c=**Kapitel

Kapitel (chapter) der anzuzeigenden Aktivitäten.

Es werden diejenigen Aktivitäten ausgegeben, die eine Stufe unter der Aktivität mit der als Kapitel angegebenen Aktivitäts-Id stehen.

Im oben angegebenen Beispiel sind dies bei *-c=1*: 1.2 und 1.3; bei *-c=1.2*: 1.2(1).1, 1.2(1).2, 1.2(2).1 und 1.2(2).2.

# **-st=**[**W**][**R**][**T**][**F**][**K**][**D**][**C**]

Aktivitäten mit dem angegebenen Status anzeigen.

Sie können mehrere Status hintereinander angeben, z.B. *-st=WRT*.

Die Aktivität 1 wird in jedem Fall ausgegeben, da sie den Ausführungsstand des gesamten Scripts anzeigt.

### **-u=**Benutzerkennung

Benutzerkennung, unter der der angegebene Auftrag gesucht wird.

Die Angabe einer Benutzerkennung ist nur für den FT-Verwalter erlaubt.

Standard ist die Benutzerkennung des Aufrufers.

### ftscriptid

Identifikation des openFT-Script-Auftrags. Diese wird ausgegeben, wenn der openFT-Script-Auftrag per *ftscript*-Kommando gestartet wird.

Sie müssen genau einen openFT-Script-Auftrag angeben. Wildcard-Syntax wird nicht unterstützt.

# **Returncode**

- 0 OK
- 4 Syntaxfehler
- 51 Fehler beim Ausgeben eines Ftscript-Benutzers
- 53 Ftscript-Kapitel nicht gefunden
- 54 Ftscript Id nicht gefunden
- 250 Interner Fehler

# **Beschreibung der Ausgabe**

Die Ausgabe ist im Tabellenformat und im CSV-Format möglich.

Für noch nicht gestartete Aktivitäten ist die Ausgabe des *ftshwact*-Kommandos im Allgemeinen unvollständig, da die im Auftrag enthaltenen Referenzen noch nicht aufgelöst sind. Daher können nicht alle vorgesehenen Ausgabewerte versorgt werden. Insbesondere stehen Datei- oder Verzeichnisnamen bei Angabe einer Referenz erst zur Laufzeit fest, da sie Betriebssystem-spezifisch sind.

# **Ausgabe im Tabellenformat**

Der Bearbeitungsstand der Aktivitäten wird in vier Spalten angezeigt:

<span id="page-351-0"></span>Id Eindeutige Kennung der Aktivität innerhalb des Auftrags. Sie kann in einen Xpath umgewandelt werden, der die Stellung der Aktivität im Baum widerspiegelt, der statisch durch das XML-Script vorgegeben ist.

Lediglich für die foreach-Knoten kommt eine dynamische Information (Laufnummer in der foreach-Sequenz) hinzu.

Näheres siehe Handbuch "openFT-Script-Schnittstelle" mit der Beschreibung der XML-Anweisungen.

- <span id="page-351-1"></span>Sta Status der Anweisung. Folgende Statuskennzeichen sind möglich:
	- W (waiting) Die Aktivität wurde noch nicht begonnen.
	- R (running) Die Aktivität wurde gestartet, ist aber noch nicht beendet.
	- T (terminated) Die Aktivität wurde ohne Fehler beendet.
	- F (failure) Die Aktivität wurde mit Fehler beendet.
	- K (killed) Die Aktivität wurde durch einen faulthandler oder ein *ftcans*-Kommando abgebrochen.
	- D (dead) Die Aktivität läuft aufgrund eines vorangegangenen Fehlers nicht mehr an.

Für die Aktivität *ftscript* (erste Aktivität eines openFT-Script-Auftrags) werden zusätzlich folgende Status unterschieden:

- I (interrupted) Der Auftrag wurde unterbrochen, z.B. aufgrund eines Systemabsturzes.
- C (cancelled) Der Auftrag wurde mit *ftcans* abgebrochen.
- X (cancelling) Der Auftrag wird derzeit aufgrund eines *ftcans*-Kommandos abgebrochen.

F (failure) Wird für die Aktivität *ftscript* nur angezeigt, wenn der Fehler nicht durch einen faulthandler behandelt wurde.

Für Aktivitäten im Status F sowie für die faulthandler-Aktivität wird in einer weiteren Zeile die Fehlerursache in Klartext ausgegeben.

#### <span id="page-352-0"></span>**Activity**

Aktivitäts-Name. Die Namen sind an die Sprache von openFT-Script angelehnt, jedoch teilweise abgekürzt, z.B. *faulthdlr* statt *faulthandler*.

*foreach* wird je nach dem Wert des Attributs *execute* mit *foreach\_P* (parallel) bzw. *foreach S* (sequentiell) bezeichnet.

*TransferFile* wird je nach Übertragungsrichtung mit *sendFile* oder *rcvFile* (=receive File) bezeichnet.

#### <span id="page-352-1"></span>ActivityObject

Der Inhalt dieser Spalte ist abhängig von der jeweiligen Aktivität, siehe folgende Tabelle.

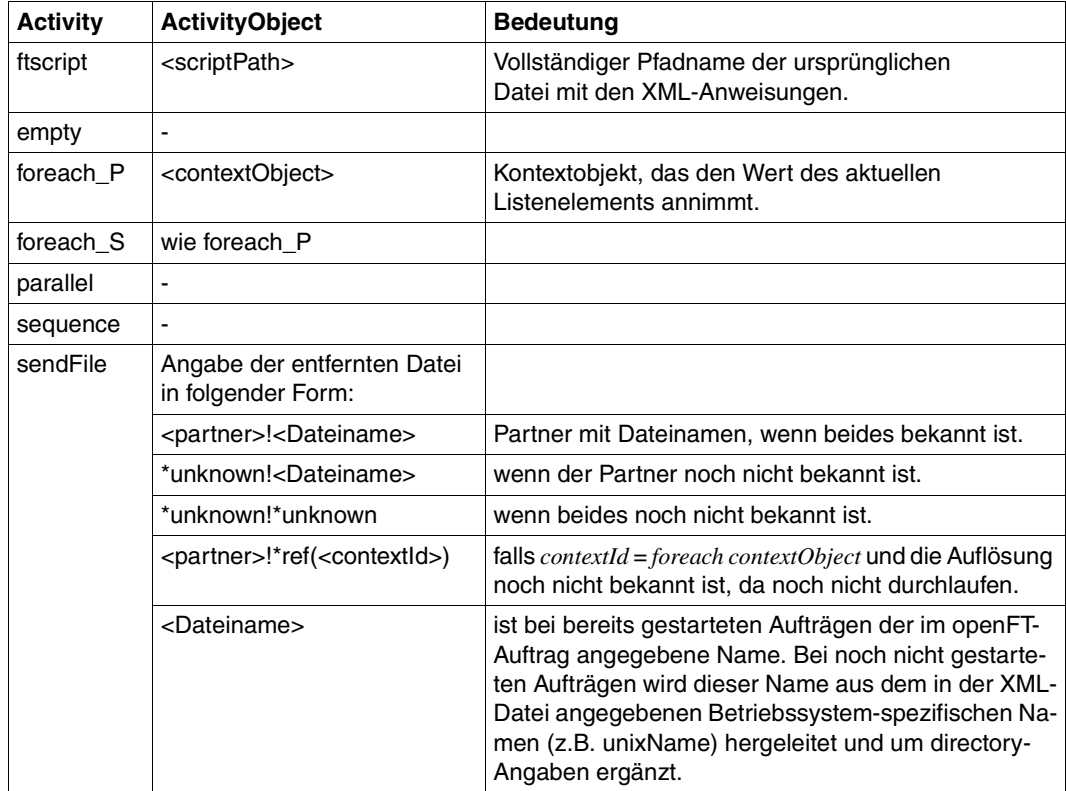

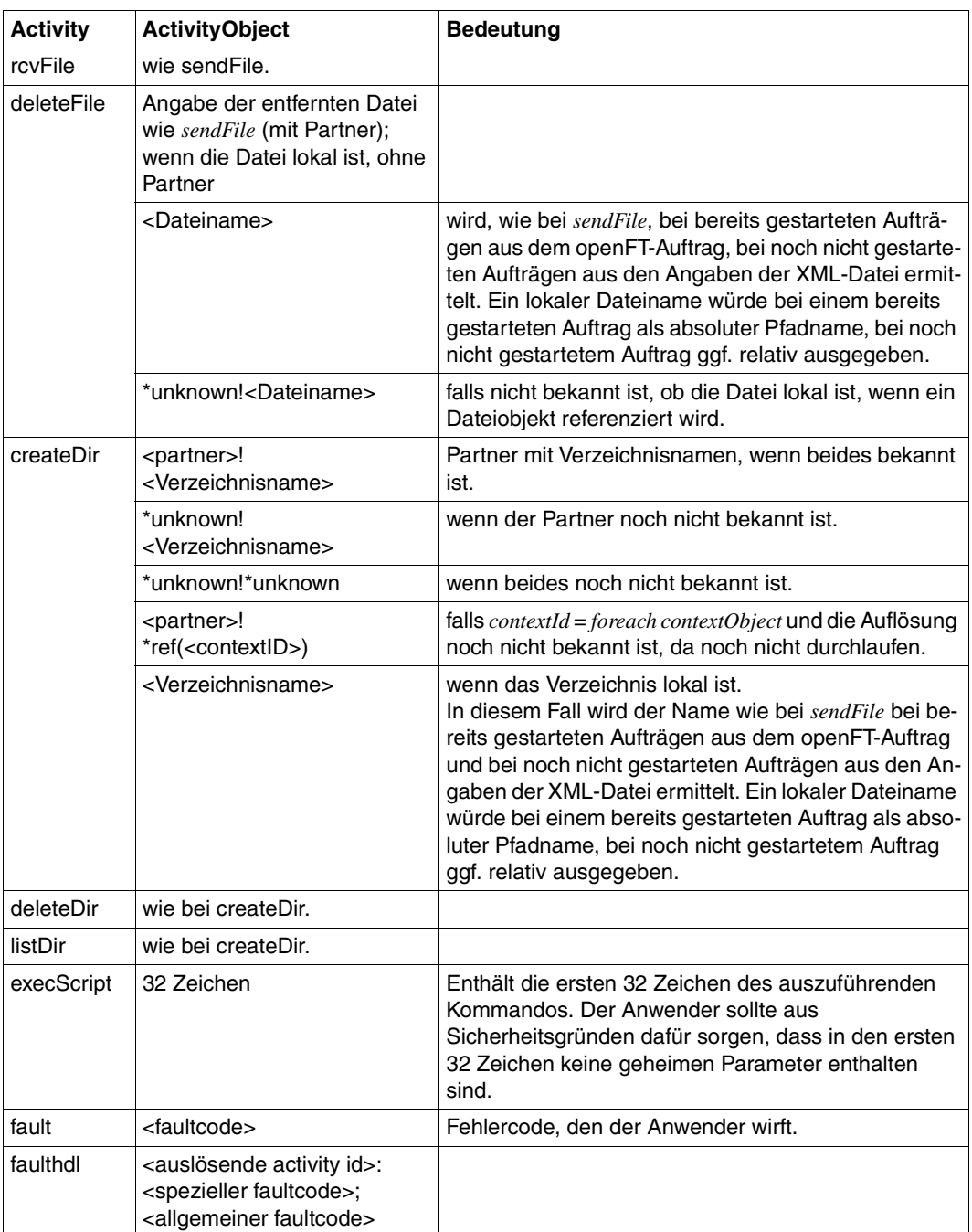

# **Ausgabe im CSV-Format**

Die Ausgabe enthält folgende Informationen:

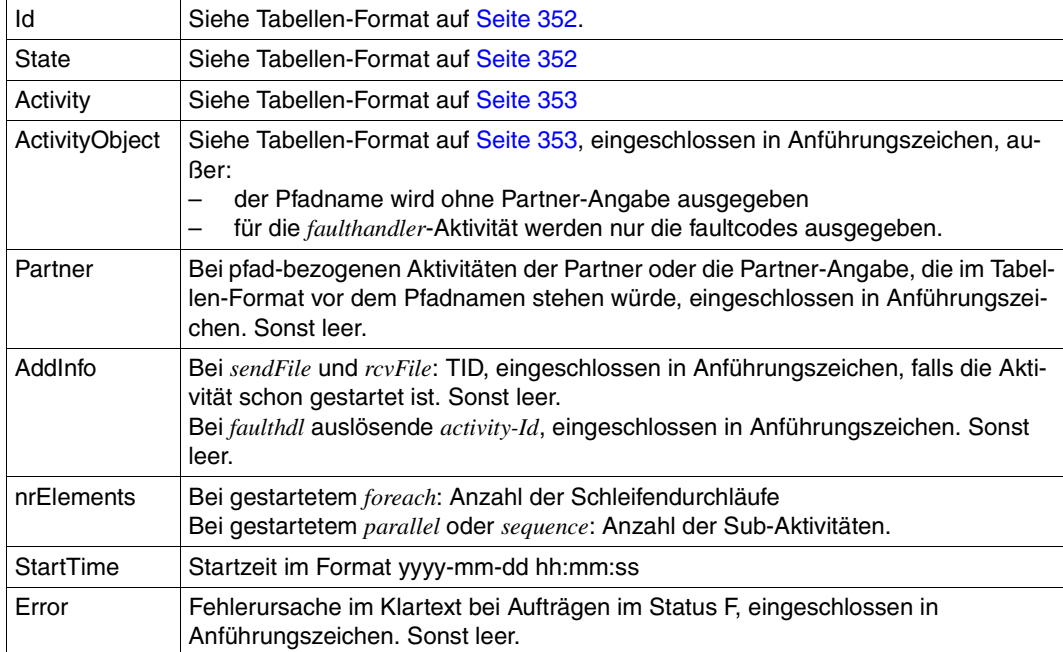

# **6.8 ftshws - openFT-Script-Auftrag anzeigen**

Gibt Informationen über den Status der openFT-Script-Aufträge eines Benutzers aus. Durch Angabe einer *ftscriptid* kann auch ein bestimmter openFT-Script-Auftrag ausgewählt werden.

# **Format**

```
ftshws -h |
         \lceil -csv \rceil[ -t ]\lceil -v \rceil[ -st=[W][R][T][F][I][C][X] ]
         [-u=<Benutzerkennung 1..36> | @a ]
         [ <ftscriptid> ]
```
# **Beschreibung**

- **-h** gibt die Kommandosyntax am Bildschirm aus. Weitere Angaben nach *-h* werden ignoriert.
- **-csv** Die Informationen werden im CSV-Format ausgegeben. Wenn Sie *-csv* nicht angeben, werden die Informationen im Tabellenformat ausgegeben.
- **-t** Die openFT-Script-Aufträge werden nach Erzeugungszeitpunkt sortiert angezeigt, beginnend mit dem letzten Auftrag.

Standardmäßig werden die Aufträge in alphabetischer Reihenfolge angezeigt.

**-v** Es wird zusätzlich diagnoserelevante Information ausgegeben (verbose).

> Ist *-v* angegeben, wird bei fehlerhaft beendeten openFT-Script-Aufträgen die Fehlerursache im Klartext in einer zweiten Zeile hinter der tabellarischen Information ausgegeben.

Im CSV-Format wird die Option *-v* ignoriert.

# **--st**=[**W**][**R**][**T**][**F**][**I**][**C**][**X**]

zeigt openFT-Script-Aufträge mit dem angegebenen Status an, siehe Feld *Sta* auf [Seite 358.](#page-357-0)

Sie können mehrere Status hintereinander angeben, z.B. *-st=WRT*.

# **-u=**Benutzerkennung | **@a**

Benutzerkennung, deren openFT-Script-Aufträge auszugeben sind bzw. unter der der angegebene Auftrag gesucht wird.

Die Angabe einer Benutzerkennung oder *@a* (alle Benutzerkennungen) ist nur für den FT-Verwalter erlaubt.

Standard ist die Benutzerkennung des Aufrufers.

# ftscriptid

Identifikation des openFT-Script-Auftrags. Diese wird ausgegeben, wenn der openFT-Script-Auftrag per *ftscript*-Kommando gestartet wird.

In der *ftscriptid* können Sie die Wildcard-Symbole *?* und *\** verwenden. Dann werden alle openFT-Script-Aufträge ausgegeben, die dem Wildcard-Muster entsprechen.

- ? wird als genau ein beliebiges Zeichen interpretiert.
- wird als beliebig viele, beliebige Zeichen interpretiert.

Geben Sie bei Wildcard-Verwendung die *ftscriptid* in Hochkommas eingeschlossen an, damit die Wildcard-Symbole nicht durch die Shell interpretiert werden.

Standardmäßig, wenn Sie keine *ftscriptid* angeben, werden alle openFT-Script-Aufträge des Benutzers angezeigt.

# **Returncode**

- 0 OK
- 4 Syntaxfehler
- 51 Fehler beim Ausgeben eines Ftscript-Benutzers
- 54 Ftscript Id nicht gefunden
- 250 Interner Fehler

# **Ausgabe im Tabellen-Format**

Der Bearbeitungsstand der openFT-Script-Aufträge wird in vier Spalten angezeigt:

User Benutzerkennung, unter der der Auftrag gestartet wurde.

# **Ftscriptid**

Eindeutige Identifikation des Auftrags. Die Identifikation wird vom *ftscript*-Kommando zurückgegeben.

- <span id="page-357-0"></span>Sta Zeigt den Bearbeitungsstatus an, dabei bedeuten:
	- W (waiting) Der Auftrag wurde noch nicht begonnen.
	- R (running) Der Auftrag wurde gestartet, ist aber noch nicht beendet.
	- T (terminated) Der Auftrag wurde ohne Fehler beendet.
	- F (failure) Der Auftrag wurde mit Fehler beendet.
	- I (interrupted) Der Auftrag wurde unterbrochen, z.B. aufgrund eines Systemabsturzes.
	- C (cancelled) Der Auftrag wurde mit einem *ftcans*-Kommando abgebrochen.
	- X (cancelling) Der Auftrag wird derzeit aufgrund eines *ftcans*-Kommandos abgebrochen.

FtscriptFileName

Pfadname der Script-Datei.

Falls der Status F und die Option *-v* angegeben ist, wird in einer weiteren Spalte die Fehlerursache im Klartext ausgegeben.

# **Ausgabe im CSV-Format**

User;Ftscriptid;State;CreationTime;FtscriptFileName;Error;

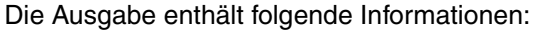

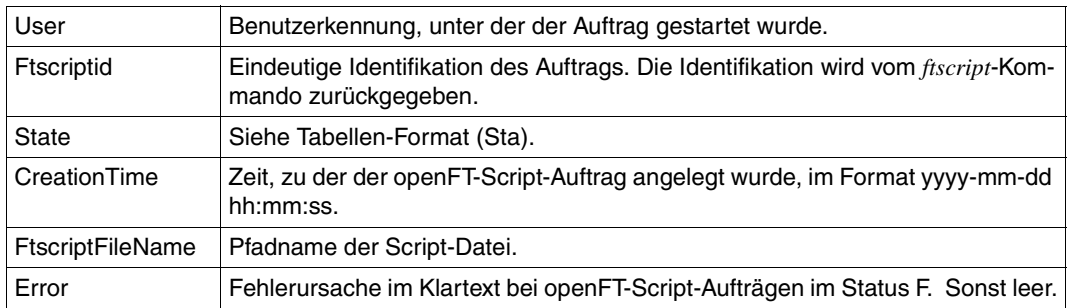

*User*, *Ftscriptid*, *FtscriptFileName* und ggf. *Error* werden eingeschlossen in Anführungszeichen ausgegeben.

# **7 Programmschnittstellen**

openFT bietet auf Windows folgende Programmschnittstellen:

- C-Programmschnittstelle
- Java-Programmschnittstelle
- OCX Control

# **7.1 Programmieren mit C**

Mit der C-Programmschnittstelle können Sie Funktionen von openFT in selbsterstellten Programmen nutzen:

- synchrone Dateiübertragung
- asynchrone Dateiübertragung
- asynchrone Dateiübertragungsaufträge verwalten und löschen
- Dateiattribute im fernen System ermitteln
- Dateien oder Dateiverzeichnisse im fernen System löschen
- Dateiverzeichnisse im fernen System erzeugen
- Kommandos im fernen System ausführen

Diese Funktionen, die dem openFT-Benutzer zur Verfügung stehen, können in Programmen verwendet werden, um Abläufe zu automatisieren. Die Programmschnittstelle stellt auch Mechanismen zur Überwachung und zur Fehlerbehandlung zur Verfügung. Außerdem besitzt die Programmschnittstelle einen Funktionsaufruf, mit dem Sie Eigenschaften der Programmschnittstelle ermitteln. Sie können Ihre Programme unempfindlich gegenüber Änderungen in späteren Versionen machen, wenn Sie diese Eigenschaften abprüfen.

Die Beschreibung der C-Funktionen finden Sie im Handbuch "openFT für Unix- und Windows-Systeme - C-Programmschnittstelle".

# **7.2 Programmieren mit Java**

Mit der Programmschnittstelle können Sie Funktionen von openFT in selbsterstellten Java-Programmen nutzen:

- synchrone Dateiübertragung
- asynchrone Dateiübertragung
- asynchrone Dateiübertragungsaufträge verwalten und löschen
- Dateiattribute im fernen System ermitteln
- Dateiverzeichnisse im fernen System erstellen
- Dateien oder Dateiverzeichnisse im fernen System löschen
- Kommandos im fernen System ausführen

Diese Funktionen, die dem openFT-Benutzer zur Verfügung stehen, können in Java-Programmen verwendet werden, um Abläufe zu automatisieren.

Für den Einsatz der Java-Programmschnittstelle muss auf Ihrem System mindestens das J2SETM Runtime Environment 5.0 (JRE 5.0) installiert sein.

Die Java Docs finden Sie im Verzeichnis *openFT-installationsverzeichnis\java\doc*.

Das Java-API entspricht funktional dem C-API. Die detaillierte Funktionsweise entnehmen Sie dem Handbuch "openFT für Unix und Windows-Systeme - C-Programmschnittstelle". Strukturversionen sind in Java nicht anzugeben, sie werden automatisch über die Methode *setApiVersion* verwaltet.

### **Programme übersetzen und aufrufen**

Zur Übersetzung Ihrer Programme müssen Sie den classpath so erweitern, dass er die Datei *openFT-installationsverzeichnis\java\openFTapi.jar* enthält.

Das Archiv *openFT-installationsverzeichnis\java\openFTapi.jar* wird auch zum Ablauf benötigt, außerdem der java.library.path *openFT-installationsverzeichnis\bin*.

Nach der Installation von openFT finden Sie Beispielprogramme (*Sample[1..5].java*) im Verzeichnis *openFT-installationsverzeichnis\samples\java*.
#### *Beispiel*

Übersetzen und Ablauf des Programms *Sample1.java*:

In diesem Beispiel wird angenommen, dass openFT unter *C:\Program Files\openFT* installiert ist.

1. Kopieren von *Sample1.java* in das aktuelle Verzeichnis

copy "c:\Program Files\openFT\samples\java\Sample1.java" .

2. Übersetzen von *Sample1.java*

```
 javac -classpath "c:\Program Files\openFT\java\openFTapi.jar" 
 Sample1.java
```
#### 3. Ablauf von *Sample1.class*

```
java -cp "c:\Program Files\openFT\java\openFTapi.jar";. \ 
-Djava.library.path="c:\Program Files\openFT\bin" 
 Sample1 dat1 dat2
```
# **7.3 OCX Control**

Die OCX-Steuerung von openFT bietet Ihnen die Möglichkeit, über Standardschnittstellen (OLE/COM) von Anwendungsprogrammen synchrone Datenübertragungsanforderungen auszuführen. Dies hat den Vorteil, dass Sie sofort ein Ergebnis geliefert bekommen, um über die anschließende Vorgehensweise zu entscheiden.

Die Steuerung bietet folgende Vorteile:

- Integration in die Systemarchitektur von Microsoft.
- Einfache Programmierschnittstelle für den Benutzer, die auf das Betriebssystem zugeschnitten ist.
- Ausführung von Datenübertragungsanforderungen von Standardprogrammen (wie Visual Basic) aus.
- Integration der openFT-Fortschrittsanzeige in Anwendungsprogramme.

Beachten Sie bitte, dass das OCX Control zu einem Zeitpunkt nur in einem Thread ausgeführt werden kann.

Die folgenden Tabellen beschreiben die Schnittstelle.

### **Allgemeine und optionale Merkmale**

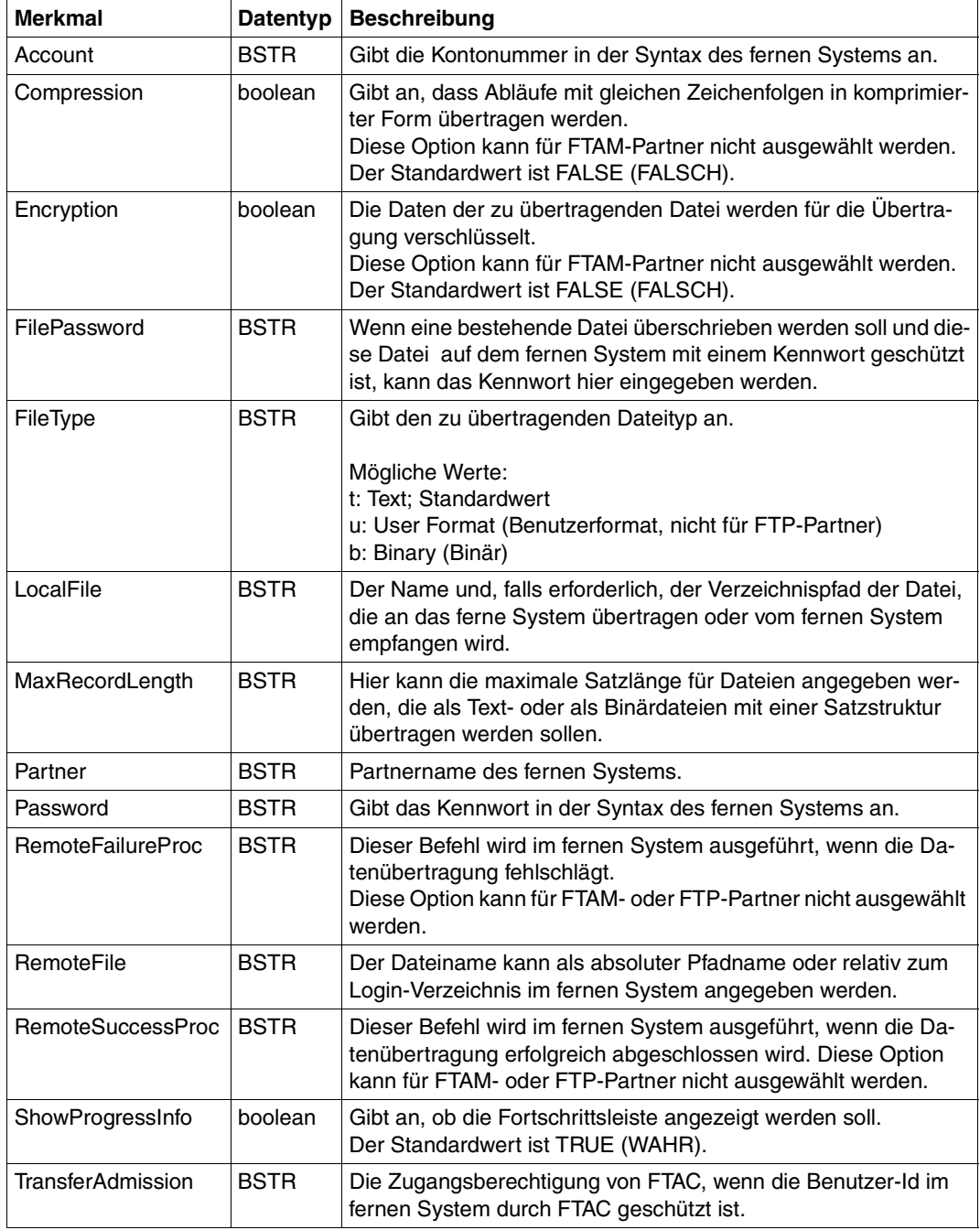

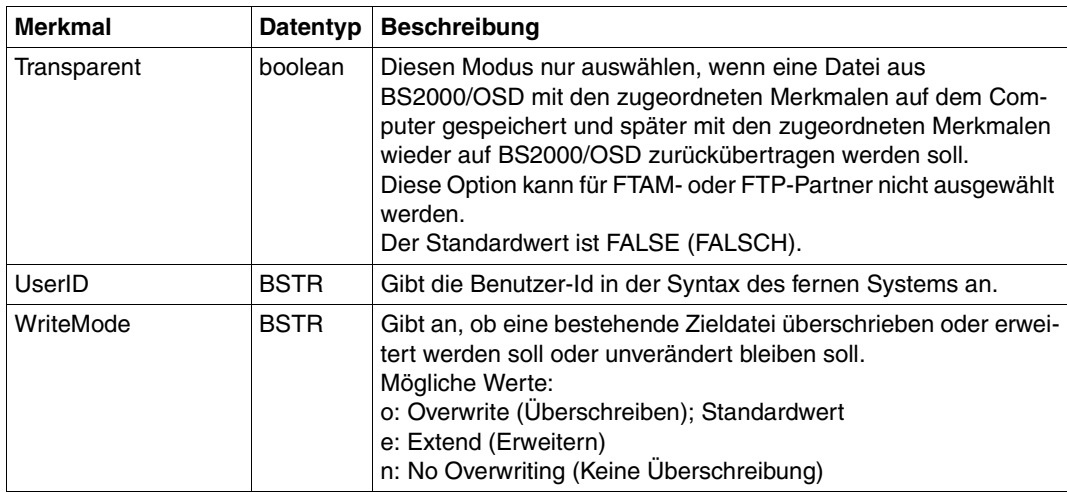

#### **Optionale FTAM-Merkmale**

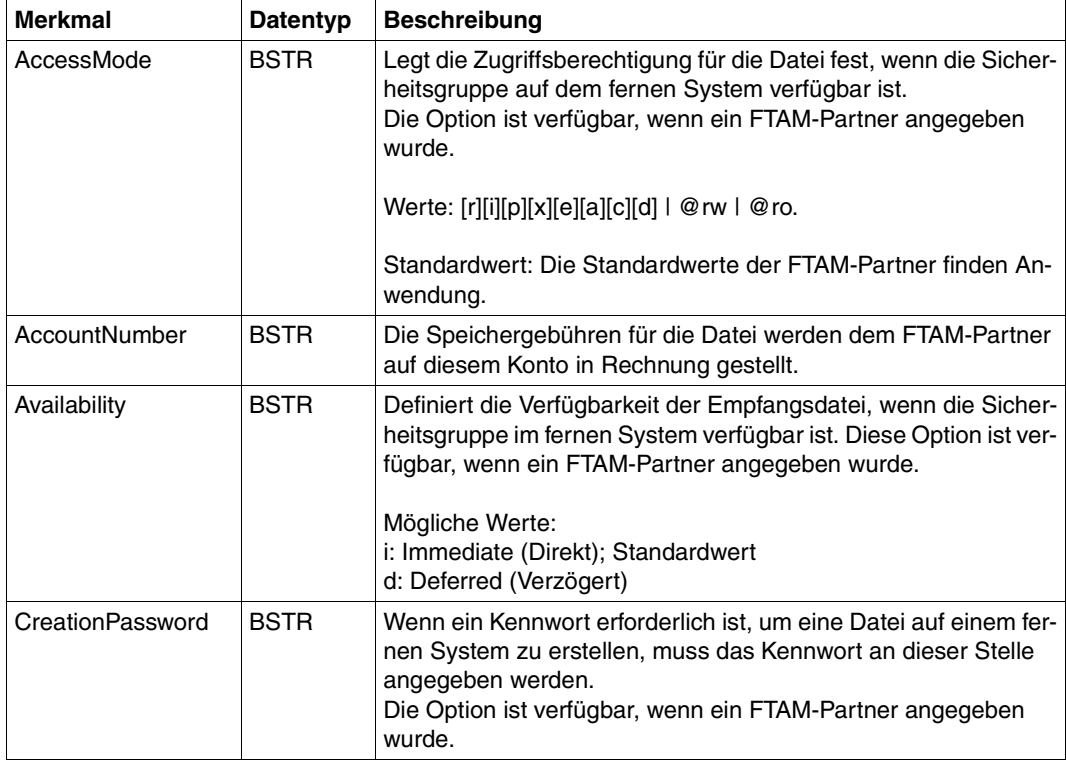

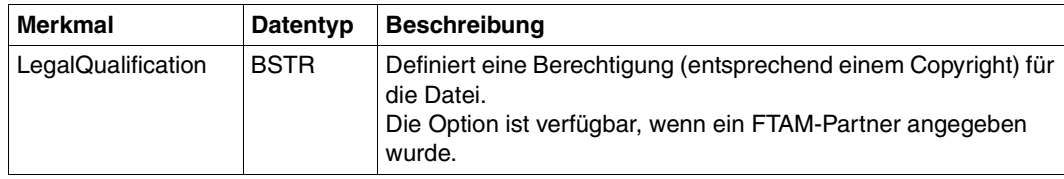

## **Methoden**

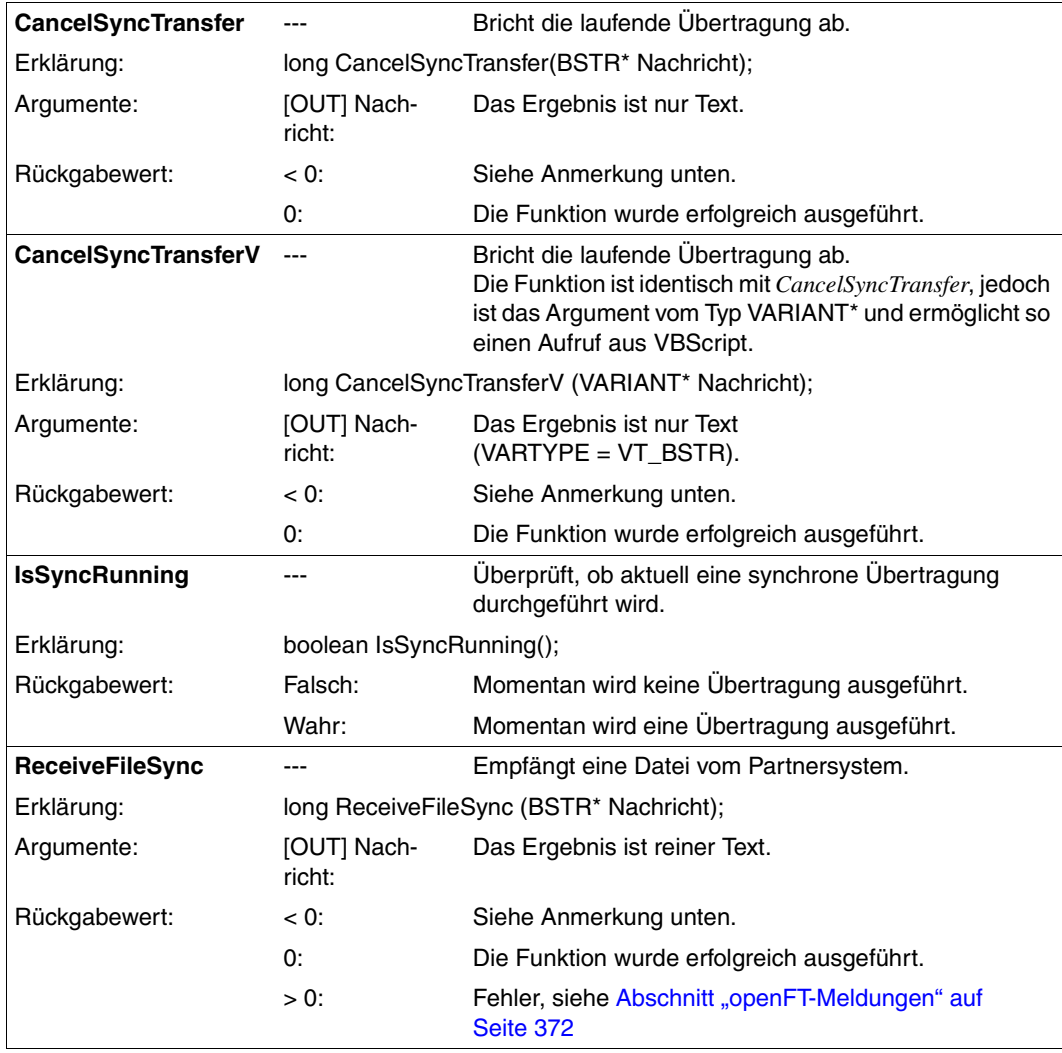

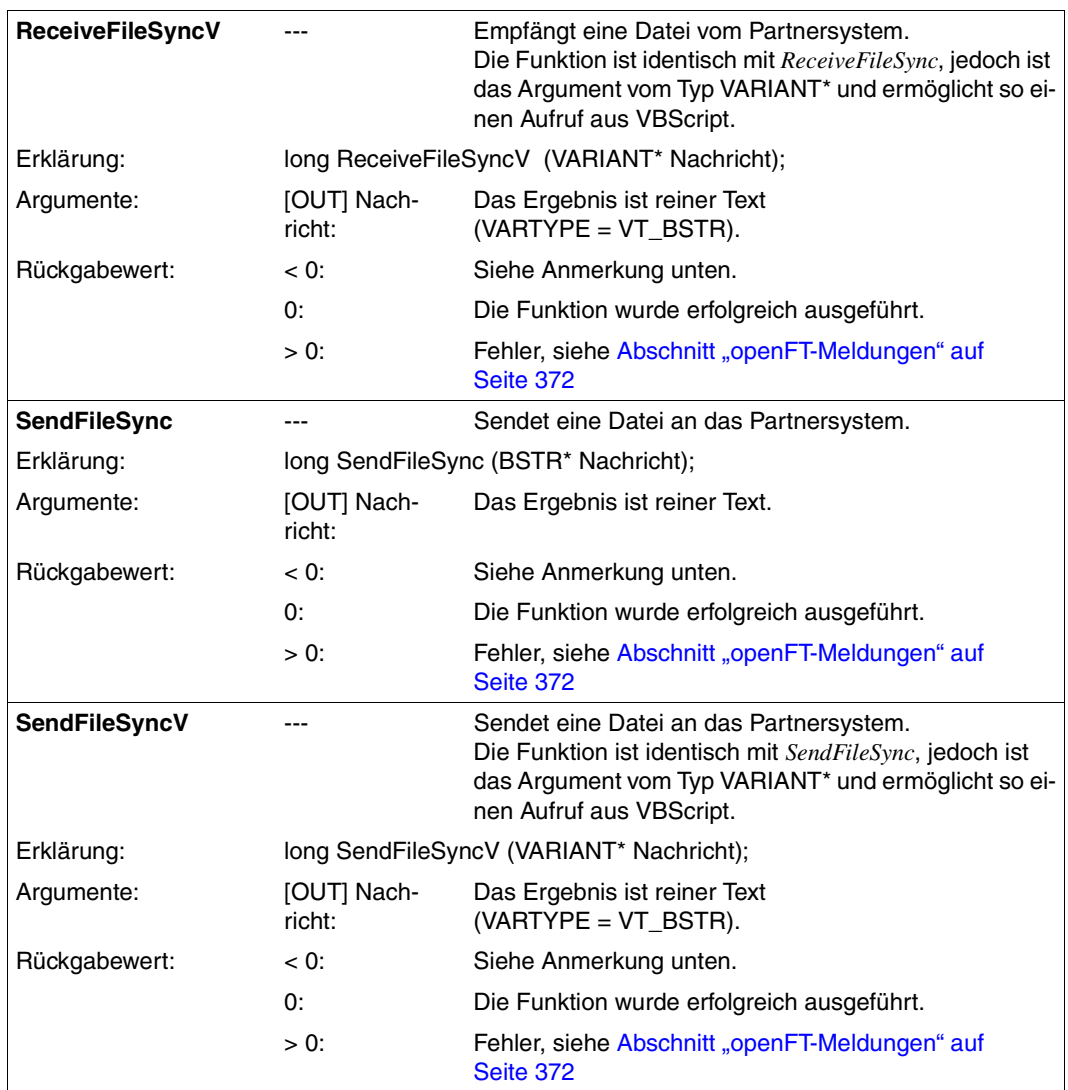

*Bedeutung von negativen Rückgabewerten:* 

FT\_SEQERR (-4):

Folgefehler. Die Funktion wurde möglicherweise nicht im richtigen Kontext aufgerufen.

FT\_BUSY (-3):

Die Funktion darf nicht aufgerufen werden, solange eine ausgeführte Funktion noch nicht abgeschlossen ist.

FT\_PARERR (-2):

Fehleranzeige für Parameter.

FT\_ERROR (-1)

Allgemeine Fehleranzeige.

# **8 Was tue ich wenn ...**

## **8.1 Verhalten im Fehlerfall**

Sollte trotz aller Sorgfalt einmal ein Fehler auftreten, den weder der FTAC-Verwalter noch der FT-Verwalter beheben kann, wenden Sie sich bitte an den Kundendienst. Um die Fehlersuche zu erleichtern, erstellen Sie bitte die folgenden Unterlagen:

- Genaue Beschreibung der Fehlersituation und Angabe, ob der Fehler reproduzierbar ist.
- Angabe, auf welchen Plattformen die beteiligten File Transfer Produkte im eigenen und im Partnersystem laufen (z.B. Linux, Solaris, Windows 7, BS2000/OSD, ...).
- Versionsangabe des File-Transfer-Produktes im eigenen System und im Partnersystem sowie gegebenenfalls die Version des dort eingesetzten FTAC.
- Diagnose-Information, diese wird mit dem FT-Kommando *ftshwd* erzeugt. Zusätzlich können Sie mit dem Kommando *diaginfo* weitere Diagnose-Information erstellen (z.B. durch *diaginfo -a >diagfile.txt*).
- Gegebenenfalls die FTAC-, FT- und ADM-Logging-Sätze (diese werden mit dem FT-Kommando *ftshwl* zur Verfügung gestellt.
- Gegebenenfalls openFT-Trace-Datei.
- Bei Fehlern im Zusammenhang mit einem bestimmten Berechtigungsprofil: das Profil (*ftshwp*Ë*profilname*Ë*-l*) und die Berechtigungssätze (*ftshwa*Ë*@a*).

# **8.2 Gesperrte Zugangsberechtigungen - Mögliche Ursache und Behebung**

Wenn FTAC einen Dateiübertragungsauftrag wegen ungültiger Zugangsberechtigung ablehnt, kann das verschiedene Ursachen haben:

- Beim Anlegen oder Ändern eines Berechtigungsprofils wurde keine Zugangsberechtigung definiert.
- Ein Benutzer wollte ein Berechtigungsprofil mit einer Zugangsberechtigung anlegen, die auf dem Rechner schon für ein anderes Berechtigungsprofil vergeben ist. Falls das betreffende Berechtigungsprofil als privat gekennzeichnet ist, wird die Zugangsberechtigung damit ungültig. Gleichzeitig werden damit die Werte für Datum, Bekanntheit und Gültigkeit (*-d*, *-u* und *-v*) auf die Standardwerte gesetzt.
- Der FTAC-Verwalter ändert für einen Benutzer ein Berechtigungsprofil ohne Kenntnis der vollständigen Login-Berechtigung. In dem Fall bleibt die Zugangsberechtigung gültig, ist aber gesperrt.
- Das Berechtigungsprofil wurde von einem FTAC-Verwalter importiert, der nicht auch FT-Verwalter ist. Es ist deshalb automatisch gesperrt.
- Das Berechtigungsprofil wurde explizit gesperrt.
- Die Frist ist abgelaufen, innerhalb der die Zugangsberechtigung verwendet werden darf.

Die ausführliche Ausgabe des Kommandos *ftshwp* zeigt bei einer ungültigen Zugangsberechtigung die Ursache über den zusätzlichen Ausgabeparameter *TRANS-ADM* an. Die möglichen Werte des Ausgabeparameters, die Bedeutung und die Gegenmaßnahmen kön-nen Sie der [Tabelle "TRANS-ADM=" auf Seite 293](#page-292-0) entnehmen.

# **9 Meldungen**

Die Meldungen von openFT erhalten Sie als Ergebnis-Code (Shell-Variable *errorlevel* bzw. *%errorlevel%*) und als Text auf der Standardfehlerausgabe *stderr*.

Die Meldungen erscheinen in der für openFT eingestellten Sprache (Deutsch oder Englisch). Eine detaillierte Beschreibung zur Sprachumstellung entnehmen Sie bitte dem [Ab](#page-59-0)[schnitt "Sprachoberfläche wechseln" auf Seite 60](#page-59-0).

Falls mehrere Dateiübertragungen parallel laufen, können Sie mit Hilfe der Auftrags-Id die Fehlermeldung der richtigen Dateiübertragung zuordnen.

<lokale Datei> bzw. <ferne Datei> gibt den Namen der Datei an.

<Auftrags-Id> gibt die Nummer des Auftrags zur Dateiübertragung an. Diese Nummer teilt Ihnen openFT bei der Bestätigung der Auftragsannahme mit.

Nachfolgend finden Sie die von openFT ausgegebenen Fehlermeldungen, ihre Ergebnis-Codes sowie Bedeutung und Maßnahme.

Die Beschreibung ist folgendermaßen aufgebaut:

**Exitcode** Meldungstext ggf. Bedeutung und Maßnahme

## <span id="page-371-1"></span><span id="page-371-0"></span>**9.1 openFT-Meldungen**

## **9.1.1 Meldungen bei allen Kommandos**

- **0** Das Kommando wurde erfolgreich ausgeführt
- **3** Das Kommando wurde entsprechend der Antwort auf eine Rückfrage abgebrochen
- **4** Bei der Bearbeitung eines Kommandos trat ein Syntaxfehler auf
- **225** Informationsausgabe abgebrochen

Bedeutung: Es wurde z.B. ein show-Kommando unterbrochen.

Maßnahme: Kommando wiederholen

**229** ftaddptn/ftmodo: Lizenzverstoß: Als mögliche Ursachen kommen in Betracht: Maximale Partneranzahl erreicht oder überschritten Dynamische Partner nicht erlaubt

Bedeutung:

Es sind bereits mehr Partner in der Partnerdatei eingetragen, als durch die Lizenz erlaubt, oder die aktuelle Lizenz erlaubt keine dynamischen Partner.

Maßnahmen: Partner aus der Partnerdatei löschen (siehe *ftremptn*) oder eine andere Lizenz installieren (siehe *ftaddlic*) Andere Lizenz installieren (siehe *ftaddlic*)

**236** Eingestellte Instanz '<Instanz>' nicht mehr gefunden

Bedeutung:

Das Kommando wurde abgewiesen, die Instanz '<Instanz>' ist nicht mehr vorhanden.

- **250** Bei der Bearbeitung eines Kommandos trat ein interner Fehler auf
- **251** Kommando mit Core Dump abgebrochen

#### Maßnahme:

In der Ereignisanzeige in der Rubrik Anwendungen gibt es ein Fehler-Ereignis für openFT, in dem der Dateiname und das Verzeichnis angegeben ist, unter dem der Dump abgespeichert wurde. Sich gegebenenfalls mit dem Kundendienst in Verbindung setzen und den Dump zur weiteren Analyse übermitteln.

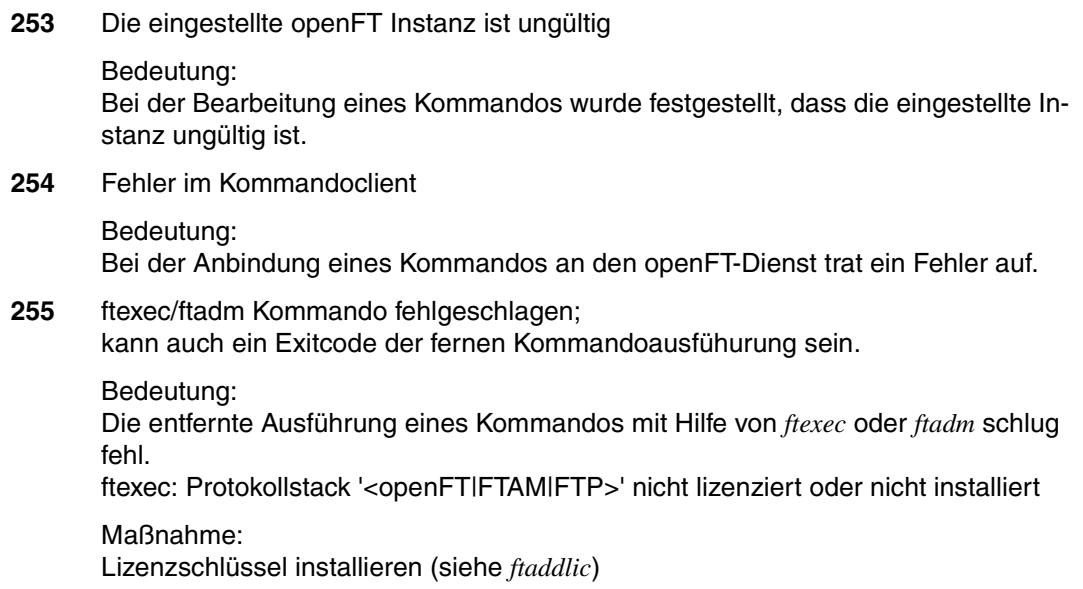

## **9.1.2 Meldungen bei Kommandos zur Dateiübertragung, Dateimanagement und Fernadministration**

Alle nachfolgend aufgeführten Meldungen mit Ausnahme der Meldung mit dem Exitcode 5 können auch beim Logging ausgegeben werden. Dort ist der angegebene Code jedoch um 2000 erhöht, z.B. 2169 statt 169.

**5** Auftrag <Auftrags-Id>. Datei '<lokale Datei>' übertragen

#### Bedeutung:

Der Dateiübertragungs-Auftrag <Auftrags-Id> wurde erfolgreich abgeschlossen. Die Folgeverarbeitung für das lokale und das ferne System wurde wie gewünscht gestartet, falls dabei kein Fehler aufgetreten ist. Lokale Fehler werden mit einer Meldung angezeigt.

**14** Keine Änderungen von Dateiattributen verlangt

#### Bedeutung:

Es wurden außer dem Dateinamen keine weiteren Dateiattribute angegeben.

#### Maßnahme:

Geben Sie zusätzlich zum Dateinamen die gewünschten Dateiattribute an.

**15** openFT hat keine Berechtigung für diesen Benutzer Aufträge zu bearbeiten

#### Bedeutung:

Der Benutzer hat sein Logon-Kennwort dem openFT nicht bekannt gemacht, oder im Betriebsmodus "Dienst unter Benutzerrechten" wird ein openFT-Kommando von einem anderen Benutzer aufgerufen als dem, unter dem der openFT-Dienst läuft.

#### Maßnahme:

Kennwort hinterlegen, bzw. im anderen Betriebsmodus Kommando von der Kennung aus aufrufen, unter dem der openFT-Dienst läuft.

- **16** Verzeichnis '<lokale Datei>' ist nicht leer
- **17** Dateiattribute passen nicht zu Auftragsparametern
	- Bedeutung:

Die angegebene Attributkombination ist nicht zulässig.

Maßnahme: Geben Sie eine zulässige Kombination an.

**18** Attribute konnten nicht geändert werden

#### Bedeutung:

Die Eigenschaften der Datei konnten nicht wie im Kommando gewünscht geändert werden. Mögliche Ursachen sind:

für ferne Datei:

- kein Zugriffsrecht auf die Datei.
- die gewünschte Kombination von Zugriffsrechten wird vom fernen System nicht unterstützt.
- falls das ferne System ein BS2000 ist: die Datei ist mit ACL geschützt.

für lokale Datei:

- kein Zugriffsrecht für Datei.
- die gewünschten Transferattribute sind nicht mit den BS2000-Eigenschaften der Datei verträglich.
- **19** '<lokale Datei>' konnte nicht erzeugt werden

#### Bedeutung:

Das Kommando wurde nicht ausgeführt, da der Dateieigentümer nicht übereinstimmt mit dem Benutzer, der das Einrichten einer Empfangsdatei verlangt.

#### Maßnahme:

Benutzerkennung in der Zugangsberechtigung des Empfangssystems mit der des Eigentümers der Empfangsdatei abstimmen. Kommando wiederholen.

**20** '<lokale Datei>' nicht gefunden

#### Bedeutung:

Das Kommando wurde nicht ausgeführt, da die Sendedatei nicht im Katalog oder auf einem Datenträger des lokalen Systems steht.

Das Kommando wurde nicht ausgeführt, da die Sendedatei nicht oder nicht mehr oder die Empfangsdatei nicht mehr im Katalog oder auf einem Datenträger des entsprechenden Systems steht.

#### Maßnahme:

Dateinamen korrigieren oder Sendedatei wiederherstellen. Kommando wiederholen.

**21** CCS Name unbekannt

#### Bedeutung:

Der Auftrag konnte nicht durchgeführt werden, weil die CCS-Namen von Sendeund Empfangsdatei nicht aufeinander abgebildet werden können oder weil das Partnersystem das Holen von Dateien im transparenten Format nicht unterstützt.

#### **22** Übergeordnetes Verzeichnis nicht gefunden

#### Bedeutung:

Bei einem Empfangsauftrag konnte die lokale Datei nicht angelegt werden, weil der angegebene Pfad nicht existiert.

#### Maßnahme:

Pfad für Empfangsdatei anlegen bzw. korrigieren und Kommando wiederholen.

**23** '<lokale Datei>' existiert bereits

#### Bedeutung:

Das Kommando wurde nicht ausgeführt, da eine bereits bestehende Empfangsdatei nicht mit Schalter *-n* neu eingerichtet werden darf.

Schalter *-n* kann auch durch eine Beschränkung in der verwendeten Zugangsberechtigung gesetzt worden sein.

#### Maßnahme:

Entweder Empfangsdatei löschen und Kommando wiederholen, oder Kommando mit Schalter *-o* bzw. unter Verwendung einer anderen Zugangsberechtigung wiederholen.

**24** Übertragung von Dateigenerationsgruppen nicht unterstützt

#### Bedeutung:

Das Kommando wurde nicht ausgeführt, da das FT-System nur einzelne Dateigenerationen überträgt.

#### Maßnahme:

Kommando mit dem Namen einer einzigen Dateigeneration wiederholen.

**25** Fehler beim Zugriff auf '<lokale Datei>' <2>

Bedeutung: <2>: DVS-Fehler, evtl. Transfer-Id. Nach der Ausgabe der Meldung arbeitet das FT-System weiter.

Maßnahme: Geeignete Maßnahmen treffen gemäß Fehlercode.

- **26** Resultierender Dateiname '<lokale Datei>' zu lang
	- Bedeutung:

Im Transferauftrag wurde der relative Dateiname angegeben. Der von openFT ergänzte absolute Dateiname ist länger als erlaubt.

Maßnahme: Dateiname bzw. Pfad kürzen und Kommando wiederholen.

**27** Kein Datei- oder Verzeichnisname angegeben

#### Bedeutung:

Das Kommando wurde nicht ausgeführt, weil die Dateibezeichnung weder explizit noch durch die verwendete Zugangsberechtigung angegeben wurde.

#### Maßnahme:

Kommando wiederholen unter expliziter Angabe der Dateibezeichnung oder einer Zugangsberechtigung welche die Dateibezeichnung definiert.

- **28** Ungültiges Management Kennwort
- **29** '<lokale Datei>' nicht verfügbar

#### Bedeutung:

Das Kommando wurde nicht ausgeführt, da der Datenträger für die Sendedatei oder die Empfangsdatei nicht eingehängt, unbekannt oder belegt ist oder sich die Datei über mehr als eine Privatplatte erstreckt.

Maßnahme: Ggf. Operateur verständigen. Kommando wiederholen.

- **30** Homeverzeichnis nicht gefunden
- **31** Umbenennen nicht möglich

**32** Zu wenig Speicherplatz für '<lokale Datei>'

#### Bedeutung:

Das Kommando wurde nicht (weiter) ausgeführt, weil

- der zulässige Speicherplatz im Empfangssystem erschöpft ist für die Benutzerkennung, die in der Zugangsberechtigung angegeben wurde, oder
- die Sendedatei eine zu lange Folge von Leerblöcken enthält, oder
- die Primär- und/oder Sekundärzuweisung der mit Kennwort geschützten Empfangsdatei zu klein ist.

Nach Auftreten des Problems wird die Empfangsdatei nicht mehr erweitert bzw. erzeugt.

#### Maßnahme:

Je nach Fehlerursache geeignete Maßnahmen treffen.

- Nicht mehr benötigte Dateien im Empfangssystem löschen, oder
- Systemverwalter bitten, mehr Speicherplatz zuzuweisen, oder
- Leerblöcke aus der Sendedatei entfernen, oder
- Primär-/Sekundärzuweisung der Empfangsdatei vergrößern.

Im Falle Schalter *-e* Empfangsdatei wiederherstellen. Kommando wiederholen.

**33** Dateieigentümer unbekannt

#### Bedeutung:

Das Kommando wurde nicht ausgeführt, weil der Eigentümer der Sendedatei oder der Empfangsdatei im lokalen System nicht definiert ist, oder weil der Dateieigentümer und der Benutzer, der das Einrichten einer Empfangsdatei verlangt, nicht übereinstimmen.

#### Maßnahme:

Dateieigentümer definieren lassen, Zugangsberechtigung oder Dateiname korrigieren. Kommando wiederholen.

**34** Ungültiges Dateikennwort

#### Bedeutung:

Das Kommando wurde nicht ausgeführt, da das Kennwort für die Sendedatei oder die Empfangsdatei fehlt oder falsch ist.

#### Maßnahme:

Kennwort in der Dateibeschreibung oder im Kommando korrigieren. Kommando wiederholen.

**35** Datei gegen Mehrfachzugriff gesperrt

#### Bedeutung:

Das Kommando wurde nicht ausgeführt, da die Sende- oder Empfangsdatei bereits durch einen anderen Prozess gegen Simultanaktualisierung geschützt ist.

#### Maßnahme:

Kommando später wiederholen oder Sperre aufheben.

Nach einem Systemcrash kann ein VERIFY auf nicht korrekt geschlossene Dateien notwendig sein.

Eine Sperre bedingt durch einen FT Auftrag wird bei Beendigung des Auftrags automatisch aufgehoben.

**36** Schutzzeit der Datei noch nicht abgelaufen

#### Bedeutung:

Das Kommando wurde nicht ausgeführt, da die Sperrfrist, die die Empfangsdatei vor Überschreiben schützt (RETENTION PERIOD), noch nicht abgelaufen ist.

## Maßnahme:

Übertragungsrichtung, Sperrfrist oder Dateinamen korrigieren. Kommando wiederholen.

- **37** '<lokale Datei>' ist schreibgeschützt
- **38** Dateistruktur nicht unterstützt
- **39** Syntaxfehler im resultierenden Dateinamen '<lokale Datei>'

#### Bedeutung:

Der Zugriff auf die lokale Datei kann nicht erfolgen, da z.B. der absolute Dateiname zu lang wird.

Maßnahme: Pfad oder Dateiname verkürzen. Kommando wiederholen.

**40** Transparente Dateiübertragung nicht unterstützt

#### Bedeutung:

Der Auftrag konnte nicht durchgeführt werden, weil die CCS-Namen von Sendeund Empfangsdatei nicht aufeinander abgebildet werden können oder weil das Partnersystem das Holen von Dateien im transparenten Format nicht unterstützt.

- **41** Kein Platz im Auftragsbuch frei
	- Bedeutung:

Das Kommando wurde nicht ausgeführt, da die maximal zulässige Grenze für Dateiübertragungs-Aufträge erreicht wurde.

Maßnahme: FT-Verwalter verständigen. Kommando später wiederholen.

- **42** Erweitern der Datei bei transparenter Übertragung nicht möglich
	- Bedeutung:

Das Kommando konnte nicht ausgeführt werden, weil die Erweiterung einer Datei bei transparenter Übertragung nicht möglich ist.

Maßnahme: Übertragung ohne Schalter *-e* starten

**43** Zugriff auf '<lokale Datei>' ist unzulässig

#### Bedeutung:

Das Kommando wurde nicht ausgeführt, da die Sendedatei oder die Empfangsdatei nur bestimmte Zugriffsmodi zulässt (z.B. nur lesen).

Maßnahme: Dateinamen oder Dateischutzmerkmale korrigieren. Kommando wiederholen.

**44** Folgeverarbeitung zu lang

Bedeutung: Präfix + Suffix (aus Profil) + lokale Folgeverarbeitung sind insgesamt zu lang.

Maßnahme: Folgeverarbeitung verkürzen oder Prozeduren verwenden. Kommando wiederholen.

**45** Berechtigung für Folgeverarbeitung ungültig

Bedeutung:

Das Kommando wurde nicht ausgeführt, weil die Angaben in einem der Operanden der PROCESSING-ADMISSION fehlerhaft sind.

Maßnahme:

Die benötigte PROCESSING-ADMISSION definieren lassen oder die PROCESSING-ADMISSION korrigieren. Kommando eventuell wiederholen.

**46** Lokale Zugangsberechtigung ungültig

Bedeutung:

Das Kommando wurde nicht ausgeführt, weil die Angaben in einem der Operanden der Zugangsberechtigung fehlerhaft sind.

Maßnahme: Die benötigte Zugangsberechtigung definieren lassen oder Zugangsberechtigung korrigieren. Kommando eventuell wiederholen.

**47** Auftrag vom lokalen FTAC zurückgewiesen

Bedeutung: Das Kommando wurde nicht ausgeführt, weil der Auftrag wegen fehlender Berechtigungen durch FTAC abgewiesen wurde.

Maßnahme: Anhand des Returncodes im Loggingsatz die Ursache feststellen und beheben. Kommando wiederholen.

**48** Funktion für Protokoll '<Partner Protokolltyp>' nicht unterstützt

Bedeutung: Die gewünschte Funktion steht für das gewählte Protokoll nicht zur Verfügung.

Maßnahme: Anderes Protokoll wählen.

#### **49** Ferne Folgeverarbeitung nicht unterstützt

Bedeutung: Die ferne Folgeverarbeitung steht nur für das openFT-Protokoll zur Verfügung.

Maßnahme: Anderes Protokoll wählen oder die Folgeverarbeitung über ein FTAC-Profil vorgeben.

**50** Datenintegritätsprüfung wird nicht unterstützt

Bedeutung: Der Partnerrechner unterstützt die Funktion Datenintegritätsprüfung nicht.

Maßnahme: Auftrag ohne Datenintegritätsprüfung wiederholen. **51** Verschlüsselung der Benutzerdaten für diesen Auftrag nicht möglich

#### Bedeutung:

Der Partnerrechner unterstützt die Funktion Datenverschlüsselung nicht.

#### Maßnahme:

Auftrag ohne Datenverschlüsselung wiederholen oder openFT-CR im fernen System installieren (lassen).

**52** Administrationsauftrag vom Fernadministrations-Server zurückgewiesen

#### Bedeutung:

Der Administrationsauftrag wurde vom Fernadministrations-Server zurückgewiesen, weil er im Widerspruch zu den Einstellungen in der Konfigurationsdatei des Fernadministrations-Servers steht.

Der genaue Ablehnungsgrund kann durch den ADM-Verwalter im zugehörigen ADM-Logging-Satz auf dem Fernadministrations-Server festgestellt werden.

Mögliche Reason-Codes:

- 7001 Die AdministratorID ist ungültig. In den Konfigurationsdaten des Fernadministrations-Servers konnte aus der UserID oder dem Profilnamen keine gültige AdministratorID abgeleitet werden.
- 7002 Die Routing-Info ist ungültig. In den Konfigurationsdaten des Fernadministrations-Servers wurde die in der Routing-Info angegebene openFT-Instanz nicht gefunden.
- 7003 Das angegebene Fernadministrations-Kommando ist ungültig. Der Fernadministrations-Server weist das angegebene Kommando zurück, da es sich nicht um ein unterstütztes Fernadministrations-Kommando handelt.
- 7101 Verstoß gegen die Zugriffsrechteliste. Bei der Prüfung der Zugriffsrechte wurde festgestellt, dass der AdministratorID in den Konfigurationsdaten des Fernadministrations-Servers nicht die benötigten Rechte zugeordnet sind, um das gültige Fernadministrations-Kommando auf der angegebenen openFT-Instanz auszuführen.
- 7201 Verstoß gegen die maximale Kommandolänge. Der Fernadministrations-Server führt insbesondere bei BS2000-Kommandos eine Ersetzung des vom Benutzer angegebenen und von openFT garantierten kürzesten Kommandonamens durch den vollen Kommandonamen durch. Wird durch die Ersetzung des Kommandonamens das gesamte Fernadministrations-Kommando länger als die maximale Kommandolänge von 8192 Zeichen, dann wird das Kommando abgelehnt.

Maßnahme:

Die benötigten Anpassungen an den Konfigurationsdaten durch den ADM-Verwalter durchführen lassen bzw. Kommando überprüfen. Geändertes Kommando eventuell wiederholen.

- **53** Zielformat ist bei transparenter Übertragung nicht möglich
- **54** Kommando ungültig

#### Bedeutung:

Beim angegebenen Kommando handelt es sich nicht um ein zulässiges Kommando, das per Fernadministration auf dem angegebenen System ausgeführt werden darf.

Maßnahme:

Zulässiges Kommando angeben bzw. fehlende Routing-Information ergänzen. Kommando wiederholen.

- **55** Übertragung von Schutzattributen nicht unterstützt
- **56** Syntaxfehler im Partnernamen '<Partner>'

Bedeutung: Die Syntax des Partnernamens ist falsch.

Maßnahme: Partnernamen korrigieren. Kommando wiederholen.

**57** openFT hat keine Berechtigung Administrations-Aufträge zu bearbeiten

#### Bedeutung:

openFT ist nicht (mehr) berechtigt Administrationsaufträge zu bearbeiten. Dies ist zum Beispiel dann der Fall, wenn ein Fernadministrations-Server zu einem normalen Server zurückgestuft wurde

(*ftmodo -admcs=n*) bzw. wenn Kommandos, die nur auf einem Fernadministrations-Server ausgeführt werden dürfen, von einer openFT-Instanz bearbeitet werden, die nicht als Fernadministrations-Server konfiguriert wurde.

**70** Auftrag <Auftrags-Id>. openFT hat keine Berechtigung mehr für diesen Benutzer Aufträge zu bearbeiten

#### Bedeutung:

Der Benutzer hat sein Logon-Kennwort dem openFT nicht bekannt gemacht, oder im Betriebsmodus "Dienst unter Benutzerrechten" wird ein openFT-Kommando von einem anderen Benutzer aufgerufen als dem, unter dem der openFT-Dienst läuft.

#### Maßnahme:

Kennwort hinterlegen, bzw. im anderen Betriebsmodus Kommando von der Kennung aus aufrufen, unter dem der openFT-Dienst läuft.

**71** Auftrag <Auftrags-Id>. Benutzerdaten-Verschlüsselung nicht installiert

Bedeutung: Um die Funktion Benutzerdaten-Verschlüsselung zu verwenden, muss openFT-CR installiert sein.

Maßnahme: openFT-CR einsetzen.

**72** Auftrag <Auftrags-Id> wurde gelöscht

Bedeutung:

Der FT-Auftrag wurde abgebrochen, weil das Kommando *ftcanr* eingegeben wurde oder die im Übertragungsauftrag angegebene Zeit erreicht wurde.

Die Folgeverarbeitung für das lokale System wurde gestartet, falls dabei kein Fehler aufgetreten ist. Die Folgeverarbeitung für das ferne System wird gestartet, sobald alle Betriebsmittel zugewiesen sind. Lokale Fehler beim Start der Folgeverarbeitung werden durch eine entsprechende Meldung angezeigt.

- **73** Auftrag <Auftrags-Id>. Fehler bei der Verschlüsselung
- **74** Auftrag <Auftrags-Id>. '<lokale Datei>' konnte nicht angelegt werden

#### Bedeutung:

Das Kommando wurde nicht ausgeführt, da der Dateieigentümer nicht übereinstimmt mit dem Benutzer, der das Einrichten einer Empfangsdatei verlangt.

#### Maßnahme:

Benutzerkennung in Zugangsberechtigung des Empfangssystems mit der des Eigentümers der Empfangsdatei abstimmen. Kommando wiederholen.

- **75** Auftrag <Auftrags-Id>. Übergeordnetes Verzeichnis nicht mehr gefunden
- **76** Auftrag <Auftrags-Id>. Fehler bei Ein/Ausgabe auf '<lokale Datei>'

#### Bedeutung:

Auf die Datei kann nicht mehr zugegriffen werden. Evtl. wurde sie während einer Übertragung gelöscht.

Maßnahme: Auftrag wiederholen. **77** Auftrag <Auftrags-Id>. Datei nun gegen Mehrfachzugriff gesperrt

#### Bedeutung:

Das Kommando wurde nicht ausgeführt, da die Sende- oder Empfangsdatei bereits durch einen anderen Prozess gegen Simultanaktualisierung geschützt ist.

Maßnahme:

Kommando später wiederholen oder Sperre aufheben.

Nach einem Systemcrash kann ein VERIFY auf nicht korrekt geschlossene Dateien notwendig sein.

Eine Sperre bedingt durch einen FT Auftrag wird bei Beendigung des Auftrags automatisch aufgehoben.

**78** Auftrag <Auftrags-Id>. '<lokale Datei>' nicht mehr verfügbar

#### Bedeutung:

Das Kommando wurde nicht ausgeführt, da der Datenträger für die Sendedatei oder die Empfangsdatei nicht eingehängt, unbekannt oder belegt ist oder sich die Datei über mehr als eine Privatplatte erstreckt.

Maßnahme: Ggf. Operateur verständigen. Kommando wiederholen.

**79** Auftrag <Auftrags-Id>. '<lokale Datei>' nicht mehr gefunden

Bedeutung:

Auf die lokale Sende- oder Empfangsdatei kann nicht mehr zugegriffen werden, weil sie z.B. während einer Unterbrechung des openFT-Systems gelöscht wurde.

Maßnahme: Datei wiederherstellen. Kommando wiederholen.

- **80** Auftrag <Auftrags-Id>. Homeverzeichnis nicht mehr gefunden
- **81** Auftrag <Auftrags-Id>. '<lokale Datei>' bekommt keinen Speicherplatz mehr

#### Bedeutung:

Das Kommando wurde nicht (weiter) ausgeführt, weil

- der zulässige Speicherplatz im Empfangssystem erschöpft ist für die Benutzerkennung, die in der Zugangsberechtigung angegeben wurde, oder
- die Sendedatei eine zu lange Folge von Leerblöcken enthält, oder
- die Primär- und/oder Sekundärzuweisung der mit Kennwort geschützten Empfangsdatei zu klein ist.

Nach Auftreten des Problems wird die Empfangsdatei nicht mehr erweitert bzw. erzeugt.

Maßnahme:

Je nach Fehlerursache geeignete Maßnahmen treffen.

- Nicht mehr benötigte Dateien im Empfangssystem löschen, oder
- Systemverwalter bitten, mehr Speicherplatz zuzuweisen, oder
- Leerblöcke aus der Sendedatei entfernen, oder
- Primär-/Sekundärzuweisung der Empfangsdatei vergrößern.

Im Falle Schalter *-e* Empfangsdatei wiederherstellen. Kommando wiederholen.

**82** Auftrag <Auftrags-Id>. Dateieigentümer nicht mehr bekannt

#### Bedeutung:

Das Kommando wurde nicht ausgeführt, weil der Eigentümer der Sendedatei oder der Empfangsdatei im entsprechenden System nicht definiert ist, oder weil der Dateieigentümer und der Benutzer, der das Einrichten einer Empfangsdatei verlangt, nicht übereinstimmen.

#### Maßnahme:

Dateieigentümer definieren lassen, Zugangsberechtigung oder Dateiname korrigieren. Kommando wiederholen.

**83** Auftrag <Auftrags-Id>. Fehler bei Vor-/Nachverarbeitung

#### Bedeutung:

Das Kommando, das von der lokalen Vor-/Nachverarbeitung ausgeführt wurde, lieferte einen Exitcode ungleich 0.

Maßnahme: Kommando korrigieren und neu absetzen.

**84** Auftrag <Auftrags-Id>. Exitcode <2> bei Vor-/Nachverarbeitung

#### Bedeutung:

Das Kommando, das von der lokalen Vor-/Nachverarbeitung ausgeführt wurde, lieferte den Exitcode <2>.

Maßnahme: Kommando anhand des Ergebnis-Codes <2> korrigieren und neu absetzen.

**85** Auftrag <Auftrags-Id>. Dateikennwort nicht mehr gültig

#### Bedeutung:

Das Kommando wurde nicht ausgeführt, da das Kennwort für die Sendedatei oder die Empfangsdatei fehlt oder falsch ist.

Maßnahme:

Kennwort in der Dateibeschreibung oder im Kommando korrigieren. Kommando wiederholen.

**86** Auftrag <Auftrags-Id>. '<lokale Datei>' ist nun schreibgeschützt

#### **87** Auftrag <Auftrags-Id>. Dateistrukturfehler

#### Bedeutung:

Das Kommando wurde nicht ausgeführt, da ein Dateistrukturfehler vorliegt. Dateistrukturfehler sind z.B.:

- Die Attribute der Sendedatei sind nicht vollständig.
- Die Daten der Sendedatei passen nicht zu ihren Strukturattributen.
- Die Sätze der Sendedatei sind zu lang.
- Die Sendedatei und die Empfangsdatei haben bei Schalter *-e* verschiedene Struktur (z.B.: Sätze fester/variabler Länge).
- Die Sende- oder Empfangsdatei ist ein Element einer alten LMS-Bibliothek (nicht PLAM).
- die Sendedatei hat einen ungeraden Blockungsfaktor (z.B. BLKSIZE=(STD,1)) und die Empfangsdatei soll auf einem NK4-Pubset abgelegt werden

#### Maßnahme:

Datei oder Dateiattribute korrigieren. Im Falle Schalter *-e* Empfangsdatei wiederherstellen. Kommando wiederholen.

**88** Auftrag <Auftrags-Id>. NDMS-Fehler <2>

#### Bedeutung:

Der Auftrag wurde abgewiesen, weil das Partnersystem zur Zeit keine Betriebsmittel zur Verfügung hat, um Aufträge anzunehmen.

Maßnahme: Auftrag nach einiger Zeit wiederholen.

#### **89** Auftrag <Auftrags-Id>. Wiederanlauf fehlgeschlagen

#### Bedeutung:

Die Wiederanlaufversuche waren nicht erfolgreich (z.B. konnte ein Vor-/Nachverarbeitungskommando nicht vor dem Beenden von openFT fertiggestellt werden).

Maßnahme: Kommando wiederholen.

#### **90** Auftrag <Auftrags-Id>. Fehler beim Beenden der Dateiübertragung

#### Bedeutung:

Während der Abschlussphase der Dateiübertragung ist ein Fehler aufgetreten. Bei einer längeren Übertragung sollte der Empfänger prüfen, ob die Datei trotzdem korrekt übertragen wurde. Es wird jedoch die Fehler-Folgeverarbeitung gestartet, sofern eine angegeben war.

Maßnahme: Gegebenenfalls den Auftrag wiederholen.

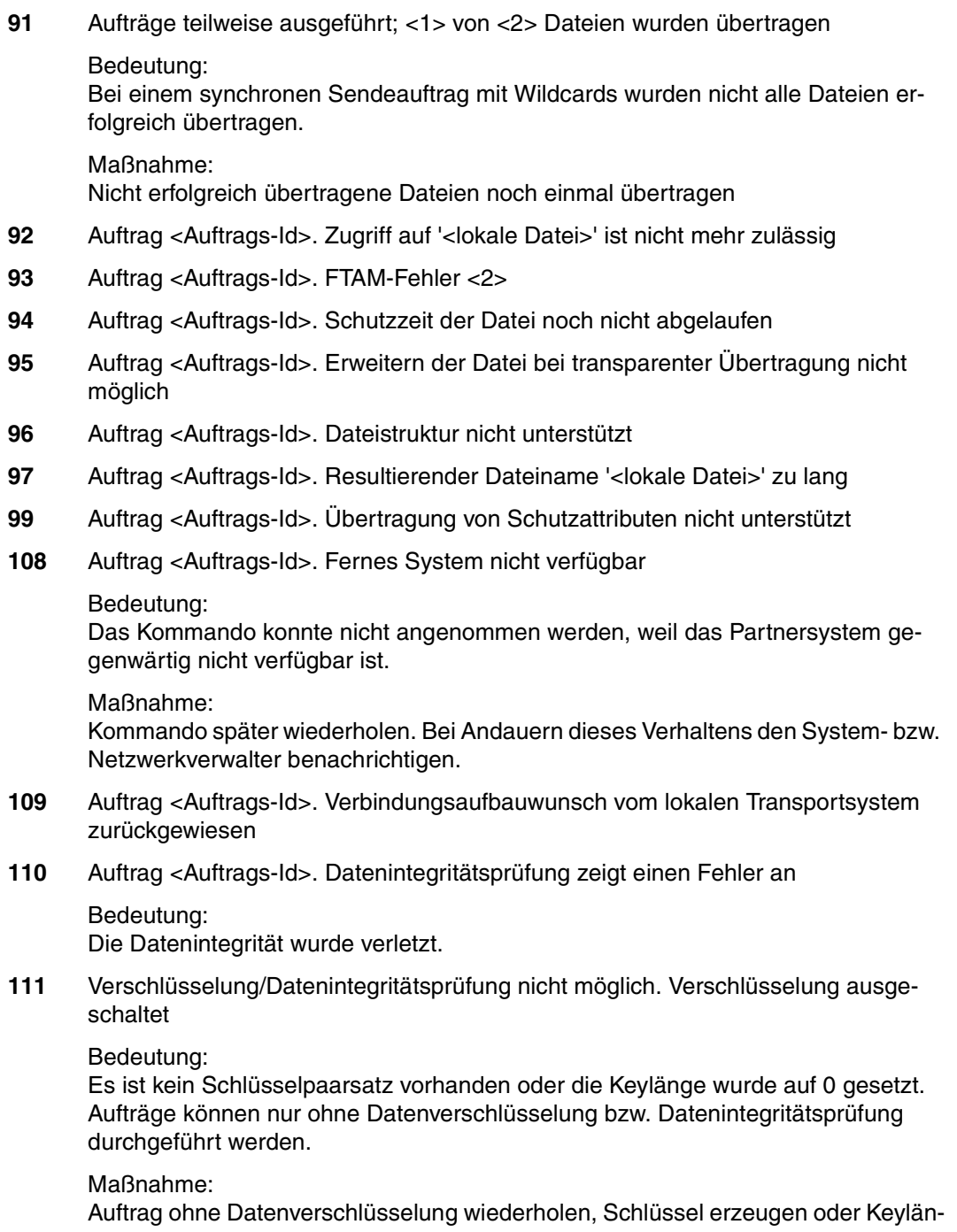

**112** Auftrag <Auftrags-Id>. Datenintegritätsprüfung wird vom Partner nicht unterstützt Bedeutung:

Der Partnerrechner unterstützt die Funktion Datenintegritätsprüfung nicht.

Maßnahme:

Auftrag ohne Datenintegritätsprüfung wiederholen.

**113** Auftrag <Auftrags-Id>. Verschlüsselung der Benutzerdaten für diesen Auftrag nicht möglich

Bedeutung: Der Partnerrechner unterstützt die Funktion Datenverschlüsselung nicht.

Maßnahme: Auftrag ohne Datenverschlüsselung wiederholen oder openFT-CR im fernen System installieren (lassen).

**114** Auftrag <Auftrags-Id>. Identifikation des lokalen Systems vom fernen System '<Partner>' zurückgewiesen

Bedeutung:

Der Partner hat die Instanzidentifikation des lokalen Systems aus Sicherheitsgründen oder wegen einer Inkonsistenz nicht akzeptiert, z.B. weil in der Partnerliste sowohl die Instanzidentifikation als auch die Migrationsidentifikation %.prozessor.entity bei unterschiedlichen Partnern auftreten.

Maßnahme:

Stellen Sie sicher, dass die lokale Identifikation im Partnersystem richtig eingetragen und nicht an einen anderen Partner vergeben ist.

- **115** Auftrag <Auftrags-Id>. Unterbrechung durch das ferne System
- **116** Lokale Anwendung '<1>' nicht definiert

Bedeutung: Die lokale Anwendung ist im Transportsystem nicht definiert.

Maßnahme: Lokale Anwendung dem lokalen Transportsystem bekannt machen.

- **117** Lokale Anwendung '<1>' nicht verfügbar
- **118** Auftrag <Auftrags-Id>. Authentifizierung des lokalen Systems fehlgeschlagen

Bedeutung: Das lokale System konnte sich beim Partner nicht authentifizieren.

Maßnahme:

Aktuelle öffentliche Schlüsseldatei an Partner geben und dort richtig benennen. Kommando wiederholen.

**119** Auftrag <Auftrags-Id>. Lokales System im fernen System unbekannt

Bedeutung: Das lokale System ist im Partnersystem (z.B. BS2000/OSD oder z/OS) nicht bekannt.

Maßnahme: Lokales System im Partnersystem bekanntmachen und Kommando wiederholen.

**120** Fernes System '<Partner>' unbekannt

Bedeutung:

Der als fernes System angegebene Partner kann im lokalen System nicht in eine Adresse expandiert werden.

Maßnahme: Angabe für Partner korrigieren, bzw. Partner in Partnerliste aufnehmen und Kommando wiederholen.

- **121** Auftrag <Auftrags-Id>. Authentifizierung des Partners fehlgeschlagen
	- Bedeutung:

Das ferne System konnte sich beim lokalen nicht authentifizieren.

Maßnahme: Aktuelle öffentliche Schlüsseldatei vom Partner holen und richtig benennen.

- **122** Auftrag <Auftrags-Id>. Verbindung abgelehnt oder abgebaut. Ursache <2>
- **123** Auftrag <Auftrags-Id>. Fehler <2> bei OSS-Aufruf
	- Bedeutung:

Das Kommando wurde nicht ausgeführt, weil die Session-Instanz einen Kommunikationsfehler festgestellt hat.

<2>: Fehlercode.

Maßnahme: Geeignete Maßnahme ergreifen gemäß Fehlercode.

**124** Auftrag <Auftrags-Id>. Keine freie Transportverbindung

#### Bedeutung:

Momentan ist keine weitere Übertragung möglich, da die Anzahl der simultan möglichen Übertragungen erreicht ist.

Maßnahme: Prüfen (lassen), ob das Transportsystem arbeitet. **125** Auftrag <Auftrags-Id>. Transportverbindung abgebrochen

Bedeutung: Infolge von Leitungsunterbrechung oder Leitungsprozedurfehler fand kein Datenaustausch statt.

Maßnahme: Auftrag wiederholen.

- **126** Auftrag <Auftrags-Id>. Transportsystem-Fehler. Fehlercode <2>
	- Bedeutung:

Bei der Bearbeitung eines *ftstart* oder eines Dateiübertragungs- oder Managementauftrags ist ein Fehler im Transportsystem aufgetreten.

#### Maßnahme:

Geeignete Maßnahme ergreifen gemäß Fehlercode.

Eine häufige Ursache für das Auftreten dieser Meldung ist, dass das angesprochene Partnersystem im Transportsystem nicht bekannt ist.

Den Systemverwalter fragen, ob ein Eintrag für das Partnersystem vorhanden ist.

**127** Auftrag <Auftrags-Id>. Kein Datenverkehr innerhalb von <2> Sekunden

#### Bedeutung:

Innerhalb von den angegebenen Sekunden erfolgte keine Datenübertragung, weil z.B. die Verbindung unterbrochen ist, der Partner nicht sendet und das lokale System auf Daten wartet.

Maßnahme: Auftrag wiederholen.

**140** Auftrag <Auftrags-Id>. Fernes System: openFT hat keine Berechtigung für diesen Benutzer Aufträge zu bearbeiten

#### Maßnahme:

Auf dem fernen Windows-System das Kennwort des Benutzers openFT bekannt machen (z.B. mit dem Kommando *ftsetpwd*).

**141** Auftrag <Auftrags-Id>. Fernes System: Verzeichnis '<ferne Datei>' ist nicht leer

#### Bedeutung:

Das Kommando konnte nicht ausgeführt werden, weil im angegebenen Verzeichnis des Partnersystems Dateien vorhanden sind.

#### Maßnahme:

Zuerst alle Dateien des Verzeichnisses löschen und Kommando wiederholen.

**142** Auftrag <Auftrags-Id>. Fernes System: Dateiattribute passen nicht zu Auftragsparametern

#### Bedeutung:

Das Kommando konnte nicht ausgeführt werden, weil die Dateiattribute im fernen System nicht mit den Auftragsparametern übereinstimmen (z.B. wurde statt einer fernen Datei ein Verzeichnis angegeben).

Maßnahme: Dateiname im fernen System prüfen und korrigieren. Kommando wiederholen.

**143** Auftrag <Auftrags-Id>. Fernes System: Attribute konnten nicht geändert werden

#### Bedeutung:

Die Eigenschaften der Datei konnten nicht wie im Kommando gewünscht geändert werden. Mögliche Ursachen sind:

für ferne Datei:

- kein Zugriffsrecht auf die Datei.
- die gewünschte Kombination von Zugriffsrechten wird vom fernen System nicht unterstützt.
- Falls das ferne System ein BS2000 ist: die Datei ist mit ACL geschützt.
- **144** Auftrag <Auftrags-Id>. Fernes System: Datei/Verzeichnis '<ferne Datei>' konnte nicht erzeugt werden

#### Bedeutung:

Das Kommando wurde nicht ausgeführt, da der Dateieigentümer nicht übereinstimmt mit dem Benutzer, der das Einrichten einer Empfangsdatei verlangt.

#### Maßnahme:

Benutzerkennung in Zugangsberechtigung des Empfangssystems mit der des Eigentümers der Empfangsdatei abstimmen. Kommando wiederholen.

**145** Auftrag <Auftrags-Id>. Fernes System: CCS Name unbekannt oder nicht unterstützt

#### Bedeutung:

Der Auftrag konnte nicht durchgeführt werden, weil die CCS-Namen von Sendeund Empfangsdatei nicht aufeinander abgebildet werden können oder weil das Partnersystem das Holen von Dateien im transparenten Format nicht unterstützt. **146** Auftrag <Auftrags-Id>. Fernes System: Übergeordnetes Verzeichnis nicht gefunden

#### Bedeutung:

Das Kommando wurde nicht ausgeführt, da das übergeordnete Verzeichnis im Partnersystem nicht gefunden werden konnte.

#### Maßnahme:

Verzeichnis im fernen System einrichten bzw. fernen Verzeichnisnamen korrigieren und Kommando wiederholen.

**147** Auftrag <Auftrags-Id>. Fernes System: Datei/Verzeichnis '<ferne Datei>' existiert bereits

#### Bedeutung:

Das Kommando wurde nicht ausgeführt. Mögliche Ursachen:

- Das Kommando wurde nicht ausgeführt, da eine bereits bestehende Empfangsdatei nicht mit Schalter *-n* neu eingerichtet werden darf. *-n* kann auch durch eine Beschränkung in der verwendeten Zugangsberechtigung gesetzt worden sein.
- *ftcredir*: Das angegebene Verzeichnis existiert bereits.

#### Maßnahme:

Entweder Empfangsdatei löschen und Kommando wiederholen oder Kommando mit Schalter *-o* bzw. unter Verwendung einer anderen Zugangsberechtigung wiederholen.

**148** Auftrag <Auftrags-Id>. Fernes System: Übertragung von Dateigenerationsgruppen nicht unterstützt

#### Bedeutung:

Das Kommando wurde nicht ausgeführt, da das FT-System nur einzelne Dateigenerationen überträgt.

Maßnahme: Kommando mit dem Namen einer einzigen Dateigeneration wiederholen.

**149** Auftrag <Auftrags-Id>. Fernes System: Zugriffsfehler bei '<ferne Datei>' <3>

> Bedeutung: <3>: DVS-Fehler, evtl. Transfer-Id Nach der Ausgabe der Meldung arbeitet das FT-System weiter.

Maßnahme: Geeignete Maßnahmen treffen gemäß Fehlercode. **150** Auftrag <Auftrags-Id>. Fernes System: Resultierender Dateiname zu lang

Bedeutung:

Der aufgetretene Syntax-Fehler betrifft nicht 'Pflichtparameter fehlt' (703) oder 'Schlüsselwort unbekannt'.

Als Fehlerursache kommen in Betracht:

- Wertzuweisungen außerhalb des zugelassenen Wertebereichs,
- ungültiges Operanden-Trennzeichen,
- ungültiges Wertzuweisungs-Zeichen, oder
- teilqualifizierte Dateinamen.

Maßnahme:

Kommando mit richtiger Syntax wiederholen.

**151** Auftrag <Auftrags-Id>. Fernes System: Datei gegen Mehrfachzugriff gesperrt

#### Bedeutung:

Das Kommando wurde nicht ausgeführt, da die Sende- oder Empfangsdatei bereits durch einen anderen Prozess gegen Simultanaktualisierung geschützt ist.

#### Maßnahme:

Kommando später wiederholen oder Sperre im fernen System aufheben. Nach einem Systemcrash im BS2000 kann ein VERIFY auf nicht korrekt geschlossene Dateien notwendig sein.

Eine Sperre bedingt durch einen FT Auftrag wird bei Beendigung des Auftrags automatisch aufgehoben.

**152** Auftrag <Auftrags-Id>. Fernes System: Kein Datei- oder Verzeichnisname angegeben

#### Bedeutung:

Das Kommando wurde nicht ausgeführt, weil die Dateibezeichnung weder explizit noch durch die verwendete Zugangsberechtigung angegeben wurde.

#### Maßnahme:

Kommando wiederholen unter expliziter Angabe der Dateibezeichnung oder einer Zugangsberechtigung, welche die Dateibezeichnung definiert.

- **153** Auftrag <Auftrags-Id>. Fernes System: Ungültiges Management Kennwort
- **154** Auftrag <Auftrags-Id>. Fernes System: Datei/Verzeichnis '<ferne Datei>' nicht verfügbar

#### Bedeutung:

Das Kommando wurde nicht ausgeführt, da der Datenträger für die Sendedatei oder die Empfangsdatei nicht eingehängt, unbekannt oder belegt ist, oder sich die Datei über mehr als eine Privatplatte erstreckt oder versucht wurde, eine mit HSMS migrierte Datei zu übertragen.

Maßnahme:

Ggf. Operateur verständigen bzw. HSMS-Recall für Datei durchführen. Kommando wiederholen.

**155** Auftrag <Auftrags-Id>. Fernes System: Datei/Verzeichnis '<ferne Datei>' nicht gefunden

Bedeutung:

Das Kommando wurde nicht ausgeführt, da die Sendedatei nicht oder nicht mehr im Katalog oder auf einem Datenträger des fernen Systems steht.

Maßnahme:

Fernen Dateinamen korrigieren, Datei von Band einlesen oder Sendedatei wiederherstellen. Kommando wiederholen.

- **156** Auftrag <Auftrags-Id>. Fernes System: Homeverzeichnis nicht gefunden
- **157** Auftrag <Auftrags-Id>. Fernes System: Umbenennen nicht möglich
- **158** Auftrag <Auftrags-Id>. Fernes System: Zu wenig Speicherplatz für '<ferne Datei>'

Bedeutung:

Das Kommando wurde nicht (weiter) ausgeführt, weil

- der zulässige Speicherplatz im Empfangssystem erschöpft ist für die Benutzerkennung, die in Zugangsberechtigung angegeben wurde, oder
- die Sendedatei eine zu lange Folge von Leerblöcken enthält, oder
- die Primär- und/oder Sekundärzuweisung der mit Kennwort geschützten Empfangsdatei zu klein ist.

Nach Auftreten des Problems wird die Empfangsdatei nicht mehr erweitert bzw. erzeugt.

Maßnahme:

Je nach Fehlerursache geeignete Maßnahmen treffen.

- Nicht mehr benötigte Dateien im Empfangssystem löschen, oder
- Systemverwalter bitten, mehr Speicherplatz zuzuweisen, oder
- Leerblöcke aus der Sendedatei entfernen, oder
- Primär-/Sekundärzuweisung der Empfangsdatei vergrößern.

Im Falle Schalter *-e* Empfangsdatei wiederherstellen. Kommando wiederholen.

**159** Auftrag <Auftrags-Id>. Fernes System: Dateieigentümer unbekannt

#### Bedeutung:

Das Kommando wurde nicht ausgeführt, weil der Eigentümer der Sendedatei oder der Empfangsdatei im entsprechenden System nicht definiert ist, oder weil der Dateieigentümer und der Benutzer, der das Einrichten einer Empfangsdatei verlangt, nicht übereinstimmen.

#### Maßnahme:

Dateieigentümer definieren lassen, Zugangsberechtigung oder Dateiname korrigieren. Kommando wiederholen.

**160** Auftrag <Auftrags-Id>. Fernes System: Ungültiges Dateikennwort

#### Bedeutung:

Das Kommando wurde nicht ausgeführt, da das Kennwort für die Sendedatei oder die Empfangsdatei fehlt oder falsch ist.

Maßnahme: Kennwort in der Dateibeschreibung oder im Kommando korrigieren. Kommando wiederholen.

**161** Auftrag <Auftrags-Id>. Fernes System: Schutzzeit der Datei noch nicht abgelaufen

Bedeutung: Das Kommando wurde nicht ausgeführt, da die Sperrfrist, die die Empfangsdatei vor Überschreiben schützt (RETENTION PERIOD), noch nicht abgelaufen ist.

Maßnahme: Übertragungsrichtung, Sperrfrist oder Dateinamen korrigieren. Kommando wiederholen.

**162** Auftrag <Auftrags-Id>. Fernes System: Datei/Verzeichnis '<ferne Datei>' ist schreibgeschützt

Bedeutung: Datei bzw. Verzeichnis ist schreibgeschützt

Maßnahme: Fernen Dateinamen korrigieren, bzw. Schreibschutz der fernen Datei aufheben. Kommando wiederholen.

**163** Auftrag <Auftrags-Id>. Fernes System: Dateistruktur nicht unterstützt

#### Bedeutung:

Der Auftrag kann nicht durchgeführt werden, da die Dateistruktur nicht unterstützt wird. Es wurde z.B. versucht, eine PLAM-Bibliothek oder ISAM-Datei aus dem BS2000 zu holen.

Maßnahme: Datei transparent übertragen.

**164** Auftrag <Auftrags-Id>. Fernes System: Syntaxfehler im resultierenden Dateinamen

Bedeutung:

Der aufgetretene Syntaxfehler betrifft nicht 'Pflichtparameter fehlt' (703) oder 'Schlüsselwort unbekannt'.

Als Fehlerursache kommen in Betracht:

- Wertzuweisungen außerhalb des zugelassenen Wertebereichs,
- ungültiges Operanden-Trennzeichen,
- ungültiges Wertzuweisungs-Zeichen, oder
- teilqualifizierte Dateinamen.

Maßnahme:

Kommando mit richtiger Syntax wiederholen.

**165** Auftrag <Auftrags-Id>. Fernes System: Transparente Dateiübertragung nicht unterstützt

Bedeutung:

Der Auftrag konnte nicht durchgeführt werden, weil das Partnersystem das Übertragen von Dateien im transparenten Format nicht unterstützt.

**166** Auftrag <Auftrags-Id>. Fernes System: Erweiterung der Datei bei transparenter Übertragung nicht möglich

#### Bedeutung:

Das Kommando konnte nicht ausgeführt werden, weil die Erweiterung einer Datei bei transparenter Übertragung nicht möglich ist.

**167** Auftrag <Auftrags-Id>. Fernes System: Zugriff auf '<ferne Datei>' ist unzulässig

Bedeutung:

Das Kommando wurde nicht ausgeführt, da die ferne Datei nur bestimmte Zugriffsmodi zulässt.

Maßnahme: Übertragungsrichtung, Dateinamen oder Dateischutzmerkmale im fernen System korrigieren. Kommando wiederholen.

**168** Auftrag <Auftrags-Id>. Fernes System: Folgeverarbeitung zu lang

Bedeutung: Die Länge der Folgeverarbeitung wurde überschritten; siehe Kommando-Syntaxbeschreibung.

Maßnahme: Folgeverarbeitung verkürzen oder Prozeduren verwenden. Kommando wiederholen.
**169** Auftrag <Auftrags-Id>. Fernes System: Zugangsberechtigung ungültig

### Bedeutung:

Das Kommando wurde nicht ausgeführt, weil die Angaben in einem der Operanden der Zugangsberechtigung fehlerhaft sind oder der Auftrag wegen fehlender Berechtigungen von FTAC abgewiesen wurde.

#### Maßnahme:

Die benötigte Zugangsberechtigung definieren lassen oder Zugangsberechtigung korrigieren oder die in FTAC eingetragenen Berechtigungen überprüfen. Kommando eventuell wiederholen.

- **170** Auftrag <Auftrags-Id>. Fernes System: Funktion nicht unterstützt
- **171** Auftrag <Auftrags-Id>. Fernes System: Berechtigung für Folgeverarbeitung ungültig
- **172** Auftrag <Auftrags-Id>. Fernes System: Kein Platz im Auftragsbuch frei
- **195** Auftrag <Auftrags-Id>. Fernes System: openFT hat keine Berechtigung mehr für diesen Benutzer Aufträge zu bearbeiten

#### Maßnahme:

Auf dem fernen Windows-System das Kennwort des Benutzers openFT bekannt machen (z.B. mit dem Kommando *ftsetpwd*).

**196** Auftrag <Auftrags-Id> wurde im fernen System gelöscht

#### Bedeutung:

Der Auftrag wurde im fernen System vor Beendigung gelöscht.

**197** Auftrag <Auftrags-Id>. Fernes System: Datei/Verzeichnis '<ferne Datei>' konnte nicht angelegt werden

#### Bedeutung:

Das Kommando wurde nicht ausgeführt, da der Dateieigentümer nicht übereinstimmt mit dem Benutzer, der das Einrichten einer Empfangsdatei verlangt.

# Maßnahme:

Benutzerkennung in Zugangsberechtigung des Empfangssystems mit der des Eigentümers der Empfangsdatei abstimmen. Kommando wiederholen.

**198** Auftrag <Auftrags-Id>. Fernes System: Übergeordnetes Verzeichnis nicht mehr gefunden

**199** Auftrag <Auftrags-Id>. Fernes System: Fehler bei Ein/Ausgabe auf '<ferne Datei>'

Bedeutung:

Bei der Ein-/Ausgabe ist ein Fehler aufgetreten. Mögliche Ursache:

- BS2000: DVS-Fehler, evtl. Transfer-Id
- Die Sende- oder Empfangsdatei wurde während der Übertragung gelöscht

Nach der Ausgabe der Meldung arbeitet das FT-System weiter.

Maßnahme:

Geeignete Maßnahmen treffen gemäß Fehlercode.

**200** Auftrag <Auftrags-Id>. Fernes System: Datei nun gegen Mehrfachzugriff gesperrt

Bedeutung:

Das Kommando wurde nicht ausgeführt, da die Sende- oder Empfangsdatei bereits durch einen anderen Prozess gegen Simultanaktualisierung geschützt ist. Es wird z.B. versucht auf eine im z/OS geöffnete Bibliothek zuzugreifen.

Maßnahme:

Kommando später wiederholen oder Sperre aufheben.

Nach einem Systemcrash kann ein VERIFY auf nicht korrekt geschlossene Dateien notwendig sein.

Eine Sperre bedingt durch einen FT Auftrag wird bei Beendigung des Auftrags automatisch aufgehoben.

**201** Auftrag <Auftrags-Id>. Fernes System: Datei/Verzeichnis '<ferne Datei>' nicht mehr verfügbar

Bedeutung:

Das Kommando wurde nicht ausgeführt, da der Datenträger für die Sendedatei oder die Empfangsdatei nicht eingehängt, unbekannt oder belegt ist, oder sich die Datei über mehr als eine Privatplatte erstreckt oder versucht wurde, eine mit HSMS migrierte Datei zu übertragen.

Maßnahme:

Ggf. Operateur verständigen bzw. HSMS-Recall für Datei durchführen. Kommando wiederholen.

**202** Auftrag <Auftrags-Id>. Fernes System: Datei/Verzeichnis '<ferne Datei>' nicht mehr gefunden

# Bedeutung:

Das Kommando wurde nicht ausgeführt, da die ferne Datei nicht oder nicht mehr im Katalog oder auf einem Datenträger des entsprechenden Systems steht (z.B. nach Wiederanlauf).

Maßnahme: Ferne Datei wiederherstellen. Kommando wiederholen.

- **203** Auftrag <Auftrags-Id>. Fernes System: Homeverzeichnis nicht mehr gefunden
- **204** Auftrag <Auftrags-Id>. Fernes System: Datei/Verzeichnis '<ferne Datei>' bekommt keinen Speicherplatz mehr

Bedeutung:

Das Kommando wurde nicht (weiter) ausgeführt, weil

- der zulässige Speicherplatz im Empfangssystem erschöpft ist für die Benutzerkennung, die in Zugangsberechtigung angegeben wurde, oder
- die Sendedatei eine zu lange Folge von Leerblöcken enthält, oder
- die Primär- und/oder Sekundärzuweisung der mit Kennwort geschützten Empfangsdatei zu klein ist.

Nach Auftreten des Problems wird die Empfangsdatei nicht mehr erweitert bzw. erzeugt.

#### Maßnahme:

Je nach Fehlerursache geeignete Maßnahmen treffen.

- Nicht mehr benötigte Dateien im Empfangssystem löschen, oder
- Systemverwalter bitten, mehr Speicherplatz zuzuweisen, oder
- Leerblöcke aus der Sendedatei entfernen, oder
- Primär-/Sekundärzuweisung der Empfangsdatei vergrößern.

Im Falle Schalter *-e* Empfangsdatei wiederherstellen. Kommando wiederholen.

**205** Auftrag <Auftrags-Id>. Fernes System: Dateieigentümer nicht mehr bekannt

#### Bedeutung:

Das Kommando wurde nicht ausgeführt, weil der Eigentümer der Sendedatei oder der Empfangsdatei im entsprechenden System nicht definiert ist, oder weil der Dateieigentümer und der Benutzer, der das Einrichten einer Empfangsdatei verlangt, nicht übereinstimmen.

#### Maßnahme:

Dateieigentümer definieren lassen, Zugangsberechtigung oder Dateiname korrigieren. Kommando wiederholen.

**206** Auftrag <Auftrags-Id>. Fernes System: Fehler bei Vor-/Nachverarbeitung

#### Bedeutung:

Das Kommando, das von der lokalen Vor-/Nachverarbeitung ausgeführt wurde, lieferte einen Exitcode ungleich 0.

#### Maßnahme:

Vor-/Nachverarbeitungs Kommando korrigieren und neu absetzen.

**207** Auftrag <Auftrags-Id>. Fernes System: Exitcode <2> bei Vor-/Nachverarbeitung

Bedeutung: Das Kommando, das von der lokalen Vor-/Nachverarbeitung ausgeführt wurde, lieferte den Exitcode <2>.

Maßnahme: Vor-/Nachverarbeitungs Kommando gemäß Exitcode korrigieren und neu absetzen.

**208** Auftrag <Auftrags-Id>. Fernes System: Dateikennwort nicht mehr gültig

Bedeutung:

Das Kommando wurde nicht ausgeführt, da das Kennwort für die Sendedatei oder die Empfangsdatei fehlt oder falsch ist.

Maßnahme:

Kennwort in der Dateibeschreibung oder im Kommando korrigieren. Kommando wiederholen.

- **209** Auftrag <Auftrags-Id>. Fernes System: Datei/Verzeichnis '<ferne Datei>' ist nun schreibgeschützt
- **210** Auftrag <Auftrags-Id>. Fernes System: Dateistrukturfehler

#### Bedeutung:

Das Kommando wurde nicht ausgeführt, da ein Dateistrukturfehler vorliegt. Dateistrukturfehler sind z.B.:

- Die Attribute der Sendedatei sind nicht vollständig.
- Die Daten der Sendedatei passen nicht zu ihren Strukturattributen.
- Die Sätze der Sendedatei sind zu lang.
- Die Sendedatei und die Empfangsdatei haben bei Schalter *-e* verschiedene Struktur (z.B.: Sätze fester/variabler Länge).
- BS2000: Die Sende- oder Empfangsdatei ist ein Element einer alten LMS-Bibliothek (nicht PLAM).
- BS2000: die Sendedatei hat einen ungeraden Blockungsfaktor (z.B. BLKSIZE= (STD,1)) und die Empfangsdatei soll auf einem NK4-Pubset abgelegt werden

#### Maßnahme:

Datei oder Dateiattribute korrigieren. Im Falle Schalter *-e* Empfangsdatei wiederherstellen. Kommando wiederholen.

**211** Auftrag <Auftrags-Id>. Fernes System: NDMS-Fehler <2>

Maßnahme:

Auftrag nach einiger Zeit wiederholen.

**212** Auftrag <Auftrags-Id>. Fernes System: Wiederanlauf fehlgeschlagen

### Bedeutung:

Der Wiederanlauf konnte nicht durchgeführt werden. Evtl. konnte eine wiederanlauffähige Vor-/Nachverarbeitung nicht vor dem Beenden des Serverprozesses (Wartezeit max. 10 Minuten) abgeschlossen werden.

Maßnahme: Kommando wiederholen.

**213** Auftrag <Auftrags-Id>. Fernes System: Betriebsmittelengpass

Bedeutung:

Der Auftrag wurde abgewiesen, weil das Partnersystem zur Zeit keine Betriebsmittel zur Verfügung hat, um Aufträge anzunehmen.

Maßnahme: Auftrag nach einiger Zeit wiederholen.

- **214** Auftrag <Auftrags-Id>. Fernes System: Zugriff auf '<ferne Datei>' ist nicht mehr zulässig
- **215** Auftrag <Auftrags-Id>. FTAM-Fehler <2>
- **216** Auftrag <Auftrags-Id>. Fernes System: Dateistruktur nicht unterstützt
- **217** Auftrag <Auftrags-Id>. Fernes System: Schutzzeit der Datei noch nicht abgelaufen
- **218** Auftrag <Auftrags-Id>. Fernes System: Erweiterung der Datei bei transparenter Übertragung nicht möglich

# **9.1.3 Meldungen bei Administrationskommandos und Messdatenerfassung**

Für die nachfolgend aufgeführten Meldungen muss der Exitcode bei *fthelp* um 1000 erhöht werden, z.B. 1034 statt 34.

**20** openFT bereits gestartet

Bedeutung: openFT kann in jeder Instanz nur einmal gestartet werden.

Maßnahme: openFT ggf. beenden.

**21** Auftrag muss zuerst ohne FORCE Option gelöscht werden

Bedeutung: Vor der Verwendung der FORCE Option muss das Kommando ohne FORCE Option aufgerufen werden.

Maßnahme: Kommando zunächst ohne FORCE Option absetzen.

**29** Maximale Anzahl Schlüsselpaarsätze überschritten

Maßnahme: Vor dem Anlegen eines neuen Schlüsselpaarsatzes muss zuerst ein älterer Schlüsselpaarsatz gelöscht werden.

- **30** Warnung: Letzter Schlüsselpaarsatz gelöscht
	- Bedeutung:

Der letzte Schlüsselpaarsatz wurde gelöscht. Ohne Schlüsselpaarsatz ist keine verschlüsselte Übertragung, Authentifizierung und Datenintegritätsprüfung möglich.

Maßnahme: Erzeugen Sie einen neuen Schlüsselpaarsatz.

**31** Kein Schlüsselpaarsatz vorhanden

Bedeutung: Alle Übertragungen werden ohne Verschlüsselung durchgeführt.

Maßnahme: Erzeugen Sie bei Bedarf einen Schlüsselpaarsatz.

**32** Letzter Schlüsselpaarsatz darf nicht gelöscht werden

**33** Die öffentlichen Schlüsseldateien konnten nicht aktualisiert werden

Bedeutung:

Der Inhalt der Datei *syspkf* konnte nicht vollständig aktualisiert werden.

Als Fehlerursache kommen in Betracht:

- Die Datei *syspkf* ist gesperrt,
- Speicherplatz für die Einrichtung der Datei *syspkf* reicht nicht aus.

Maßnahme:

Je nach Fehlerursache geeignete Maßnahmen treffen.

- Dateisperre aufheben.
- Speicherplatz zuweisen bzw. den Systemverwalter darum bitten.

Aktualisieren Sie den Schlüssel mit *ftupdk*.

**34** Kommando nur für FT-, FTAC oder ADM-Verwalter erlaubt

Bedeutung:

Das Kommando ist nur für den FT-, FTAC oder ADM-Verwalter erlaubt.

Maßnahme: Das Kommando ggf. durch den FT-, FTAC oder ADM-Verwalter ausführen lassen.

**35** Kommando nur für FT-Verwalter erlaubt

Bedeutung: Das Kommando ist nur für den FT-Verwalter erlaubt.

Maßnahme: Das Kommando ggf. durch den FT-Verwalter ausführen lassen.

**36** Benutzer nicht für andere Kennungen berechtigt

Bedeutung:

Der Benutzer ist nicht berechtigt im Kommando eine andere, fremde Benutzerkennung anzugeben.

Maßnahme: Eigene Kennung angeben oder Kommando vom FT- bzw. FTAC-Verwalter ausführen lassen.

**37** Schlüsselreferenz unbekannt

Bedeutung: Die angegebene Schlüsselreferenz ist unbekannt.

Maßnahme:

Das Kommando mit einer existierenden Schlüsselreferenz wiederholen.

- **38** Auftrag <Auftrags-Id> ist in der Beendigungsphase und kann nicht mehr gelöscht werden
- **39** openFT nicht aktiv

Bedeutung: Der openFT ist nicht gestartet.

Maßnahme: openFT ggf. starten.

**40** Config-Userid nicht bekannt oder Speicherplatz nicht ausreichend

Bedeutung:

Die Config-Userid der aktuellen Instanz ist entweder nicht bekannt oder der ihr zugewiesene Speicherplatz reicht nicht aus für die Einrichtung des Auftragsbuchs, der Datei zur Speicherung der Überwachungsdaten oder der Schlüsseldateien.

Maßnahme:

Die Config-Userid entweder einrichten oder ihr mehr Speicherplatz zuweisen bzw. den Systemverwalter darum bitten.

- **41** Angegebene Datei ist keine gültige Überwachungsdatei
- **42** openFT konnte nicht gestartet werden
- **43** Partner mit gleichem Attribut '<1>' bereits in der Partnerliste

Bedeutung:

In der Partnerliste existiert bereits ein Partnereintrag mit dem gleichen Attribut <Attribut>.

Maßnahme: Das Attribut <Attribut> bei Partnereinträgen muss eindeutig sein. Kommando entsprechend korrigieren und wiederholen.

**44** Maximale Partneranzahl überschritten

Bedeutung: Die Partnerliste enthält bereits die maximal zulässige Anzahl von Partnereinträgen.

Maßnahme: Nicht mehr benötigten Partner löschen. **45** Kein Partner in Partnerliste gefunden Bedeutung: Es wurde kein Partner zur angegebenen Selektion in der Partnerliste gefunden. Maßnahme: Prüfen, ob der angegebene Partnername bzw. die angegebene Partneradresse richtig war. Gegebenenfalls Kommando mit korrekten Angaben wiederholen. **46** Protokolltyp des Partners kann nicht geändert werden Bedeutung: Der Protokolltyp des Partnereintrags kann nachträglich nicht geändert werden. Maßnahme: Ggf. den Partner aus der Partnerliste löschen und mit neuem Protokolltyp wieder eintragen. **47** Auftrag <Auftrags-Id> nicht gefunden Bedeutung: Der Auftrag mit der Transfer-Id <Auftrags-Id> wurde nicht gefunden. Maßnahme: Vorhandene Transfer-Id angeben und Kommando wiederholen. **48** Aktive Aufträge konnten noch nicht gelöscht werden **49** CCS Name '<1>' unbekannt **50** ftscript Prozess konnte nicht gestartet werden **51** Fehler beim Ausgeben eines ftscript Benutzers **52** Maximale ftscript-Benutzer-Anzahl überschritten **53** ftscript-Kapitel nicht gefunden **54** ftscript-Id nicht gefunden **55** ftscript-Datei nicht gefunden **56** ftscript-Auftrag ist nicht beendet **57** Inbound Aufträge können nicht modifiziert werden **58** Die Konfiguration des ADM-Trap-Servers ist unstimmig

- **59** Monitoring ist nicht aktiv.
	- Bedeutung:

Das Kommando wird nur bei eingeschalteter Messdatenerfassung unterstützt.

Maßnahme:

Bitten Sie den FT-Verwalter, die Messdatenerfassung in den Betriebsparametern zu aktivieren, und wiederholen Sie das Kommando.

- **60** Datei konnte nicht erzeugt werden <2>
	- Bedeutung:

Das Kommando wurde nicht ausgeführt, da die lokale Datei nicht erzeugt werden konnte.

Maßnahme: Verzeichnis und Zugriffsrechte überprüfen. Kommando wiederholen.

**61** Übergeordnetes Verzeichnis nicht gefunden

Bedeutung:

Die lokale Datei konnte nicht angelegt werden, weil der angegebene Pfad nicht existiert.

Maßnahme: Pfad für Datei anlegen bzw. korrigieren und Kommando wiederholen.

**62** Datei existiert bereits

Bedeutung: Das Kommando wurde nicht ausgeführt, da die angegebene Datei bereits existiert.

Maßnahme: Entweder existierende Datei löschen bzw. einen anderen Namen wählen und Kommando wiederholen.

**63** Resultierender Dateiname zu lang

Bedeutung:

Der Dateiname ist syntaktisch falsch bzw. zu lang. Als Fehlerursache kommt die Angabe eines teilqualifizierten Dateinamens in Betracht.

Maßnahme: Kommando mit richtiger Syntax wiederholen. **64** Datei gegen Mehrfachzugriff gesperrt

Bedeutung:

Das Kommando wurde nicht ausgeführt, da die Datei bereits durch einen anderen Prozess gesperrt ist.

Maßnahme: Kommando später wiederholen.

**65** Datei nicht gefunden

Bedeutung:

Das Kommando wurde nicht ausgeführt, da die angegebene Datei nicht gefunden wurde.

Maßnahme: Dateinamen korrigieren und Kommando wiederholen.

**66** Zu wenig Speicherplatz für Datei

Bedeutung:

Das Kommando wurde nicht ausgeführt, weil der zulässige Speicherplatz auf dem lokalen Datenträger erschöpft ist.

Maßnahme:

Je nach Fehlerursache geeignete Maßnahmen treffen.

- Nicht mehr benötigte Dateien löschen, oder
- Systemverwalter bitten, mehr Speicherplatz zuzuweisen.
- **67** Syntaxfehler im resultierenden Dateinamen
	- Bedeutung:

Der Zugriff auf die Datei kann nicht erfolgen, da z.B. der absolute Dateiname zu lang wird.

Maßnahme: Pfad oder Dateiname verkürzen. Kommando wiederholen.

- **68** Zugriff auf Datei ist unzulässig <2>
	- Bedeutung:

Das Kommando wurde nicht ausgeführt, da die Datei nur bestimmte Zugriffsmodi zulässt (z.B. nur lesen).

Maßnahme: Dateinamen oder Dateischutzmerkmale korrigieren. Kommando wiederholen.

**69** Fehler beim Zugriff auf Datei <2>

Bedeutung: <2>: DVS-Fehler

Maßnahme: Geeignete Maßnahmen treffen gemäß Fehlercode.

**70** Konfigurationsdaten fehlerhaft

Bedeutung:

Die Konfigurationsdaten sind syntaktisch oder semantisch falsch und können daher nicht importiert werden.

Maßnahme:

Den Fehler anhand der zusätzlichen Diagnoseausgaben korrigieren und danach das Importieren der Konfigurationsdaten wiederholen.

**71** Importieren der Konfigurationsdaten bei gestartetem Fernadministrations-Server nicht möglich

Bedeutung:

Die Änderungen in den Konfigurationsdaten sind so umfangreich, dass sie nur bei beendetem Fernadministrations-Server importiert werden können.

Maßnahme:

openFT mit dem Kommando *ftstop* beenden und danach das Importieren der Konfigurationsdaten wiederholen.

**73** Kommando abgebrochen

Bedeutung: Der Anwender hat das Kommando abgebrochen.

**74** Kommando nur für ADM-Verwalter auf einem Fernadministrations-Server erlaubt

Bedeutung:

Das Kommando ist nur für den ADM-Verwalter erlaubt.

Maßnahme:

Das Kommando ggf. durch den ADM-Verwalter ausführen lassen.

**77** Wechseln des Transportzugriffsystems nicht möglich. Ursache: <1>

### Bedeutung:

Der Betriebsmodus mit oder ohne CMX konnte mit dem *ftmodo*-Kommando nicht geändert werden. Als mögliche Ursachen kommen in Betracht:

openFT ist gestartet

### CMX nicht installiert

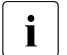

i Die Ursache "CMX nicht installiert" kommt unter Windows auch dann, wenn<br>DECMX installiert ist, jodeeb die installierte Version von BCMX zu elt ist. Die PCMX installiert ist, jedoch die installierte Version von PCMX zu alt ist. Die mindestens benötigte Version von PCMX-32 kann der Freigabemitteilung von openFT für Windows entnommen werden.

**78** Zu kurze Zeit nach letztem Logging-Datei-Wechsel

### Bedeutung:

Logging-Datei kann momentan noch nicht gewechselt werden, da der zeitstempelabhängige Dateinamensteil sich nicht vom Namensteil der aktuellen Logging-Datei unterscheidet.

Maßnahme:

Wiederholen Sie das Kommando nach einiger Wartezeit (falls nötig).

# **9.2 FTAC-Meldungen**

- FTAC Version \$VERSION aktiv
- \$ANZAHL Logging Sätze gelöscht
- Niedrigere ADM-Sicherheitsstufe bleibt wirksam
- Zugangsberechtigung existiert als Benutzerkennung
- Information unvollständig
- Kein FT-Profil gefunden
- Keine Information vorhanden
- Partnereinschränkung wurde aufgehoben
- Zugangsberechtigung gesperrt
- Attribute der Zugangsberechtigung werden ignoriert
- Betriebsmittelengpass
- openFT nicht aktiv
- FT-Profil existiert bereits
- Zugangsberechtigung existiert bereits
- Datei existiert bereits
- Ungültiger Dateiinhalt oder Zugriff auf Datei verweigert
- Zugriff auf Dateiverzeichnis verweigert
- Zugriff auf Datei verweigert
- Zugriff auf temporäre Datei verweigert
- Kein ausreichender Speicherplatz
- Die Version der Exportdatei ist nicht kompatibel mit der aktuellen Version
- Datei ist keine FTAC Sicherungsdatei

#### Bedeutung:

Es wurde ein *ftshwe*- oder ein *ftimpe*-Kommando auf eine Datei abgesetzt, die keine FTAC-Sicherungsdatei ist.

- Dateiname zu lang
- Syntaxfehler im Dateinamen
- Expiration-Date ungültig
- Berechtigung für FTAC-Kommandos fehlt
- Berechtigung für diese Änderung fehlt
- Berechtigung zur Angabe anderer Benutzerkennungen fehlt
- Berechtigung zur Angabe anderer Eigentümeridentifikationen fehlt
- Berechtigung zum Löschen der Logging Sätze fehlt
- Berechtigung zur Diagnosefunktion fehlt
- Kommando darf nur vom FTAC-Verwalter ausgeführt werden
- Benutzer hat keine Berechtigung für diese Parameterkombination.
- Angegebener Partner unbekannt
- Angegebener FT-Profilname unbekannt
- Ungültige User-admission
- Ungültige Processing-Admission
- Ungültige Modifikation für nicht eindeutige Auswahlkriterien
- Modifikation ungültig für den Standardberechtigungssatz
- Angegebene Benutzerkennung unbekannt
- Angegebener Dateiname ist unbekannt
- Angegebener Partner kommt mehrmals vor
- Verstoß gegen die maximale Anzahl von Partnern
- Angegebene Benutzerkennung kommt mehrmals vor
- Angegebener FT-Profilname kommt mehrmals vor
- Verstoß gegen die maximale Gesamtlänge der Partner
- Partner wird nicht unterstützt
- Zugangsberechtigung vom Standardprofil muss @n sein.
- Kombination dieser Transferfunktionen ist nicht erlaubt.
- Folgeverarbeitung zu lang
- Benutzerkennung zu lang
- Profilname zu lang
- Zugangsberechtigung zu lang
- Partner zu lang

 Vollqualifizierter Dateiname zu lang Bedeutung: Beim Auffüllen mit dem absoluten Pfadnamen wurde der Maximalwert von 256 Zeichen überschritten. Teilqualifizierter Dateiname zu lang Folgeverarbeitungs-Kommando zu lang Ungültige Datumsangabe Ungültige Zeitangabe Zugangsberechtigung zu kurz Parameter \$PAR1 und \$PAR2 dürfen nicht gleichzeitig angegeben werden Fehler \$NUMMER bei Lizenzprüfung für FTAC Pflichtparameter Profilname fehlt Pflichtparameter Filename fehlt Syntaxfehler bei Parameter \$PARAMETER Kennwort zu lang Kommentar zu lang Zu viele Partner Zu viele Benutzer Zu viele Profile Fehler bei der Initialisierung von FTAC FTAC nicht verfügbar FTAC Version inkompatibel FTAC Kommando nicht in Syntaxdatei Systemfehler. Fehlercode \$NUMMER Systemfehler

Wenn die Meldung 254 oder 255 auftritt, verfahren Sie bitte so wie im Kapitel "Was tue ich [wenn ..." auf Seite 369](#page-368-0) dargestellt.

# **10 Anhang**

Dieses Kapitel enthält die Kommandos der Tool-Kommando-Bibliothek, eine Beschreibung der mit ausgelieferten Beispiele und der CSV-Ausgaben der openFT-Kommandos

# **10.1 Tool-Kommandobibliothek**

Mit openFT werden folgende Tool-Kommandos ausgeliefert:

- $-$  ft\_tar
- ft\_gzip
- $-$  ft\_b2u und ft\_u2b
- ft\_mget
- ft\_cexsv und ft\_cexcl

ft tar und ft qzip sind die der Gnu Public License (GPL) unterliegenden Gnu Tar und Gnu Zip Tools. Diese Tools werden mit openFT ausgeliefert, sie unterliegen aber nicht der open-FT-Lizenz. Das bedeutet, sie können unter Einhaltung der GPL kopiert und weitergegeben werden. Fujitsu Technology Solutions behält sich vor, diese Kommandos in folgenden open-FT-Versionen oder Korrekturversionen gar nicht mehr oder nicht voll kompatibel mitauszuliefern. Die Umbenennung in *ft\_tar* und *ft\_gzip* dient nur der kollisionsfreien Installation auf den verschiedenen Plattformen.

Ein openFT-Anwender kann daher in Prozeduren, Vor-, Nach- oder Folgeverarbeitungen diese Tools mit einem definierten Funktionsumfang nutzen. Eine Kurzbeschreibung der verfügbaren Funktionalität ist durch Aufruf mit der Option "--help" abrufbar. Es sollte möglichst nur die unten beschriebene Funktionsuntermenge genutzt werden, um die Wahrscheinlichkeit von Inkompatibilitäten mit späteren Versionen zu minimieren.

# <span id="page-413-0"></span>**10.1.1 ft\_tar**

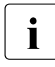

i Bei der Beschreibung in den Abschnitten [10.1.1](#page-413-0) und [10.1.2](#page-414-0) handelt es sich um die<br>In Penglische Originalbeschreibung von GNULEine entsprechende, deutsche Übersetenglische Originalbeschreibung von GNU. Eine entsprechende, deutsche Übersetzung von GNU existiert nicht.

GNU 'tar' saves many files together into a single tape or disk archive, and can restore individual files from the archive.

# **Usage**

ft tar  $[OPTION]...$   $[FILE]...$ 

If a long option shows an argument as mandatory, then it is mandatory for the equivalent short option also. Similarly for optional arguments.

# **Main operation mode:**

- **-t, --list** list the contents of an archive
- **-x, --extract, --get** extract files from an archive
- **-c, --create** create a new archive
- **-r, --append** append files to the end of an archive
- **-u, --update** only append files newer than copy in archive

# **Operation modifiers:**

- **-k, --keep-old-files** don't overwrite existing files when extracting
- **-U, --unlink-first** remove each file prior to extracting over it
- **--recursive-unlink** empty hierarchies prior to extracting directory
- **-O, --to-stdout** extract files to standard output

# **Device selection and switching:**

**-f, --file=ARCHIVE** use archive file or device ARCHIVE

# **Archive format selection:**

**-z, --gzip, --ungzip** filter the archive through gzip

### **Informative output:**

**--help** print this help, then exit

**--version** print tar program version number, then exit

**-v, --verbose** verbosely list files processed

FILE may be a file or a device.

\*This\* `tar' defaults to `-f- -b20'.

Report bugs to <tar-bugs@gnu.org>.

# <span id="page-414-0"></span>**10.1.2 ft\_gzip**

# **Usage**

ft\_gzip [-OPTION] [file ...]

**-c --stdout** write on standard output, keep original files unchanged

#### **-d --decompress** decompress

**file...** files to (de)compress. If none given, use standard input.

# **10.1.3 ft\_b2u und ft\_u2b**

Diese beiden Kommandos dienen zur Konvertierung von Daten zwischen Binärformat und Benutzerformat (Satzlängenfelder).

- Das Kommando *ft*  $b2u$  konvertiert Binärdaten in Daten im Benutzerformat (Sätze fester Länge mit Satzlängenfeldern). Es liest die Daten von *stdin* und gibt sie nach *stdout* aus.
- Das Kommando *ft\_u2b* konvertiert Daten im Benutzerformat (Sätze fester Länge mit Satzlängenfeldern) in Binärdaten.

# **Format**

ft b2u -r=<1...32000> [-rf=1...32000>] [-rl=<1...32000>]

ft\_u2b <inputfile> [<outputfile>]

# **Beschreibung**

- **-r** Länge der Sätze, in die der Bytestream konvertiert werden soll.
- **-rf** Optional: Länge des ersten Satzes.
- **-rl** Optional: Länge des letzten Satzes.

# inputfile

Name der Datei im Benutzerformat oder '-' (Bindestrich) für *stdin*.

# outputfile

Name der Binärdatei.

Standardwert: *stdout*

*Beispiel*

type file.in ft\_b2u -r=100 > file.out

# **10.1.4 ft\_mget - Holen mehrerer Dateien**

Mit *ft\_mget* können Sie mehrere per Wildcard spezifizierte Dateien synchron oder asynchron von einem entfernten Partnerrechner holen. *ft\_mget* verwendet dazu intern u.a. das Kommando *ncopy* (synchron) bzw. *ft* (asynchron). Die Übertragungsart (synchron oder asynchron) wird über die Option *-async* gesteuert.

# **Format**

```
ft_mget -h |[ -async ]
\lceil -t \rceil -u \rceil -b \rceil -x \rceil\lceil -o \rceil -e \rceil -n \rceil[ -k | -z ][ -c ][ -S | -s ]
<Partner 1..200>!<Dateiname mit Wildcard 1..512>
<Präfix 0..511>%
<Zugangsberechtigung 8..67> | @n |
        <Benutzerkennung 1..67>[,[<Account 1..64>] [,<Kennwort 1..64>]]
[ -p=[<Kennwort 1..64>] ][ -di ]
[-lc=<CCS-Name 1..8> ][-rc=<CCS-Name 1..8> ]
[ -ls=<Folgeverarbeitung 1..1000> ][ -lf=<Folgeverarbeitung 1..1000> ]
[ -rs=<Folgeverarbeitung 1..1000> ][ -rf=<Folgeverarbeitung 1..1000> ]
[ -r=v[<1..65535>] | -r=f[<1..65535>] | -r=u[<1..65535>] | 
  -r = < 1..65535 > 1\lceil -tff=b \lceil -tff=s \rceil -trf=u \rceil[-av=i | -av=d ] [ -ac=<Neue Abrechnungsnummer 1..64> ]
[ -am=[r][i][p][x][e][a][c][d] | -am=@rw | -am=@ro ][ -lq=<Rechtliche Bestimmung 1..80> ]
\lceil -pr=n \lceil -pr=l \rceil[ -sd=yyyymmdd | +<Startdatum 0..ddddd> ] 
[ -st=[+]<Startzeit hhmm> ] 
[ -cd=yyyymmdd | +<Löschdatum 0..ddddd> ]
[-ct=[+]<Löschzeit hhmm>]
[ -md]
```
# **Beschreibung**

Im Folgenden werden nur die Unterschiede zum *ncopy*- und *ft*-Kommando beschrieben, die anderen Parameter haben dieselbe Bedeutung wie beim *ncopy*-Kommando (siehe [Seite 317\)](#page-316-0) bzw. *ft*-Kommando (siehe [Seite 135](#page-134-0)).

Bitte beachten Sie, dass für die Option *-c* (Verschlüsselung von Benutzerdaten) dieselben Bedingungen wie beim *ft*- oder *ncopy*-Kommando gelten, d.h. openFT-Crypt muss installiert sein, und das Partnersystem muss Verschlüsselung unterstützen.

#### **-async**

Die Dateien werden asynchron geholt. In diesem Fall dürfen Sie die Option *-s* nicht angeben. Alle anderen Parameter sind erlaubt.

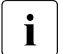

Bei asynchroner Übertragung ist die Anzahl der Übertragungsaufträge, die zu einer Zeit bearbeitet werden können, durch die Größe des Auftragsbuchs beschränkt. Wenn Sie per *ft\_mget* sehr viele Dateien asynchron holen möchten, dann muss der FT-Verwalter ggf. die maximale Größe des Auftragsbuchs erhöhen. Näheres siehe openFT-Handbuch "Installation und Administration".

*-async* nicht angegeben

Wenn Sie *-async* weglassen, dann werden die Dateien synchron geholt. In diesem Fall dürfen Sie folgende Optionen nicht angeben:

- *-ls* und *-lf* (lokale Folgeverarbeitung)
- *-pr* (Priorität)
- *-sd* und *-st* (Startdatum und-zeit)
- *-cd* und *-ct* (Löschdatum und -zeit)

Alle anderen Parameter sind erlaubt.

Zugangsberechtigung | **@n** | Benutzerkennung[,[Account][,Kennwort]]

Die Angabe der Zugangsberechtigung ist Pflicht. Dunkelgesteuerte Eingabe wird nicht unterstützt. Es darf deshalb weder der Wert *@d* noch eine Benutzerkennung ohne Kennwort in der Form *Benutzerkennung*,[*Account*], angegeben werden.

#### Dateiname mit Wildcard

Gibt an, welche Dateien aus dem fernen System geholt werden sollen.

Wildcard-Symbole dürfen Sie nur im letzten Namensteil nach dem letzten Schrägstrich (/) bzw. Gegenschrägstrich (\) verwenden, nicht in Verzeichnisnamen. Beim Namensvergleich wird für Unix- und POSIX-Partner zwischen Groß- und Kleinschrift unterschieden; für andere Partnersysteme spielt es keine Rolle, ob Großoder Kleinbuchstaben verwendet werden. Ein BS2000-Partner wird als POSIX-System angesehen, wenn der angegebene Dateiname mit einem POSIX-Pfadnamen (also mit / oder ./) beginnt.

Wenn die Option *-async* nicht angegeben wurde, werden alle Dateien, deren Name dem bei *Dateiname mit Wildcard* angegebenen Muster entspricht, von *ft\_mget* synchron in einer Schleife von *ncopy*-Kommandos auf den lokalen Rechner übertragen. Andernfalls werden in der Schleife mit *ft*-Kommandos asynchrone Übertragungsaufträge abgesetzt.

Die folgenden Zeichen können zur Definition eines Wildcard-Musters verwendet werden:

als Platzhalter für eine beliebige (auch leere) Zeichenfolge.

? als Platzhalter für ein beliebiges einzelnes Zeichen.

[chars]

als Platzhalter für ein einzelnes Zeichen aus dem durch *chars* festgelegten Zeichenvorrat. Sie können in *chars* einzelne Zeichen aufzählen oder einen bzw. mehrere Zeichenbereiche in der Form a-z angeben. Dadurch werden alle Zeichen zwischen a und z (einschließlich) ausgewählt.

*Beispiel*:

[aeiX-Z] steht für eines der Zeichen a e i X Y Z.

\x *x* als Platzhalter für ein einzelnes der nachfolgend aufgelisteten Zeichen:  $* ? [] \setminus$ 

Der Gegenschrägstrich dient dazu, die spezielle Bedeutung dieser Zeichen im angegebenen Wildcard-Muster zu entwerten.

Präfix%

Bestimmt die Namen der Empfangsdateien im lokalen System.

Sie können %, %BASENAME, Präfix%, oder Präfix%BASENAME angeben:

% bzw. %BASENAME

werden jeweils durch den letzten Namensteil der fernen Datei ersetzt. Der letzte Namensteil beginnt hinter dem letzten Schrägstrich (/) oder Gegenschrägstrich (\) oder einem entsprechenden Zeichen im fernen System.

# Präfix% bzw. Präfix%BASENAME

Optional können Sie auch ein Präfix angeben, z.B. *sicher*.%BASENAME.

Dieses Präfix muss mit einem Punkt (.), einem Schrägstrich (/) oder einem Gegenschrägstrich (\) enden. Das Präfix kann auch den absoluten oder relativen Pfad eines auf dem lokalen Rechner existierenden Verzeichnisses enthalten. Wenn das angegebene Verzeichnis nicht existiert, dann wird *ft\_mget* nicht ausgeführt.

Bitte beachten Sie, dass der resultierende Dateiname den Regeln des lokalen Systems entsprechen muss, andernfalls werden die Dateien nicht übertragen. Wenn beispielsweise beim Holen von Dateien von einem Unix-System auf ein Windows-System der letzte Namensteil einer dem Suchmuster entsprechenden Datei ein Anführungszeichen (") enthält, dann schlägt die Übertragung dieser Datei fehl, weil ein Windows-System im Gegensatz zu Unix-Systemen keine Anführungszeichen in Dateinamen erlaubt.

#### *Ergebnismeldungen und Returncodes*

Im Erfolgsfall gibt *ft\_mget* eine der folgenden Meldungen aus:

<n> files successfully transferred (synchrone Übertragung)

Transfer of <n> files successfully initiated (asynchrone Übertragung)

Dabei steht *<n>* für die Anzahl der synchron übertragenen Dateien bzw. der Anzahl der initiierten asynchronen Übertragungsaufträge. Wurden keine Dateien auf dem entfernten System gefunden, die dem spezifizierten Muster entsprechen, kommt stattdessen die Meldung:

```
No files corresponding to specified pattern found
```
*ft\_mget* beendet sich im Normalfall mit dem Returncode 0. Tritt während der Ausführung ein Fehler auf, beendet sich das Kommando mit einem der folgenden Returncodes (*Rc*):

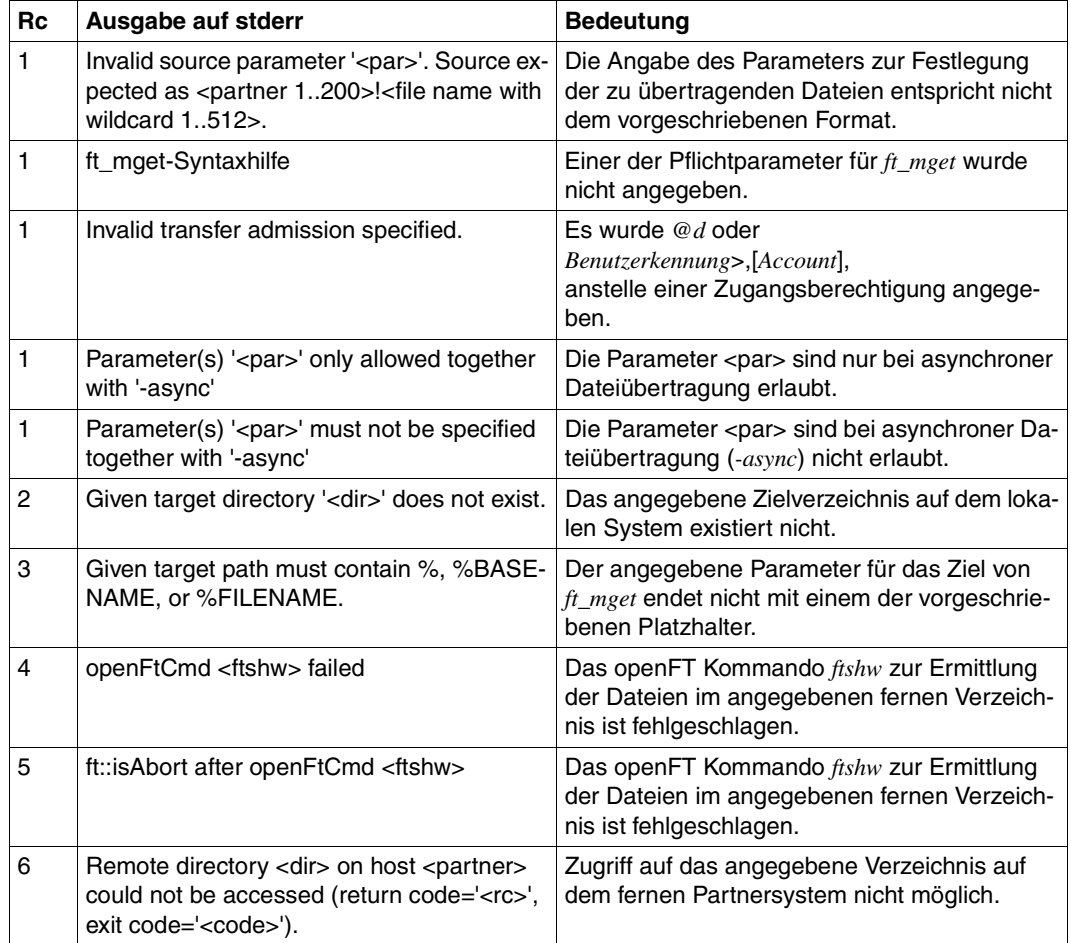

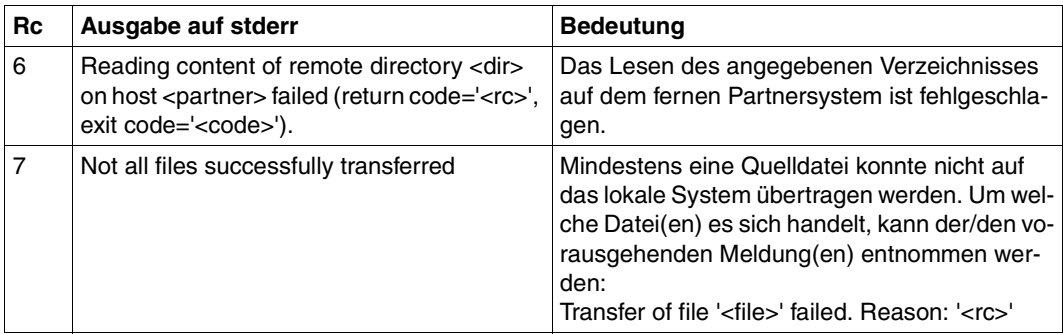

#### *Beispiel*

Sie möchten alle Dateien auf dem Windows-Rechner *MCH0001X*, die sich im Verzeichnis *D:\tmp\config* befinden und deren Namen mit *cfg* beginnen, synchron auf den lokalen Rechner holen und dort im Unterverzeichnis *config* des aktuellen Aufrufverzeichnisses ablegen. Das Kommando lautet:

ft mget MCH0001X!D:\tmp\config\cfg\* config\copy.%BASENAME mytad001

Wenn z.B. im Quellverzeichnis die Dateien *cfg001*, *cfg002* und *cfg003* existieren, dann erzeugt *ft\_mget* die lokalen Empfangsdateien *config\copy.cfg001*, *config\copy.cfg002* und *config\copy.cfg003*.

*mytad001* ist eine gültige FTAC-Zugangsberechtigung für den Rechner *MCH0001X*.

# **10.1.5 Command Execution Tool**

Mit dem Command Execution Tool kann man aus einer Folgeverarbeitung heraus Anwendungen starten, die interaktiv in der Logon-Session des Anwenders ablaufen. Das Tool besteht aus dem Command Execution Server und dem Command Execution Client.

Der Command Execution Server (CES) muss in der Logon-Session des jeweiligen Benutzers gestartet werden, für den openFT interaktiv eine Anwendung starten soll. Der Command Execution Client (CEC) wird in der Folgeverarbeitung aufgerufen.

# **Format**

Server: ft\_cexsv.exe [<ID 1..16>]

Client: ft\_cexcl.exe [-sv=<ID 1..16>] <Kommando 1..2000>

# **Beschreibung**

ID ist eine optionale, maximal 16 Zeichen lange Identifikation des CES. Sie dient dazu, parallel gestartete CES zu unterscheiden. Die Identifikation wird bei Start des CES definiert und vom Client über den Parameter *-sv* gelesen.

### Kommando

bezeichnet die Kommandos, die ausgeführt werden sollen.

#### *Hinweise*

- Ein automatisches Starten des CES kann z.B. durch den Eintrag in die Autostart Gruppe erfolgen. Nach dem Starten des CES ist dieser als kleines Symbol (Weltkugel) in der Taskbar zu finden.
- Der CES wartet auf Kommandos, die ihm der Command Execution Client (CEC) zur Ausführung übermittelt. Der CES und der CEC stellen dabei sicher, dass nur CEC und CES miteinander kommunizieren, die zum gleichen Benutzerkontext gehören. Dadurch wird verhindert, dass Benutzer A eine Verarbeitung in der interaktiven Logon-Session des Benutzers B mit dessen Rechten ausführen kann.
- Der CES beendet sich automatisch beim Abmelden des Benutzers oder beim Herunterfahren des Rechners. Er kann manuell beendet werden, indem mit der rechten Maustaste auf das CES Symbol geklickt und aus dem zugehörigen Kontextmenü Beenden gewählt wird.
- Der CEC wird einfach in der Folgeverarbeitung aufgerufen und erhält den auszuführenden Kommandostring für den Start der Anwendung als Übergabeparameter. Soll beim Start des CEC der optionale Parameter *-sv* angegeben werden, um einen bestimmten CES zu adressieren, dann ist *-sv* beim CEC-Aufruf als erster Parameter anzugeben.

# **Beispiele**

- 1. Benutzer A bekommt von einem Partner Dateien per openFT geschickt, die nach erfolgreicher Übertragung mit dem Textverarbeitungsprogramm WordPad (*write.exe*) bearbeiten werden sollen. Zu diesem Zweck kann sich Benutzer A zum Beispiel ein FTAC-Profil einrichten und dort eine Folgeverarbeitung definieren, die den Command Execution Client startet und das auszuführende Kommando an den CES übermittelt.
	- Starten des CES:

ft\_cexsv.exe

– Folgeverarbeitungskommando zum Starten des CEC:

ft cexcl.exe write.exe %FILENAME

- 2. Benutzer A hat zwei Sessions zu einem Terminalserver geöffnet. Dateien, die über das FTAC-Profil *profil1* empfangen werden, sollen in der ersten Terminalsitzung mit *write.exe* geöffnet werden. Dateien die über das FTAC-Profil *profil2* empfangen werden, sollen in der zweiten Terminalsitzung mit MS *Excel.exe* geöffnet werden.
	- Starten des CES in der ersten Terminalsitzung:

ft\_cexsv.exe *Sitzung1*

– Starten des CES in der zweiten Terminalsitzung:

ft\_cexsv.exe *Sitzung2*

– Folgeverarbeitungskommando zum Starten des CEC für FTAC-Profil *profil1*:

ft\_cexcl.exe -sv=*Sitzung1* write.exe %FILENAME

– Folgeverarbeitungskommando zum Starten des CEC für FTAC-Profil *profil2*:

```
ft_cexcl.exe -sv=Sitzung2 Excel.exe %FILENAME
```
# **10.2 Beispieldateien**

Mit openFT wird eine Reihe von Beispieldateien ausgeliefert, die Sie für unterschiedliche Zwecke einsetzen können. Sie finden diese Dateien nach der Installation von openFT unter *openFT-installationsverzeichnis\samples*.

# **ftadm**

Die Datei *config.xml* enthält eine einfache Beispielkonfiguration zur Fernadministration. Dieses Beispiel können Sie als Vorlage verwenden und entsprechend Ihren Wünschen anpassen.

# **ftscript**

Das Verzeichnis enthält Beispiele für die openFT-Script-Schnittstelle. Die Beschreibung der Schnittstelle finden Sie im Handbuch "openFT für Unix und Windows-Systeme - openFT-Script-Schnittstelle".

*filedist.ftsc* 

Mehrere Dateien an verschiedene Partnersysteme verteilen.

*transsuc.ftsc* 

Eine Datei an ein Partnersystem übertragen mit Folgeverarbeitung.

*treecopy.ftsc* 

Einen kompletten Verzeichnisbaum an ein Partnersystem übertragen.

# **ftapi**

Die Beispiele in diesem Verzeichnis zeigen verschiedene Einsatzmöglichkeiten für die C-Programmschnittstelle von openFT. Die Beschreibung der Beispiele finden Sie im Handbuch "openFT für Unix und Windows-Systeme - Programmschnittstelle".

*sample1.c* 

Eine Datei asynchron übertragen.

*sample2.c* 

Mehrere Dateien übertragen mit Folgeverarbeitung.

*sample3.c* 

Den Inhalt eines fernen Verzeichnisses anzeigen.

*sample4.c*

Einen Befehl auf dem Partnersystem ausführen.

*sample5.c* 

Die Dateiattribute aller Dateien eines fernen Verzeichnisses jeweils in Puffergröße in einer Schleife einlesen.

### **java**

Die Beispiele in diesem Verzeichnis zeigen die Java-Programmschnittstelle von openFT. Wie Sie die Beispiele übersetzen und ablaufen lassen, ist in Abschnitt "Programmieren mit [Java" auf Seite 360](#page-359-0) beschrieben.

#### *Sample1.java*

Eine Datei asynchron übertragen.

#### *Sample2.java*

Mehrere Dateien übertragen mit Folgeverarbeitung.

#### *Sample3.java*

Den Inhalt eines fernen Verzeichnisses anzeigen.

#### *Sample4.java*

Einen Befehl auf dem Partnersystem ausführen.

#### *Sample5.java*

Die Dateiattribute aller Dateien eines fernen Verzeichnisses jeweils in Puffergröße in einer Schleife einlesen.

#### **msexcel**

Das Verzeichnis enthält die Microsoft Excel-Dateien *ftaccnt.xlt* und *openft32.xls*.

*ftaccnt.xlt* 

Microsoft Excel-Template (Microsoft Excel 2003 und 2007). Das Template demonstriert, wie Sie das CSV-Ausgabeformat der Logging-Kommandos auswerten und für Buchführungszwecke in Microsoft Excel nutzen können.

#### *openft32.xls*

fügt das Menü *openFT* mit den Befehlen *Transfer this File* und *Cancel Transmission* in die Menüleiste von Microsoft Excel ein. Die Datei enthält die zugehörigen Microsoft Visual Basic-Makros. Die Beschreibung der Makros wird eingeblendet, wenn Sie die Datei öffnen.

#### **msword**

Die Datei *openFT32.dot* ist eine Microsoft Word-Vorlage (Microsoft Word 2003 und 2007). Dokumente, die mit dieser Vorlage erstellt wurden, können sich selbst zu einem Partnersystem übertragen und ggf. dort ausdrucken. Die Vorlage muss dazu lokal auf Ihrem Rechner und auf dem Partnersystem im Verzeichnis für die Microsoft Word Vorlagen installiert werden.

*openFT32.dot* fügt das Menü *openFT* mit den Befehlen *Transfer Document*, *Cancel Transfer* und *Send Clipboard* in die Menüleiste von Microsoft Word ein. Die Datei enthält die zugehörigen Microsoft Visual Basic-Makros. Die Beschreibung der Makros wird eingeblendet, wenn Sie die Datei öffnen.

#### **ocxdemo**

Das Beispiel zeigt die Verwendung des OCX Control *fttrans.ocx*. Das Verzeichnis enthält die entsprechende Microsoft Visual Basic-Anwendung und den zugehörigen Source-Code. Die Beschreibung der OCX-Steuerung in openFT finden Sie in der Datei *Liesmich bzw. Readme* im Verzeichnis *ocxdemo* sowie im [Abschnitt "OCX Control" auf Seite 362.](#page-361-0)

Durch den Aufruf von *ocxdemo.exe* wird die Microsoft Visual Basic Anwendung gestartet und das OCX-Control von openFT geladen.

#### **shellext**

Das Verzeichnis enthält die Programmbibliothek sowie die Installations- bzw. Deinstallationsdatei für die openFT Shell-Erweiterung. Mit der openFT Shell-Erweiterung können Sie auf dem Desktop vordefinierte Sendevorlagen erzeugen, um eine Dateiübertragung zu einem definierten Partner zu starten, indem Sie mit Drag and Drop die Datei aus dem Windows-Explorer auf die Sendevorlage ziehen.

Nach der Installation legen Sie eine neue Sendevorlage wie folgt an:

● Wählen Sie im Desktop-Kontextmenü unter *Neu* den Eintrag *openFT Sendevorlage*.

Auf dem Desktop wird ein neues Icon erzeugt, dessen Name verändert werden kann. Die Dateierweiterung *.openFTst* darf nicht vom Namen gelöscht werden. Anschließend können Sie die openFT-spezifischen Parameter konfigurieren.

Klicken Sie mit der rechten Maustaste auf das Icon der Sendevorlage und wählen das Menü *Eigenschaften* aus. Das Dialogfenster *Eigenschaften* wird angezeigt.

Es enthält die folgenden zusätzlichen openFT-spezifischen Registerkarten:

*openFT Allgemein* Angaben zum Partnersystem

*openFT Optionen* Angaben zu den Optionen des Sendeauftrags

#### **simple**

Die Datei *ncopy.c* zeigt an Hand des Kommandos *ncopy*, wie Sie Kommandos aus einem Programm über die zugehörigen DLLs aufrufen.

#### **www**

Die Beispielprogramme in diesem Verzeichnis zeigen, wie Sie openFT für den Download im Internet oder einem Intranet nutzen können. Das Beispiel verwendet ein Windows-System als Client und ein Unix-System als Server-Plattform. Die ausführliche Beschreibung von Konzept und Realisierung finden Sie in der Datei *Liesmich* bzw. *Readme* im Verzeichnis *www*.

# **10.3 Struktur der CSV-Ausgaben**

# **10.3.1 Ausgabeformat**

Die Form der Ausgabe entspricht bei allen Kommandos folgenden Regeln:

- Jeder Datensatz wird als eigene Zeile ausgegeben. Ein Datensatz enthält alle Informationen über ein Objekt, das angezeigt werden soll.
- Die erste Zeile ist eine Überschrift und enthält die Feldnamen der jeweiligen Spalten. **Garantiert werden nur die Feldnamen, nicht die Reihenfolge der Felder in einem Datensatz.** Die Reihenfolge der Spalten wird also durch die Reihenfolge der Feldnamen in der Überschriftenzeile bestimmt.
- Beim Kommando *ftshwe* werden nacheinander zwei Tabellen jeweils mit eigener Überschrift ausgegeben. Ist eine der Tabellen leer, so entfällt auch die entsprechende Überschrift.
- Innerhalb einer Ausgabezeile werden Felder durch Semikolon ";" voneinander getrennt.

# **Folgende Datentypen werden in der Ausgabe unterschieden:**

– Number

Ganze Zahl

**String** 

Da das Zeichen ";" in der CSV-Ausgabe ein Metazeichen ist, wird Text – für den Fall, dass ";" darin vorkommt – in Anführungszeichen (") eingeschlossen. Anführungszeichen innerhalb eines Textfeldes werden verdoppelt, um sie von Textbegrenzern unterscheiden zu können. Beim Importieren in ein Programm werden diese Verdopplungen automatisch wieder rückgängig gemacht und die Textbegrenzer entfernt. Schlüsselworte werden in Großbuchstaben mit einem Stern (\*) beginnend ausgegeben und nicht in Anführungszeichen eingeschlossen.

– Date

Datum und Zeit werden in der Form yyyy-mm-dd hh:mm:ss ausgegeben. In einigen Fällen wird nur die Kurzform yyyy-mm-dd ausgegeben, d.h. das Datum alleine.

– Time

Die Uhrzeit wird in der Form hh:mm:ss oder nur hh:mm ausgegeben.

# **10.3.2 ftshw/ftshwf**

Die folgende Tabelle zeigt das CSV-Ausgabeformat für Dateiattribute

In der Spalte **Parameter** finden Sie den Namen des Ausgabeparameters bei der ausführlichen Ausgabe, siehe [Seite 242](#page-241-0) ff.

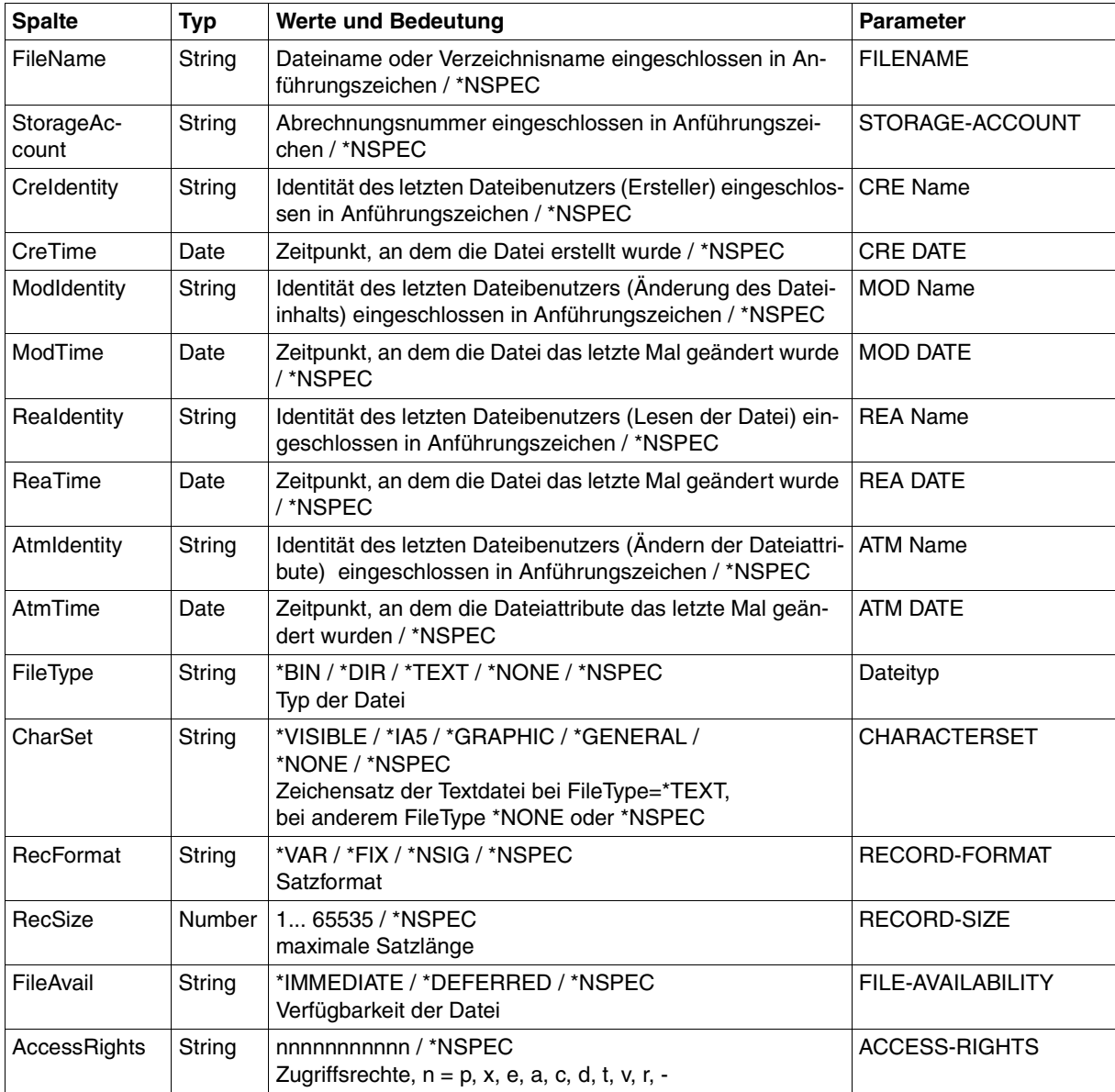

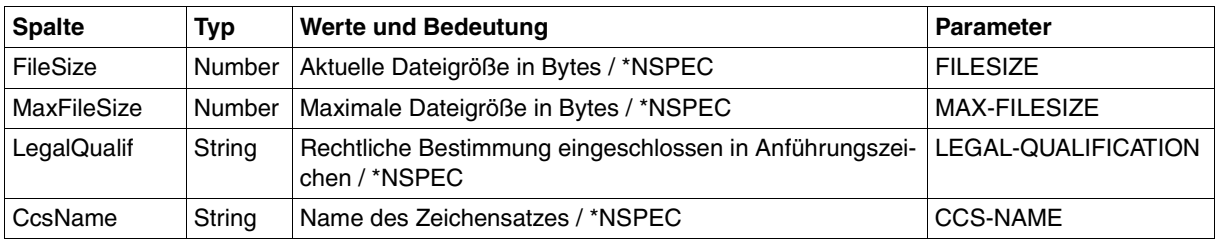

#### *Beispiel*

\$ ftshw bs2partn!aaa.e42 transbs2 -csv FileName;StorageAccount;CreIdentity;CreTime;ModIdentity; ModTime;ReaIdentity;ReaTime;AtmIdentity;AtmTime;FileType; CharSet;RecFormat;RecSize;FileAvail;AccessRights;FileSize; MaxFileSize;LegalQualif;CcsName "aaa.e42";\*NSPEC;"maier";\*NSPEC;\*NSPEC;2008-03-17 13:01:34; \*NSPEC;\*NSPEC;\*NSPEC;\*NSPEC;\*NSPEC;\*NSPEC;\*NSIG;\*NSPEC;

\*NSPEC;r-pxeacd---;174;\*NSPEC;\*NSPEC;\*NSPEC

# **10.3.3 ftshwa**

Die folgende Tabelle zeigt das CSV-Ausgabeformat eines Berechtigungssatzes.

In der Spalte **Parameter** finden Sie den Namen des Ausgabeparameters bei der Normalausgabe, siehe [Seite 248](#page-247-0).

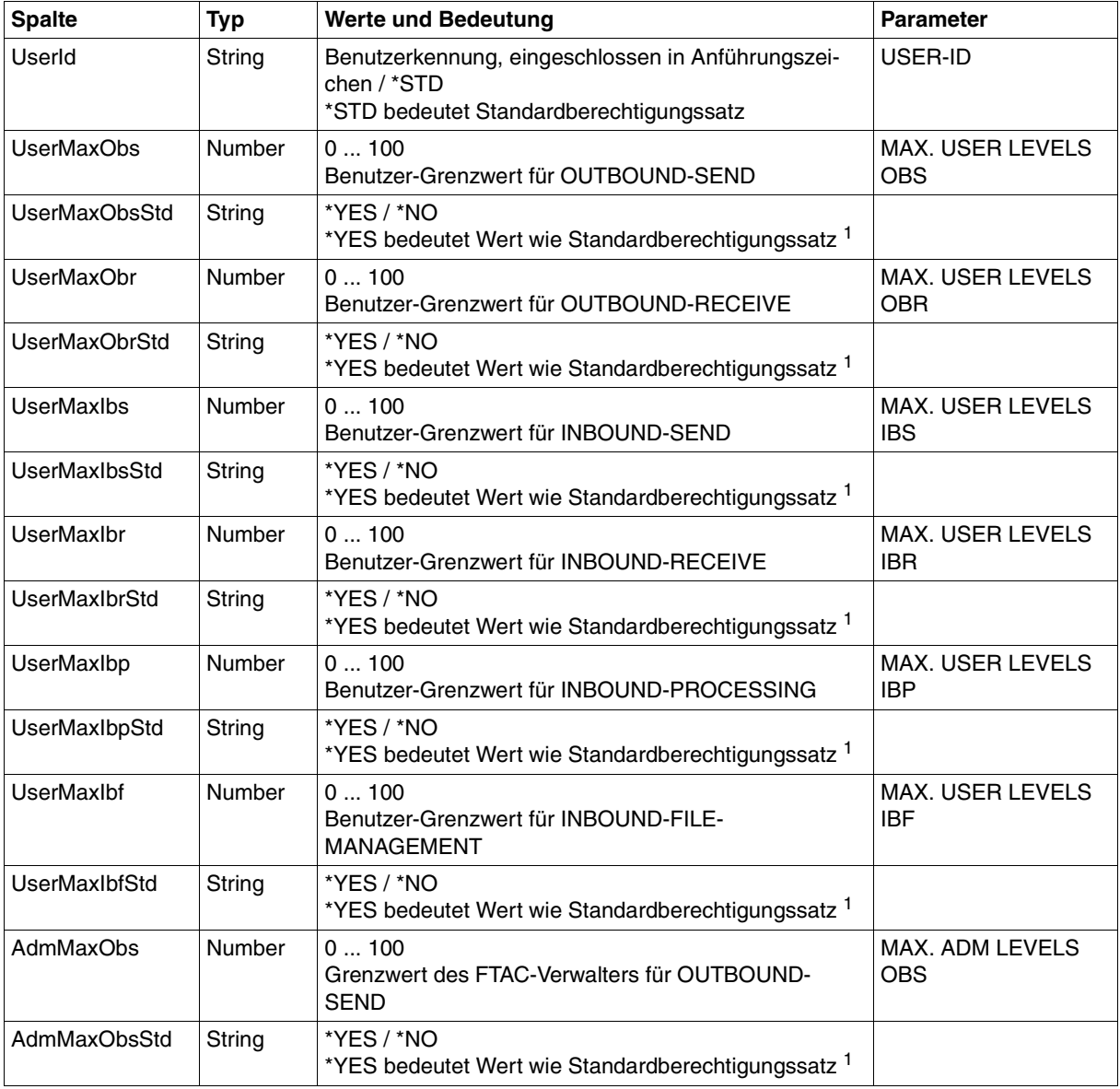

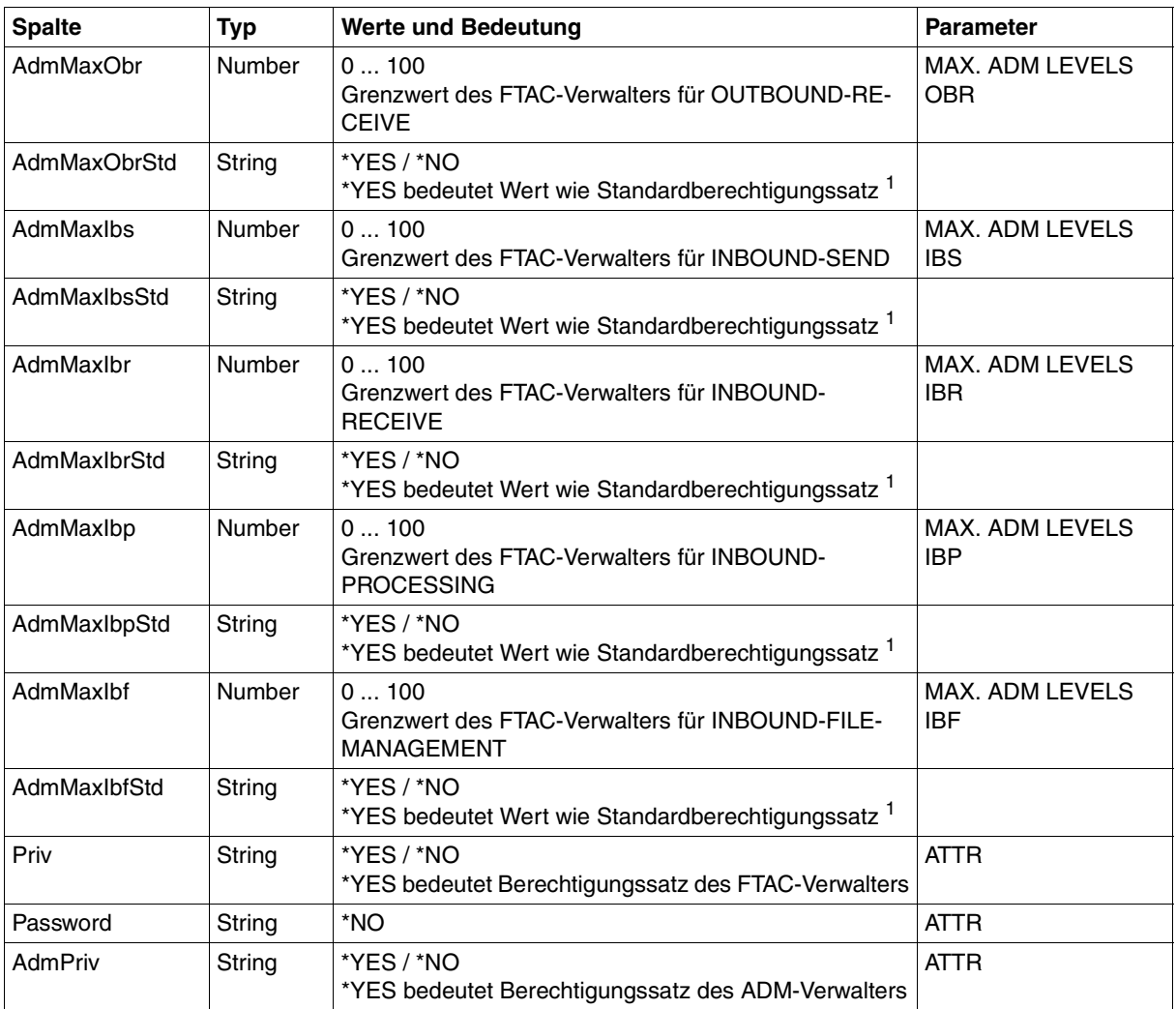

<sup>1</sup> nur relevant wenn UserId ungleich \*STD, beim Standardberechtigungssatz wird immer \*NO ausgegeben. \*YES entspricht in Normalausgabe einem Stern (\*) hinter dem Wert.
# **10.3.4 ftshwl**

Die folgende Tabelle zeigt das CSV-Ausgabeformat eines Logging-Satzes, wenn die Option *-llf* nicht angegeben wurde. Bei Angabe der Option -llf hat die Ausgabe ein anderes Format, siehe [Seite 435](#page-434-0).

Als Beispiel für eine mögliche Auswerteprozedur steht Ihnen eine Formatvorlage im Microsoft-Excel-Format in folgender Datei zur Verfügung:

*openFT-installationsverzeichnis\samples\msexcel\ftaccnt.xlt* 

In der Spalte **Parameter** finden Sie den Namen des Ausgabeparameters bei der Langausgabe, siehe [Seite 264](#page-263-0) ff.

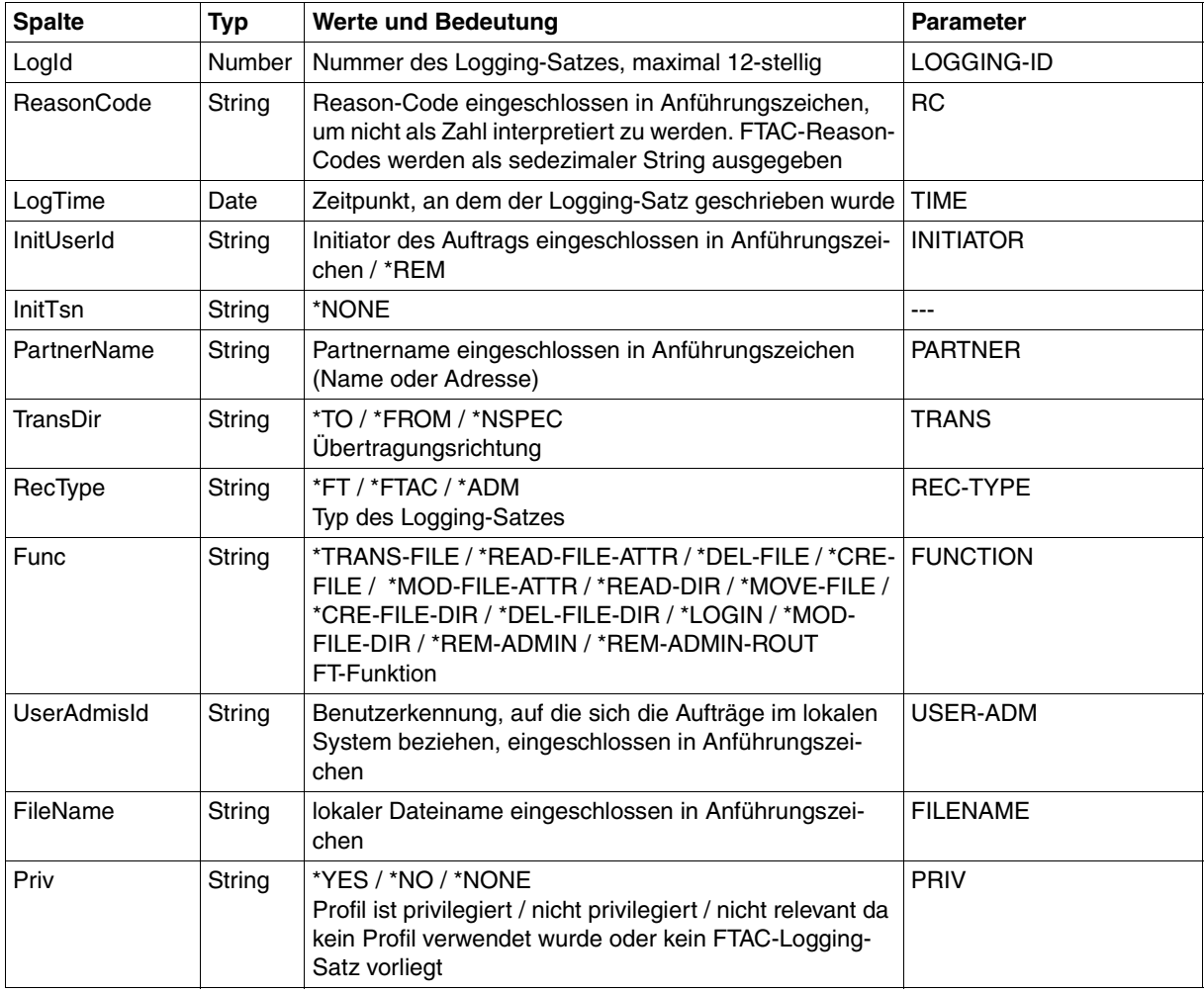

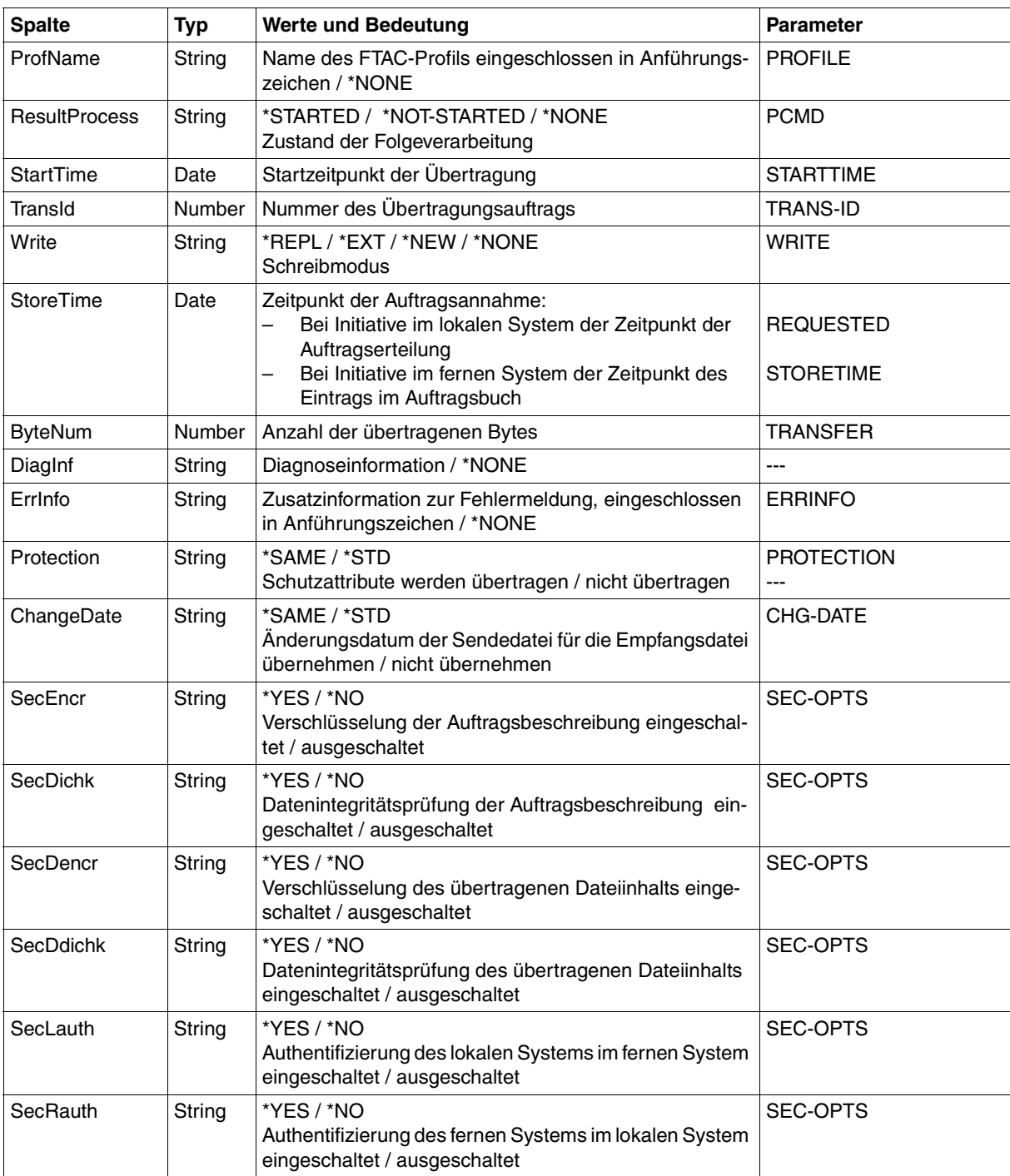

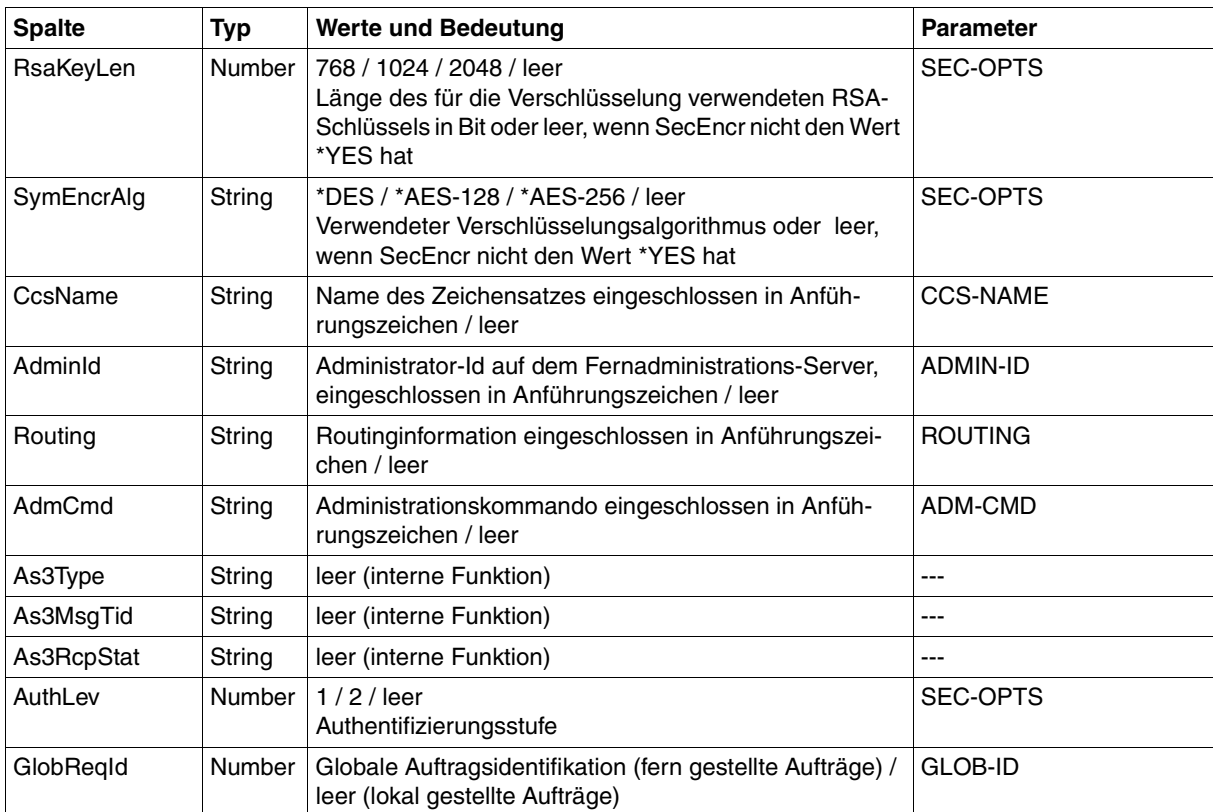

# **CSV-Ausgabe bei ftshwl -llf**

Bei der Option *-llf* werden nur die beiden folgenden Spalten ausgegeben:

<span id="page-434-0"></span>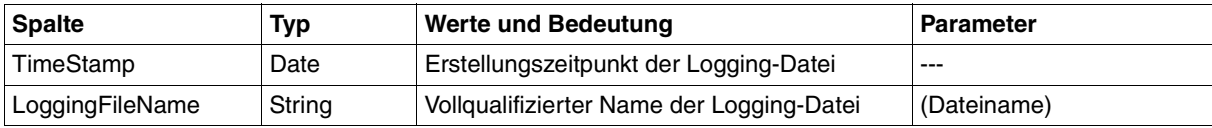

# **10.3.5 ftshwm**

Die folgende Tabelle zeigt das CSV-Ausgabeformat für die Messwerte des openFT-Betriebs, wenn alle Messwerte ausgegeben werden (*ftshwm -csv @a*).

Bei Option *-raw* werden die Werte für die Dauer nicht ausgegeben (*Duxxx*, siehe Fußnote).

In der Spalte Std sind die Standardwerte durch "x" gekennzeichnet. Diese werden bei *ftshwm -csv* ohne *@a* und ohne explizite Namensangabe ausgegeben.

Die ausführliche Beschreibung der Messwerte entnehmen Sie dem [Abschnitt "Beschrei](#page-276-0)[bung der Messwerte" auf Seite 277.](#page-276-0) Die einzelnen Messgrößen (ThNetbTtl ... StTrcr) haben in allen Ausgabeformaten (Normalausgabe, Langausgabe und CSV-Ausgabe) die gleichen Namen.

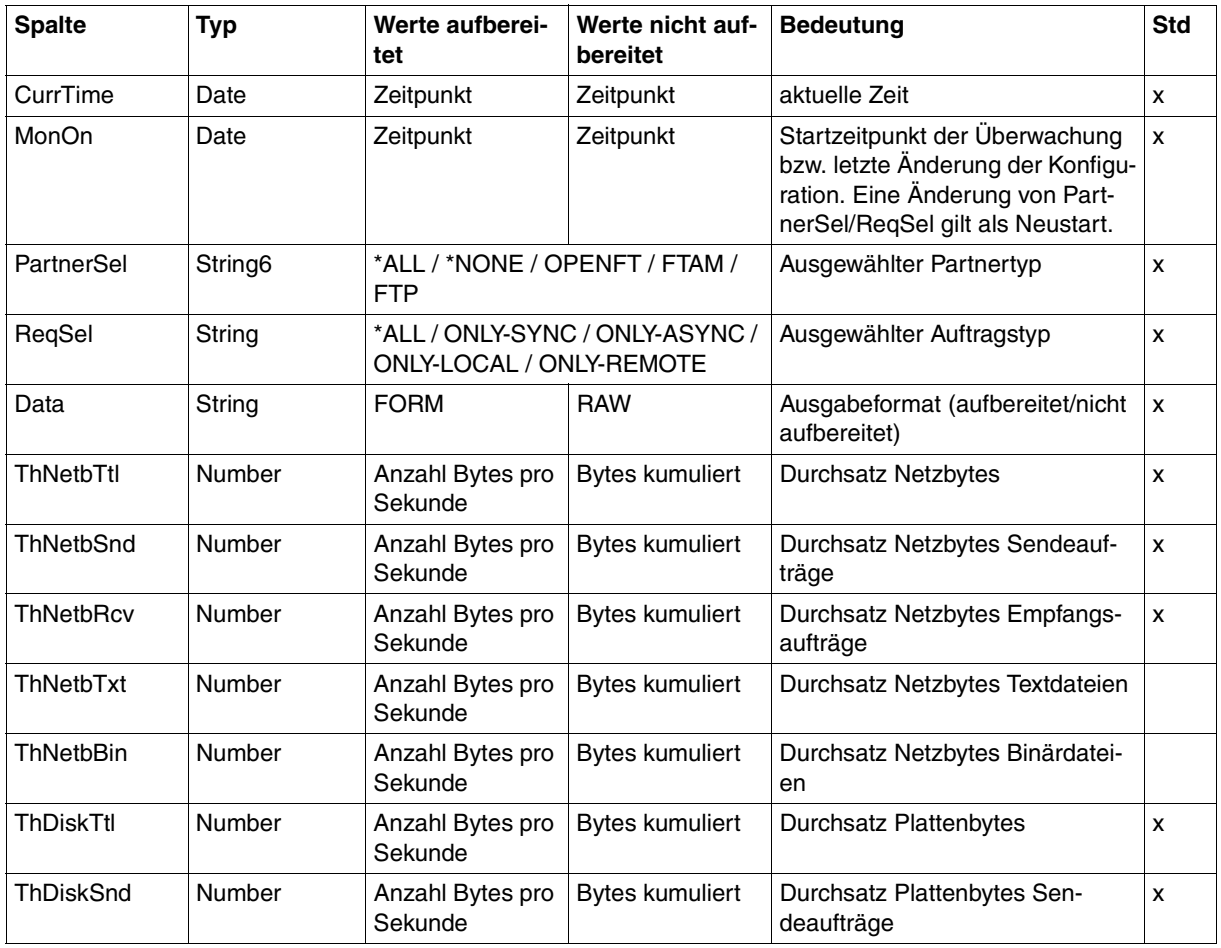

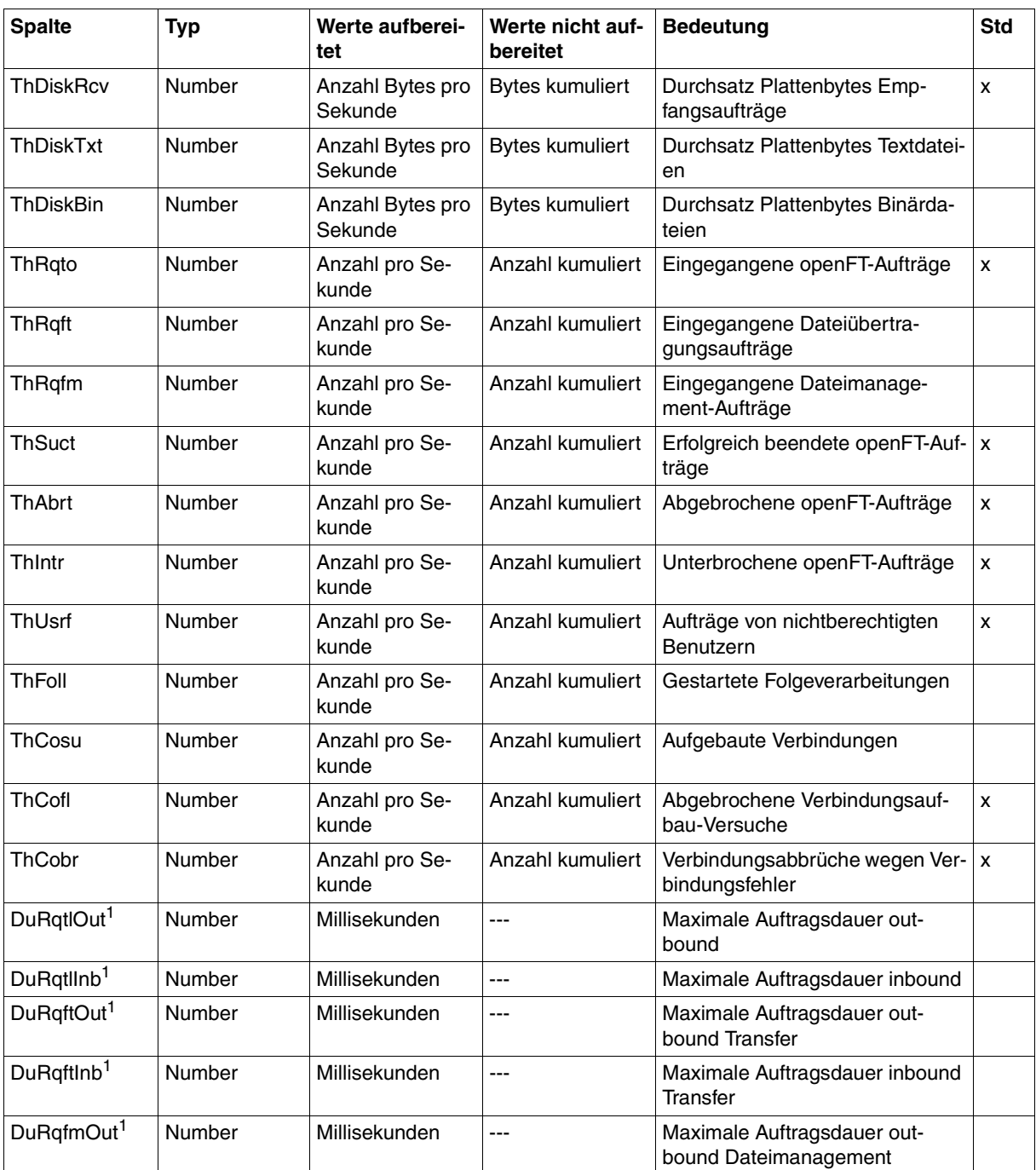

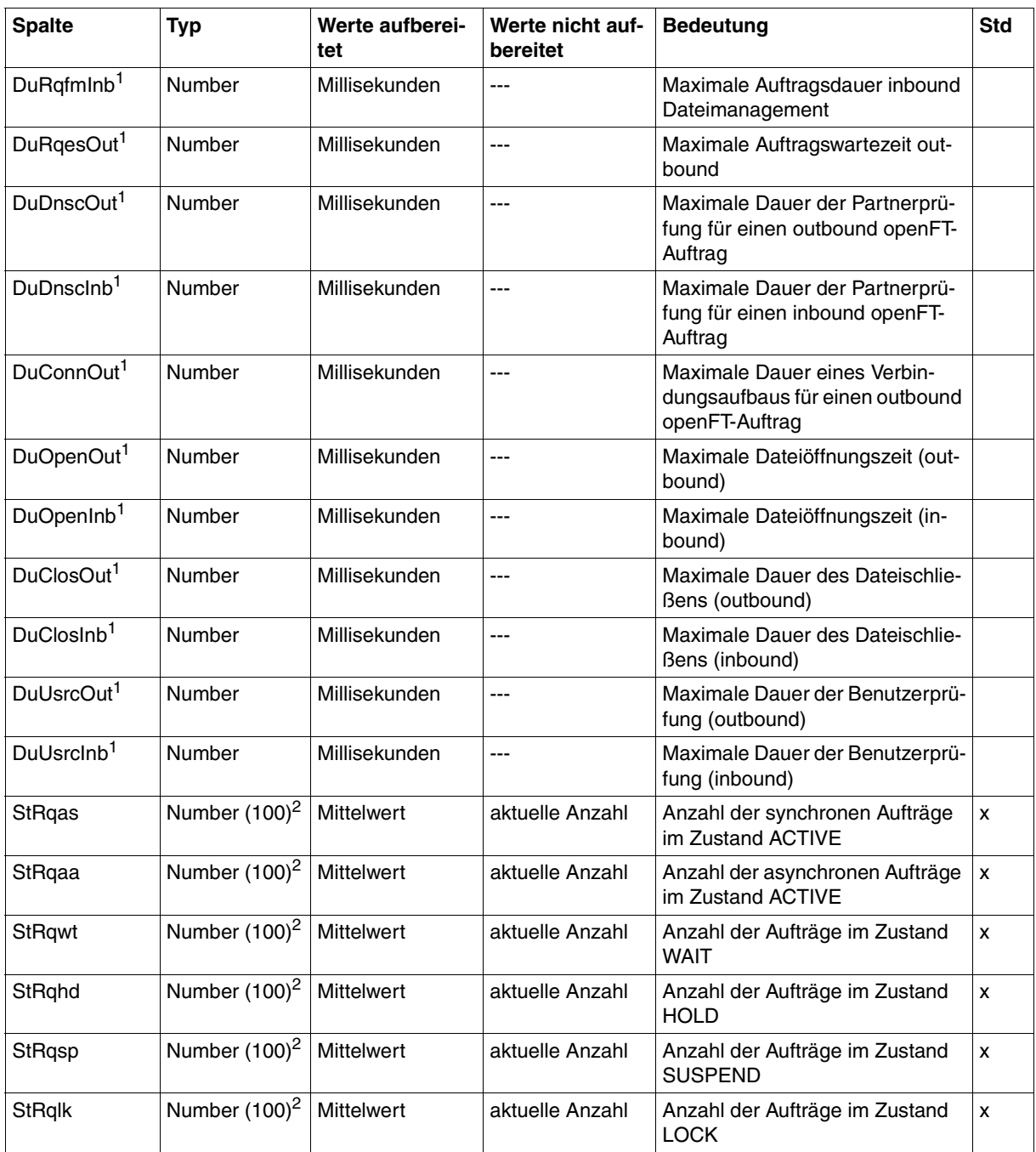

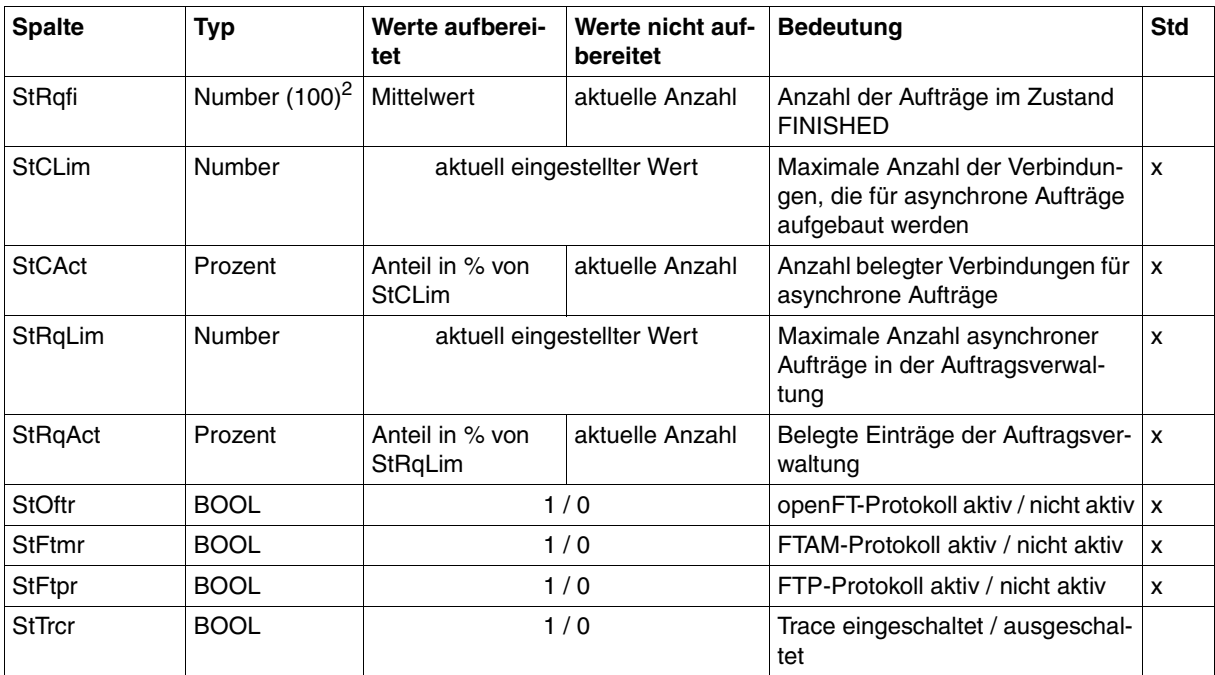

<sup>1</sup> wird bei Option *-raw* nicht ausgegeben

<sup>2</sup> Number (100) ist der Messwert multipliziert mit 100 (z.B. entspricht Ausgabe 225 dem Messwert 2.25)

#### *Beispiele*

ftshwm -ty -csv @a

CurrTime;MonOn;PartnerSel;ReqSel;Data;ThNetbTtl;ThNetbSnd;ThNetbRcv;ThNetbTxt ;ThNetbBin;ThDiskTtl;ThDiskSnd;ThDiskRcv;ThDiskTxt;ThDiskBin;ThRqto;ThRqft;Th Rqfm;ThSuct;ThAbrt;ThIntr;ThUsrf;ThFoll;ThCosu;ThCofl;ThCobr;DuRqtlOut;DuRqtl Inb;DuRqftOut;DuRqftInb;DuRqfmOut;DuRqfmInb;DuRqesOut;DuDnscOut;DuDnscInb;DuC onnOut;DuOpenOut;DuOpenInb;DuClosOut;DuClosInb;DuUsrcOut;DuUsrcInb;StRqas;StR qaa;StRqwt;StRqhd;StRqsp;StRqlk;StRqfi;StCLim;StCAct;StRqLim;StRqAct;StOftr;S tFtmr;StFtpr;StTrcr

\*TIME;\*TIME;\*STRING;\*STRING;\*STRING;\*INT;\*INT;\*INT;\*INT;\*INT;\*INT;\*INT;\*INT;\* INT;\*INT;\*INT;\*INT;\*INT;\*INT;\*INT;\*INT;\*INT;\*INT;\*INT;\*INT;\*INT;\*INT;\*INT;\*IN T;\*INT;\*INT;\*INT;\*INT;\*INT;\*INT;\*INT;\*INT;\*INT;\*INT;\*INT;\*INT;\*INT;\*INT(100); \*INT(100);\*INT(100);\*INT(100);\*INT(100);\*INT(100);\*INT(100);\*INT;\*PERCENT;\*IN T;\*PERCENT;\*BOOL;\*BOOL;\*BOOL;\*BOOL

```
ftshwm -csv ThNetbTtl ThDiskTtl
```

```
CurrTime;MonOn;PartnerSel;ReqSel;Data;ThNetbTtl;ThDiskTtl
2008-02-28 15:40:01;2008-02-28 15:36:12;OPENFT,FTAM;ONLY-ASYNC,ONLY-
REMOTE;FORM;2681262;524064
```
# **10.3.6 ftshwo**

Die folgende Tabelle zeigt das CSV-Ausgabeformat der Betriebsparameter.

In der Spalte **Parameter** finden Sie den Namen des Ausgabeparameters bei der Normalausgabe, siehe [Seite 285](#page-284-0) ff. Einige Parameter haben feste Werte, da sie nur aus Kompatibilitätsgründen unterstützt werden oder durch andere Parameter abgelöst wurden.

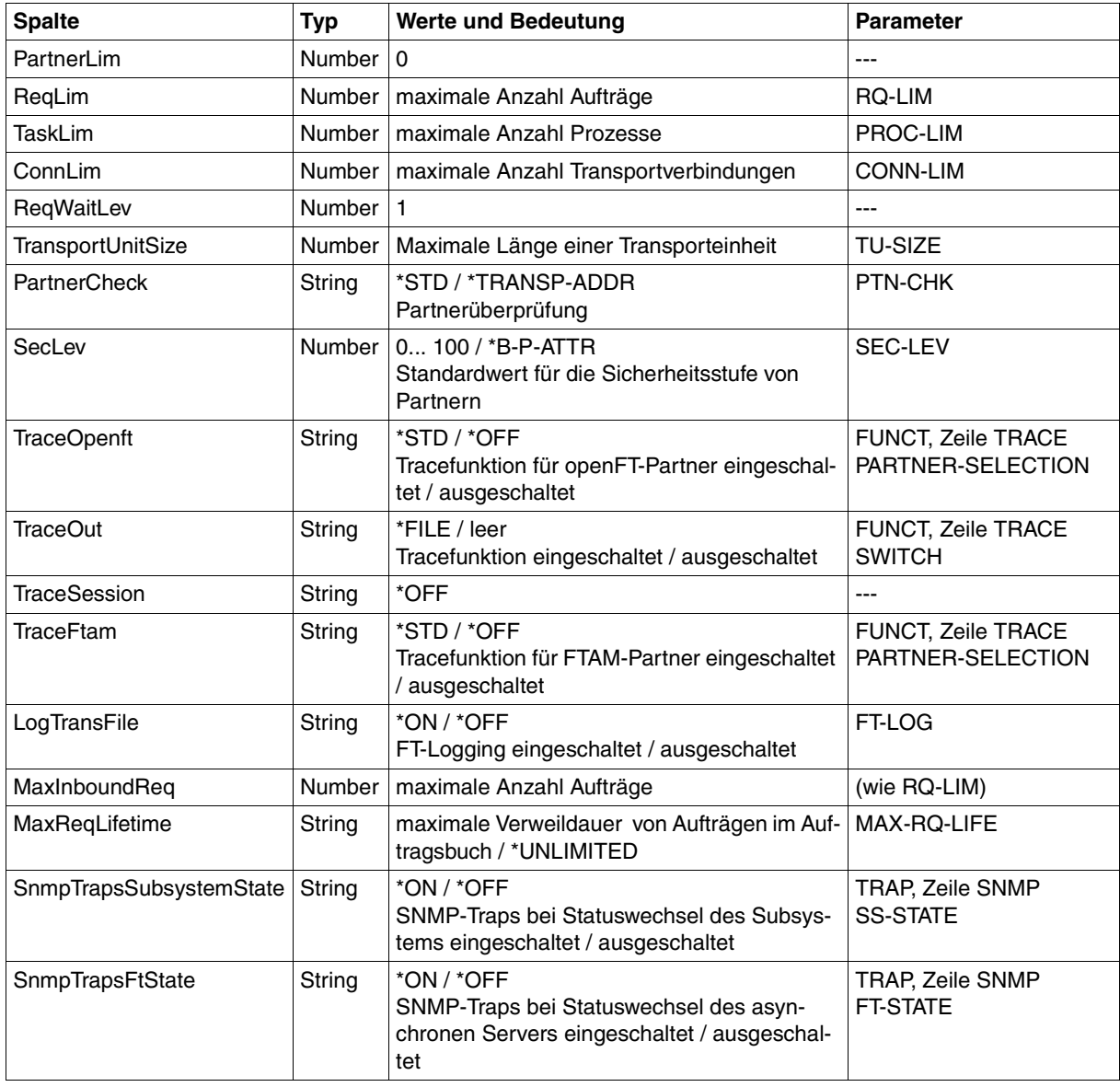

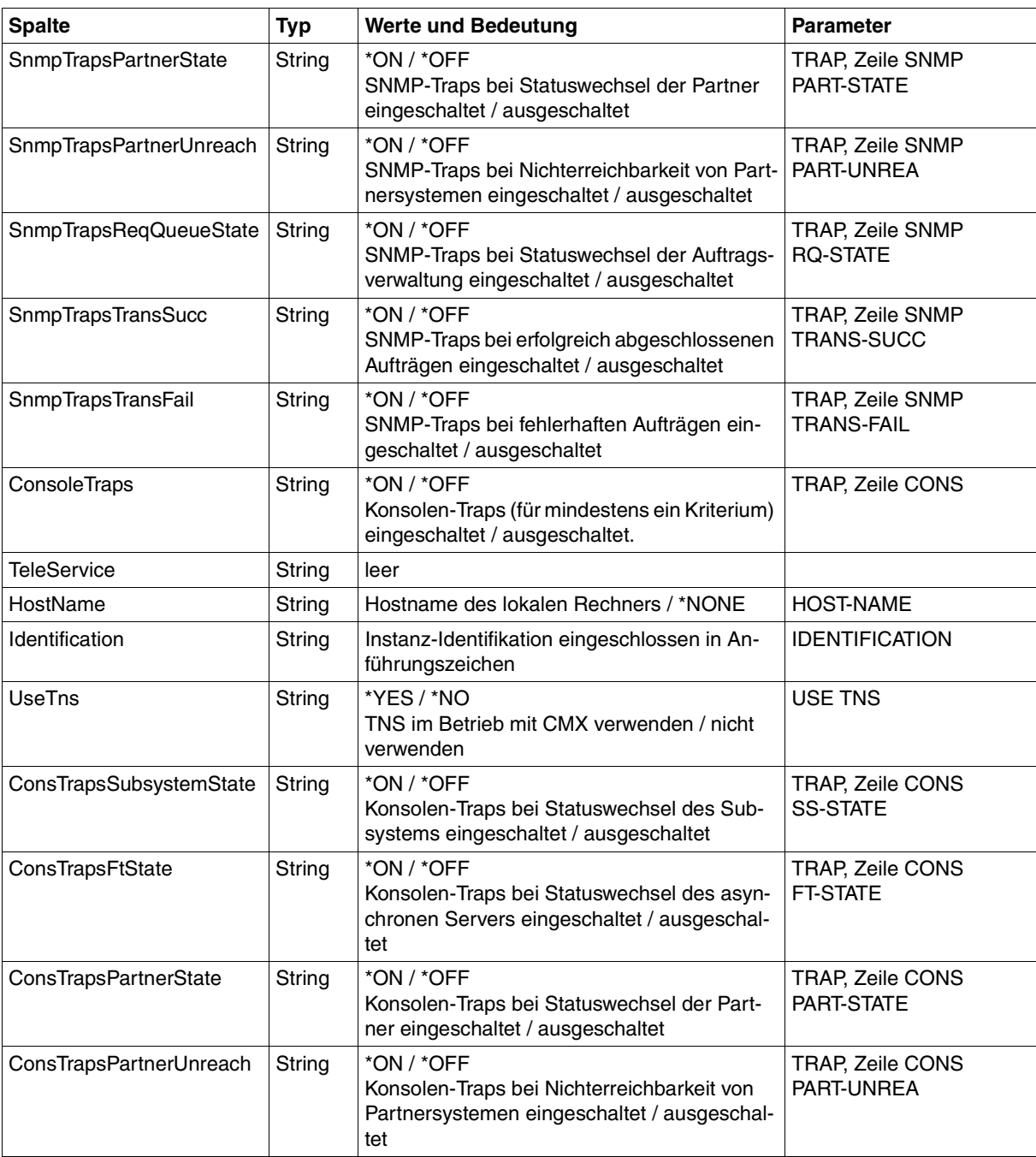

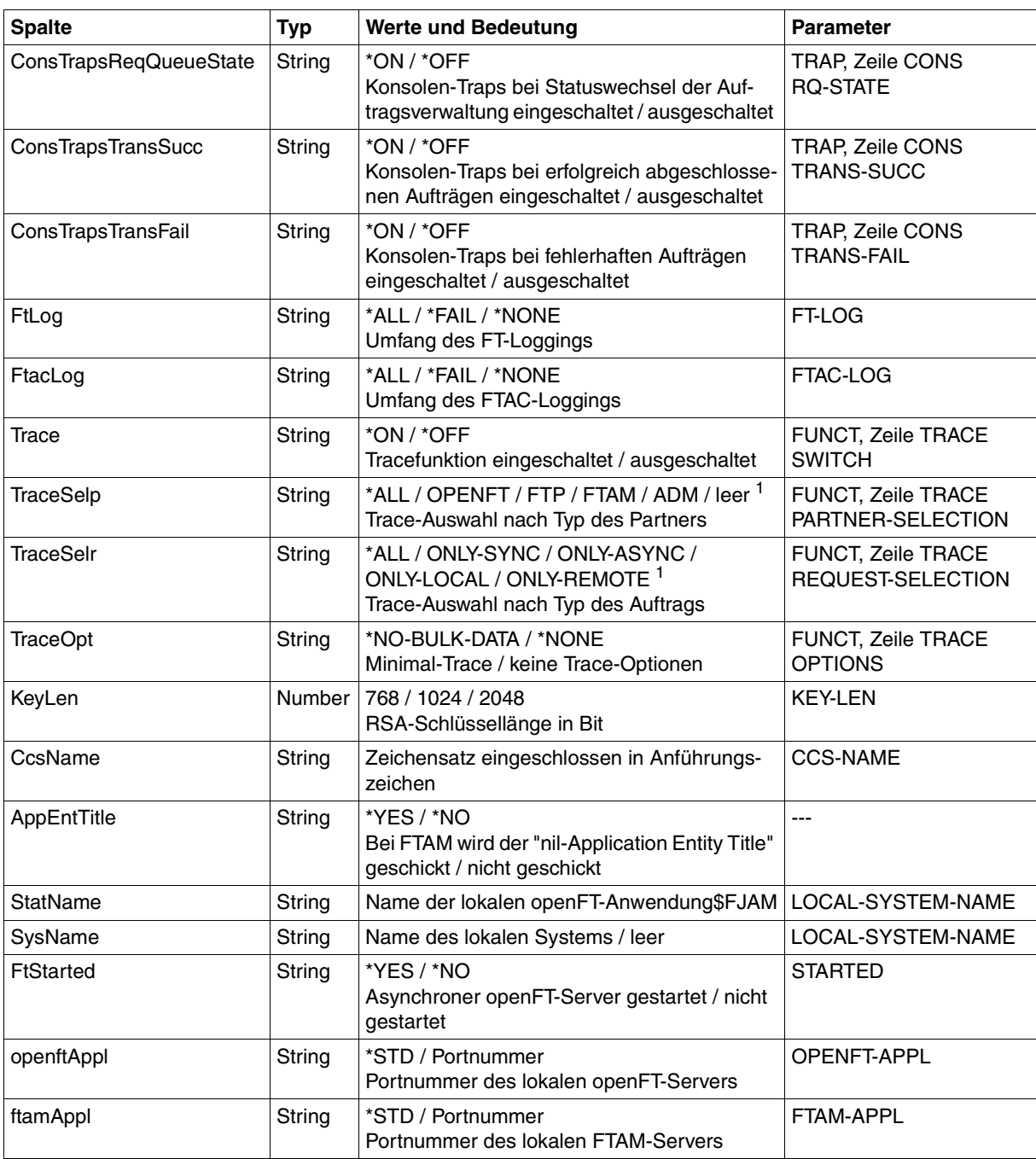

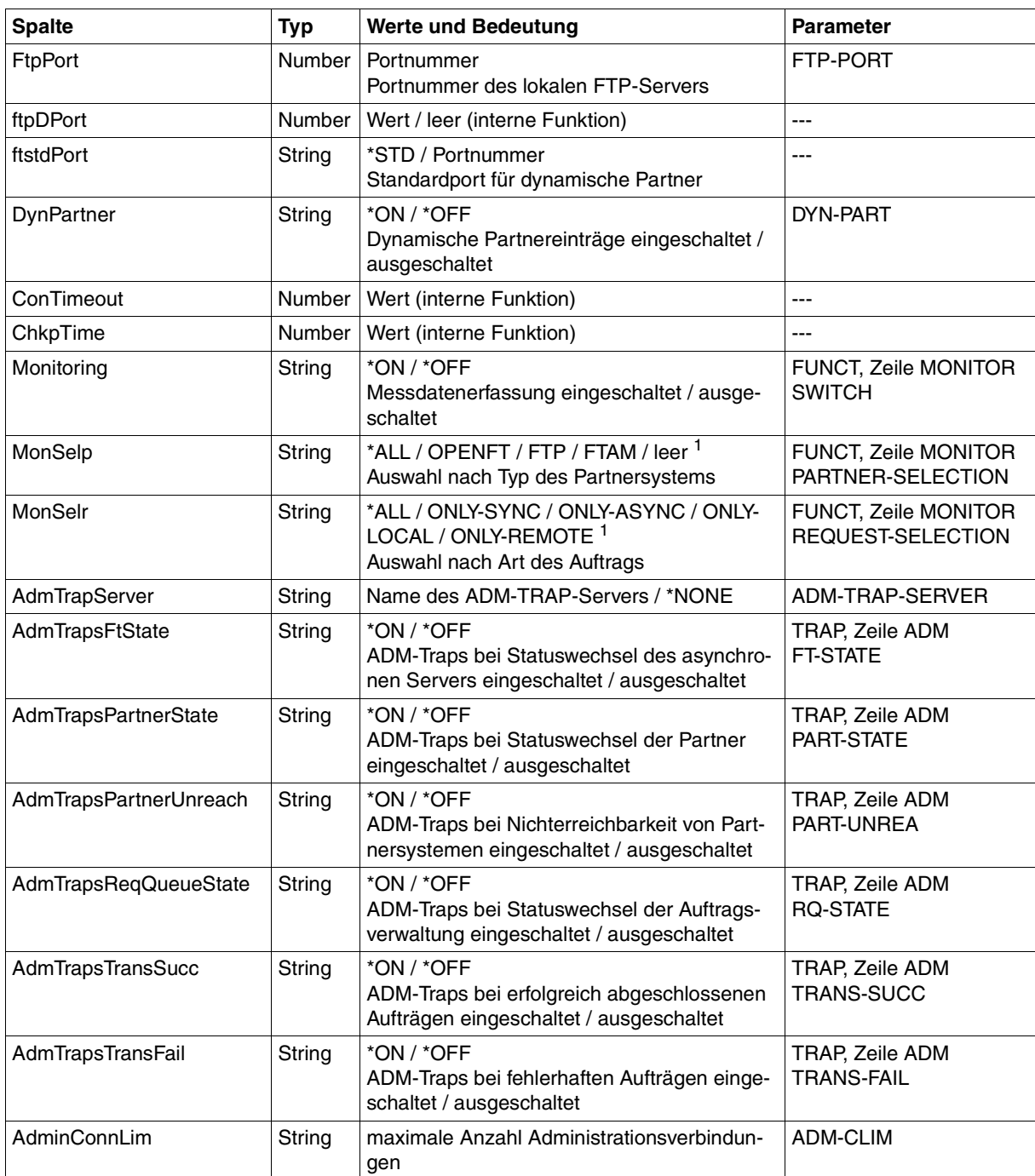

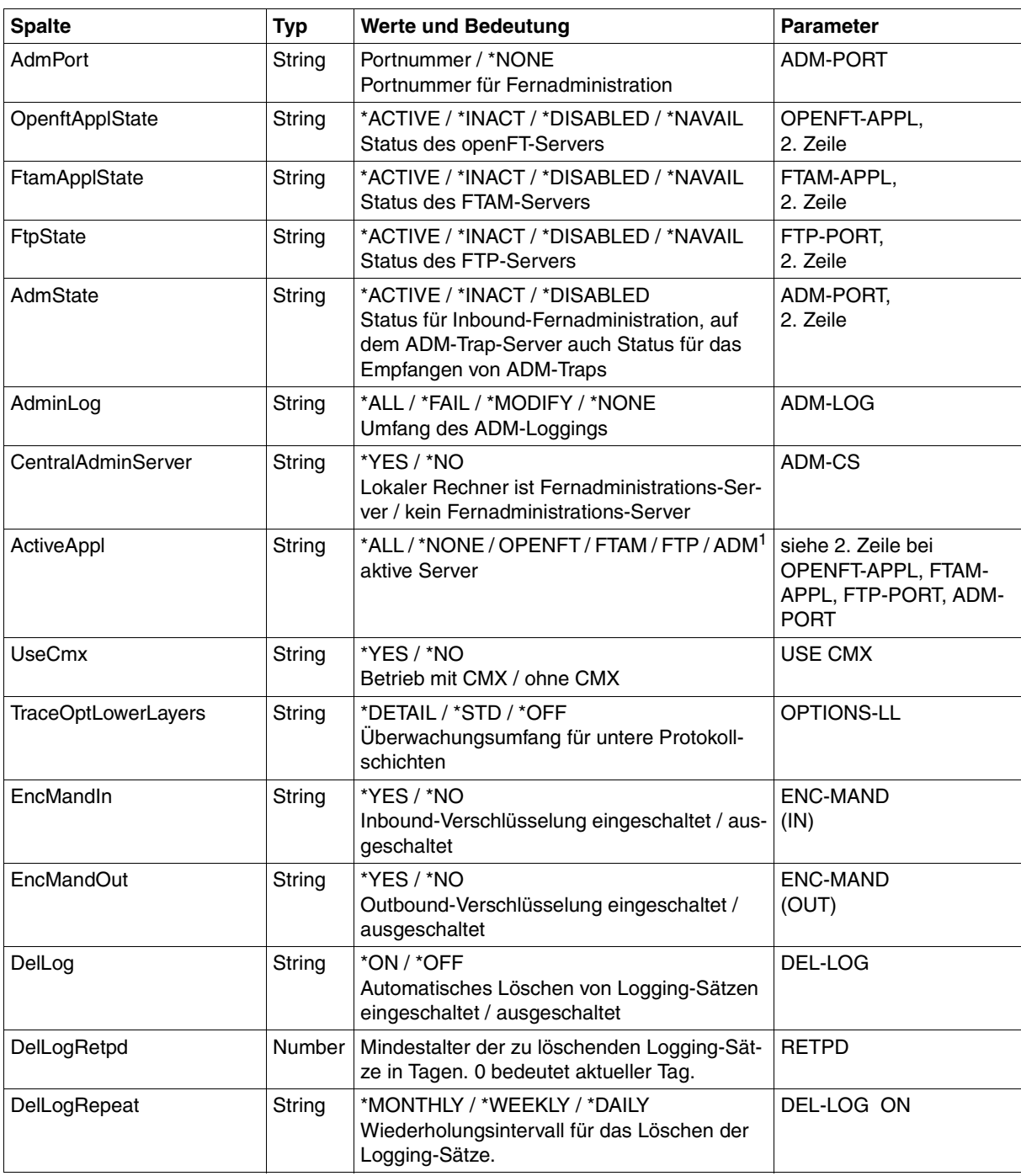

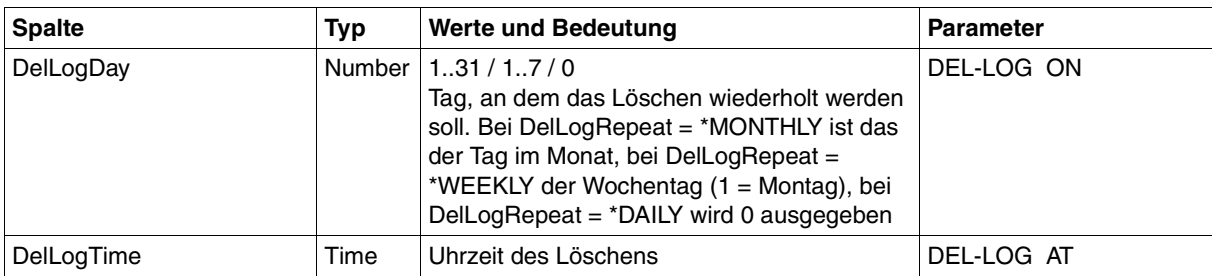

<sup>1</sup> Es sind auch Kombinationen mehrerer Werte möglich (nicht mit \*ALL oder \*NONE)

# **10.3.7 ftshwp**

Die folgende Tabelle zeigt das CSV-Ausgabeformat eines Berechtigungsprofils.

In der Spalte **Parameter** finden Sie den Namen des Ausgabeparameters bei der Langausgabe, siehe auch [Seite 293](#page-292-0)f und [Seite 295f](#page-294-0).

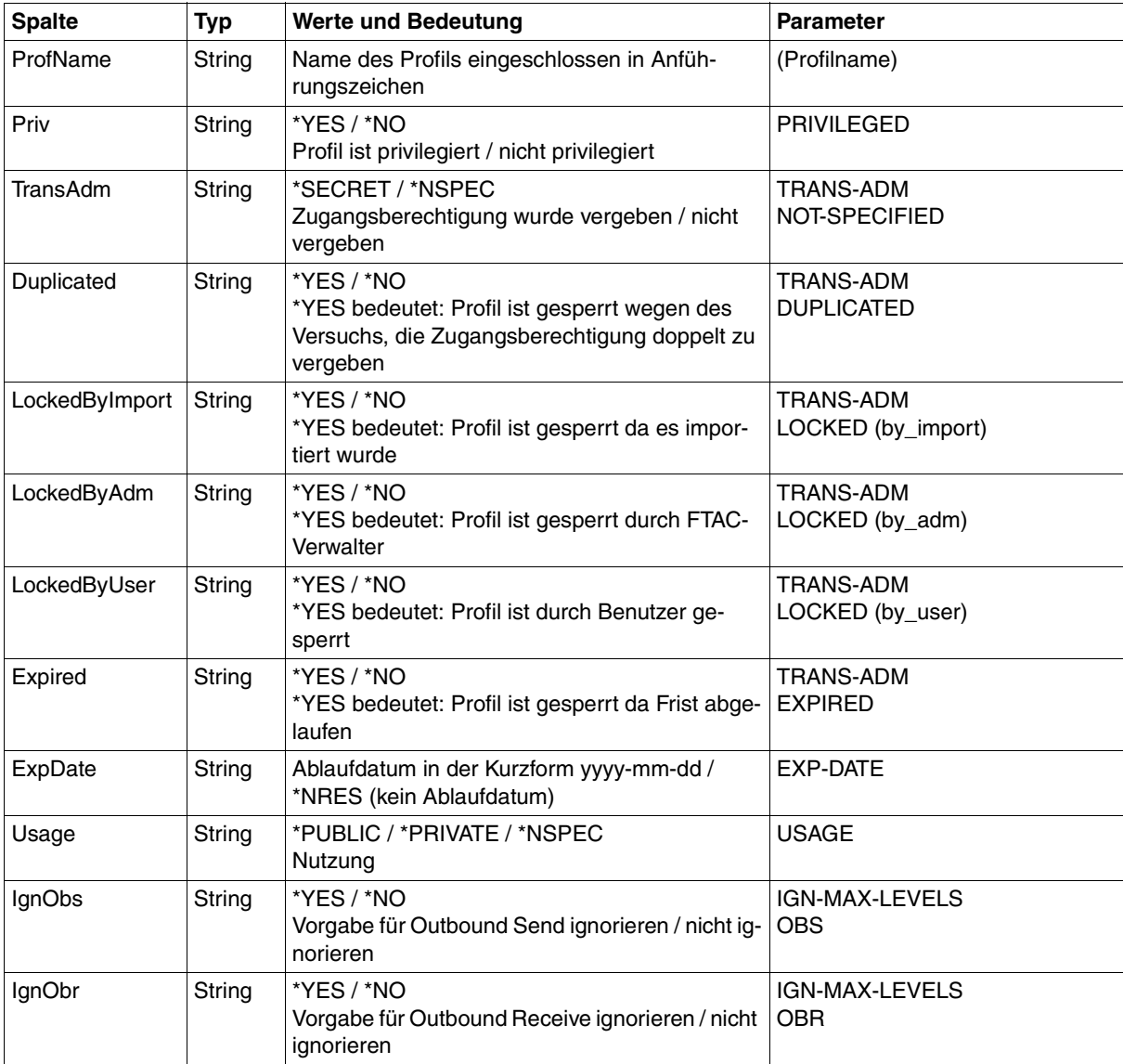

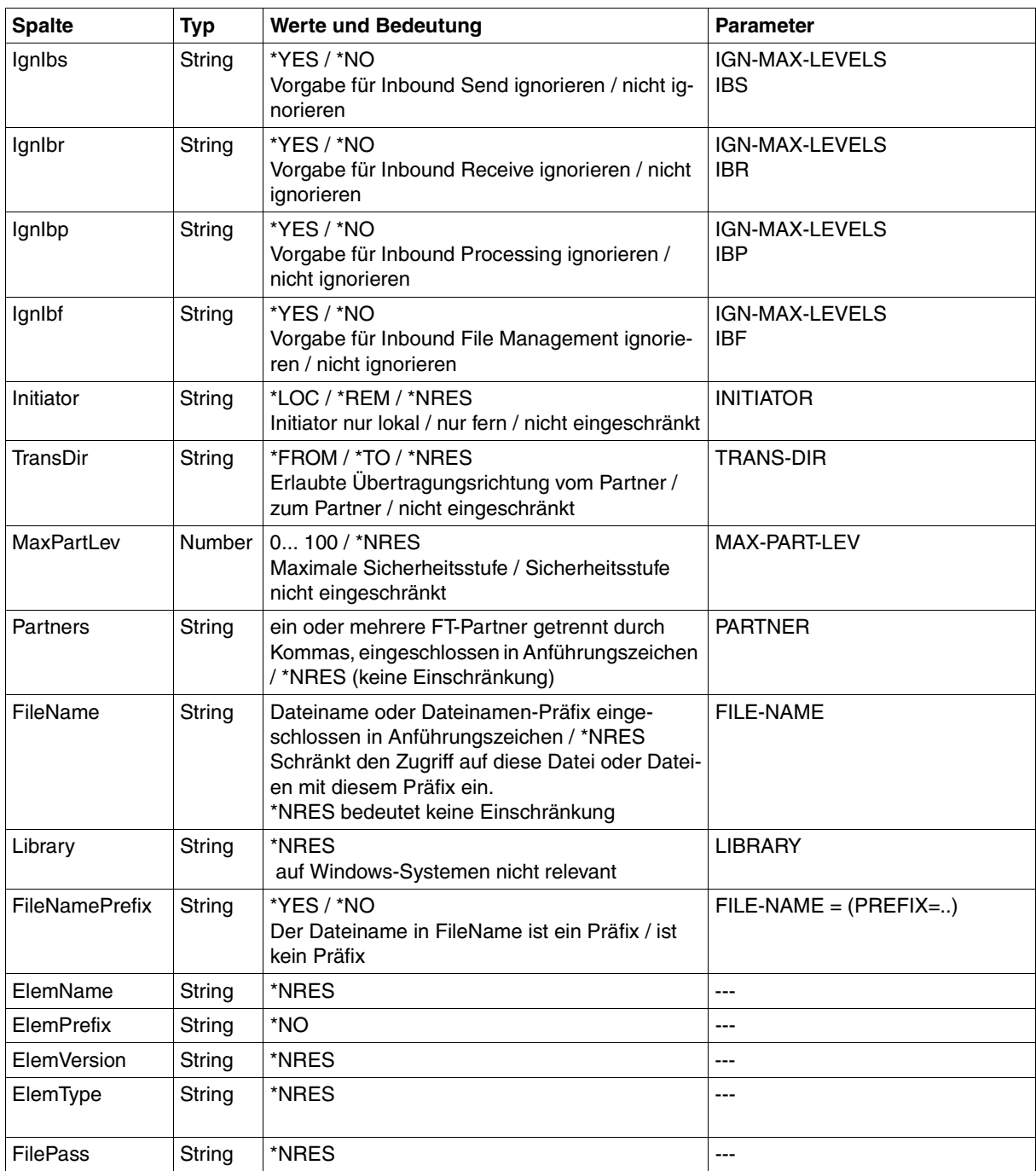

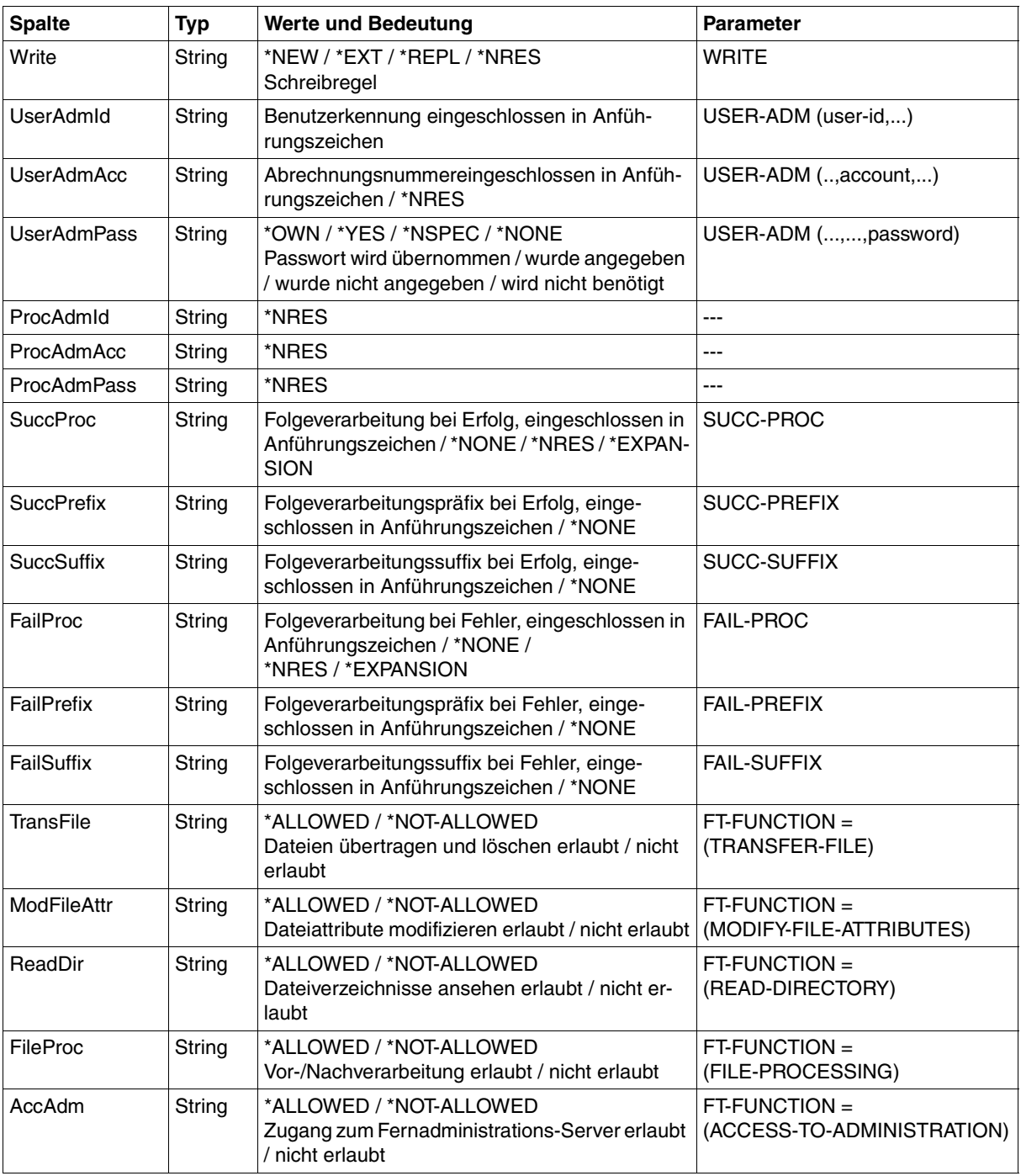

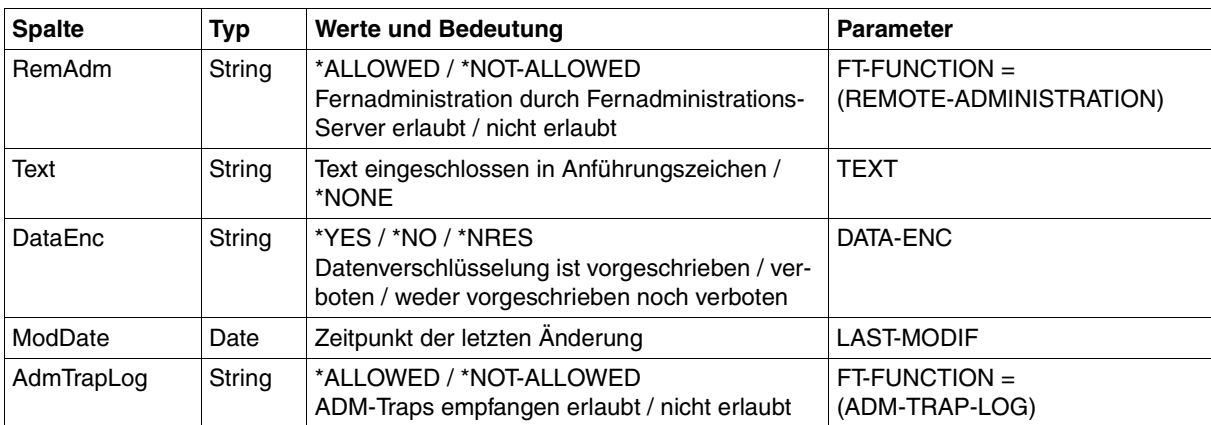

# **10.3.8 ftshwptn**

Die folgende Tabelle zeigt das CSV-Ausgabeformat eines Partners in der Partnerliste.

In der Spalte **Parameter** finden Sie den Namen des Ausgabeparameters bei der Langausgabe, siehe [Seite 299.](#page-298-0)

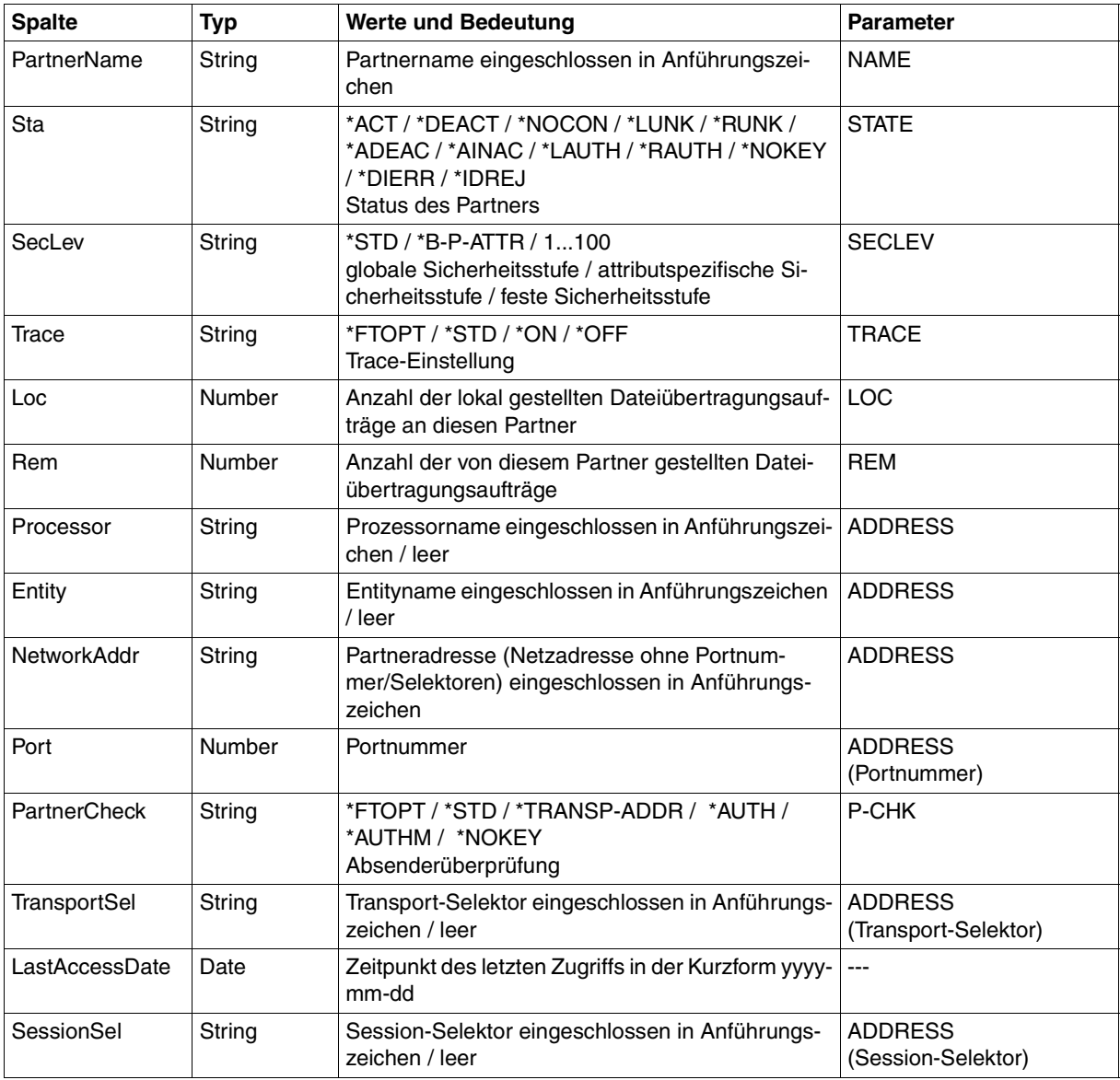

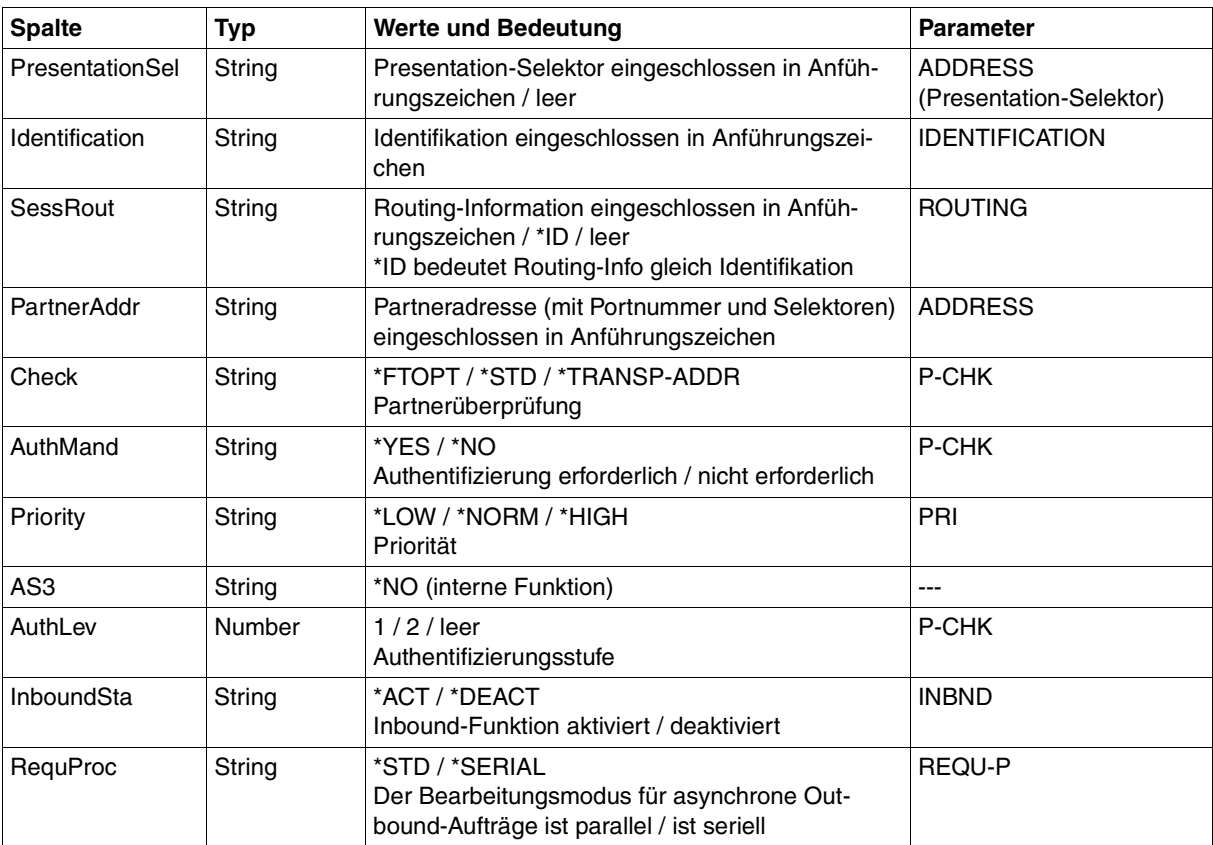

# **10.3.9 ftshwr**

Die folgende Tabelle zeigt das CSV-Ausgabeformat eines Auftrags.

Für *ftshwr* ist auch die Kurzausgabe möglich, siehe [Seite 456](#page-455-0).

In der Spalte **Parameter** finden Sie den Namen des Ausgabeparameters bei der Langausgabe, siehe [Seite 307.](#page-306-0)

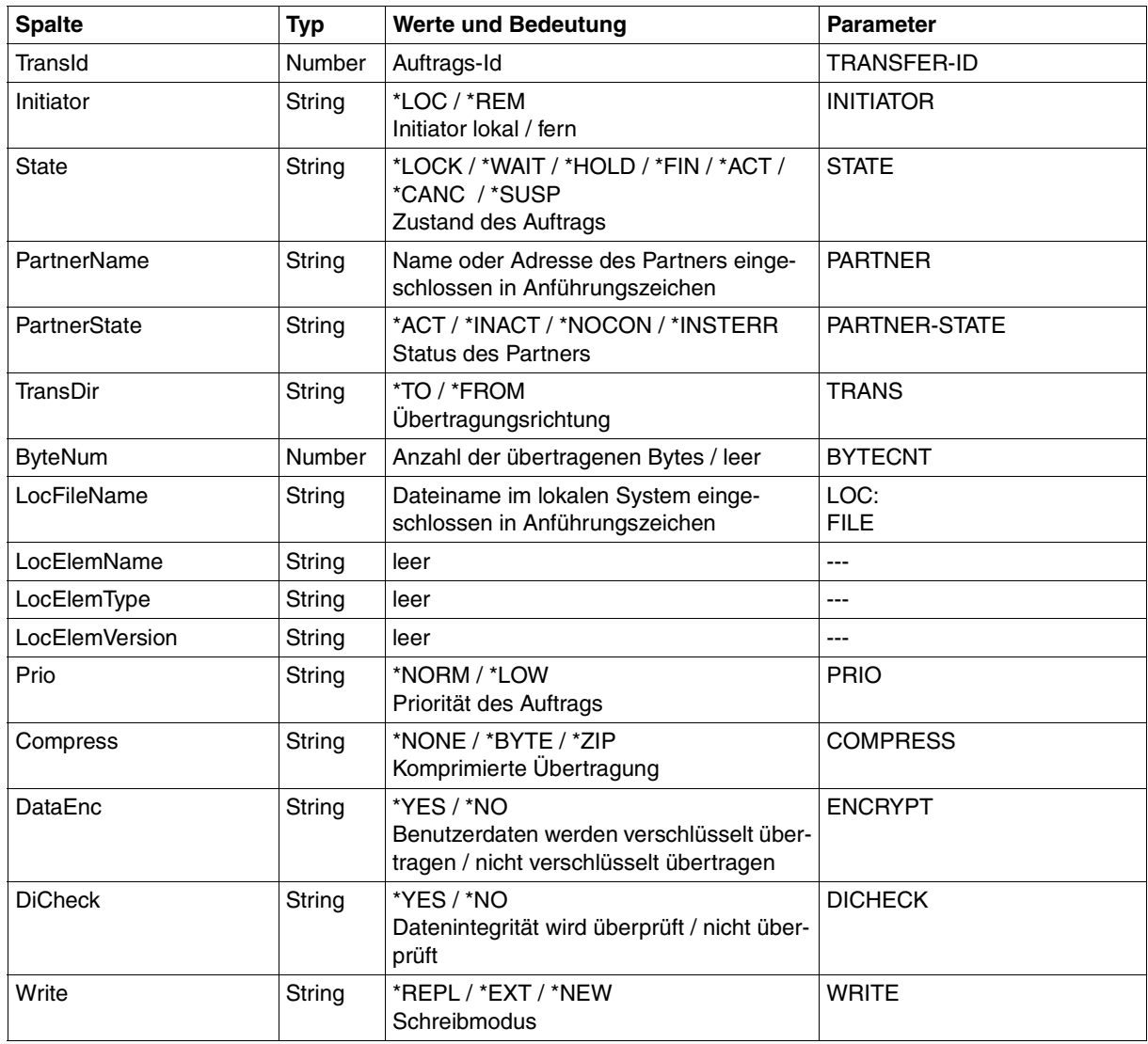

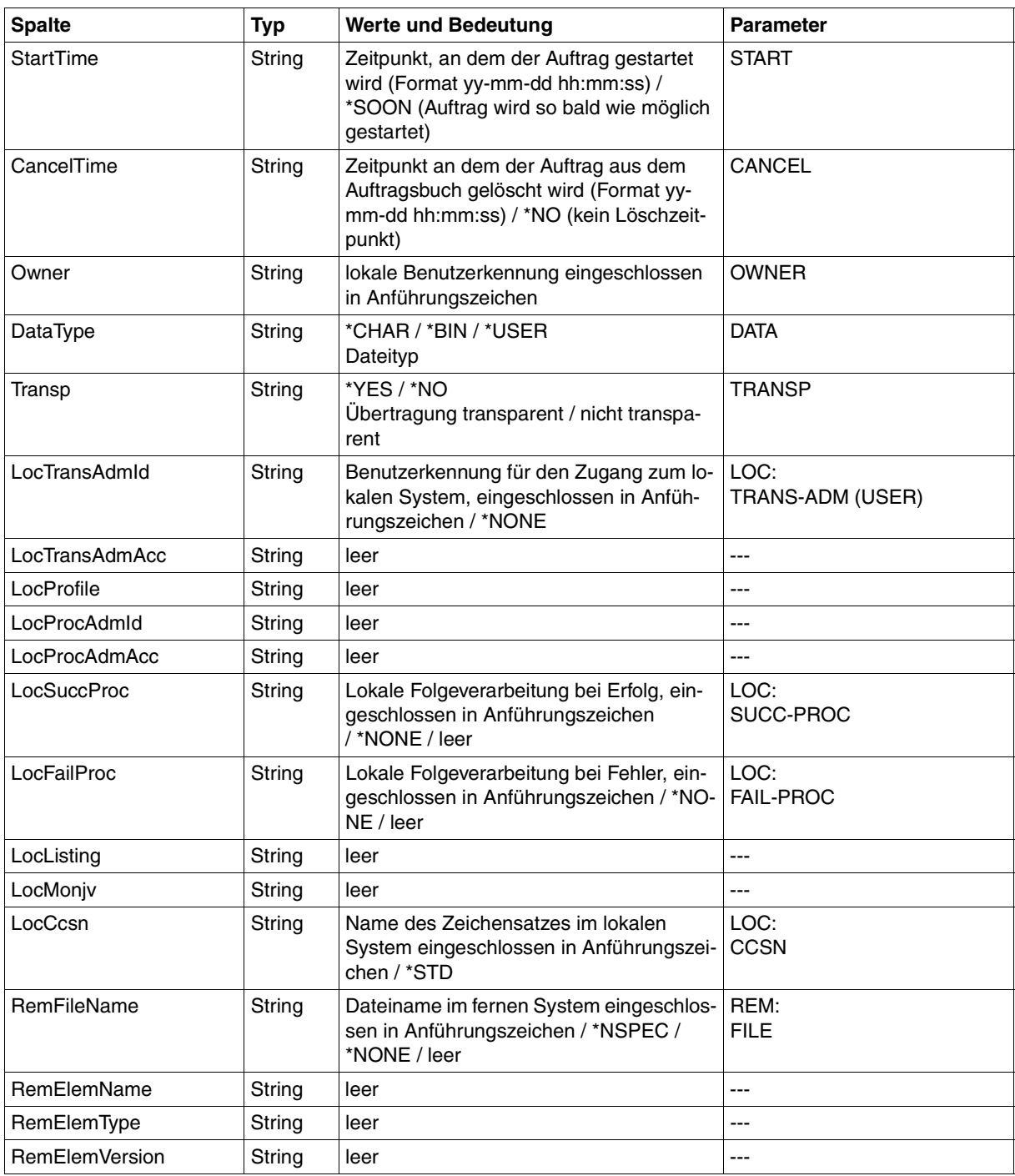

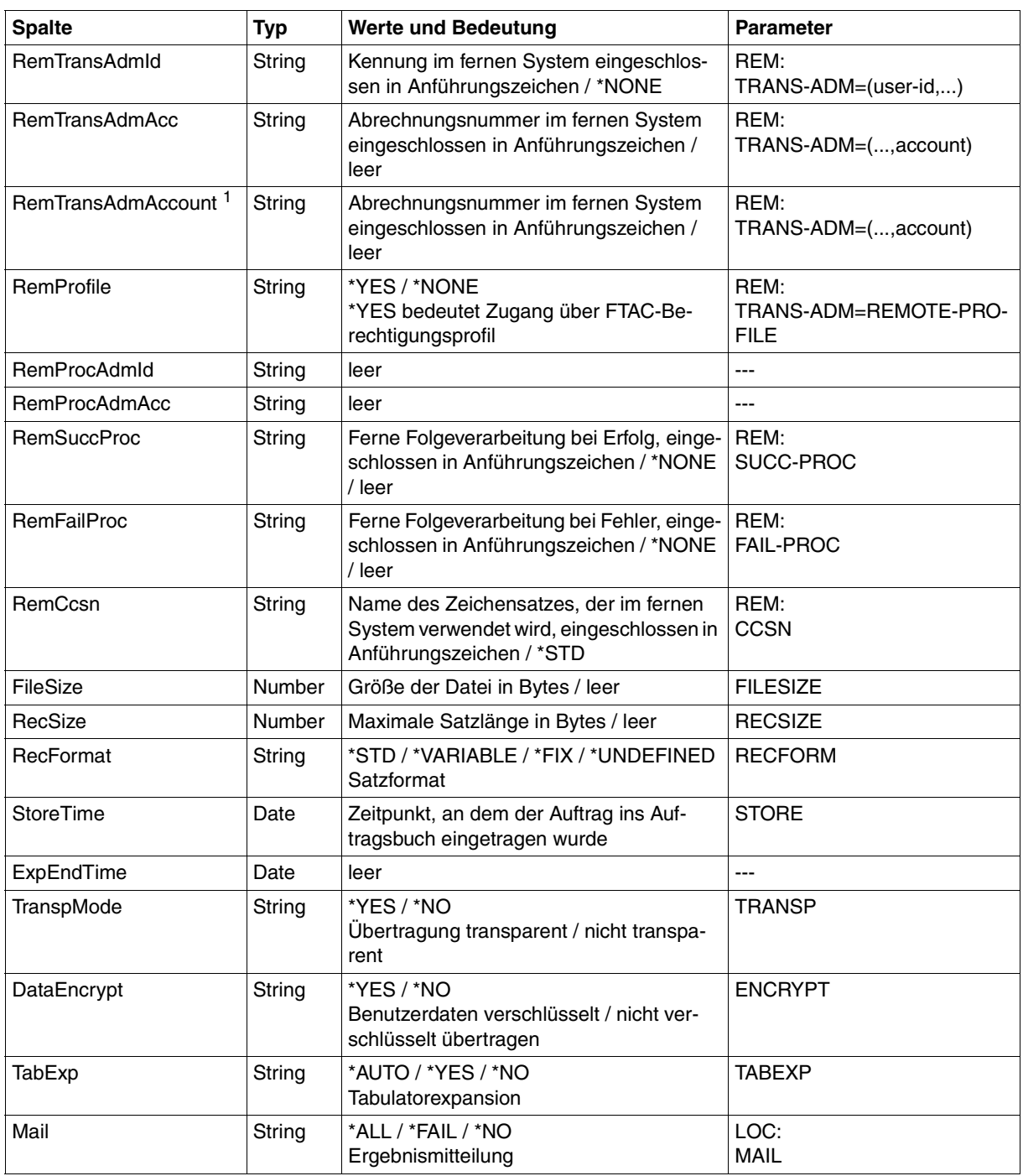

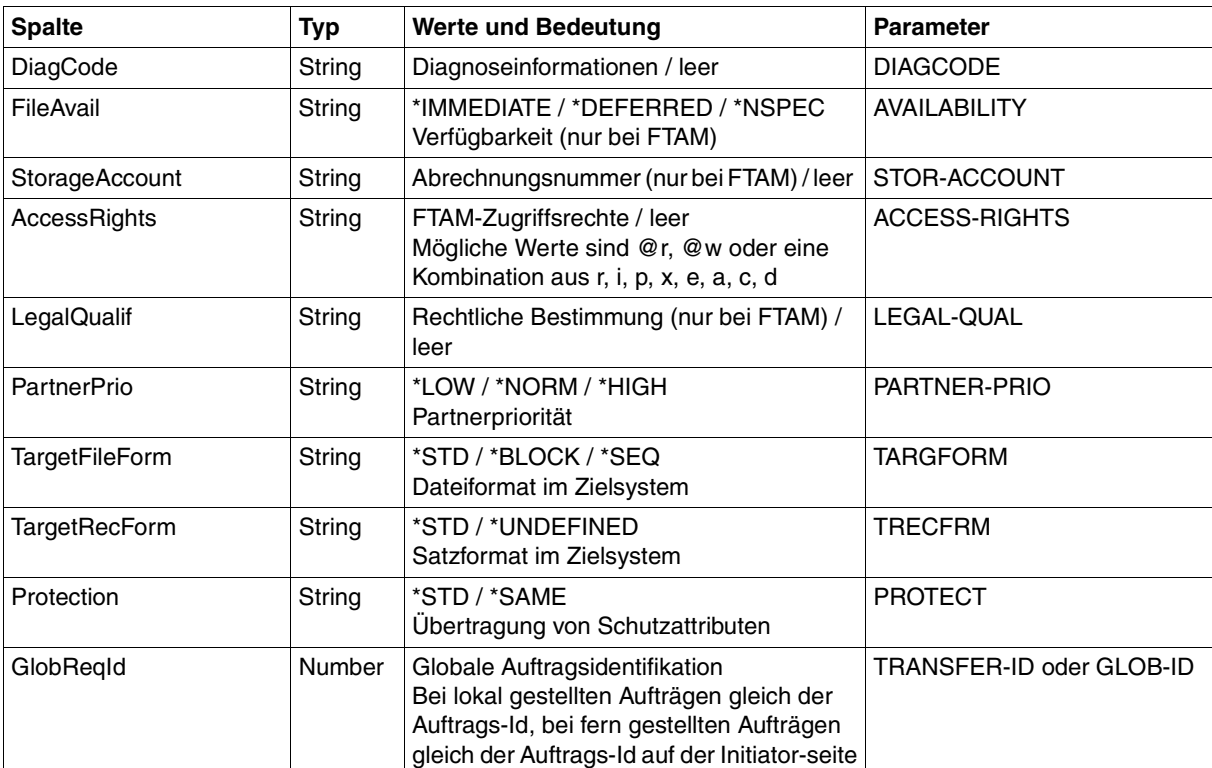

<sup>1</sup> RemTransAdmAcc und RemTransAdmAccount haben dieselbe Bedeutung und denselben Inhalt. Aus Kompatibilitätsgründen sind beide Parameter in der CSV-Ausgabe enthalten.

# <span id="page-455-0"></span>**Kurzausgabe von ftshwr im CSV-Format**

Mit *ftshwr -s -csv* wird eine zweizeilige Tabelle mit der Anzahl der Aufträge im jeweiligen Status ausgegeben, siehe auch [Seite 307](#page-306-1).

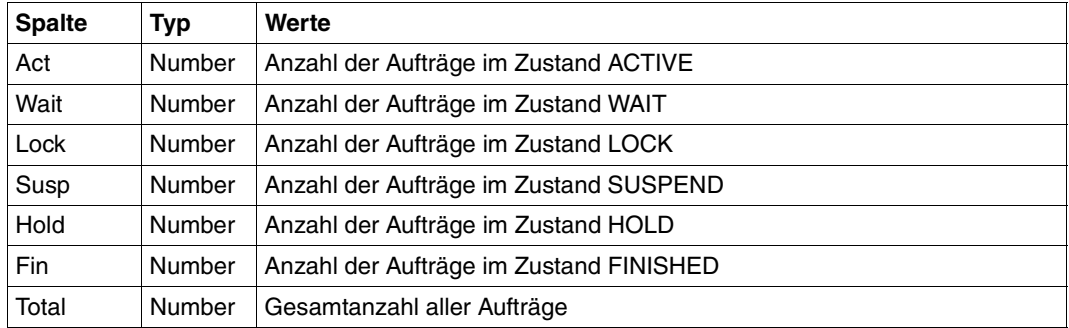

*Beispiel*

ftshwr -s -csv

```
Act;Wait;Lock;Susp;Hold;Fin;Total
0;1;0;0;2;0;3
```
# **Fachwörter**

Mit *Kursivschrift* wird auf weitere Fachwörter verwiesen.

#### **absoluter Pfadname**

Gesamtweg von der Wurzel des Dateisystems bis zur Datei.

#### **access control**

Dateiattribut im *virtuellen Dateispeicher*, gehört zur *security group*, legt *Zugriffsrechte* fest.

#### **action list**

Element des Dateiattributs *access control* (gehört zur *security group*) im *virtuellen Dateispeicher*, legt *Zugriffsrechte* fest.

#### **ADM-Partner**

Partnersystem einer openFT-Instanz, mit dem über das *FTADM-Protokoll* kommuniziert wird, um *Fernadministration* durchzuführen.

#### **ADM-Traps**

Kurze Meldungen, die bei bestimmten Ereignissen, die während des openFT-Betriebs auftreten, an den *ADM-Trap-Server* gesendet werden.

#### **ADM-Trap-Server**

Server, der die *ADM-Traps* empfängt und dauerhaft speichert. Er muss als *Fernadministrations-Server* konfiguriert sein.

# **ADM-Verwalter**

Verwalter des *Fernadministrations-Servers*. Er darf als einzige Person die Konfigurationsdaten des Fernadministrations-Servers ändern.

#### **Administrierte openFT-Instanzen**

openFT-Instanzen, die durch *Fernadministratoren* im laufenden Betrieb administriert werden können.

# **AES (Advanced Encryption Standard)**

Aktueller symmetrischer Verschlüsselungsstandard, festgelegt vom NIST (National Institute of Standards and Technology), basierend auf dem an der Universität Leuven (B) entwickelten Rijndael-Algorithmus. Das AES-Verfahren wird von der openFT-Produktfamilie zur Verschlüsselung der Auftragsbeschreibungsdaten und ggf. der Dateiinhalte verwendet.

# **ANSI-Code**

Normierter 8-Bit-Zeichensatz für den Nachrichtenaustausch. Das Akronym steht für "American National Standards Institute".

# **API (Application Programming Interface)**

Ein Interface, das Anwendungsprogrammierern zur freien Verfügung steht. Es bietet eine auf eine bestimmte Funktionalität ausgelegte Menge von Schnittstellenmechanismen an.

# **Application Entity Title (AET)**

Der Application Entity Title ist eine Schicht 7-Adress-Information des *ISO-Referenzmodells*. Er ist nur für *FTAM-Partner* von Bedeutung.

# **asynchroner Auftrag**

Der *FT-Auftrag* wird nach der Auftragsabgabe entkoppelt vom Benutzer durchgeführt. Der Benutzer kann weiterarbeiten, nachdem das System die Annahme des Auftrags bestätigt hat. (vgl. *synchroner Auftrag*)

# **Auftrag**

Siehe *FT-Auftrag*

# **Auftragsbuch**

Datei, die *asynchrone Aufträge* und ihre Bearbeitungszustände enthält.

# **Auftrags-Identifikation**

Vom lokalen System vergebene Nummer zur Identifikation eines *FT-Auftrags.*

# **Auftragsspeicherung**

FT-Funktion, die *FT-Aufträge* bis zu ihrer Erledigung bzw. Beendigung speichert.

# **Auftragsverwaltung**

FT-Funktion, die *FT-Aufträge* verwaltet und dafür sorgt, dass sie von der Abgabe des Auftrags bis zur Erledigung bzw. Beendigung bearbeitet werden.

# **Authentifizierung**

Verfahren, mit dem openFT die eindeutige Identität des Auftragspartners überprüft.

#### **Benannter Partner**

*Partnersystem*, das mit Namen in der *Partnerliste* eingetragen ist.

#### **Berechtigungsprofil**

Mittel zur Festlegung der Schutzfunktionen von *FTAC*. Berechtigungsprofile definieren eine *Zugangsberechtigung*, die in *FT-Aufträgen* statt der *LOGIN-* oder *LOGON-Berechtigung* angegeben werden muss. Im Berechtigungsprofil werden die *Zugriffsrechte* auf eine Benutzerkennung festgelegt, indem die Verwendung von Parametern in *FT-Aufträgen* eingeschränkt wird.

#### **Berechtigungsprofil, privilegiertes**

Siehe *privilegiertes Berechtigungsprofil*

# **Berechtigungssatz**

Im Berechtigungssatz wird bei Einsatz von *FTAC* für eine Benutzerkennung festgelegt mit welchen *Partnersystemen* diese Kennung welche FT-Funktionen nutzen darf.

# **Berechtigungssatz, privilegierter**

Siehe *privilegierter Berechtigungssatz*

#### **Betriebsmittel**

Hardware- und Software-Objekte, die das *FT-System* zur Ausführung eines *FT-Auftrags* benötigt (Prozesse, Verbindungen, Leitungen). Diese Betriebsmittel werden durch die *Betriebsparameter* gesteuert.

#### **Betriebsparameter**

Parameter, die *Betriebsmittel* steuern (z.B. mögliche Anzahl von Verbindungen).

#### **Bibliothek**

Datei mit interner Struktur (Elemente)

#### **Bibliothekselement**

Teil einer Bibliothek. Ein Bibliothekselement kann seinerseits wieder in Sätze strukturiert sein.

#### **character repertoire**

Zeichenvorrat einer Datei im *virtuellen Dateispeicher.*  Für Dateien die mit *FTAM-Partnern* übertragen werden, kann man wählen zwischen: *GeneralString*, *GraphicString*, *IA5String* und *VisibleString*.

# **Character Separated Values (CSV)**

Dieses Ausgabeformat ist ein speziell im PC Umfeld weit verbreitetes, tabellenartiges Format, bei dem die einzelnen Felder durch ein Separatorenzeichen getrennt sind (häufig Semikolon ";"). Es erlaubt die Weiterverarbeitung der Ausgaben für die wichtigsten openFT-Kommandos mit eigenen Tools.

# **Client**

- Begriff aus der Client/Server-Architektur: derjenige Partner, der die Dienste eines *Servers* in Anspruch nimmt.
- Logische Instanz, welche einem *Server* Aufträge erteilt.

# **Cluster**

Eine Anzahl von Rechnern, die über ein schnelles Netzwerk verbunden sind und die von außen in vielen Fällen als ein Rechner gesehen werden können. Ziel des "Clustering" besteht meistens in der Erhöhung der Rechenkapazität oder der Verfügbarkeit gegenüber einem einzelnen Rechner.

# **Comma Separated Values**

siehe *Character Separated Values.*

# **Communication Controller**

Datenkommunikationsrechner

#### **concurrency control**

Element des FTAM-Dateiattributs *access control* (gehört zur *security group*) im *virtuellen Dateispeicher.* Steuert konkurrierende Zugriffe.

# **constraint set**

Element des *document type*.

#### **contents type**

Dateiattribut im *virtuellen Dateispeicher,* gehört zur *kernel group*, beschreibt die Dateistruktur und die Form des Dateiinhalts.

# **Data Encryption Standard (DES)**

Internationale Norm zur Verschlüsselung von Daten zur Erhöhung der Sicherheit. Das DES-Verfahren wird von den openFT-Produkten zur Verschlüsselung der Auftragsbeschreibungsdaten und ggf. der Auftragsdaten verwendet, falls mit älteren openFT-Versionen gekoppelt wird, die noch kein *AES* unterstützen.

#### **Dateiattribute**

Eigenschaften einer Datei, beispielsweise Größe der Datei, Zugriffsrechte auf die Datei oder Satzstruktur der Datei.

# **Dateimanagement**

Möglichkeit im fernen System Dateien zu "managen". Es gibt folgende Möglichkeiten:

- Dateiverzeichnisse anlegen
- Dateiverzeichnisse anzeigen und ändern
- Dateiverzeichnisse löschen
- Dateiattribute anzeigen und ändern
- Dateien umbenennen
- Dateien löschen

#### **Dateispeicher, virtueller**

Siehe *virtueller Dateispeicher* 

# **Dateiübertragungsauftrag**

Siehe *FT-Auftrag* 

# **Dateiverzeichnis**

Dateiverzeichnisse sind Ordner im hierarchischen Dateisystem eines Unix-Systems (einschließlich POSIX) oder eines Windows-Systems, welche Dateien und/oder andere Dateiverzeichnisse enthalten.

#### **Datencodierung**

Art und Weise, in der ein *FT-System* die Zeichen intern darstellt.

#### **Datenkommunikationssystem**

Summe der Hardware- und Software-Einrichtungen, die es zwei oder mehreren Kommunikationspartnern ermöglicht, unter Beachtung bestimmter Regeln Daten auszutauschen.

#### **Datenkomprimierung**

Reduktion von Daten durch eine verdichtete Darstellung.

#### **Datenschutz**

- Im engeren Sinne gemäß Bundesdatenschutzgesetz die Aufgabe, durch den Schutz der personenbezogenen Daten vor Missbrauch bei der Datenverarbeitung der Beeinträchtigung schutzwürdiger Belange der Betroffenen entgegenzuwirken.
- Im weiteren Sinne die Aufgabe, durch den Schutz der Daten vor Missbrauch in ihren Verarbeitungsphasen der Beeinträchtigung fremder und eigener schutzwürdiger Belange zu begegnen.

# **Datensicherheit**

Technisch-organisatorische Aufgabe, die Sicherheit von Datenbeständen und Datenverarbeitungsabläufen zu gewährleisten; d.h. insbesondere zu erreichen, dass

- der Zugriff zu Daten nur Berechtigten möglich ist,
- keine unerwünschte bzw. unberechtigte Verarbeitung von Daten erfolgt,
- die Daten bei der Verarbeitung nicht verfälscht werden,
- die Daten reproduzierbar sind.

# **DHCP**

Dienst in TCP/IP-Netzen, der Clients auf Anforderung automatisch IP-Adressen und TCP/IP-Parameter zuteilt.

# **Dienst**

- Begriff der OSI-Architektur: Ein Dienst (Service) ist die Menge von Funktionen, die ein Diensterbringer (Service Provider) an einem Dienstzugangspunkt (Service Access Point) zur Verfügung stellt.
- Begriff der Client-Server-Architektur: Eine Menge von Funktionen, die ein Server den Clients zur Verfügung stellt.
- Begriff in Unix- und Windows-Systemen: Ein Programm, eine Routine oder ein Prozess zur Durchführung einer bestimmten Systemfunktion, die der Unterstützung anderer Programme dient, insbesondere auf einer niedrigen (hardwarenahen) Ebene.

# **document type**

Wert des Dateiattributs *contents type* (gehört zur *kernel group*). Beschreibt die Form des Dateiinhalts im *virtuellen Dateispeicher*.

- *document type* für Textdateien: **FTAM-1**
- *document type* für Binärdateien: **FTAM-3**

# **Dynamischer Partner**

*Partnersystem*, das entweder gar nicht (*freier dynamischer Partner*) oder nur mit Adresse und ohne Namen (*eingetragener dynamischer Partner*) in der Partnerliste eingetragen ist.

# **EBCDIC**

Normierter Standardcode für den Nachrichtenaustausch, wie er z.B. im BS2000/OSD vorkommt. Das Akronym steht für "Extended Binary Coded Decimal Interchange Code".

#### **Eigentümer eines FT-Auftrags**

Benutzerkennung im *lokalen System* bzw. *fernen System*, mit der dieser *FT-Auftrag* durchgeführt wird. Eigentümer ist immer die Kennung, unter der der Auftrag abgesetzt wurde, nicht diejenige unter der der Auftrag durchgeführt wird.

#### **Eingetragener dynamischer Partner**

Partnersystem, das nur mit Adresse und ohne Namen in der Partnerliste eingetragen ist.

#### **Empfangsdatei**

Datei im *Empfangssystem*, in der die Daten einer *Sendedatei* abgespeichert werden.

#### **Empfangssystem**

System, an das eine Datei gesendet wird. Dies kann das *lokale* oder *ferne System* sein.

#### **Emulation**

Komponente, die die Eigenschaften eines anderen Geräts nachbildet.

#### **Entity**

Siehe *Instanz*

#### **Explorer**

Programm von Microsoft, das zusammen mit Windows-Betriebssystemen ausgeliefert wird und eine einfache Art der Navigation im Dateisystem ermöglicht.

#### **Fernadministration**

Administration von openFT-Instanzen von fernen Rechnern aus.

#### **Fernadministrations-Server**

Zentrale Komponente, die für die *Fernadministration* und für *ADM-Traps* benötigt wird. Ein Fernadministrations-Server läuft auf einem Unix- oder Windows-System mit openFT ab V11.0. Wenn er für die *Fernadministration* eingesetzt wird, dann enthält er sämtliche dafür notwendigen Konfigurationsdaten.

#### **Fernadministrator**

Rolle, die im *Fernadministrations-Server* konfiguriert wird und dazu berechtigt, bestimmte Administrationsfunktionen auf bestimmten openFT-Instanzen auszuführen.

#### **Fernes System**

Siehe *Partnersystem*

#### **File Transfer**

Dateiübertragung

# **Firewall-Rechner**

Rechner, der zwei Netze miteinander verbindet. Die möglichen Zugriffe können genau geregelt und auch protokolliert werden.

# **Folgeverarbeitung**

FT-Funktion, die nach Abschluss des *FT-Auftrages* die vom Benutzer spezifizierten Kommandos oder Anweisungen im *lokalen* und/oder *fernen System* zur Ausführung bringt. Für positiven und negativen Abschluss können unterschiedliche Folgeverarbeitungen definiert werden, siehe auch *Vor- und Nachverarbeitung*.

# **Folgeverarbeitungsauftrag**

Anweisungen innerhalb eines *FT-Auftrages*, die nach der Dateiübertragung *Folgeverarbeitung(en)* durchführen.

# **Freier dynamischer Partner**

Partnersystem, das nicht in der Partnerliste eingetragen ist.

# **FTAC (File Transfer Access Control)**

Erweiterter Zugangsschutz bei Dateiübertragung und Dateimanagement. Für BS2000 und z/OS realisiert im Produkt openFT-AC, für andere Betriebssysteme Bestandteil des openFT-Produkts, z.B. bei openFT für Unix-Systeme und openFT für Windows-Systeme.

#### **FTAC-Verwalter**

Verwalter der FTAC-Funktionen, sollte mit demjenigen identisch sein, der für den Datenschutz verantwortlich ist.

# **FTAC-Logging-Funktion**

Funktion, mit der FTAC jeden Zugriff über File Transfer auf das geschützte System protokolliert.

#### **FTADM-Protokoll**

Protokoll, das bei der Kommunikation zwischen zwei openFT-Instanzen verwendet wird, um *Fernadministration* zu betreiben oder *ADM-Traps* zu übertragen.

# **FTAM-1**

*document type* für Textdateien

# **FTAM-3**

*document type* für Binärdateien

# **FTAM-Dateiattribute**

Jedes System, das den File Transfer über FTAM-Protokolle ermöglicht, muss seine Dateien dem Partner in einer normgemäßen Beschreibung (ISO 8571) zur Verfügung stellen. Zu diesem Zweck werden die Attribute einer Datei vom realen Dateispeicher auf einen *virtuellen Dateispeicher* abgebildet und umgekehrt. Dazu werden im Wesentlichen drei Gruppen von Dateiattributen unterschieden:

- kernel group: beschreibt die wesentlichen Attribute der Dateien.
- storage group: umfasst die Speicherattribute von Dateien.
- security group: definiert Sicherheitsattribute bzgl. Zugang und Zugriff.

#### **FTAM-Katalog**

Der FTAM-Katalog dient zur Erweiterung der verfügbaren Dateiattribute. Die Erweiterung ist nur bei Zugriffen über FTAM von Bedeutung. Zum Beispiel kann eine Datei auf einem Windows-System mit dem Kommando *erase* gelöscht werden, auch wenn der Parameter *permitted actions* das nicht erlaubt.

#### **FTAM-Partner**

*Partnersystem*, mit dem über *FTAM-Protokolle* kommuniziert wird.

#### **FTAM-Protokoll (File Transfer, Access and Management)**

Von der ISO (International Organization for Standardization) genormtes *Protokoll* für die Dateiübertragung (ISO 8571, FTAM).

#### **FTP-Partner**

Partnersystem, mit dem über das *FTP-Protokoll* kommuniziert wird.

#### **FTP-Protokoll**

Herstellerunabhängiges Protokoll zur Dateiübertragung in TCP/IP-Netzen.

#### **FT-Auftrag**

Auftrag an ein *FT-System*, eine Datei von einem *Sendesystem* zu einem *Empfangssystem* zu übertragen und gegebenenfalls *Folgeverarbeitungsaufträge* zu starten.

#### **FT-System**

System zur Dateiübertragung, bestehend aus einem Rechner und der zur Dateiübertragung nötigen Software.

#### **FT-Trace**

Diagnosefunktion, die den Ablauf des FT-Betriebs protokolliert.

#### **FT-Verwalter**

Person, die das openFT-Produkt auf einem Rechner verwaltet.

# **Funktionsnorm**

Empfehlung, wann und wie bestimmte ISO-/OSI-Normen eingesetzt werden sollen (äquivalenter Begriff: *Profil*). Für die Übertragung unstrukturierter Dateien ist die europäische Vornorm CEN/CENELEC ENV 41 204 erstellt worden, für das Dateimanagement die europäische Vornorm CEN/CENELEC ENV 41205.

# **Gateway**

Im allgemeinen Sprachgebrauch ein System, das zwei oder mehr Netze miteinander verknüpft und nicht als Bridge arbeitet. Varianten: Gateway auf Netzebene (= Router oder OSI-Relais), Transport- und Anwendungsgateway.

# **Gateway-Rechner**

*Kommunikationsrechner*, die ein Rechnernetz mit einem anderen Rechnernetz verbinden. In Gateway-Rechnern werden die unterschiedlichen Protokolle der unterschiedlichen Rechnernetze aufeinander abgebildet.

# **GeneralString**

Zeichenvorrat für Dateien, die mit *FTAM-Partnern* übertragen werden

# **GraphicString**

Zeichenvorrat für Dateien, die mit *FTAM-Partnern* übertragen werden

#### **Globale Auftrags-Identifikation**

Auftragsnummer, die der *Initiator* bei einem openFT- oder FTAM-Auftrag an den *Responder* übermittelt. D.h. die globale Auftrags-Identifikation im Responder ist identisch zur *Auftrags-Identifikation* im Initiator. Der Responder erzeugt für den Auftrag eine eigene (lokale) Auftrags-Identifikation. Damit lassen sich vor allem für den Wiederanlauf-Fall die im Initiator und im Responder gespeicherten Informationen eindeutig einem Auftrag zuordnen.

# **Grundfunktionen**

Die wichtigsten File-Transfer-Funktionen. Im *Berechtigungssatz* wird die Menge der Grundfunktionen festgelegt, die von einer Benutzerkennung genutzt werden können. Die sechs Grundfunktionen sind:

- Inbound Empfangen
- Inbound Senden
- Inbound Folgeverarbeitung
- Inbound Dateimanagement
- Outbound Empfangen
- Outbound Senden

#### **heterogenes Netz**

Ein Netz, das aus mehreren Teilnetzen aufgebaut ist, die nach unterschiedlichen technischen Prinzipien arbeiten.

#### **homogenes Netz**

Ein technisch nach einem einzigen Prinzip aufgebautes Netz.

#### **HOSTS-Datei**

Netzverwaltungsdatei, die alle erreichbaren Rechner mit Internet-Adresse, Rechnername und Alias-Name enthält.

#### **IA5String**

Zeichenvorrat für Dateien, die mit *FTAM-Partnern* übertragen werden.

#### **Identifizierung**

Verfahren zur Erkennung einer Person oder eines Objekts.

#### **inbound-Auftrag**

Auftrag, der in einem anderen System gestellt wurde.

#### **inbound Dateimanagement**

In einem *fernen System* gestellter *Auftrag*, bei dem Dateiverzeichnisse oder Dateiattribute des *lokalen Systems* angesehen, Dateiattribute geändert sowie lokale Dateien gelöscht werden können.

#### **inbound empfangen**

In *fernem System* gestellter *Auftrag*, bei dem im *lokalen System* eine Datei empfangen wird.

#### **inbound Folgeverarbeitung**

In einem *fernen System* gestellter *Auftrag* mit *Folgeverarbeitung* im *lokalen System*.

#### **inbound senden**

In *fernem System* gestellter *Auftrag*, bei dem eine Datei aus dem *lokalen System* in das ferne System gesendet wird.

#### **Initiator**

Hier: *FT-System*, in dem ein *FT-Auftrag* gestellt wurde.

#### **Instanz / Entity**

Begriff der OSI-Architektur: aktives Element in einer Schicht. Siehe auch *openFT-Instanz* 

# **Instanzidentifikation**

Netzweit eindeutige Adresse einer *openFT-Instanz*.

#### **Integrität**

Unverfälschtheit und Korrektheit von verarbeiteten, übertragenen und gespeicherten Daten.

#### **interoperability**

Fähigkeit zweier *FT-Systeme*, zusammenarbeiten zu können.

#### **ISO-/OSI-Referenzmodell**

Das ISO-/OSI-Referenzmodell stellt einen Rahmen für die Normung der Kommunikation offener Systeme dar (ISO=International Organization for Standardization).

#### **Job**

Folge von Kommandos, Anweisungen und Daten.

#### **Jobübertragung**

Übertragung einer Datei, die im *Empfangssystem* einen *Job* darstellt und dort als solcher angestoßen wird.

#### **Kennwort / Passwort**

Folge von Zeichen, die der Benutzer eingeben muss, um den Zugriff zu einer Benutzerkennung, einer Datei, einer Jobvariablen, einem Netzknoten oder einer Anwendung zu erhalten. Das Kennwort einer Benutzerkennung dient zur *Authentifizierung* des Benutzers. Es dient dem Zugangsschutz. Das Datei-Kennwort dient zur Überprüfung der Zugriffsberechtigung beim Zugriff auf eine Datei (Jobvariable). Es dient dem Zugriffsschutz.

#### **Kernel group**

Gruppe von Dateiattributen im *virtuellen Dateispeicher*, umfasst die Kernattribute einer Datei.

#### **Komprimierung**

Bedeutet, dass mehrere aufeinanderfolgende identische Zeichen auf ein Zeichen verkürzt werden und die Zeichenanzahl hinzugefügt wird. Damit verkürzen sich Übertragungszeiten.

#### **Konnektivität**

Allgemein die Möglichkeit der Kommunikation zwischen Systemen und Partnern, gelegentlich auch nur auf die Kommunikationsmöglichkeiten von Transportsystemen bezogen.
### <span id="page-468-3"></span><span id="page-468-2"></span>**Local Area Network (LAN)**

Ursprünglich ein mit hoher Geschwindigkeit arbeitendes Netz geringer Reichweite. Heute jedes Netz auch großer Reichweite, das gemäß CSMA/CD, Token Ring oder FDDI arbeitet **(**vgl. *WAN Wide Area Network*).

### <span id="page-468-4"></span>**Logging-Funktion**

Funktion, mit der *openFT* jeden Zugriff über File Transfer auf das geschützte System protokolliert.

### <span id="page-468-5"></span>**Logging-Satz**

Enthält Informationen über eine von openFT durchgeführte Zugangsprüfung (FTAC-Logging-Satz) oder über einen Übertragungs- oder Fernadministrations-Auftrag, der nach positiver Zugangsprüfung gestartet wurde (FT-Logging-Satz bzw. ADM-Logging-Satz).

### <span id="page-468-6"></span>**Logical Unit (LU)**

Schnittstelle zwischen einem Anwendungsprogramm und dem Datenkommunikationsnetz SNA. Der Typ einer LU beschreibt die Charakteristika der Kommunikation.

### <span id="page-468-0"></span>**Login-Berechtigung**

*Zugangsberechtigung* zu einem Rechner, die (in der Regel) aus Benutzerkennung und Kennwort besteht, berechtigt zum Dialogbetrieb, siehe auch *LOGON-Berechtigung*.

### <span id="page-468-1"></span>**LOGON-Berechtigung**

*Zugangsberechtigung* zu einem Rechner, die (in der Regel) aus Benutzerkennung, Abrechnungsnummer und Kennwort besteht, berechtigt zum Dialogbetrieb.

### <span id="page-468-10"></span><span id="page-468-7"></span>**Lokales System**

Das *FT-System*, an dem der Benutzer arbeitet.

### <span id="page-468-8"></span>**maximum-string-length**

Bezeichnet im *virtuellen FTAM-Dateispeicher* die maximale Länge von *Strings* innerhalb einer Datei.

### <span id="page-468-9"></span>**Nachverarbeitung**

openFT bietet die Möglichkeit, im Empfangssystem die empfangenen Daten durch eine Folge von Betriebssystemkommandos bearbeiten zu lassen. Die Nachverarbeitung läuft dabei (im Gegensatz zur *Folgeverarbeitung*) unter der Prozesskontrolle von openFT.

### <span id="page-469-1"></span>**Network Control Program (NCP)**

Betriebssystem des Front-End-Prozessors für einen SNA-Host.

#### <span id="page-469-2"></span>**Netzbeschreibungsbuch**

Datei, die bis openFT V9 verwendet wurde und die Angaben über *ferne Systeme* (*FT-Systeme*) enthält.

#### <span id="page-469-6"></span>**Offenes Rechnernetz**

Rechnernetz, in dem nach den Regeln von ISO/OSI kommuniziert wird. Durch festgelegte *Protokolle* wird das Zusammenwirken unterschiedlicher Rechner verschiedener Hersteller möglich.

#### **Offline Logging**

Die Logging-Datei kann im laufenden Betrieb gewechselt werden. Nach dem Umschalten bleibt die bisherige Logging-Datei als Offline-Logging-Datei bestehen; neue Logging-Sätze werden in eine neue Logging-Datei geschrieben. Die Logging-Sätze einer Offline-Logging-Datei können weiterhin mit openFT-Mitteln angesehen werden.

#### <span id="page-469-3"></span>**openFT Explorer**

Programm von openFT, das eine grafische Oberfläche zur Verfügung stellt, über die Dateiübertragungs- und Administrations-Funktionen von openFT durchgeführt werden können.

#### <span id="page-469-4"></span>**openFT Monitor**

Programm, mit dem die Messdaten des openFT-Betriebs in Diagrammform angezeigt werden können. Der openFT Monitor benötigt ein grafikfähiges Terminal.

#### <span id="page-469-5"></span>**openFT-FTAM**

Zusatzprodukt zu openFT (für BS2000, Unix-Systeme und Windows-Systeme) zur Unterstützung der Dateiübertragung mit FTAM-Protokollen. FTAM steht für File Transfer, Access and Management (ISO 8571).

#### <span id="page-469-0"></span>**openFT-Installationsverzeichnis**

Pfad, unter dem openFT installiert ist. Der Pfad kann bei einer interaktiven Installation frei gewählt werden. Bei der bedienerlosen Installation kann er im Parameter INSTALLDIR festgelegt werden. Der Standard-Pfad ist abhängig von der Spracheinstellung und der Version des Windows-Betriebssystems (Standardwert: %Program Files%\openFT).

#### <span id="page-470-0"></span>**openFT-Instanz**

Auf einem einzelnen Rechner oder einem Cluster im TCP/IP-Netz können mehrere openFT-Systeme gleichzeitig ablaufen, sogenannte openFT-Instanzen. Jede Instanz hat eine eigene Adresse (Instanzidentifikation) und besteht aus dem geladenen Code der openFT-Produkte (inklusive der Zusatzprodukte sofern vorhanden) und den variablen Dateien wie Logging-Dateien, Auftragsbuch usw.

#### <span id="page-470-1"></span>**openFT-Partner**

*Partnersystem*, mit dem über *openFT-Protokolle* kommuniziert wird.

#### <span id="page-470-2"></span>**openFT-Protokolle**

Genormte *Protokolle* für die Dateiübertragung (SN77309, SN77312).

#### <span id="page-470-3"></span>**openFT-Script**

Schnittstelle von openFT, die eine XML-basierte Skript-Sprache für Dateiübertragungs- und Dateimanagement-Funktionen zur Verfügung stellt. Diese Schnittstelle ermöglicht es, mehrere Dateiübertragungs- oder Dateimanagementaufträge zu einem openFT-Script-Auftrag zusammen zu fassen.

#### <span id="page-470-4"></span>**openFT-Script-Kommandos**

Kommandos zur Verwaltung von openFT-Script-Aufträgen.

#### <span id="page-470-7"></span>**Outbound-Auftrag**

Auftrag, der im eigenen Rechner gestellt wurde.

#### <span id="page-470-5"></span>**outbound empfangen**

Lokal gestellter Auftrag bei dem im *lokalen System* eine Datei empfangen wird.

#### <span id="page-470-6"></span>**outbound senden**

Lokal gestellter Auftrag, bei dem aus dem *lokalen System* eine Datei gesendet wird.

#### <span id="page-470-8"></span>**Owner**

Siehe *Eigentümer eines FT-Auftrags*

#### <span id="page-470-9"></span>**Partner**

siehe *Partnersystem*

#### **Partnerliste**

Datei, die Angaben über *ferne Systeme* (*FT-Systeme*) enthält.

#### <span id="page-470-10"></span>**Partnersystem**

Hier: *FT-System*, das zusammen mit dem *lokalen System FT-Aufträge* durchführt.

#### <span id="page-471-2"></span>**permitted actions**

Dateiattribut im *virtuellen Dateispeicher,* gehört zur *kernel group*, legt grundsätzlich erlaubte Aktionen fest.

#### <span id="page-471-4"></span>**Portnummer**

Nummer, die eine TCP/IP-Anwendung bzw. den Endpunkt einer TCP/IP-Verbindung innerhalb eines Rechners eindeutig identifiziert.

### <span id="page-471-3"></span>**POSIX (Portable Open System Interface)**

Gremium und von ihm geschaffene Normen für auf verschiedene Systemplattformen portable Schnittstellen.

#### <span id="page-471-5"></span>**Presentation**

Instanz zur Realisierung der Darstellungsschicht (Schicht 6) des *ISO/OSI-Referenzmodells* in einem *FT-System*, das z.B. mit *FTAM-Protokollen* arbeitet.

#### <span id="page-471-6"></span>**Presentation-Selektor**

Subadresse, mit der eine *Presentation-Anwendung* angesprochen wird.

#### <span id="page-471-7"></span>**Private key**

Geheimer Dechiffrierschlüssel, mit dem der Empfänger eine mit einem *public key* verschlüsselte Nachricht entschlüsseln kann. Wird von verschiedenen Verschlüsselungsverfahren verwendet, u.a. dem *RSA-Verfahren*.

### <span id="page-471-0"></span>**privilegiertes Berechtigungsprofil**

*Berechtigungsprofil*, mit dem ein Benutzer die Vorgaben des *FTAC-Verwalters* im *Berechtigungssatz* überschreiten kann. Dazu bedarf es der Genehmigung des *FTAC-Verwalters*. Nur er kann Berechtigungsprofile privilegieren.

### <span id="page-471-1"></span>**privilegierter Berechtigungssatz**

*Berechtigungssatz* des *FTAC-Verwalters*.

#### <span id="page-471-8"></span>**Profil**

Bei OSI eine Norm, die für einen bestimmten Zweck festschreibt, welche Protokolle einzusetzen sind und Vorschriften über die Werte der Parameter und Optionen enthält.

Hier: Ein einer Benutzerkennung zugeordneter Kommando-Vorrat, dessen Zulässigkeit über Syntax-Dateien sichergestellt wird.

Siehe auch *Berechtigungsprofil*, *privilegiertes Berechtigungsprofil*.

### <span id="page-471-9"></span>**Prompting in Prozeduren**

Funktion, die den Datenstationsbenutzer auffordert, zum Ablauf der Prozedur benötigte Daten einzugeben.

### <span id="page-472-0"></span>**Protokoll**

Summe der Regeln und Verfahren zwischen zwei oder mehr gleichrangigen Partnern, um einen festgelegten Zweck zu erreichen, meist in Form der Definition der auszutauschenden Nachrichten und der korrekten Abläufe von Nachrichtenfolgen inklusive der Behandlung von Fehlerfällen und sonstigen Ausnahmefällen.

#### <span id="page-472-1"></span>**Public key**

Veröffentlichter Chiffrierschlüssel; wird vom Empfänger einer Nachricht festgelegt und veröffentlicht bzw. dem Absender der Nachricht mitgeteilt, damit dieser an den Empfänger gerichtete Nachrichten damit verschlüsseln kann. Wird von verschiedenen Verschlüsselungsverfahren verwendet, u.a. dem Rivest-Shamir-Adleman-Verfahren (*RSA-Verfahren)*; muss zu dem nur dem Empfänger bekannten *private key* passen.

#### <span id="page-472-2"></span>**RAS**

Remote Access Service; ein Dienst von Windows, der die Kommunikation mit fernen Rechnern ermöglicht.

#### <span id="page-472-3"></span>**relativer Pfadname**

Weg vom gerade aktuellen *Dateiverzeichnis* bis zur Datei.

#### <span id="page-472-4"></span>**Responder**

Hier: *FT-System*, welches vom *Initiator* angesprochen wird.

#### <span id="page-472-5"></span>**RFC (Request for Comments)**

Verfahren im Internet zur Kommentierung von vorgeschlagenen Normen, Festlegungen oder auch Berichten. Auch Bezeichnung für ein auf diese Weise verabschiedetes Dokument.

#### <span id="page-472-6"></span>**RFC1006**

Zusatzprotokoll zur Realisierung der ISO-Transportdienste (Transportklasse 0) auf TCP/IP-Basis.

#### <span id="page-472-7"></span>**Rivest-Shamir-Adleman-Verfahren (RSA-Verfahren)**

Nach seinen Erfindern benanntes Verschlüsselungsverfahren, das mit einem aus *public key* und *private key* bestehenden Schlüsselpaar arbeitet. Wird von der openFT-Produktfamilie benutzt, um die Identität des Partnersystems eindeutig zu überprüfen und dem Partnersystem den AES-Schlüssel für die Verschlüsselung der Dateiinhalte zu übermitteln.

### <span id="page-473-0"></span>**Router**

Element in einem Netz, das zwischen Netzen residiert und Nachrichtenströme durch die Netze lenkt und dazu Wegewahl, Adressierung und andere Funktionen behandelt. Arbeitet auf Schicht 3 des OSI-Modells.

#### <span id="page-473-1"></span>**Satz**

Eine Zusammenfassung von Daten, die als eine logische Einheit behandelt werden.

#### <span id="page-473-2"></span>**Satz fester Länge**

Ein Satz in einer Datei, in der alle Sätze nach Vereinbarung dieselbe Länge haben; innerhalb der Datei ist keine Anzeige der Länge erforderlich.

#### <span id="page-473-3"></span>**Satz variabler Länge**

Satz in einer Datei, in der die Sätze unterschiedlich lang sein können. Die Satzlänge muss entweder durch ein Satzlängenfeld am Anfang des Satzes angegeben werden, oder implizit durch einen Begrenzer (z.B. Carriage Return - Line Feed) zum nächsten Satz ermittelbar sein.

#### <span id="page-473-4"></span>**Schutzattribute**

Sicherheitsrelevante Eigenschaften eines Objekts, die Art und potenzielle Möglichkeit des Zugriffs auf dieses Objekt festlegen.

#### <span id="page-473-5"></span>**Secure FTP**

Verfahren, mit dem eine Verbindung über das *FTP-Protokoll* getunnelt wird, so dass sichere Verbindungen mit Verschlüsselung und *Authentifizierung* möglich sind.

#### <span id="page-473-6"></span>**Security group**

Gruppe von Dateiattributen des *virtuellen Dateispeichers*, umfasst die Sicherheitsattribute einer Datei.

#### <span id="page-473-7"></span>**Sendedatei**

Datei im *Sendesystem*, aus der Daten in die *Empfangsdatei* gesendet werden.

#### <span id="page-473-8"></span>**Sendesystem**

Hier: *FT-System*, das eine Datei sendet. Dies kann das *lokale* oder das *ferne System* sein.

#### <span id="page-473-9"></span>**Server**

Logische Instanz bzw. Anwendungskomponente, welche Aufträge eines Clients ausführt und die (koordinierte) Nutzung allgemein verfügbarer Dienste (File, Print, Datenbank, Kommunikation, etc.) bereitstellt. Kann selbst bezüglich eines anderen Servers Client sein.

#### <span id="page-474-0"></span>**Service Class**

Parameter, mit dem *FTAM-Partner* aushandeln, welche Funktionalität sie verwenden.

#### <span id="page-474-1"></span>**Session**

- In OSI die Bezeichnung für eine Schicht-5-Verbindung.
- In SNA eine allgemeine Bezeichnung für eine Verbindung zwischen Kommunikationspartnern (Applikationen, Geräten oder Benutzern).

#### <span id="page-474-2"></span>**Session-Selektor**

Subadresse, mit der eine *Session-Anwendung* angesprochen wird.

#### <span id="page-474-3"></span>**Shell-Metazeichen**

Folgende Metazeichen haben eine besondere Bedeutung für die Shell (= Windows-Eingabeaufforderung): \*, [ ], ?, <, >, |, &, &&, ( ), { }

#### <span id="page-474-4"></span>**Sicherheitsstufe**

Bei Einsatz der *FTAC-Funktionen* ist die Sicherheitsstufe ein Maß für das Schutzbedürfnis gegenüber einem *Partnersystem*.

#### <span id="page-474-5"></span>**SNA-Netz**

*Datenkommunikationssystem*, das sich entsprechend der Systems Network Architecture (SNA) von IBM verhält.

### <span id="page-474-6"></span>**SNMP (Simple Network Management Protocol)**

Von der Internet Engineering Task Force (IETF) für TCP/IP-Netze definiertes Protokoll zur Übertragung von Managementinformationen.

### <span id="page-474-7"></span>**Sonderzeichen**

Siehe *Shell-Metazeichen*

### <span id="page-474-8"></span>**Standardausgabe (stdout)**

Standardausgabe ist voreingestellt auf den Bildschirm.

### **Standardberechtigungssatz**

Der Standardberechtigungssatz ist die Vorgabe für alle Benutzerkennungen. Der Benutzer darf diese Vorgabe für seinen Berechtigungssatz weiter einschränken.

### <span id="page-474-9"></span>**Standardeingabe (stdin)**

Standardeingabe ist voreingestellt auf die Tastatur.

### <span id="page-474-10"></span>**Standardfehlerausgabe (stderr)**

Standardfehlerausgabe ist voreingestellt auf den Bildschirm.

#### <span id="page-475-2"></span>**Storage group**

*Dateiattribut* im *virtuellen Dateispeicher*, umfasst die Speicherattribute von **Dateien** 

#### <span id="page-475-3"></span>**String**

Zeichenkette

#### <span id="page-475-4"></span>**string-significance**

Beschreibt für die Übertragung mit *FTAM-Protokollen* das Format der *Strings* in den Dateien.

### <span id="page-475-0"></span>**Synchroner Auftrag**

Der Benutzerprozess, von dem der *FT-Auftrag* abgegeben wurde, wartet auf das Ende der Übertragung. Der Benutzer kann nicht weiterarbeiten (vgl. *asynchroner Auftrag*).

### <span id="page-475-5"></span>**System**

Siehe *FT-System*

### <span id="page-475-6"></span>**System, fernes**

Siehe *fernes System*

### <span id="page-475-7"></span>**System, lokales**

Siehe *lokales System*

### <span id="page-475-9"></span><span id="page-475-1"></span>**TCP/IP (Transmission Control Protocol / Internet Protocol)**

Verbreitetes Protokoll zur Datenübertragung (entspricht etwa den Schichten 3 und 4 des *ISO/OSI-Referenzmodells*, d.h. Netzwerk- und Transportschicht). Wurde ursprünglich für das ARPANET (Rechnernetz des US-Verteidigungsministeriums) entwickelt, inzwischen de-facto-Standard.

### <span id="page-475-8"></span>**Transfer-Identification**

Siehe *Auftrags-Identifikation*

### **TranSON**

TranSON ist ein Software Produkt, das einen gesicherten Zugang zu einem Server ermöglicht. Der Einsatz von TranSON ist für die Anwendung transparent. Die Verbindung zum fernen Partner wird vom Arbeitsplatz über einen Client Proxy und Server Proxy zum fernen Partner geleitet. Der Client Proxy befindet sich auf dem Arbeitsplatz, der Server Proxy beim fernen Partner. Die Übertragung zwischen Client Proxy und Server Proxy ist verschlüsselt.

### <span id="page-476-1"></span>**Transport Name Service (TNS)**

Dienst zur Verwaltung transportsystemspezifischer Eigenschaften. Einträge für *Partnersysteme* enthalten die Informationen zum jeweils verwendeten *Transportsystem*.

### <span id="page-476-4"></span>**Transportprotokoll**

*Protokoll* der *Transportschicht*

#### <span id="page-476-5"></span>**Transportschicht**

Schicht 4 des *ISO/OSI-Referenzmodells,* wickelt die Protokolle für den Datentransport ab.

### <span id="page-476-3"></span><span id="page-476-0"></span>**Transport-Selektor (T-Selektor)**

Subadresse, mit der eine ISO-8072-Anwendung in der *Transportschicht* angesprochen wird.

### <span id="page-476-6"></span>**Transportsystem**

- Teil eines Systems oder einer Architektur, der ungefähr die Funktionen der unteren vier OSI-Schichten erbringt, also den Transport der Nachrichten von einem Partner zum anderen Partner einer Kommunikationsbeziehung.
- Summe von Hardware- und Softwareeinrichtungen, die für den Datentransport in Rechnernetzen sorgt.

#### <span id="page-476-2"></span>**Transportverbindung**

Logische Verbindung zwischen zwei Benutzern des Transportsystems (Datenstationen oder Anwendungen).

### <span id="page-476-7"></span>**Übertragungseinheit**

In einer FTAM-Übertragung die kleinste Dateneinheit zum Transport von Dateiinhalten. Für *FTAM-1* und *FTAM-3* sind dies *Strings*. Eine Übertragungseinheit kann, muss aber nicht einem Satz der Datei entsprechen.

### **Unicode**

Universelle Zeichencodierung, wird vom Unicode-Konsortium überwacht und gepflegt. Dieser Codierungs-Standard liefert die Grundlage, um Textdaten in beliebigen Sprachen mit moderner Software und IT-Protokollen zu verarbeiten, zu speichern und auszutauschen. Der Unicode-Standard definiert die drei Unicode Varianten UTF-8, UTF-16 und UTF-32.

#### <span id="page-476-8"></span>**universal-class-number**

Zeichenvorrat einer Datei im *virtuellen Dateispeicher*

### <span id="page-477-0"></span>**UNIX**®

Eingetragenes Warenzeichen der Open Group für ein weit verbreitetes Mehrbenutzer-Betriebssystem. Ein System darf nur den Namen UNIX führen, wenn es von der Open Group zertifiziert ist.

#### <span id="page-477-1"></span>**Unix-System**

Allgemein übliche Bezeichnung für ein Betriebssystem, welches UNIX®-typische Funktionen implementiert und entsprechende Schnittstellen anbietet. Auch POSIX und Linux werden zu den Unix-Systemen gerechnet.

#### <span id="page-477-2"></span>**Virtueller Dateispeicher**

Im virtuellen FTAM-Dateispeicher stellt ein *FT-System* in der Rolle des *Responders* seine Dateien für *Partnersysteme* zur Verfügung. Die Darstellung einer Datei im virtuellen Dateispeicher ist durch die FTAM-Norm vorgegeben, siehe *Dateiattribute*.

#### <span id="page-477-3"></span>**VisibleString**

*character repertoire* für Dateien, die mit *FTAM-Partnern* übertragen werden.

### <span id="page-477-4"></span>**Vorverarbeitung**

Über die Vorverarbeitung erlaubt openFT das Abschicken eines Empfangsauftrags, bei dem nicht eine ferne Datei, sondern die Ausgaben eines fernen Kommandos bzw. Programms übertragen werden. Mit Hilfe der Vorverarbeitung sind z.B. Datenbankabfragen im fernen System möglich. Die Vorverarbeitung ist auch lokal möglich.

#### <span id="page-477-5"></span>**WAN (Wide Area Network)**

Öffentliches oder privates Netz, das große Entfernungen überbrücken kann und dabei - im Gegensatz zu *LAN*s - relativ langsam mit höherer Fehlerrate arbeitet. Heutzutage sind diese Definitionen nur noch eingeschränkt gültig, Beispiel: bei ATM-Netzen.

#### <span id="page-477-6"></span>**Wiederanlauf**

Automatische Fortsetzung eines *FT-Auftrags* nach einer Unterbrechung.

#### <span id="page-477-7"></span>**Wiederanlaufpunkt**

Stelle, bis zu der die Daten der *Sendedatei* bei einer Unterbrechung der Dateiübertragung in der *Empfangsdatei* gesichert abgespeichert sind und ab der die Daten nach einem *Wiederanlauf* weiter übertragen werden.

#### <span id="page-477-8"></span>**Zentrale Administration**

Die zentrale Administration von openFT umfasst die Funktionen *Fernadministration* und *ADM-Traps* und setzt den Einsatz eines *Fernadministrations-Servers* voraus.

#### <span id="page-478-0"></span>**Zugangsberechtigung**

Berechtigung für die Dateiübertragung und das Dateimanagement bei Einsatz von FTAC. Die Zugangsberechtigung ersetzt die *LOGIN-Berechtigung* bzw. die *LOGON-Berechtigung*.

### <span id="page-478-1"></span>**Zugangsschutz**

Beinhaltet alle Methoden zum Schutz eines Datenverarbeitungssystems vor unberechtigtem Systemzugang.

#### <span id="page-478-2"></span>**Zugriffsrecht**

Leitet sich von der *Zugangsberechtigung* ab. Das Zugriffsrecht legt fest, worauf ein Benutzer, der die Zugangsberechtigung angegeben hat, Zugriff hat.

# **Abkürzungen**

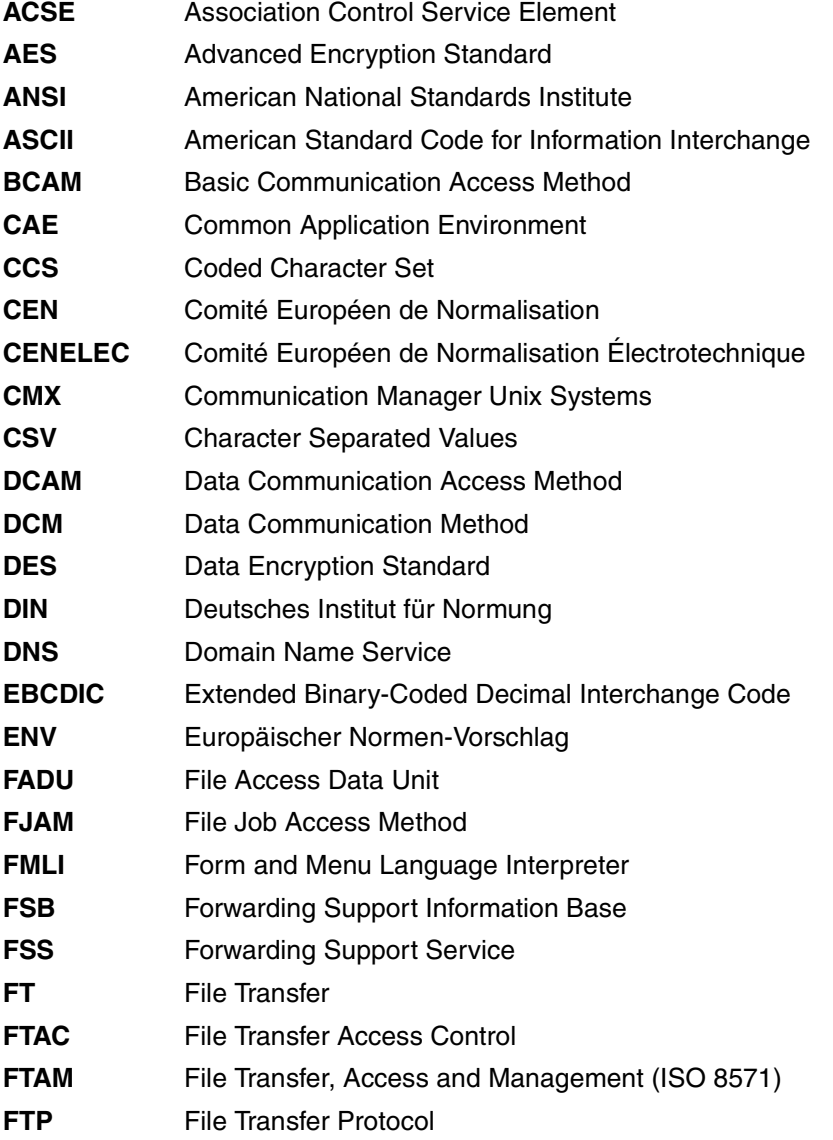

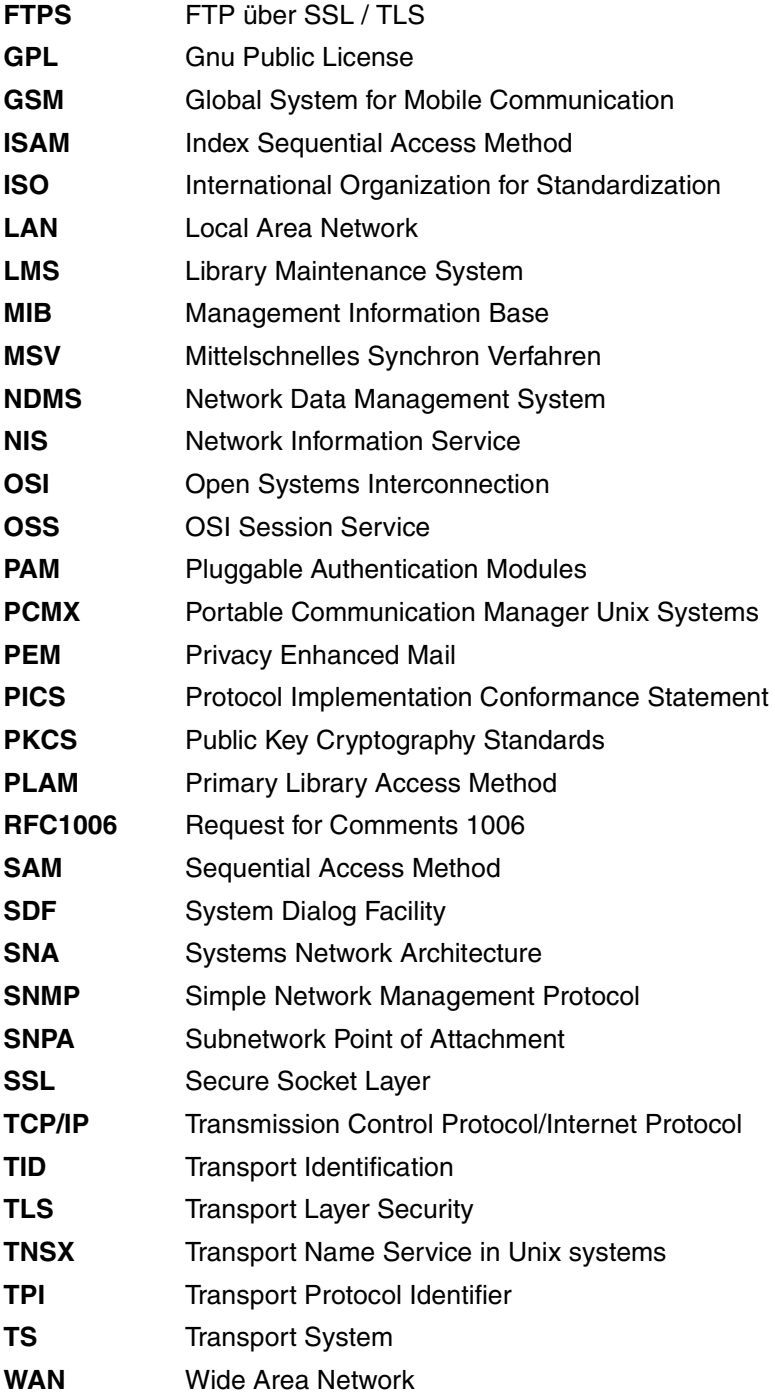

# **Literatur**

Die Handbücher sind online unter *<http://manuals.ts.fujitsu.com>* zu finden.

**openFT für Unix-Systeme Installation und Administration Systemverwalterhandbuch** 

**openFT für Unix-Systeme Managed File Transfer in der offenen Welt** Benutzerhandbuch

**openFT für Windows-Systeme Installation und Administration** Systemverwalterhandbuch

**openFT für Unix- und Windows-Systeme Programmschnittstelle** Programmierhandbuch

**openFT für Unix- und Windows-Systeme openFT-Script-Schnittstelle** Programmierhandbuch

**openFT für BS2000/OSD Managed File Transfer in der offenen Welt** Benutzerhandbuch

**openFT für BS2000/OSD Installation und Administration** Systemverwalterhandbuch

**openFT für BS2000/OSD Programmschnittstellen** Programmierhandbuch

**openFT für z/OS Managed File Transfer in der offenen Welt** Benutzerhandbuch

**openFT für z/OS Installation und Administration** Systemverwalterhandbuch

# **Stichwörter**

CSV-Ausgabeformat (Forts.)

%ELEMNAME Variable [97](#page-96-0) %ELEMTYP Variable [97](#page-96-1) %ELEMVERS Variable [97](#page-96-2) %FILENAME [150](#page-149-0), [333](#page-332-0) Variable [97](#page-96-3) %JOBCLASS Variable [97](#page-96-4) %PARTNER [333](#page-332-1) Variable [97](#page-96-5) %PARTNERAT Variable [97](#page-96-6) %RESULT [151](#page-150-0), [333](#page-332-2) Variable [97](#page-96-7) %TEMPFILE [94](#page-93-0) %UNIQUE [62](#page-61-0) %unique [62](#page-61-1) \*DELETE (Folgeverarbeitung) [98](#page-97-0) \*FTMONITOR [174](#page-173-0)

# **A**

Abbildung der Dateizugriffsrechte [105](#page-104-0) Abbildung von FTAM-Attributen [108](#page-107-0) Ablauf automatisieren [359](#page-358-0) Abrechnungsnummer [88](#page-87-0), [145](#page-144-0), [197](#page-196-0), [330](#page-329-0) absoluter Pfadname [457](#page-456-0) access control [104](#page-103-0), [457](#page-456-1) action list [457](#page-456-2) ADM-Partner [85](#page-84-0), [457](#page-456-3) ADM-Profil

erzeugen [167](#page-166-0) ADM-Trap-Server Zugangsberechtigung ausgeben [284](#page-283-0) ADM-Traps [457](#page-456-4) Profil auf ADM-Trap-Server einrichten [167,](#page-166-1) [221](#page-220-0) ADM-Verwalter [457](#page-456-5) Rechte übertragen auf andere Kennung [201](#page-200-0) administrieren [167,](#page-166-2) [222](#page-221-0) Dateien (Dateimanagement) [99](#page-98-0) administrierte openFT-Instanz [457](#page-456-6) adressieren über Application Entity Title [120](#page-119-0) Adressierungsmöglichkeiten Internet-Hostname [85](#page-84-1) TNS [85](#page-84-2) Transport Name Service [85](#page-84-3) Advanced Encryption Standard (AES) [458](#page-457-0) AEQ [120,](#page-119-1) [122](#page-121-0) AES (Advanced Encryption Standard) [458](#page-457-0) AES/RSA [52](#page-51-0), [93](#page-92-0) AET [120](#page-119-2) AET (Application Entity Title) [458](#page-457-1) alte FT-Versionen Verschlüsselung [52](#page-51-1) Ändern [204](#page-203-0) ändern Berechtigungsprofil [213](#page-212-0) Berechtigungssatz [200](#page-199-0) Dateiattribute in einem fernen System [194,](#page-193-0) [204](#page-203-1) Zugriffsrechte [105](#page-104-1) Änderungsdatum der Sendetatei übernehmen [150](#page-149-1), [332](#page-331-0) Angaben für Folgeverarbeitung [132](#page-131-0)

angeben Dateinamen [62](#page-61-2) Dateiübertragungsauftrag [61](#page-60-0) Schreibregel [91](#page-90-0) anlegen Berechtigungsprofil [160](#page-159-0) Standard-Berechtigungsprofil [161](#page-160-0) Anordnung Kommandoangaben [132](#page-131-1) ANSI-Code [458](#page-457-2) Anwendungsschicht Definition [28](#page-27-0) anzeigen Berechtigungsprofil [291](#page-290-0) Berechtigungssatz [247](#page-246-0) Betriebsparameter [284](#page-283-1) Dateiattribute [239](#page-238-0) Logging-Sätze [254](#page-253-0) Partnereigenschaften [296](#page-295-0) Zugriffsrechte [105](#page-104-2) anzeigen Auftrag globale Auftrags-Identifikation [306](#page-305-0) anzeigen Logging-Satz globale Auftrags-Identifikation [260](#page-259-0) API (Application Programming Interface) [458](#page-457-3) Application Entity Qualifier [120,](#page-119-3) [122](#page-121-1) Application Entity Title Adressierung [120](#page-119-4) Application Entity Title (AET) [458](#page-457-4) Application Layer [28](#page-27-1) Application Process Title [120](#page-119-5) Application Programming Interface (API) [458](#page-457-3) APT [120](#page-119-6) asynchrone Aufträge löschen ftcanr-Kommando [155](#page-154-0) asynchrone Dateiübertragung ft-Kommando [135](#page-134-0) asynchroner Auftrag [35](#page-34-0), [135,](#page-134-1) [458](#page-457-5) **Attribute** einer fernen Datei anzeigen [239](#page-238-0) eines fernen Verzeichnisses ändern [204](#page-203-2) Attribute einer lokalen Datei ändern ftmodf-Kommando [207](#page-206-0) Attribute einer lokalen Datei anzeigen

ftshwf-Kommando [250](#page-249-0) Attribute für ferne Verzeichnisse [204](#page-203-2) aufrufen openFT Monitor [233](#page-232-0) Auftrag [458](#page-457-6) asynchron [35](#page-34-0), [458](#page-457-5) Lebensdauer [35](#page-34-1) Priorität [36](#page-35-0) stellen [135,](#page-134-2) [317](#page-316-0) synchron [35,](#page-34-2) [476](#page-475-0) Aufträge Dateimanagement [99](#page-98-1) Auftrags-Identifikation [458](#page-457-7) Auftragsbeschreibungsdaten verschlüsseln [23](#page-22-0), [52](#page-51-2) Auftragsbestätigung [135](#page-134-3) Auftragsbuch [36,](#page-35-1) [458](#page-457-8) Auftragsnummer [458](#page-457-7) Auftragsspeicherung [458](#page-457-9) Auftragsverwaltung [458](#page-457-10) Ausführung von Betriebssystemkommandos [39](#page-38-0) Ausgabe Logging-Satz [264](#page-263-0) Ausgabe der Dateiattribute Beschreibung [242](#page-241-0) Ausgabe im CSV-Format [133](#page-132-0) ftshw [429](#page-428-0) ftshwa [248](#page-247-0), [249,](#page-248-0) [431](#page-430-0) ftshwl [433](#page-432-0) ftshwm [436](#page-435-0) ftshwo [440](#page-439-0) ftshwp [446](#page-445-0) ftshwptn [450](#page-449-0) ftshwr [452](#page-451-0) Ausgabeformat CSV [44](#page-43-0) Ausgeben Information zu den Reason-Codes [191](#page-190-0) auslagern von Berechtigungen [51](#page-50-0) Auswirkungen Berechtigungsprofil [50](#page-49-0) Authentifizierung [57](#page-56-0), [458](#page-457-11) automatischer Wiederanlauf [37](#page-36-0) automatisieren Abläufe [359](#page-358-1)

Automatisierung [40](#page-39-0)

### **B**

Benutzer-Kommandos [128](#page-127-0) Benutzerdaten verschlüsseln [53](#page-52-0) Benutzerformat [73](#page-72-0) Benutzerkennung [88,](#page-87-1) [131](#page-130-0) Benutzerkennwort dunkelgesteuert [141,](#page-140-0) [158,](#page-157-0) [176](#page-175-0), [178](#page-177-0), [187,](#page-186-0) [196](#page-195-0), [205,](#page-204-0) [240,](#page-239-0) [326](#page-325-0) Benutzerkennwort hinterlegen [237](#page-236-0) **Berechtigung** Login [469](#page-468-0) LOGON [469](#page-468-1) Berechtigungen auslagern [51](#page-50-1) Berechtigungsprofil [47](#page-46-0), [459](#page-458-0) ändern [49](#page-48-0), [213](#page-212-0) anlegen [160](#page-159-1) anzeigen [291](#page-290-1) Auswirkungen [50](#page-49-1) CSV-Ausgabeformat [446](#page-445-1) Dateinamen-Präfix [49](#page-48-1) für Messdatenerfassung [174](#page-173-0) löschen [49](#page-48-2) [180](#page-179-0) löschen, Beispiel [181](#page-180-0) Partnersysteme vorgeben [49](#page-48-3) privilegieren [50](#page-49-2) privilegiert [459](#page-458-1), [472](#page-471-0) sperren [49](#page-48-4) Zeitstempel [229](#page-228-0) Zugangsberechtigung [49](#page-48-5) Zugriffsrechte [49](#page-48-6) Berechtigungssatz [47,](#page-46-1) [459](#page-458-2) ändern [200](#page-199-0) anzeigen [247](#page-246-1) CSV-Ausgabeformat [431](#page-430-1) privilegiert [459](#page-458-3), [472](#page-471-1) Beschreibung der Ausgabe der Dateiattribute [242](#page-241-1) Betriebsmittel [459](#page-458-4) Betriebsparameter [459](#page-458-5) anzeigen [284](#page-283-2) CSV-Ausgabeformat [440](#page-439-1) Betriebssystemkommandos

im fernen System ausführen [184](#page-183-0) Betriebssystemkommandos ausführen [39](#page-38-1) Bibliothek [459](#page-458-6) Bibliothekselement [459](#page-458-7) Binärformat [73](#page-72-1) Binärübertragung [76](#page-75-0) Bitübertragungsschicht [28](#page-27-2) Definition [28](#page-27-3) block-strukturiert [144,](#page-143-0) [328](#page-327-0) BS2000-Dateiarten [70](#page-69-0) BS2000-Dateinamen (DVS) Syntax [63](#page-62-0) BS2000-Rechner [89,](#page-88-0) [335](#page-334-0) Berechtigungsprofil [152](#page-151-0) Byte-Komprimierung [137,](#page-136-0) [320](#page-319-0)

# **C**

CCS [79](#page-78-0) CCS-Name ferne Datei [142,](#page-141-0) [186,](#page-185-0) [327](#page-326-0) lokal [142](#page-141-1), [185,](#page-184-0) [327](#page-326-1) character repertoire [459](#page-458-8) Character Separated Values (CSV) [460](#page-459-0) Client [460](#page-459-1) CLIST-Prozedur, Partnereigenschaften [298](#page-297-0) Cluster [59](#page-58-0) Coded Character Set [79](#page-78-1) Codierung [24](#page-23-0) ferne Datei [142,](#page-141-0) [186,](#page-185-0) [327](#page-326-0) lokale Datei [142](#page-141-1), [185](#page-184-0), [327](#page-326-1) Command Execution Client [422](#page-421-0) Command Execution Server [422](#page-421-1) Command Execution Tool [422](#page-421-2) concurrency control [460](#page-459-2) Connectivity [468](#page-467-0) constraint set [74,](#page-73-0) [460](#page-459-3) contents type [460](#page-459-4) CP1252 [24](#page-23-1) CSV-Ausgabeformat [44,](#page-43-1) [133](#page-132-1) Berechtigungsprofil [446](#page-445-2) Berechtigungssatz [431](#page-430-2) Betriebsparameter [440](#page-439-2) Dateiattribute [429](#page-428-1) Logging-Satz [433](#page-432-1)

Messwerte [436](#page-435-0) Partner [450](#page-449-1) Partnereigenschaften [284](#page-283-3), [298](#page-297-1) CSV-Format Datentyp Date [428](#page-427-0) Datentyp Number [428](#page-427-1) Datentyp String [428](#page-427-2) Datentyp Time [428](#page-427-3) FT-Auftrag [452](#page-451-0)

# **D**

Darstellungsschicht Definition [28](#page-27-4) Data Encryption Standard (DES) [460](#page-459-5) Data Link Layer [28](#page-27-5) Data Protection [461](#page-460-0) Data Security [462](#page-461-0) **Date** Datentyp beim CSV-Format [428](#page-427-0) date and time of last modification [103](#page-102-0) Datei administrieren [99](#page-98-2) asynchron übertragen [135](#page-134-4) block-strukturiert [144](#page-143-1), [328](#page-327-1) löschen [46](#page-45-0), [166](#page-165-0), [202,](#page-201-0) [220](#page-219-0) löschen im fernen System [175](#page-174-0) umbenennen [46](#page-45-1), [166](#page-165-1), [202,](#page-201-1) [220](#page-219-1) verschlüsselt übertragen [93](#page-92-1) Datei übertragen Bibliothekselement [70](#page-69-1) Dateinamenssyntax [70](#page-69-2) DVS-Datei [70](#page-69-3) PLAM-Bibliothek [70](#page-69-4) POSIX-Datei [70](#page-69-5) Dateiart [70](#page-69-6) BS2000 [70](#page-69-7) FTAM [74](#page-73-1) Unix-System [72](#page-71-0) Windows [72](#page-71-1) z/OS [71](#page-70-0) Dateiarten [74](#page-73-1) Dateiattribute [460](#page-459-6) ändern [46](#page-45-2), [166](#page-165-2), [202,](#page-201-2) [220](#page-219-2) ändern in einem fernen System [194](#page-193-1), [204](#page-203-3)

anzeigen [46,](#page-45-3) [166,](#page-165-3) [202](#page-201-3), [220](#page-219-3), [239](#page-238-0) CSV-Ausgabeformat [429](#page-428-2) Dateien in openFT Editor laden ftedit [182](#page-181-0) Dateierzeugungskennwort dunkelgesteuert [147](#page-146-0), [332](#page-331-1) **Dateiformat** transparent [77](#page-76-0) Dateikennwort [69](#page-68-0) Dateimanagement [38,](#page-37-0) [99](#page-98-3), [461](#page-460-1) Beschreibung [99](#page-98-4) fernes System [99](#page-98-5) FTAM-Attribute [100](#page-99-0) Inbound [46](#page-45-4) lokales System [100](#page-99-1) Wechselwirkungen [46](#page-45-5) Dateiname [130](#page-129-0), [157](#page-156-0), [175](#page-174-1), [177,](#page-176-0) [195,](#page-194-0) [204](#page-203-4), [208](#page-207-0), [240](#page-239-1) angeben [62](#page-61-2) vorgeben [51](#page-50-2) Dateinamen-Präfix Berechtigungsprofil [49](#page-48-7) Dateispeicher [461](#page-460-2) Dateityp [136](#page-135-0), [208,](#page-207-1) [319](#page-318-0) Dateiübertragung [34](#page-33-0) komprimierte [92](#page-91-0) mit Nachverarbeitung [41](#page-40-0) mit Vorverarbeitung [41](#page-40-1) verschlüsselt [52](#page-51-3) Dateiübertragungsauftrag [34,](#page-33-1) [461](#page-460-3) angeben [61](#page-60-0) Dateiübertragungszustand abfragen [304](#page-303-0) Dateiverzeichnis [461](#page-460-4) anlegen [166](#page-165-4), [203,](#page-202-0) [220](#page-219-4) fernes erzeugen [157](#page-156-1) fernes löschen [177](#page-176-1) löschen [166](#page-165-5), [203](#page-202-1), [220](#page-219-5) **Dateizugriffsrechte** abbilden [105](#page-104-3) Datenaustausch [27](#page-26-0) Datencodierung [461](#page-460-5) Datenintegrität [326](#page-325-1) Datenkommunikationssystem [461](#page-460-6)

Datenkomprimierung [461](#page-460-7) Datenkonvertierung [24](#page-23-2) Datenschutz [461](#page-460-8) Datensicherheit [462](#page-461-1) Datum [131](#page-130-1) DDICHK [268](#page-267-0) **Definition** Anwendungsschicht [28](#page-27-6) Bitübertragungsschicht [28](#page-27-3) Darstellungsschicht [28](#page-27-7) Dienst [28](#page-27-8) Instanz [28](#page-27-9) Profil [28](#page-27-10) Protokoll [27](#page-26-1) Schicht [28](#page-27-11) Sicherungsschicht [28](#page-27-12) Transportschicht [28](#page-27-13) Vermittlungsschicht [28](#page-27-14) DENCR [268](#page-267-1) DES (Data Encryption Standard) [460](#page-459-7) DES/RSA [93](#page-92-2) DHCP [462](#page-461-2) DICHK [268](#page-267-2) Dienst [462](#page-461-3) Definition [28](#page-27-8) DIR [309](#page-308-0) DNS-Name [85](#page-84-1) document type [74](#page-73-2), [462](#page-461-4) Inbound-Abbildung [111](#page-110-0) Outbound-Abbildung [112](#page-111-0) dunkelgesteuert Benutzerkennwort [141,](#page-140-0) [158](#page-157-0), [176](#page-175-0), [178](#page-177-0), [187,](#page-186-0) [196](#page-195-0), [205,](#page-204-0) [240,](#page-239-0) [326](#page-325-0) Dateierzeugungskennwort [147](#page-146-1), [332](#page-331-2) Management-Kennwort [158](#page-157-1), [176](#page-175-1), [179,](#page-178-0) [196,](#page-195-1) [206](#page-205-0), [241](#page-240-0) Schreib-/Lesekennwort [142,](#page-141-2) [326](#page-325-2) Zugangsberechtigung [141,](#page-140-1) [158](#page-157-2), [176](#page-175-2), [178,](#page-177-1) [187](#page-186-1), [195,](#page-194-1) [205,](#page-204-1) [240](#page-239-2), [326](#page-325-3) dynamische Partner [84](#page-83-0)

### **E**

EBCDIC [24](#page-23-3), [462](#page-461-5) Eigentümer

eines FT-Auftrags [462](#page-461-6) einschränken Schreibregel [51](#page-50-3) Übertragungsrichtung [50](#page-49-3) einstellen Instanz [59](#page-58-1) Instanz (ftseti-Kommando) [236](#page-235-0) maximale Satzlänge [91](#page-90-1) Empfangen Outbound [113](#page-112-0) Empfangsdatei [463](#page-462-0) Empfangssystem [463](#page-462-1) Emulation [463](#page-462-2) ENCR [268](#page-267-3) Entity [463,](#page-462-3) [467](#page-466-0) Ergebnis-Code Meldungen [371](#page-370-0) erzeugen fernes Dateiverzeichnis [157](#page-156-2) fernes Verzeichnis [157](#page-156-3)

# **F**

Fehler [369](#page-368-0) Fehlermeldungen [371](#page-370-1) Fernadministration [463](#page-462-4) Zugriff durch Fernadministrations-Server [167](#page-166-3), [221](#page-220-1) Fernadministrations-Server [463](#page-462-5) Fernadministrator [463](#page-462-6) ferne Datei in den openFT Editor laden [182](#page-181-1) ferne Kommandoausführung [39](#page-38-2) ferne Verzeichnisse Attribute ändern [204](#page-203-0) Ferne Zugangsberechtigung [141,](#page-140-2) [157](#page-156-4), [175,](#page-174-2) [178](#page-177-2), [186,](#page-185-1) [195,](#page-194-2) [205](#page-204-2), [240](#page-239-3), [325](#page-324-0) fernes System [463](#page-462-7) Dateimanagement [99](#page-98-6) fernes Verzeichnis erzeugen [157](#page-156-2) löschen [177](#page-176-2) file availability [104](#page-103-1) File Transfer [463](#page-462-8) File Transfer Access Control (FTAC) [464](#page-463-0)

File Transfer, Access and Management [465](#page-464-0) filesize [104](#page-103-2) Firewall-Rechner [464](#page-463-1) Folgeverarbeitung [40](#page-39-1), [41,](#page-40-2) [464](#page-463-2) %ELEMNAME [97](#page-96-8) %FLEMTYP [97](#page-96-9) %ELEMVERS [97](#page-96-10) %FILENAME [97](#page-96-11) %JOBCLASS [97](#page-96-12) %PARTNER [97](#page-96-13) %PARTNERAT [97](#page-96-14) %RESULT [97](#page-96-15) Inbound [46](#page-45-6) Instanz [59](#page-58-2) maximale Länge [98](#page-97-1) mit FTAM-Partnern [98](#page-97-2) ncopy [333](#page-332-3) spezielle Form (\*DELETE) [98](#page-97-3) Variable [97](#page-96-16) vorgegeben [51](#page-50-4) Folgeverarbeitungsauftrag [464](#page-463-3) ft [135](#page-134-2) FT-Auftrag [465](#page-464-1) CSV-Format [452](#page-451-0) FT-Logging-Satz [54](#page-53-0) FT-System [465](#page-464-2) FT-Trace [465](#page-464-3) FT-Verwalter [465](#page-464-4) ft\_cexcl [413](#page-412-0) ft\_cexsv [413](#page-412-1) ft\_gzip [413](#page-412-2) ft\_mget [417](#page-416-0) ft tar  $413$ FTAC (File Transfer Access Control) [464](#page-463-4) FTAC-Funktion [45](#page-44-0) FTAC-Funktionalität [464](#page-463-4) FTAC-Logging-Funktion [464](#page-463-5) FTAC-Logging-Satz [54](#page-53-1) lange Ausgabeform [271](#page-270-0) Reason-Codes [273](#page-272-0) FTAC-Meldungen [410](#page-409-0) FTAC-Verwalter [51,](#page-50-5) [464](#page-463-6) FTAC-Verwalter identifizieren [249](#page-248-0) FTAC-Zugangsberechtigung [88](#page-87-2)

bei FTP-Zugriff [90](#page-89-0) ftacopy [135](#page-134-5) ftadm Protokollpräfix [85](#page-84-4) FTADM-Protokoll [85](#page-84-5), [464](#page-463-7) FTAM [30](#page-29-0), [74,](#page-73-1) [465](#page-464-0) Kernel group [102](#page-101-0) Security group [102](#page-101-1) Storage group [102](#page-101-2) virtueller Dateispeicher [102](#page-101-3) ftam Protokollpräfix [85](#page-84-6) FTAM-1 [74](#page-73-3), [462](#page-461-7) FTAM-3 [74](#page-73-3), [462](#page-461-8), [464](#page-463-8) FTAM-Attribute Kernel group [103](#page-102-1) Security group [104](#page-103-3) Storage group [103](#page-102-2) FTAM-Dateiattribute [465](#page-464-5) FTAM-Funktionalität [108](#page-107-1) FTAM-Katalog [108,](#page-107-2) [465](#page-464-6) Information einer Datei löschen [208](#page-207-2) FTAM-Katalogerweiterung [108](#page-107-3) FTAM-Normen in openFT [30](#page-29-1) FTAM-Partner [30](#page-29-2), [74,](#page-73-3) [465](#page-464-7) Adressierung [85](#page-84-7) Dateimanagement [99,](#page-98-7) [100](#page-99-2) mit AET adressieren [120](#page-119-7) FTAM-Protokoll [465](#page-464-0) ftcanr [155](#page-154-1) ftcredir [157](#page-156-1) ftcrep [160](#page-159-0) ftdel [175](#page-174-0) ftdeldir [177](#page-176-1) ftdelp [180](#page-179-1) Beispiel [181](#page-180-1) ftedit [182](#page-181-2) ftexec [184](#page-183-1) Meldungen [188](#page-187-0) ftexec (Vorverarbeitung) [96](#page-95-0) fthelp [191](#page-190-1) ftinfo [192](#page-191-0) ftmod [194,](#page-193-2) [204](#page-203-3)

ftmoda [200](#page-199-0) ftmoddir [204](#page-203-0) ftmodf [207](#page-206-1) ftmodp [213,](#page-212-0) [230](#page-229-0) ftmodr [231](#page-230-0) ftmonitor [233](#page-232-1) über Profil aufrufen [174](#page-173-1) ftmsg [235](#page-234-0) FTNEA-Partner [30](#page-29-3) FTNEA-Protokolle [30](#page-29-3) FTP [29](#page-28-0) Inbound-Zugriff über Standard-FTP [90](#page-89-1) ftn Protokollpräfix [85](#page-84-8) FTP-Partner Adressierung [85](#page-84-9) ftscopy [317](#page-316-1) ftseti [236](#page-235-1) Meldungen [236](#page-235-2) ftsetpwd [237](#page-236-0) ftshw [239](#page-238-1) CSV-Format [133](#page-132-2) ftshwa [247](#page-246-1) CSV-Format [133](#page-132-3) ftshwf [250](#page-249-1) ftshwi [252](#page-251-0) Meldungen [253](#page-252-0) ftshwl [254](#page-253-1) CSV-Format [133](#page-132-4) ftshwm [275](#page-274-0) CSV-Format [436](#page-435-1) ftshwo [284](#page-283-2) CSV-Format [440](#page-439-2) ftshwp [291](#page-290-1) Beispiel [295](#page-294-0) CSV-Format [133](#page-132-5) ftshwptn [296](#page-295-1) CSV-Format [450](#page-449-2) ftshwr [304](#page-303-1) CSV-Format [452](#page-451-1) Functional Standard [466](#page-465-0) Funktionalität des Referenzmodells [28](#page-27-15) Funktionsnorm [466](#page-465-0)

future filesize [104](#page-103-4)

# **G**

Gateway [466](#page-465-1) Gateway-Rechner [466](#page-465-2) GeneralString [74,](#page-73-4) [459](#page-458-9), [466](#page-465-3) gesperrte Grundfunktionen nutzen [164](#page-163-0) gesperrte Zugangsberechtigung [370](#page-369-0) globale Auftrags-Identifikation [270](#page-269-0) Auftrag anzeigen [306](#page-305-1) ftshwr [315](#page-314-0) Logging-Satz anzeigen [260](#page-259-1) Gnu Zip Tools [413](#page-412-4) GPL [413](#page-412-5) grafische Oberfläche [123](#page-122-0) GraphicString [74](#page-73-5), [459,](#page-458-9) [466](#page-465-4) Grundfunktionen [466](#page-465-5)

## **H**

heterogene Kopplung [61](#page-60-1) heterogene Rechnersysteme [24](#page-23-4) heterogenes Netz [27](#page-26-2), [467](#page-466-1) holen mehrere Dateien [417](#page-416-1) homogene Kopplung [61](#page-60-2) homogenes Netz [27,](#page-26-3) [467](#page-466-2) hosts [86](#page-85-0) HOSTS-Datei [467](#page-466-3)

# **I**

IA5String [74](#page-73-6), [459,](#page-458-9) [467](#page-466-4) IBM1047 [57](#page-56-1) Identifizierung [467](#page-466-5) Inbound Dateimanagement [46](#page-45-7) inbound Dateimanagement [467](#page-466-6) Inbound Empfangen [46](#page-45-8) inbound empfangen [467](#page-466-7) Inbound Folgeverarbeitung [46](#page-45-9) inbound Folgeverarbeitung [467](#page-466-8) Inbound Senden [46](#page-45-10) inbound senden [467](#page-466-9) Inbound Submission [467](#page-466-10) Inbound-Abbildung des document type [111](#page-110-0)

von FTAM-Attributen [109](#page-108-0) Inbound-Auftrag [34](#page-33-2), [467](#page-466-11) Inbound-Auftrag (FTAM) [106](#page-105-0) INBOUND-FILE-MANAGEMENT [248](#page-247-1) INBOUND-PROCESSING [248](#page-247-2) INBOUND-RECEIVE [248](#page-247-3) INBOUND-SEND [248](#page-247-4) Inbound-Zugriff  $FTP$  [90](#page-89-2) Information über Instanzen (ftshwi-Kommando) [252](#page-251-1) zu den Reason-Codes [191](#page-190-0) Informationen im Internet [19](#page-18-0) informieren über Dateiübertragungsaufträge [304](#page-303-2) Dateiübertragungszustand [304](#page-303-0) Standard-Berechtigungsprofil [291](#page-290-2) Initiator [467](#page-466-12) Installationsverzeichnis [470](#page-469-0) Instanz [59,](#page-58-3) [467](#page-466-13), [471](#page-470-0) auswählen [236](#page-235-3) Definition [28](#page-27-16) einstellen [59](#page-58-4) Informationen abfragen [252](#page-251-2) Vorverarbeitung, Nachverarbeitung, Folgeverarbeitung [59](#page-58-5) Instanzidentifikation [57](#page-56-2), [468](#page-467-1) Integrität [468](#page-467-2) Internet Informationen [19](#page-18-0) Internet Protocol [476](#page-475-1) Internet-Hostname Adressierungsmöglichkeiten [85](#page-84-10) interoperability [468](#page-467-3) IP (Internet Protocol) [476](#page-475-1) IPv4-Adresse [86](#page-85-1) IPv6-Adresse [86](#page-85-2) ISAM-Datei in Fremdsystem übertragen [77](#page-76-1) ISAM-Datei übertragen [144,](#page-143-2) [328](#page-327-2) ISO 8571 [30](#page-29-0) ISO 8859 [24](#page-23-5) ISO 8859-1 Code-Tabelle [242](#page-241-2)

ISO-/OSI-Referenzmodell [468](#page-467-4) ISO-Transportprotokolle [30](#page-29-4) ISO/IEC ISP 10607-3 [31](#page-30-0) ISO/IEC ISP 10607-6 [31](#page-30-1) ISO/OSI-Protokolle [30](#page-29-2)

### **J**

Job [468](#page-467-5) Jobübertragung [468](#page-467-6)

### **K**

Kennwort [141,](#page-140-3) [158](#page-157-3), [176](#page-175-3), [179,](#page-178-1) [196,](#page-195-2) [206,](#page-205-1) [241](#page-240-1), [326,](#page-325-4) [468](#page-467-7) Kernel group [74](#page-73-7), [103](#page-102-3), [465,](#page-464-8) [468](#page-467-8) Attribute [103](#page-102-1) FTAM [102](#page-101-0) Kommando Länge bei Folgeverarbeitung [131](#page-130-2) Kommandoangaben Anordnung [132](#page-131-1) Kommandoausführung ferne [39](#page-38-3) mit Nachverarbeitung [39](#page-38-4) Kommandos fern ausführen [39](#page-38-3) von openFT (Übersicht) [128](#page-127-1) Kommandosyntax [130](#page-129-1) Kommunikationssteuerungsschicht Definition [28](#page-27-17) komprimierte Dateiübertragung [34,](#page-33-3) [92](#page-91-0) Komprimierung [92,](#page-91-1) [137](#page-136-1), [320](#page-319-1), [468](#page-467-9) Konnektivität [468](#page-467-10) Kopplung heterogen [61](#page-60-3) homogen [61](#page-60-4)

# **L**

LAN (Local Area Network) [469](#page-468-2) lange Ausgabeform FTAC-Logging-Satz [271](#page-270-1) Logging-Satz [267](#page-266-0) LAUTH [268](#page-267-4) LAUTH<sub>2</sub> [268](#page-267-5) Lebensdauer eines Auftrags [35](#page-34-1)

Leerzeichenexpansion [73](#page-72-2) legal qualifications [104](#page-103-5) Lesekennwort dunkelgesteuert [142,](#page-141-2) [326](#page-325-2) library element [459](#page-458-10) libxml2 Lizenzrechtliche Bestimmungen [19](#page-18-1) linefeed [72](#page-71-2) Lizenzrecht libxml<sub>2</sub> [19](#page-18-1) Local Area Network (LAN) [469](#page-468-3) Logging [54](#page-53-2) Nachverarbeitung [55](#page-54-0) Vorverarbeitung [55](#page-54-0) Logging-Funktion [469](#page-468-4) Logging-Id [257](#page-256-0), [264,](#page-263-1) [265](#page-264-0), [267](#page-266-1) Logging-Satz [54,](#page-53-3) [469](#page-468-5) anzeigen [254](#page-253-1) Ausgabe [264](#page-263-2) CSV-Ausgabeformat [433](#page-432-2) FTAC [271](#page-270-2) kurze Ausgabeform [264](#page-263-3) lange Ausgabeform [267](#page-266-2) löschen [56](#page-55-0) mit Vor- / Nachverarbeitung [264](#page-263-4) Reason-Codes ausgeben [191](#page-190-2) Logging-Sätze Ausgabe wiederholen [261](#page-260-0) Logical Unit (LU) [469](#page-468-6) Login FTP [90](#page-89-3) Login-Berechtigung [47](#page-46-2), [469](#page-468-0) LOGON-Berechtigung [469](#page-468-1) LOKALE DATEI [309](#page-308-1) lokale Dateien in den openFT Editor laden [182](#page-181-1) lokales System [469](#page-468-7) Dateimanagement [100](#page-99-3) löschen asynchrone Aufträge [155](#page-154-2) Datei im fernen System [175](#page-174-3) fernes Dateiverzeichnis [177](#page-176-2) fernes Verzeichnis [177](#page-176-3) Informationen im FTAM-Katalog [208](#page-207-3) Logging-Sätze [56](#page-55-1)

Standard-Berechtigungsprofil [180](#page-179-2) LU (Logical Unit) [469](#page-468-6)

## **M**

Managed File Transfer [21](#page-20-0) Management-Kennwort dunkelgesteuert [158](#page-157-1), [176](#page-175-1), [179](#page-178-0), [196,](#page-195-1) [206](#page-205-0), [241](#page-240-0) MAX ADM LEVELS [164](#page-163-1) maximale Satzlänge einstellen [91](#page-90-1) maximum-string-length [74,](#page-73-8) [469](#page-468-8) Meldungen [371](#page-370-1) FTAC [410](#page-409-1) ftexec [188](#page-187-1) ftseti [236](#page-235-4) ftshwi [253](#page-252-1) openFT [372](#page-371-0) Messagebox aus einem grafischen Display ausgeben [235](#page-234-1) Messdaten anzeigen falls Erfassung für Partner ausgeschaltet [277](#page-276-0) über openFT Monitor [233](#page-232-1) Messdatenerfassung Berechtigungsprofil [174](#page-173-0) modification date [150](#page-149-1), [332](#page-331-0) modify profile [213](#page-212-1)

# **N**

Nachverarbeitung [40,](#page-39-2) [469](#page-468-9) ältere FT-Versionen [41](#page-40-3) ft [138](#page-137-0) Funktion [41](#page-40-4) Instanz [59](#page-58-6) Logging [55](#page-54-1) Logging-Satz [264](#page-263-5) ncopy [321](#page-320-0) Wiederanlauf [140](#page-139-0) ncopy [317](#page-316-2) NCP (Network Control Program) [470](#page-469-1) NEA-Transportprotokolle [30](#page-29-5) Network Control Program (NCP) [470](#page-469-1) Network Layer [28](#page-27-18) Netz heterogen [467](#page-466-1)

homogen [467](#page-466-14) Netzbeschreibungsbuch [470](#page-469-2) Netze openFT-Unterstützung [27](#page-26-4) Netzmanagement [27](#page-26-5) Nil-Application Entity Title [120](#page-119-8) NTFS-Datei FTAM-Katalogerweiterung [108](#page-107-4) Number Datentyp beim CSV-Format [428](#page-427-1)

# **O**

offene Netze [45](#page-44-1) Offline-Logging-Sätze ansehen [255](#page-254-0) auswählen über Dateiname [256](#page-255-0) auswählen über Datum [256](#page-255-1) openEdition-Datei [71](#page-70-1) openEdition-Dateinamen Syntax [68](#page-67-0) openFT bedienen [123](#page-122-1) Kommandos [128](#page-127-1) Meldungen [371](#page-370-2) openft Protokollpräfix [85](#page-84-11) openFT Explorer [123,](#page-122-2) [470](#page-469-3) bedienen [123](#page-122-3) Online-Hilfe [125](#page-124-0) starten und beenden [123](#page-122-4) openFT Monitor [470](#page-469-4) aufrufen [233](#page-232-0) openFT-AC [112](#page-111-1) openFT-Daten Weiterverarbeitung [44](#page-43-2) openFT-FTAM [470](#page-469-5) openFT-Installationsverzeichnis [470](#page-469-0) openFT-Instanzen [471](#page-470-0) im Cluster [59](#page-58-7) openFT-Partner [30,](#page-29-6) [471](#page-470-1) Adressierung [85](#page-84-11) Dateimanagement [99](#page-98-8) openFT-Protokoll Adressierung bei [85](#page-84-11)

openFT-Protokolle [30,](#page-29-7) [471](#page-470-2) openFT-Script [471](#page-470-3) openFT-Script-Kommando Übersicht [339](#page-338-0) openFT-Script-Kommandos [471](#page-470-4) openFT-Zusatzprodukte [26](#page-25-0) OPENFTINSTANCE [236](#page-235-5) OSI-Referenzmodell [27](#page-26-6) Outbound Empfangen [46,](#page-45-11) [113](#page-112-1) outbound empfangen [471](#page-470-5) Outbound Senden [46](#page-45-12), [113](#page-112-2) outbound senden [471](#page-470-6) Outbound-Abbildung des document type [112](#page-111-2) Outbound-Auftrag [34](#page-33-4), [471](#page-470-7) Outbound-Auftrag (FTAM) [105](#page-104-4) OUTBOUND-RECEIVE [248](#page-247-5) OUTBOUND-SEND [248](#page-247-6) Owner [462](#page-461-9), [471](#page-470-8)

# **P**

PAM-Datei aus Fremdsystem holen [77](#page-76-2) in Fremdsystem übertragen [77](#page-76-3) PAM-Datei übertragen [144](#page-143-1), [328](#page-327-1) PARTNER ftshwr-Ausgabe [308](#page-307-0) Partner CSV-Ausgabeformat [450](#page-449-3) Eigenschaften anzeigen [296](#page-295-0) [Partner siehe auch Partnersystem](#page-470-9) Partneradresse [84](#page-83-1) Partnerliste [84](#page-83-2) Partnername [84](#page-83-3), [131](#page-130-3), [175](#page-174-4) Partnersystem [471](#page-470-10) im Berechtigungsprofil vorgeben [49](#page-48-8) vorgeben [51](#page-50-6) Passwort [88,](#page-87-3) [468](#page-467-7) PDSE-Member [67](#page-66-0) permitted actions [103](#page-102-4), [210](#page-209-0), [472](#page-471-2) Physical Layer [28](#page-27-19) Pipe-Zeichen [324](#page-323-0) PLAM-Bibliothek erzeugen [204](#page-203-5) löschen [177](#page-176-4)

PO-Member [67](#page-66-1) Polling abbrechen (Logging-Sätze) [261](#page-260-1) Logging-Sätze [261](#page-260-0) Polling Logging-Sätze Anzahl Wiederholungen [262](#page-261-0) Polling-Intervall Logging-Sätze [261](#page-260-0) Portable Open System Interface (POSIX) [472](#page-471-3) Portnummer [472](#page-471-4) Partnerrechner [86](#page-85-3) POSIX (Portable Open System Interface) [472](#page-471-3) POSIX-Datei Dateiformat bei Übertragung [70](#page-69-8) posix-filename (Datentyp) [64,](#page-63-0) [68](#page-67-1) posix-pathname (Datentyp) [64](#page-63-1), [68](#page-67-2) Präfix für Dateiname (Profil) [168](#page-167-0), [224](#page-223-0) vorgeben für Dateiname [51](#page-50-7) vorgeben für Folgeverarbeitung [51](#page-50-8) Presentation [472](#page-471-5) Presentation Layer [28](#page-27-20) Presentation-Selektor [472](#page-471-6) Partnerrechner [87](#page-86-0) Priorität Aufträge [231](#page-230-1) Partner [36](#page-35-2) Prioritätensteuerung [36](#page-35-3) PRIV [249](#page-248-1) priv [218](#page-217-0) private key [472](#page-471-7) privilegierter Berechtigungssatz [459](#page-458-3), [472](#page-471-1) privilegiertes Berechtigungsprofil [459](#page-458-1), [472](#page-471-0) Produktfamilie openFT [25](#page-24-0) Profil [472](#page-471-8) Definition [28](#page-27-10) Profil einrichten für ADM-Traps auf ADM-Trap-Server [167](#page-166-1), [221](#page-220-0) Zugriff auf Fernadministrations-Server [167](#page-166-2), [222](#page-221-0) Profilname [131](#page-130-4) Programmaufruf Nachverarbeitung [41](#page-40-5) Vorverarbeitung [41](#page-40-6)

Programmschnittstelle [43,](#page-42-0) [126](#page-125-0), [359](#page-358-2) Prompting in Prozeduren [472](#page-471-9) Protokoll [473](#page-472-0) Definition [27](#page-26-1) Prozeduraufruf Nachverarbeitung [41](#page-40-7) Vorverarbeitung [41](#page-40-8) PS-Dataset [66](#page-65-0) public key [473](#page-472-1)

**Q**

Quelle [138,](#page-137-1) [139,](#page-138-0) [320](#page-319-2), [321](#page-320-1)

# **R**

RAS [473](#page-472-2) RAUTH [268](#page-267-6) RAUTH2 [268](#page-267-7) Reason-Codes ausgeben [191](#page-190-3) Rechnernetz offenes [470](#page-469-6) Rechtliche Bestimmung [147,](#page-146-2) [199,](#page-198-0) [331](#page-330-0) Referenzmodell [27](#page-26-7) Funktionalität [28](#page-27-15) Reihenfolge Kommandoangaben [132](#page-131-2) relativer Pfadname [473](#page-472-3) Responder [473](#page-472-4) RFC (Request for Comments) [473](#page-472-5) RFC1006 [473](#page-472-6) RFC959 [29](#page-28-0) Rivest-Shamir-Adleman-Verfahren [473](#page-472-7) Router [474](#page-473-0) RSA [57](#page-56-3) RSA-Verfahren [473](#page-472-7) RSA/AES [52](#page-51-0), [93](#page-92-0) RSA/DES [93](#page-92-2)

# **S**

Satz [474](#page-473-1) fester Länge [474](#page-473-2) variabler Länge [474](#page-473-3) Satzformat [209](#page-208-0) Satzlänge [91,](#page-90-2) [210,](#page-209-1) [474](#page-473-2)

satzweise Übertragung [77](#page-76-4) Schicht Definition [28](#page-27-21) Funktionalität [28](#page-27-22) Schlüsselpaarsätze [57](#page-56-4) Schreibkennwort dunkelgesteuert [142,](#page-141-3) [326](#page-325-5) Schreibregel [137](#page-136-2), [319](#page-318-1) angeben [91](#page-90-0) einschränken [51](#page-50-9) Schutzattribute [474](#page-473-4) Scope-Id [86](#page-85-4) SDF-Prozedur, Partnereigenschaften [298](#page-297-2) SEC-OPTS [268](#page-267-8) Secure FTP [474](#page-473-5) Security Attributes [474](#page-473-4) Security group [104,](#page-103-6) [465](#page-464-9), [474](#page-473-6) Attribute [104](#page-103-3) FTAM [102](#page-101-1) Sendedatei [474](#page-473-7) Senden Outbound [113](#page-112-2) Sendesystem [474](#page-473-8) sequentielle Datei [144,](#page-143-2) [328](#page-327-2) Server [474](#page-473-9) Service Class [475](#page-474-0) Session [475](#page-474-1) Session Laver [28](#page-27-23) Session-Selektor [475](#page-474-2) Partnerrechner [87](#page-86-1) Shell-Metazeichen [475](#page-474-3) Shell-Prozedur, Partnereigenschaften [298](#page-297-3) Sicherer Betrieb [45](#page-44-2) Sicherheit [45](#page-44-3) Sicherheitsstufe [475](#page-474-4) **Sicherungsschicht** Definition [28](#page-27-24) SN77309 [30](#page-29-8) SN77312 [30](#page-29-8) SNA-Netz [475](#page-474-5) SNMP<sub>[27](#page-26-8)</sub> SNMP (Simple Network Management Protocol) [475](#page-474-6) Sonderzeichen [132,](#page-131-3) [475](#page-474-7)

Standard-Berechtigungsprofil [50](#page-49-4) anlegen [161](#page-160-0) informieren über [291](#page-290-2) löschen [180](#page-179-3) umwandeln in [216](#page-215-0) Standardausgabe [475](#page-474-8) ftshw [242](#page-241-3) ftshwf [242](#page-241-3) Standardberechtigungssatz [247](#page-246-2) Standardeingabe (stdin) [475](#page-474-9) Standardfehlerausgabe (stderr) [475](#page-474-10) Startzeitpunkt der Übertragung festlegen [35](#page-34-3) stderr [475](#page-474-10) stdin [475](#page-474-9) stdout [475](#page-474-8) steuern der Folgeverarbeitung [97](#page-96-17) Storage group [103,](#page-102-5) [465](#page-464-10), [476](#page-475-2) Attribute [103](#page-102-2) FTAM [102](#page-101-2) String [476](#page-475-3) Datentyp beim CSV-Format [428](#page-427-2) string significance [74,](#page-73-9) [476](#page-475-4) symbolischer Verweis [168](#page-167-1), [224](#page-223-1) synchrone Dateiübertragung [317](#page-316-0) ncopy-Kommando [317](#page-316-3) synchroner Auftrag [35](#page-34-2), [317](#page-316-4), [476](#page-475-0) **Syntax** BS2000-Dateiname (DVS) [63](#page-62-1) Dateiname in Unix-Systemen [65](#page-64-0) Kommandobeschreibung [130](#page-129-2) Windows-Dateiname [65](#page-64-1) z/OS-Dateiname [66](#page-65-1) System [476](#page-475-5) fernes [463](#page-462-9), [476](#page-475-6) lokales [469,](#page-468-10) [476](#page-475-7) Systeminformationen ausgeben [192](#page-191-0)

# **T**

T-Selektor [477](#page-476-0) Tabulatorexpansion [73](#page-72-3) TCP/IP [476](#page-475-1) TCP/IP-Transportprotokolle [30](#page-29-9) Textformat [72](#page-71-3) Datenkonvertierung [24](#page-23-6)

Textübertragung [75](#page-74-0) Time Datentyp beim CSV-Format [428](#page-427-4) TNS Adressierungsmöglichkeiten [85](#page-84-2) TNS (Transport Name Service) [477](#page-476-1) Tool-Kommandobibliothek [413](#page-412-6) TRANS-ADM [293](#page-292-0) Transfer-Identification [476](#page-475-8) Transmission Control Protocol (TCP) [476](#page-475-9) Transparentes Dateiformat [77](#page-76-5) Transport Connection [477](#page-476-2) Transport Layer [28](#page-27-25) Transport Name Service Adressierungsmöglichkeiten [85](#page-84-3) Transport Name Service (TNS) [477](#page-476-1) Transport-Selektor [477](#page-476-3) Partnerrechner [86](#page-85-5) Transportprotokolle [29,](#page-28-1) [477](#page-476-4) ISO [30](#page-29-10) NEA [30](#page-29-11) TCP/IP [30](#page-29-12) Transportschicht [477](#page-476-5) Definition [28](#page-27-13) Transportsystem [29](#page-28-2), [30,](#page-29-13) [477](#page-476-6) Transportverbindung [477](#page-476-2)

# **U**

Übertragung Datei asynchron [135](#page-134-6) Datei synchron [317](#page-316-5) Dateien [34](#page-33-5) im Benutzerformat [76](#page-75-1) im Binärformat [76](#page-75-0) im Textformat [75](#page-74-0) im transparenten Format [77](#page-76-6) satzweise [77](#page-76-7) Startzeitpunkt [35](#page-34-4) verschlüsselt [93](#page-92-3) Übertragungseinheit [477](#page-476-7) Übertragungsrichtung einschränken [50](#page-49-3) Umfang der Protokollierung festlegen [55](#page-54-2) Umlaute

Datenkonvertierung [24](#page-23-7) umwandeln in Standard-Berechtigungsprofil [216](#page-215-1) UNC-Namen [65](#page-64-2) Unicode [24](#page-23-8) universal-class-number [477](#page-476-8) UNIX(TM) [478](#page-477-0) Unix-System [478](#page-477-1) Dateiarten [72](#page-71-4) Dateinamen, Syntax [65](#page-64-3)

## **V**

Variable bei Folgeverarbeitung [97,](#page-96-18) [150](#page-149-2), [333](#page-332-4) Verarbeitung verboten [51](#page-50-10) Verbindungsaufbau FTP [90](#page-89-4) verboten Verarbeitung [51](#page-50-10) Verfügbarkeit Datei im Partnerystem (FTAM) [196](#page-195-3) Zieldatei (FTAM) [145](#page-144-1), [329](#page-328-0) Verhalten im Fehlerfall [369](#page-368-0) Vermittlungsschicht Definition [28](#page-27-14) verschlüsselte Dateiübertragung [93](#page-92-4) Verschlüsselung [52](#page-51-4) alte FT-Versionen [52](#page-51-1) Auftragsbeschreibungsdaten [52](#page-51-5) Benutzerdaten [53](#page-52-0) Verweis symbolischer [168](#page-167-2), [224](#page-223-2) virtual filestore [478](#page-477-2) virtueller Dateispeicher [31](#page-30-2), [478](#page-477-2) FTAM [102](#page-101-4) VisibleString [74,](#page-73-10) [459,](#page-458-9) [478](#page-477-3) Vorgaben des Verwalters ignorieren [164](#page-163-2) vorgeben Dateiname [51](#page-50-11) Folgeverarbeitung [51](#page-50-12) Partnersysteme [51](#page-50-13) Präfix für Dateiname [51](#page-50-7) Präfix für Folgeverarbeitung [51](#page-50-8) Vorverarbeitung [40](#page-39-3), [41](#page-40-9), [478](#page-477-4)

Beschreibung [94](#page-93-1) ft [138](#page-137-2) Instanz [59](#page-58-8) Logging [55](#page-54-3) Logging-Satz [264](#page-263-6) ncopy [321](#page-320-2) spezielle Form (ftexec) [96](#page-95-0) Wiederanlauf [140](#page-139-1) zu beachten [95](#page-94-0) VSAM-Datei [67](#page-66-2)

### **W**

WAN (Wide Area Network) [478](#page-477-5) Was tue ich, wenn... [369](#page-368-1) Wechselwirkungen Dateimanagement [46](#page-45-5) Weiterverarbeitung von openFT-Daten [44](#page-43-3) Wide Area Network (WAN) [478](#page-477-5) Wiederanlauf [478](#page-477-6) automatisch [37](#page-36-0) Nachverarbeitung [140](#page-139-1) Vorverarbeitung [140](#page-139-1) Wiederanlaufpunkt [478](#page-477-7) Wildcards [322](#page-321-0) ft\_mget [417](#page-416-0) Partner bei ftshwl [259](#page-258-0) **Windows** Dateiarten [72](#page-71-1) Dateinamen, Syntax [65](#page-64-1) Windows-Prozedur, Partnereigenschaften [298](#page-297-4)

# **Z**

z/OS Dateiarten [71](#page-70-0) Dateinamen, Syntax [66](#page-65-1) z/OS UNIX System Services [68](#page-67-3) Zeichenkette [476](#page-475-3) Zeichensatz [208](#page-207-4) für ferne Datei [142,](#page-141-4) [186,](#page-185-2) [327](#page-326-2) für lokale Datei [142,](#page-141-5) [185](#page-184-1), [327](#page-326-3) Zeilenendekennzeichen [72](#page-71-5) Zeitstempel aktualisieren Berechtigungsprofil [229](#page-228-1) Zeitstempel anzeigen

Berechtigungsprofil [295](#page-294-1) Zip Tools [413](#page-412-7) Zip-Komprimierung [137,](#page-136-3) [320](#page-319-3) Zugang zum Fernadministrations-Server [167,](#page-166-4) [222](#page-221-1) Zugangsberechtigung [88,](#page-87-4) [131](#page-130-5), [478](#page-477-8), [479](#page-478-0) ausgeben (ADM-Trap-Server) [284](#page-283-4) Berechtigungsprofil [49](#page-48-9) dunkelgesteuert [141](#page-140-4), [158](#page-157-4), [176,](#page-175-4) [178,](#page-177-3) [187,](#page-186-2) [195,](#page-194-3) [205](#page-204-3), [240](#page-239-4), [326](#page-325-6) festlegen [161](#page-160-1) FTAC [47](#page-46-3) gesperrt [370](#page-369-1) Übertragungsauftrag [50](#page-49-5) Zugangsprüfung durch FTAC [48](#page-47-0) Zugangsschutz [45,](#page-44-4) [479](#page-478-1) Zugriffsberechtigung [479](#page-478-2) Zugriffsmodus [93,](#page-92-5) [146,](#page-145-0) [197,](#page-196-1) [206](#page-205-2), [330](#page-329-1) Zugriffsrechte [479](#page-478-2) ändern [105](#page-104-5) anzeigen [105](#page-104-2) Berechtigungsprofil [49](#page-48-10) Datei [105](#page-104-6) Zugriffsschutz [45](#page-44-5) zukünftige Dateigröße [197](#page-196-2)